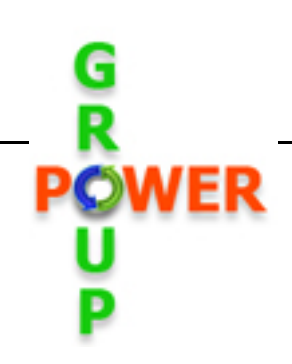

**MITSUBISHI ELECTRIC**

www.powergroup.com.ua

# FR-D700

Преобразователь частоты

Руководство по эксплуатации

# FR-D720S EC FR-D740 EC

Артикул: 218004 08 12 2008 Версия B

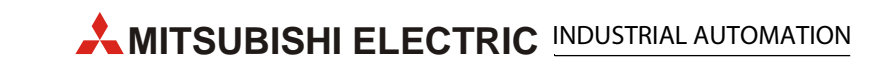

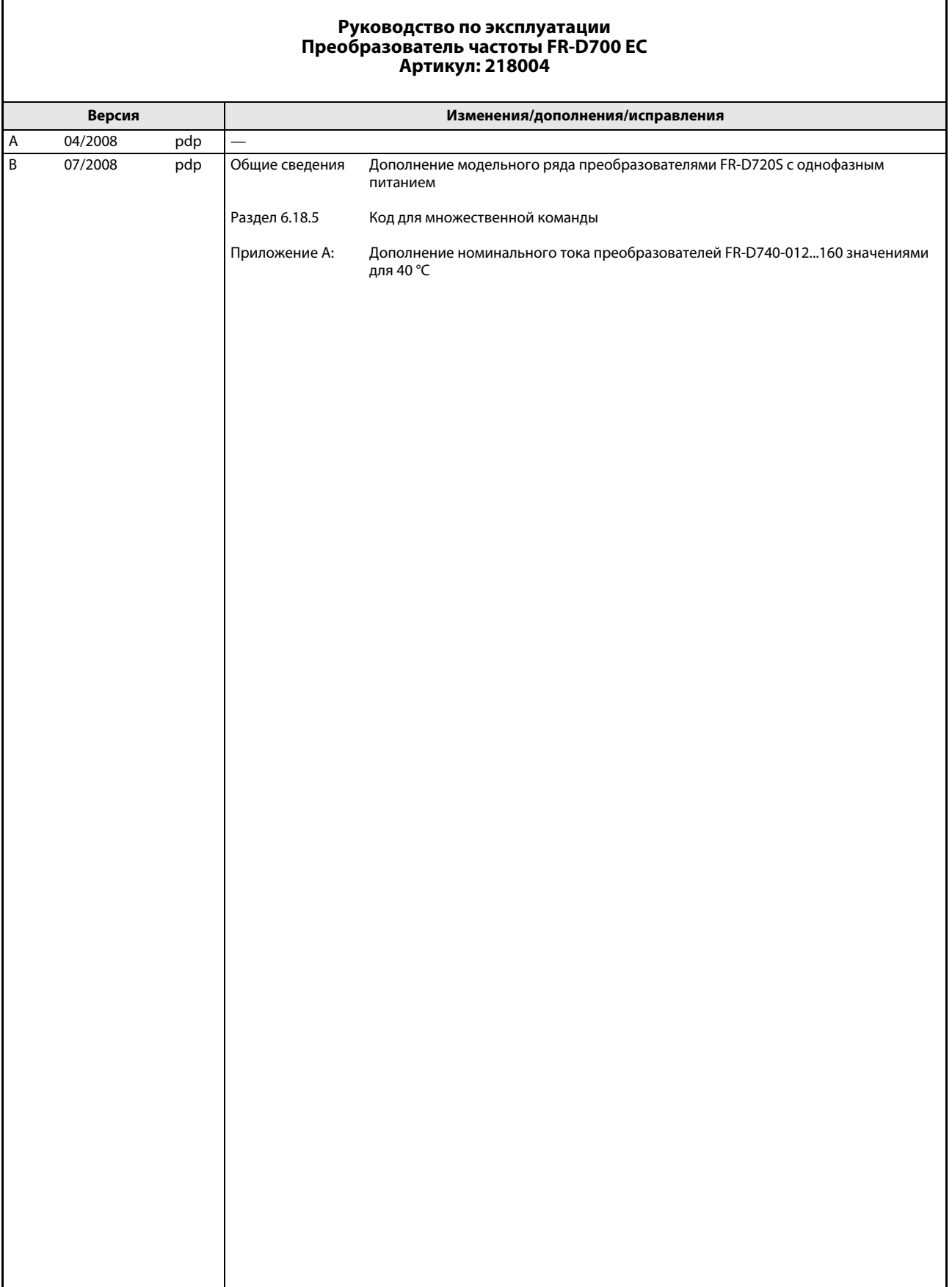

Мы благодарим вас за выбор в пользу преобразователя частоты, разработанного Mitsubishi Electric.

В настоящем Руководстве по эксплуатации изложены порядок работы с преобразователем частоты (ПЧ) серии FR-D700 и меры предосторожности при его эксплуатации. Внимательно ознакомьтесь с Руководством перед подключением ПЧ к питающей сети и вводом в эксплуатацию.

## Указания по технике безопасности

Перед установкой преобразователя, вводом его в эксплуатацию и проведением проверок и профилактического ремонта полностью ознакомьтесь с порядком работ по установке преобразователя. Используйте пробразователь частоты только после ознакомления с его устройством и предписаниями по технике безопасности. В руководстве по эксплуатации указания по безопасности подразделяются на две группы: ОПАСНОСТЬ и ВНИМАНИЕ.

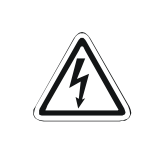

### ОПАСНОCТЬ:

Имеется угроза жизни и здоровью пользователя, если не будут приняты соответствующие меры предосторожности.

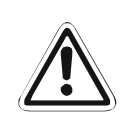

### ВНИМАНИЕ:

Указывает на возможное повреждение прибора, других ценных предметов, а также на опасные ситуации, если не будут приняты соответствующие меры предосторожности.

Игнорирование соответствующих предупреждений подвергает опасности жизнь и здоровье персонала.

### Защита от воздействия электрического тока

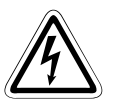

### ОПАСНОСТЬ:

- Снимайте переднюю панель только в том случае, если преобразователь частоты отключен от сети питания. При несоблюдении данного правила имеется угроза удара током.
- Преобразователь частоты можно эксплуатировать лишь в том случае, если установлена передняя панель. Силовые клеммы и открытые контакты находятся под высоким напряжением, опасным для жизни. При прикосновении имеется угроза удара током.
- Даже если источник напряжения выключен, переднюю панель следует снимать только для проведения монтажных работ со схемой прибора или для его проверки. При прикосновении к токоведущим частям имеется угроза удара током.
- Перед началом монтажных работ со схемой прибора или работ по техобслуживанию отключите прибор от электрической сети и подождите по меньшей мере 10 минут. Этот временной промежуток необходим, чтобы после отключения питания конденсаторы смогли разрядиться до безопасного уровня напряжения.
- Преобразователь частоты должен быть заземлен. Заземление должно соответствовать как общегосударственным, так и местным инструкциям и директивам по технике безопасности (JIS, NEC Раздел 250, IEC 536 Категория 1, а также другие стандарты). Подключите преобразователь в соответствии со стандартом EN к электропитанию с заземленной нейтралью.
- Монтажные работы со схемой прибора и его проверка должны проводиться только квалифицированным и обученным специалистом.
- Для проведения монтажных работ преобразователь частоты должен быть хорошо закреплён. При несоблюдении данного правила имеется угроза удара током.
- Работайте с преобразователем только сухими руками. При несоблюдении данного правила имеется угроза удара током.
- Запрещается тянуть, сгибать или зажимать провода, а также подвергать их сильной механической нагрузке. При несоблюдении данного правила имеется угроза удара током.
- Демонтируйте вентиляторы охлаждения только после отключения прибора от источника питания.
- Не прикасайтесь к платам влажными руками. При несоблюдении данного правила имеется угроза удара током.
- При измерении емкости цепи главного тока, на выходе преобразователя непосредственно после выключения напяжения питания приблизительно в течение 1 секунды имеется постоянное напряжение. Поэтому после выключени преобразователя не дотрагивайтесь до выходных клемм преобразователя или клемм двигателя. Несоблюдение этой меры предосторожности может привести к удару током.

### Меры противопожарной защиты

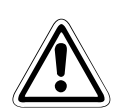

### b ВНИМАНИЕ:

- Монтируйте преобразователь только на огнестойких материалах, например, металле или бетоне. Чтобы исключить какую-либо возможность прикосновения к радиатору с задней стороны преобразователя, в монтажной панели не должно иметься никаких отверстий. В противном случае имеется угроза пожара.
- $\bullet$  Если преобразователь напряжения повреждён, отключите его от источника питания. Длительное протекание большого тока может стать причиной пожара.
- Если вы применяете тормозной резистор, предусмотрите схему, отключающую электропитание при появлении сигнала перегрева. В противном случае тормозной резистор может сильно перегреться из-за неисправности тормозного транзистора или т. п., что может явиться причиной возгорания.
- $\bullet$  Не подключайте тормозной резистор напрямую к клеммам постоянного тока + и -. Это может явиться причиной пожара и повреждения преобразователя частоты. Температура поверхности тормозного резистора может на короткое время значительно превысить 100 °С. Необходимо предусмотреть защиту от прикосновения к токоведущим частям, а также установить прибор на определённом расстоянии от других приборов и устройств.

### Защита от повреждений и травм

### b ВНИМАНИЕ:

- Напряжение на отдельных клеммах не должно превышать значения, указанные в руководстве. В противном случае преобразователь может необратимо повредиться.
- Убедитесь в том, что все провода подключены к соответствующим клеммам. В противном случае преобразователь может выйти из строя.
- Выполняя все соединения, обращайте внимание на правильную полярность. В противном случае преобразователь может выйти из строя.
- $\bullet$  Не дотрагивайтесь до преобразователя частоты, если он включен, а также непосредственно после выключения электропитния. Поверхность может быть очень горячей и явиться причиной ожога.

### Дополнительные меры предосторожности

Во избежание сбоев в работе прибора, повреждений, ударов током и т. д. следует обратить внимание на следующие пункты:

### Транспортировка и установка

- **BHUMAHUE:**<br> $\sum_{\text{uue node}}$ ● Во избежание повреждений используйте при транспортировке прибора подходящие подъёмные приспособления.
	- Не укладывайте запакованные преобразователи частоты штабелем с большей высотой, чем это разрешено.
	- Убедитесь, что место, на котором вы собираетесь установить преобразователь частоты, выдерживает его вес. Соответствующие указания можно найти в руководстве по эксплуатации.
	- Эксплуатация при отсутствии или повреждении каких-либо деталей не разрешается, так как это может привести к выходу прибора из строя.
	- Никогда не держите и не носите преобразователь за переднюю крышку или элементы управления. От этого преобразователь может повредиться.
	- Не ставьте на преобразователь частоты тяжёлые предметы. Устанавливайте преобразователь частоты только в допустимом положении.
	- Следите за тем, чтобы в преобразователь не попали электропроводящие предметы (например, винты или металлическая стружка), а также воспламеняющиеся вещества (например, масло).
	- Избегайте сильных толчков и иных механических нагрузок на преобразователь частоты.
	- Эксплуатация преобразователя частоты возможна лишь в условиях, указанных в приведённой ниже таблице.

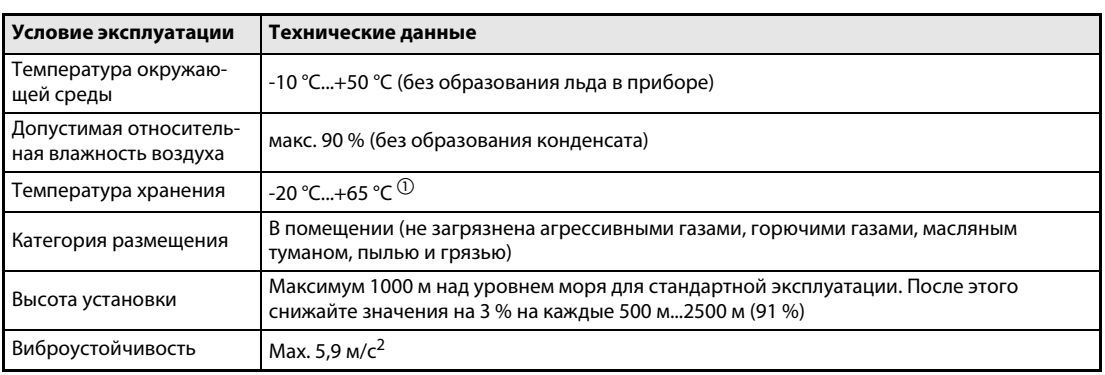

 $^{\text{\textregistered}}\,$  Допустимо лишь на короткий момент времени (например, при перевозке).

#### Монтажные работы со схемой прибора

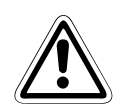

### b ВНИМАНИЕ:

- Не подключайте к выходам устройства, не допущенные фирмой Мицубиси для этих целей (например, конденсаторы для улучшения cos  $\varphi$ ).
- Направление вращения электродвигателя соответствует командам направления вращения (STF, STR) только в том случае, если соблюден порядок чередования фаз (U, V, W).

### Проверка функционирования

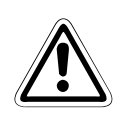

### b ВНИМАНИЕ:

Перед эксплуатацией проверьте настройки параметров и, если необходимо, измените их. Ошибочные настройки параметров могут привести к повреждению двигателя (в т. ч. необратимому).

### Управление

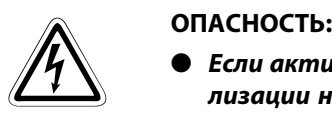

- Если активирован автоматический перезапуск, то при наличии аварийной сигнализации не находитесь в непосрдственной близости от машины. Привод может внезапно снова запуститься.
- Кнопка STOP/RESET отключает выход преобразователя только в том случае, если активирована соответствующая функция. Установите отдельный аварийный выключатель (выключение напряжения питания, механический тормоз и т. п.).
- Перед сбросом преобразователя после сигнализации убедитесь в том, что пусковой сигнал выключен. В противном случае электродвигатель может неожиданно запуститься.
- Нагрузкой, подключенной к преобразователю, должен быть трехфазный асинхронный электродвигатель. При подкючении иных нагрузок могут повредиться соответствующие устройства и сам преобразователь частоты.
- Не делайте никаких изменений в аппаратной части и аппаратно-программном обеспечении приборов.
- $\bullet$  Не демонтируйте никакие детали, демонтаж которых не описан в этом руководстве. В противном случае преобразователь может повредиться.

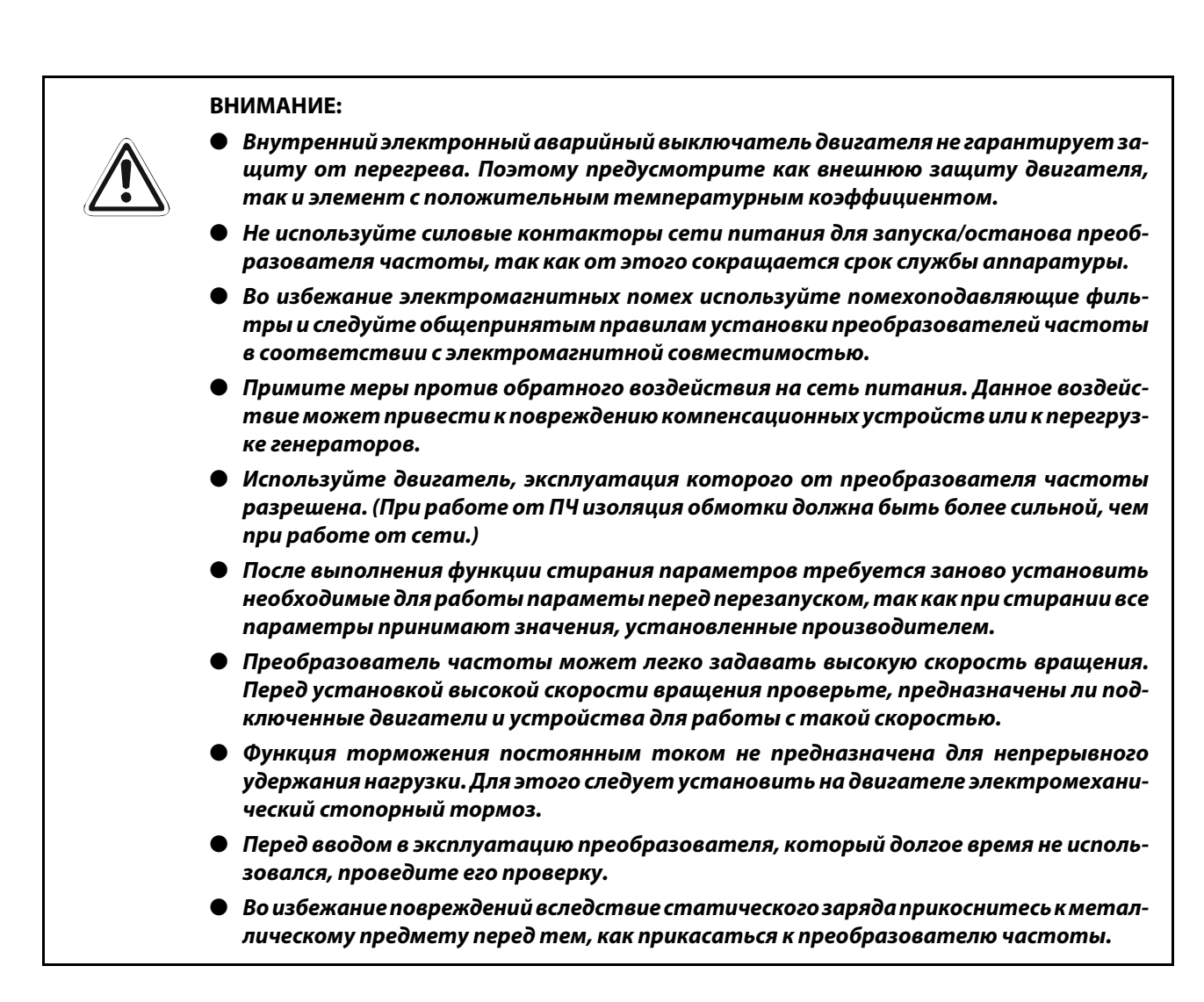

### АВАРИЙНЫЙ ОСТАНОВ

### ВНИМАНИЕ:

- Необходимо принять меры по защите двигателя и рабочей машины на случай отказа преобразователя частоты (наример, при помощи стопорного тормоза).
- В случае срабатывания предохранителя на первичной стороне преобразователя частоты проверьте, имеются ли дефекты в проводном монтаже (короткое замыкание) или имеет место внутренняя неисправность схемы и т. д. Установите причину, устраните дефект и вновь подключите предохранитель.
- При срабатывании защитных функций (то есть преобразователь частоты отключился и выдал сообщение об ошибке), следуйте указаниям по устранению сбоев в работе, данным в руководстве преобразователя частоты. Затем можно произвести сброс преобразователя и продолжить его работу.

### Профилактический ремонт, проверка и замена деталей

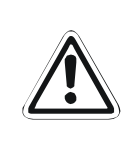

### ВНИМАНИЕ:

В цепи управления преобразователя частоты проверку изоляции (сопротивления изоляции) нельзя производить при помощи прибора для проверки изоляции, так как это может привести к неправильной работе преобразователя.

### Утилизация преобразователя частоты

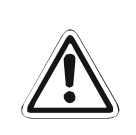

### ВНИМАНИЕ:

● Утилизировать преобразователь следует как промышленные отходы.

### Общие замечания

На многих диаграммах и рисунках преобразователь частоты представлен без какой-либо из своих панелей или в частично открытом виде. Ни при каких обстоятельствах не используйте преобразователь частоты в открытом виде. Все панели должны быть обязательно установлены. При использовании преобразователя частоты всегда следуйте указаниям руководства по эксплуатации.

## Символы, используемые в руководстве

### Примечания

Указания на важную информацию выделены особо и отображаются следующим образом:

### УКАЗАНИЕ Текст примечания

### Примеры

Важные примеры выделены особо и отображаются следующим образом:

Пример  $\nabla$ Текст примера  $\Delta$ 

#### Инструкции по выполнению определенных действий

Позиции на иллюстрациях нумеруются белыми числами в черном круге. Эти позиции разъясняются в следующей за иллюстрацией таблице, например,  $\bigcirc$   $\bigcirc$   $\bigcirc$ 

#### Инструкции по выполнению определенных действий

Инструкции по выполнению определенных действий - это описания действий при вводе в эксплуатацию, управлении, техническом обслуживании и т. п., которые должны выполняться в точно указанной последовательности.

Инструкции имеют сквозную нумерацию (черные числа в белом круге):

- текст

- текст
- текст

### Сноски в таблицах

Примечания к таблицам приводятся в виде сносок под таблицей. Их номер отображается числом, над строкой. На соответствующих местах в таблице ставится такой же знак сноски, над строкой.

Если к таблице имеются сноски, то под таблицей они нумеруются непрерывной нумерацией (белые числа в черном круге, поднятые над строкой):

- $^{\text{\tiny{\textregistered}}}$  текст
- текст
- текст

# Содержание

## 1 Описание прибора 1.1 Описание модели . . . . . . . . . . . . . . . . . . . . . . . . . . . . . . . . . . . . . . . . . . . . . . . . . . . . . . . . . . . . . . . 1-1 1.2 Составные части прибора . . . . . . . . . . . . . . . . . . . . . . . . . . . . . . . . . . . . . . . . . . . . . . . . . . . . . . . 1-2 1.2.1 Комплект поставки . . . . . . . . . . . . . . . . . . . . . . . . . . . . . . . . . . . . . . . . . . . . . . . . . . . . . 1-3

### 2 Установка

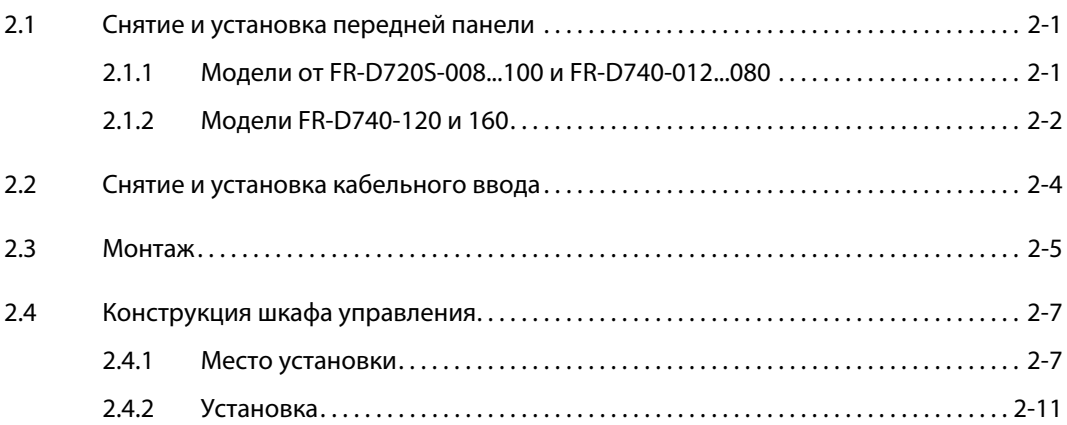

### 3 Подключение

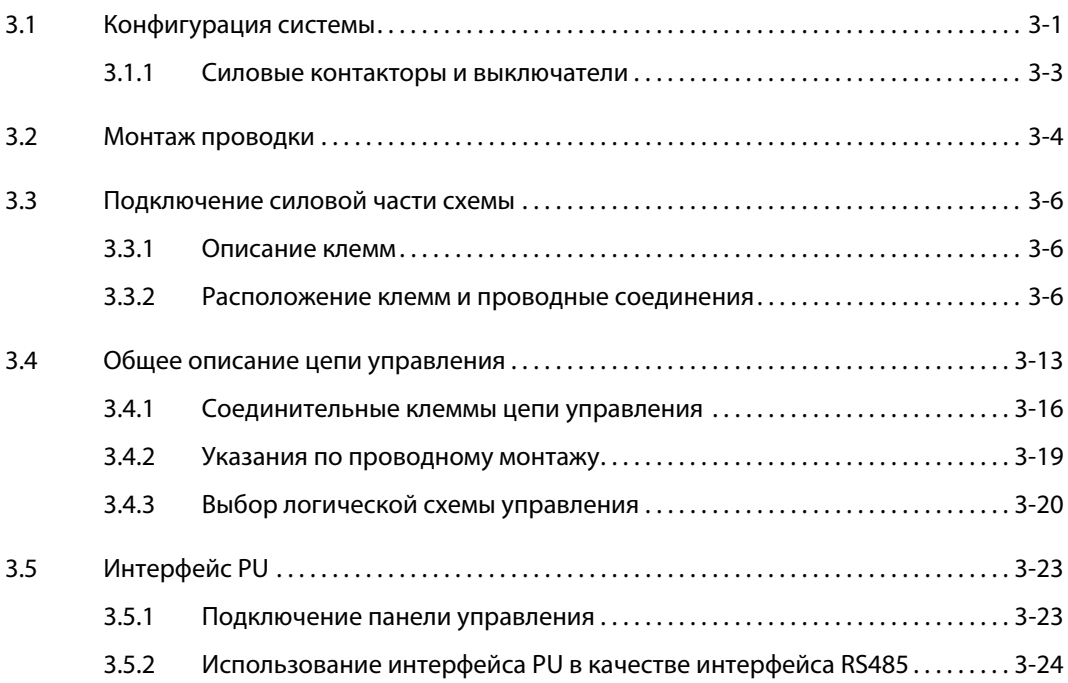

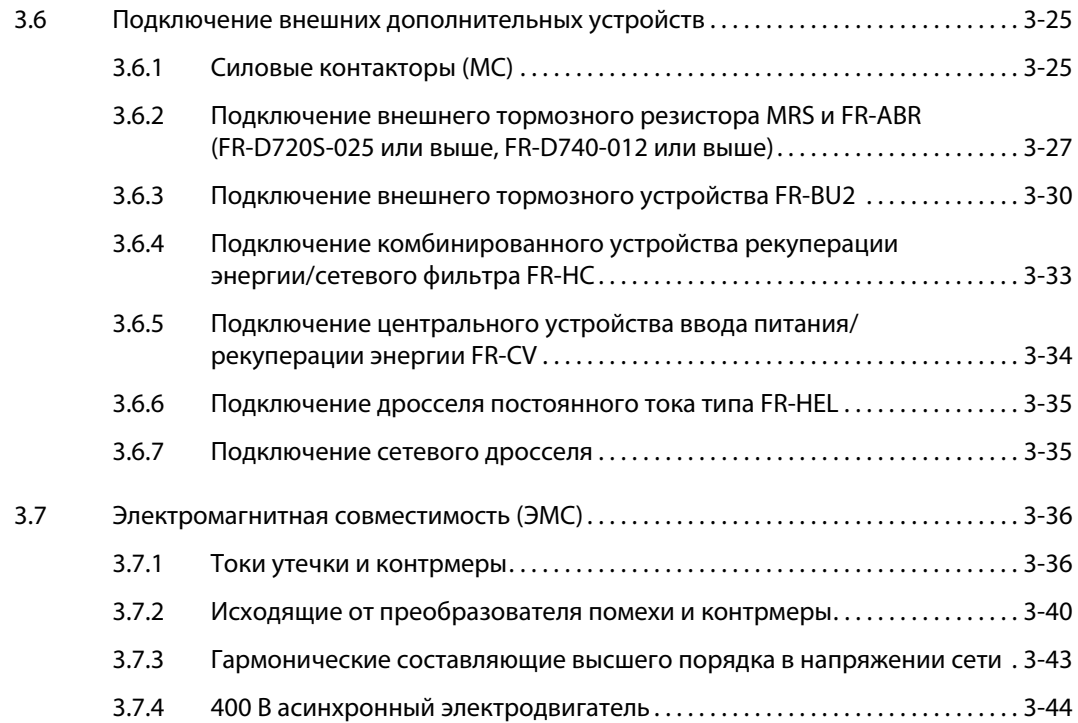

### 4 Эксплуатация

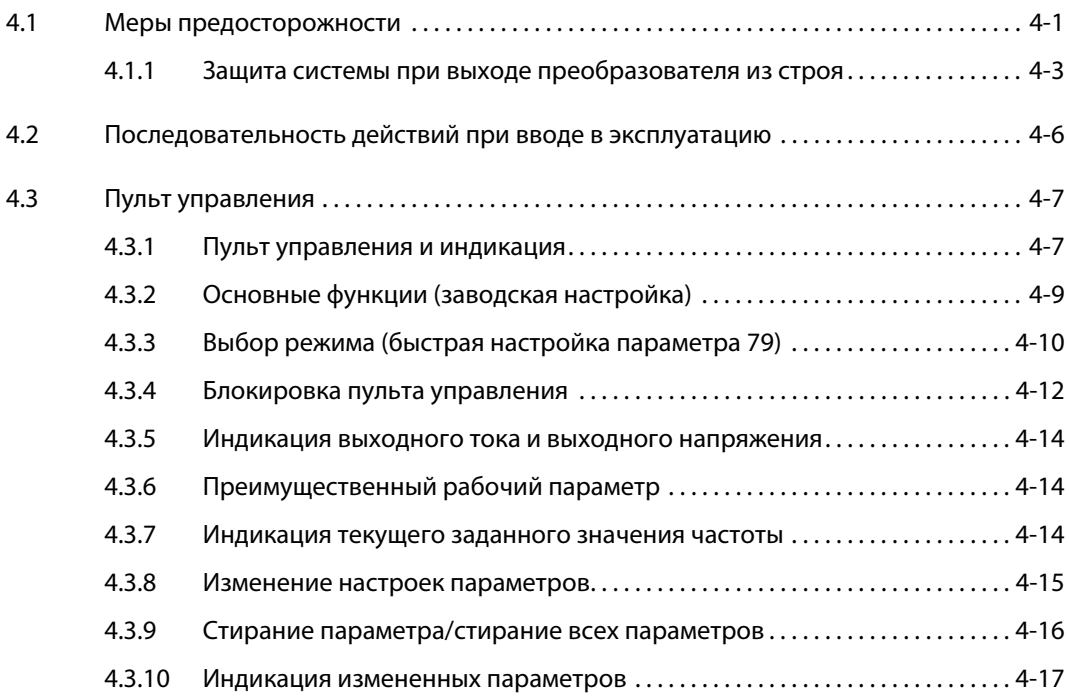

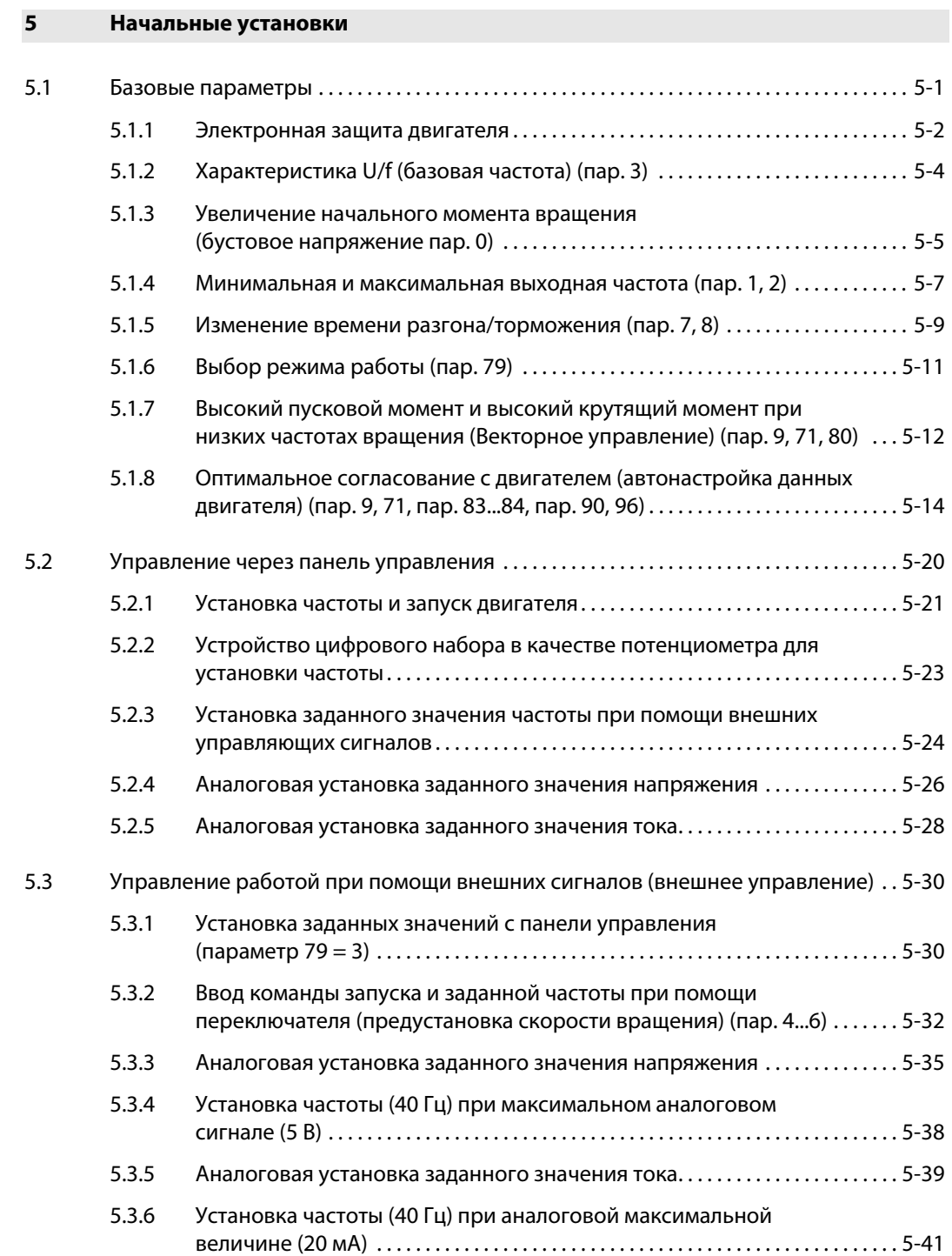

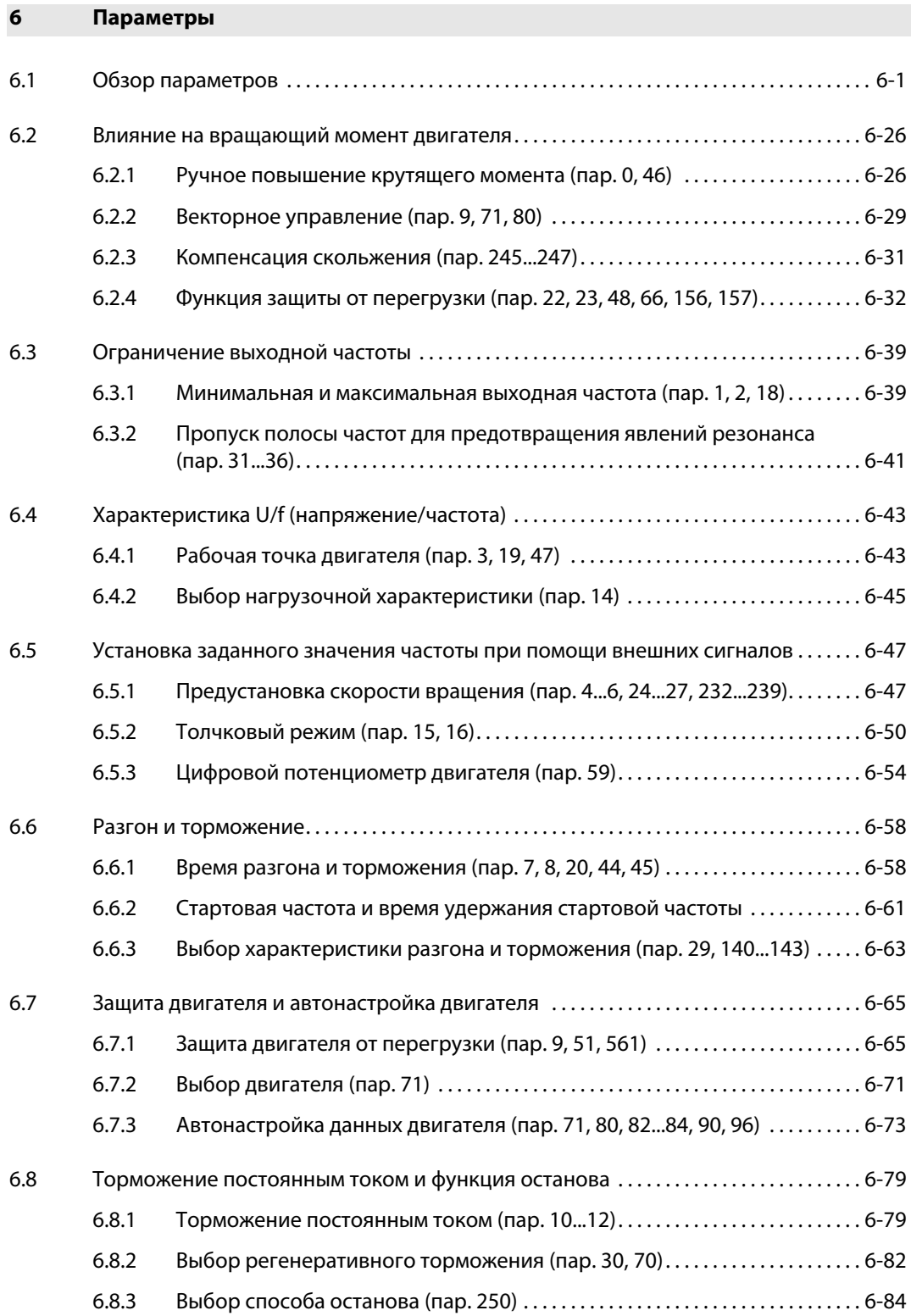

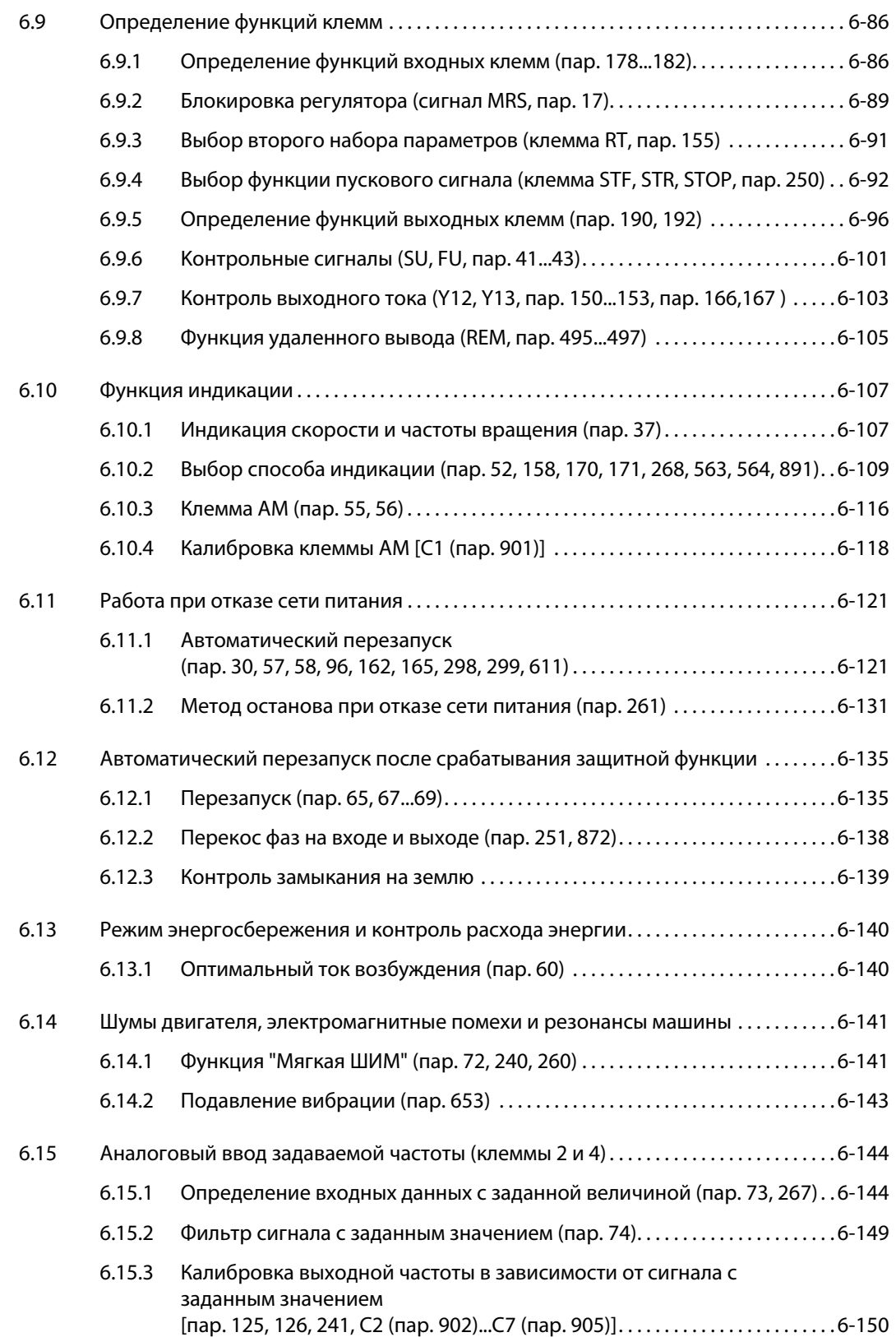

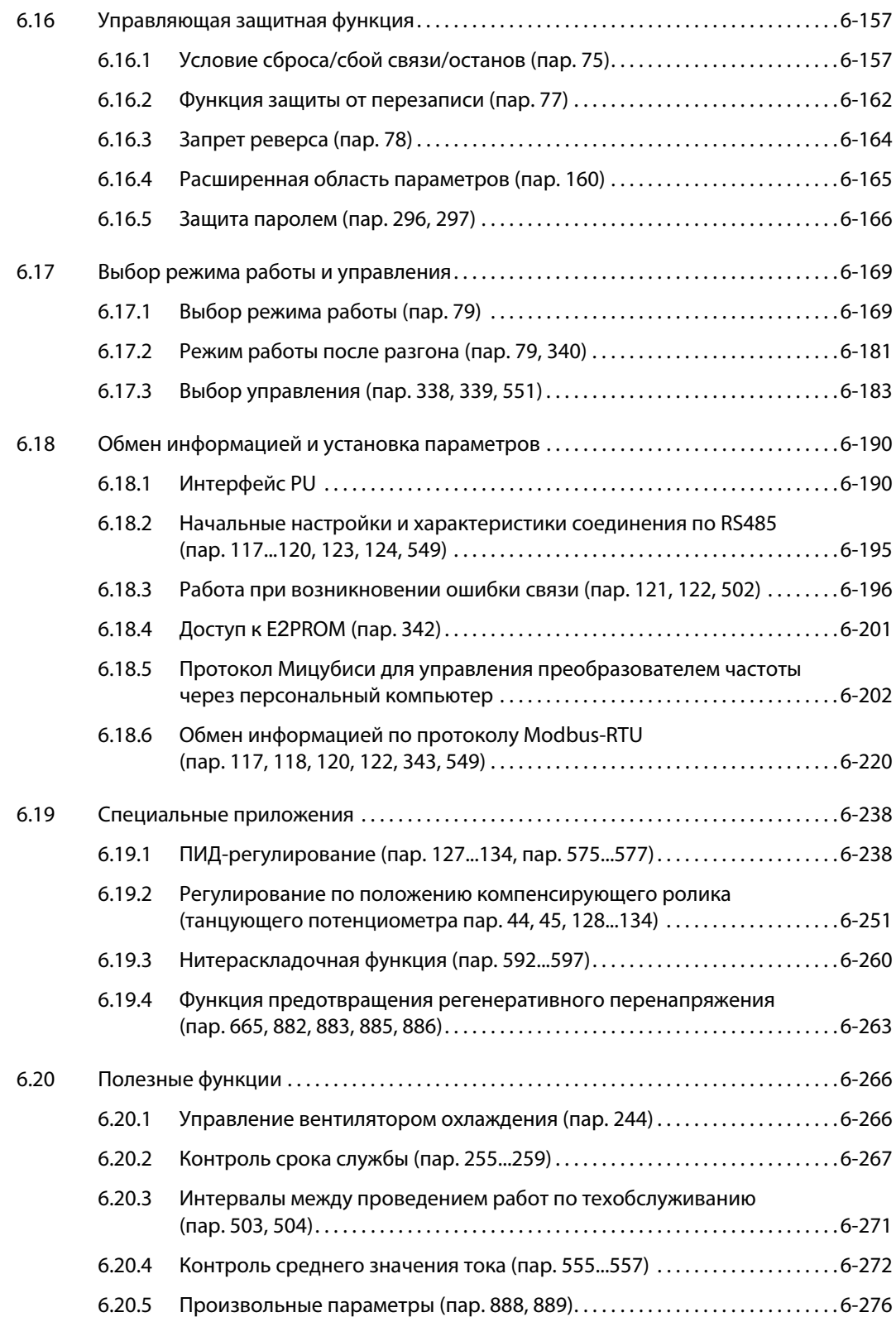

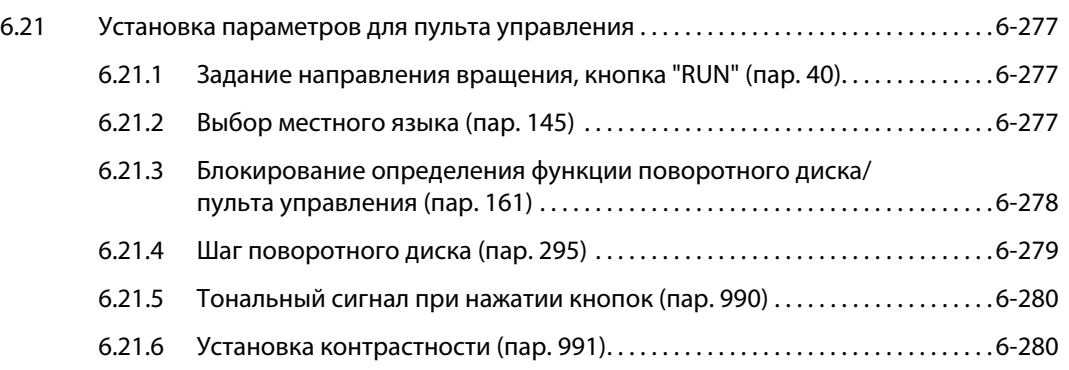

### 7 Диагностика неисправностей

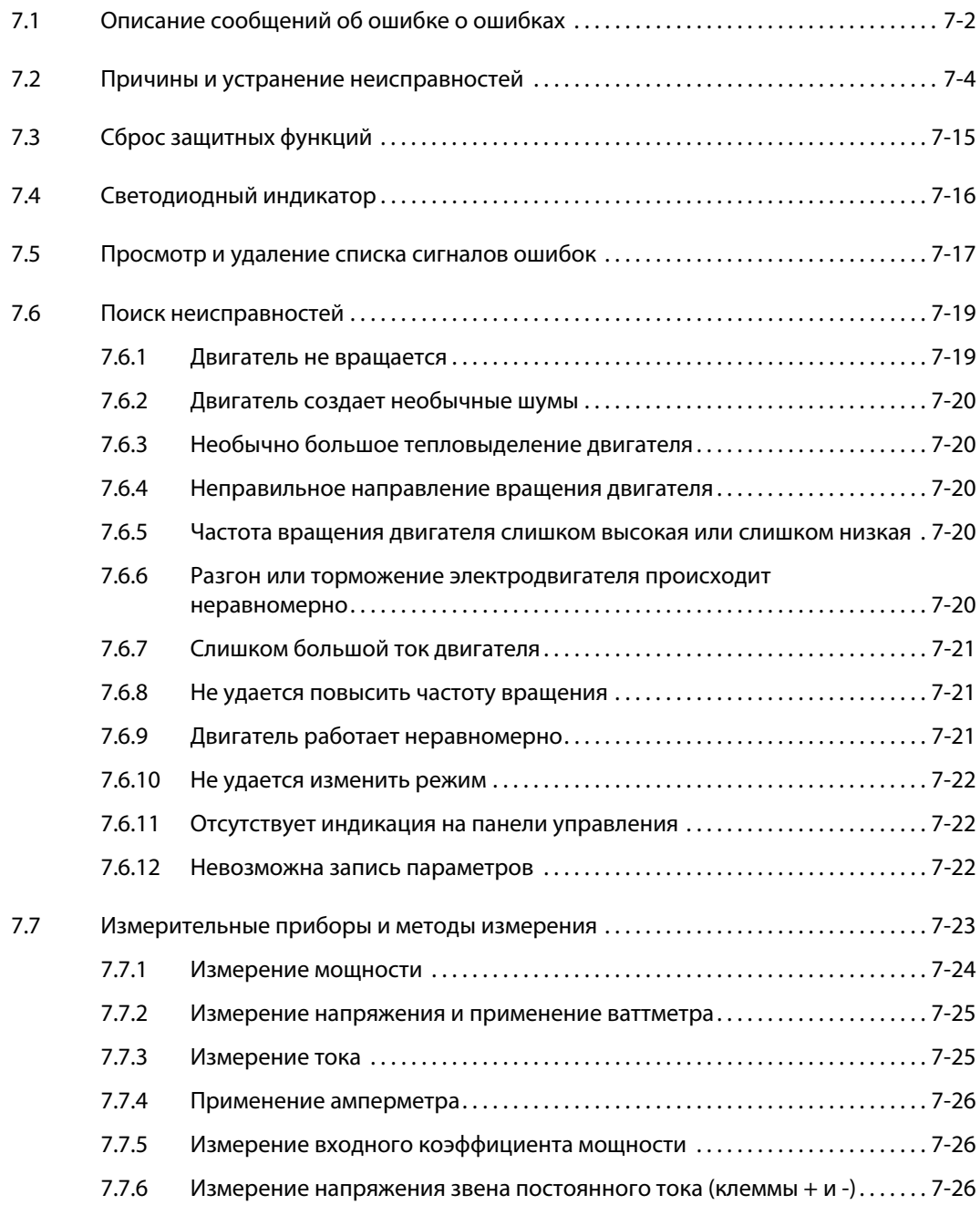

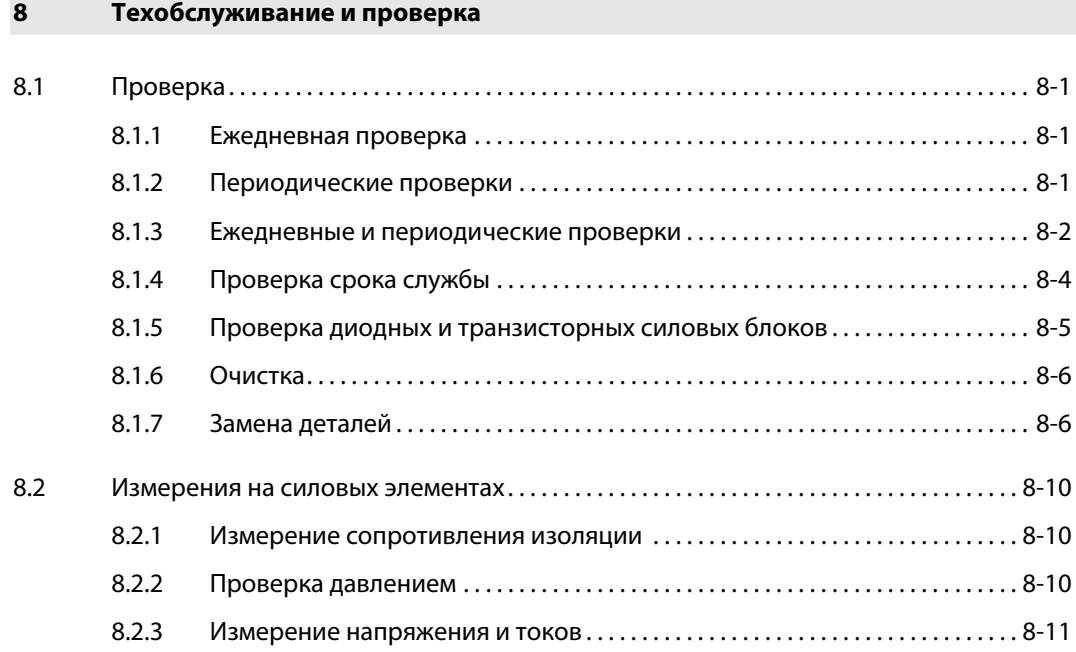

### A Приложение

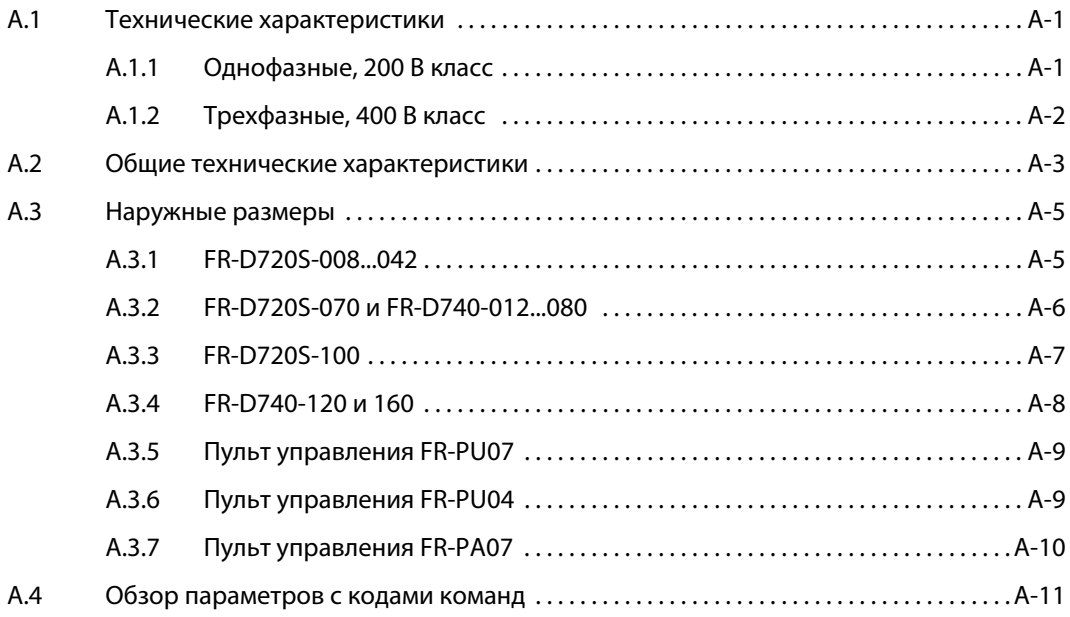

## 1 Описание прибора

Извлеките преобразователь частоты из упаковки и сравните данные на заводской табличке с паспортными данными на передней панели и сбоку на заводской табличке с указанием типа с данными прибора, который вы заказывали.

## 1.1 Описание модели

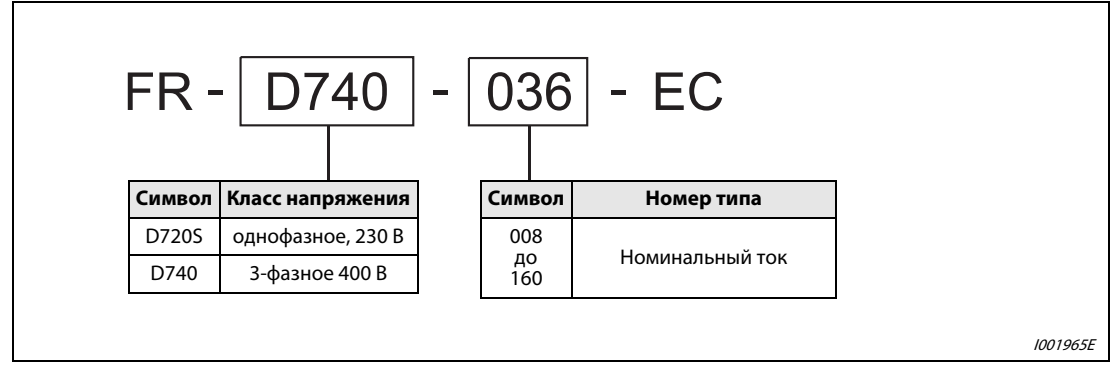

Рис. 1-1: Обозначение модели FR-D700 EC

## 1.2 Составные части прибора

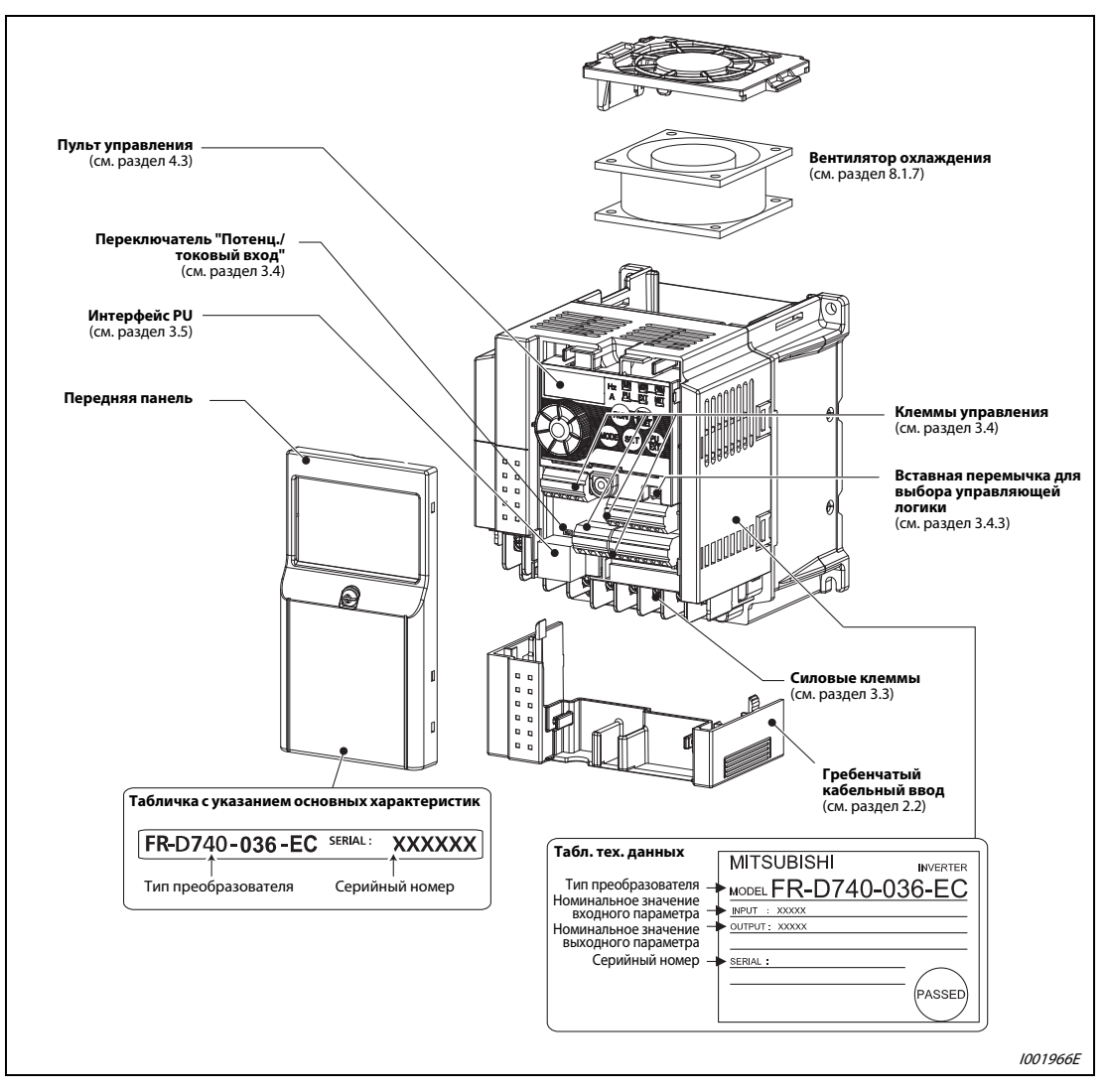

Рис. 1-2: Устройство преобразователя частоты

УКАЗАНИЕ Последовательность действий при снятии и установке передней панели можно найти в разделе 2.1.

### 1.2.1 Комплект поставки

### Крепежные винты для корпуса вентилятора

| Класс мощности     | Размер винтов  | Количество |
|--------------------|----------------|------------|
| FR-D720S-070 и 100 | $M3 \times 35$ |            |
| FR-D740-036080     | $M3 \times 35$ |            |
| FR-D740-120 и 160  | $M3 \times 35$ |            |

Таб. 1-1: Крепежные винты для корпуса вентилятора

УКАЗАНИЯ Преобразователи классов мощности FR-D720S-008...042 и FR-D740-022 или ниже не оснащены охлаждающим вентилятором. Поэтому эти приборы не комплектуются винтами для крепления кожуха вентилятора.

> Подробную информацию по установке и снятию вентиляторов охлаждения можно найти в разделе 8.1.7.

## 2 Установка

### 2.1 Снятие и установка передней панели

### 2.1.1 Модели от FR-D720S-008...100 и FR-D740-012...080

### Снятие передней панели

- $\rm \odot$  Отпустите крепежный винт передней панели (полностью вывернуть винт невозможно).
- Захватите переднюю панель за верхний край и снимите ее с корпуса в направлении стрелки.

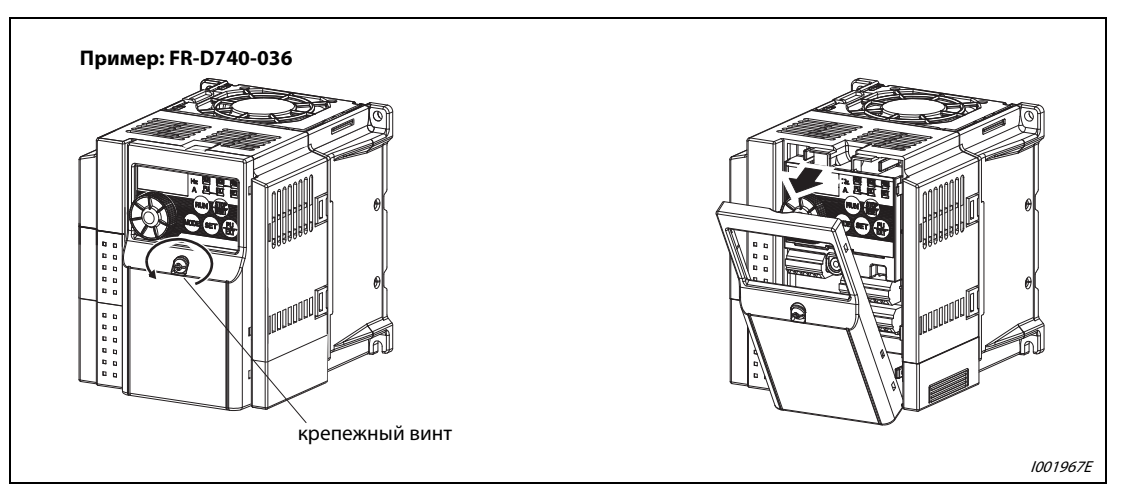

Рис. 2-1: Снятие передней панели

### Установка передней панели

- $\textcircled{1}$  Установите переднюю панель на корпус преобразователя частоты. Затем перпендикулярно прижмите панель к корпусу, чтобы она правильно зафиксировалась.
- Снова затяните крепежный винт.

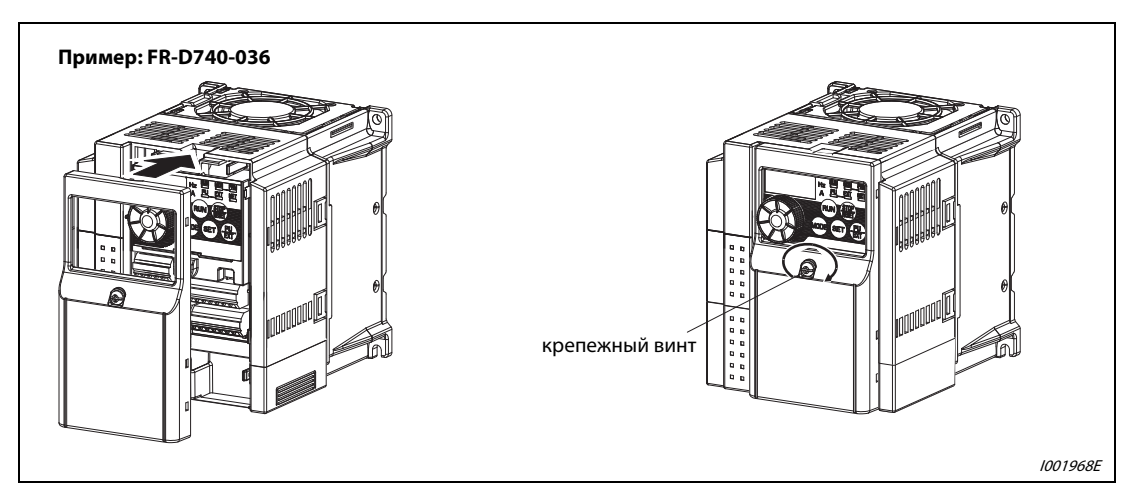

Рис. 2-2: Установка передней панели

### 2.1.2 Модели FR-D740-120 и 160

### Снятие передней панели

- $\rm \odot$  Отпустите крепежные винты передней панели (полностью вывернуть винты невозможно).
- Нажмите на замок с верхней стороны передней панели и снимите ее с корпуса в направлении стрелки.

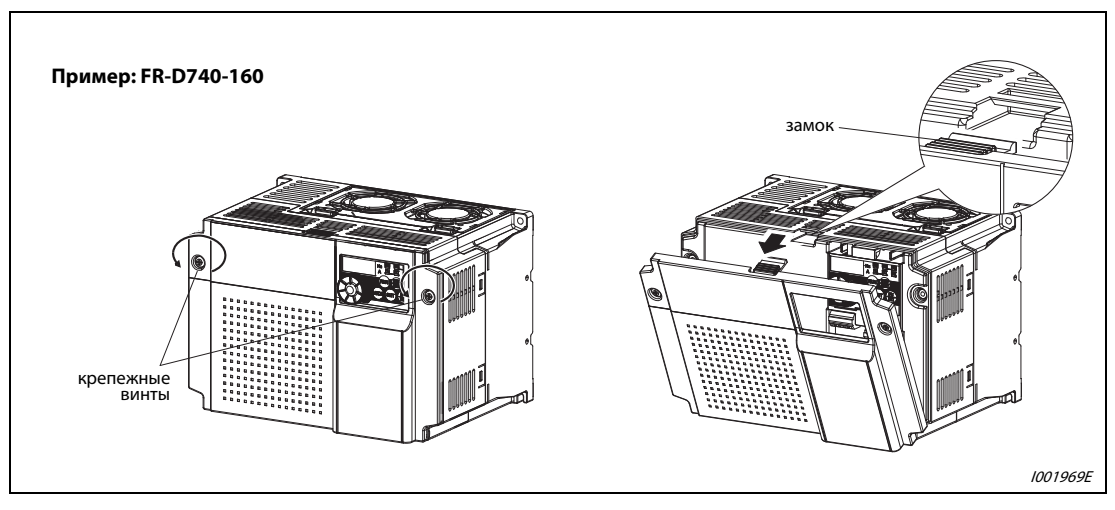

Рис. 2-3: Снятие передней панели

### Установка передней панели

- $\mathbb O$  Вставьте фиксирующие выступы с нижней стороны панели в выемки преобразователя. Затем прижмите панель к преобразователю, чтобы она надежно зафиксировалась.
- Снова затяните крепежные винты.

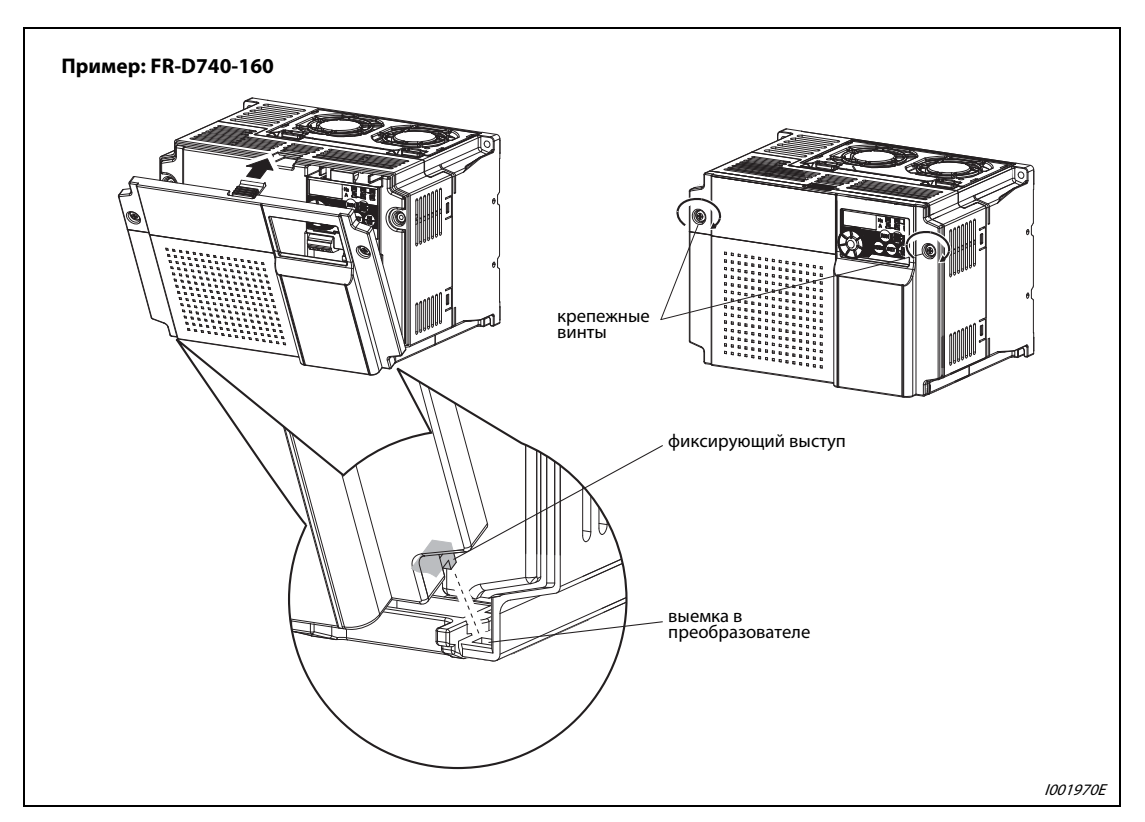

Рис. 2-4: Установка передних крышек

УКАЗАНИЯ Проследите за тем, чтобы передняя панель была установлена правильно. Всегда закрепляйте переднюю панель крепежными винтами.

> Серийный номер на заводской табличке с паспортными данными должен совпадать с серийным номером на заводской табличке преобразователя частоты. Перед установкой передней панели проверьте, подходит ли она к преобразователю частоты.

## 2.2 Снятие и установка кабельного ввода

Кабельный ввод можно легко удалить, потянув его вперед от преобразователя.

Чтобы снова установить крышку клемм, вставьте ее в направляющие и продвиньте крышку в направлении преобраователя.

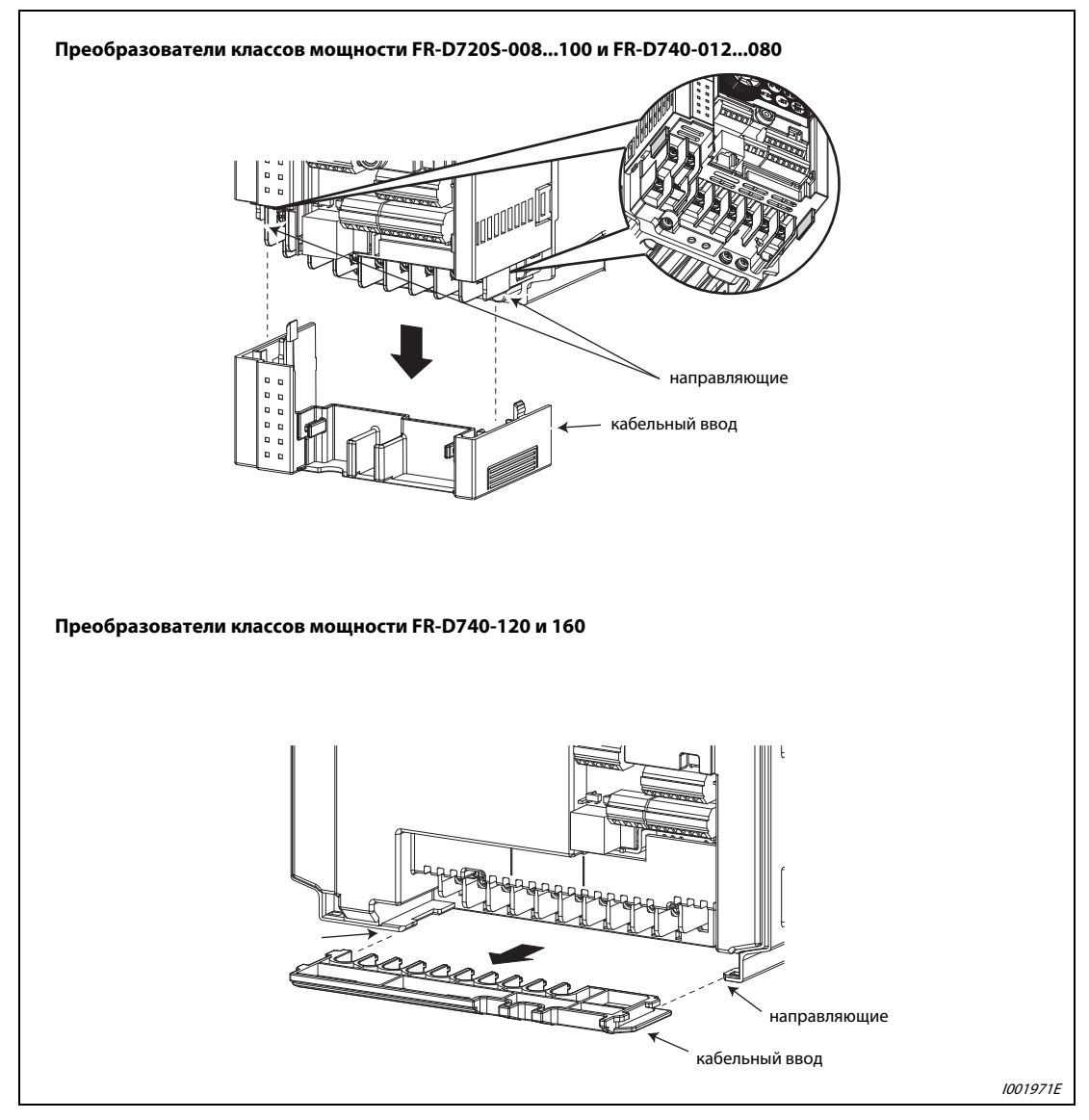

Рис. 2-5: Примеры удаления кабельного ввода

### 2.3 Монтаж

УКАЗАНИЕ Всегда монтируйте преобразователи вертикально. Их нельзя устанавливать горизонтально или в "лежачем" положении, так как в этом случае невозможна достаточная вентиляция.

Перед монтажом удалите переднюю панель и кабельный ввод.

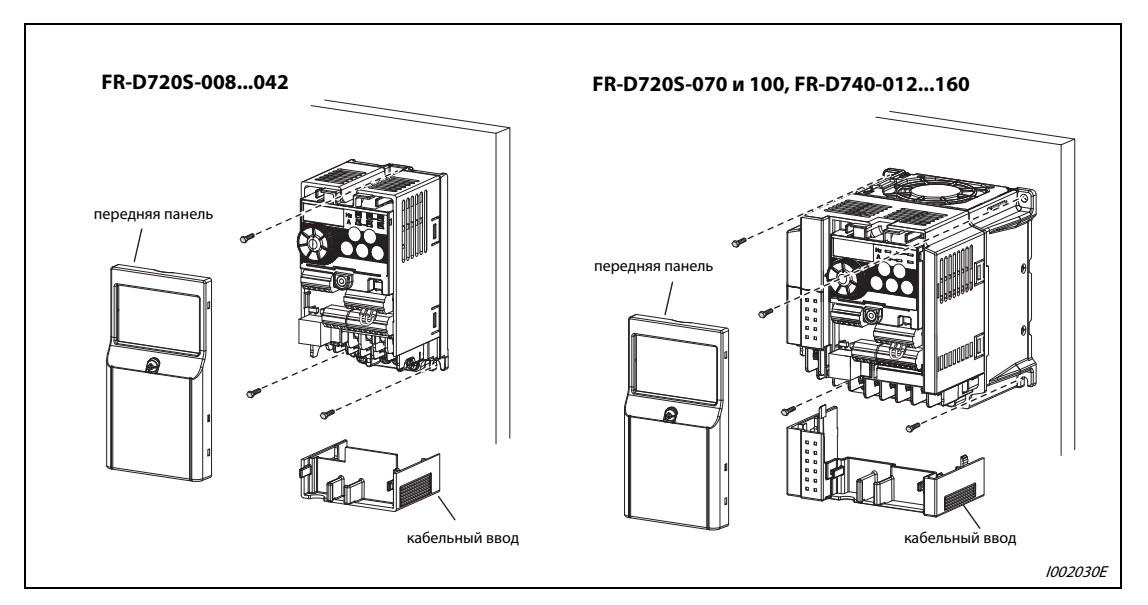

Рис. 2-6: Установка на монтажной плате шкафа управления

УКАЗАНИЕ Если в распределительном шкафу требуется разместить несколько преобразователей частоты, то их следует раположить рядом друг с другом (т. е. в ряд). Кроме того, для обеспечения нормального охлаждения должны соблюдаться минимальные расстояния (см. стр. 2-11).

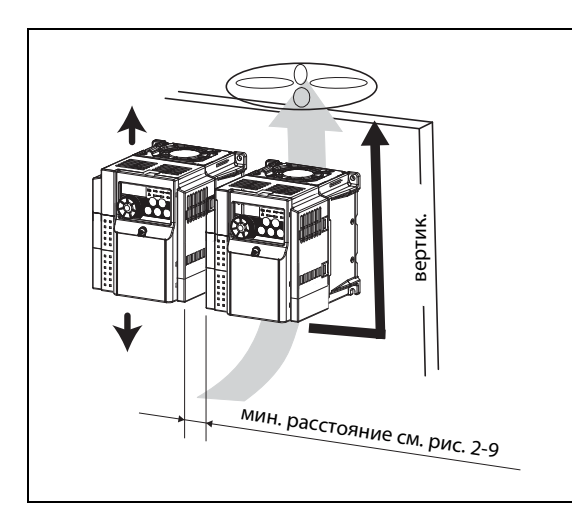

Рис. 2-7:

При вертикальной установке преобразователей частоты, их расположении на одном уровне (в ряд) и соблюдении минимальных расстояний обеспечивается хороший отвод тепла.

I001973E

Преобразователь частоты состоит из высокоточных механических и электронных компонентов. Устанавливать и эксплуатировать его в условиях, перечисленных на приведенном ниже рисунке, категорически воспрещается, так как это может привести к сбоям в его работе.

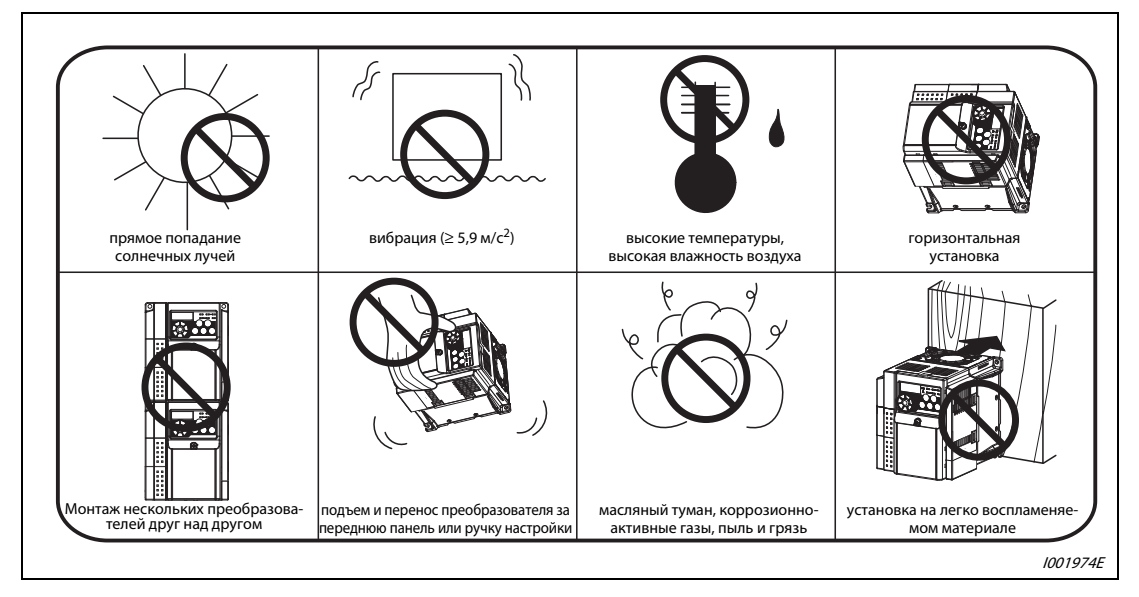

Рис. 2-8: Условия, которые могут привести к сбоям в работе

### 2.4 Конструкция шкафа управления

Для определения конструкции и размеров шкафа управления при его проектировании и изготовлении следует наряду с местом установки и его тепловыделяющими компонентами принять во внимание и другие факторы.

Преобразователь частоты состоит из большого количества полупроводниковых элементов. Для обеспечения длительного срока эксплуатации и надежной работы необходимо соблюдать все требования категории размещения.

### 2.4.1 Место установки

При выборе места установки необходимо, чтобы были соблюдены требования категории размещения, перечисленные в следующей таблице. При эксплуатации преобразователя частоты в условиях, не соответствующих указанным в таблице, наряду с уменьшением его мощности и срока эксплуатации могут также наступить и сбои в работе.

| Условие эксплуатации                | Технические данные                                    |  |
|-------------------------------------|-------------------------------------------------------|--|
| Температура окружающей среды        | $-10$ °C+50 °C (без образования льда в приборе)       |  |
| Допустимая относ. влажность воздуха | макс. 90 % (без образования конденсата)               |  |
| Категория размещения                | без агрессивных газов, масляного тумана, пыли и грязи |  |
| Высота установки                    | Макс. 1000 м                                          |  |
| Виброустойчивость                   | Макс. 5,9 м/с <sup>2</sup> (0,6 g)                    |  |

Таб. 2-1: Стандартные условия окружающей среды для преобразователя частоты

### Температура

Допустимая температура окружающего воздуха преобразователя FR-D700 находится в диапазоне от -10 °C до +50 °C. Эксплуатация преобразователя вне этого диапазона сокращает срок службы полупроводников, компонентов, конденсаторов и т. п. Чтобы окружающая среда имела допустимый диапазон температуры, можно принять следующие меры.

- Меры против слишком высоких температур.
	- Используйте для охлаждения принудительную вентиляцию или схожую с ней систему охлаждения (см. стр. 2-10).
	- Установите шкаф управления в кондиционируемом помещении.
	- Не допускайте прямого попадания солнечных лучей.
	- Чтобы экранировать преобразователь от прямых лучей и нагретого воздуха из посторонних источников тепла, установите жароотражающие экраны и воздухонаправляющие пластины.
	- Обеспечьте достаточную вентиляцию пространства вблизи шкафа управления.
- Меры против слишком низких температур.
	- Используйте обогрев распределительного шкафа.
	- Не выключайте электропитание преобразователя частоты. (Отключите только пусковой сигнал.)
- Резкое изменение температуры.
	- Выбирайте место установки таким образом, чтобы там не могло произойти внезапного изменения температуры.
	- Не устанавливайте преобразователь частоты вблизи отверстия для выпуска воздуха кондиционера.
	- Не устанавливайте преобразователь частоты вблизи двери, если изменение температуры может быть вызвано отрытием или закрытием двери.

### Влажность воздуха

Преобразователь частоты следует эксплуатировать в помещении с относительной влажностью воздуха от 45 % до 90 %. Более высокая влажность воздуха уменьшает сопротивление изоляции и способствует коррозии. В то же время, слишком низкая влажность воздуха ведет к уменьшению диэлектрической прочности. Стандартные изоляционные опоры были определены для относительной влажности воздуха от 45 % до 90 %.

- Меры против повышенной влажности воздуха.
	- Используйте герметично закрытый со всех сторон шкаф управления, а также средство для снижения влажности.
	- Обеспечьте приток сухого воздуха внутрь шкафа управления.
	- Установите отопительное устройство внутри шкафа управления.
- **Меры против пониженной влажности воздуха.**

Обратите внимание, что работы по подключению и профилактическому ремонту можно производить только после устранения статического заряда тела. Избегайте прямых прикосновений к приборам и их компонентам. Обеспечьте приток воздуха с необходимой влажностью внутрь шкафа управления.

● Меры против образования конденсата.

Образование конденсата может произойти из-за колебаний внутренней температуры шкафа управления вследствие периодических остановок во время процесса преобразования частоты или из-за колебаний температуры окружающей среды. Образование конденсата уменьшает сопротивление изоляции и способствует коррозии.

- Следует принять перечисленные выше меры, направленные против повышенной влажности.
- Не выключайте электропитание преобразователя частоты. (Отключите только пусковой сигнал.)

### Пыль, грязь и масляный туман

Пыль и грязь на контактах ведут к повышению переходного сопротивления и к понижению сопротивления изоляции. Влагоотдача накоплений пыли и грязи ведет к уменьшению охлаждения, вследствие загрязнения фильтров внуренняя температура шкафа управления повышается.

Наличие в воздухе помещения обладающей проводимостью пыли может в течение кратчайшего времени привести к сбоям в работе, привести к проблемам с изоляцией и вызвать короткое замыкание. Схожие проблемы вызывает и масляный туман. Необходимо принять соответствующие меры.

- Меры против пыли, грязи и масляного тумана.
	- Используйте герметично закрытый со всех сторон шкаф управления. Если в результате этого превышается допустимая температура окружающего воздуха, примите соответствующие контрмеры (см. стр. 2-10).
	- Проведите очистку подаваемого воздуха. Увеличьте давление внутри шкафа управления путем закачивания туда чистого воздуха.

### Коррозионно-агрессивные газы и аэрозоли

При нахождении вблизи от побережья преобразователь частоты подвергается особенно сильному воздействию коррозионно-агрессивного воздуха и солей. Это может привести к коррозии печатной платы и конструктивных элементов, а также затруднить использование реле и переключателей вследствие порчи контактов. В таких случаях необходимо принять меры, перечисленные в разделе "Пыль, грязь и масляный туман".

### Взрывоопасные, легко воспламеняющиеся газы

Так как у преобразователя частоты отсутствует устройство защиты от взрыва, его следует устанавливать в защищенном от взрыва шкафу управления. В помещениях, где вследствие наличия взрывоопасных газов, пыли или грязи существует угроза взрыва, необходимо установить шкаф управления, сконструированный таким образом, чтобы он соответствовал требованиям по взрывобезопасности оборудования. Так как сертификация такого шкафа управления возможна лишь после широкомасштабной проверки, его разработка связана с большими расходами. При наличии возможности необходимо установить преобразователь частоты в пространстве, в котором отсутствует угроза взрыва.

### Высота установки

Преобразователь частоты следует устанавливать на высоте до 1000 м. При большей высоте установки вследствие более разреженного воздуха происходит уменьшение охлаждения, а более низкое давление вызывает уменьшение диэлектрической прочности. После этого снижайте значения на 3 % на каждые 500 м до 2500 м (91 %).

### Вибростойкость

Вибростойкость преобразователя в диапазоне частоты между 10 и 55 Гц при амплитуде колебаний 1 мм составляет 5,9 м/с2.

Меньшие колебания и удары могут постепенно привести к расшатыванию механических компонентов и затруднить использование соединений вследствие порчи контактов. Особенный вред наносится при этом элементам схемы прибора, так как при частых ударах они могут отломиться.

- Меры по противодействию.
	- Установите шкаф управления на резиновые амортизаторы.
	- Во избежание резонансных явлений необходимо усилить конструкцию шкафа управления.
	- Не устанавливайте шкаф управления вблизи от источников вибрации.

### Системы охлаждения для шкафа управления

Для того чтобы внутренняя температура шкафа управления не выходила за пределы допустимых для преобразоваеля частоты величин, необходимо обеспечить отвод или уменьшение тепла, выделяемого преобразователем частоты и другими блоками (трансформаторы, другие ПЧ, сопротивления и т. д.), а также тепла, воздействующего на шкаф управления извне, такого как прямое попадание солнечных лучей. Для обеспечения этого используйте различные способы охлаждения.

- Естественная конвекция через стенку корпуса шкафа управления (при использовании герметично закрытого шкафа управления).
- Охлаждение при помощи радиатора (алюминиевый радиатор и т. д.).
- Воздушное охлаждение (принудительная вентиляция, приток и отвод воздуха через вентиляционные отверстия с жалюзями и фильтрующим элементом).
- Охлаждение при помощи теплообменника или охлаждающего вещества (теплообменник, кондиционер и т. д.).

| Система охлаждения             |                                                            | Конструкция шкафа<br>управления | Описание                                                                                                    |
|--------------------------------|------------------------------------------------------------|---------------------------------|----------------------------------------------------------------------------------------------------|
| Естественная<br>конвекция      | Естественная<br>вентиляция<br>(закрытая<br>или открытая)   | ПЧ<br>1001000Em                 | Экономная и часто используемая конструкция,<br>однако размер шкафа управления увеличивается с<br>ростом класса мощности. Предпочтительно исполь-<br>зование при малых мощностях.                                                                                  |
|                                | Естественная<br>вентиляция<br>кмдялосм)<br>со всех сторон) | ПЧ<br>1001001Em                 | Закрытый со всех сторон шкаф управления приго-<br>ден прежде всего для использования в коррозион-<br>но-агрессивной среде с нагрузками в виде пыли,<br>грязи и масляного тумана. Размер шкафа управле-<br>ния увеличивается вместе с ростом класса мощнос-<br>ти. |
| Принудитель-<br>ная вентиляция | Радиатор                                                   | Радиатор<br>1001002Em           | Конструкция шкафа управления зависит от распо-<br>ложения радиатора. Предпочтительно использова-<br>ние при малых мощностях.                                                                                                    |
|                                | Принудительная<br>вентиляция                               | 1001003Em                       | В основном данная конструкция предназначена для<br>внутренних помещений. Размеры шкафа управле-<br>ния и затраты сравнительно невелики. Использует-<br>ся часто.                                                                                                  |
|                                | Теплообменник                                              | Тепло-<br>обменник<br>1001004Em | Конструкция предназначена для закрытого<br>со всех сторон шкафа управления сравнительно<br>небольших размеров.                                                                                                    |

Таб. 2-2: Системы охлаждения шкафа управления

### 2.4.2 Установка

### Минимально допустимые зазоры между преобразователем и стенками шкафа управления

Для обеспечения хорошего отвода тепла, а также удобства доступа при техобслуживании соблюдайте указанные минимально допустимые зазоры.

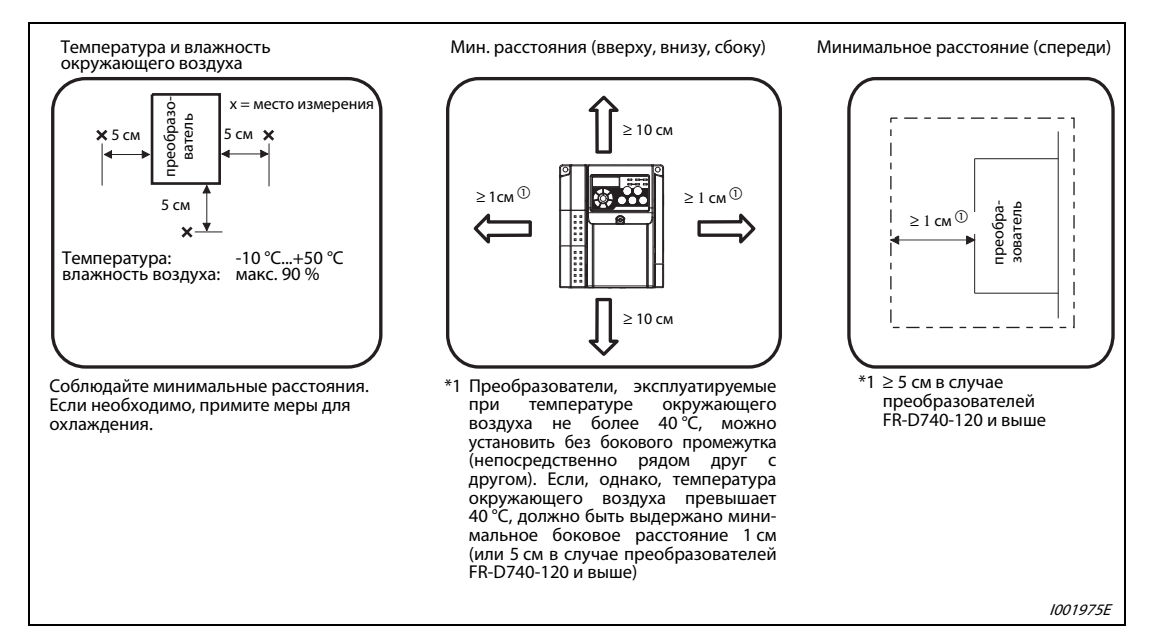

Рис. 2-9: Минимальные зазоры

### Положение при монтаже

Преобразователь частоты можно устанавливать исключительно в вертикальном положении. Иное положение препятствует естественной конвекции и может вызвать повреждения. Необходимо обеспечить удобный доступ к элементам управления.

### Размещение приборов над преобразователем

Установленные вентиляторы отводят тепло преобразователя частоты наверх. Поэтому приборы установленные над преобразователем частоты должны обладать термостойкостью.

### Установка нескольких преобразователей частоты

Если в одном шкафу управления должны быть установлены несколько преобразователей частоты, их, как правило, следует расположить горизонтально (см. рис. а). Если из соображений экономии места и т. п. необходимо вертикальное размещение, следует предусмотреть воздушные зазоры между отдельными преобразователями частоты, чтобы приборы, установленные наверху, не нагревались приборами, установленными внизу, и не происходили сбои в работе.

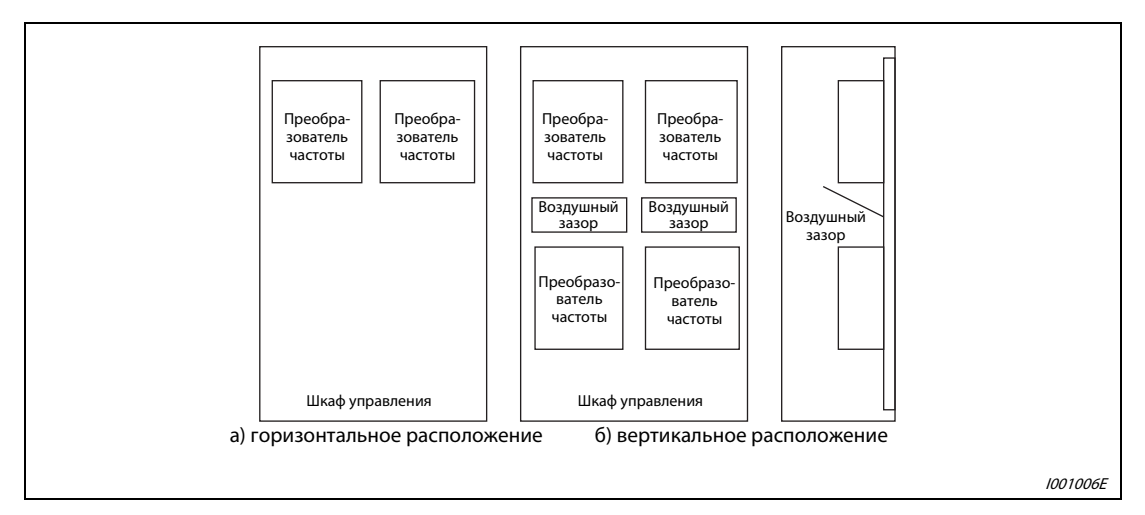

Рис. 2-10: Размещение при установке нескольких преобразователей частоты

УКАЗАНИЕ При установке нескольких преобразователей частоты проследите за тем, чтобы внутренняя температура шкафа управления не превышала максимально допустимые для преобразователя частоты величины. При необходимости увеличьте размеры шкафа управления и обеспечьте его вентиляцию.

### Вентиляция

Тепло, выделяемое преобразователем частоты, отводится наверх при помощи вентилятора. Установите вентилятор (вентиляторы) в вентилируемом корпусе с учетом оптимального направления потока охлаждающего воздуха (см. рисунок). При необходимости предусмотрите воздушные зазоры.

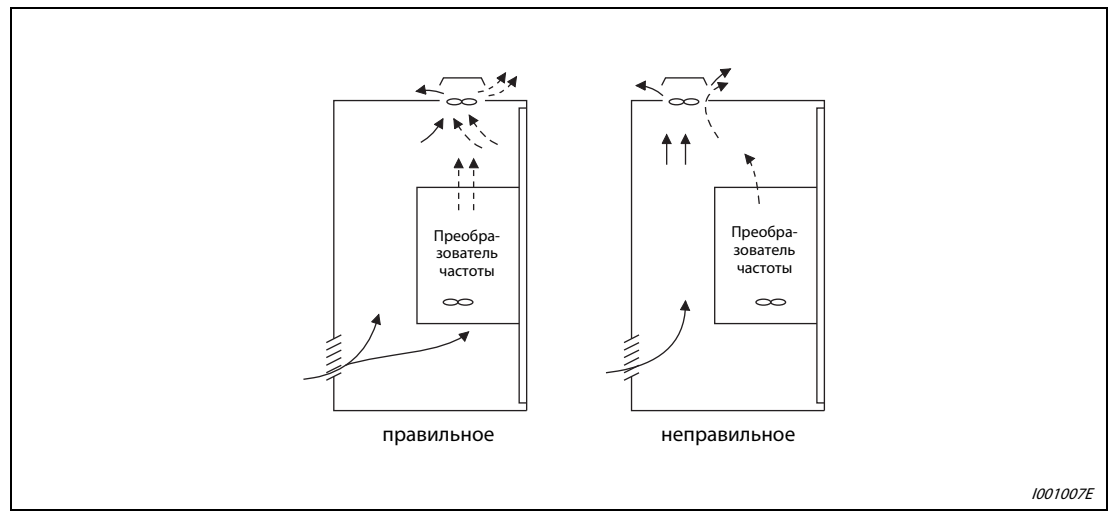

Рис. 2-11: Размешение преобразователя частоты в шкафу управления с зазорами для охлаждающего воздуха
3 Подключение

# 3.1 Конфигурация системы

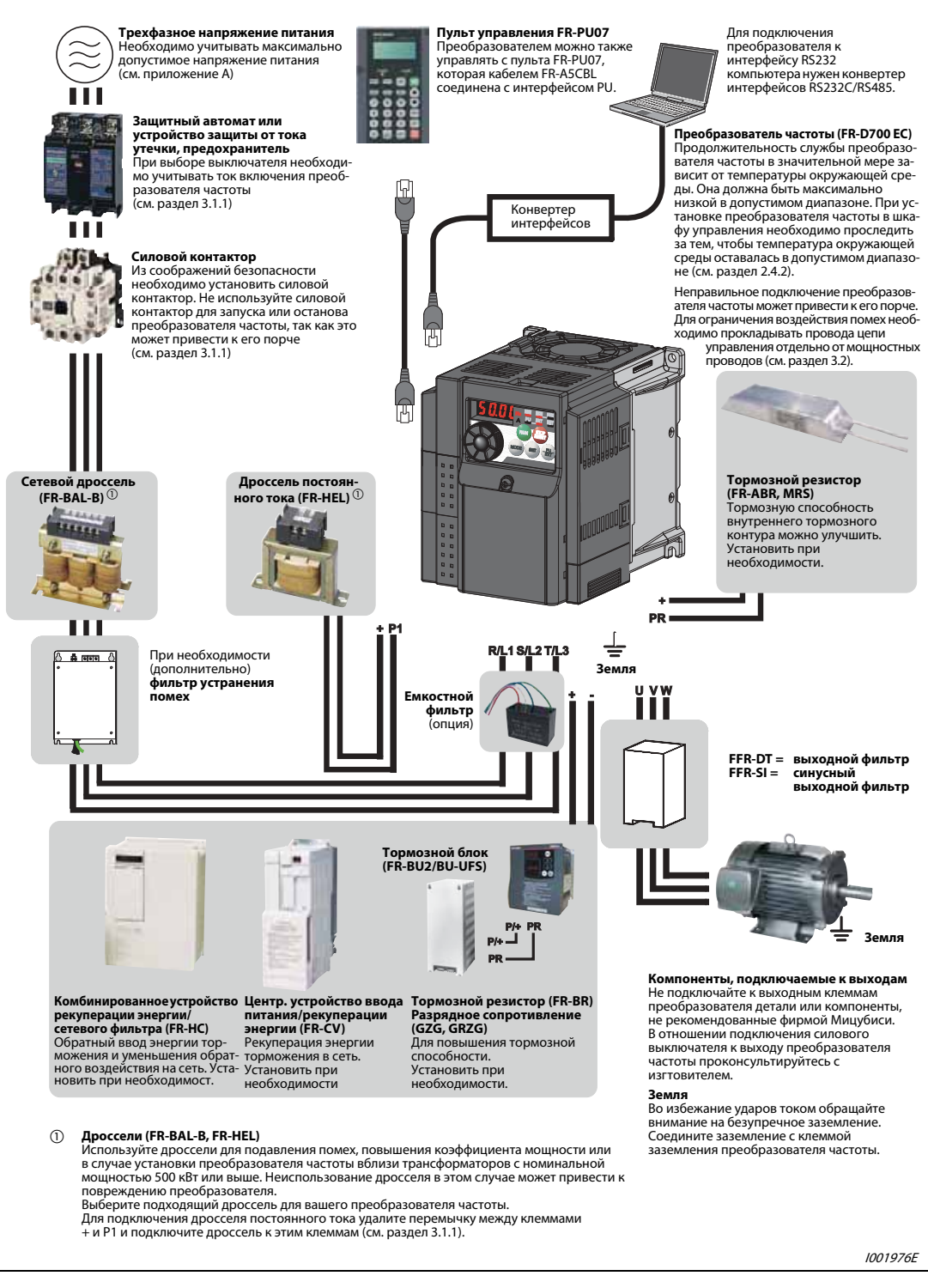

Рис. 3-1: Описание конфигурации системы

УКАЗАНИЯ Не подключайте к выходным клеммам преобразователя детали или компоненты, не рекомендованные фирмой Мицубиси. Это может привести к отключению преобразователя или повреждению подключенных компонентов или узлов.

Электромагнитная совместимость

При работе преобразователя частоты с его входной и выходной стороны могут возникать электромагнитные помехи, которые могут передаваться на соседние приборы (например, радиоэлектронную аппаратуру с амплитудной модуляцией) по проводам (через цепи сетевого питания), по воздуху или по линиям передачи данных (сигнальной проводке).

Для уменьшения помех, проникающих в сеть, можно установить опциональный фильтр. Для уменьшения обратных воздействий (гармонических) на питающую сеть следует применять сетевые дроссели или дроссели постоянного тока. Для уменьшения помех с выходной стороны используйте экранированные кабели электродвигателей (см. также раздел 3.7 "ЭМС").

Подробную информацию о дополнительных возможностях можно найти в руководствах по эксплуатации дополнительных устройств.

### 3.1.1 Силовые контакторы и выключатели

Внешние дополнительные устройства необходимо выбирать в соответствии с мощностью двигателя.

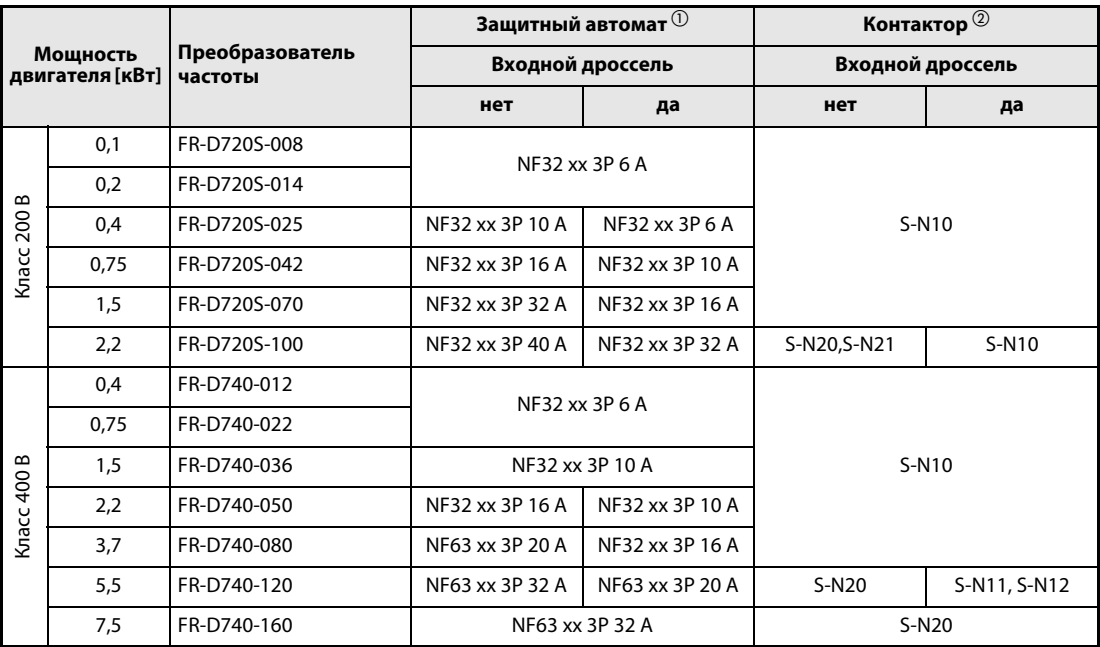

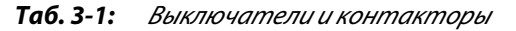

 $^{\textcircled{1}}~$  Выберите силовой выключатель с учетом мощности преобразователя частоты. Подключите силовой выключатель к каждому преобразователю частоты.

Числа, замененные знаками "xx", обозначают отключающую способность при коротком замыкании. Для правильного выбора должна учитываться схема подключения сетевого входа.

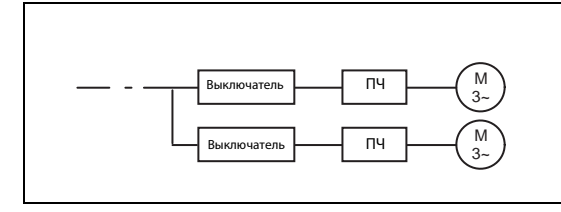

Рис. 3-2:

Расположение силовых выключателей ("FU" означает "преобразователь частоты")

I001332E

 $\circledR$  Указанные контакторы выбраны для класса АС-1. Срок службы контактора составляет 500.000 коммутационных циклов. При аварийном выключении через контактор при работающем двигателе срок службы контактора сокращается на 25 коммутационных циклов. Если контактор предназначен для выполнения аварийного выключения или для переключения двигателя в режим прямого питания от сети, размеры контактора должны быть выбраны в соответствии с классом AC-3 для номинального тока двигателя.

УКАЗАНИЯ Если мощность преобразователя превышает мощность двигателя, выберите силовой выключатель в соответствии с мощностью преобразователя, а кабели и входной дроссель - в соответствии с мощностью двигателя.

> При срабатывании автоматического выключателя на входной стороне проверьте электропроводку (короткое замыкание) и проверьте преобразователь на наличие неисправных деталей и т. п. Прежде чем снова включать автоматический выключатель, найдите причину срабатывания и устраните ее.

# 3.2 Монтаж проводки

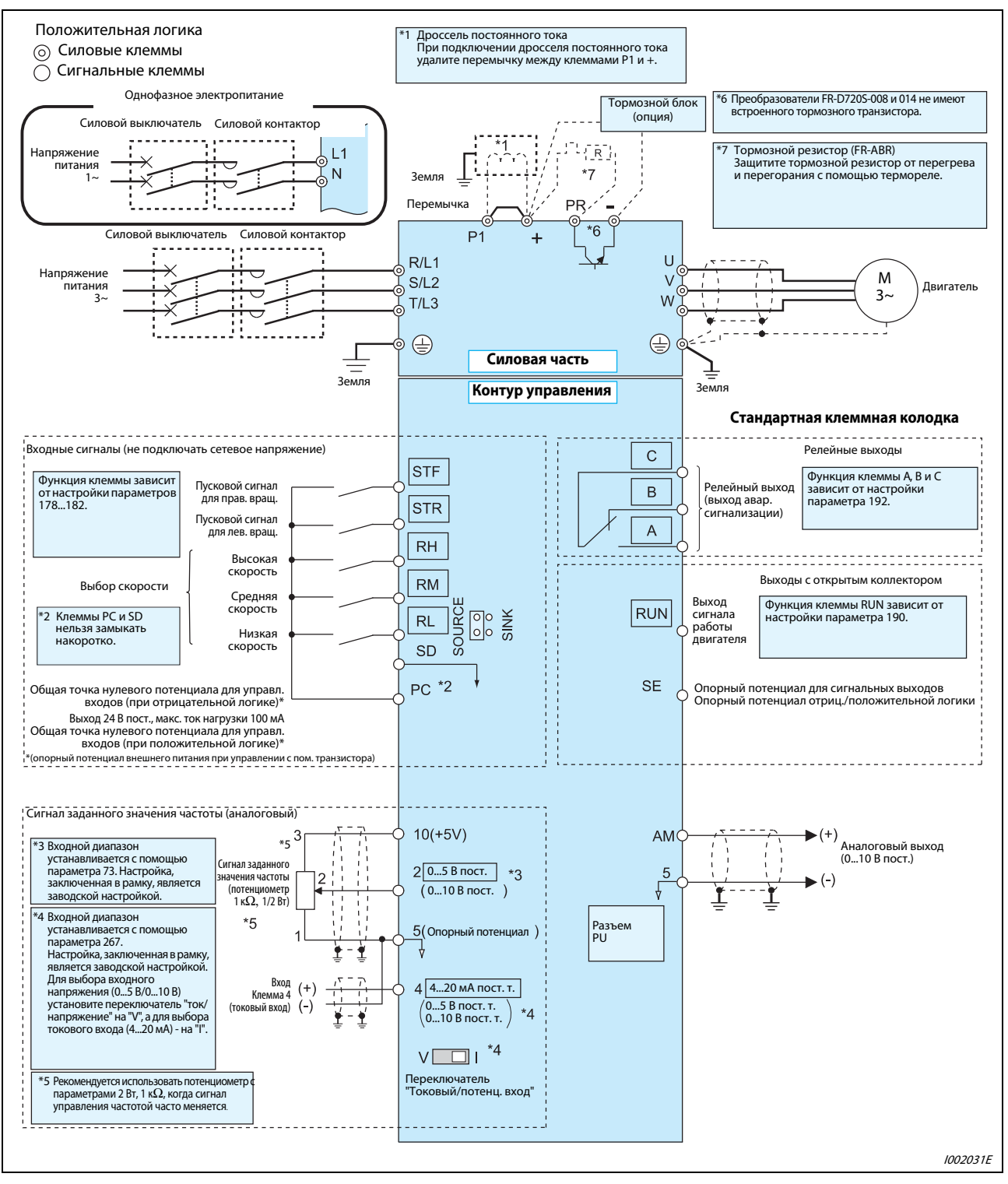

Рис. 3-3: Схема подключения преобразователя частоты

УКАЗАНИЯ Во избежание влияния индуктивных помех расстояние между сигнальными проводами и силовыми кабелями должно составлять минимум 10 см.

> Проследите за тем, чтобы при подключении к преобразователю частоты иных устройств в него не попали кусочки кабеля или осколки, возникающие при сверлении монтажных отверстий, которые могут вызвать сбои в работе.

> В случае однофазного питания подключите преобразователь к источнику питания через силовой выключатель и контактор. Включайте и выключайте напряжение питания с помощью контактора.

# 3.3 Подключение силовой части схемы

### 3.3.1 Описание клемм

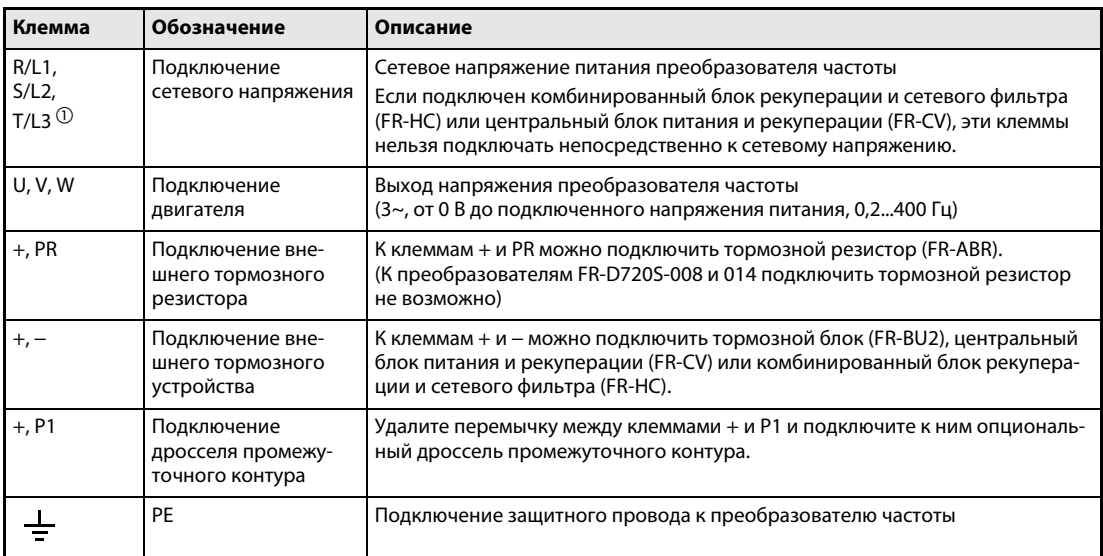

Таб. 3-2: Описание клемм

 $^{\textcircled{\tiny{\text{1}}}}$  L1 и N для однофазного питания

### **3.3.2** Расположение клемм и проводные соединения

#### Однофазные, 200 В

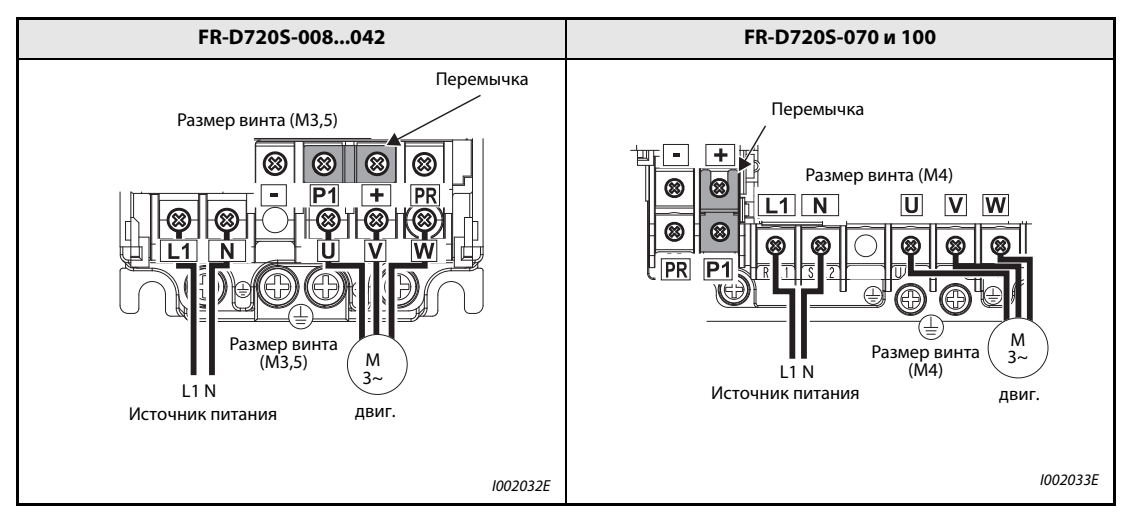

Таб. 3-3: Использование клемм и подключение напряжения питания и электродвигателя

#### Трехфазные, 400 В

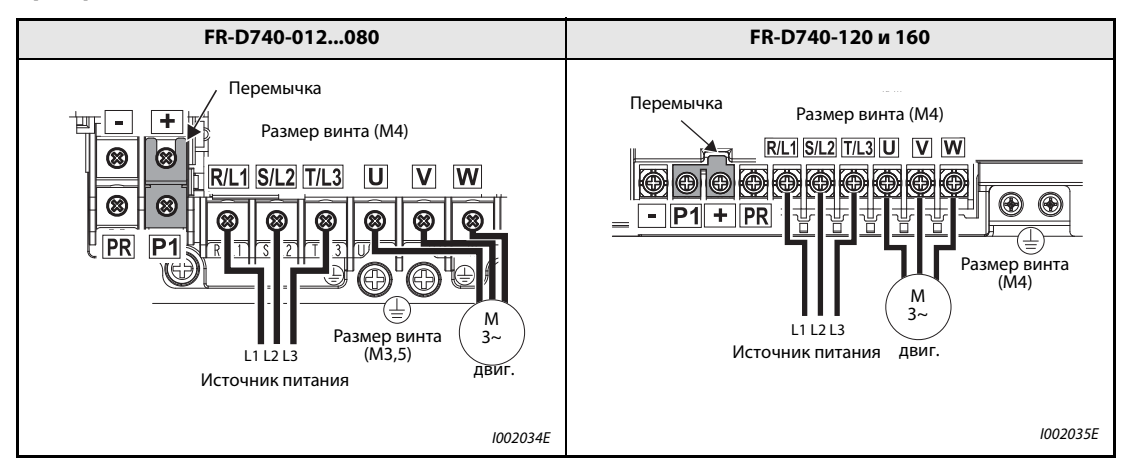

Таб. 3-4: Использование клемм и подключение напряжения питания и электродвигателя

### b ВНИМАНИЕ:

- Для однофазного подключения к сети должны использоваться клеммы L1 и N, а для трехфазного - клеммы R/L1, S/L2 и T/L3. (Последовательность чередования фаз сетевого напряжения соблюдать необязательно.) При подключении сетевого напряжения к клеммам U, V и W преобразователь частоты будет выведен из строя.
- **Кабель двигателя подключается к клеммам U, V, W.** При подаче сигнала на клемму STF двигатель вращается в направлении часовой стрелки (при взгляде в сторону конца ведущего вала).

#### Определение параметров кабелей

Выбирайте кабели таким образом, чтобы потери напряжения составляли макс. 2 %. Если расстояние между двигателем и преобразователем частоты велико, то в результате потерь напряжения в кабеле скорость вращения двигателя может снизиться. Влияние потерь напряжения особенно значительно при низких частотах.

Допустимые сечения кабеля приведены в нижеследующих таблицах для длины кабеля 20 м:

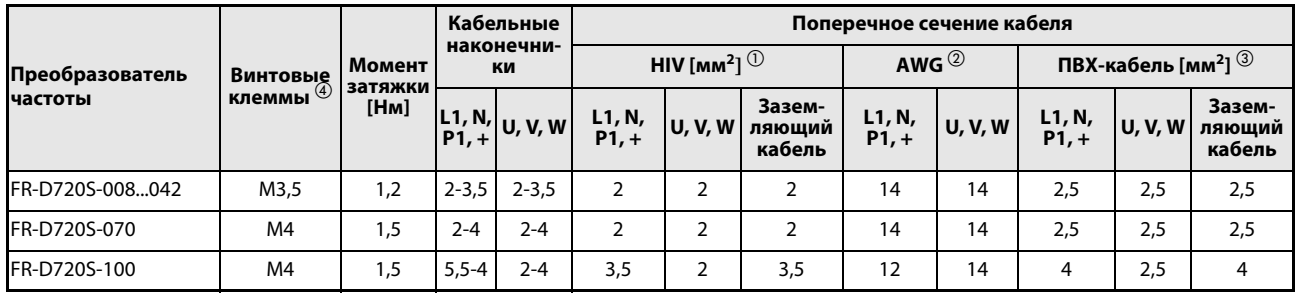

#### Класс 200 В (при напряжении питания 230 В)

Таб. 3-5: Определение поперечного сечения кабелей

#### Класс 400 В (при напряжении питания 440 В)

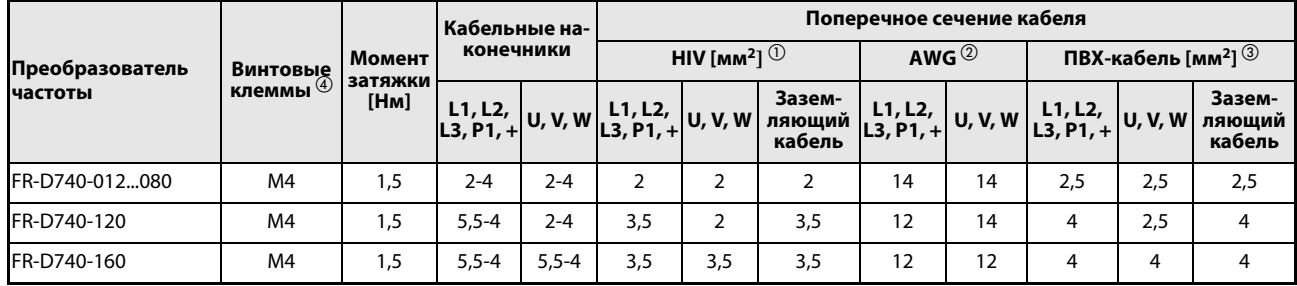

Таб. 3-6: Определение поперечного сечения кабелей

- $^{\text{\textregistered}}$  Рекомендуемое поперечное сечение кабеля относится к кабелю типа HIV (600 В, класс 2, виниловая изоляция), рассчитанному на максимальную рабочую температуру 75 °C. При этом принята температура окружающего воздуха макс. 50 °C и длина кабеля макс. 20 м.
- $\textcircled{2}$  Рекомендуемое поперечное сечение кабеля относится к кабелю типа THHW, рассчитанному на максимальную рабочую температуру 75 °C. При этом принята температура окружающего воздуха макс. 40 °C и длина кабеля макс. 20 м. (Пример для применения в США)
- $\overline{\textcircled{3}}$  За основу взят кабель с поливинилхлоридной оболочкой (PVC), рассчитанный на максимальную рабочую температуру 70 °C. Температура окружающего воздуха принята за 40 °C, а максимальная длина провода - за 20 м.
- $\overline{4}$  Указанный размер винтовой клеммы действителен для клемм R/L1, S/L2, T/L3, U, V, W, PR, +, - и P1а также клеммы заземления. (В случае однофазного исполнения указанный размер винтовой клеммы относится к клеммам L1, N, U, V и W, а также к клемме заземления.)

Падение напряжения можно рассчитать по следующей формуле:

Падение напряжения на линии [B]  $=\frac{\sqrt{3}\times$  сопротивление провода[мОм/м] $\times$  расстояние проводки[м]  $\times$  ток [A]  $\,$ 

Если кабель имеет большую длину или из-за падения напряжения возникают проблемы в низком диапазоне частот, используйте провода большего поперечного сечения.

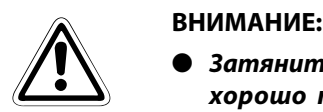

● Затяните клеммные винты, соблюдая предписанное усилие. Недостаточно хорошо подкрученный винт может вызвать короткое замыкание или сбои в работе. Винт, затянутый слишком сильно, также может стать причиной короткого замыкания или сбоев в работе, или привести к повреждению преобразователя частоты.

● Используйте изолированные кабельные наконечники для подключения питания и двигателя.

#### Заземление

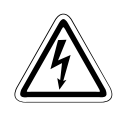

ОПАСНОСТЬ:<br>Чтобы токи утечки, вызванные преобразователем частоты или фильтром<br>подавления помех, не привели к возникнвению опасности удара током, преобра-Чтобы токи утечки, вызванные преобразователем частоты или фильтром зователь частоты, сетевой фильтр и двигатель необходимо заземлить. При этом необходимо принять во внимание национальные стандарты и предписания по безопасности (например, B. JIS, NEC раздел 250, IEC 536 класс 1 и т. д.).

> Для подключения заземления обязательно используйте специальные винты. Обычные винты для корпуса при заземлении использовать нельзя.

> Для защитного провода используйте кабель по возможности большего поперечного сечения. Запрещается использовать кабели с поперечным сечением меньшим, чем перечисленные в табл. 3-6. Заземляющий кабель должен быть максимально коротким. Точку заземления необходимо выбрать как можно ближе к преобразователю частоты.

Двигатель и преобразователь частоты должны быть заземлены.

- Как правило, переключающие цепи изолируются при помощи изоляционного материала и размещаются в корпусе. Однако никакой изоляционный материал не позволяет полностью избежать токов утечки. Заземление корпуса обеспечивает стекание тока утечки на землю и ликвидирует угрозу удара током при прикосновении. Кроме того, заземление уменьшает влияние внешних помех на чувствительные компоненты, такие как аудио-системы, датчики, вычислительные машины или иные системы, которые обрабатывают сигналы с большой скоростью.
- В целом заземление выполняет две задачи: уменьшение угрозы удара током и предотвращение сбоев в работе вседствие влияния помех. Обе задачи необходимо четко различать. Указания, содержащиеся в последующих пунктах, предназначены для предотвращения сбоев в работе, вызываемых высокочастотными помехами вследствие тока утечки:
	- Заземлите преобразователь частоты отдельно. Если такая возможность отсутствует, используйте параллельно заземление, при котором заземление преобразователя частоты соединено с заземлением других приборов в общей точке. Избегайте общего заземления, при котором заземление преобразователя частоты осуществляется через заземляющий провод другого устройства.

Так как токи утечки преобразователя частоты и двигателя содержат высокочастотные составляющие, отдельное заземление препятствует влиянию этих помех на чувствительные компоненты.

В больших строениях рекомендуется использовать подавление помех при помощи заземленных металлических корпусов, а также отдельное заземление для уменьшения угрозы удара током.

- Преобразователь частоты должен быть заземлен. При этом необходимо принять во внимание национальные стандарты и предписания по безопасности (например, B. JIS, NEC раздел 250, IEC 536 класс 1 и т. д.).
- Для защитного провода используйте кабель по возможности большего поперечного сечения. Запрещается использовать кабели с поперечным сечением меньшим, чем перечисленные в табл. 3-6.
- Заземляющий кабель должен быть максимально коротким. Точку заземления необходимо выбрать как можно ближе к преобразователю частоты.
- Защитный провод должен быть проложен по возможности дальше от чувствительных к помехам проводов ввода/вывода. Провода линии ввода/вывода должны быть проложены параллельно и по возможности собраны в пучок.

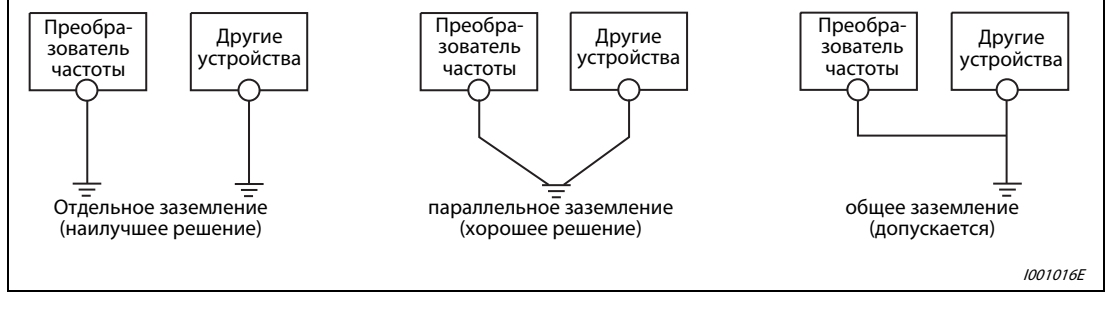

Рис. 3-4: Заземление приводной системы

#### Допустимая длина кабеля двигателя

Допустимая длина кабеля двигателя зависит от размеров преобразователя и выбранной тактовой частоты.

Указанные в следующих таблицах длины действительны в случае применения неэкранированных кабелей двигателей. При использовании экранированных кабелей величины, указанные в таблице, следует поделить на два.

#### Класс 200 В

| Настройка параметра 72<br>"Функция ШИМ" | <b>FR-D720S-</b> |       |       |       |            |
|-----------------------------------------|------------------|-------|-------|-------|------------|
| (тактовая частота)                      | 008              | 014   | 025   | 042   | $\geq$ 070 |
| $≤ 1(1$ κΓμ)                            | 200 м            | 200 M | 300 M | 500 M | 500 M      |
| 215 (2 кГц14,5 кГц)                     | 30 M             | 100 м | 200 M | 300 M | 500 M      |

Таб. 3-7: Допустимая общая длина проводки

#### Класс 400 В

| Настройка параметра 72<br>"Функция ШИМ" | <b>FR-D740-</b> |       |       |       |            |  |
|-----------------------------------------|-----------------|-------|-------|-------|------------|--|
| (тактовая частота)                      | 012             | 022   | 036   | 050   | $\geq$ 080 |  |
| ≤1 (1 кГц)                              | 200 м           | 200 M | 300 M | 500 M | 500 M      |  |
| 215 (214,5 кГц)                         | 30 M            | 100 м | 200 M | 300 M | 500 M      |  |

Таб. 3-8: Допустимая общая длина проводки

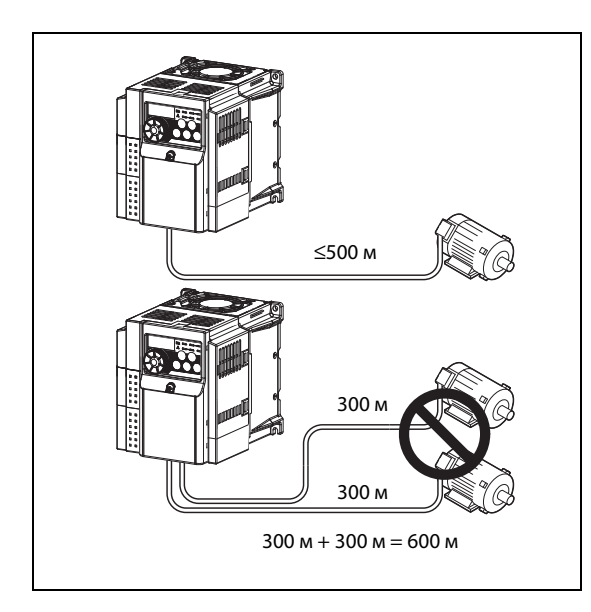

### Рис. 3-5:

Имейте в виду, что в вышеприведенной таблице всегда подразумевается суммарная длина провода. При параллельном соединении нескольких двигателей должна быть засчитана проводка каждого двигателя. В этом примере для преобразователей FR-D720S-070 или выше или FR-D740-080 или выше в связи с параллельными цепями питания двигателей превышается допустимая длина кабеля.

I001980E

УКАЗАНИЯ Обратите внимание, что при работе двигателей трехфазного тока через преобразователь частоты их обмотка подвергается значительно большей нагрузке, чем при работе от питания сети. На эксплуатацию двигателя с преобразователем частоты необходимо разрешение изготовителя.

> На преобразователь частоты могут влиять зарядные токи, вызываемые паразитными емкостями проводки - особенно при длинных кабелях двигателей. Это может привести к ошибочному отключению из-за превышения тока или неправильной работы функции интеллектуального контроля выходного тока или защиты от опрокидывания двигателя, а также к неправильному функционированию или возникновению неисправностей в аппаратуре, подключенной к выходу преобразователя частоты.

> Если функция интеллектуального контроля выходного тока стала работать хуже, деактивируйте эту функцию. Если ошибочно срабатывает защита от опрокидывания двигателя, измените настройки в параметрах 22 "Токоограничение" и 156 "Выбор токоограничения".

Смысл и настройка параметра 72 "Функция ШИМ" описаны в разделе 6.13.1.

Если используется функция "Автоматический перезапуск после исчезновения сетевого напряжения" и при этом превышена длина провода, указанная в следующей таблице, параметр 162 следует установить на "1" или "11" (без определения выходной частоты).

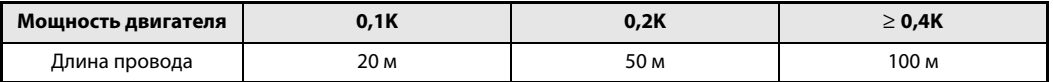

# 3.4 Общее описание цепи управления

Функцию клемм, изображенных на сером фоне, можно изменить с помощью параметров 178...182 "Присвоение функций входным клеммам" или параметров 190...192 "Присвоение функций выходным клммам" (см. раздел 6.8). Указанная в таблице функция присвоена при отправке преобразователя с завода-изготовителя или после сброса параметров на заводские настройки.

#### Входные сигналы

|                     | Клемма     | <b>Обозначение</b>                                                                                                    | Описание                                                                                                    |                                    | Технические<br>данные                                                                     | См. стр. |
|---------------------|------------|----------------------------------------------------------------------------------------------------|----------------------------------------------------------------------------------------------------|------------------------------------|-------------------------------------------------------------------------------------------|----------|
|                     | <b>STF</b> | Пусковой сигнал враще-<br>ния вправо                                                                                                    | Двигатель вращается вправо при<br>При одновременном<br>наличии сигнала на клемме STF.<br>включении сигналов                                                                                                    |                                    | Входное<br>сопротивление:                                                                 |          |
|                     | <b>STR</b> | Пусковой сигнал враще-<br>ния влево                                                                                                    | Двигатель вращается влево, если на<br>клемму STR подан сигнал.                                                                                                    | STF и STR происходит<br>остановка. | 4.7 κ $\Omega$<br>Коммутируемое<br>напряжение:                                            | $6 - 86$ |
| Коммутируемые входы | RH, RM, RL | Установка скорости                                                                                                    | Выбор между 15 выходными частотами.                                                                                                    |                                    | 21 В., 26 В пост.<br>Входной ток:<br>46 мА пост. т.                                       |          |
|                     | SD         | Общая точка нулевого<br>потенциала для управля-<br>ющих входов при отрица-<br>тельной логике<br>Общая точка нулевого<br>потенциала (0 В) для<br>вывода 24 В пост. т.<br>(клеммы РС) | Если выбрана отрицательная логика, определенная функция<br>управления активируется путем соединения соотвествующей<br>клеммы с клеммой SD.<br>Клемма SD изолирована от цифровой электроники с помощью<br>оптрона. Эта клемма изолирована также от точки нулевого<br>потенциала аналогового контура (клеммы 5).                                                                                                    |                                    |                                                                                           |          |
| Общие точки         | PC         | Выход 24 В DC и общая<br>точка с нулевым потен-<br>циалом для входов<br>управления при положи-<br>тельной логике                                                                    | Выход 24 В пост./0,1 А.<br>При использовании отрицательной логики и управлении через<br>транзистор с открытым коллектором положительный полюс<br>внешнего источника напряжения необходимо соединить с<br>клеммой РС. При использовании положительной логики клем-<br>ма РС служит для входов управления общей точкой с нулевым<br>потенциалом. Это означает, что при выбое положительной<br>логики (стандартная настройка приборов серии EC) соответс-<br>твующая функция управления активируется путем соединения<br>этой клеммы с клеммой РС. |                                    | Диапазон выходного<br>напряжения:<br>22 В26,5 В пост. т.<br>Макс. выходной ток:<br>100 MA | $3 - 20$ |

Таб. 3-9: Входные сигналы (1)

|                   | Клемма                                   | Обозначение                                                                                             | Описание                                                                                                    | Технические<br>данные                                                                                                    | См. стр.  |
|-------------------|------------------------------------------|----------------------------------------------------------------------------------------------------|----------------------------------------------------------------------------------------------------|----------------------------------------------------------------------------------------------------|-----------|
|                   | 10<br>(выходное<br>напряжение<br>5 B DC) | Выход<br>напряжения для<br>подключения<br>потенциометра                                                 | Эта клемма служит для электропитания внешнего задающего<br>потенциометра.<br>Номинальное выходное напряжение: 5 В пост. т.<br>Рекомендуемый потенциометр: 1 к $\Omega$ , 2 Вт, линейный,<br>многооборотный потенциометр                                                                                                    | 5,0 В пост. т. $\pm$ 0,2 В,<br>макс. 10 мА                                                                                                    |           |
|                   | 2                                        | Аналоговый вход<br>(напряжение)                                                                         | Сигнал заданного значения от 0 до 5 (или 010 В) на этой клем-<br>ме вызывает вывод максимальной выходной частоты при 5 В<br>или 10 В. Заданное значение и выводимая частота пропорцио-<br>нальны друг другу. При поставке с завода-изготовителя диапа-<br>зон напряжения установлен на 05 В (параметр 73).                                                                                                    | Входное<br>сопротивление:<br>$10 \text{ k}\Omega \pm 1 \text{ k}\Omega$<br>Максимальное вход-<br>ное напряжение: 20<br>В пост. т.                                                                                                    |           |
| Заданное значение | 4                                        | Аналоговый вход (ток)                                                                                   | На эту клемму подается сигнал заданного значения 420 мА<br>пост. т. (05 В или 010 В). При максимальном значении вход-<br>ного сигнала выводится максимальная частота. Заданное зна-<br>чение и выводимая частота пропорциональны друг другу. Этот<br>вход деблокирован только при наличии сигнала AU (в этом слу-<br>чае клемма 2 заблокирована). Переключение диапазонов<br>420 мА (заводская настройка), 05В пост. и<br>010 В пост. осуществляется с помощью параметра 267.<br>Переключение между потенциальным и токовым входом осу-<br>ществляется с помощью выключателя, для доступа к которому<br>требуется снять переднюю панель:<br>Потенциальный вход<br>Токовый вход<br>(заводская настройка)<br><u>te Ju</u> | Токовый вход:<br>Входное<br>сопротивление:<br>233 $\Omega \pm 5 \Omega$<br>Макс. входной ток:<br>30 MA<br>Потенциальный<br>вход: Входное<br>сопротивление:<br>$10 \text{ k}\Omega \pm 1 \text{ k}\Omega$<br>Максимальное вход-<br>ное напряжение:<br>20 В пост. т. | $6 - 144$ |
|                   | 5                                        | Точка с нулевым потен-<br>циалом для сигнала с<br>заданным значением<br>частоты и аналоговых<br>ВЫХОДОВ | Клемма 5 представляет собой опорный потенциал (0 В) для<br>всех аналоговых заданных значений, а также для аналогового<br>выходного сигнала АМ (напряжения). Эта клемма изолирована<br>от опорного потенциала цифрового контура (SD). Эту клемму<br>не следует заземлять. Если местные предписания требуют<br>заземлять точку опорного потенциала, то следует учитывать,<br>что в результате этого в управляющую электронику проникают<br>возможные помехи потенциала земли и поэтому может воз-<br>расти чувствительность преобразователя к помехам.                                                                                                    |                                                                                                    |           |
|                   | 10                                       |                                                                                                    | Клеммы 10 и 2 служат в качестве входа для датчика темпера-<br>туры с положительным температурным коэффициентом (для                                                                                                    | Сопротивление дат-                                                                                                    |           |
| Датчик с ПТК      | 2                                        | Вход для элемента с ПТК                                                                                 | тепловой защиты двигателя). Если активирована эта функция<br>(пар. 561 ≠ 9999), то клемму 2 невозможно использовать для<br>задания частоты.                                                                                                    | чика с ПТК:<br>100 $\Omega$ 30 k $\Omega$                                                                                                    | $6 - 65$  |

Таб. 3-9: Входные сигналы (2)

УКАЗАНИЕ В соответствии с входным сигналом правильно настройте параметр 267 и переключатель для выбора потенциального или токового входа.

> Если клемма 4 применяется в качестве потенциального входа, и при этом выключатель находится в положении "I" (т. е. активирован токовый вход), это может привести к повреждению преобразователя частоты или аналоговых контуров подключенной аппаратуры. То же самое относится к случаю, если клемма 4 применяется в качестве токового входа, но при этом выключатель находится в положении "V" (т. е. активирован потенциальный вход). Более подробное описание этой функции вы найдете в разделе 6.14.

#### Выходные сигналы

|                               | Клемма     | <b>Обозначение</b>                                                                                                   | Описание                                                                                                    |                                                                                 | Техн. данные                                                                                                    | См. стр.  |
|-------------------------------|------------|----------------------------------------------------------------------------------------------------|----------------------------------------------------------------------------------------------------|---------------------------------------------------------------------------------|----------------------------------------------------------------------------------------------------|-----------|
| Релейные выходы               | A, B, C    | Релейный выход<br>(выход сигнала ошибки)                                                                             | Сигнализация включается через контакты реле. Представлен<br>обычный режим работы и состояние без напряжения.<br>При активированной защитной функции происходит срабаты-<br>вание реле.<br>Β<br>Α<br>C                                                                                  |                                                                                 | Контактная мощ-<br>ность:<br>230 B/0,3 A AC<br>или 30 B/0,3 A DC                                                                                               |           |
| Выходы с открытым коллектором | <b>RUN</b> | Сигнальный выход для<br>запуска двигателя<br>(открытый коллектор)                                                    | Этот выход находится в состоянии сквозной проводимости,<br>если выходная частота равна или больше стартовой частоты<br>преобразователя частоты (заводская настройка: 0,5 Гц). Если<br>отсутствует задаваемая частота или действут торможение пос-<br>тоянным током, этот выход заперт. |                                                                                 | Допустимая<br>нагрузка: 24 В пост.<br>(макс. 27 В пост.),<br>0,1A<br>(максимальное<br>падение напряже-<br>ния при включен-<br>ном сигнале<br>составляет 3,4 B) | $6 - 96$  |
|                               | <b>SE</b>  | Опорный потенциал для<br>сигнальных выходов<br>(питание выходов на<br>основе транзисторов с<br>открытым коллектором) | Опорный потенциал для сигналов RUN<br>Эта клемма изолирована от опорного потенциала управляю-<br>щего контура (SD).                                                                                                    |                                                                                 |                                                                                                    |           |
| Аналоговый выход              | AM         | Аналоговый<br>потенциальный<br>ВЫХОД                                                                                 | Для этого выхода можно выбрать<br>одну из 18 функций индикации,<br>например, внешнюю индикацию час-<br>тоты (пар. 158). Во время сброса пре-<br>образователя частоты сигнал не<br>ВЫВОДИТСЯ.                                                                                           | Выходной сигнал при<br>сохранении заводс-<br>ких установок:<br>выходная частота | Выходное<br>напряжение<br>010 В DC, макс.<br>выходной ток 1 мA<br>(сопротивление<br>нагрузки $\geq 10$ кW)<br>разрешение 8 бит                                 | $6 - 116$ |

Таб. 3-10: Выходные сигналы

#### Связь

|       | <b>Обозначение</b> | Описание                                                                                                    | Технические данные                                                                                                    | См. стр.              |
|-------|--------------------|----------------------------------------------------------------------------------------------------|----------------------------------------------------------------------------------------------------|-----------------------|
| RS485 | Интерфейс PU       | Интерфейс PU для подключения<br>панели управления можно использовать в качестве интерфейса<br>RS485. К интерфейсу можно подключить компьютер. | Стандарт: EIA-485 (RS485)<br>Формат передачи данных: Multidrop<br>Скорость передачи: от 4800 до 38400 бод<br>Макс. дальность передачи данных 500 м | $3 - 23$<br>$6 - 190$ |

Таб. 3-11: Коммуникационный интерфейс

#### Клеммы для заводских настроек

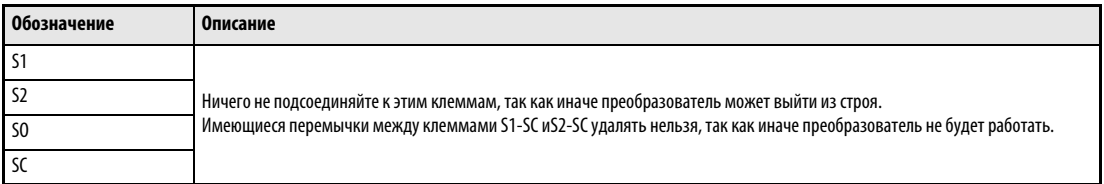

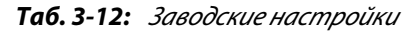

### 3.4.1 Соединительные клеммы цепи управления

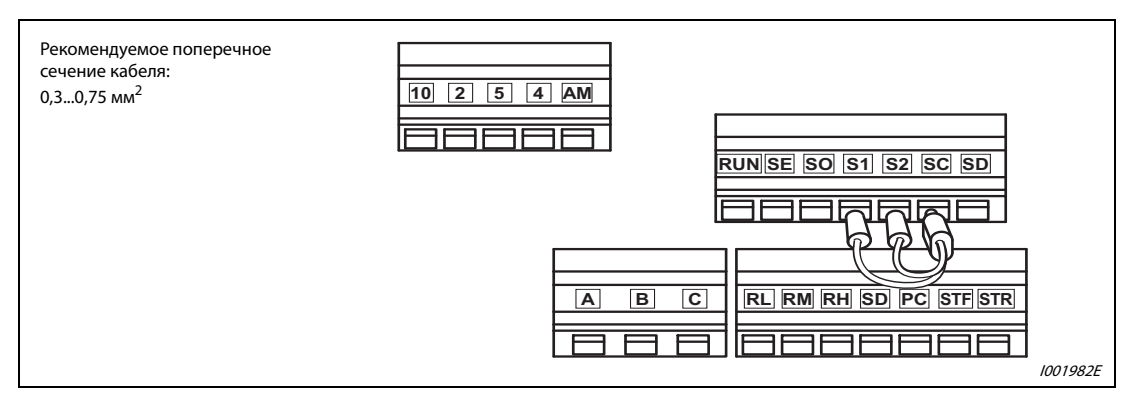

Рис. 3-6: Расположение клемм

#### Подключение к клеммам

Для подсоединения проводов к клеммам управления используйте оконцовочные гильзы. Зачистите конец провода от изоляции. Одножильные провода можно подсоединить непосредственно к клеммам, предварительно удалив с них изоляцию.

 $\mathbb O$  Удалите изоляцию кабеля длиной около 10 мм. Перед подключением скрутите конец кабеля. Конец кабеля не долже быть залужен, в противном случае он может расплавиться при работе.

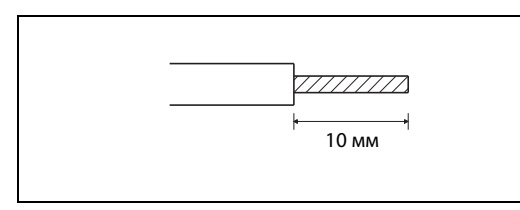

Рис. 3-7: Подготовка кабеля

I001326E

 Введите провод в оконцовочную гильзу так, чтобы он выступал из конца гильзы приблизительно на 0...0,5 мм.

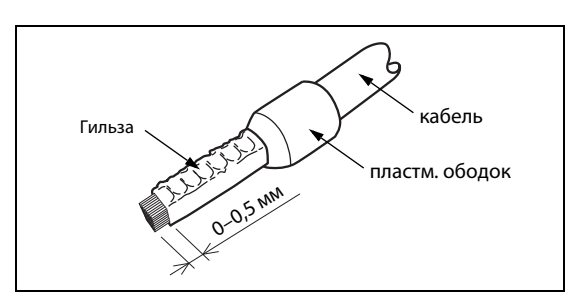

Рис. 3-8: Крепление оконцовочной гильзы

I001984E

 После опрессовки проверьте оконцовочную гильзу. Не используйте гильзу, которая плохо опрессована или имеет поврежденную поверхность.

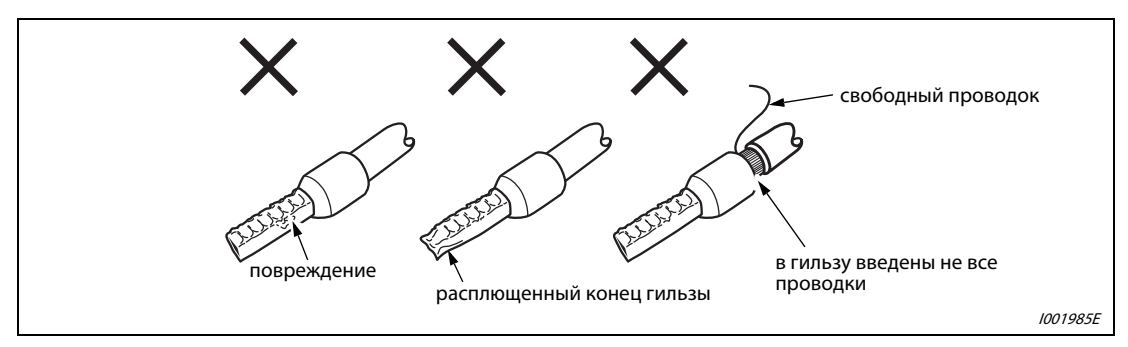

Рис. 3-9: Неправильно обжатая оконцовочная гильза

|                                        | Гильза                     |                              |                           |
|----------------------------------------|----------------------------|------------------------------|---------------------------|
| Поперечное сечение<br>проводника [ммl] | с пластмассовым<br>ободком | без пластмассового<br>ободка | Изготовитель              |
| 0,3/0,5                                | AI 0,5-10WH                |                              |                           |
| 0.75                                   | AI 0,75-10GY               | A 0.75-10                    |                           |
|                                        | AI 1-10RD                  | A 1-10                       | Phoenix Contact Co., Ltd. |
| 1,25/1,5                               | AI 1,5-10BK                | A 1,5-10                     |                           |
| 0,75 (для двух проводов)               | AI-TWIN 2 x 0,75-10GY      |                              |                           |

Таб. 3-13: Рекомендуемые гильзы для оконцовки жил

 Введите провод в клемму.

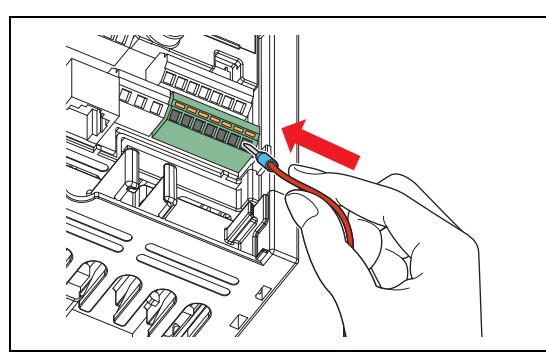

Рис. 3-10: Подсоединение провода

I001986E

 $\circledS$  Если вы используете многожильный провод без оконцовочной гильзы, удерживайте замок в открытом состоянии с помощью плоской отвертки и введите провод в отверстие клеммы.

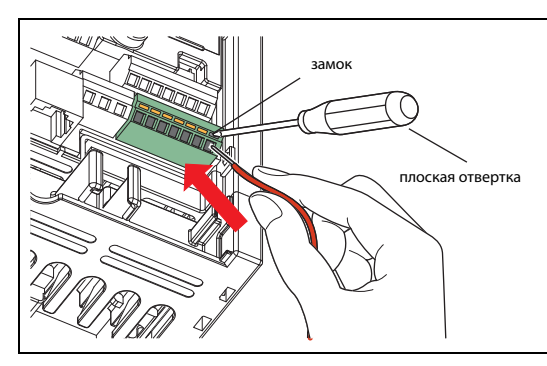

Рис. 3-11: Подсоединение многожильного провода

I001987E

# **BHИМАНИЕ:**<br>●  $E$ *CRU ВЫ И*

- Если вы используете многожильный провод без оконцовочной гильзы, тщательно скрутите провод во избежаие коротких замыканий с соседними клеммами.
- Нажимайте отверткой на замок вертикально, иначе отвертка может соскользнуть и поранить вас или повредить преобразователь.

#### Отсоединение провода

Откройте замок плоской отверткой и выньте провод из клеммы.

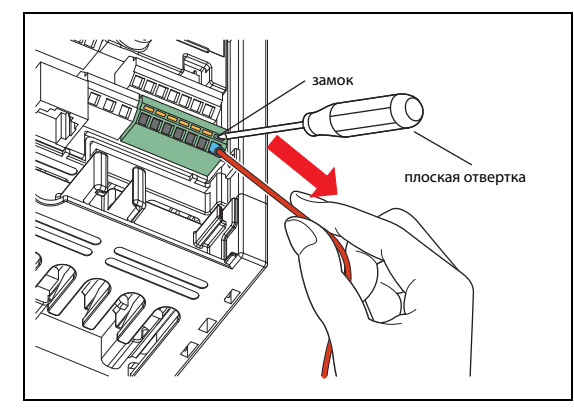

Рис. 3-12: Отсоединение провода

I001988E

# **BHИМАНИЕ:**<br> $\sum_{m \kappa a \text{ m}e}^{B$ НИМАНИЕ:

- Для нажатия на замок используйте плоскую отвертку (лезвие 0,4 x 2,5 мм). Отвертка меньшего размера может повредить клеммный блок.
- Нажимайте отверткой на замок вертикально, иначе отвертка может соскользнуть и поранить вас или повредить преобразователь.

#### Опорные потенциалы PC, 5 и SE

Клеммы PC, 5 и SE являются опорными потенциалами для входных и выходных сигналов и изолированы друг от друга. При использовании положительной логики соответствующая функция управления активируется при соединении с клеммой PC (STF, STR, RH, RM и RL).

Цепи с открытым коллектором изолированы от цепей управления при помощи оптронов.

Клемма 5 служит в качестве опорного потенциала для сигналов заданного значения частоты (клеммы 2 или 4) и аналогового потенциального выхода (AM). Ее следует подключить для уменьшения наводки помех через экранированные провода.

Клемма SE служит в качестве опорного потенциала для выхода RUN (выход типа "открытый коллектор").

Цифровые входы изолированы от внутренних цепей управления при помощи оптронов.

#### Настройка цифровых входов при помощи транзисторов.

Цифровые входы (STF, STR, RH, RM и RL) преобразователя частоты могут быть настроены также через транзисторные входы или через выходные контакты системы программного управления от запоминающего устройства. В соответствии с выбранной логической схемой управления для настройки входов должны использоваться PNP-транзисторы (положительная логика) или NPN-транзисторы (отрицательная логика).

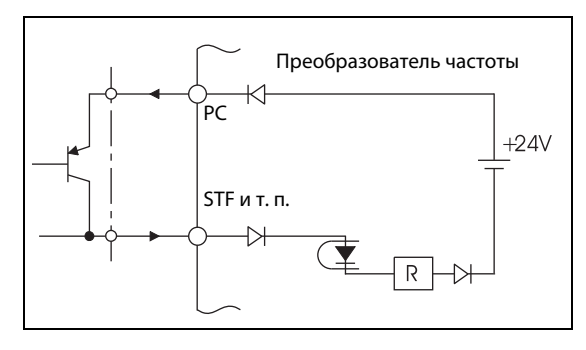

#### Рис. 3-13:

Настройка через транзистор при использовании положительной логики

I001020E

### 3.4.2 Указания по проводному монтажу

- Для подключения к клеммам цепи управления используйте экранированные или скрученные провода. Не используте эти провода вместе с силовыми кабелями (в том числе с силовыми кабелями схемы включения реле).
- Во избежание нарушения контакта при подключении используйте несколько контактов, предназначенных для малых сигналов, или парные контакты.

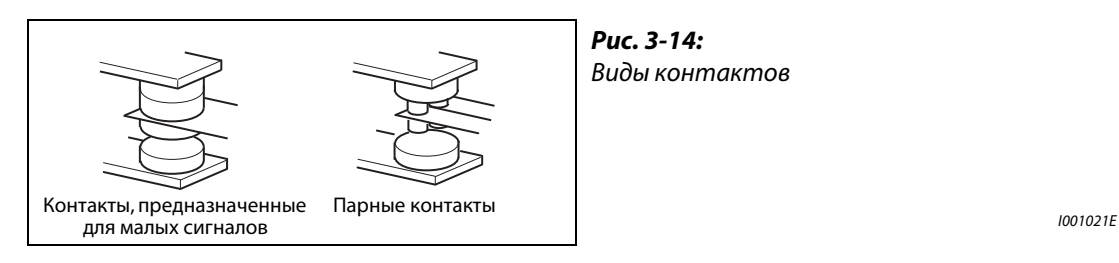

- Не подавайте сетевое напряжение на входные клеммы (например STF) цепи управления.
- Убедитесь в том, что напряжение на клеммы сигнализации (А, В, С) подается через обмотку реле, лампу и т. д. Эти релейные контакты ни в коем случае нельзя использовать для короткого замыкания напряжения.
- $\bullet$  Рекомендуется использовать кабели сечения от 0,3 мм<sup>2</sup> до 0,75 мм<sup>2</sup> для подсоединения к клеммам цепи управления. Если используется сечение 1,25 мм<sup>2</sup> или больше, передняя крышка может оказаться поднятой в случае использования большого количества кабелей или если кабели проложены неправильным образом, что приводит к нарушению контакта пульта управления.
- Максимальная длина провода составляет 30 м.

### 3.4.3 Выбор логической схемы управления

Преобразователь частоты FR-D740 предлагает возможность выбора между двумя видами логической схемы управления. В зависимости от направления протекания тока делается различие между:

● Отрицательной логикой (SINK)

При использовании отрицательной логики сигнал управляется током, вытекающим из клеммы. Клемма SD является общим опорным потенциалом для коммутируемых входов, а клемма SE для выходов с открытым коллектором.

● Положительной логикой (SOURCE)

При использовании положительной логики сигнал управляется током, втекающим в клемму. Клемма РС является общим опорным потенциалом для коммутируемых входов, а клемма SE для выходов с открытым коллектором.

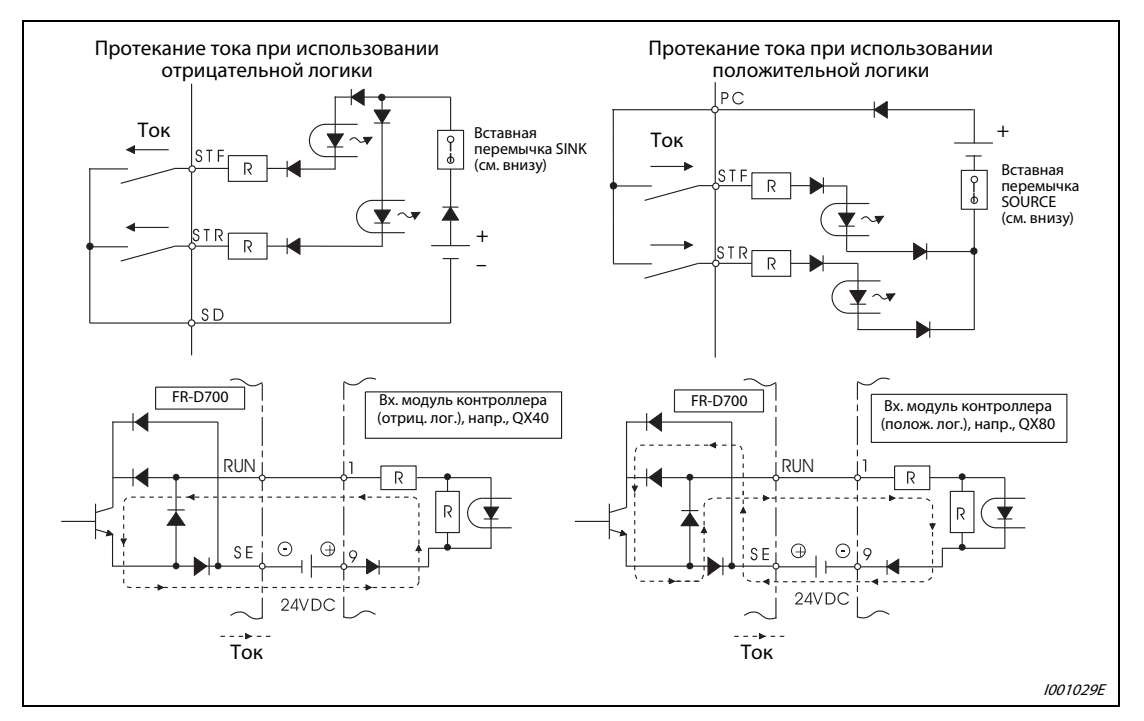

Рис. 3-15: Ток при отрицательной и положительной управляющей логике

На заводе-изготовителе преобразователь установлен на положительную логику (SOURCE). Переставив вставную перемычку, расположенную над клеммами управляющих сигналов, логику можно изменить на отрицательную (SINK).

Независимо от положения перемычки выходные сигналы могут использоваться как для положительной, так и для отрицательной логики.

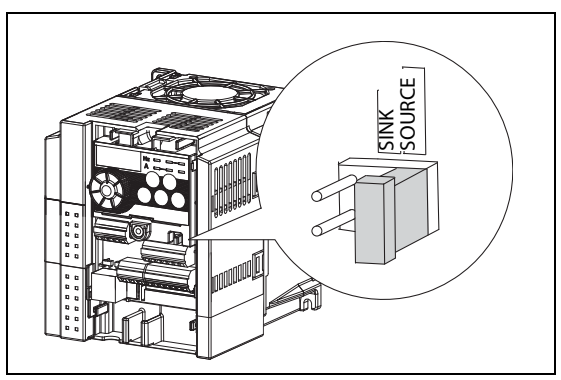

Рис. 3-16:

Выбор логической схемы управления

I001918E

УКАЗАНИЯ Перед перестановкой перемычки выбора логической схемы управления выключите питание преобразователя частоты.

> Перемычка для выбора управляющей логики должна быть установлена либо в позиции SINK, либо в позиции SOURCE. Если премычка имеется одновременно в обеих позициях, преобразователь может повредиться.

> После переключения управляющей логики снова установите переднюю панель. При этом убедитесь в том, что серийный номер на табличке передней панели совпадает с серийным номером на табличке преобразователя частоты. Перед установкой передней панели проверьте, подходят ли передняя панель и преобразователь друг к другу.

#### Использование внешнего питания

● Отрицательная логика

При использовании внешнего сигнала напряжения положительный потенциал источника питания необходимо соединить с клеммой РС. В этом случае на клемму SD сигнал не подается. (Если питание (24 В DC) подается через клеммы PC-SD, внешний источник питания подключать нельзя. Подключение внешнего источника питания может привести к сбоям в работе.)

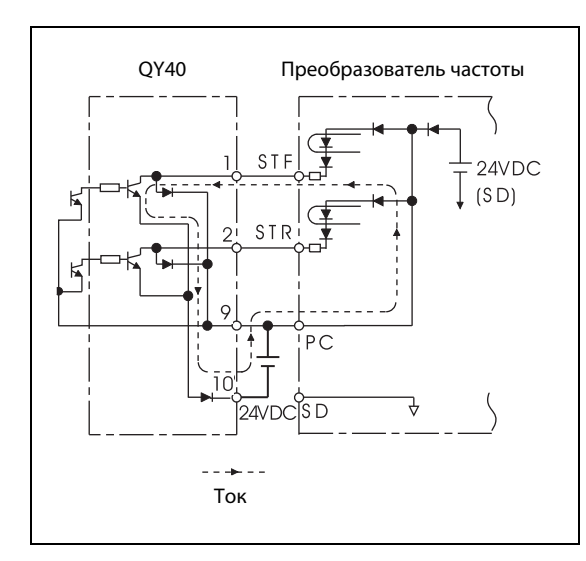

#### Рис. 3-17:

Использование внешнего источника питания вместе с выходами программного управления от запоминающего устойства

I001030E

#### ● Положительная логика

При использовании внешних сигналов напряжения отрицательный потенциал источника питания необходимо соединить с клеммой SD. В этом случае на клемму PC сигнал не подается.

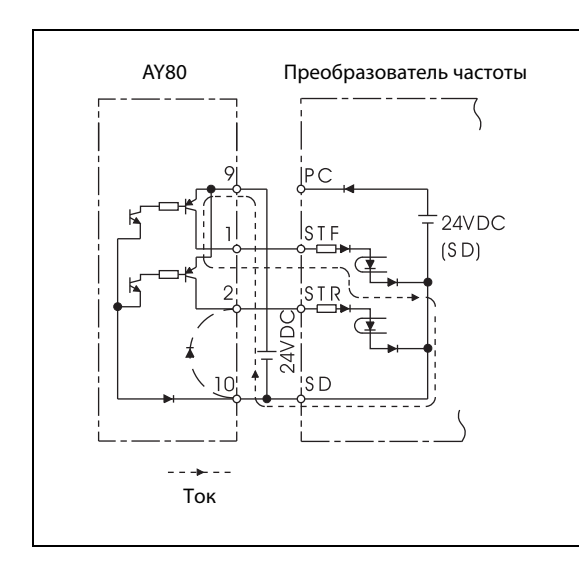

#### Рис. 3-18:

Использование внешнего источника питания, соединенного с выходами программируемого контроллера.

I001031E

# 3.5 Интерфейс PU

К интерфейсу PU преобразователя частоты можно подключить пульт управления FR-PU07/ FR-PA07 или персональный компьютер. Доступ к интерфейсу PU открывается после снятия передней панели.

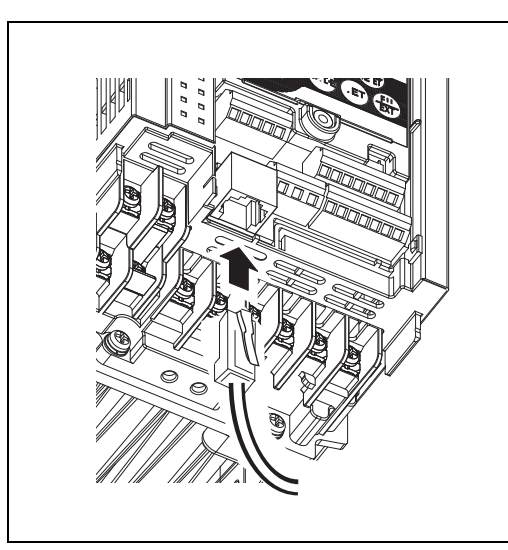

Рис. 3-19: Интерфейс PU

I001990E

### 3.5.1 Подключение панели управления

Пульт управления FR-PU07/FR-PA07 можно соединить с преобразователем с помощью кабеля FRA5CBL. Такое децентрализованное подключение дает возможность встроить пульт управления в стенку распределительного шкафа и управлять преобразователем оттуда. Длина проводки не должа превышать 20 м.

При подключении убедитесь в том, что разъемы в преобразователе частоты и пульте управления правильно зафиксировались.

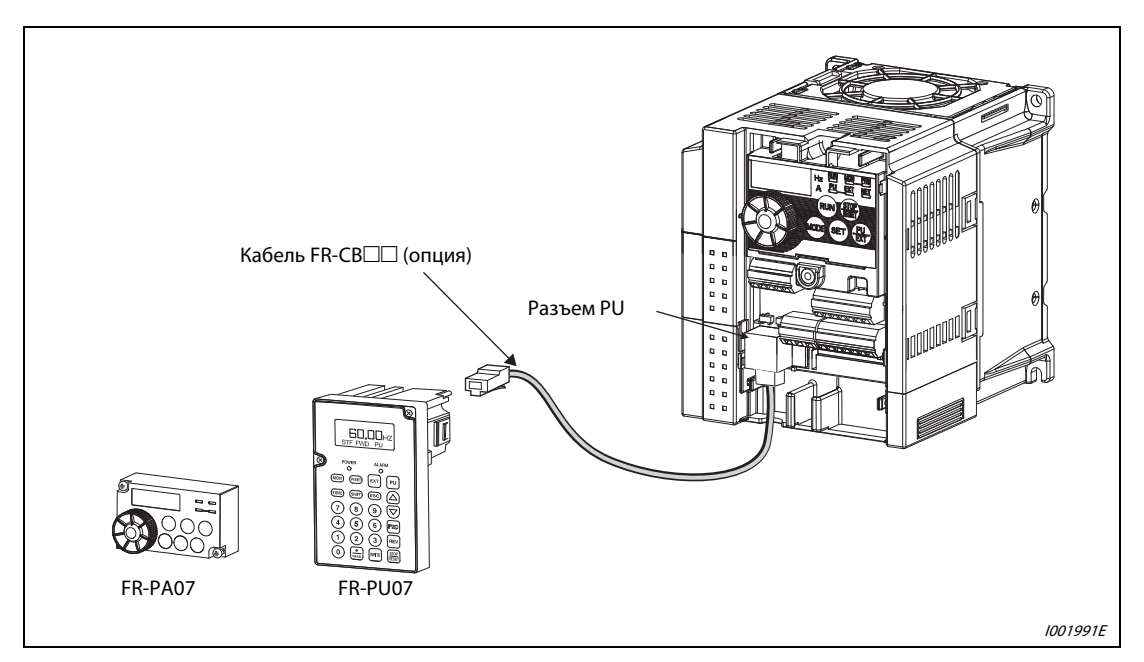

Рис. 3-20: Подключение пульта управления к интерфейсу PU

### 3.5.2 Использование интерфейса PU в качестве интерфейса RS485

Через интерфейс PU преобразователь можно соединить с персональным компьютером, ноутбуком или программируемым контроллером. После этого преобразователь частоты можно запускать и контролировать с помощью прикладной программы. С помощью прикладной программы возможно также считывание и запись параметров.

Можно по выбору использовать протокол Мицубиси для управления преобразователями частоты или протокол Modbus-RTU. Дополнительная информация на эту тему изложена в разделе 6.17.

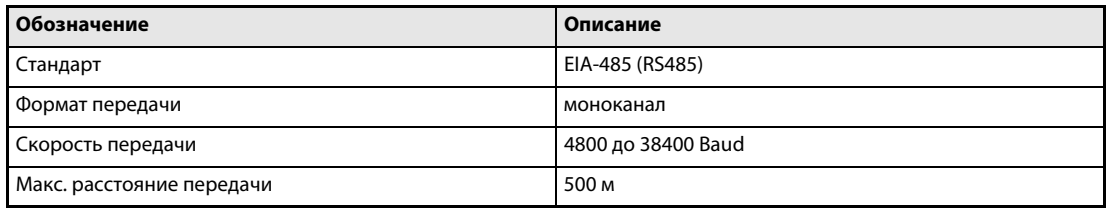

Таб. 3-14: Технические данные коммуникационного интерфейса

# 3.6 Подключение внешних дополнительных устройств

Преобразователь частоты предоставляет возможность подключения различных дополнительных устройств в соответствии с предъявляемыми к нему требованиями.

#### ВНИМАНИЕ:

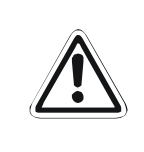

Неверное подключение дополнительных устройств может привести к повреждению преобразователя частоты или возникновению внештатных ситуаций. При подключении и использовании дополнительных устройств действуйте осмотрительно и в соответствии с прилагаемыми инструкциями по эксплуатации.

### 3.6.1 Силовые контакторы (MC)

#### Силовой контактор во входной цепи преобразователя частоты

Использование силового контактора во входной цепи преобразователя частоты предусматривается по следующим причинам.

- Входной контактор служит для отключения преобразователя при срабатывании защиты. Кроме того, при циклическом режиме работы или в режиме большой нагрузки с подключенным опциональным тормозным резистором может быть предотвращен перегрев и перегорание тормозного резистора из-за его перегрузки в длительном генераторном режиме.
- При автоматическом перезапуске после отказа сетевого питания силовой контактор должен предотвращать опасные ситуации после восстановления электропитания.
- Входной контактор используется для отключения преобразователя частоты при длительных перерывах в работе. Преобразователь частоты потребляет мощность в течение всего периода времени, в течение которого на него подано питание от сети. Это потребление мощности можно уменьшить посредством отключения преобразователя.

Благодаря отключению ПЧ от питающей сети входной контактор способствует безопасному проведению ремонтно-профилактических работ и проверок.

УКАЗАНИЕ Не используйте входной контактор для запуска и останова преобразователя частоты. Возникающие при включении пусковые токи значительно сокращают срок службы (около 1.000.000 коммутационных циклов). Поэтому запуск и останов преобразователя частоты всегда необходимо производить при помощи сигналов, подаваемых на клеммы STF или STR.

#### **Пример**  $\nabla$  На следующем рисунке преобразователь подключается к питающей сети с помощью силового контактора MC. Запуск и останов преобразователя частоты производится соединением клеммы STF (или STR) с клеммой PC (см. раздел 6.9.4).

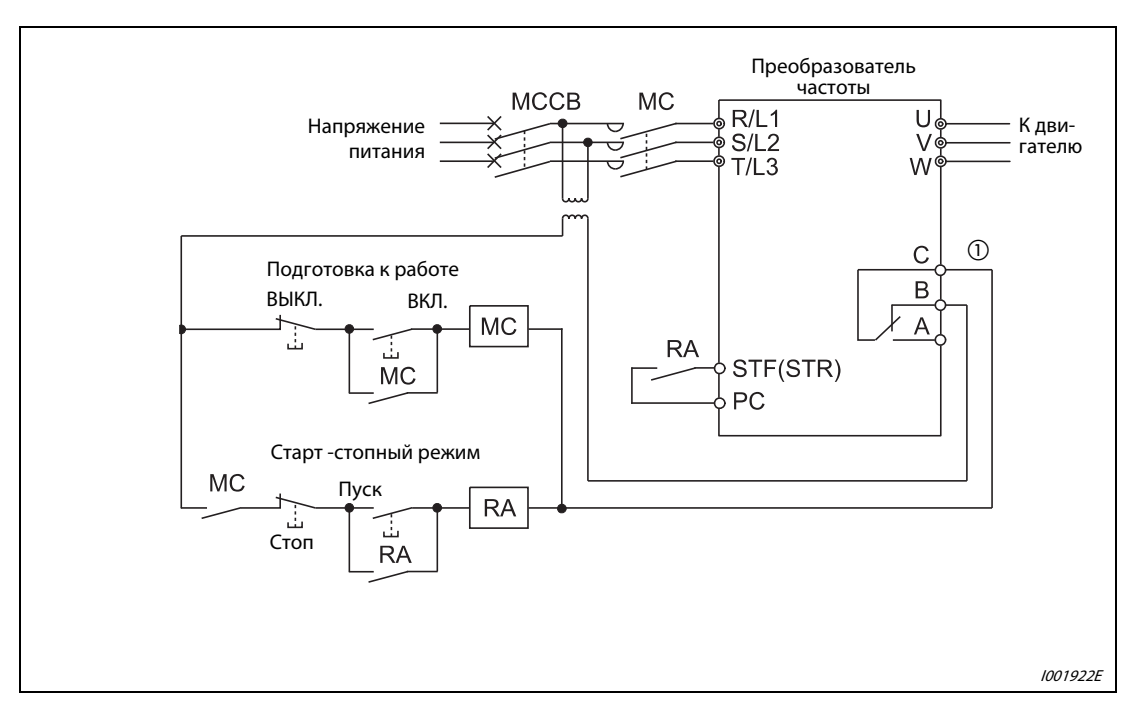

Рис. 3-21: Пример подключения преобразователя частоты

 $^{\text{\textregistered}}$  Необходимо учитывать нагрузочную способность выходов A, B, C для присоединения реле (230 В АС). При необходимости используйте трансформатор.

 $\triangle$ 

#### Силовой контактор в выходном контуре преобразователя

Силовой контактор в выходном контуре преобразователя (например, для переключения электродвигателя на непосредственное питание от сети) разрешается переключать только в тот момент, когда преобразователь частоты не выдает напряжение и электродвигатель неподвижен. В случае переключения контактора во время работы преобразователя частоты могут сработать защитные функции, например, защита от превышения тока.

### 3.6.2 Подключение внешнего тормозного резистора MRS и FR-ABR (FR-D720S-025 или выше, FR-D740-012 или выше)

Если реальная частота вращения выше заданной, то есть нагрузка вращает двигатель, или, например, если необходимо быстрое торможение, к клеммам + и PR преобразователя можно подключить внешний тормозной резистор типа FR-ABR или MRS. (Местоположение клемм + и PR показано в разделе 3.3.2.)

При подключении внешнего тормозного резистора необходимо настроить параметры 30 и 70 (см. раздел 6.8.2):

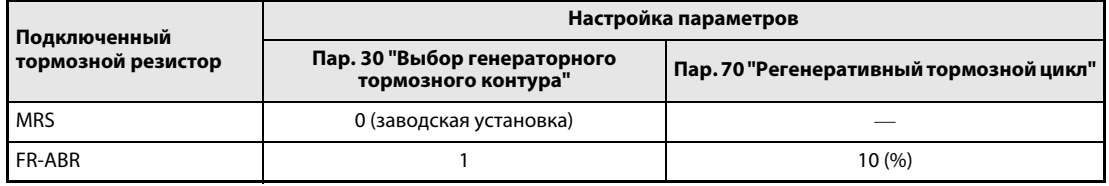

Таб. 3-15: Настройка параметров 30 и 70 при подключении тормозного резистора

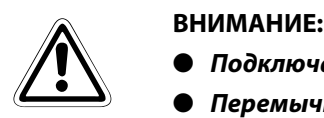

- Подключайте только тормозной резистор типа FR-ABR или MRS.
- Перемычку между клеммами + и P1 удалять нельзя (если только вы не подключаете дроссель постоянного тока).
- Форма перемычек различается в зависимости от класса мощности преобразователя.

#### FR-D720S-025 и 042

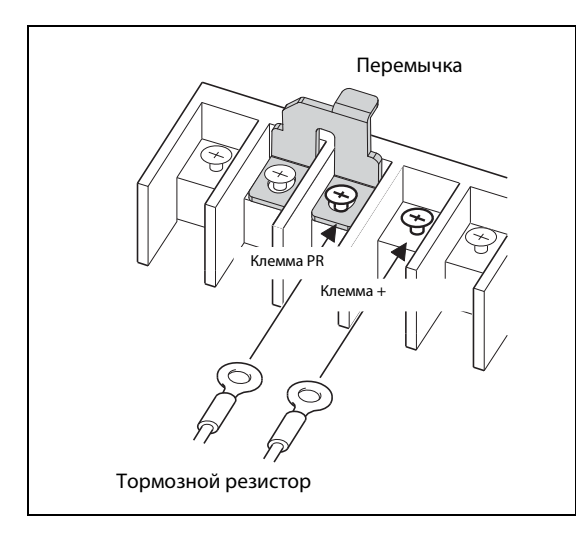

#### Рис. 3-22:

Подключение тормозного резистора к клеммам + и PR преобразователя частоты типа FR-D720S-025 и FR-D720S-042

I001924E

### FR-D720S-070 и 100 и FR-D740-012...080

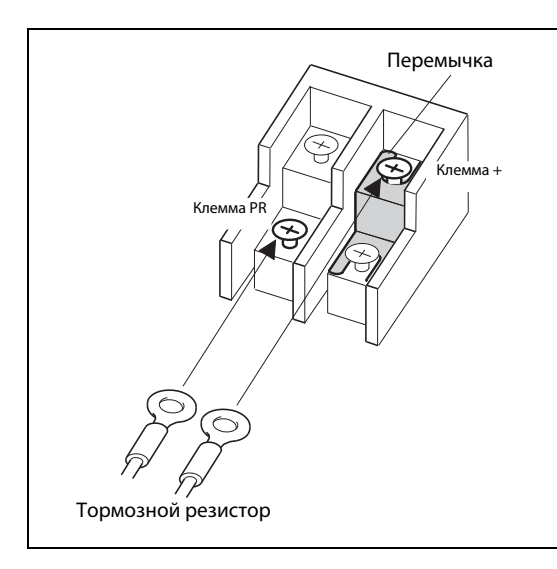

#### Рис. 3-23:

Подключение тормозного резистора к клеммам + и PR преобразователей частоты типов FR-D720S-070 и 100 и FR-D740-012...080

I001923E

### FR-D740-120 и 160

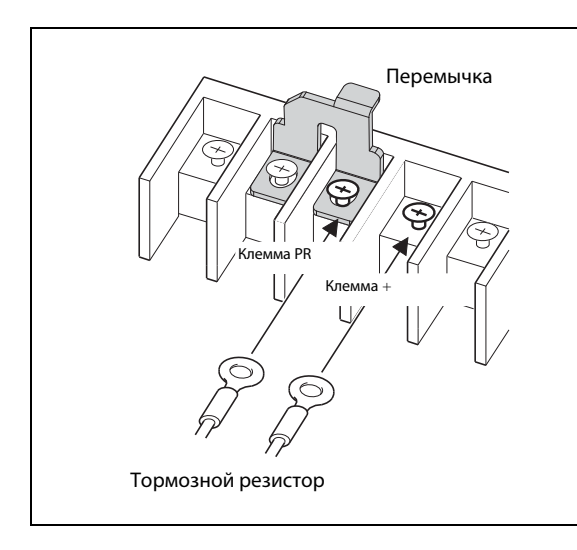

#### Рис. 3-24:

Подключение тормозного резистора к клеммам + и PR преобразователей частоты типов FR-D740-120 и 160

I001924E

Во избежание перегрева или перегорания тормозного резистора при неисправном тормозном транзисторе необходимо предусмотреть термореле, которое в этом случае отключало бы преобразователь частоты от сети. На рисунке ниже показаны два примера схем. (К преобразователям FR-D720S-008 и 014 подключить тормозной резистор не возможно)

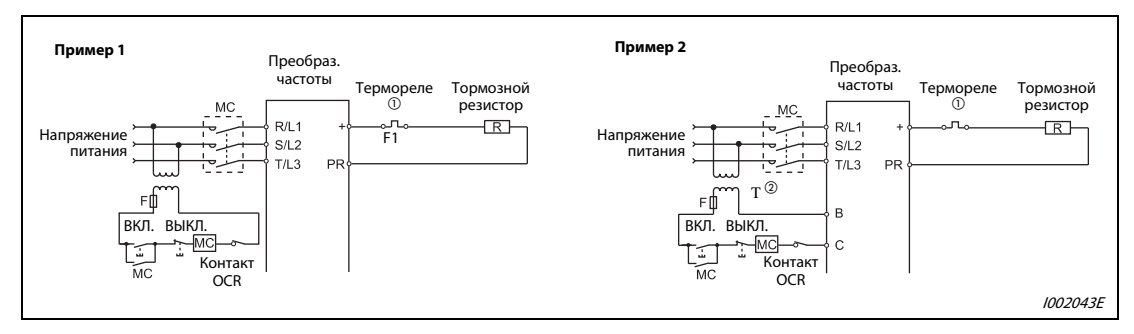

Рис. 3-25: Защитные схемы

- $^{\text{\textregistered}}\,$  В табл. 3-16 на следующей странице перечислены соответствующие термореле для тормозных резисторов.
- $\emph{2}$  Соблюдайте нагрузочную способность контактов. Если необходимо, используйте трансформатор.

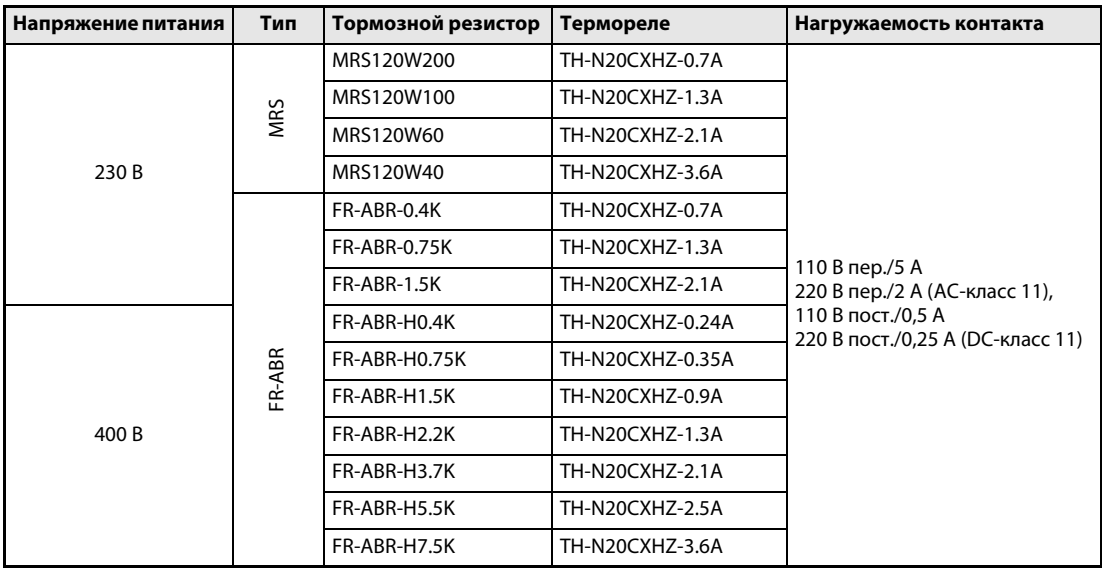

Таб. 3-16: Сочетание резистора и Термореле

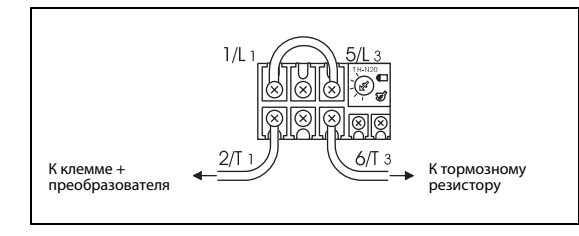

Рис. 3-26: Подключение Термореле

I001458E

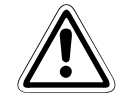

### b ВНИМАНИЕ:

- Тормозной резистор не может использоваться в сочетании с тормозным блоком (FR-BU2), комбинированным блоком рекуперации и сетевого фильтра (FR-HC), центральным блоком питания и рекуперации (FR-CV) и т. п.
- Тормозной резистор нельзя подключать непосредственно к клеммам звена постоянного тока + и –. Несоблюдение этого требования может привести к возгоранию.

### 3.6.3 Подключение внешнего тормозного устройства FR-BU2

Для улучшения тормозных свойств подключите внешнее тормозное устройство так, как это показано на следующем рисунке

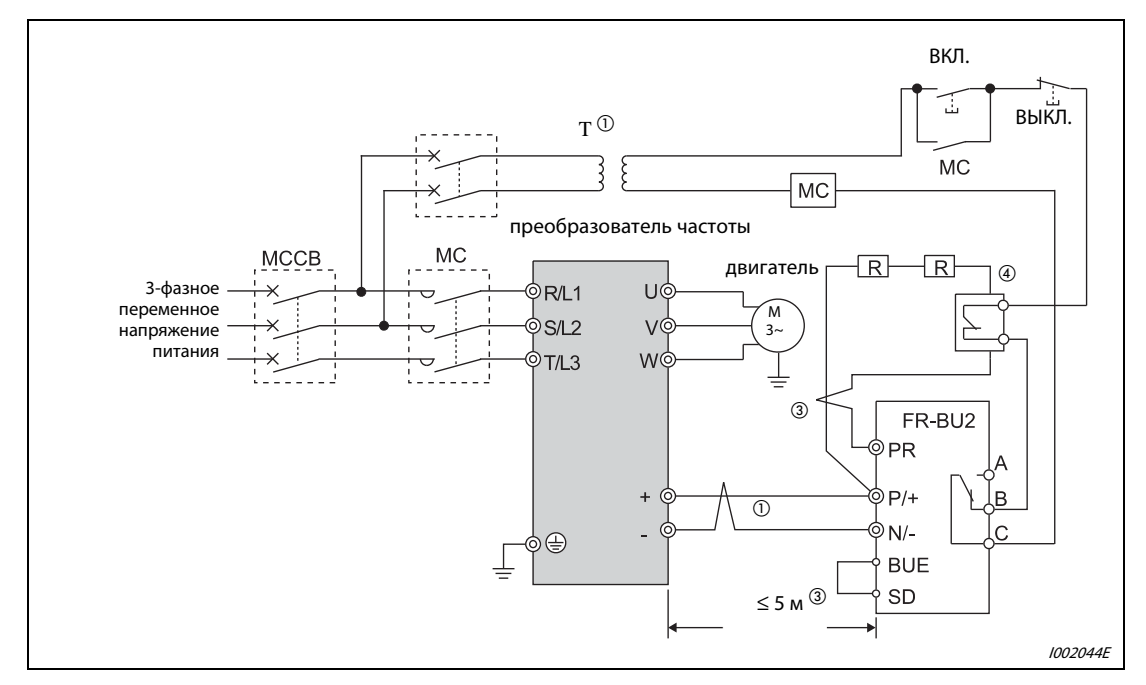

#### Тормозной блок в сочетании с тормозным резистором GRZG

Рис. 3-27: Подключение тормозного устройства типа FR-BU2

- $^{\text{\textregistered}}$  Если управляющие контакты рассчитаны только на 230-В управляющее напряжение, а напряжение электропитания составляет 400 В, установите трансформатор.
- $\oslash$  Клеммы + и преобразователя всегда подключайте к соответствующим клеммам тормозного блока. Неправильное подключение может привести к повреждению преобразователя.
- $\circledR$  Длина проводки между преобразователем частоты, тормозным блоком и резисторами не должна превышать 5 м. Если используются витые пары, максимально допустимая длина проводки составляет 10 м.
- $\left( \begin{smallmatrix} 4 \end{smallmatrix} \right)$  Во избежание перегрева или перегорания тормозного резистора необходимо предусмотреть термореле, который в этом случае будет отключять преобразователь от сети.

| Тормозной блок     | Тормозной резистор   | Термореле       |
|--------------------|----------------------|-----------------|
| <b>FR-BU2-1.5K</b> | GZG 300W-50 $\Omega$ | TH-N20CXHZ-1.3A |
| <b>FR-BU2-7.5K</b> | GRZG 200-10 $\Omega$ | TH-N20CXHZ-3.6A |
| <b>FR-BU2-15K</b>  | GRZG 300-5 $\Omega$  | TH-N20CXHZ-6.6A |

Таб. 3-17: Комбинация тормозного резистора GRZG и термореле

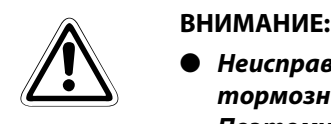

- Неисправный тормозной транзистор может привести к очень сильному нагреву тормозных резисторов. Опасность возгорания! Поэтому на входной стороне преобразователя установите контактор, отключающий электропитание при перегреве.
- Удалять перемычку между клеммами + и P1 разрешается только при подключении сглаживающего дросселя постоянного тока.

**УКАЗАНИЕ** Если вы подключаете тормозной резистор типа GRZG, установите параметр 0 тормозного блока FR-BU2 на "0".

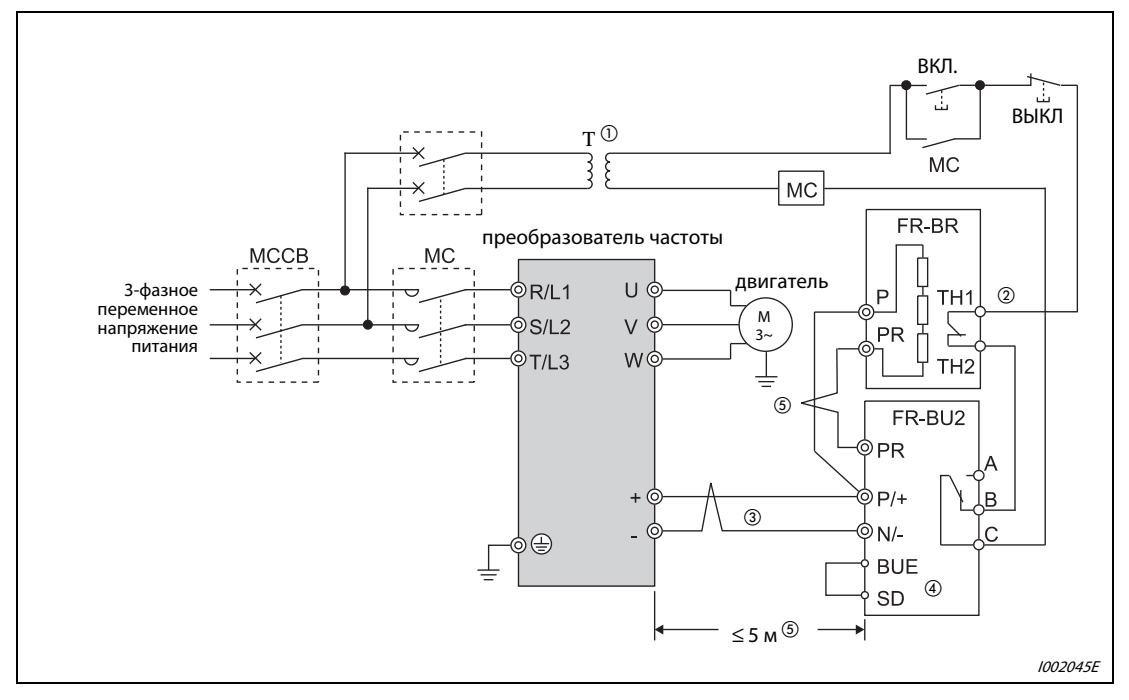

Тормозной блок в сочетании с тормозным резистором FR-BR(-H)

Рис. 3-28: Подключение тормозного блока типа FR-BU2

- $^{\text{\textregistered}}\,$  Если управляющие контакты рассчитаны только на 230 В напряжение, а напряжение электропитания составляет 400 В, установите трансформатор.
- $\textcircled{2}\;$  В нормальном режиме эксплуатации контакт ТН1-ТН2 замкнут, а при неисправности разомкнут.
- $\circledR$  Клеммы + и преобразователя всегда подключайте к соответствующим клеммам тормозного блока. Неправильное подключение может привести к повреждению преобразователя.
- $\overline{^{4}}$  При отправке тормозного блока FR-BU2 с завода-изготовителя клеммы BUE и SD соединены перемычкой.
- $\circledS$  Длина проводки между преобразователем частоты, тормозным блоком и резисторами не должна превышать 5 м. Если используются витые пары, максимально допустимая длина проводки составляет 10 м.

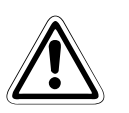

#### b ВНИМАНИЕ:

- Неисправный тормозной транзистор может привести к очень сильному нагреву тормозных резисторов. Опасность возгорания! Поэтому на входной стороне преобразователя установите контактор, отключающий электропитание при перегреве.
- Удалять перемычку между клеммами + и P1 разрешается только при подключении сглаживающего дросселя постоянного тока.

### 3.6.4 Подключение комбинированного устройства рекуперации энергии/ сетевого фильтра FR-HC

Для рекуперации тормозной мощности и уменьшения обратного воздействия на сеть подключите комбинированное устройство рекуперации энергии/сетевого фильтра в соответствии с приведенным ниже рисунком.

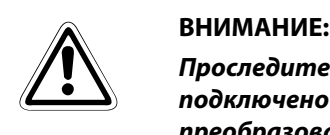

Проследите за тем, чтобы устройство рекуперации энергии/сетевого фильтра было подключено правильно. Неправильное подключение может привести к повреждению преобразователя частоты и дополнительного устройства.

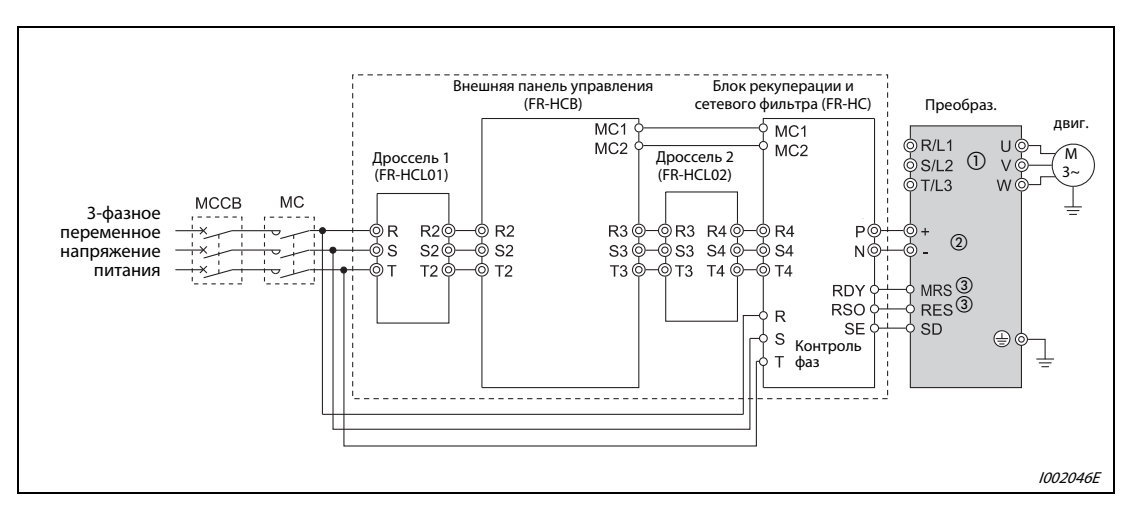

Рис. 3-29: Подключение комбинированного устройства рекуперации энергии/сетевого фильтра FR-HC

- $^{\textcircled{}}\,$  Клеммы R/L1, S/L2 и T/L3 подключать нельзя. Подключение этих клемм может привести к необратимому повреждению преобразователя частоты.
- $\circled{2}$  Не подключайте между клеммами + и (между Р и +, между N и -) силовой выключатель. Неправильное соединение – и + может привести к необратимому повреждению преобразователя частоты.
- $\degree$  Сигналы MRS и RES присваиваются какой-либо входной клемме с помощью одного из параметров 178...182.

УКАЗАНИЯ Фазы на клеммах R/L1, S/L2 и T/L3 при подключении должны быть согласованы с фазами на клеммах R4, S4 и T4.

> При подключении дополнительного устройства FR-HC необходимо выбрать отрицательную логику. Работа с положительной логикой (заводская установка) в данном случае невозможна.

Удалять перемычку между клеммами + и P1 преобразователя нельзя.

### 3.6.5 Подключение центрального устройства ввода питания/рекуперации энергии FR-CV

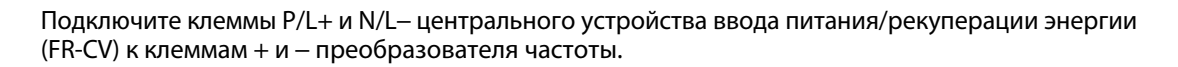

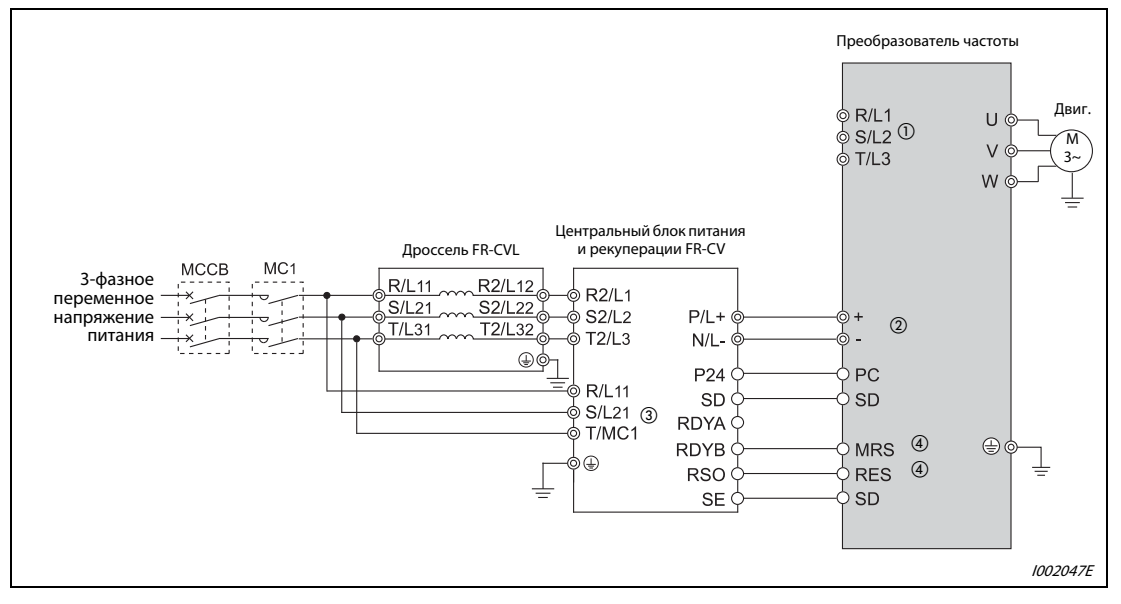

Рис. 3-30: Подключение комбинированного блока питания и рекуперации FR-CV

- $\circ$  Клеммы R/L1, S/L2 и T/L3 преобразователя подключать нельзя. Неправильное подключение может привести к необратимому повреждению преобразователя частоты.
- $\circled{2}$  Не подключайте между клеммами + и (между P/L+ и +, между N/L- и -) силовой выключатель. Неправильное соединение - и + может привести к необратимому повреждению преобразователя частоты.
- $\circled{3}$  Клеммы R/L11, S/L21 и T/MC1 должны быть соединены с сетевым напряжением. Эксплуатация преобразователя без подключния этих клемм к сетевому напряжению приведет к повреждению блока питания и рекуперации.
- $\overline{a}$  Сигналы MRS и RES присваиваются какой-либо входной клемме с помощью одного из параметров 178...182.

УКАЗАНИЯ Фазы на клеммах R/L11, S/L21 и T/MC1 при подключении должны быть согласованы с фазами на клеммах R2/L1, S2/L2 и T2/L3.

> При подключении дополнительного устройства FR-CV необходимо выбрать отрицательную логику. Работа с положительной логикой (заводская установка) в данном случае невозможна.

Удалять перемычку между клеммами + и P1 преобразователя нельзя.

### 3.6.6 Подключение дросселя постоянного тока типа FR-HEL

Подключите дроссель постоянного тока FR-HEL к клеммам P1 и + преобразователя частоты. При подключении дросселя промежуточного контура необходимо удалить перемычку между клеммами P1 и +.

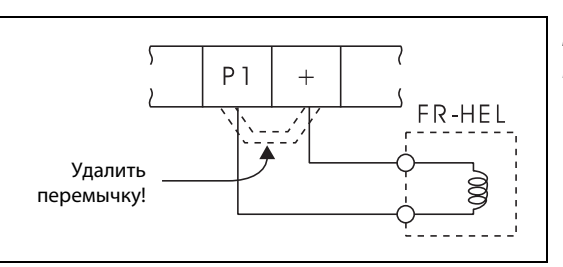

Рис. 3-31: Подключение дросселя постоянного тока

I002048E

УКАЗАНИЯ Длина проводов между преобразователем частоты и дросселем постоянного тока не должна превышать 5 метров.

> Поперечное сечение используемого кабеля должно быть не меньше сечения проводов, подсоединяемых к клеммам R/L1, S/L2, T/L3.

### 3.6.7 Подключение сетевого дросселя

Подключение сетевого дросселя абсолютно необходимо, если мощность трансформатора составляет не меньше 1000 кВА при длине проводов менее 10 метров, а также если при переключении конденсаторов с большими емкостями в преобразователь частоты втекают большие токи. Поэтому необходимо всегда подключать дроссель постоянного тока (FR-HEL) или сетевой дроссель (FR-BAL-B).

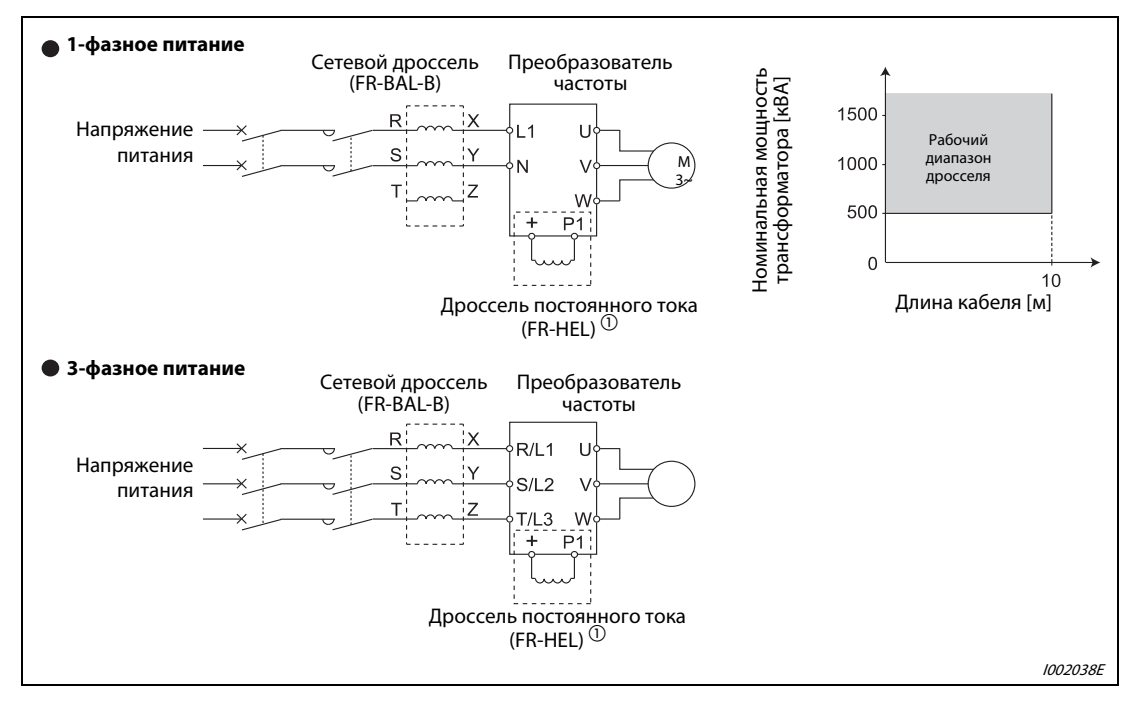

Рис. 3-32: Запуск и останов преобразователя частоты

 $\circled{1}$  При подключении дросселя постоянного тока FR-HEL следует удалить перемычку между клеммами + и P1.

УКАЗАНИЕ Поперечное сечение используемых проводов должно быть не меньше сечения проводов, подсоединяемых к клемма R/L1, S/L2, T/L3 (см. страницу 3-8).

## 3.7 Электромагнитная совместимость (ЭМС)

### 3.7.1 Токи утечки и контрмеры

Сетевой фильтр, экранированные провода двигателя, двигатель и сам преобразователь порождают установившиеся и изменяющиеся токи утечки относительно защитного провода PE. Так как величина токов утечки, среди прочего, зависит от емкости конденсаторов и тактовой частоты преобразователя, при работе преобразователя в малошумном режиме в связи с высокой тактовой частотой увеличивается и ток утечки. Величина тока утечки должна обязательно учитываться при выборе входного силового выключателя или использовании автомата защиты от токов короткого замыкания.

#### Токи утечки, стекающие "на землю"

Токи утечки протекают не только через соединительные кабели преобразователя частоты, но также могут втекать в другие кабели через заземляющий провод. Токи утечки могут привести к нежелательному срабатыванию силового или аварийного выключателя.

- Способы противодействия.
	- Уменьшите несущую частоту при помощи параметра 72 "ШИМ-модуляция". Убедитесь, что при этом возросли шумы двигателя. Для уменьшения уровня шумов двигателя активируйте функцию "мягкой" ШИМ-модуляции при помощи установки параметра 240.
	- Чтобы установить режим работы с высокой несущей частотой (малошумный), используйте силовой выключатель, пригодный для подключения напряжения с гармоническими составляющими высшего порядка и для подавления импульсов напряжения в проводах преобразователя частоты и периферийных устройствах.
- Токи утечки, стекающие "на землю".
	- Удлинение моторного кабеля вызывает увеличение тока утечки. Снижение несущей частоты вызывает уменьшение тока утечки.
	- Чем выше мощность двигателя, тем выше ток утечки.
	- Ток утечки в защитный провод значительно возрастает при использовании для подключения двигателя экранированного провода (приблизительно вдвое по сравнению с неэкранированным проводом той же длины).
	- Токи утечки преобразователя 400 В класса больше токов утечки преобразователя 200 В класса.

#### Токи утечки между проводами

Гармонические составляющие токов утечки, протекающих через статические емкости проводов исходящей цепи, могут привести к нежелательному срабатыванию внешнего термического аварийного выключателя двигателя. При использовании проводов большой длины (от 50 м) и меньшем классе мощности преобразователя частоты (FR-D740-160 или меньше) внешний термический аварийный выключатель двигателя имеет тенденцию к непроизвольному срабатыванию, так как отношение тока утечки к номинальному току двигателя является большим.
**Пример**  $\nabla$  В этом примере показана взаимосвязь между мощностью двигателя, длиной кабеля двигателя и током утечки. Применен преобразователь и двигатель SF-JR 4P при тактовой частоте 14,5 кГц и четырехжильный кабель двигателя с поперечным сечением 2 мм2.

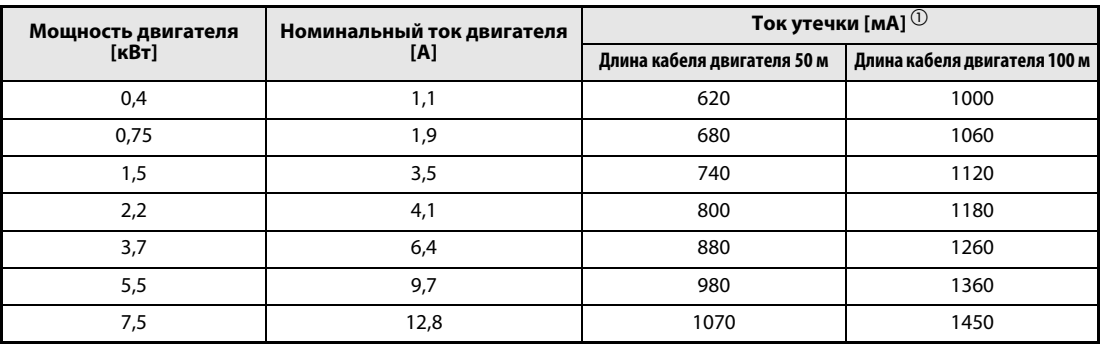

Таб. 3-18: Пример для токов утечки, протекающих между проводами

 $^{\textcircled{1}}$  Токи утечки преобразователя 200 В класса приблизительно вдвое меньше.

 $\triangle$ 

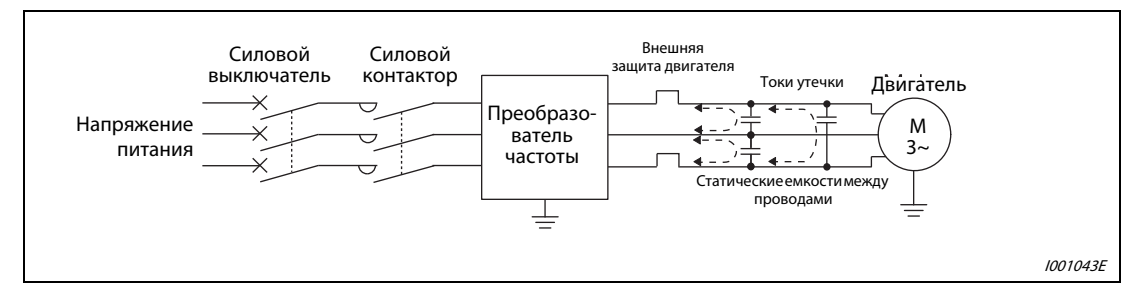

Рис. 3-33: Токи утечки между проводами

- Контрмеры
	- Настройте ток для электронного теплового реле защиты двигателя в параметре 9.
	- Понизьте тактовую частоту с помощью параметра 72 "Функция ШИМ". Учитывайте, что в результате этого увеличиваются шумы электродвигателя. Для уменьшения шумов двигателя активируйте функцию "Мягкая ШИМ" с помощью параметра 240. Чтобы устранить влияние токов утечки между проводами на двигатель, следует использовать непосредственную защиту двигателя (например, элемент с положительным температурным коэффициентом).
- Выбор автоматического силового выключателя со стороны сети

Для защиты проводов сетевого питания от короткого замыкания или перегрузки можно использовать автоматический силовой выключатель (выключатель в литом корпусе, MCCB). Однако учитывайте, что он не защищает сам преобразователь (диодные модули, биполярные транзисторы с изолированным затвором). Подходящий типоразмер выключателя выбирается в зависимости от поперечного сечения питающих проводов. Для расчета необходимого сетевого тока должна быть известна отбираемая преобразователем мощность (см. технические данные в приложении A, номинальная входная мощность), а также величина сетевого напряжения. Значение срабатывания силового выключателя выберите немного выше (в частности, при электромагнитном типе срабатывания), так как на характеристику срабатывания сильно влияют гармонические колебания сетевого тока.

УКАЗАНИЕ В качестве автомата защиты от токов короткого замыкания следует применять либо автомат Мицубиси (для гармонических и крутых импульсов напряжения), либо иной автомат, пригодный для преобразователей и чувствительный ко всем видам тока.

### Выбор сетевого аварийного выключателя защиты от тока утечки

Согласно EN 50178 при применении преобразователя частоты с питанием от трехфазной цепи необходимо использовать УЗО (тип В), чувствительный и к переменному, и к постоянному току.

Таким образом обеспечивается отключение заземления промежуточного контура преобразователя.

Однако при применении УЗО, чувствительного и к переменному, и к постоянному току, предотвращение (непреднамеренного) срабатывания аварийного выключателя при подключении и отключении сетевого напряжения, в особенности при использовании дополнительных помехоподавляющих фильтров, не является надежным.

Величину тока срабатывания для аварийного выключателя защиты от тока утечки следует выбирать независимо от несущей частоты следующим образом.

- Предназначенный для использования вместе с преобразователем частоты УЗО, чувствительный как к переменному, так и к постоянному току:  $I\Delta n \ge 10 \times (Ig1 + Ign + Igi + Igm)$
- УЗО, чувствительный как к переменному, так и к постоянному току:  $\ln \geq 10 \times [\lg 1 + \lg n + \lg i + 3 \times (\lg 2 + \lg m)]$

Ig1, Ig2: токи утечки в проводах при прямом питании от сети

- Ign: ток утечки фильтра во входном контуре преобразователя частоты
- Igm: токи утечки двигателя при прямом питании от сети<br>Igi: ток утечки преобразователя частоты
- Igi: ток утечки преобразователя частоты

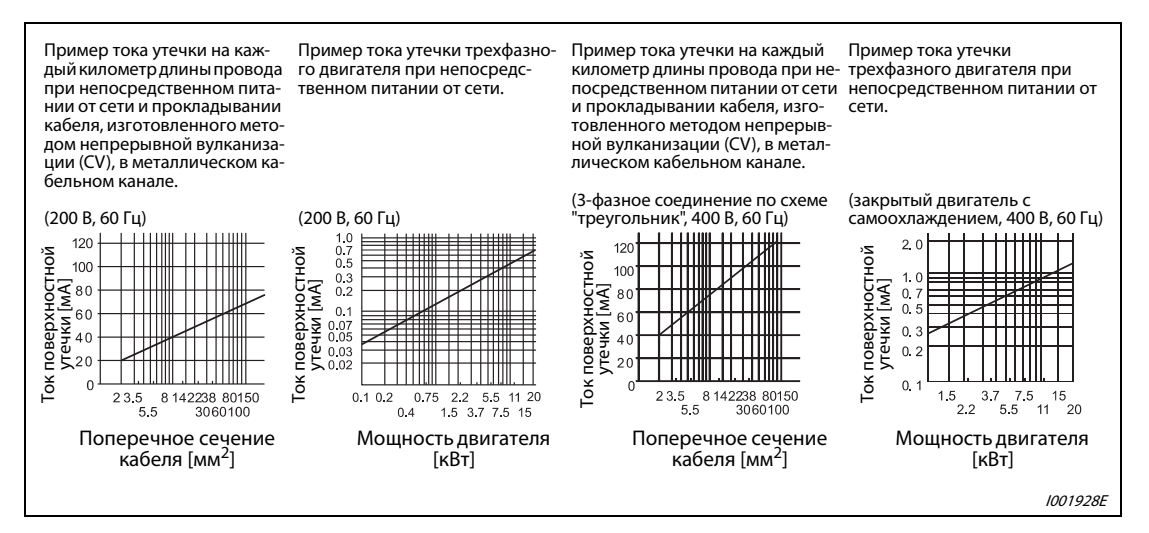

Рис. 3-34: Токи утечки

УКАЗАНИЕ При включении по схеме треугольника ток поверхностной утечки составляет 1/3.

### Пример

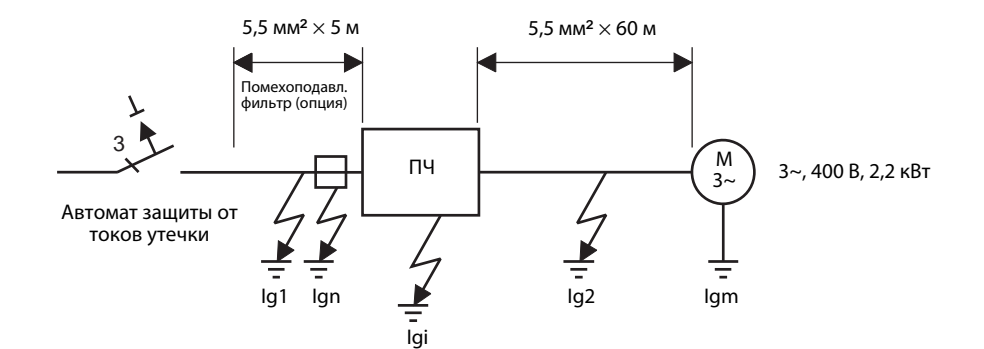

|                                                                      | Чувствительный к переменному и постоян-<br>ному току предназначенный для использо-<br>вания вместе с преобразователем частоты<br>аварийный выключатель защиты от тока<br>утечки | Чувствительный к переменному и постоян-<br>ному току аварийный выключатель защиты<br>от тока утечки |  |
|----------------------------------------------------------------------|----------------------------------------------------------------------------------------------------|----------------------------------------------------------------------------------------------------|--|
| Ток утечки lg1 [MA]                                                  | $\frac{1}{2} \times 66 \times \frac{5 \text{ m}}{1000 \text{ m}} = 0.11$                                                                                                    |                                                                                                    |  |
| Ток утечки Ign [MA]                                                  | 0 (без дополнительного помехоподавляющего фильтра)                                                                                                    |                                                                                                    |  |
| Ток утечки Igi [MA]                                                  | 1 (с дополнительным помехоподавляющим фильтром)                                                                                                    |                                                                                                    |  |
| Ток утечки Ід2 [мА]                                                  | $\frac{1}{3}$ × 66 × $\frac{60 \text{ m}}{1000 \text{ m}}$ = 1,32                                                                                                    |                                                                                                    |  |
| Ток утечки двигателя Igm [MA]                                        | 0,36                                                                                                    |                                                                                                    |  |
| Общий ток утечки [мА]                                                | 2,79                                                                                                    | 6,15                                                                                                |  |
| Расчетный ток<br>аварийный выключатель защиты от тока утечки<br>[MA] | 30                                                                                                    | 100                                                                                                 |  |

Таб. 3-19: Определение постоянно протекающего тока утечки

 $\triangle$ 

УКАЗАНИЯ Преобразователь частоты осуществляет контроль своего выхода на заземление в диапазоне частот до 120 Гц. Данная функция предназначена для защиты преобразователя частоты и не имеет отношения к защите лиц, пользующихся преобразователем.

> Заземление необходимо осуществить в соответствии с местными и международными предписаниями и директивами (JIS, NEC раздел 250, IEC 536 класс 1 и т. д.).

> При подключении защитных автоматов или УЗО двигателя к выходу преобразователя частоты гармонические составляющие высшего порядка могут привести к непроизвольному срабатыванию, даже если действительная величина тока будет меньше тока срабатывания. В этом случае следует отказаться от установки вышеуказанных выключателей, так как вихревые токи и потери на гистерезис могут привести к повышению температуры.

> Следующие защитные автоматы являются стандартными: BV-C1, BC-V, N-VB, NV-L, NV-G2N, NV-G3NA и NV-2F, а также УЗО для защиты от тока утечки (за исключением NV-ZHA) NV с насадкой AA для контроля нулевого провода.

> Остальные модели предназначены для работы при напряжении с высокочастотными составляющими и для подавления импульсного напряжения: NV-C-/NV-S-/MN-серия, NV30-FA, NV50-FA, BV-C2 и аварийные выключатели (NF-Z), NV-ZHA и NV-H.

## 3.7.2 Исходящие от преобразователя помехи и контрмеры

Некоторые помехи действуют на преобразователь извне и могут привести к его неправильному функционированию. Другие помехи исходят от самого преобразователя и вызывают неправильное функционирование периферийной аппаратуры. Хотя преобразователь нечувствителен к влияниям помех, обработка слабых сигналов требует нижеописанных мер. Так как выходы преобразователя коммутируют высокочастотные напряжения с высокой крутизной нарастания, преобразователь вырабатывает электромагнитные помехи. Если эти помехи нарушают функционирование других приборов, необходимо принять меры для подавления помех. Эти меры различаются в зависимости от вида распространения помех.

- Основные меры.
	- Не прокладывайте сигнальные провода параллельно силовым проводам и не связывайте их в пучок.
	- Для сигналов от датчиков и управляющих сигналов используйте попарно скрученные экранированные провода. Экранирующий провод должен быть заземлен.
	- Заземлите преобразователь частоты, двигатель и т. д. в общей точке заземления.
- Меры по подавлению помех, оказывающих воздействие на преобразователь частоты. Если эксплуатация устройств, вызывающих помехи (например , устройств, работающих с контакторами, магнитными тормозами или реле) вблизи преобразователя частоты ведет к сбоям в работе, необходимо принять следующие меры по подавлению помех.
	- Примите меры по подавлению напряжения помех.
	- Для сигнальных проводов необходимо предусмотреть использование информационного фильтра.
	- Заземлите экранировку сигнальных проводов и проводов датчика при помощи металлических скоб для крепления кабеля.

● Меры по подавлению помех, исходящих от преобразователя частоты и вызывающих сбои в работе других устройств. Помехи, исходящие от преобразователя частоты, можно в основном классифицировать следующим образом:

- помехи, генерируемые проводами и распространяющиеся через соединительные провода преобразователя частоты и через входы и выходы силовой цепи,
- электромагнитные и электростатические помехи, оказывающие воздействие на сигнальные провода близлежащих устройств, а также
- помехи, распространяющиеся через сетевые провода.

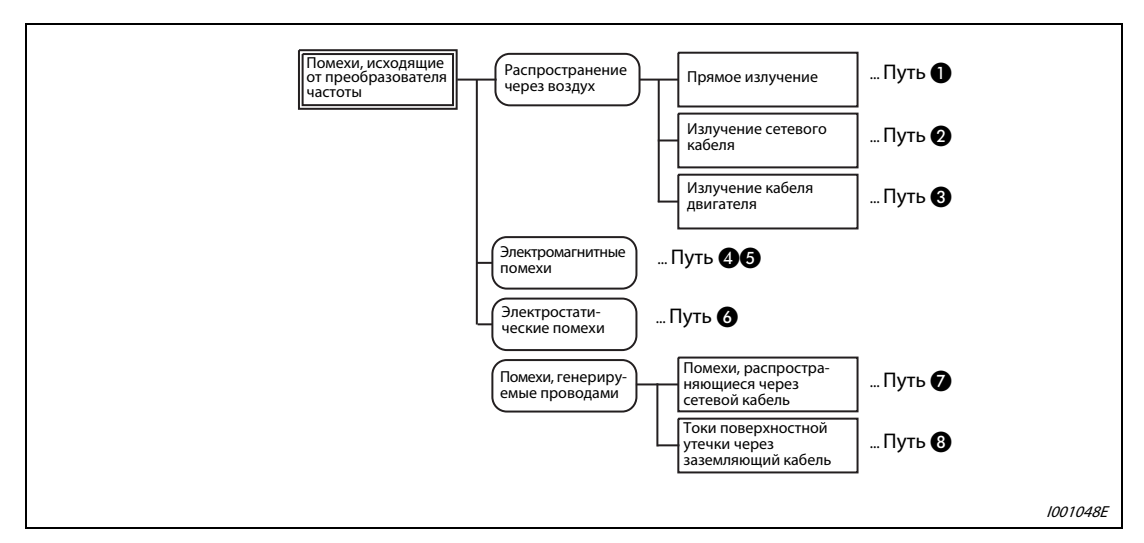

Рис. 3-35: Распространение помех

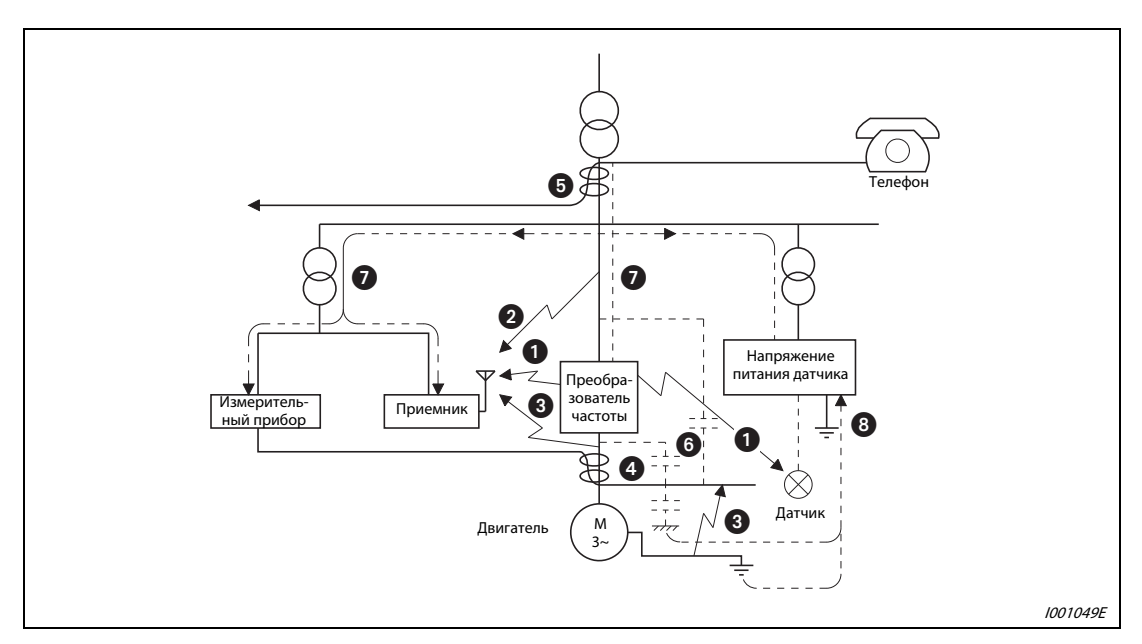

Рис. 3-36: Пути распространения помех

| Пути<br>распространения<br>помех | Способ противодействия                                                                                                    |
|----------------------------------|----------------------------------------------------------------------------------------------------|
| 000                              | Если приборы, обрабатывающие сигналы с малой энергией и имеющие тенденцию к сбоям в<br>работе (например, измерительные устройства, приемники и датчики), установлены вместе с<br>преобразователем частоты в шкафу управления, а также если их провода проложены вблизи<br>преобразователя частоты, помехи, переданные беспроводным образом, могут привести к сбо-<br>ям в работе приборов. Необходимо принять следующие меры: |
|                                  | • Установите чувствительные к помехам приборы на максимально возможном расстоянии от<br>преобразователя частоты.                                                                                                    |
|                                  | • Проложите чувствительные к помехам провода на максимально возможном расстоянии от<br>преобразователя частоты и его линий ввода/вывода.                                                                                                    |
|                                  | • Не прокладывайте сигнальные провода параллельно силовым проводам (провода,<br>соединяющие двигатель с преобазователем частоты) и не связывайте их в пучки.                                                                                                    |
|                                  | • Установите выходной фильтр (dU/dt, синус-фильтр) для подавления помех, генерируемых<br>проводами двигателя.                                                                                                    |
|                                  | • В качестве сигнальных и силовых проводов используйте только экранированные кабели и<br>прокладывайте их по отдельности в металлических кабельных каналах.                                                                                                    |
| 000                              | Сигнальные и силовые провода, проложенные параллельно или собранные в пучок, могут<br>привести к сбоям в работе приборов вследствие воздействия магнитных или статических<br>помех. В этом случае необходимо принять следующие меры:                                                                                                    |
|                                  | • Установите чувствительные к помехам приборы на максимально возможном расстоянии от<br>преобразователя частоты.                                                                                                    |
|                                  | • Проложите чувствительные к помехам провода на максимально возможном расстоянии от<br>силовых проводов преобразователя частоты.                                                                                                    |
|                                  | • Не прокладывайте сигнальные провода параллельно мощностным проводам (линиям<br>ввода/вывода преобразователя частоты) и не связывайте их в пучки.                                                                                                    |
|                                  | • В качестве сигнальных и силовых проводов используйте только экранированные кабели и<br>прокладывайте их отдельно в металлических кабельных каналах.                                                                                                    |
| 0                                | При совместном подключении преобразователя частоты и других устройств к питающей сети<br>помехи, генерируемые преобразователем частоты, могут через сетевой кабель оказать воз-<br>действие на другие устройства и привести к сбоям в работе. В этом случае необходимо при-<br>нять следующие меры:                                                                                                    |
|                                  | • При необходимости используйте дополнительные помехоподавляющие фильтры.                                                                                                    |
|                                  | • Для подавления помех от силовых проводов установите в выходной цепи преобразователя<br>частоты выходной фильтр, предварительно проконсультировавшись с представителем<br>Мицубиси.                                                                                                    |
| ❸                                | При подключении к преобразователю частоты внешних устройств через заземляющий провод<br>может образоваться заземляющий контур. При этом токи утечки могут протекать через зазем-<br>ляющий провод преобразователя частоты и привести к сбоям в работе приборов. В этом слу-<br>чае может помочь изоляция заземляющего провода внешнего утройства.                                                                             |

Таб. 3-20: Помехи и способы противодействия им

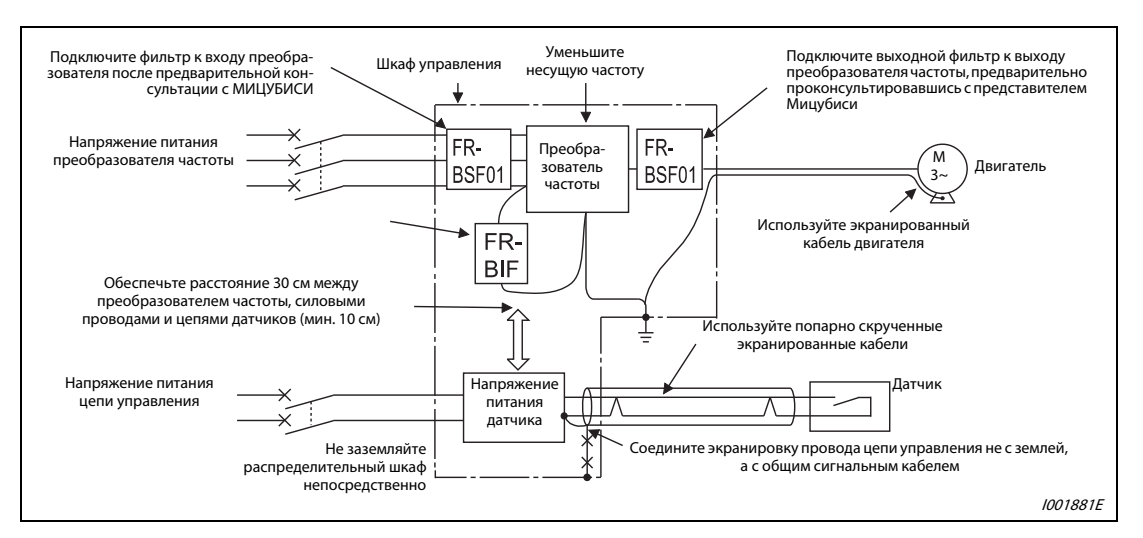

Рис. 3-37: Примеры подавления помех

## 3.7.3 Гармонические составляющие высшего порядка в напряжении сети

Вследствие особенностей конструкции входного выпрямителя преобразователя частоты в проводах питающей сети возникают высокочастотные гармоники, которые могут оказать воздействие на генератор или емкость проводников. Высокочастотные гармоники в сетевых проводах имеют отличный от помех и токов утечки источник, диапазон частот и способ распространения.

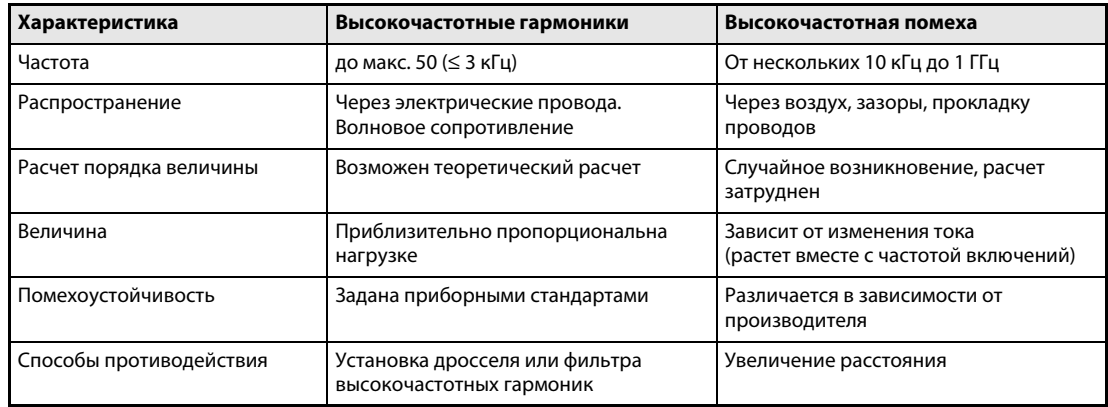

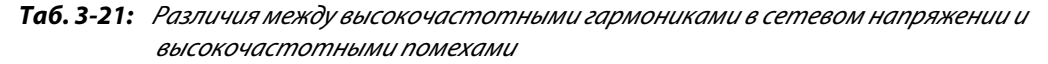

● Способы противодействия.

Величина генерируемого преобразователем частоты высокочастотного тока во входной цепи зависит от импеданса кабеля, от использования дросселя, от выходной частоты и от выходного тока в нагрузке.

Выходная частота и выходной ток рассчитываются при номинальной нагрузке и максимальной рабочей частоте.

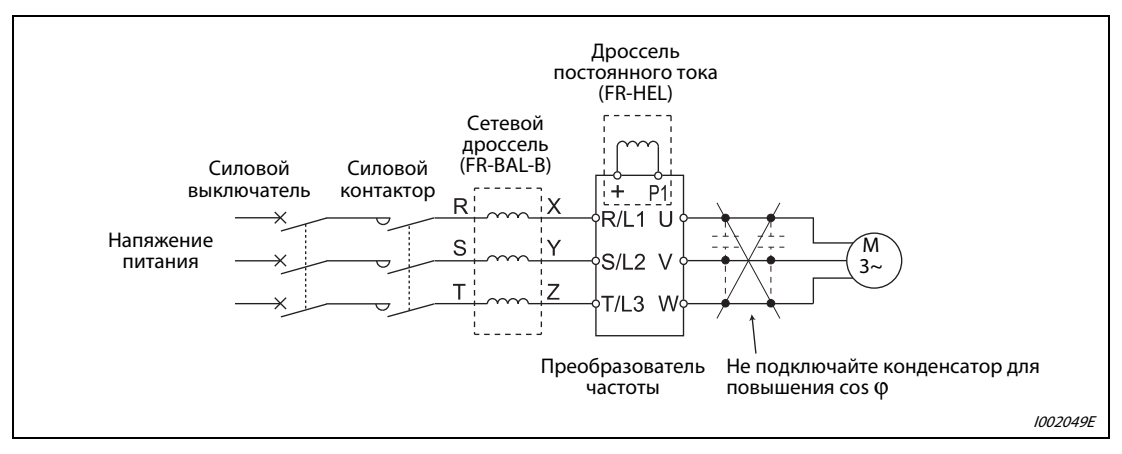

Рис. 3-38: Подавление высокочастотных гармоник в напряжении сети

### ВНИМАНИЕ:

Не подключайте к выходу преобразователя частоты конденсатор для повышения  $cos \varphi$  или защиты от повышенного напряжения, так как при этом преобразователь частоты может быть поврежден. Для повышения коэффициента полезного действия подключите к входной цепи или к звену постоянного тока дроссель.

## 3.7.4 400 В асинхронный электродвигатель

В связи с широтно-импульсной модуляцией в преобразователе частоты, на клеммах подключения двигателя возникают импульсы напряжения (в зависимости от параметров линии), способные повредить изоляцию двигателя. При подключении 400 В двигателя примите следующие контрмеры:

● Используйте двигатель с достаточной прочностью изоляции и ограничьте тактовую частоту с помощью параметра 72 в зависимости от длины моторного кабеля. При подключении двигателя с принудительной вентиляцией или маловибрационного двигателя обращайте внимание на то, чтобы он был пригоден для питания от преобразователя частоты.

|             | Длина проводки двигателя |           |              |
|-------------|--------------------------|-----------|--------------|
|             | $\leq$ 50 m              | 50 м100 м | $\geq 100$ M |
| параметр 72 | ≤ 14,5 кГц               | ≤8 кГц    | ≤2 кГц       |

Таб. 3-22: Выбор тактовой частоты в зависимости от длины моторного кабеля

● Ограничьте скорость нарастания выходного напряжения преобразователя частоты (dU/dT): Если в связи со спецификой двигателя должно быть соблюдено значение 500 В/мкс или менее, на выходе преобразователя следует установить фильтр. Пожалуйста, проконсультируйтесь на эту тему с торговым представителем Мицубиси.

УКАЗАНИЕ Более подробное описание параметра 72 "Функция ШИМ" вы найдете в разделе 6.14.

# 4 Эксплуатация

# 4.1 Меры предосторожности

Преобразователи частоты серии FR-D700 являются надежными устройствами. Однако срок их службы может сократиться вследствие неправильного подключения или управления. В ряде случаев это может привести к повреждению преобразователя частоты.

Перед началом эксплуатации следует проверить соблюдение следующих пунктов:

- Для подключения к сети питания и подключения двигателя используйте только изолированные кабельные наконечники.
- Нельзя подавать напряжение от сети питания на выходные клеммы U, V, W. В противном случае преобразователь частоты может быть поврежден.
- Проследите за тем, чтобы при проведении работ по подключению в преобразователь частоты не попали кусочки кабеля или стружка и металлическая пыль, возникающие при сверлении монтажных отверстий, которые могут вызвать сбои в работе.
- Выбирайте длину проводов таким образом, чтобы потери напряжения составляли макс. 2 %. Если расстояние между двигателем и преобразователем частоты велико, то в результате потерь напряжения в кабеле скорость вращения двигателя может снизиться. Влияние потерь напряжения особенно значительно на низких частотах. (Рекомендуются кабели с поперечными сечениями, указанными на стр. 3-8.)
- Длина проводки не должна превышать 500 м. При больших длинах проводки может ухудшиться функция быстродействующего ограничения тока. Кроме того, под действием зарядного тока, вызванного паразитными емкостями, могут повредиться выходные оконечные каскады (биполярные транзисторы с изолированным затвором). (см. стр. 3-11)
- Электромагнитная совместимость При работе преобразователя частоты на его входе и выходе стороны могут возникать электромагнитные помехи, которые могут передаваться на соседние приборы (например, радиоаппараты с амплитудной модуляцией) по проводам (через цепи сетевого питания), по воздуху или по линиям передачи данных (сигнальной проводке). Для уменьшения обратных воздействий на питающую сеть (гармонических) следует применять сетевые дроссели или дроссели постоянного тока. Для уменьшения помех от моторного кабеля используйте экранированные кабели (см. также раздел 3.7 на тему "ЭМС").
- Не подключайте к выходам устройства, не рекомендованные фирмой Мицубиси для этих целей (например, конденсаторы для улучшения cos ω). Это может привести к отключению или повреждению преобразователя, либо к повреждению подключенных компонентов и устройств.
- Прежде чем приступать к электромонтажу или иным работам на преобразователе частоты, необходимо отключить сетевое напряжение и выждать не меньше 10 минут. Это время необходимо для того, чтобы после отключения сетевого напряжения конденсаторы успели разрядиться до безопасного уровня напряжения.
- Преобразователь частоты может быть поврежден вследствие возникновения на выходе короткого замыкания или замыкания на землю.
	- Проверьте проводку преобразователя на наличие короткого замыкания или замыкания на землю. При регулярном повторении коротких замыканий или замыканий на землю или при подключении двигателя с поврежденной изоляцей преобразователь частоты также может быть поврежден.
	- Перед тем, как подавать напряжение, проверьте сопротивление в цепи заземления и сопротивление между фазами на вторичной стороне преобразователя частоты. Особенно тщательно необходимо проверить сопротивление изоляции двигателя, если речь идет о старых двигателях или о двигателях, применяемых в коррозионно-активной среде.
- Не используйте силовые контакторы для запуска/останова преобразователя частоты. Всегда используйте для этого стартовые сигналы, поданные на клеммы STF и STR.
- **Клеммы + и PR используйте только для подключения тормозного резистора. К ним нельзя** подключать механический тормоз. Модели от FR-D720S-008...014 не рассчитаны на подключение тормозного резистора. Оставьте клеммы + и PR свободными. Клеммы + и PR также нельзя замыкать накоротко.
- Не прикладывайте к клеммам ввода/вывода напряжения, которые превышают максимально допустимое напряжение на этих клеммах. Высокие напряжения, а также напряжения противоположной полярности могут нанести повреждения входному и выходному контурам. Особое внимание следует уделить проверке подключения потенциометра к клеммам 10 и 5.
- Силовые контакторы МС1 и МС2, используемые для переключения двигателя в режим прямой эксплуатации от сети, необходимо оснастить электрическими или механическими стопорами для взаимной блокировки.

Блокировка служит для предотвращения возникновения разрядных токов, которые при переключении могут протекать через электрическую дугу и достичь выходов преобразователя частоты.

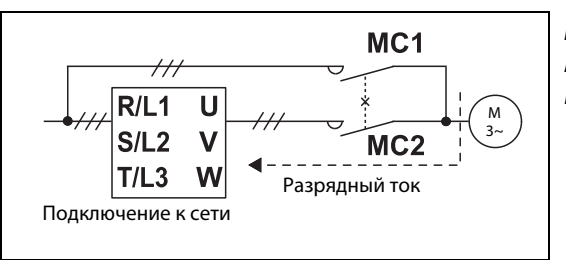

Рис. 4-1: Механическая блокировка силовых контакторов

I001042E

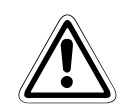

### b ВНИМАНИЕ**:**

Если автоматический перезапуск преобразователя частоты после временного выхода сети питания из строя нежелателен, необходимо отключить напряжение питания и прекратить подачу пусковых сигналов. В противном случае после возобновления электроснабжения может произойти нежелательный запуск преобразователя частоты .

● Указания по режиму работы с циклическими переменными нагрузками.

При частом повторении запуска и останова двигателя или циклическом режиме работы с неустойчивой нагрузкой изменение температуры внутри транзисторных модулей может привести к сокращению срока службы этих модулей. Так как основной причиной данной "термической нагрузки" является изменение тока в диапазоне между "перегрузкой" и "нормальным режимом работы", величина тока перегрузки должна быть по возможности снижена путем установки соответствующих параметров. Это, однако, может привести к тому, что двигатель не достигнет необходимой эффективности работы. В этом случае следует выбрать более мощный преобразователь.

- Убедитесь, что преобразователь частоты соответствует системным требованиям.
- Если на аналоговый задающий сигнал накладываются электромагнитные помехи преобразователя частоты и из-за этого возникают колебания частоты вращения, примите следующие меры:
	- Никогда не прокладывайте силовые и сигнальные кабели параллельно друг другу и не связывайте их в жгут.
	- Прокладывайте сигнальные и силовые кабели как можно дальше друг от друга.
	- Используйте только экранированные сигнальные провода.
	- Применяйте сигнальный провод со стальным сердечником (пример: ZCAT3035-1330 TDK).

# 4.1.1 Защита системы при выходе преобразователя из строя

При возникновении неисправности преобразователь частоты выдает аварийный сигнал. Однако существует некоторая вероятность того, что не сработает схема распознавания неисправности в преобразователе частоты или внешняя схема для анализа аварийного сигнала. Хотя преобразователи частоты Мицубиси отвечают самым высоким стандартам качества, во избежание ущерба при выходе преобразователя из строя необходимо контролировать сигналы состояния преобразователя.

Одновременно систему следует сконфигурировать таким образом, чтобы меры защиты - вне преобразователя частоты и независимо от него - обеспечивали безопасность системы даже при выходе преобразователя из строя.

### Сигналы состояния преобразователя частоты

На основе комбинации выдаваемых преобразователем сигналов состояния можно реализовать блокировку других частей установки и распознавать сообщения преобразователя о неисправности.

| Метод блокировки                               | Описание                                                                                                    | Используемые сигналы состояния                              | См. стр.          |
|------------------------------------------------|----------------------------------------------------------------------------------------------------|-------------------------------------------------------------|-------------------|
| Защитная функция<br>преобразователя<br>частоты | Опрос состояния выходного сигнала ава-<br>рийной сигнализации<br>Распознание неисправности с помощью<br>отрицательной логики | Выход аварийной сигнализации<br>(ALM)                       | $6 - 100$         |
| Готовность преобра-<br>зователя к работе       | Проверка сигнала готовности к работе                                                                                         | Готовность к работе (RY)                                    | 6-99              |
|                                                | Проверка пусковых сигналов и сигнала<br>работы двигателя                                                                     | Пусковой сигнал (STF, STR) Враще-<br>ние двигателя (RUN)    | 6-84<br>6-99      |
|                                                | Проверка пусковых сигналов и выходного<br>тока                                                                               | Пусковой сигнал (STF, STR)<br>Контроль выходного тока (Y12) | 6-84<br>$6 - 103$ |

Таб. 4-1: Для блокировок можно использовать различные выходные сигналы преобразователя частоты.

### Опрос состояния выходного сигнала аварийной сигнализации

Выходной сигнал аварийной сигнализации (ALM) выводится при срабатывании защитной функции, отключающей выход преобразователя. При заводской настройке сигнал ALM присвоен клеммам A, B и C. Если обрабатывается сигнал размыкающего контакта (клеммы B и C), или если сигнал ALM присвоен какой-либо выходной клемме при одновременном использовании отрицательной логики, в нормальном режиме сигнал ALM включен, а при сигнализации выключен.

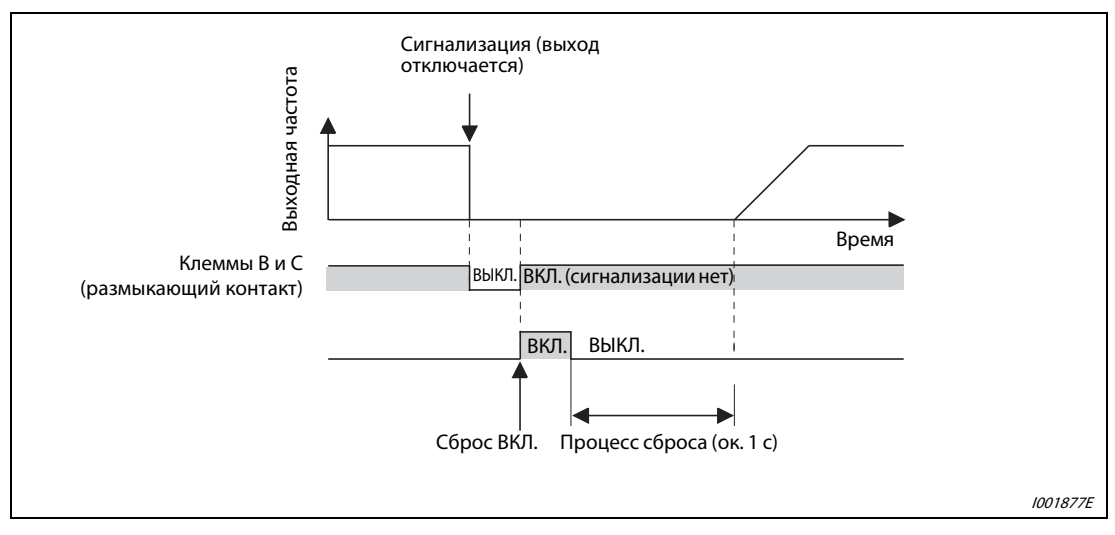

Рис. 4-2: При сигнализации размыкается контакт B–C (заводская настройка)

### Проверка готовности преобразователя к работе

Готовность преобразователя к работе отображается сигналом RY (от слова "Ready" = готов). Этот сигнал выводится, если напряжение питания преобразователя включено и преобразователь может выполнять свои задачи (см. рис. ниже). После включения напряжения питания необходимо проверить , выдается ли сигнал RY.

### Проверка пусковых сигналов и сигнала работы двигателя

Если выходная частота преобразователя превышает стартовую частоту, настроенную в параметре 13, выводится сигнал RUN. При неподвижном состоянии или во время торможения постоянным током этот сигнал отключен. При заводской настройке сигнал RUN присвоен клемме RUN.

Контролируйте, выдается ли сигнал RUN после включения пускового сигнала (STF для правого вращения или STR для левого вращения). Имейте в виду, что после снятия пускового сигнала сигнал RUN продолжает выдаваться в течение времени торможения, пока двигатель не остановится. Например, если внешняя система управления контролирует взаимосвязь между пусковым сигналом и сигналом RUN, то она должна учитывать настроенное в преобразователе время торможения.

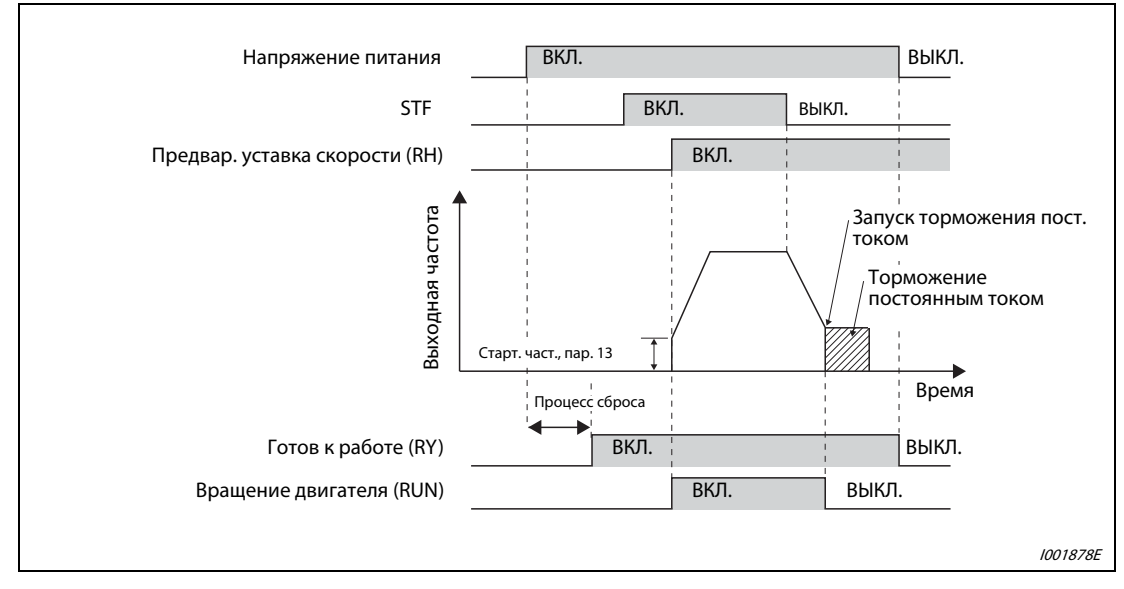

Рис. 4-3: Готовность к работе и вращение двигателя

### Проверка пусковых сигналов и выходного тока

Если электродвигатель потребляет ток, преобразователь частоты выдает сигнал контроля выходного тока (сигал Y12). Для внешней блокировки можно контролировать, выдается ли сигнал Y12 после включения пускового сигнала (STF для правого вращения или STR для левого вращения).

При заводской настройке в параметре 150 порог для контроля выходного тока (и, тем самым, для вывода сигнала Y12) настроен на 150 % от номинального тока преобразователя. Это значение следует уменьшить приблизительно до 20 % от номинального тока. Для ориентировки можно воспользоваться величиной тока, потребляемой электродвигателем на холостом ходу.

Как и сигнал RUN, после снятия пускового сигнала сигнал Y12 также продолжает выводиться во время торможения - до тех пор, пока двигатель не остановится. Поэтому при контроле сигнала Y12 необходимо учитывать время замедения, настроенное в преобразователе.

### Присвоение функций выходным клеммам

В параметрах 190 и 192 выходным клеммам A, B, C, FU и RUN могут быть присвоены функции, отличающиеся от заводской настройки (см. раздел 6.9.5). Кроме того, имеется выбор между положительной логикой (при наступлении какого-либо события, например, "Пробразователь готов к работе", выход включается ) и отрицательной логикой (при наступлении события выход выключается).

| Выходной сигнал | Настройка в параметрах 190 и 192 |                      |  |
|-----------------|----------------------------------|----------------------|--|
|                 | Положительная логика             | Отрицательная логика |  |
| <b>ALM</b>      | 99                               | 199                  |  |
| <b>RY</b>       |                                  | 1                    |  |
| <b>RUN</b>      |                                  | 100                  |  |
| <b>Y12</b>      |                                  | 112                  |  |

Таб. 4-2: Выбор положительной или отрицательной логики

УКАЗАНИЕ Изменение функций, присвоенных клеммам с помощью параметров 190 и 192, влияет также на другие функции. Поэтому перед настройкой проверьте функции клемм.

### Внешний контроль вращения двигателя и тока двигателя

Даже если для блокировки других частей установки применяются сигналы состояния преобразователя, это еще не дает гарантии абсолютной безопасности. Ведь и сам преобразователь может функционировать неправильно и выдавать неправильные сигналы. Например, если внешняя система управления контролирует выходной сигнал аварийной сигнализации, пусковой сигнал и сигнал RUN, могут возникнуть ситуации, в которых аварийный сигнал выдается неправильно, или сигнал RUN остается включенным, хотя сработала защитная функция преобразователя и выдается аварийная сигнализация.

В чувствительных установках предусмотрите устройства, контролирующие частоту вращения и ток электродвигателя. С их помощью можно проверять, действительно ли электродвигатель вращается после подачи пускового сигнала на преобразователь частоты. Однако учитывайте, что во время торможения даже при выключенном пусковом сигнале через двигатель может течь ток - до тех пор, пока двигатель не остановится. Поэтому при установлении логической связи между пусковым сигналом и измеренным током двигателя, и при последующем преобразовании этой информации в сообщение о неисправности необходимо учитывать время торможения, настроенное в преобразователе. При контроле тока следует определять ток во всех трех фазах.

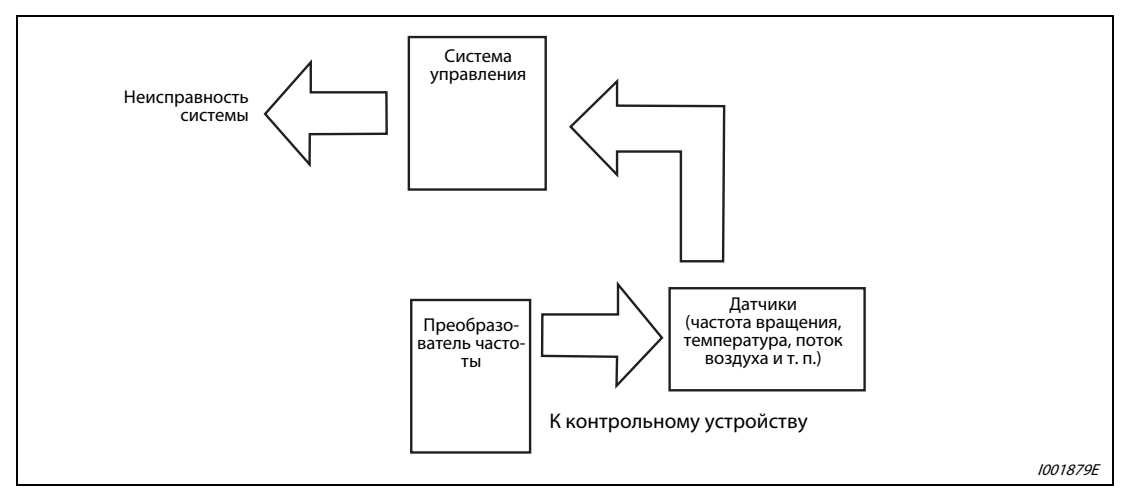

Рис. 4-4: Контроль двигателя внешней системой управления

Кроме того, контроль частоты вращения дает возможность сравнивать частоту, заданную преобразователю, с фактической частотой вращения, и реагировать в случае ее отклонения.

# 4.2 Последовательность действий при вводе в эксплуатацию

Необходимо ввести в преобразователь заданное значение частоты и дать команду запуска. На приведенной ниже блок-схеме представлена последовательность действий при вводе преобразователя в эксплуатацию.

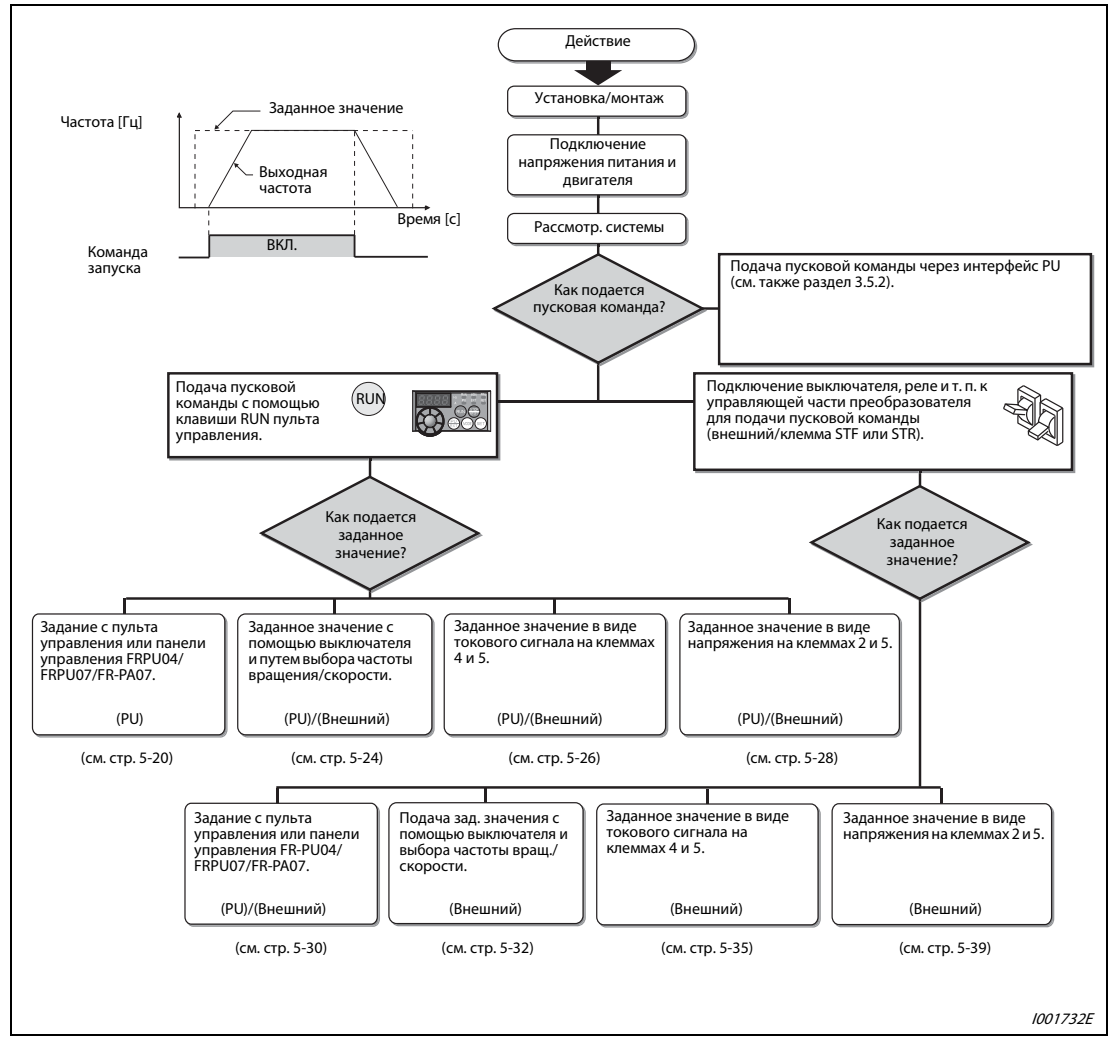

Рис. 4-5: Последовательность действий при вводе в эксплуатацию

Перед включением преобразователя проверьте соответствие следующим пунктам:

- Была ли установка преобразователя частоты осуществлена в допустимых окружающих условиях (см. раздел 2.3)?
- Было ли подключение выполнено правильно (см. раздел 3.2)?
- Первый запуск двигателя должен быть осуществлен без нагрузки.

УКАЗАНИЯ Если вы хотите защитить двигатель от перегрузки при помощи специального аварийного выключателя в преобразователе частоты, установите параметр 9 (см. раздел. 5.1.1).

> Если номинальная частота двигателя составляет 60 ц, установите параметр 3 (см. раздел. 5.1.2).

# 4.3 Пульт управления

# 4.3.1 Пульт управления и индикация

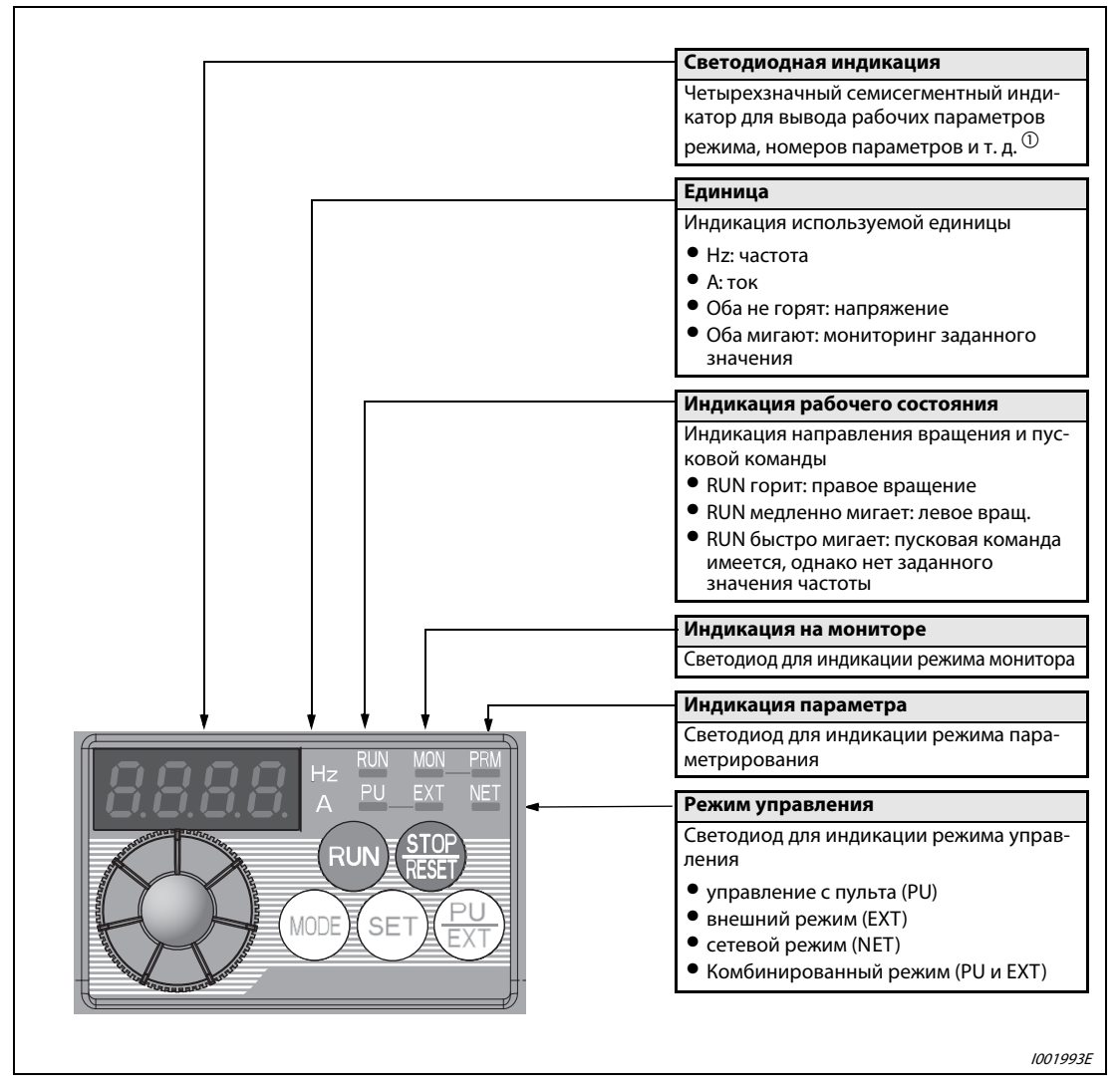

Рис. 4-6: Пульт управления преобразователя FR-D700

 $^{\text{\textregistered}}$  Пульт управления может отображать максимум 4 цифры. Если значение имеет более 4 разрядов (включая дробную часть), отображаются только первые четыре разряда. Например, частота 50 Гц отображается в виде "50.00", однако частота 120 Гц - в виде "120.0". (Второй десятичный разряд после запятой не показывается и его невозможно настроить.)

| Кнопка | Функция                           | Описание                                                                                                    |
|--------|-----------------------------------|----------------------------------------------------------------------------------------------------|
|        | Поворотный диск                   | Поворотный диск - подобен потенциометру -, который может вра-<br>щаться в двух направлениях. Он используется, например, для уста-<br>новки частоты или выбора параметров и изменения их значения.<br>Кроме того, диск имеет функцию клавиши. Нажатием на поворотный<br>диск можно вызвать на дисплей следующие значения:<br>• текущее заданное значение частоты (в режиме мониторинга)<br>• текущее заданное значение (во время калибровки)<br>• порядковый номер сообщения при индикации перечня<br>сигнализации                                                                                                    |
|        | Команда запуска                   | Команда пуска для правого или левого вращения.<br>Направление вращения определяется содержимым параметра 40.                                                                                                    |
|        | Останов двигателя/сброс<br>ошибки | • При управлении преобразователем с помощью панели<br>управления электродвигатель можно остановить, нажав эту<br>клавишу<br>• Сброс преобразователя после сообщения о неисправности                                                                                                    |
|        | Режим                             | Переключение режима настройки<br>• Одновременно нажав клавишу PU/EXT, можно изменить режим<br>(см. раздел 4.3.3).<br>• Если клавишу MODE удерживать нажатой дольше 2 секунд,<br>управление преобразователем с пульта блокируется (см. раздел<br>$4.3.4$ ).                                                                                                    |
| SET    | Установка параметров              | При эксплуатации преобразователя индикация параметров монито-<br>ра производится в следующем порядке:<br>Выходная<br>Выходной ток<br>Выходное<br>юпряжение <sup>(1)</sup><br>частота                                                                                                    |
|        | Режим работы                      | С помощью этой клавиши можно выбрать один из двух режимов<br>управления: внешнее управление или управление с помощью пуль-<br>та управления. Для перехода во внешний режим (при котором<br>заданное значение подается через внешний потенциометр и<br>используется внешний пусковой сигнал) нажимайте эту клавишу,<br>пока не загорится светодиод "ЕХТ". (Комбинированный режим мож-<br>но выбрать путем одновременного нажатия (по меньшей мере на<br>0,5 с) клавиши МОDЕ или с помощью параметра 79.)<br>PU: управление с пульта управления<br>ЕХТ: внешний режим (возможен останов двигателя с пульта с помо-<br>щью кнопки STOP/RESET. Индикация на панели управления<br>изменяется на PS) |

Таб. 4-3: Функции клавиш пульта управления

# 4.3.2 Основные функции (заводская настройка)

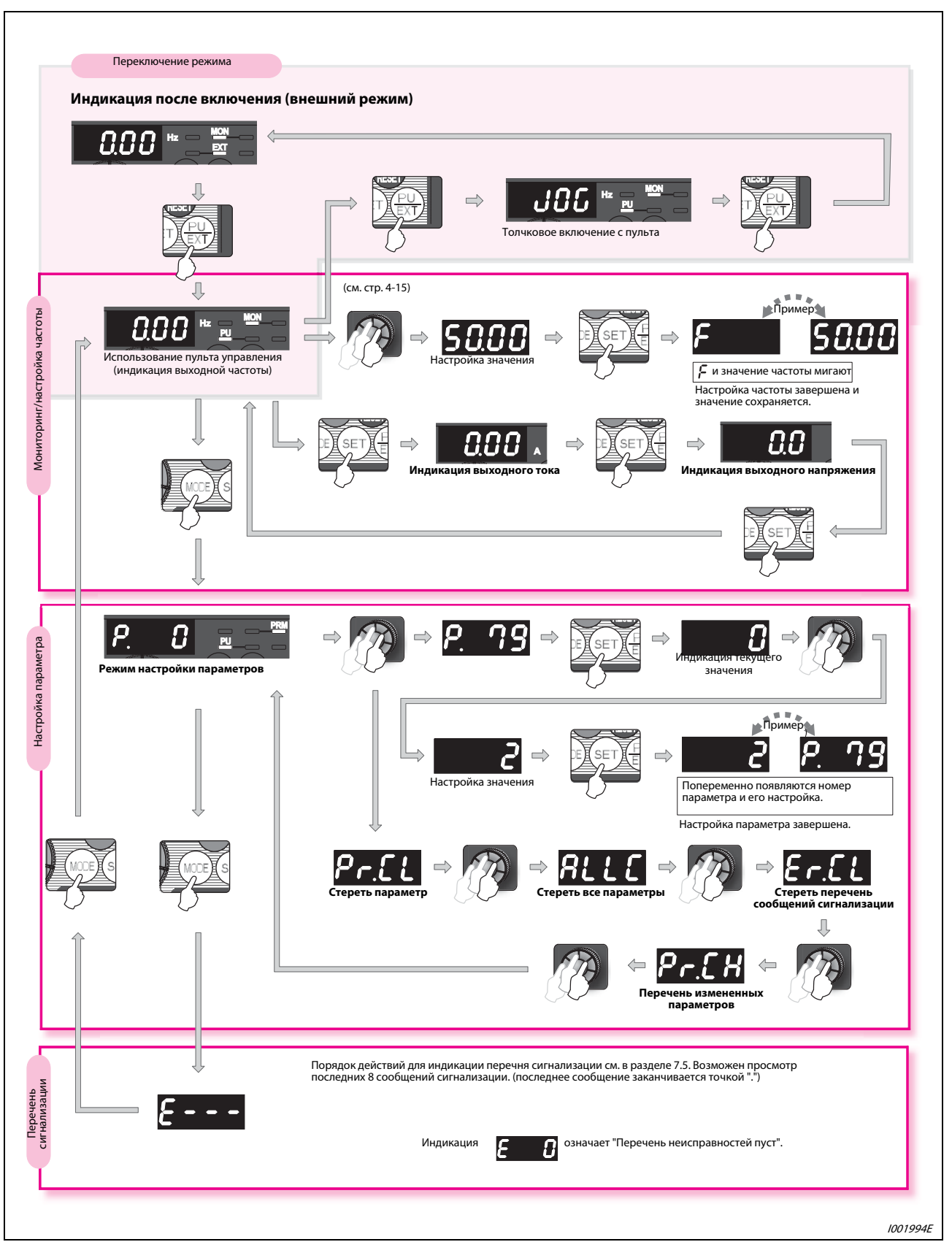

Рис. 4-7: Обзор основных функций пульта управления

# 4.3.3 Выбор режима (быстрая настройка параметра 79)

Преобразователем частоты можно по выбору управлять только с помощью пульта управления, с помощью внешних сигналов (выключателей, выходов контроллера, внешних задатчиков и т. п.) или - в качестве комбинированного варианта - с помощью внешних сигналов и вводов с пульта управления. Вышеназванные режимы выбираются путем настройки параметра 79 (см. раздел 5.1.6).

Содержимое параметра 79 можно изменить особенно быстро и просто, не активируя режим настройки параметров.

В следующем примере параметр устанавливается на значение "3", чтобы можно было запускать двигатель сигналами на клеммах STF и STR и изменять частоту вращения поворотного диска на панели управления.

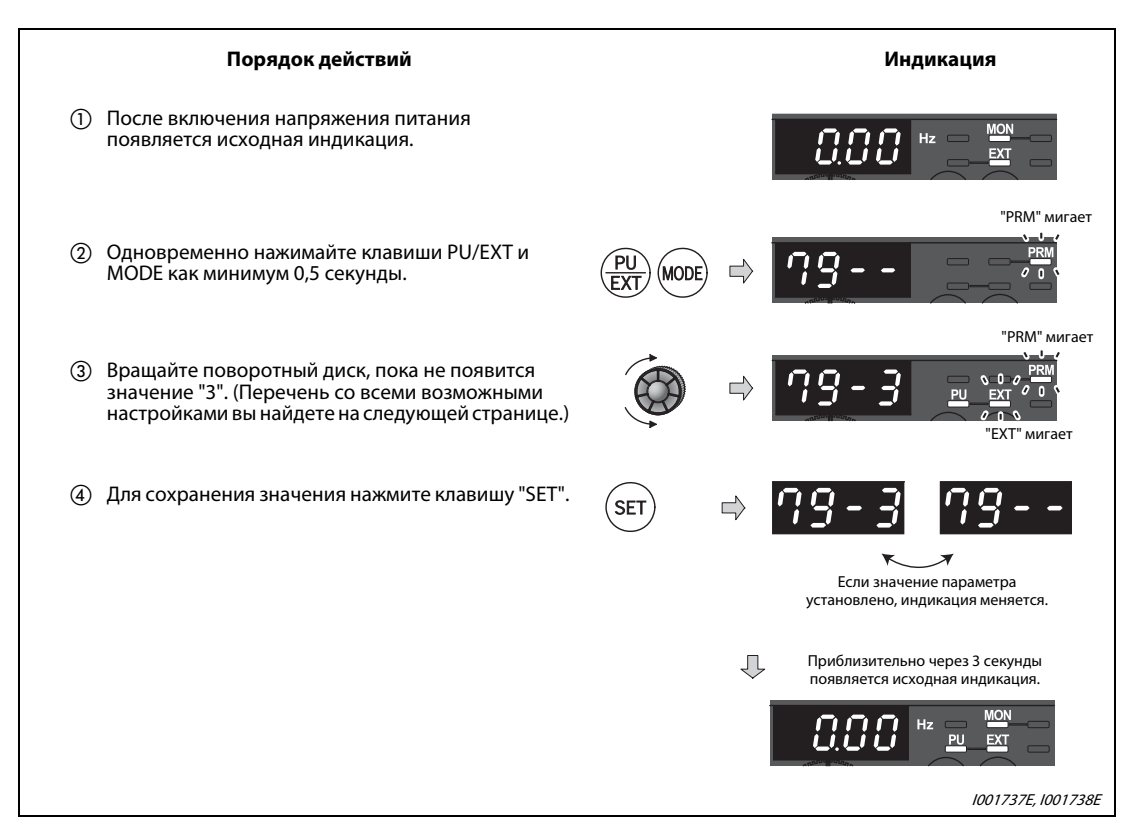

Рис. 4-8: Одновременно нажав клавиши PU/EXT и MODE, параметр 79 можно изменить сразу.

УКАЗАНИЯ Если перед нажатием клавиши SET была нажата клавиша MODE, снова появляется контрольная индикация и никакие изменения не происходят. В этом случае в режиме управления с пульта управления или в толчковом режиме происходит переключение на внешний режим, а во время внешнего режима - на управление с пульта управления.

Возможен сброс преобразователя с помощью клавиши STOP/RESET.

|                                   |                                   | Источники сигналов                  |                                                                                           |  |
|-----------------------------------|-----------------------------------|-------------------------------------|-------------------------------------------------------------------------------------------|--|
| Режим                             | Индикация на пульте<br>управления | Пусковой сигнал                     | Заданное значение<br>частоты вращения                                                     |  |
| Управление с пульта<br>управления | мигает<br>000<br>мигает           |                                     |                                                                                           |  |
| Внешнее управление                | мигает<br>0.02<br>мигает          | Внешний сигнал<br>(клемма STF, STR) | Внешний сигнал (анало-<br>говый сигнал на клемме<br>2 (напряжение) или<br>клемме 4 (ток)) |  |
| Комбинированный<br>режим 1        | мигает<br>мигает                  | Внешний сигнал<br>(клемма STF, STR) |                                                                                           |  |
| Комбинированный<br>режим 2        | мигает<br>00<br>мигает            |                                     | Внешний сигнал (анало-<br>говый сигнал на клемме<br>2 (напряжение) или<br>клемме 4 (ток)) |  |

Таб. 4-4: Рабочие режимы и индикация на пульте управления

### Возможные ошибки:

- Дисплей показывает "ER1" ("Защита от записи параметров")
	- Параметр 77 установлен на "1", в результате чего изменение параметров заблокировано.
- **Дисплей показывает "ER2".** 
	- "ER2" означает "Сбой записи при работе". Требуемая настройка во время работы не возможна. Остановите электродигатель с помощью клавиши "STOP/RESET" или путем выключения сигнала STR/STF.

## 4.3.4 Блокировка пульта управления

Чтобы предотвратить случайное изменение параметров или нежелательный запуск и останов, управление преобразователем с помощью поворотного диска или клавиш пульта управления можно заблокировать.

### Блокировка пульта управления

- Присвойте параметру 161 значение "10" или "11" и затем нажмите кнопку MODE по меньшей мере дважды. Теперь пульт управления заблокирован.
- Если пульт управления заблокирован, появляется индикация "HOLD".
- Индикация "HOLD" появляется также в том случае, если пользователь воздействует на поворотный диск или какую-либо кнопку при заблокированном пульте управления. (Если в течение по крайней мере 2 секунд не происходит нажатия на поворотный диск или какуюлибо кнопку, появляется индикация режима монитора.)

### Деблокировка пульта управления

Для деблокировки пульта управления необходимо снова нажать кнопку "MODE" и удерживать ее нажатой не меньше 2 секунд.

УКАЗАНИЯ Кнопка STOP/RESET деблокирована даже при заблокированном пульте управления.

Чтобы разблокировать параметр 161, присвойте параметру 160 "Индикация параметров расширенной области функций" значение "0".

Присвойте параметру 161 "Заблокировать определение рабочих функций поворотного диска/панели управления" значение "10" или "11".

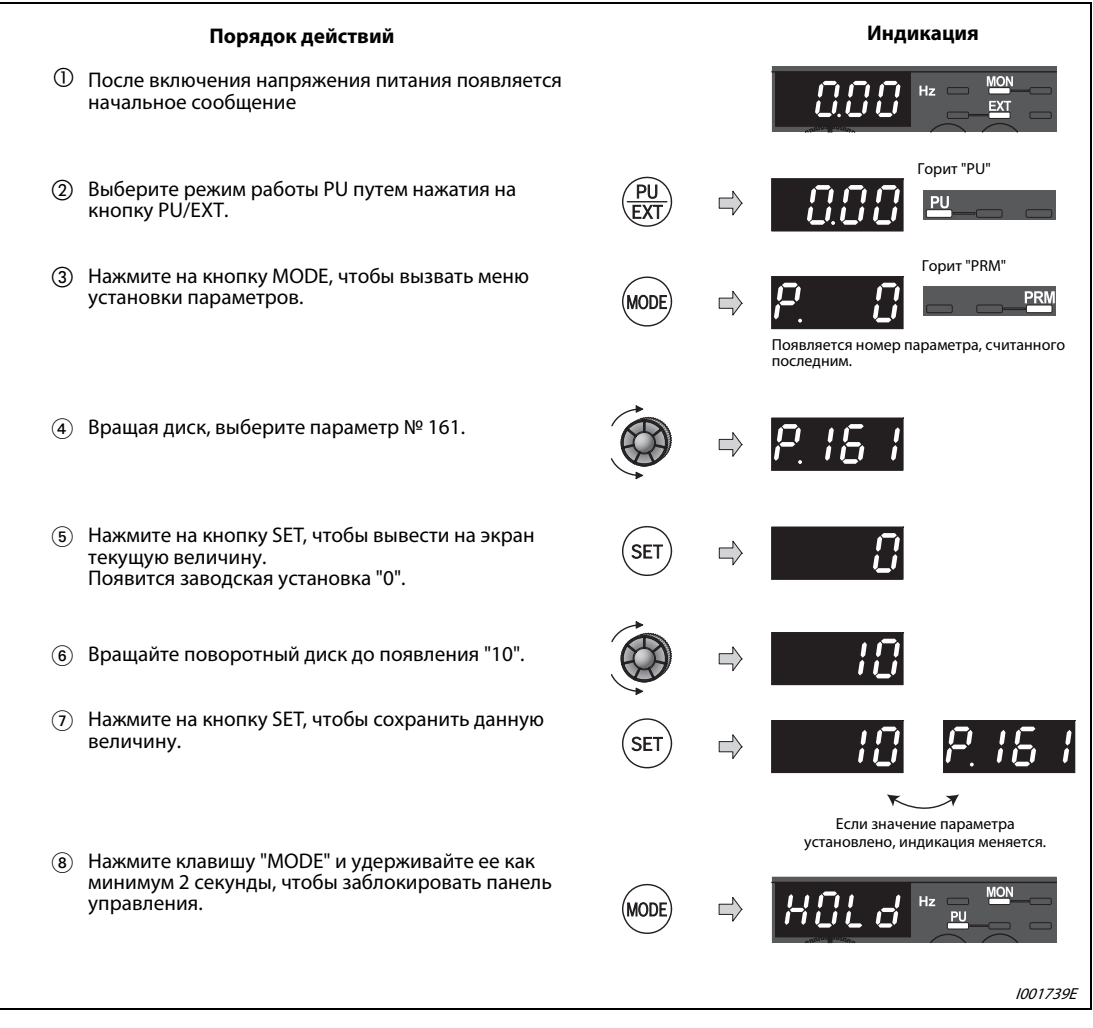

Рис. 4-9: Блокировка пульта управления

# 4.3.5 Индикация выходного тока и выходного напряжения

При помощи кнопки SET можно установить режим вывода на мониторе рабочих параметров выходной частоты, выходного тока и выходного напряжения.

| Порядок действий                                                                                                    |            | Индикация |
|----------------------------------------------------------------------------------------------------|------------|-----------|
| Для индикации выходной частоты в ходе работы<br>преобразователя нажмите на кнопку MODE.<br>(Загорается светодиодный индикатор "Hz".)                                                                                                   |            |           |
| Независимо от того, находится ли<br>$\bf (2)$<br>преобразователь частоты в одном из режимов<br>работы или в состоянии покоя, нажатие на кнопку<br>SET приводит к индикации выходного тока.<br>(Загорается светодиодный индикатор "А".) | <b>SET</b> |           |
| Нажмите на клавишу SET еще раз, чтобы вывести<br>(3)<br>на индикатор величину выходного<br>напряжения. "Hz" и "A" более не горят)                                                                                                    | <b>SET</b> |           |
|                                                                                                    |            | 1001740E  |

Рис. 4-10: Индикация различных рабочих параметров

# 4.3.6 Преимущественный рабочий параметр

Преимущественным рабочим параметром является параметр, индикация которого происходит непосредственно после включения. Выберите преимущественный рабочий параметр и держите кнопку SET нажатой в течение по меньшей мере 1 с.

Если в качестве преимущественного рабочего параметра вновь должна быть выбрана выходная частота, вернитеь к индикации выходной частоты и держите кнопку SET нажатой в течение по меньшей мере 1 с.

## 4.3.7 Индикация текущего заданного значения частоты

Индикация текущего заданного значения частоты возможна в режиме управления с пульта (PU) и в комбинированном режиме 1 (параметр 79 = 3).

Для индикации текущего заданного значения частоты нажмите на поворотный диск.

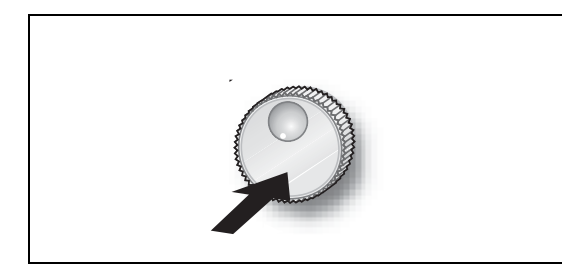

Рис. 4-11: Индикация текущего заданного значения частоты

I001067E

## 4.3.8 Изменение настроек параметров

**Пример**  $\nabla$  В этом примере показано изменение параметра 1 "Максимальная выходная частота" с 120 на 50 Гц.

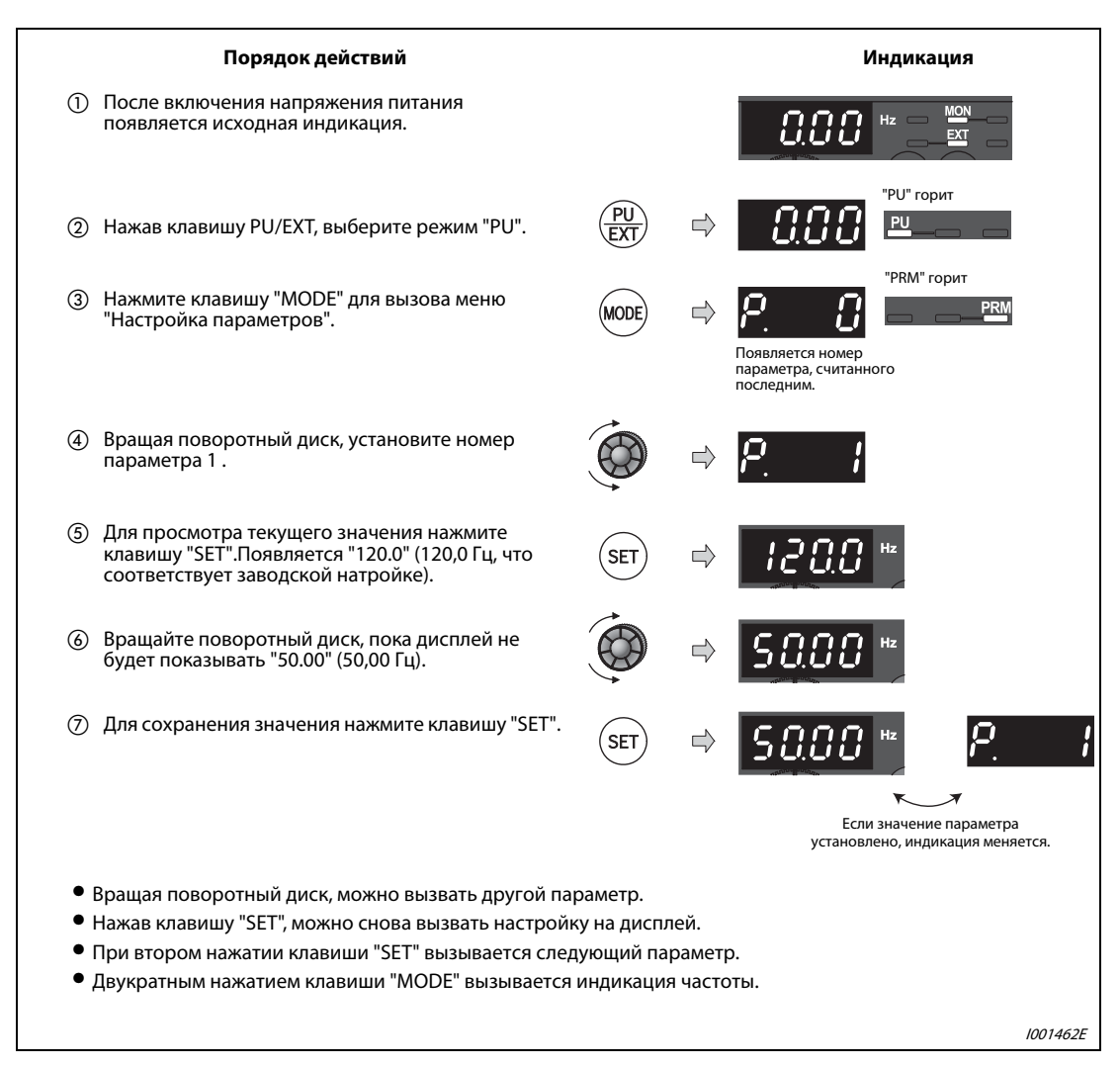

Рис. 4-12: Установка максимальной выходной частоты

### Возможные ошибки:

- Дисплей показывает "Er1", "Er2", "Er3" или "Er4".
	- Сообщения с "Er1" по "Er4" это сообщения об ошибках. Они имеют следующее значение:
		- Er1: защита от записи параметров
		- Er2: сбой записи при работе
		- Er3: ошибка калибровки
		- Er4: ошибка режима

Эти сообщения об ошибках подробно описаны в разделе 7.1.

## 4.3.9 Стирание параметра/стирание всех параметров

- Если параметр "Pr.CL" "Стереть параметр" или ALLC ""Стереть все параметры" установлен на "1", параметры сбрасываются на их заводскую настройку. (Если параметр 77 "Защита от записи параметров" установлен на "1", параметры не стираются.)
- Калибровочные параметры с C1 (пар. 901) по C7 (пар. 905) и параметры для присвоения функций клеммам не стираются.
- $\bullet$  Какие параметры можно стереть с помощью параметров CL и ALLC, указано в таб. 6-1.

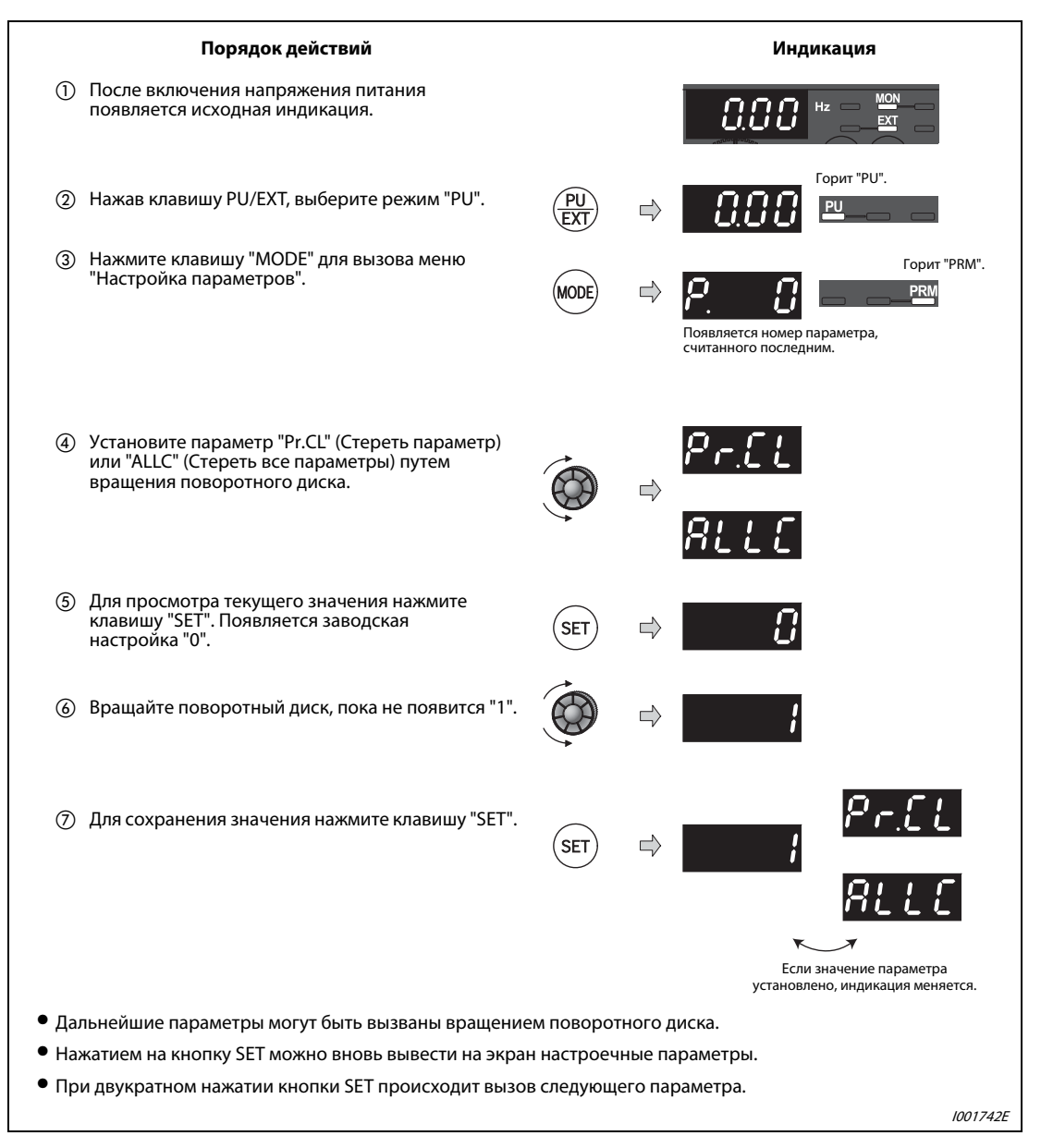

Рис. 4-13: Стирание параметров

### Возможные ошибки:

- Попеременно появляется индикация "1" и "Er4".
	- Преобразователь не находится в режиме "Управление с пульта управления". Измените режим с помощью клавиши PU/EXT так, чтобы горел индикатор "PU" и дисплей показывал значение "1" (при пар. 79 = 0 (заводская настройка)). Затем повторите вышеописанные действия, начиная с шага $(6)$ .

# 4.3.10 Индикация измененных параметров

С помощью функции PR.CH можно вызвать на дисплей и настроить все параметры, настройка которых отличается от заводской.

УКАЗАНИЯ Даже если калибровочные параметры (с C1 (пар. 901) по C7 (пар. 905)) были изменены, они не отображаются.

> Если параметр 160 "Индикация параметров расширенной области функций" установлен на "9999" (доступ только к базовым параметрам), функция PR.CH показывает только базовые параметры.

> Независимо от того, была ли изменена заводская настройка, всегда показывается параметр 160 "Индикация параметров расширенной области функций".

> Если после создания перечня с измененными параметрами один из параметров был изменен, то эта настройка отображается лишь при следующем составлении перечня измененных параметров.

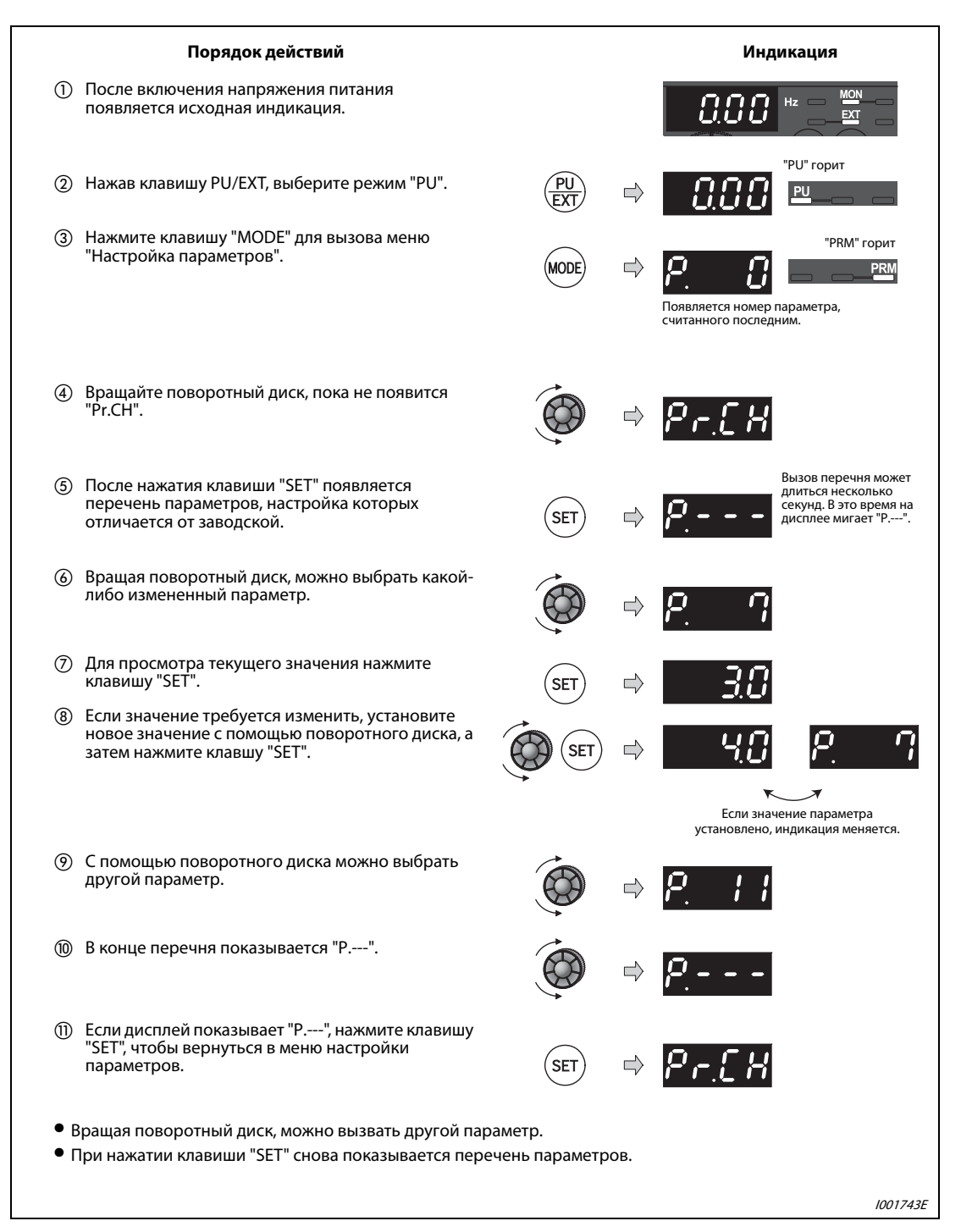

Рис. 4-14: Индикация параметров, настройка которых отличается от заводской

# 5 Начальные установки

# 5.1 Базовые параметры

При использовании преобразователя частоты для проведения простых операций можно применять параметры, установленные производителем. Возможно проведение согласования с нагрузкой и условиями эксплуатации. Установка, изменение и проверка параметров могут производиться при помощи пульта управления. Подробное описание параметров можно найти в главе 6..

УКАЗАНИЕ При заводской настройке параметра 160 "Индикация параметров расширенной области функций" возможен доступ только к базовым параметрам. Подробное описание параметра 160 можно найти в разделе 6.16.4.

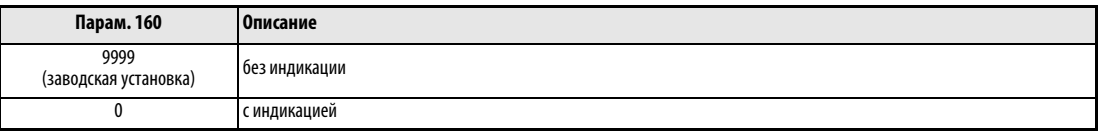

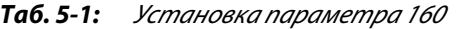

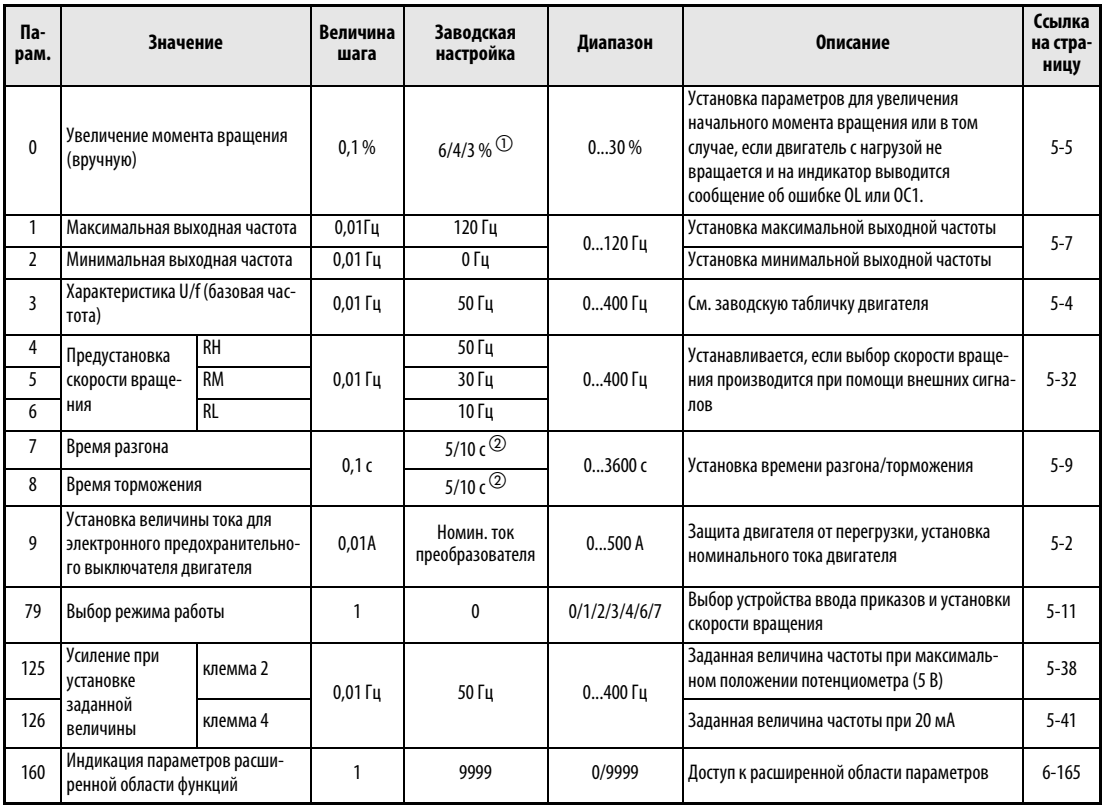

Таб. 5-2: Базовые параметры

- $\odot$  Заводская настройка зависит от класса мощности преобразователя частоты: 6 %: FR-D720S-042 или ниже, FR-D740-022 или ниже 4 %: FR-D720S-070 и 100, FR-D740-036...080
	- 3 %: FR-D740-120 и 160
- $\textcircled{2}\;$  Заводская настройка зависит от класса мощности преобразователя частоты: 5 c: FR-D720S-008...100, FR-D740-080 или ниже 10 c: FR-D740-120 и 160

## 5.1.1 Электронная защита двигателя

Если вы используете не самовентилирующийся двигатель SF-JR или двигатель с независимой вентиляцией SF-HRCA прозводства Мицубиси, а какой-либо иной двигатель, настройте параметр 9. В параметре 9 введите номинальный ток двигателя, чтобы была возможной защита двигателя от перегрева.

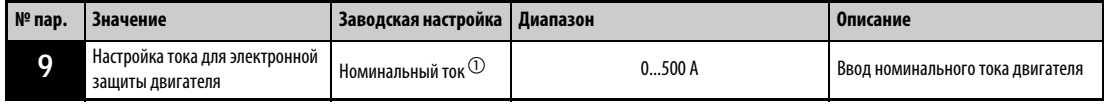

 $^{\textcircled{1}}$  Номинальный ток преобразователя частоты вы найдете в приложении А.

Пример  $\nabla$ 

 В этом примере показана установка параметра 9 "Настройка тока электронной защиты двигателя" на 5 A в соответствии с номинальным током двигателя.

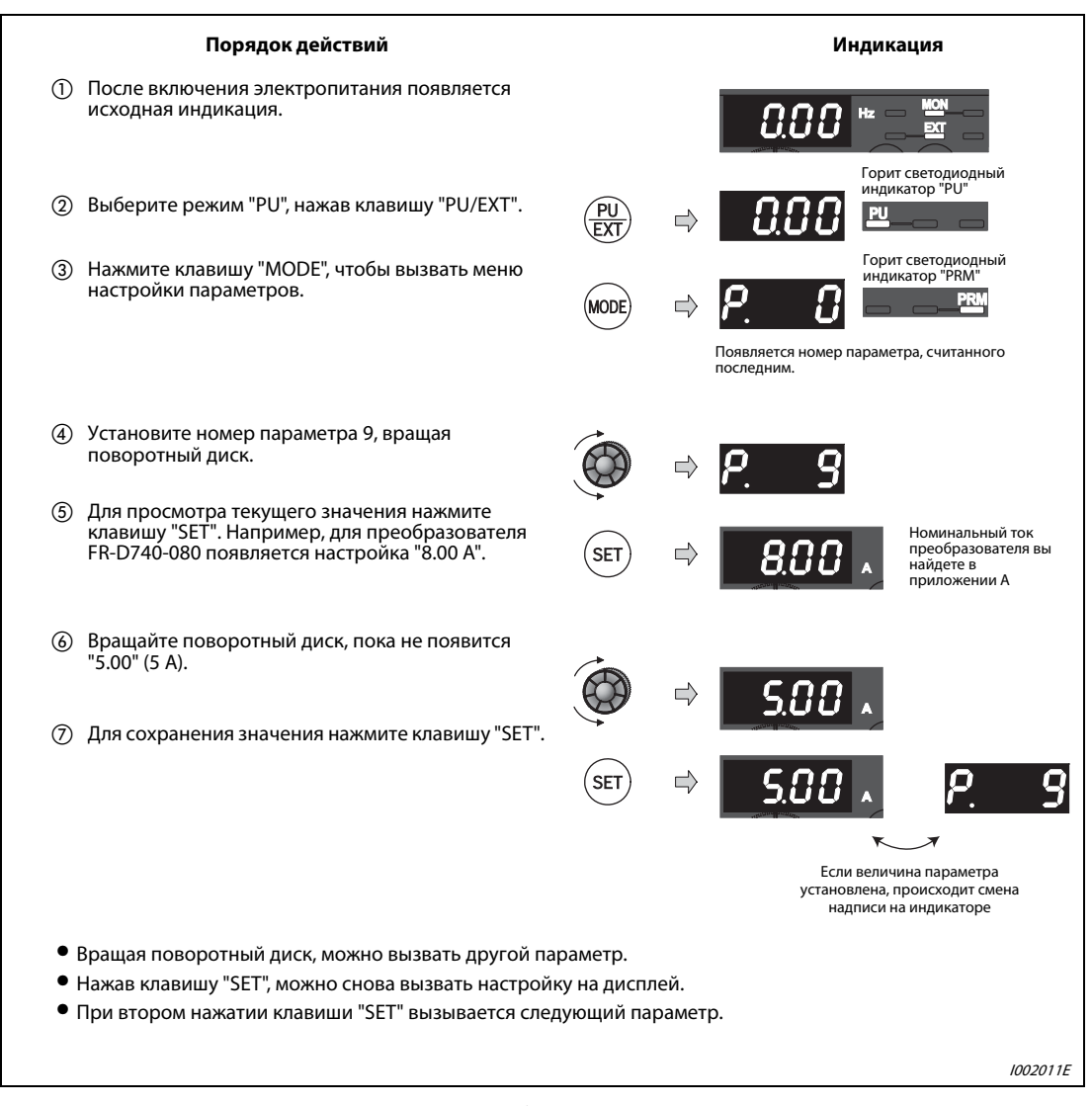

Рис. 5-1: Настройка электронной защиты двигателя

УКАЗАНИЯ При сбросе преобразователя путем выключения и повторного включения электропитания или путем подачи сигнала RESET происходит сброс функции электронной защиты двигателя. Поэтому избегайте ненужных сбросов и выключения преобразователя.

> Если к одному преобразователю параллельно подключены несколько двигателей, достаточная тепловая защита двигателей не обеспечивается. В этом случае внутреннюю защиту двигателя следует дезактивировать (установить в позицию "0"). Тепловую защиту необходимо обеспечить для каждого двигателя с помощью внешнего защитного устройства (напимер, элементов с положительным температурным коэффициентом).

> При большом различии в мощности между преобразователем и двигателем и малом значении этого параметра достаточная тепловая защита двигателя не обеспечивается. В этом случае тепловую защиту двигателя необходимо обеспечить с помощью внешнего защитного устройства (например, элементов с положительным температурным коэффициентом).

> Тепловая защита специальных электродвигателей должна быть обеспечена с помощью внешнего защитного устроства (например, элементов с положительным температурным коэффициентом).

> Если ток электронной защиты двигателя настроен на значение менее 5 % от номинального тока преобразователя частоты, функция защиты двигателя не действует.

# 5.1.2 Характеристика U/f (базовая частота) (пар. 3) <del>( v/F</del>

С помощью параметра 3 преобразователь частоты подстраивается под двигатель. Этот параметр указывает, при какой выходной частоте выходное напряжение должно достигать своего максимального значения. Как правило, здесь указывается номинальная частота двигателя. Установка неверного значения может вызвать перегрузку и отключение преобразователя частоты.

Проверьте номинальную частоту, указанную на табличке двигателя. Если указанное на табличке номинальное значение отличается от заводской настойки 50 Гц, измените настройки параметра 3 "Характеристика U/f (базовая частота)".

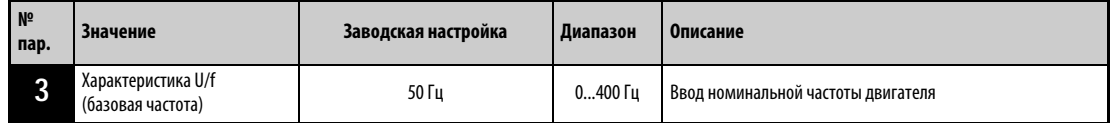

### Пример  $\nabla$

Базовая частота в параметре 3 устанавливается на номинальную частоту двигателя 60 Гц.

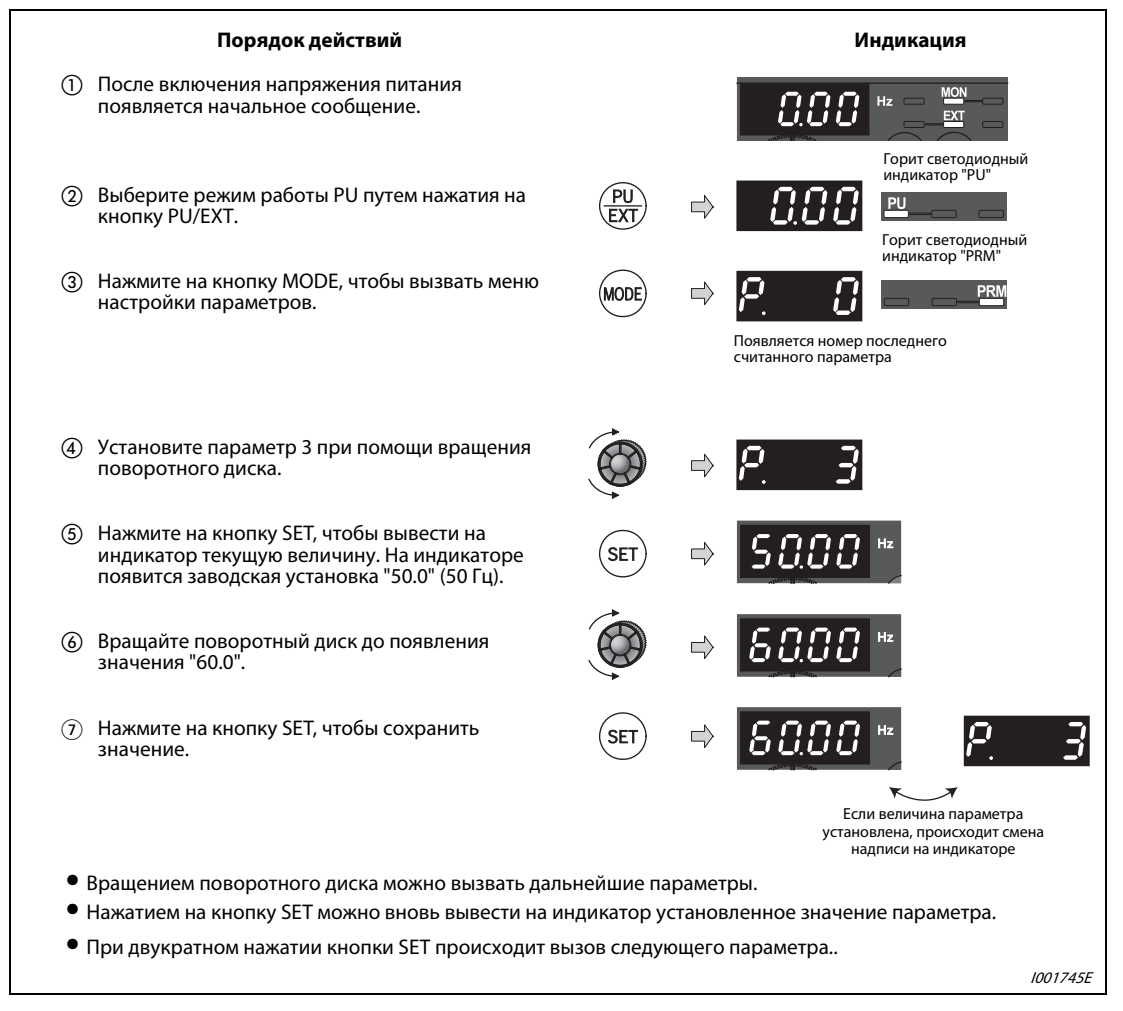

Рис. 5-2: Установка базовой частоты

 $\triangle$ 

# 5.1.3 Увеличение начального момента вращения (бустовое напряжение пар. 0) <u>Ман</u>

Установите данный параметр, если двигатель не вращается при наличии нагрузки, если на индикаторе появляется сообщение об ошибке "OL" или если срабатывает какая-либо защитная функция, например OC1.

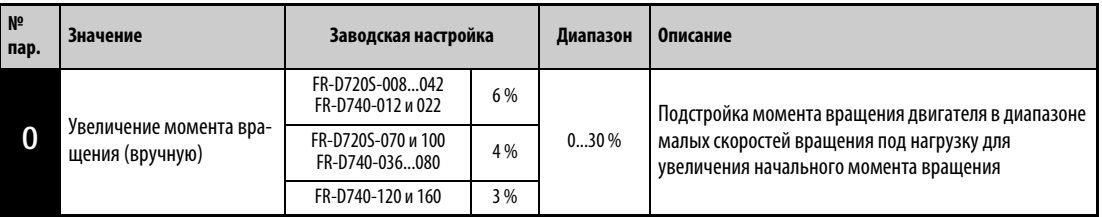

### Пример  $\nabla$

 Если при наличии нагрузки двигатель не стартует, увеличивайте значение параметра 0 пошагово на 1 % и наблюдайте за реакцией двигателя. Стандартным является изменение значения параметра максимум на 10 %.

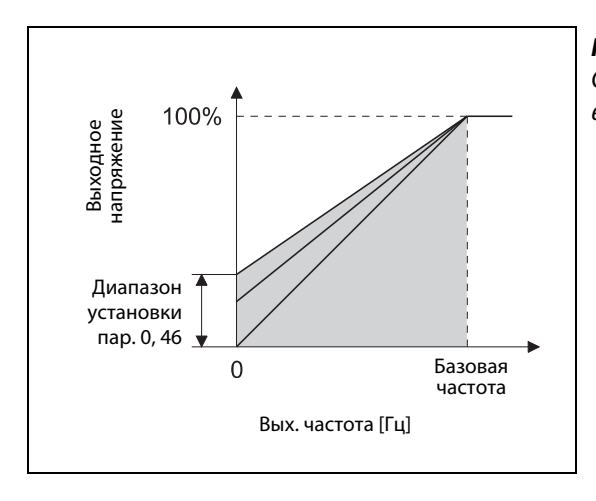

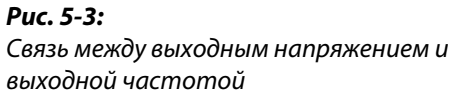

I001098E

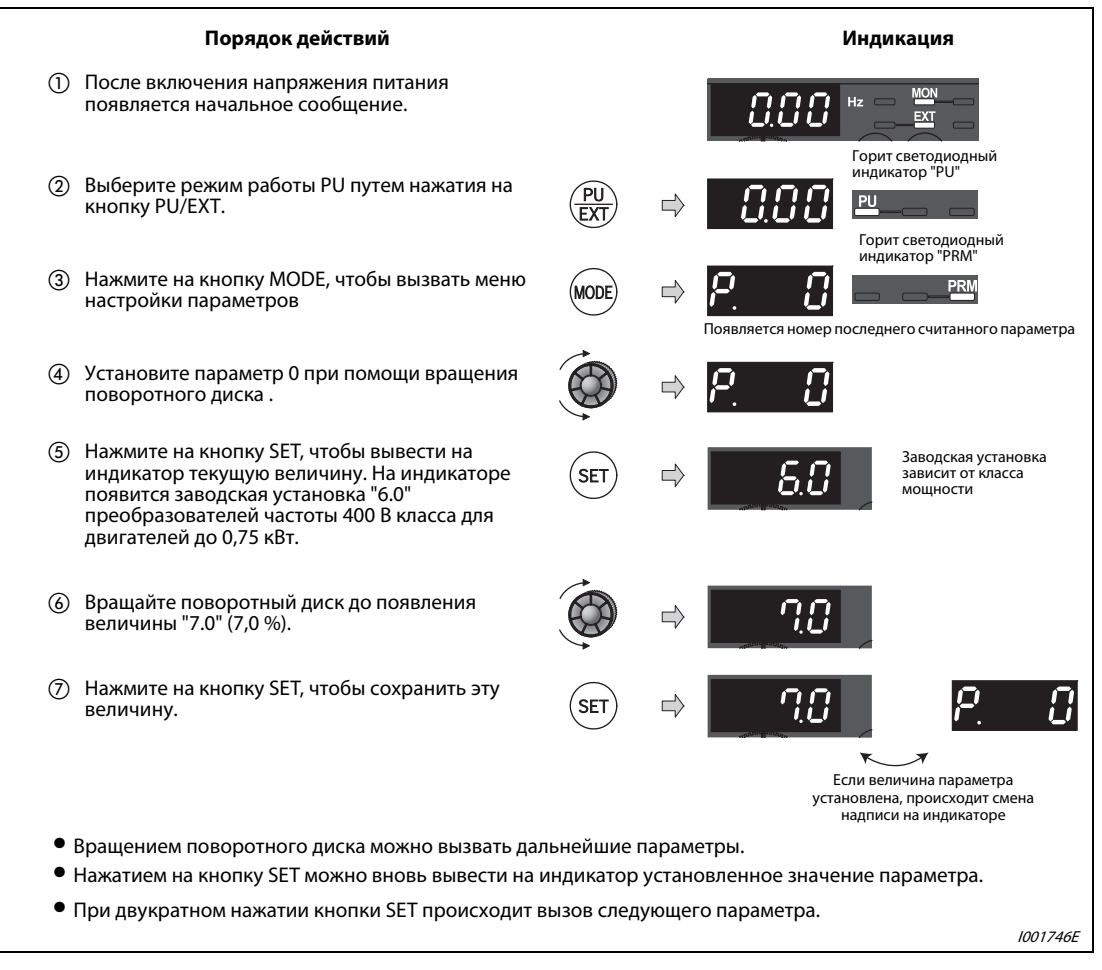

Рис. 5-4: Установка начального момента вращения

 $\triangle$ 

УКАЗАНИЯ Слишком высокое установленное значение параметра может привести к перегреву двигателя и к отключению пребразователя с индикацией сигнала ошибки (OL "Ток перегрузки" или E.OC1 "Ток перегрузки при разгоне"), а также к срабатыванию защиты от перегрузки (E.THM "Защита двигателя от перегрузки" и E.THT "Защита преобразователя частоты от перегрузки"). При выводе сообщения об ошибке E.OC1, отключите команду запуска и пошагово уменьшайте величину параметра 0 на 1 % (см. стр. 7-8).

> Если вышеназванные меры не обеспечивают нормальной работы преобразователя, увеличьте время разгона/торможения или применяйте векторное управление, которое активируется с помощью параметра 80 "Ном. мощность двигателя для управления вектором потока" (см. раздел 6.3.2).

# 5.1.4 Минимальная и максимальная выходная частота (пар. 1, 2)

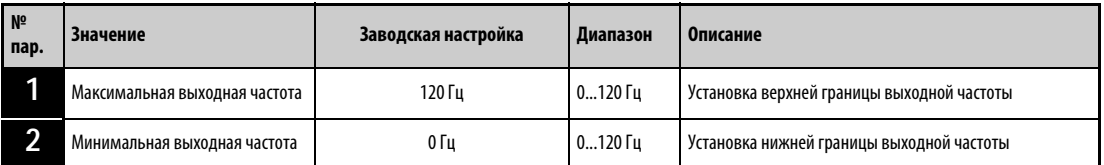

# Пример  $\nabla$

 В данном примере параметру 1 присваивается значение "50", ограничивающее выходную частоту максимальной величиной 50 Гц.

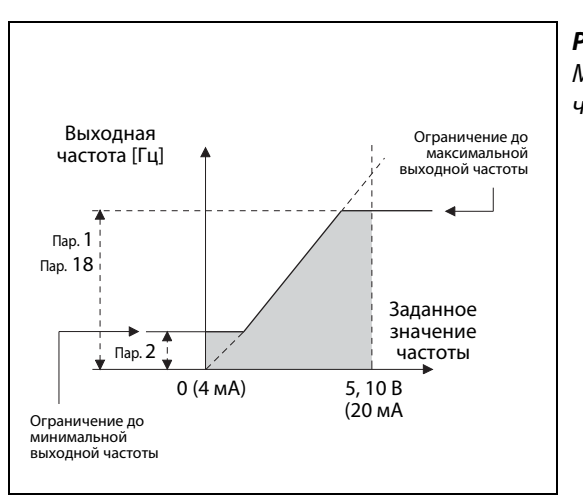

Рис. 5-5: Минимальная и максимальная выходная частота

I001100E

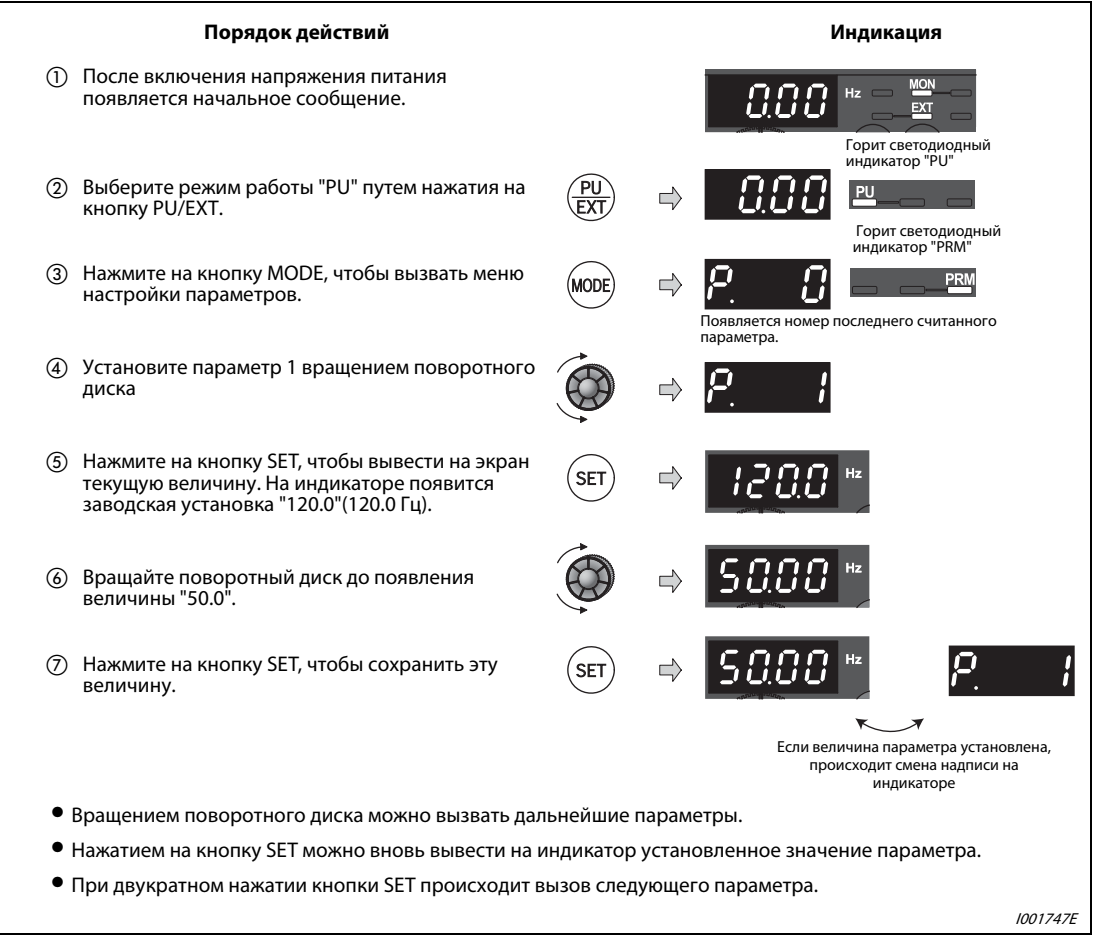

Рис. 5-6: Установка максимальной выходной частоты

 $\triangle$ 

УКАЗАНИЯ Выходная частота не снижается ниже уровня минимальной выходной частоты, заданной при помощи параметра 2, в том числе и если заданное значение частоты находится ниже этого уровня. Если толчковая частота (парам. 15) ниже или равна величине, заданной параметром 2, приоритетным значением обладает величина, заданная параметром 15.

> Максимальная частота, заданная при помощи параметра 1, не может быть превышена при вращении поворотного диска.

> Если необходимо установить выходную частоту более 120 Гц, установите параметр 18 "Предельная частота при высокой скорости" (см. раздел 6.3.1).

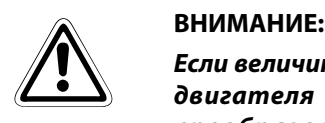

Если величина параметра 2 превышает или равнa величине параметра 13, вращение двигателя происходит с частотой, заданной параметром 2, после получения преобразователем частоты пускового сигнала, даже если его значение не соответствует заданой величине.

# 5.1.5 Изменение времени разгона/торможения (пар. 7, 8)

С помощью параметра 7 устанавливается время разгона привода. Время разгона указывает на период времени (в секундах), необходимый для разгона двигателя с частоты 0 Гц до значения, указанного в параметре 20.

Увеличение значения параметра 7 приводит к увеличению времени разгона, а уменьшение значения этого параметра – к сокращению времени разгона.

Время торможения, обозначающее период (в секундах), в течение которого привод должен выполнить торможение частоты в параметре 20 до значения 0 Гц, можно устанавливать в параметре 8.

Увеличение значения параметра 8 приводит к увеличению времени торможения, а уменьшение значения этого парметра – к сокращению времени торможения..

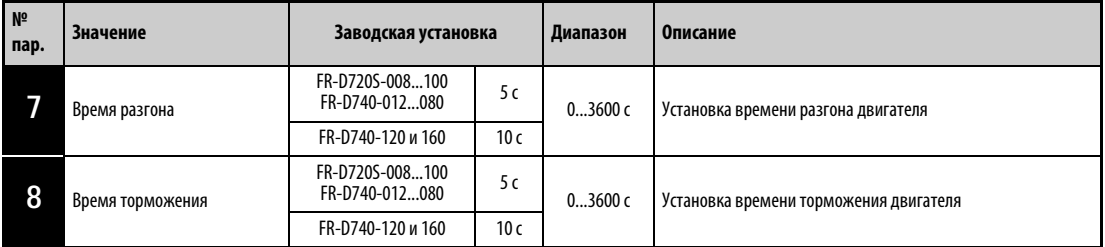

УКАЗАНИЕ Установка слишком короткого времени разгона может привести к отключению преобразователя и выводу сигнала ошибки (E.THT, E.THM, E.OCT, E.OVT и т.д.)

### Пример  $\nabla$ В данном примере время разгона изменяется при помощи параметра 7 с 5 с до 10 с.

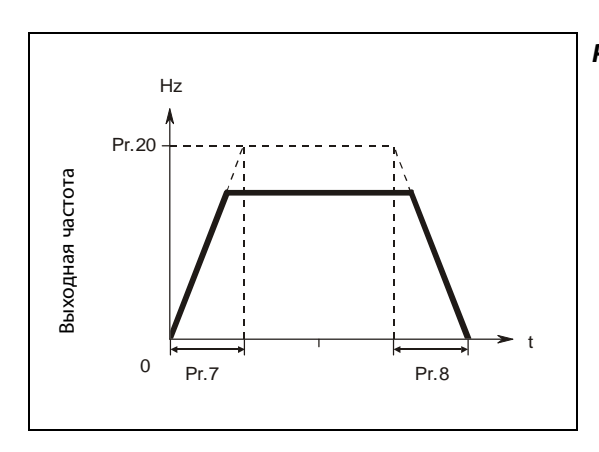

Рис. 5-7: Время разгона/торможения

I000006C

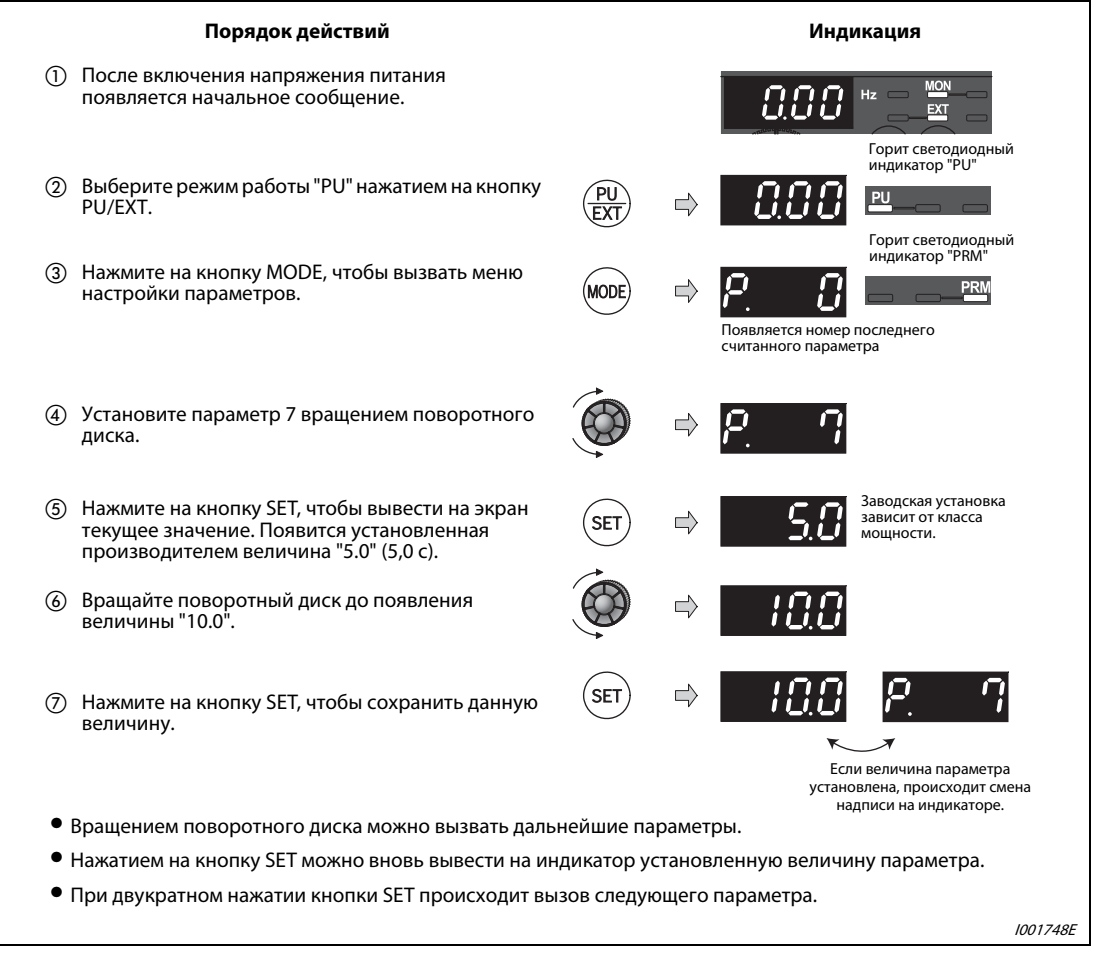

Рис. 5-8: Установка времени разгона

 $\triangle$
### 5.1.6 Выбор режима работы (пар. 79)

При помощи параметра 79 выберите источники сигналов для ввода команд и установки скорости вращения.

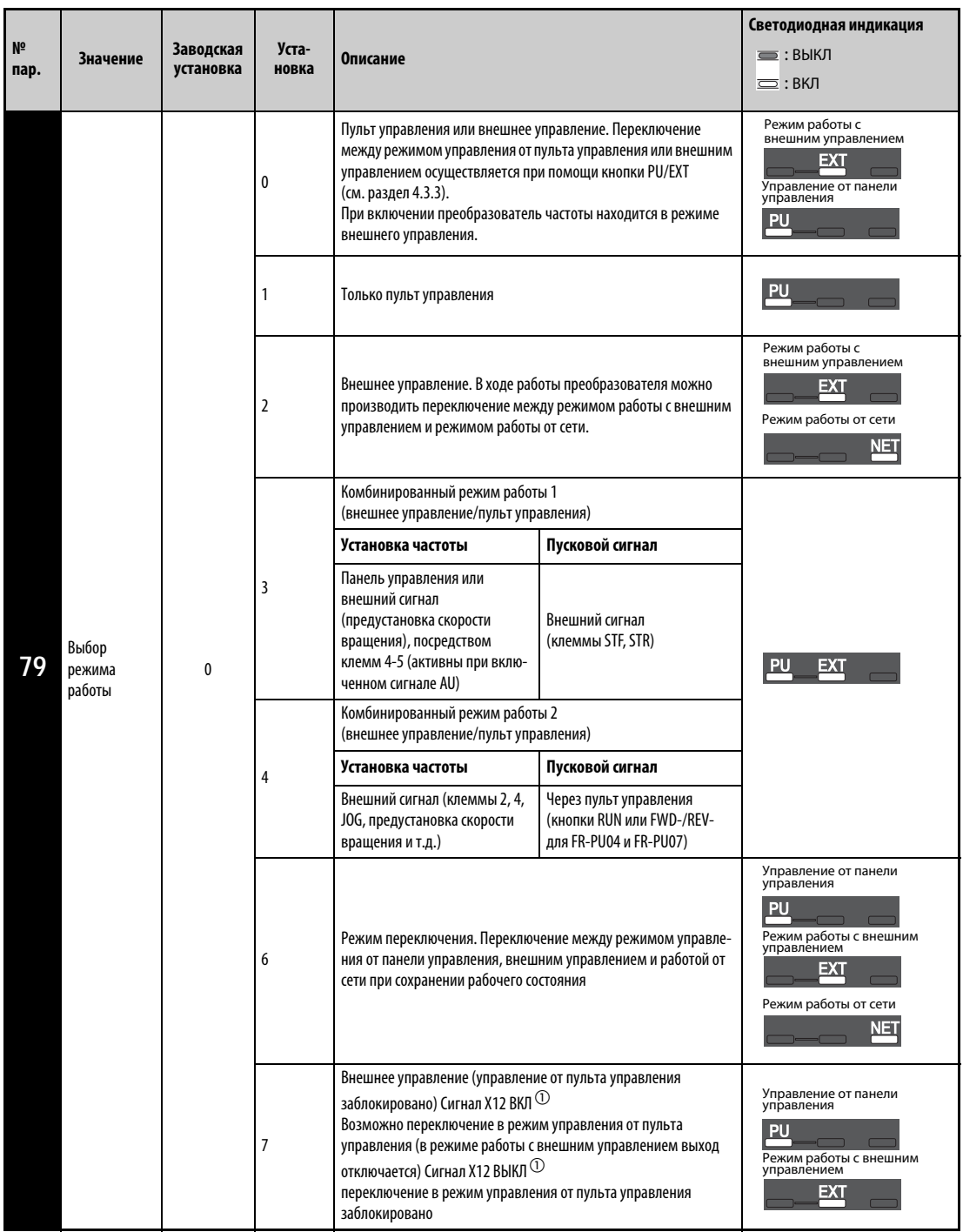

 $^{\text{\textregistered}}$  Присвойте одному из параметров 178...182 "Определение функций входных клемм" значение 12, чтобы закрепить сигнал Х12 за одной из входных клемм (см. раздел 6.9.1). В противном случае сигнал MRS служит сигналом блокировки.

УКАЗАНИЕ Значения 0, 1, 2, 3 и 4 для параметра 79 можно установить при помощи упрощенного выбора режима работы (см. раздел 4.3.3).

### 5.1.7 Высокий пусковой момент и высокий крутящий момент при низких частотах вращения (Векторное управление) (пар. 9, 71, 80) **GP MFVC**

Векторное управление потока позволяет получать высокий пусковой момент, а также высокий крутящий момент при низких частотах вращения.

#### Что такое "векторное управление"?

При векторном управлении для улучшения крутящего момента при малой скорости вращения выполняется компенсация напряжения - так, чтобы протекал ток, необходимый для требуемого крутящего момента. Путем компенсации выходной частоты (компенсации скольжения, пар. 245...247) достигается уменьшение разности между заданным и фактическим значением частоты вращения. Эта функция проявляется, в частности, при больших колебаниях нагрузки.

Векторное управление в преобразователях серии FR-D700 аналогично преобразователям серии FR-E500.

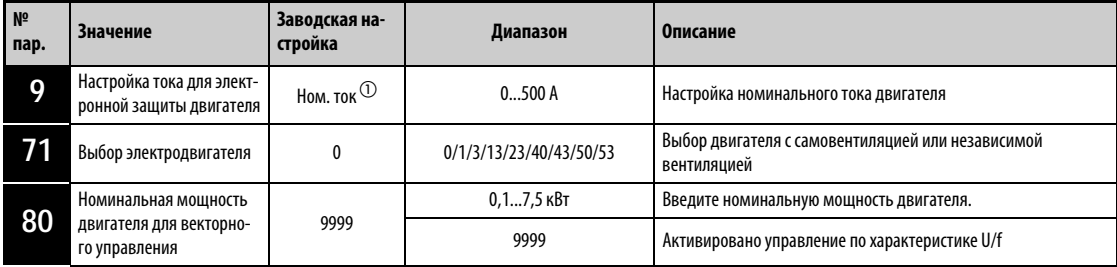

Настройка параметров возможна только в том случае, если параметр 160 установлен в "0".

 $^{\textcircled{\tiny{\text{1}}}}$  Значения номинального тока преобразователя частоты приведены в Приложении А.

УКАЗАНИЯ Если нижеизложенные условия не выполнены, выберите управление по характеристике U/f, так как векторное управление может привести к неправильному функционированию (например, колебаниям крутящего момента и частоты вращения).

- Мощность двигателя должна быть равна или на одну ступень ниже мощности преобразователя частоты. (минимальная мощность составляет 0,1 кВт)
- В качестве двигателя необходимо подключить либо самовентилирующийся двигатель (двигатель SFJR или SF-HR мощностью не менее 0,2 кВт) либо двигатель с независимой вентиляцией (SF-JRCA (4-полюсный), SF-HRCA мощностью от 0,4 до 7,5 кВт) производства Мицубиси. При подключении иных двигателей (двигатели других изготовителей) должна быть выполнена точная автонастройка данных двигателя.

От одного преобразователя частоты разрешается питать только один двигатель.

При векторном управлении от одного преобразователя длина кабеля между двигателем и преобразователем не должна превышать 30 м. В противном случае может ухудшиться характеристика привода, либо автонастройка может прерваться с индикацией ошибки. Если длина используемого кабеля превышает 30 м, то автонастройку необходимо выполнять при подключенном кабеле.

Допустимая длина кабеля двигателя зависит от класса мощности преобразователя и настройки параметра 72 "Функция ШИМ" (см. стр. 3-11).

#### Выбор векторного управления

|                             |                                                            | Выберите двигатель с помощью пар. 71 (см. стр. 5-12).                                                                                                    |                                                                                 |                                                                                                    |
|-----------------------------|------------------------------------------------------------|----------------------------------------------------------------------------------------------------|---------------------------------------------------------------------------------|----------------------------------------------------------------------------------------------------|
| Двигатель                   |                                                            |                                                                                                    | Пар.71 $^{\circledR}$                                                           | Примечание                                                                                                    |
|                             | Самовентилируемый<br>двигатель, специаль-<br>ный двигатель | SF-JR                                                                                                    | 0                                                                               | Заводская настройка                                                                                                    |
|                             |                                                            | SF-HR                                                                                                    | 40                                                                              |                                                                                                    |
|                             |                                                            | иные                                                                                                    | 3                                                                               | Выполните автонастройку <sup>2</sup>                                                                                                    |
| Мицубиси                    |                                                            | SF-JRCA 4P                                                                                                    | 1                                                                               |                                                                                                    |
|                             | Двигатель с принуди-                                       | <b>SF-HRCA</b>                                                                                                    | 50                                                                              |                                                                                                    |
|                             | тельной вентиляцией                                        | иные (SF-JRC и т.д.)                                                                                                    | 13                                                                              | Выполните автонастройку (2)                                                                                                    |
| Сторонние изгото-<br>вители | Самовентилируемый<br>двигатель                             |                                                                                                    | 3                                                                               | Выполните автонастройку <sup>2</sup>                                                                                                    |
|                             | Двигатель с принуди-<br>тельной вентиляцией                |                                                                                                    | 13                                                                              |                                                                                                    |
|                             |                                                            | Описание автонастройки двигателя вы найдете в разделе 5.1.8.<br>Введите мощность двигателя в параметре 80 (см. стр. 5-12).<br>80 "Ном. мощность двигателя для векторного управления". |                                                                                 | Введите номинальную мощность двигателя (в кВт) в параметре                                                                                                    |
|                             |                                                            | характеристике U/f.)                                                                                                    |                                                                                 | (При заводской настройке "9999" активировано управление по                                                                                                    |
|                             | Задайте пусковой сигнал (см. раздел 5.2).                  |                                                                                                    |                                                                                 |                                                                                                    |
|                             |                                                            | Выбор команды запуска и частоты вращения                                                                                                    |                                                                                 |                                                                                                    |
|                             |                                                            | 1) Команда запуска<br>– Панель управления: нажмите клавишу RUN<br>- Внешняя команда: включите сигналы STF/STR.                                                                        |                                                                                 |                                                                                                    |
|                             |                                                            | Команда частоты вращения<br>2)<br>диска<br>– Внешнее задание (клемма 2 или 4)<br>внешних сигналов RH, RM и RL.                                                                        | клемму 2 или 4 (аналоговые входы).<br>Предустановка скорости (частоты вращения) | – Панель управления: регулировка с помощью поворотного<br>Подайте заданное значение частоты вращения через<br>Задавать частоту вращения можно также с помощью |

Рис. 5-9: Метод выбора векторного управления

УКАЗАНИЯ По сравнению с управлением по характеристике U/f, при векторном управлении немного увеличиваются колебания частоты вращения. Поэтому не используйте этот вид управления для прикладных задач, допускающих лишь небольшие отклонения при низких частотах вращения (например, шлифовальных или намоточных машин).

> Применение выходного фильтра FFR-DT или FFR-SI может привести к уменьшению крутящего момента.

### 5.1.8 Оптимальное согласование с двигателем (автонастройка данных двигателя) (пар. 9, 71, пар. 83...84, пар. 90, 96)

Автонастройка данных двигателя позволяет оптимально согласовывать преобразователь частоты с электродвигателем.

#### Принцип действия автонастройки данных двигателя:

При векторном управлении возможна оптимальная эксплуатация двигателя благодаря автоматическому определению констант двигателя (автонастройки данных двигателя), в том числе и при изменяющихся константах, при применении двигателей сторонних изготовителей или при большой длине проводки.

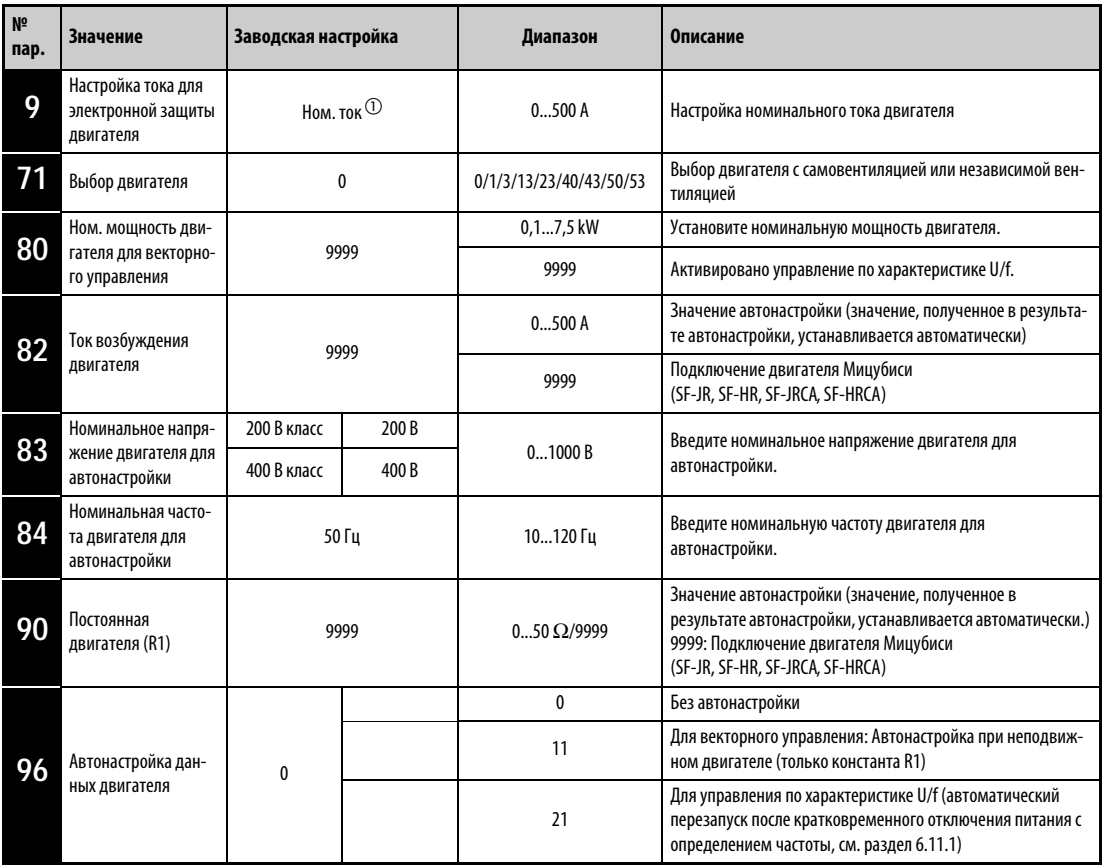

Настройка параметров возможна только в том случае, если параметр 160 установлен в "0".

 $^{\text{\textregistered}}$  Значения номинального тока преобразователя частоты вы найдете в Приложении А.

УКАЗАНИЯ Автонастройка данных двигателя возможна только в том случае, если с помощью параметра 80 выбрано векторное управление.

> Константы двигателя можно скопировать в другой преобразователь с помощью панели управления FR-PU07.

> Благодаря автонастройке возможна оптимальная эксплуатация двигателя, даже если кабель имеет большую длину или используются не самовентилирующиеся двигатели Мицубиси, специальные двигатели (SF-JR, SF-HR, мощностью 0,2 кВт и более) или двигатели с принудительной вентиляцией (SF-JRCA, SF-HRCA, 4-полюсные, мощностью от 0,4 до 7,5 кВт), а другие двигатели (сторонних изготовителей, SF-JRC и т.д.).

> Автонастройку можно выполнить при нагруженном двигателе. Поскольку вал двигателя может немного вращаться, следует заблокировать двигатель с помощью механического тормоза или убедиться в том, что вращающийся привод не станет причиной поломки механизмов и травматизма персонала. Особую осторожность следует соблюдать при применении двигателя в подъемной технике. На автонастройку слабое вращение двигателя не влияет.

> Данные двигателя, полученные в результате автонастройки, можно считывать, записывать и копировать с помощью панелей управления.

С помощью панелей управления можно наблюдать за ходом автонастройки.

При векторном управлении не подключайте к выходу преобразователя выходной фильтр FFR-DT или FFR-SI.

#### Перед автонастройкой данных двигателя соблюдайте следующие пункты:

- Убедитесь в том, что выбрано векторное управление (пар. 80) (см. раздел 5.1.7). (Автонастройку можно также выполнять при выборе управления по характеристике U/f, если включен сигнал X18.)
- Автонастройку можно выполнить только при подключенном двигателе. В начале автонастройки двигатель должен находиться в неподвижном состоянии.
- Мощность двигателя должна быть равна или на одну ступень ниже используемого преобразователя частоты (минимальная мощность равна 0,1 кВт).
- Максимальная частота не должна превышать 120 Гц.
- Для специальных электродвигателей автонастройка не возможна.
- Во время автонастройки может возникать небольшой крутящий момент. Если это недопустимо с точки зрения безопасности, двигатель можно зафиксировать механическим тормозом. В частности, это должно быть сделано для применений в подъемной технике. На автонастройку слабое вращение двигателя не влияет.
- Не подключайте к выходу преобразователя выходной фильтр FFR-DT или FFR-SI.

#### Настройка

- Выберите векторное управление (раздел 5.1.7).
- Для определения постоянной R1 двигателя при неподвижном двигателе установите параметр 96 в "11". Автонастройка длится приблизительно 9 секунд.
- В параметре 9 "Установка величины тока для электронного предохранительного выключателя двигателя" введите номинальный ток двигателя. Заводская настройка параметра 9: номинальный ток преобразователя (стр. 5-2).
- Введите номинальное напряжение двигателя в параметре 83 (заводская настройка: 200 В/ 400 В), а номинальную частоту - в параметре 84.

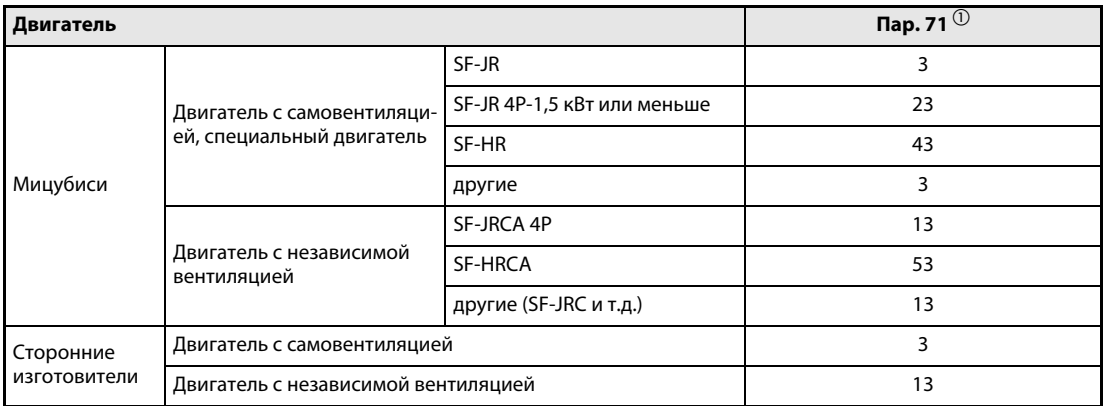

Выберите двигатель с помощью параметра 71.

### Таб. 5-3: Выбор двигателя

 $^{\circledR}\,$  Иные настройки параметра 71 вы найдете в разделе 6.7.2.

#### Запуск автонастройки

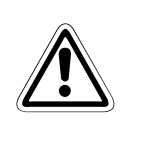

#### b ВНИМАНИЕ:

Перед запуском автонастройки убедитесь в том, что преобразователь подготовлен к автонастройке. Для этого проверьте индикацию на панели управления (см. Таб. 5-4 ). При подаче команды запуска с управлением по характеристике U/f двигатель запускается.

В режиме управления с пульта или панели управления запустите автонастройку следующим образом: с помощью клавиши "RUN" панели управления или клавиши "FWD" (или "REV") пульта FR-PU04 или FR-PU07.

Во внешнем режиме автонастройка запускается по команде запуска на клемме STF или STR.

УКАЗАНИЯ Чтобы прервать автонастройку, включите сигнал MRS или RES или нажмите клавишу STOP. Автонастройка также прервется при отключении пускового сигнала на клемме STF или STR.

Во время автонастройки действуют следующие входные и выходные сигналы:

–Входные сигналы: STF и STR

–Выходные сигналы: RUN, AM, A, B и C

В процессе автонастройки значения выходной частоты и скорости вращения будут выдаваться также на клемму AM, если ей присвоены соответствующие функции.

Так как при автонастройке включается сигнал RUN, будьте особенно осторожны при использовании механического тормоза и применении сигнала RUN.

Пусковой сигнал для автонастройки подавайте лишь после включения электропитания (R/L1, S/L2, T/L3).

Если во время автонастройки включается или отключается сигнал выбора второго набора параметров (RT), автонастройка выполняется неправильно.

#### Индикация во время автонастройки

Во время автонастройки на панели управления возможна следующая индикация. Показываемое значение соответствует значению параметра 96.

|                                                                                             | Индикация на панели управления<br>FR-PU04/FR-PU07                   | Индикация на панели управления<br>преобразователя частоты |
|---------------------------------------------------------------------------------------------|---------------------------------------------------------------------|-----------------------------------------------------------|
| Пар. 96                                                                                     | 11                                                                  | 11                                                        |
| Запуск                                                                                      | READ:List<br>11<br>PU<br>--- STOP                                   | <b>MON</b><br>EXT                                         |
| Автонастройка                                                                               | - 111111<br><b>TUNE</b><br>12<br>STF FWD PU                         | <b>MON</b><br><b>RUN</b><br><b>EXT</b>                    |
| Завершение                                                                                  | Tunnulmumi<br><b>TUNE</b><br>13<br><b>COMPETION</b><br>STF STOP PU  | мигает<br>法国家化<br><b>MON</b><br><b>RUN</b><br><b>EXT</b>  |
| Завершение с ошибкой (если сра-<br>батывает какая-либо защитная<br>функция преобразователя) | <b>Turnuluum</b><br><b>TUNE</b><br>9<br><b>ERROR</b><br>STF STOP PU | <b>RUN</b><br><b>MON</b><br>EXT                           |

Таб. 5-4: Изменение индикации (контрольная индикация)

УКАЗАНИЕ Автонастройка длится приблизительно 9 секунд.

Во время автонастройки в качестве заданной величины будет показано значение "0 Гц".

#### Возврат в нормальный режим

Если автонастройка успешно завершена, преобразователь частоты можно снова вернуть в нормальный режим. Для этого:

- в режиме управления с помощью панели управления: нажать клавишу STOP/RESET
- во внешнем режиме: отключить сигнал STF или STR.

При этом произойдет сброс автонастройки, и на экран панели управления будут снова выведены обычные значения. Без сброса преобразователь не сможет продолжить работу.

Если автонастройка не была успешно завершена, данные двигателя не были определены. В этом случае выполните сброс преобразователя и повторите автонастройку.

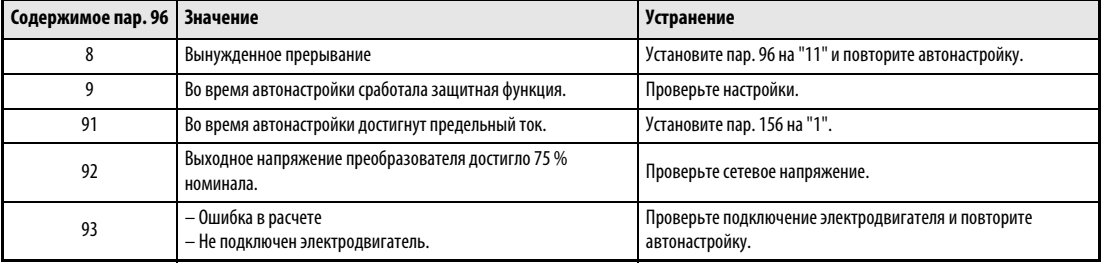

#### Таб. 5-5: Значение параметра 96

В случае вынужденного прерывания автонастройки, например, нажатием клавиши "STOP" или отключением пускового сигнала (STR или STF) константы двигателя не будут определены. В этом случае выполните сброс преобразователя и повторите автонастройку.

УКАЗАНИЯ Данные автонастройки сохраняются и хранятся до тех пор, пока не будет выполнена новая автонастройка.

> В случае исчезновения сетевого напряжения автонастройка прерывается. После появления сетевого напряжения преобразователь продолжает работать в нормальном режиме. Если включен сигнал STF или STR, двигатель запускается.

> Возникающие во время автонастройки ошибки обрабатываются так же, как в обычном режиме работы.

Функция "Перезапуск после срабатывания защитной функции" деактивирована.

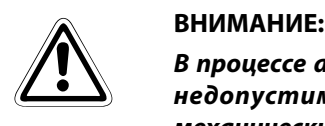

В процессе автонастройки может возникать слабое вращение двигателя. Если это недопустимо с точки зрения безопасности, двигатель можно зафиксировать механическим тормозом. В частности, это должно быть сделано для применений в подъемной технике. На автонастройку слабое вращение двигателя не влияет.

## 5.2 Управление через панель управления

При управлении преобразователем частоты с панели управления запуск и останов двигателя осуществляется кнопками RUN или STOP/RESET на панели управления. При этом установка заданной величины может осуществляться через различные источники:

- Жестко установленная заданная величина Эксплуатация осуществляется при частоте, заданной в режиме установки частоты на пульте управления (см. раздел 5.2.1).
- Заданная величина, изменяемая с помощью поворотного диска на панели управления Частота устанавливается при помощи поворотного диска, используемого в качестве потенциометра (см. радел 5.2.2).
- Выбор сохраненных заданных величин посредством внешних сигналов Частота устанавливается через клеммы предустановки скорости вращения (см. раздел 5.2.3).
- Установка заданной величины посредством внешних аналоговых сигналов заданная частота устанавливается посредством аналогового входа напряжения (см. раздел 5.2.4) или тока (см. раздел 5.2.5).

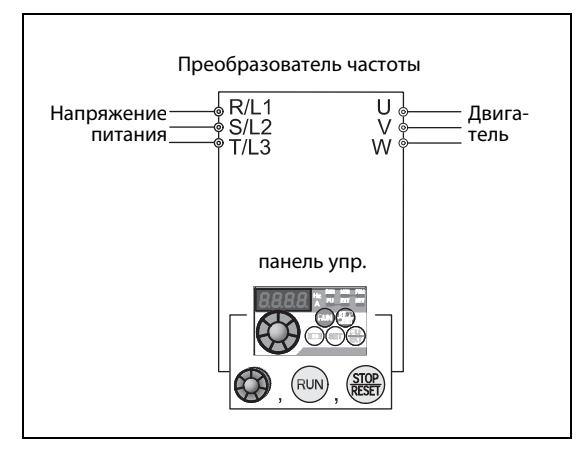

Рис. 5-10: Управление через панель управления

I002023E

### 5.2.1 Установка частоты и запуск двигателя

#### Пример  $\nabla$ Работа при частоте 30 Гц

| Порядок действий                                                                                                    |            | Индикация                                                                                         |
|----------------------------------------------------------------------------------------------------|------------|---------------------------------------------------------------------------------------------------|
| (1) После включения напряжения питания<br>появляется начальное сообщение.                                                                                                    |            | <b>MON</b><br>Hz.<br>EXT                                                                          |
| Выберите режим работы PU путем нажатия<br>(2)<br>на кнопку PU/EXT.                                                                                                    |            | Горит светодиодный<br>индикатор "PU"                                                              |
| (3) Установите желаемую частоту путем<br>вращения поворотного диска.<br>Установленное значение частоты будет<br>мигать в течение примерно 5 с.                                                                                                    |            | Мигает приблизительно 5 с                                                                         |
| Нажмите на кнопку SET, пока происходит<br>(4)<br>мигание значения частоты. (Если кнопка SET<br>не будет нажата в течение 5 с, на индикатор<br>будет выведено исходное сообщение "0.00"<br>(0,00 Гц). В этом случае повторите шаг (3) и<br>установите частоту заново). | <b>SET</b> | Если величина параметра<br>установлена, происходит изменение<br>показаний индикатора<br>через 3 с |
| Через 3 с сообщение на индикаторе<br>(5)<br>изменится на "0.00" (индикация на<br>мониторе). Запустите двигатель путем<br>нажатия на кнопку RUN.                                                                                                    |            | <b>MON</b>                                                                                        |
| Для изменения выходной частоты повторите<br>(6)<br>шаги $(3)$ и $(4)$ . (Частота не изменяется по<br>сравнению с предыдущей величиной.)                                                                                                    |            | <b>Hz</b><br>PU                                                                                   |
| (7)<br>Остановите двигатель при помощи кнопки<br>STOP/RESET.                                                                                                    |            |                                                                                                   |
|                                                                                                    |            | <b>MON</b><br>Hz<br>PU                                                                            |
|                                                                                                    |            | 1001767E                                                                                          |

Рис. 5-11: Установка частоты при помощи поворотного диска

 $\triangle$ 

#### Возможные ошибки:

- Работа при установленной частоте невозможна.
	- Была ли кнопка SET нажата в течение 5 с после установки частоты?
- При вращении поворотного диска не происходит изменения выходной частоты.
	- Проверьте, находится ли преобразователь частоты в режиме внешнего управления. (Для переключения в режим "Управление с панели управления" нажмите на кнопку PU/EXT.)
- Переход в режим "Управление с панели управления" невозможен.
	- Присвоено ли параметру 79 "Выбор режима работы" значение "0" (заводская настройка)?
	- Выключена ли команда запуска?

Время разгона устанавливается при помощи параметра 7 (см. раздел 5.1.5), а время торможения при помощи параметра 8 (см. раздел 5.1.5).

Максимальная выходная частота устанавливается при помощи параметра 1 (см. раздел 5.1.4).

#### УКАЗАНИЯ Для индикации текущего заданного значения частоты нажмите на поворотный диск.

Поворотный диск может использоваться в ходе эксплуатации преобразователя в качестве потенциометра для установки частоты (см. раздел 5.2.2).

Размер шага при регулировке частоты с помощью поворотного диска можно установить при помощи параметра 295.

Пример  $\nabla$ 

### 5.2.2 Устройство цифрового набора в качестве потенциометра для установки частоты

● Присвойте параметру 161 "Заблокировать присвоение рабочих функций поворотного диска/панели управления" значение "1".

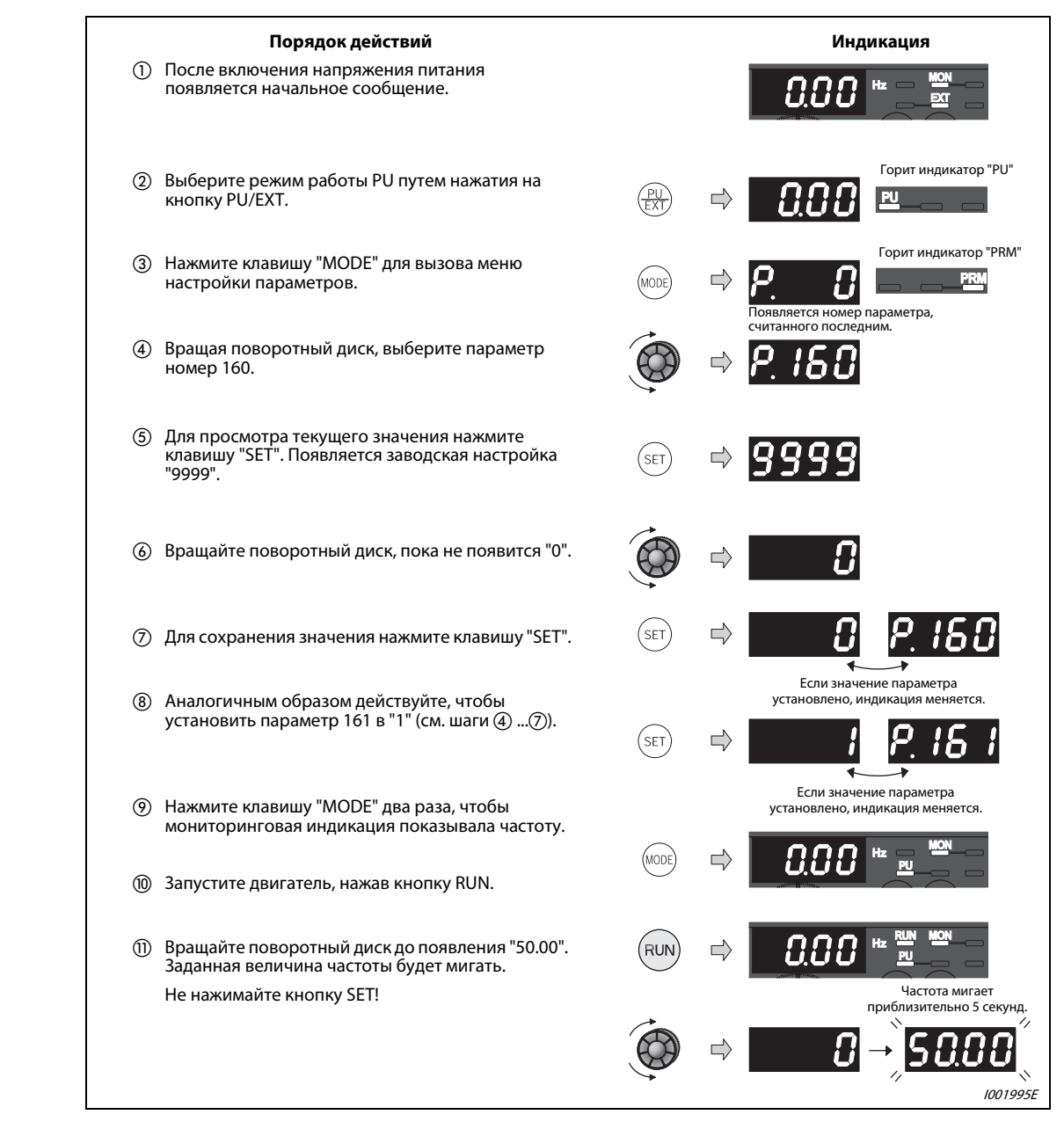

Изменение выходной частоты в ходе работы с 0 до 50 Гц.

Рис. 5-12: Настройка выходной частоты посредством панели управления

УКАЗАНИЯ Если мигающее сообщение меняется с "50.00" на "0.0", проверьте, присвоено ли параметру 161 значение "1".

> Независимо от того, работает ли преобразователь частоты в данный момент, частота может быть установлена путем вращения поворотного диска.

> Через 10 секунд измененное значение частоты сохраняется в качестве заданного значения в E2PROM.

### 5.2.3 Установка заданного значения частоты при помощи внешних управляющих сигналов

В преобразователях частоты серии FR-D700 с помощью клемм RH, RM, RL и REX можно устанавливать до 15 заданных значений частоты. Для выбора частоты можно использовать, например, неавтоматические переключатели или релейные выходы программируемого контроллера (ПЛК).

- Присвойте параметру 79 значение "4" (комбинированный режим работы 2 (внешнее управление/пульт управления)).
- Запустите двигатель нажатием кнопки RUN.
- Согласно заводской установке клеммы RH, RM и RL настроены на частоты 50 Гц, 30 Гц и 10 Гц. Частоты могут быть изменены при помощи параметров 4, 5 и 6 (см. раздел 5.3.2).
- При помощи раздельного включения сигналов на клеммах RH, RM и RL можно выбрать три заданных величины. С помощью комбинаций сигналов на этих входах можно выбрать с четвертой по седьмую заданную частоту (см. рисунок ниже). Заданные величины определяются в параметрах 24...27. Для выбора с восьмой по пятнадцатую величину скорости вращения используется клемма REX (см. раздел 6.5.1).

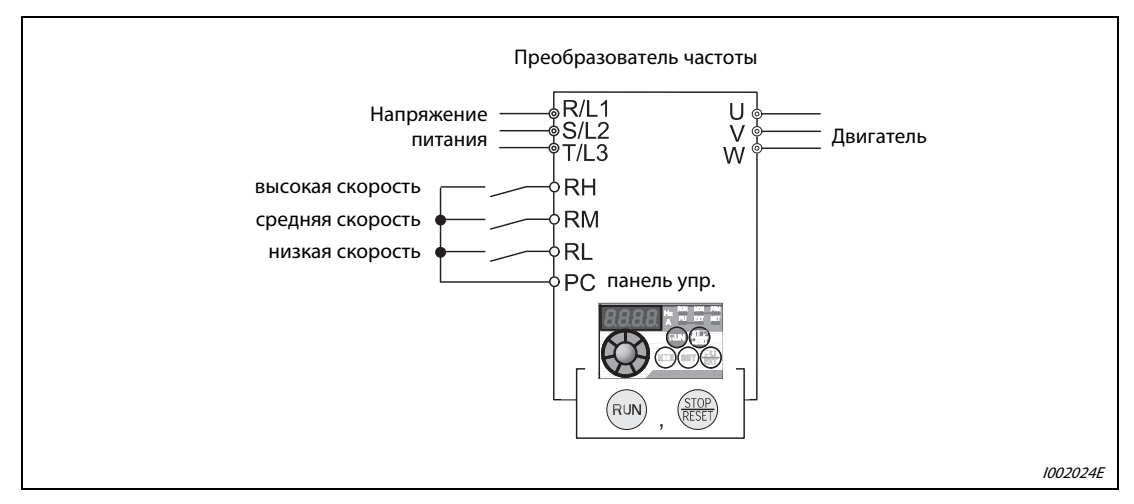

Рис. 5-13: Пример установки переключателей на клеммах RH, RM и RL

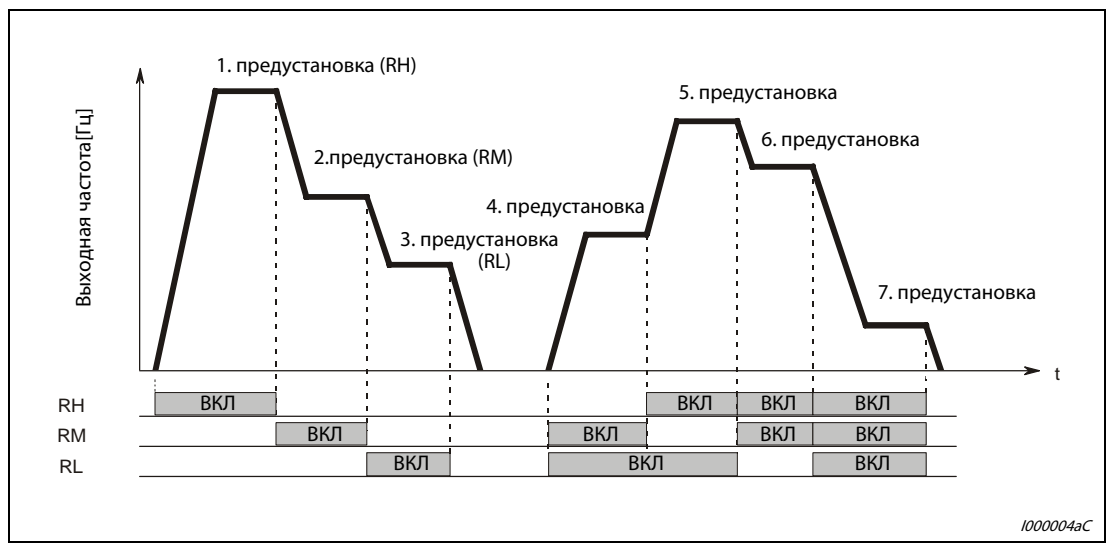

Рис. 5-14: Вызов предустановок частоты в зависимости от наличия сигналов на клеммах

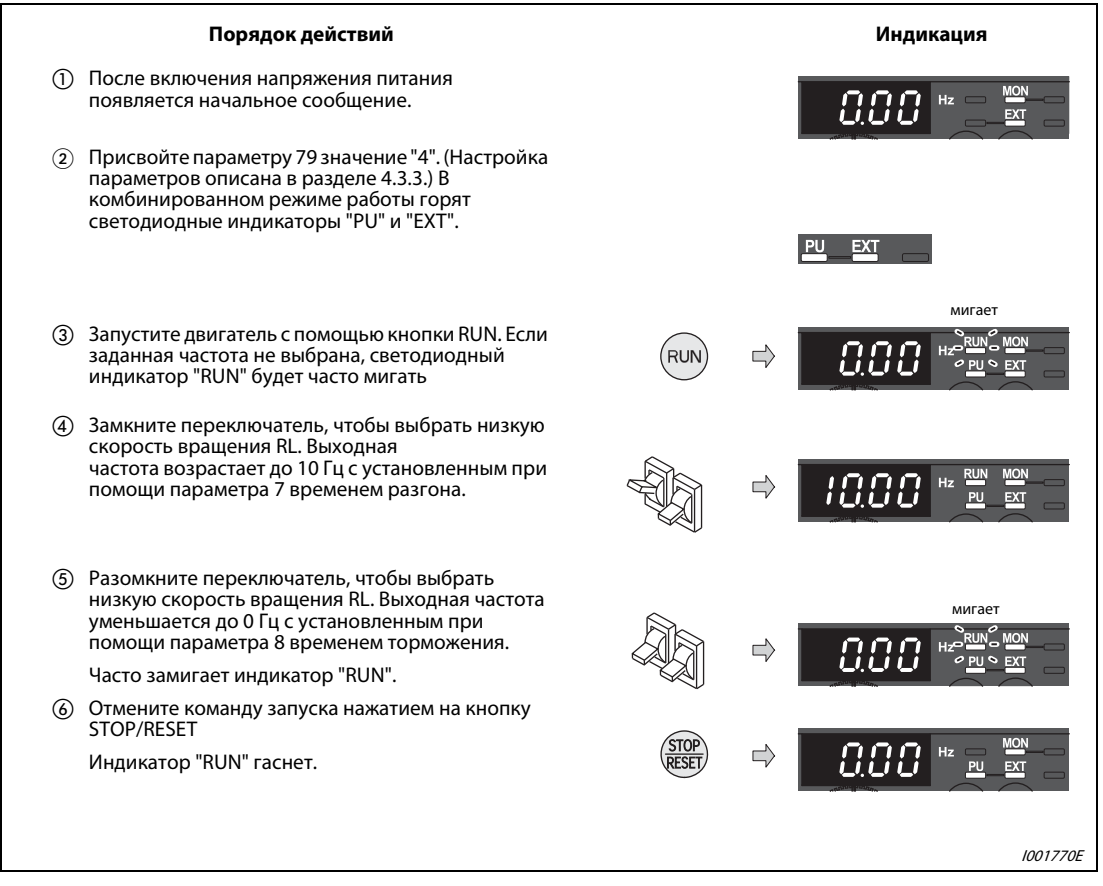

Рис. 5-15: Управление работой преобразователя частоты путем предустановки скорости вращения

#### Возможные ошибки:

- При включении сигналов не соблюдается заданная величина частоты 50 Гц (RH), 30 Гц (RM) и 10 Гц (RL).
	- Проверьте правильность установки параметров 4, 5 и 6.
	- Проверьте установленные при помощи параметров 1 и 2 минимальную и максимальную выходные частоты (см. раздел 5.1.4).
	- Убедитесь, что параметру 180 "Определение функции клеммы RL" присвоено значение "0", параметру 181 "Определение функции клеммы RM" значение "1", параметру 182 "Определение функции клеммы RH" значение "2", а параметру 59 "Цифровой потенциометр двигателя" значение "0". Эти величины соответствуют заводским настройкам параметров
- Светодиодный индикатор "RUN" не горит.
	- Проверьте, правильно ли выполнено подключение клемм RH, RM и RL.
	- Присвоено ли параметру 79 "Выбор режима работы" значение "4" (см. раздел 5.1.6)?

#### УКАЗАНИЕ Подробное описание настроек фиксированных частот при помощи параметра 4 "Выбор скорости вращения – RH", парметра 5 "Выбор скорости вращения – RM" и параметра 6 "Выбор скорости вращения – RL" можно найти в разделе 5.3.2.

### 5.2.4 Аналоговая установка заданного значения напряжения

При этом виде установки заданной величины к преобразователю частоты подсоединяется потенциометр. Потенциометр соединяется с напряжением питания 5 В через клемму 10 преобразователя частоты.

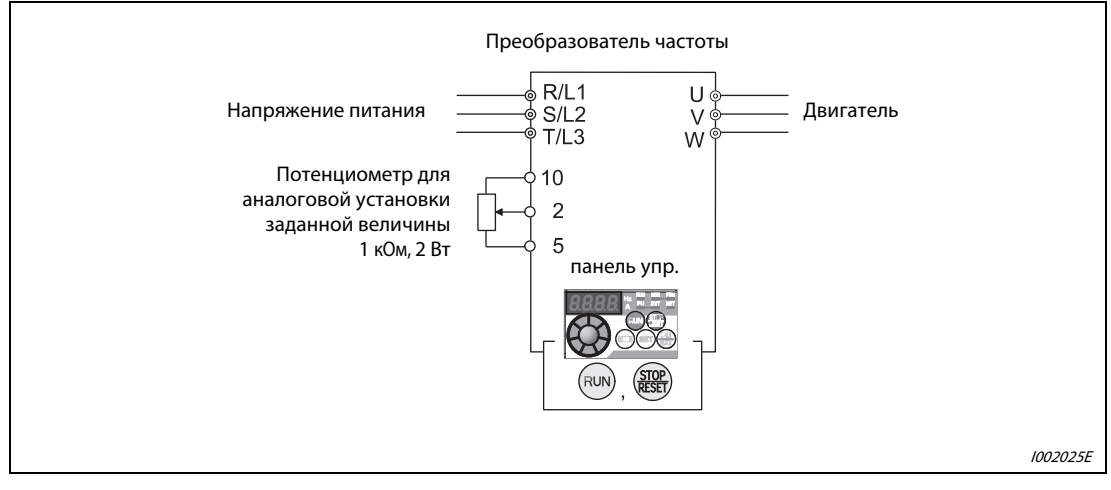

 Рис. 5-16: Для установки заданной частоты потенциометр подсоединяется к клеммам 10, 2 и 5 преобразователя частоты.

- Присвойте параметру 79 значение "4" (комбинированный режим работы 2 (внешнее управление/панель управления))
- Введите команду запуска при помощи кнопки RUN.

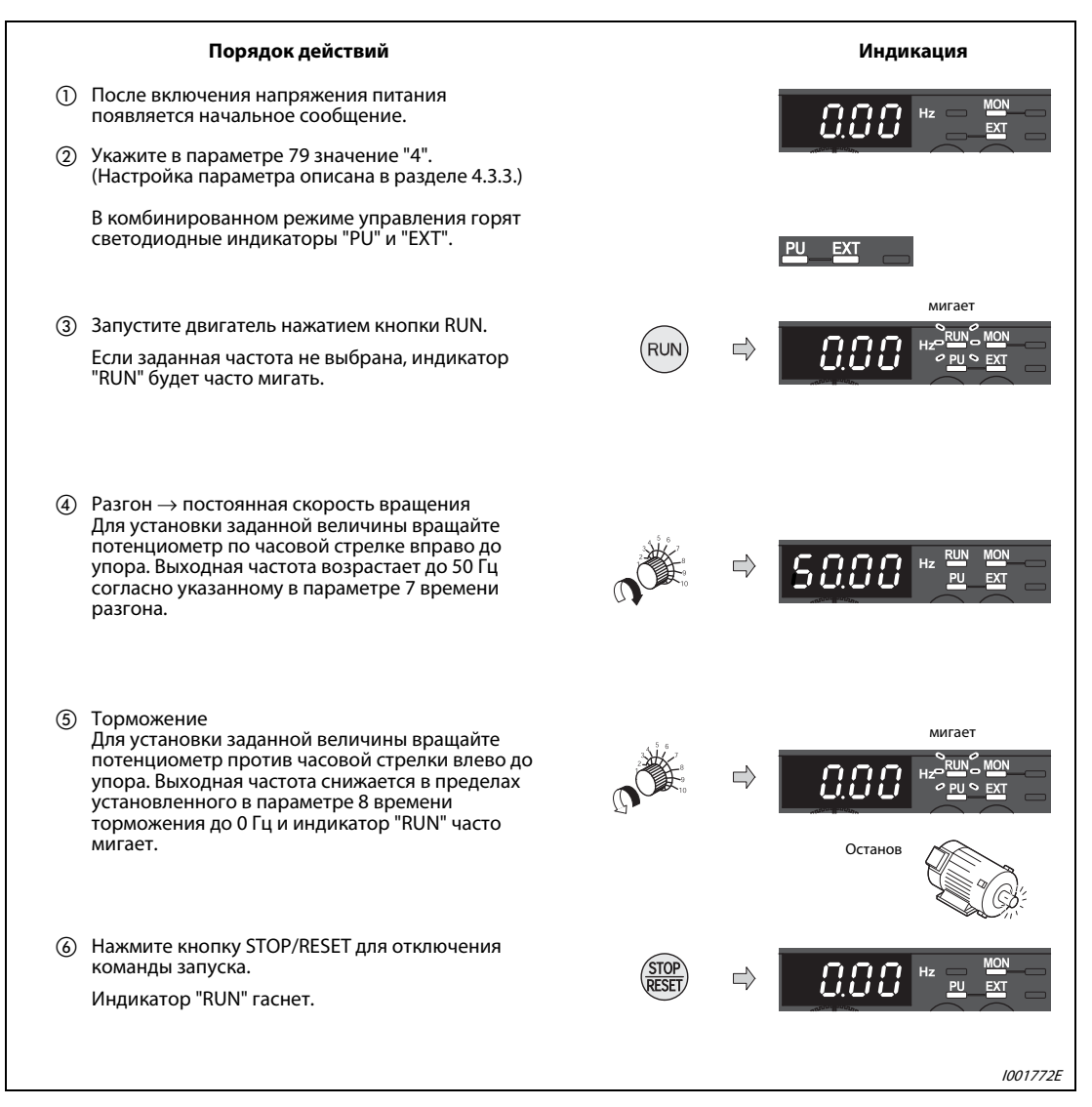

Рис. 5-17: Работа преобразователя частоты при аналоговой установке заданной величины напряжения

УКАЗАНИЯ При максимальной установке потенциометра (5В) частота (50 Гц) может быть изменена с помощью параметра 125 "Усиление при установке заданной величины на клемме 2" (см. раздел 5.3.4).

> При минимальной установке потенциометра (0 В) частота (0 Гц) может быть изменена с помощью параметра C2 "Смещение при установке заданной величины на клемме 2 (частота)" (см. раздел 6.15.3).

### 5.2.5 Аналоговая установка заданного значения тока

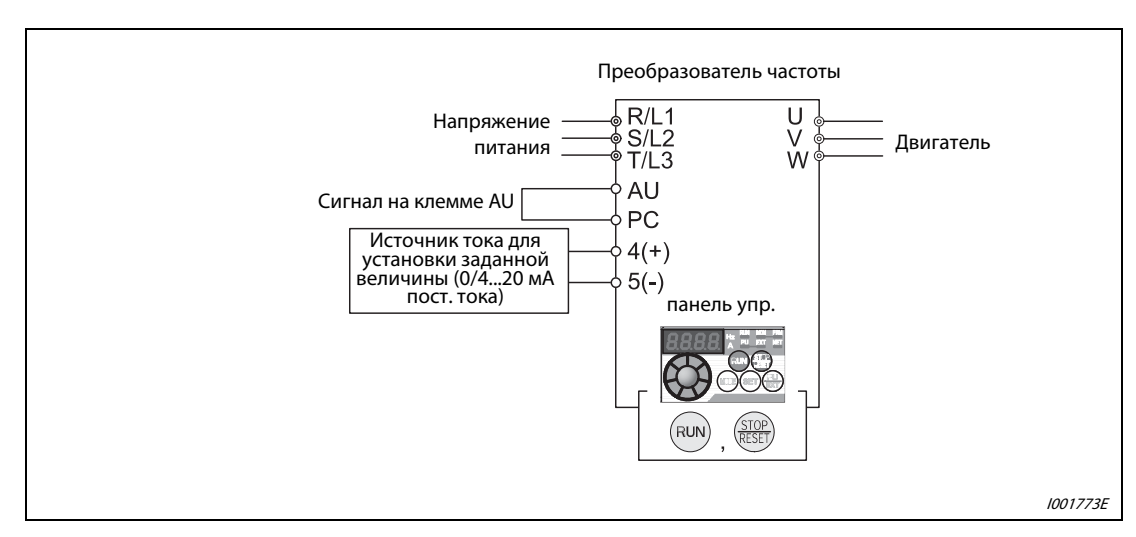

Для установки заданной величины к преобразователю частоты подключается внешний источник тока.

Рис. 5-18: Аналоговая установка заданной величины при помощи источника тока

- Параметру 79 необходимо присвоить значение "4" (комбинированный режим 2 (внешнее управление/панель управления)).
- Для разрешения установки заданной величины тока необходимо подать сигнал на клемму AU.
- Ввод команды запуска осуществляется нажатием кнопки RUN.

УКАЗАНИЕ Чтобы использовать аналоговый вход (0/4...20 мА) для установки заданной величины, должен быть активирован сигнал на клемме AU. Это реализуется, например, с помощью перемычки, как показано на Рис. 5-18.

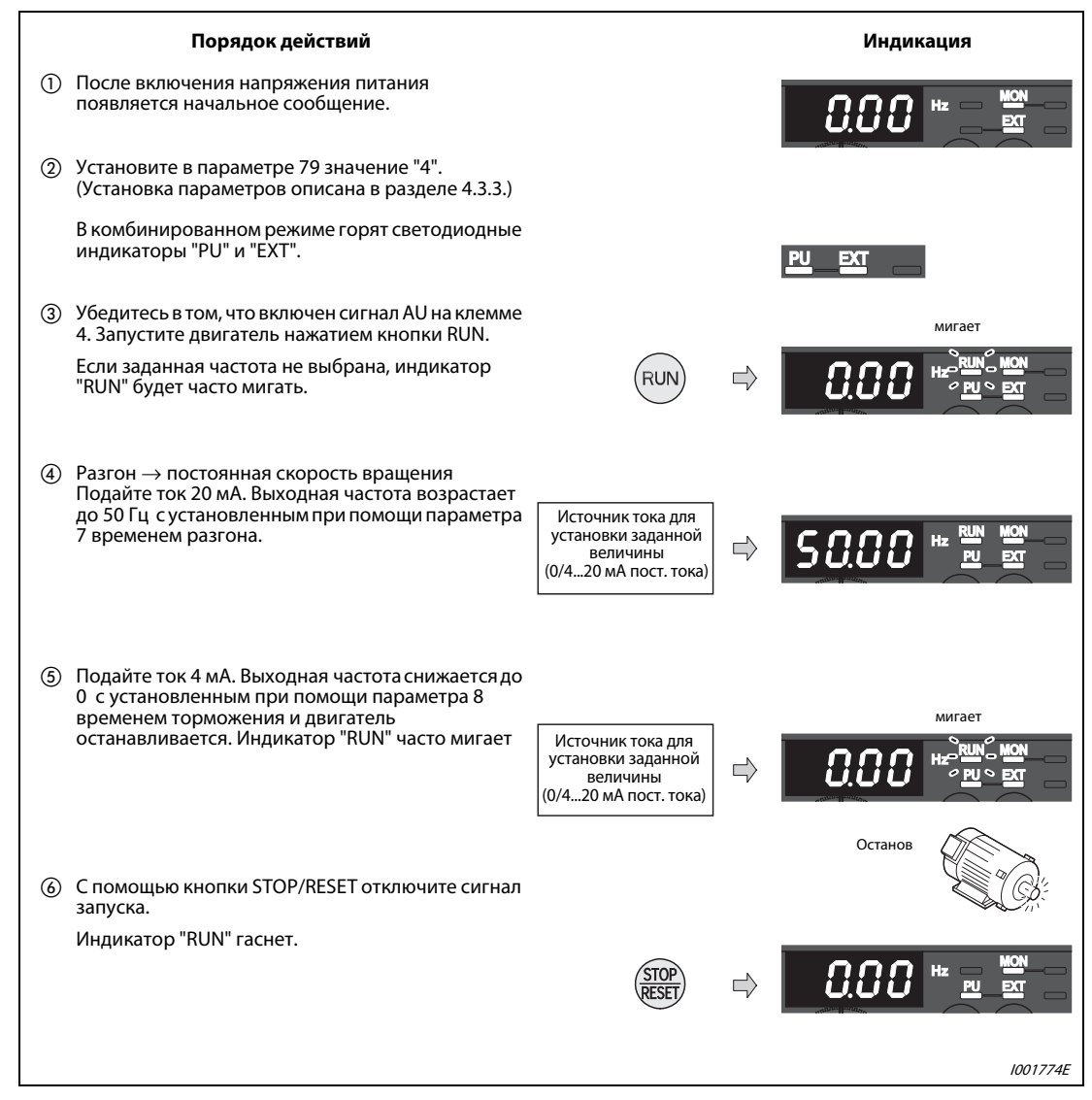

Рис. 5-19: Работа преобразователя частоты при аналоговой установке заданной величины тока

УКАЗАНИЯ Присвойте параметрам 178...182 ("Определение функции входных клемм") значение "4", чтобы назначить одной из входных клемм сигнал AU (см. раздел 6.9.1).

> При максимальном токе (20 мА) частота (50 Гц) может быть изменена при помощи параметра 126 "Усиление при установке заданной величины на клемме 4" (см. раздел 5.3.6).

> При минимальном токе (4 мА) частота (0 Гц) может быть изменена при помощи параметра С5 "Смещение при установке заданной величины на клемме 4 (частота)" (см. раздел 6.15.3).

# 5.3 Управление работой при помощи внешних сигналов (внешнее управление)

При управлении преобразователем частоты с помощью внешних сигналов двигатель останавливается и запускается посредством сигналов, подаваемых на клеммы STF и STR преобразователя частоты. Установка заданной частоты, как и при управлении с панели управления, осуществляется через различные источники:

- Жестко установленная заданная величина Работа осуществляется при частоте, заданной в режиме установки частоты на панели управления (см. раздел 5.3.1).
- **Выбор сохраненных заданных величин при помощи внешних сигналов** Частота устанавливается через клеммы предустановки скорости вращения (см. раздел 5.3.2).
- Установка заданной величины посредством внешних аналоговых сигналов Заданная величина частоты устанавливается при помощи аналогового входа напряжения (см. раздел 5.3.3) или тока (см. раздел 5.3.4).

### 5.3.1 Установка заданных значений с панели управления (параметр 79 = 3)

- Присвойте параметру 79 значение "3" (комбинированный режим работы 1 (внешнее управление/панель управления)).
- Подайте команду запуска, соединив клеммы STF и PC или STR и PC.
- Описание установки заданной величины с панели управления можно найти в разделе 5.2.1.

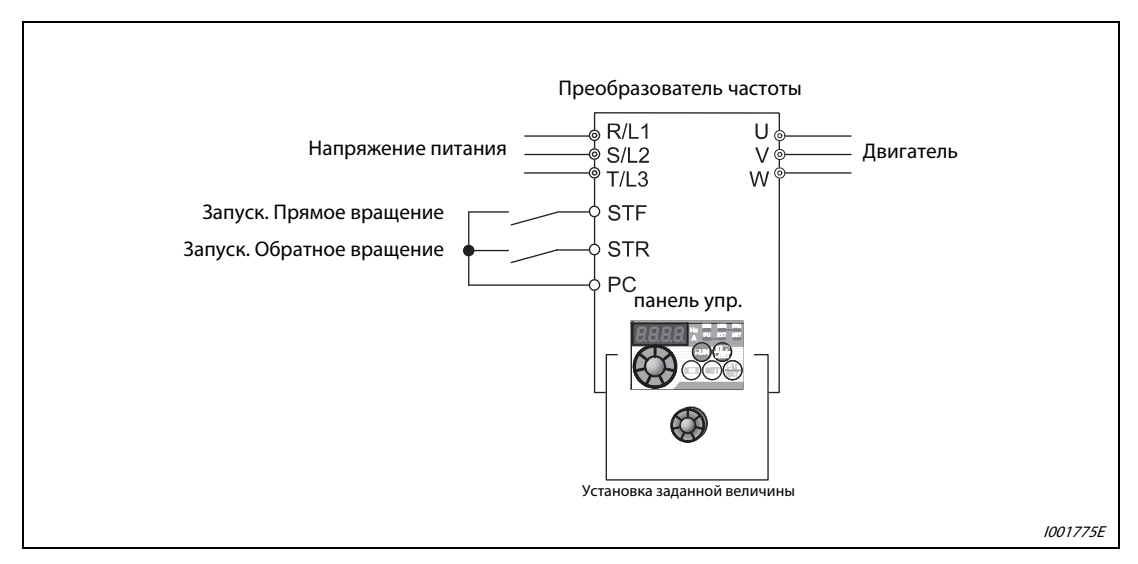

Рис. 5-20: Внешнее управление

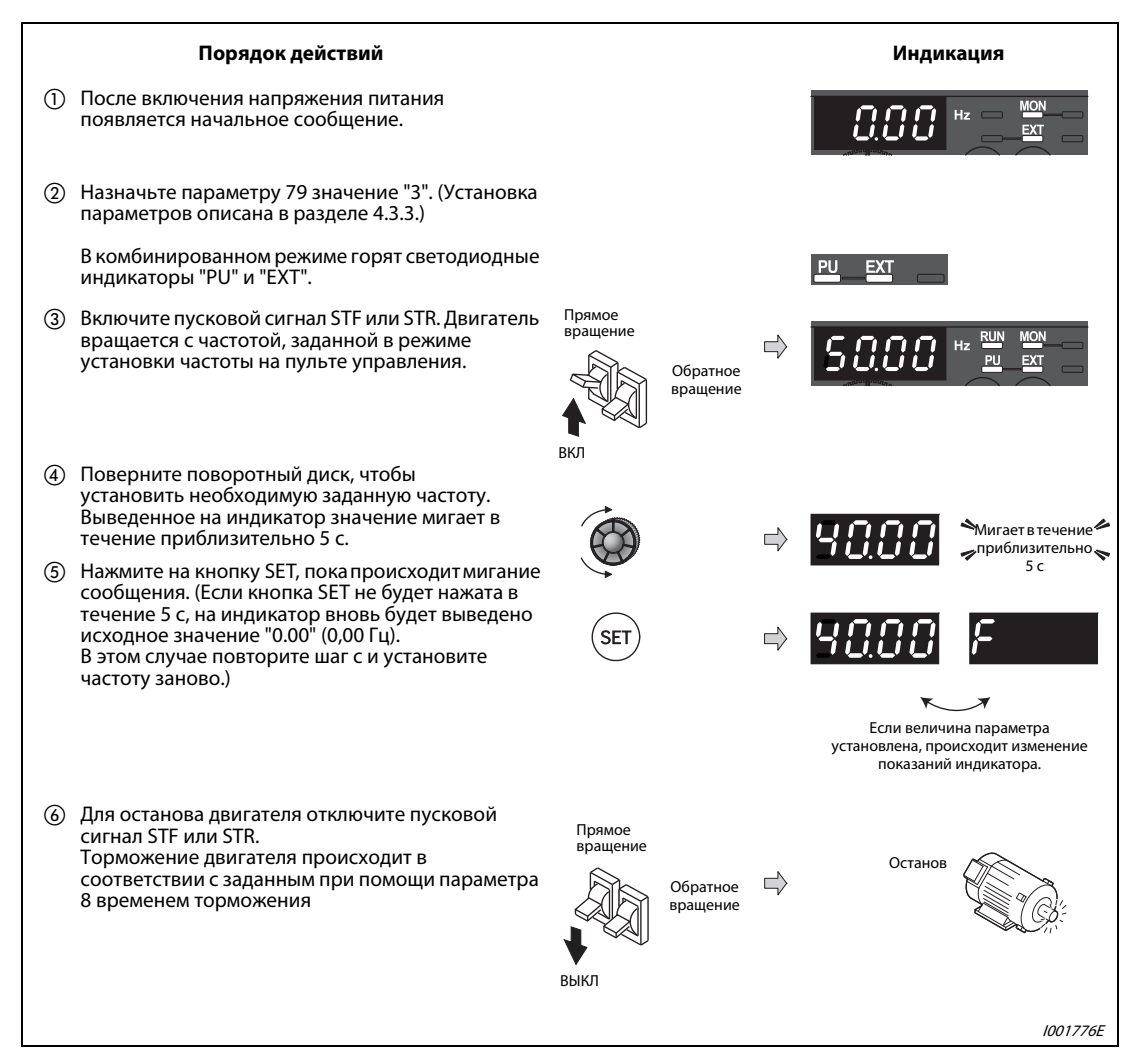

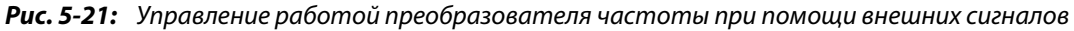

УКАЗАНИЯ Параметру 178 "Определение функции клеммы STF" должно быть присвоено значение "60", либо параметру 179 "Определение функции клеммы STR" должно быть присвоено значение "61" (заводская установка).

> При присвоении параметру 79 "Выбор режима эксплуатации" значения "3" становится возможной также эксплуатация при помощи выбора скорости вращения (см. раздел 5.3.2).

#### Возможные ошибки:

Если остановка преобразователя частоты производится путем нажатия на кнопку STOP STOP/RESET на панели управления, на индикаторе попеременно появляются сообщения

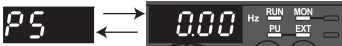

– В этом случае выключите пусковой сигнал STF или STR.

.

Сброс выведенных на индикатор показаний можно произвести нажатием на кнопку STOP/RESET.

#### 5.3.2 Ввод команды запуска и заданной частоты при помощи переключателя (предустановка скорости вращения) (пар. 4...6)

При помощи клемм RH, RM, RL и REX преобразователя можно выбирать до 15 заданных величин частоты. Например, для выбора можно использовать неавтоматические переключатели или релейные выходы программируемого логического контроллера (ПЛК).

- Ввод команды запуска осуществляется путем соединения клеммы STF или STR с клеммой РС.
- Установка заданного значения частоты осуществляется путем соединения клемм RH, RM или RL с клеммой РС.
- Должен загореться светодиодный индикатор "EXT". Если загорается светодиодный индикатор "PU", переключитесь при помощи кнопки PU/EXT в режим внешнего управления.
- Согласно заводской установке клеммы RH, RM и RL настроены на частоты 50 Гц, 30 Гц и 10 Гц. Частоты могут быть изменены при помощи параметров 4, 5 и 6.
- $\bullet$  При помощи раздельного включения сигналов на клеммах RH, RM и RL можно выбрать три заданные величины. С помощью комбинации сигналов на этих входах можно выбрать с четвертой по седьмую заданную частоту (см. рисунок ниже). Заданные величины определяются в параметрах 24...27. Для выбора с восьмой по пятнадцатую величину скорости вращения используется клемма REX (см. раздел 6.5.1).

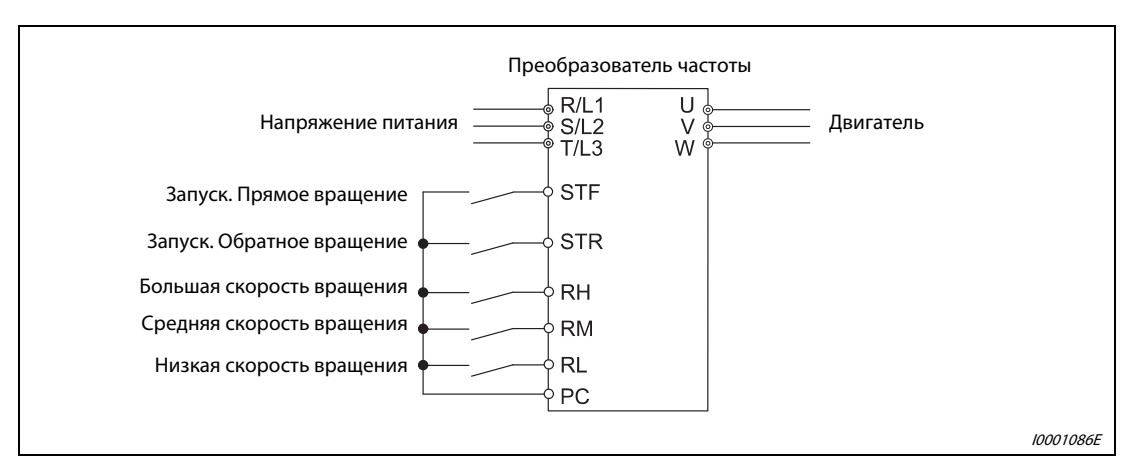

Рис. 5-22: Предустановка скорости вращения и ввод команды запуска при помощи переключателя

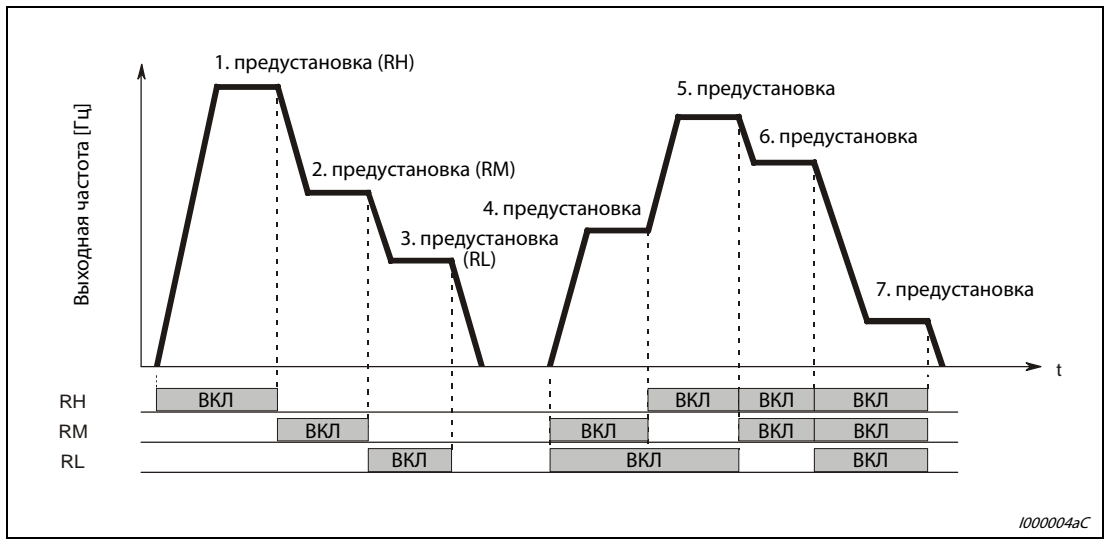

Рис. 5-23: Вызов предустановок скорости в зависимости от наличия сигналов на клеммах

Пример  $\nabla$  Установка скорости вращения 40 Гц при помощи парам. 4 и управление преобразователем частоты при помощи сигналов RH и STF (STR).

| Порядок действий                                                                                                    | Индикация                                                                          |
|----------------------------------------------------------------------------------------------------|------------------------------------------------------------------------------------|
| (T)<br>Включите напряжение питания $\rightarrow$<br>проверьте режим работы<br>Согласно заводской установке после<br>включения напряжения питания<br>преобразователь частоты находится в режиме<br>внешнего управления "EXT".<br>Должен загореться светодиодный индикатор<br>"EXT".<br>Если он не горит, измените режим управления<br>нажатием на кнопку PU/EXT.<br>Если переключение режима управления<br>невозможно, необходимо установить<br>параметр 79 (см. раздел. 5.1.6). | VION<br>Hz.<br>BKJ                                                                 |
| (2) Установите в параметре 4 значение "40.00"<br>(40,00 Гц). (Изменение параметров описано в<br>разделе 4.3.8.)                                                                                                    |                                                                                    |
| (3)<br>Включите сигнал для предустановки высокой<br>скорости вращения RH.                                                                                                    | Большая скорость вращения<br>Средняя скорость вращения<br>Низкая скорость вращения |
| Включите пусковой сигнал STF или STR.<br>(4)<br>На индикаторе появится надпись "40 Hz". При<br>включении RM высветится "30 Hz". При<br>включении RL высветится"10 Hz".<br>При прямом вращении индикатор "RUN"<br>горит, а при обратном вращении мигает.                                                                                                    | <b>MON</b><br>EXT<br>Прямое вращение<br>Обратное<br>вращение<br>BКЛ                |
| (5)<br>Для останова двигателя пусковой сигнал STF<br>или STR отключается.<br>Торможение двигателя происходит в<br>соответствии с заданным параметром 8<br>временем торможения                                                                                                    | VION<br>Прямое вращение<br>Обратное<br>вращение<br>Останов<br><b>B</b> bIKJ        |
|                                                                                                    | <b>I001778E</b>                                                                    |

Рис. 5-24: Управление работой преобразователя частоты при помощи внешних сигналов

 $\triangle$ 

#### Возможные ошибки:

- Светодиодный индикатор "EXT" на панели управления не загорается после нажатия на кнопку PU/EXT.
	- Переключение режима работы возможно при присвоении параметру 79 значения "0" (заводская установка).
- При включении сигналов не соблюдается заданная величина частоты 50 Гц (RH), 30 Гц (RM) и 10 Гц (RL).
	- Проверьте правильность установки параметров 4, 5 и 6.
	- Проверьте установленные при помощи параметров 1 и 2 минимальную и максимальную выходные частоты (см. раздел 5.1.4).
	- Присвоено ли параметру 79 значение "0" или "2" (см. раздел 5.1.6)?
	- Убедитесь, что параметру 180 "Определение функции клеммы RL" присвоено значение "0", параметру 181 "Определение функции клеммы RM" значение "1", параметру 182 "Определение функции клеммы RH" значение "2", а параметру 59 "Цифровой потенциометр двигателя" значение "0". Эти величины соответствуют заводским настройкам параметров.
- Светодиодный индикатор "RUN" не горит.
	- Проверьте, правильно ли выполнено подключение клемм RH, RM и RL.
	- Присвоено ли параметру 178 "Определение функции клеммы STF" значение "60" или параметру 179 "Определение функции клеммы STR" значение 61? Эти величины соответствуют заводским настройкам параметров.

УКАЗАНИЕ | Если вы не хотите выбирать режим внешнего управления нажатием на кнопку PU/EXT, а также если вы хотите использовать текущие указания относительно скорости вращения или режима работы, можно установить постоянный режим внешнего управления, присвоив параметру 79 значение "2".

### 5.3.3 Аналоговая установка заданного значения напряжения

Заданная величина частоты устанавливается при помощи потенциометра, подключаемого к преобразователю частоты. Через клемму 10 преобразователя частоты потенциометр соединен с напряжением питания 5 В.

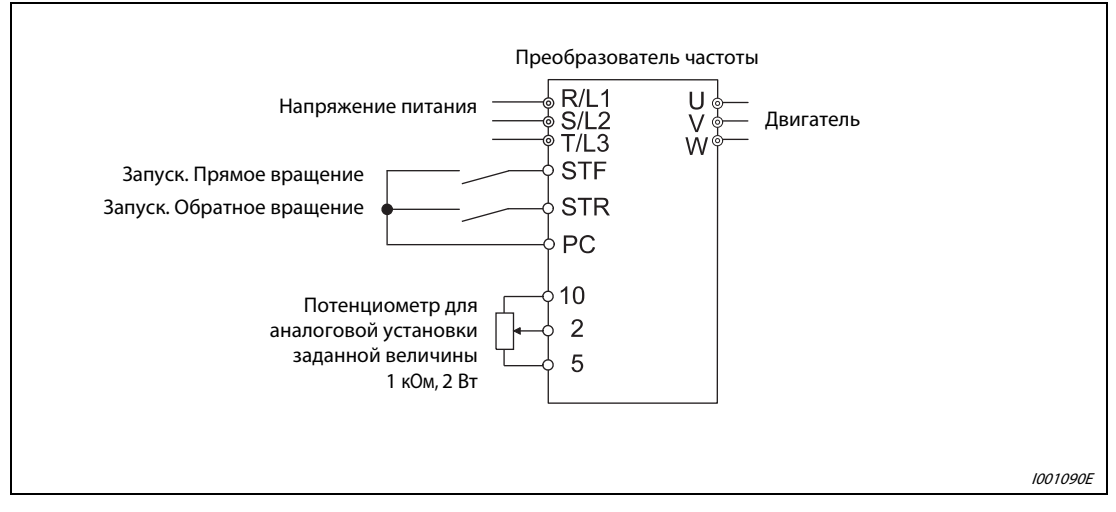

Рис. 5-25: Для установки заданного значения частоты потенциометр подсоединяется к клеммам 10, 2 и 5 преобразователя частоты.

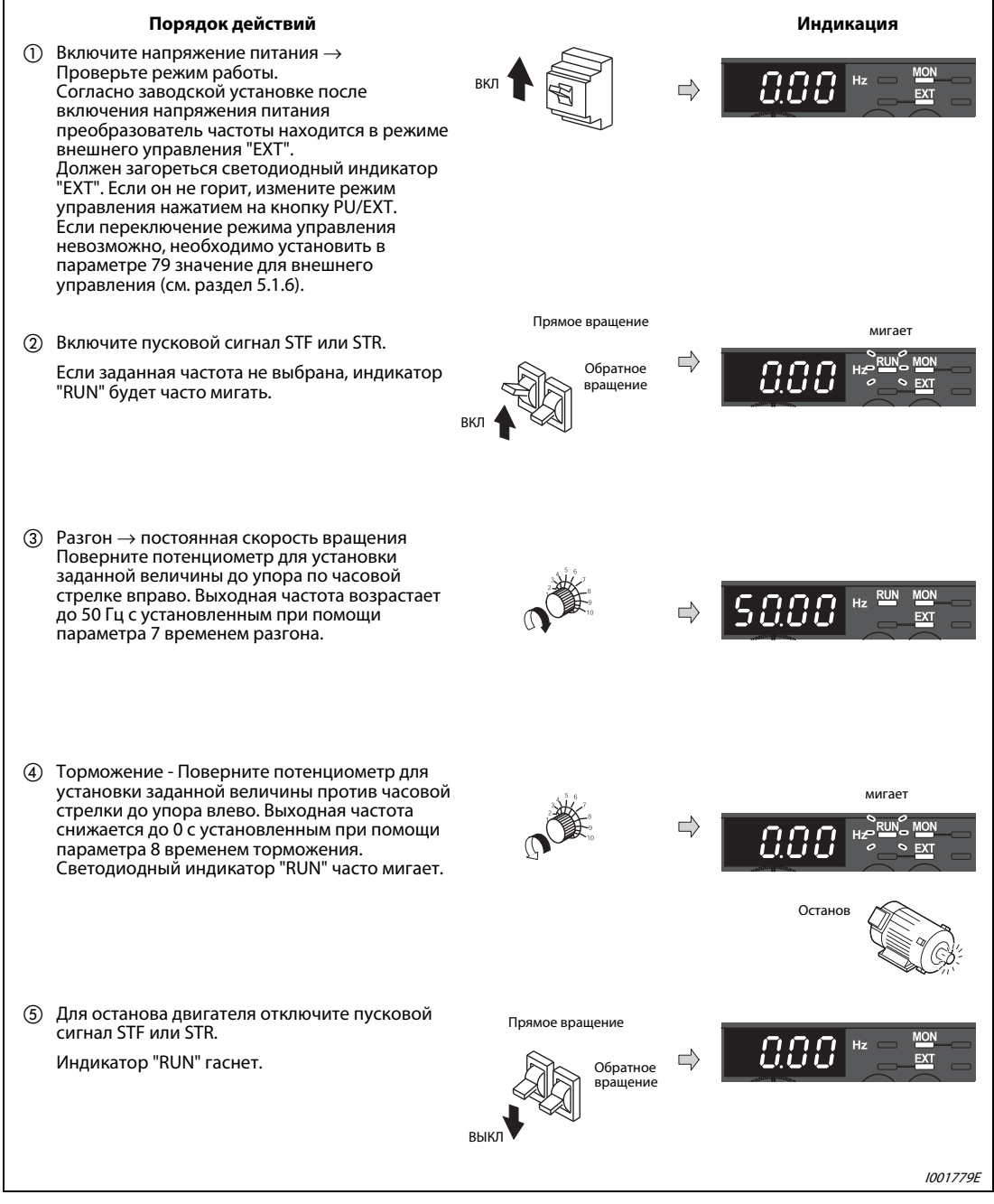

 Рис. 5-26: Работа преобразователя частоты при аналоговой установке заданной величины напряжения

УКАЗАНИЯ Присвойте параметру 79 значение "2", чтобы после включения напряжения питания преобразователь частоты находился в режиме внешнего управления.

> Необходимо присвоить параметру 178 "Определение функции клеммы STF" значение "60" или параметру 179 "Определение функции клеммы STR" значение 61. Эти величины соответствуют заводским настройкам параметров.

> При минимальной установке потенциометра (0 В) частота (0 Гц) может быть изменена с помощью параметра C2 "Смещение при установке заданной величины на клемме 2 (частота)" (см. раздел 6.15.3).

#### Возможные ошибки:

- Двигатель не запускается.
	- Убедитесь в том, что светодиод "EXT" горит. Внешний режим выбирается путем установки параметра 79 на "0" (заводская настройка) и с помощью клавиши PU/EXT панели управления, или путем установки параметра 79 на "2".
	- Проверьте проводные соединения.

 $\triangle$ 

### 5.3.4 Установка частоты (40 Гц) при максимальном аналоговом сигнале (5 В)

Пример  $\nabla$  Величина частоты, относящейся к максимальному аналоговому сигналу 5 В и задаваемой параметром 125, должна быть изменена с 50 Гц (заводская установка) на 40 Гц.

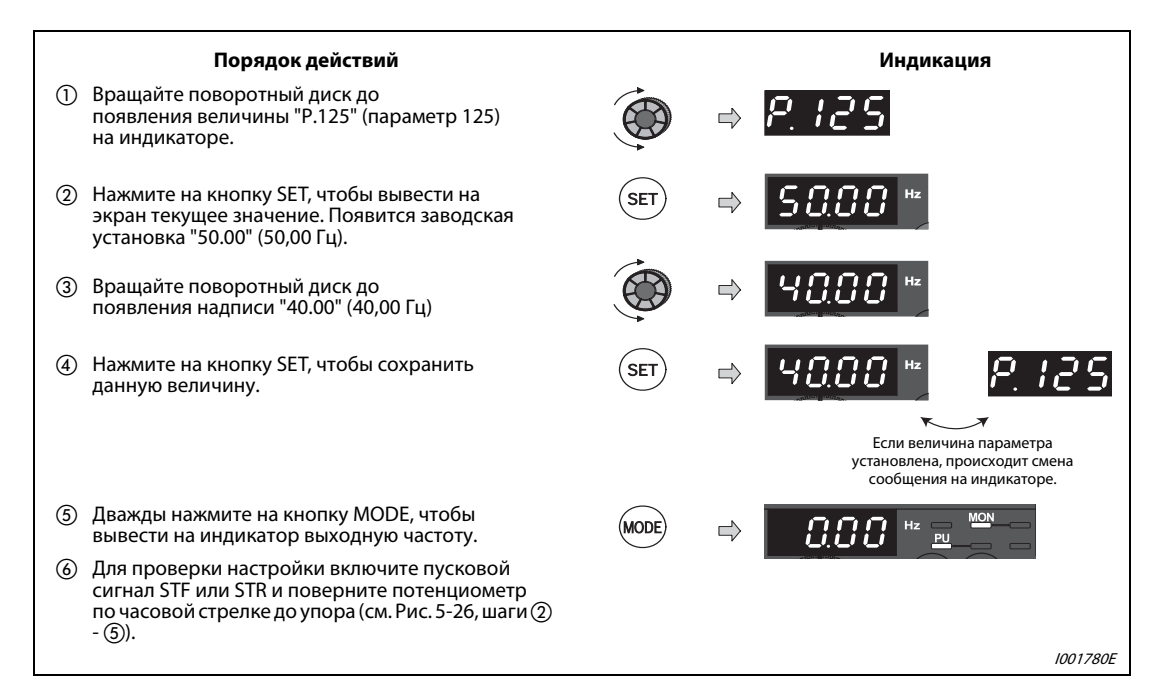

Рис. 5-27: Установка частоты при максимальном аналоговом сигнале

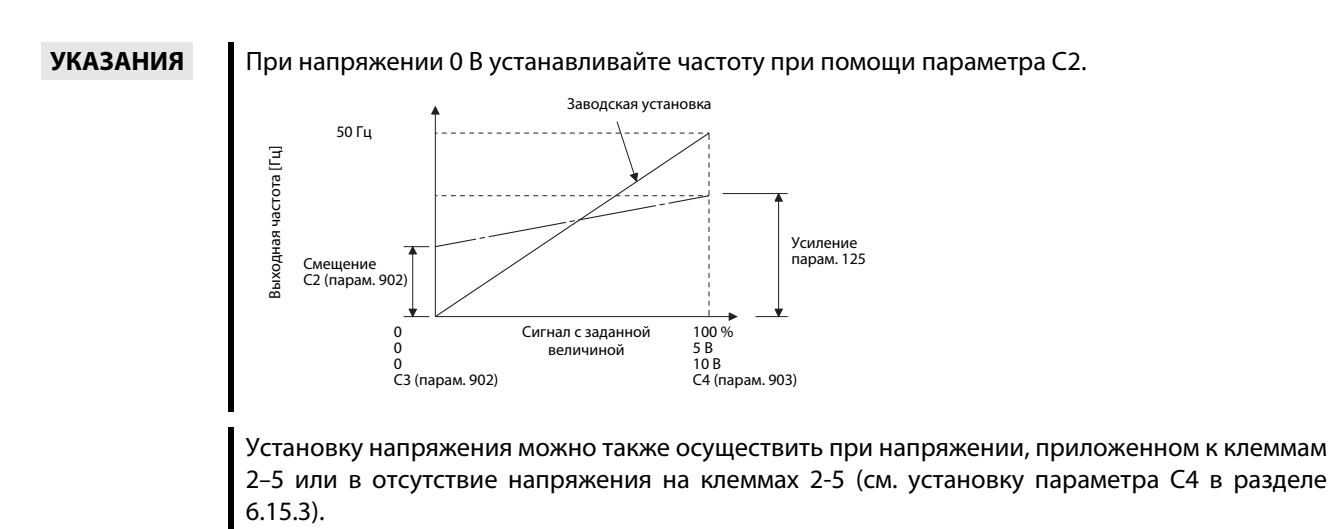

#### 5.3.5 Аналоговая установка заданного значения тока

Для установки заданной величины к преобразователю частоты подключается внешний источник тока.

- Ввод команды запуска осуществляется путем соединения клеммы STF или STR с клеммой РС.
- Для разрешения установки заданной величины тока необходимо подать сигнал на клемму AU.
- Параметру 79 необходимо присвоить значение "2" (внешний режим управления).

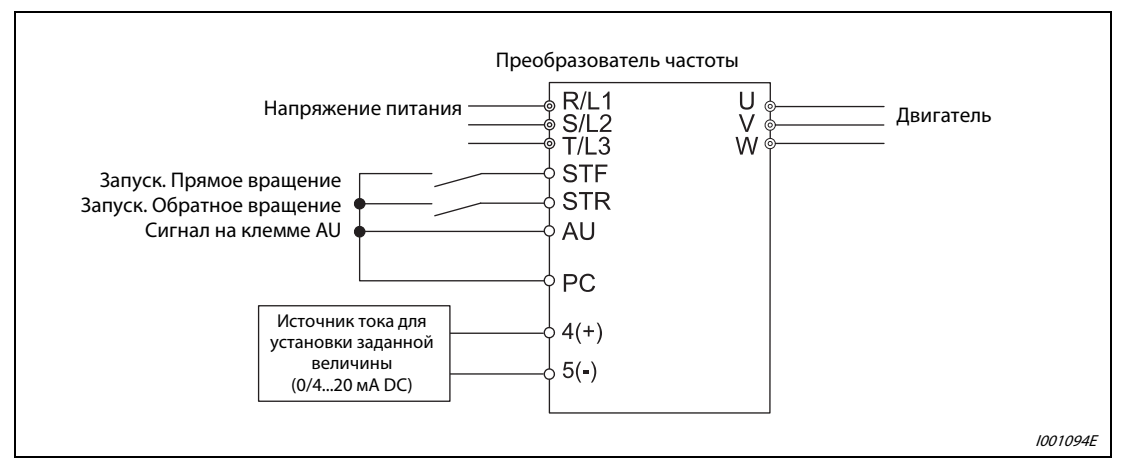

Рис. 5-28: Аналоговая установка заданной величины при помощи источника тока

УКАЗАНИЕ Чтобы использовать аналоговый вход (0/4...20 мА) для установки заданной величины, должен быть активизирован сигнал на клемме AU. Это реализуется, например, с помощью перемычки, как показано на Рис. 5-28.

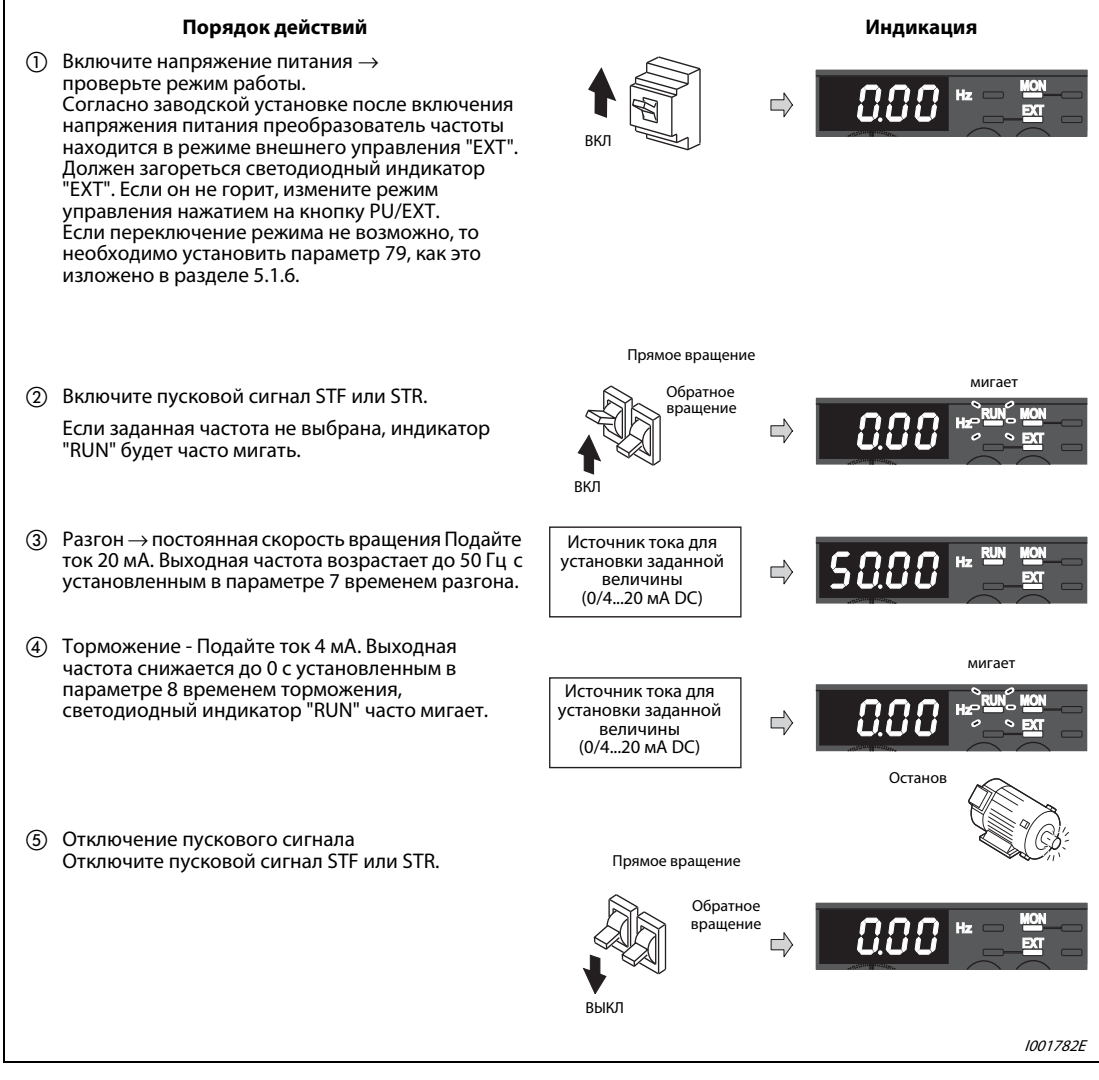

Рис. 5-29: Работа преобразователя частоты при аналоговой установке заданной величины тока

УКАЗАНИЕ Параметрам 178...182 ("Определение функции входных клемм") должно быть присвоено значение "4", для назначения одной из клемм сигнала AU (см. раздел 6.9.1).

#### Возможные ошибки:

- Двигатель не запускается.
	- Убедитесь в том, что светодиод "EXT" горит. Внешний режим выбирается путем установки параметра 79 на "0" (заводская настройка) и с помощью клавиши PU/EXT панели управления, или путем установки параметра 79 на "2".
	- Сигнал AU должен быть включен.
	- Проверьте проводные соединения.

УКАЗАНИЕ При минимальном токе (4 мА) частота (0 Гц) может быть изменена при помощи параметра С5 "Смещение при установке заданной величины на клемме 4 (частота)" (см. раздел 6.15.3).

### 5.3.6 Установка частоты (40 Гц) при аналоговой максимальной величине (20 мА)

Пример  $\nabla$  Величина частоты, относящейся к максимальному аналоговому сигналу тока 20 мА и задаваемой параметром 126, дожна быть изменена с 50 Гц (заводская установка) на 40 Гц.

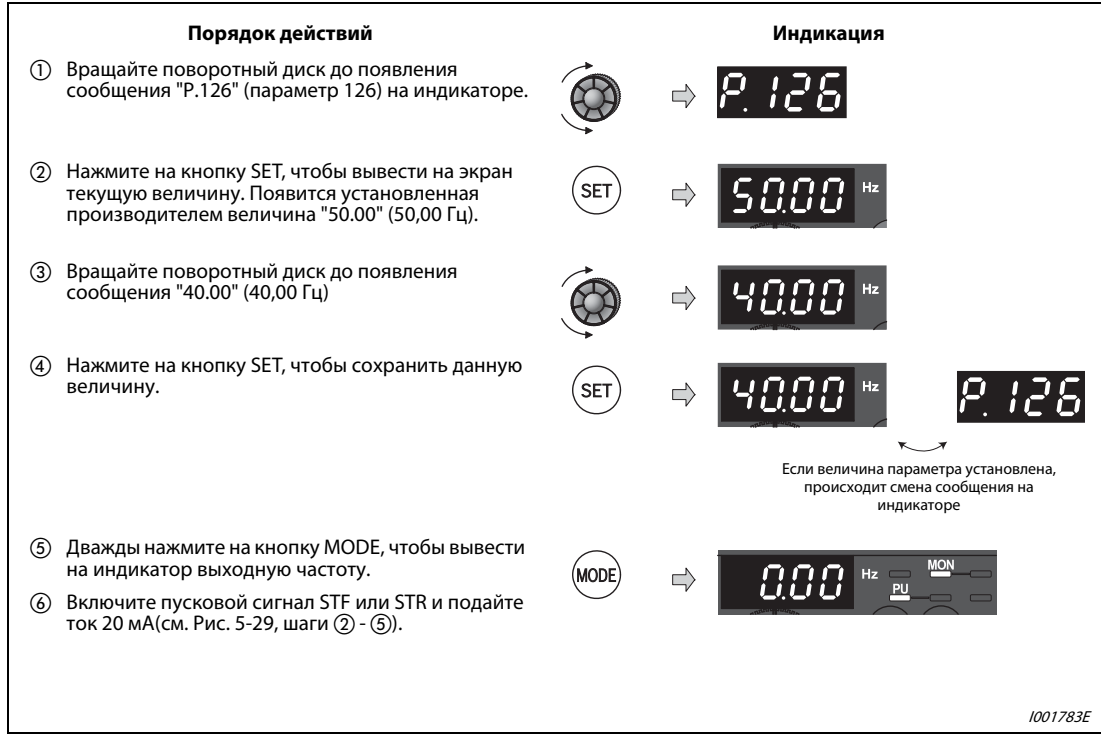

Рис. 5-30: Установка частоты при максимальном аналоговом сигнале

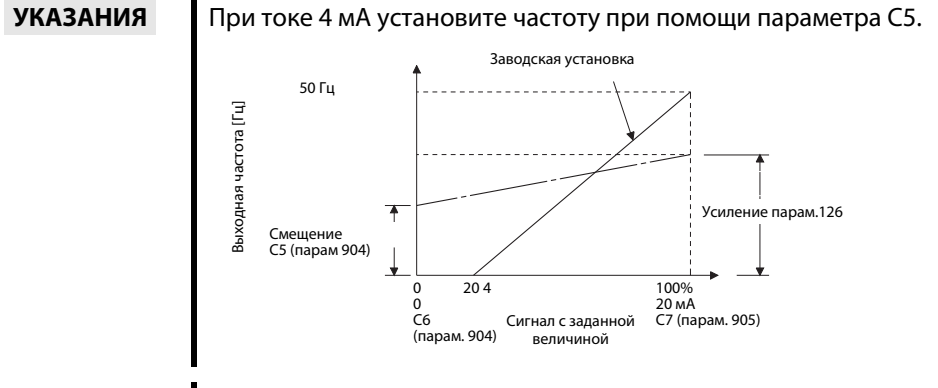

Установку усиления можно также осуществить при токе, на входе 4–5 или при отсутствии токового сигнала (см. "Установка параметра С7" в разделе 6.15.3).

При работе с частотой 120 Гц или выше требуется установка параметра 18 "Предельная частота при высокой скорости" (см. раздел 6.3.1).

# 6 Параметры

# 6.1 Обзор параметров

Для простого привода с изменяемой скоростью вращения можно использовать заводские настройки параметров, без изменений. Для этого требуется лишь установить значения параметров, относящихся к нагрузке и режиму работы, в соответствии с нагрузкой и условиями эксплуатации. Устанавливать, изменять и контролировать параметры можно с помощью панели управления.

При заводской настройке параметр 160 установлен в "9999". Таким образом, преобразователь предоставляет доступ только к параметрам, помеченным в нижеследующей таблице знаком 4. Если нужен доступ к другим или ко всем параметрам, параметр 160 следует установить в "0". В таблице используются следующие обозначения:

 ...........................управление по характеристике U/f **V/F**

 ..........................векторное управление **GP MFVC**

Параметры, не имеющие ни одного из вышеперечисленных обозначений, имеются при всех типах управления. Параметры, изображенные на сером фоне, можно изменять и во время работы преобразователя, а также при заводской настройке защиты от записи параметров  $(nab. 77 = 0)$ .

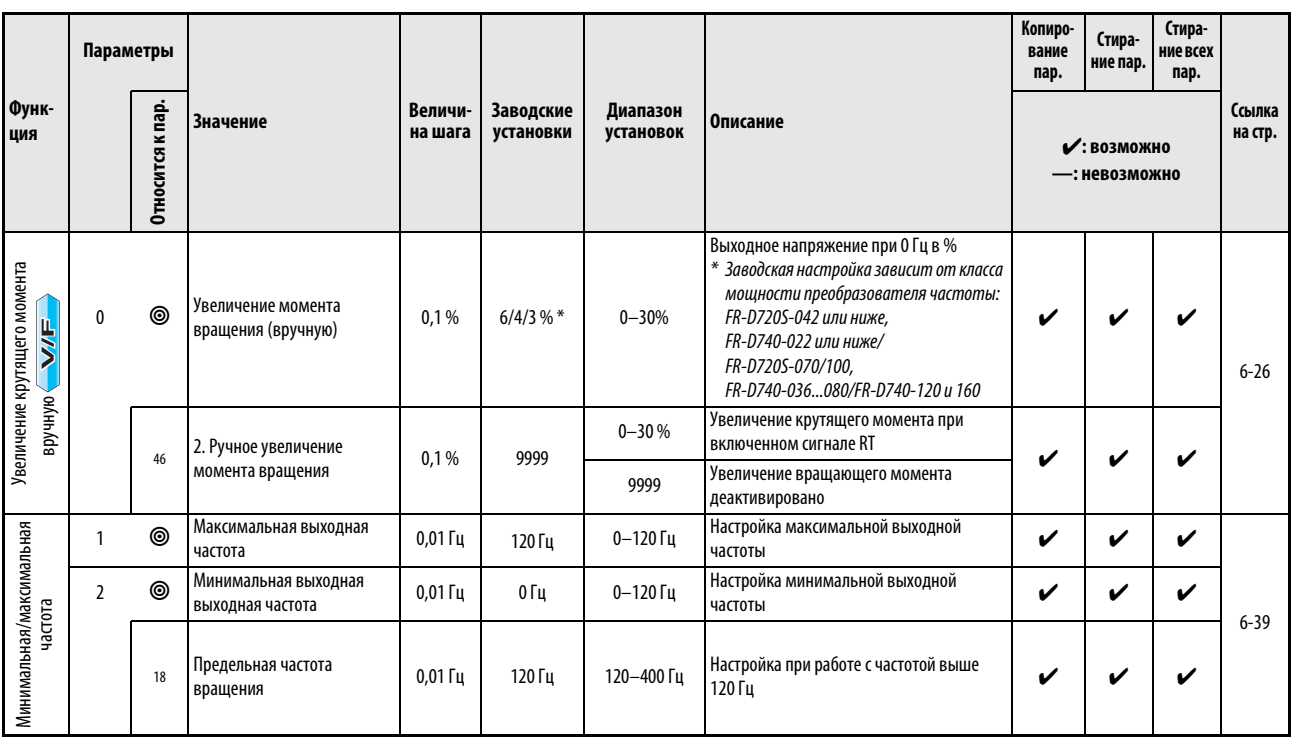

Таб. 6-1: Обзор параметров (1)

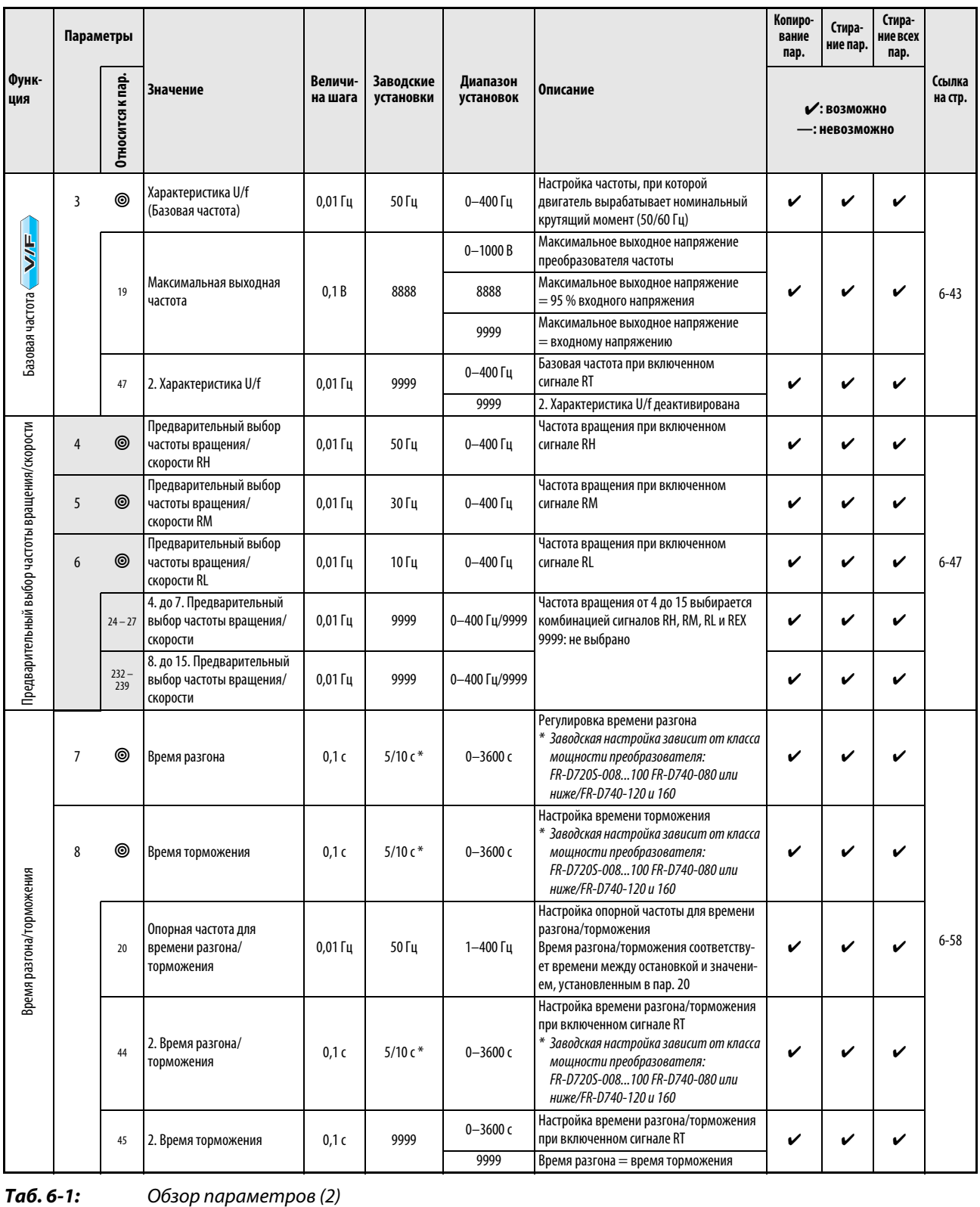

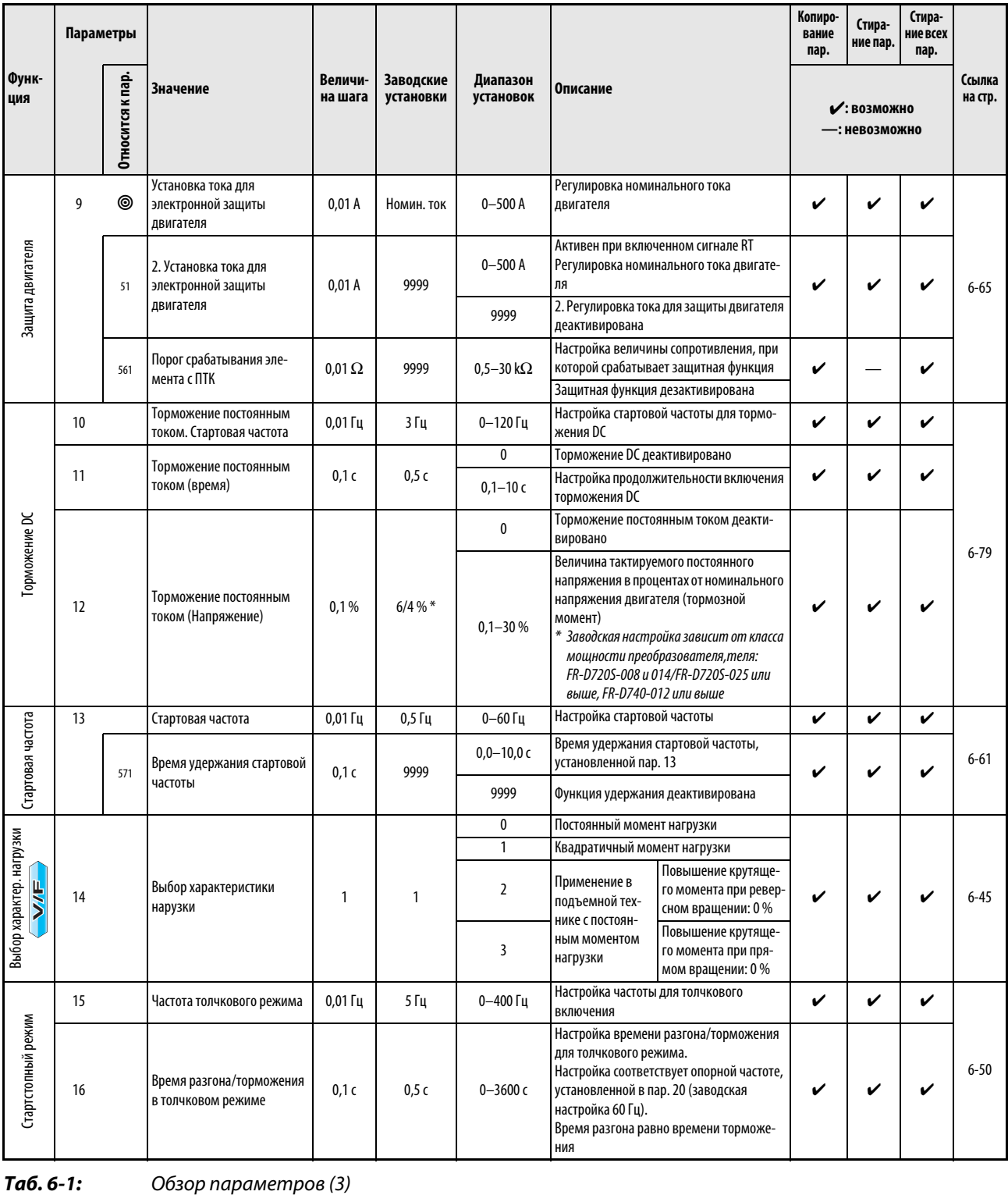

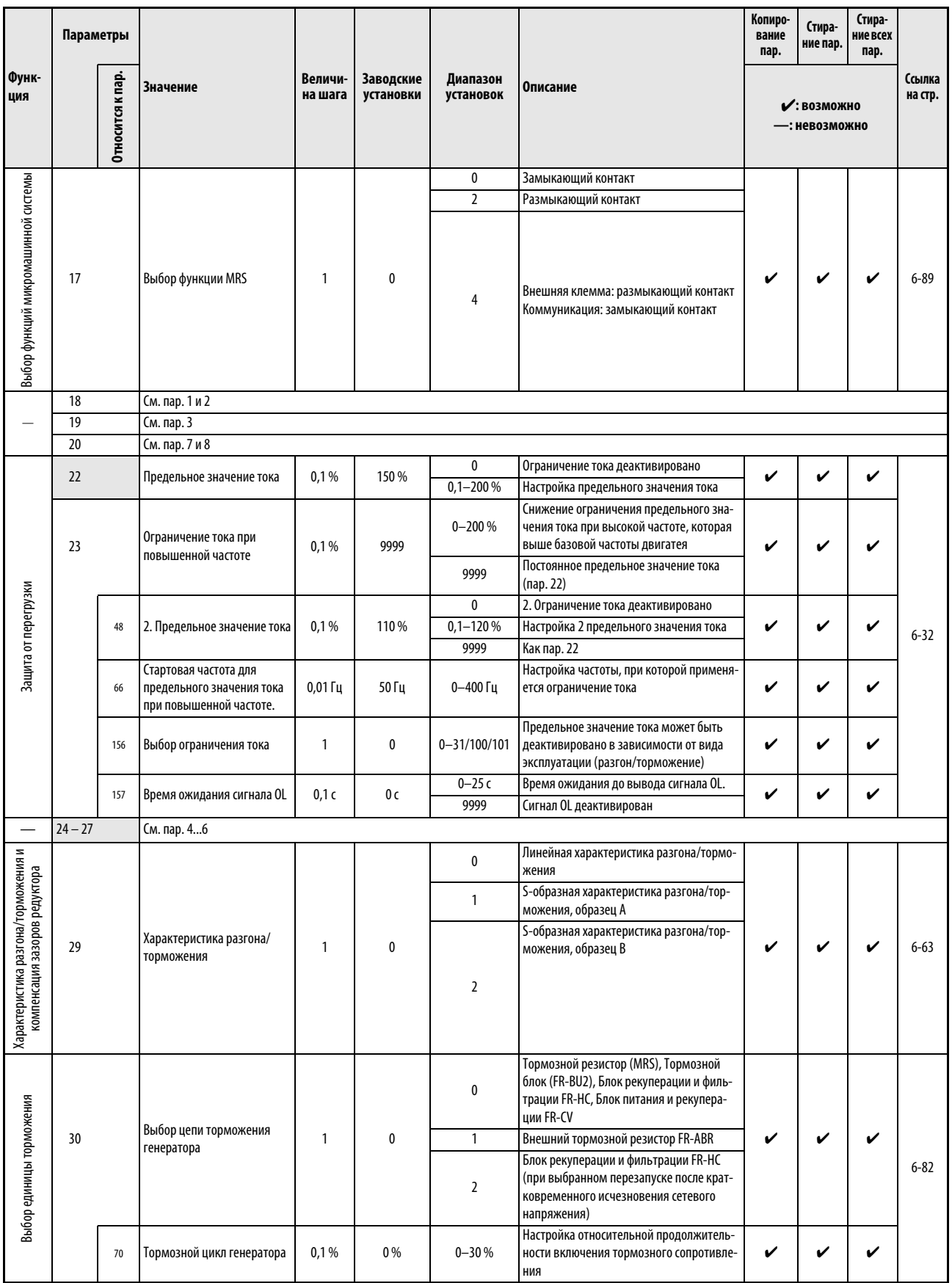

Таб. 6-1: Обзор параметров (4)
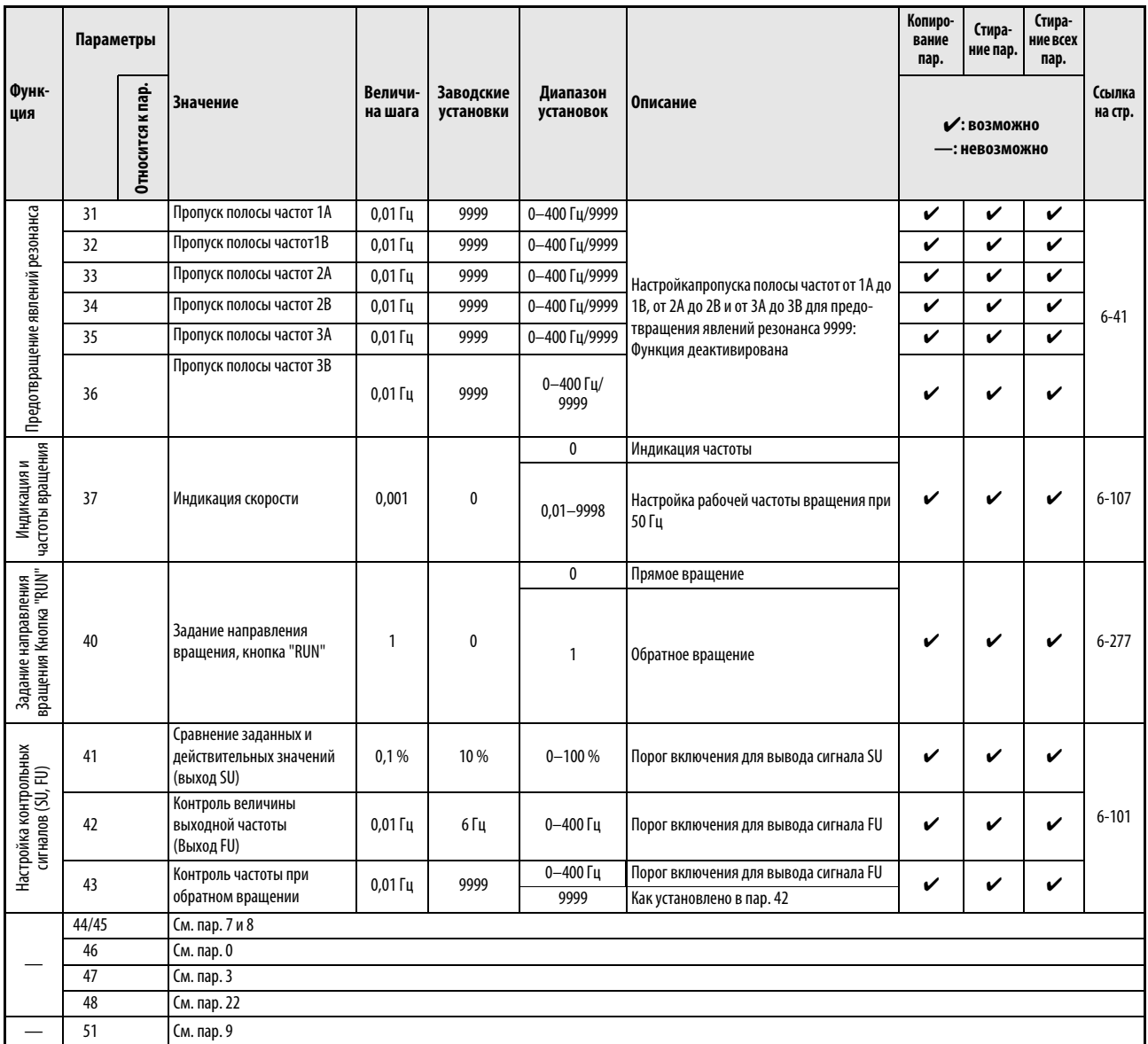

Таб. 6-1: Обзор параметров (5)

|                   | Параметры |                                  |                                                                                                    |              |                              |                                                                                                    |                                                                                                    | Копиро-<br>вание<br>пар. | Стира-<br>ние пар.<br>пар. | Стира-<br>ние всех |           |
|-------------------|-----------|----------------------------------|----------------------------------------------------------------------------------------------------|--------------|------------------------------|----------------------------------------------------------------------------------------------------|----------------------------------------------------------------------------------------------------|--------------------------|----------------------------|--------------------|-----------|
| Функ-<br>ЦИЯ      |           | Относится к пар.                 | Заводские<br>Диапазон<br>Величи-<br><b>Значение</b><br>Описание<br>установок<br>установки<br>на шага |              | ✔: ВОЗМОЖНО<br>—: невозможно | Ссылка<br>на стр.                                                                                                    |                                                                                                    |                          |                            |                    |           |
| Функции индикации | 52        |                                  | Индикация на панели<br>управления                                                                    | 1            | 0                            | $0/5/8 - 12/14/$<br>$20/23 - 25/$<br>52-55/61/62/<br>64/100                                                              | Выбор индикации на панели управления и<br>вывода через клеммы АМ и СА<br>0: Вых. частота (пар. 52)<br>1: Вых. частота (пар. 158)                                                                                                    | V                        | V                          | V                  |           |
|                   | 158       |                                  | Вывод через клемму АМ                                                                                | 1            | 1                            | $1 - \frac{3}{5/8} - \frac{12}{5}$<br>14/21/24/52/<br>53/61/62                                                           | 2: Выходной ток (пар. 158)<br>3: Выходное напряжение (пар. 158)<br>5: Заданное знач. частоты<br>8: Напряжение промежут. звена<br>постоянного тока<br>9: Нагрузка торм. контура<br>10: Нагрузка электронной защиты<br>двигателя<br>11:Пиковый ток<br>12: Пиковое напряжение<br>промежуточного звена<br>14:Выходная мощность<br>20: Длительность включения,<br>общая (пар. 52)<br>21: Заданное значение напряжения<br>(пар. 158)<br>23: Часы работы (пар. 52)<br>24: Нагрузка двигателя<br>25: Мощность, общая (пар. 52)<br>52: Заданное значение ПИД<br>53: Фактич. значение ПИД<br>54: Рассогласование ПИД<br>регулирования (пар. 52)<br>55: Состояние входных/выходных<br>клемм (пар. 52)<br>61: Тепловая нагрузка двигателя<br>62: Тепловая нагрузка<br>преобразователя частоты<br>64: Сопротивление датчика температуры с<br>положительным температурным<br>коэффициентом<br>100: При остановленном состоянии<br>показывается заданное значение<br>частоты, а при работе - выходная<br>частота (пар. 52). | V                        |                            | V                  | $6 - 109$ |
|                   |           |                                  |                                                                                                    |              |                              | $\pmb{0}$                                                                                                    | Стирание счетчика ватт-часов                                                                                                    |                          |                            |                    |           |
|                   |           | Сброс счетчика ватт-часов<br>170 | 1                                                                                                    | 9999         | 10                           | Настройка максимального значения при<br>индикации через последовательный<br>интерфейс в диапазоне между 0 и<br>9999 кВтч | V                                                                                                    |                          | V                          |                    |           |
|                   |           |                                  |                                                                                                    |              |                              | 9999                                                                                                    | Настройка максимального значения при<br>индикации через последовательный<br>интерфейс в диапазоне между 0 и<br>65535 кВтч                                                                                                    |                          |                            |                    |           |
|                   |           | 171                              | Сброс счетчика часов работы                                                                          | 1            | 9999                         | 0/9999                                                                                                    | При настройке "0" счетчик часов работы<br>стирается. Настр. "9999" не действует.                                                                                                    | V                        | $\checkmark$               | V                  |           |
|                   |           |                                  |                                                                                                    |              |                              | $\pmb{0}$                                                                                                    | Показывается целое значение выбранной<br>рабочей величины.                                                                                                    |                          |                            |                    |           |
|                   |           | 268                              | Индикация дробной части                                                                              | 1            | 9999                         | $\mathbf{1}$                                                                                                    | Индикация рабочей величины с шагом 0,1                                                                                                    | V                        |                            | V                  |           |
|                   |           |                                  |                                                                                                    |              |                              | 9999                                                                                                    | Без установл. дробной части                                                                                                    |                          |                            |                    |           |
|                   |           | 563                              | Превышение длительности<br>включения                                                                 | $\mathbf{1}$ | 0                            | $0 - 65535$                                                                                                    | Индикация длительности включения свы-<br>ше 65535 ч. Это значение предназначено<br>только для считывания.                                                                                                    |                          |                            |                    |           |
|                   |           | 564                              | Превышение длительности<br>работы                                                                    | 1            | 0                            | $0 - 65535$                                                                                                    | Индикация длительности работы свыше<br>65535 ч. Это значение предназначено<br>только для считывания.                                                                                                    |                          |                            |                    |           |
|                   |           | 891                              | Перемещение запятой при                                                                              | 1            | 9999                         | $0 - 4$                                                                                                    | Количество разрядов для перемещения<br>запятой. При превышении максимального<br>значения значение ограничиваеся.                                                                                                    | V                        |                            | V                  |           |
|                   |           |                                  | индикации энергии                                                                                    |              |                              | 9999                                                                                                    | Без перемещения<br>При превышении максимального значе-<br>ния счетчик стирается                                                                                                    |                          |                            |                    |           |

Таб. 6-1: Обзор параметров (6)

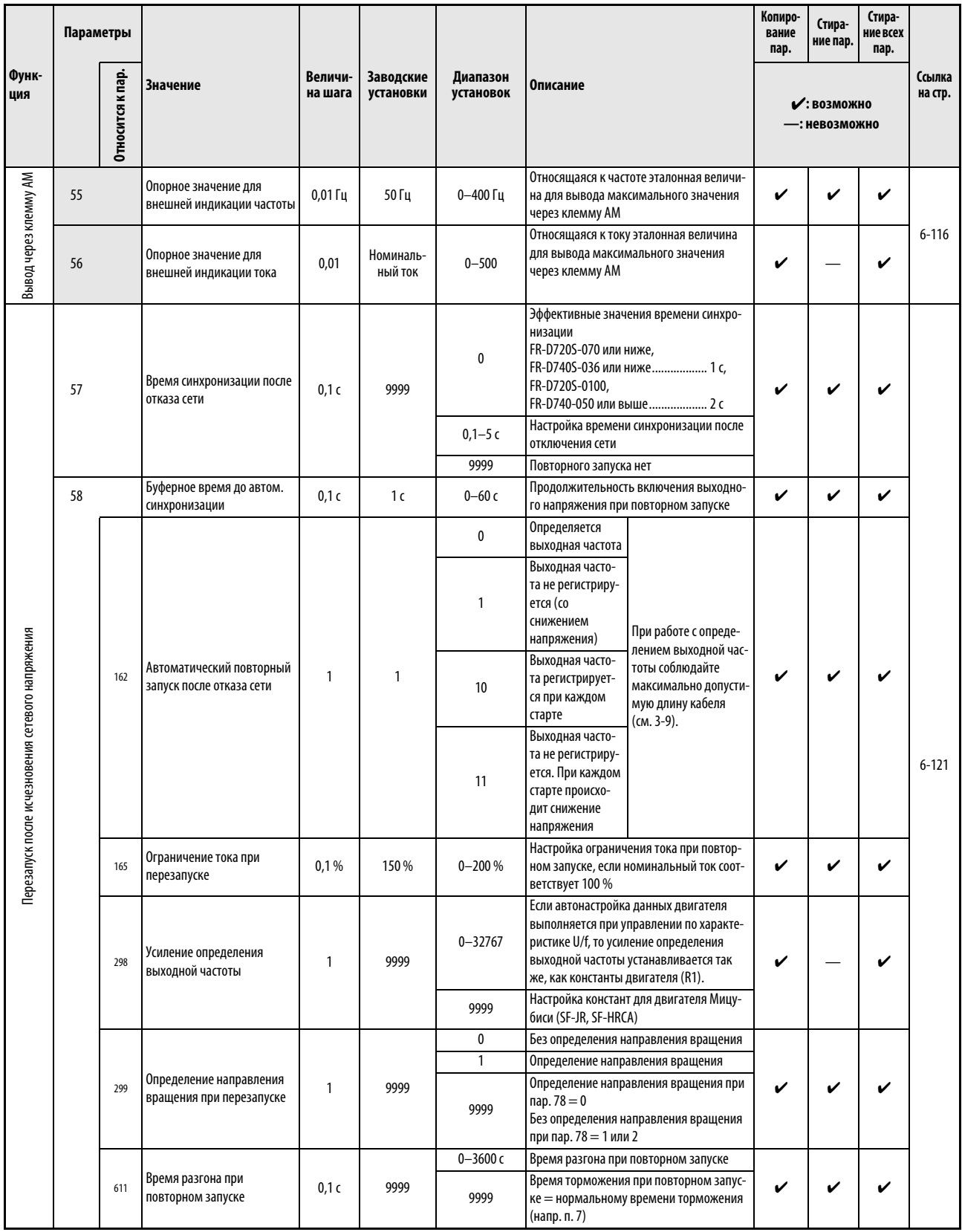

Ta6.6-1:

Обзор параметров (7)

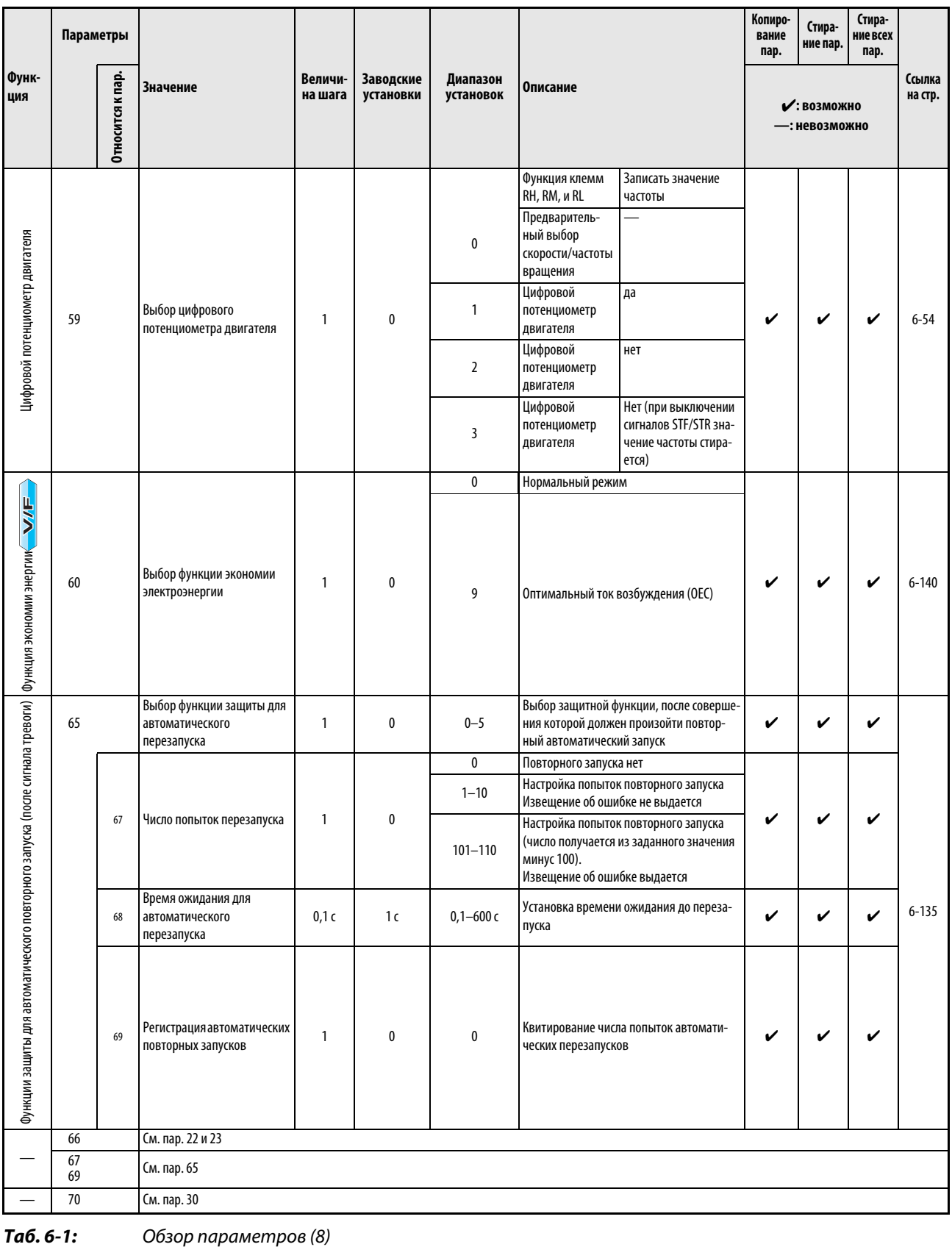

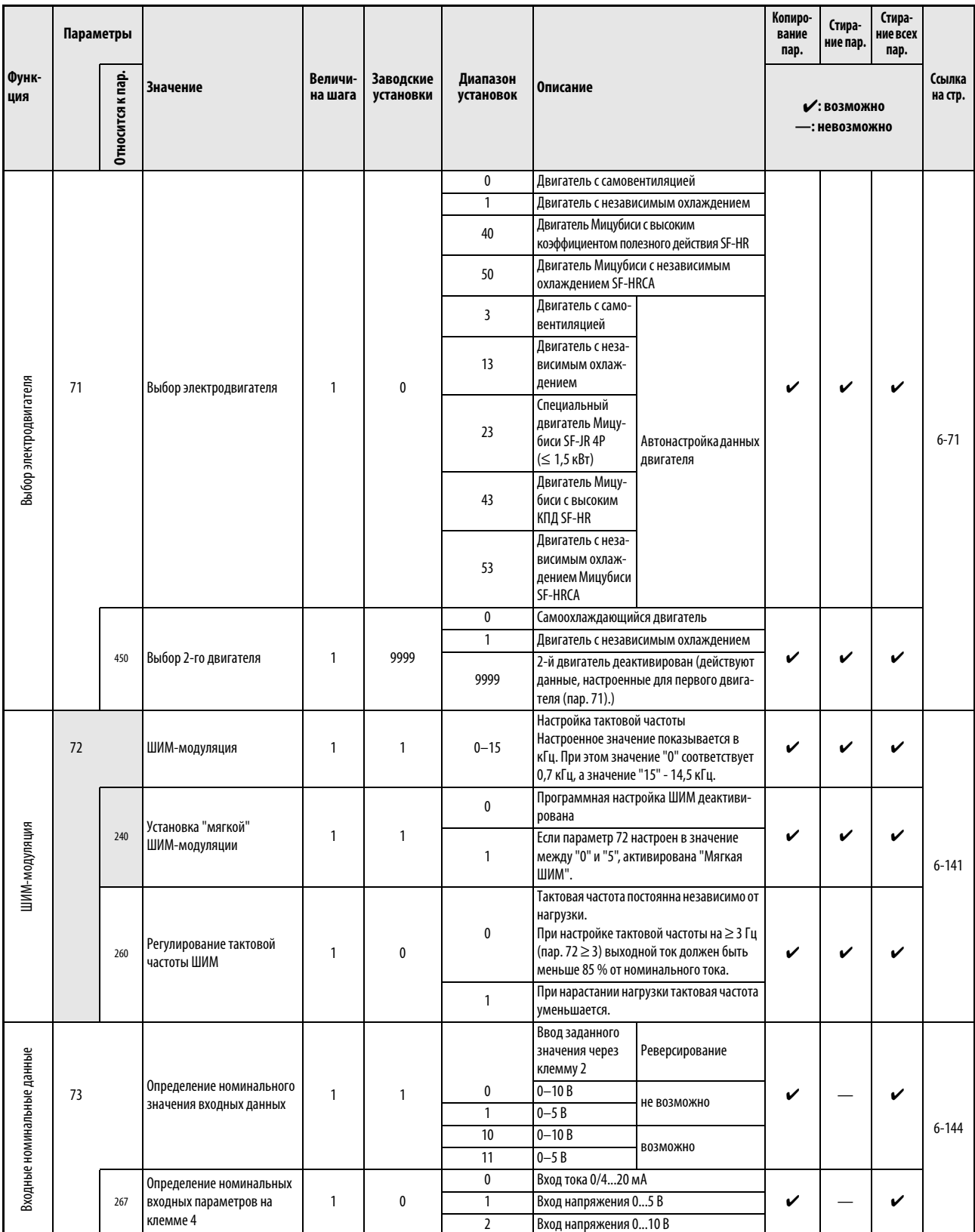

Таб. 6-1: Обзор параметров (9)

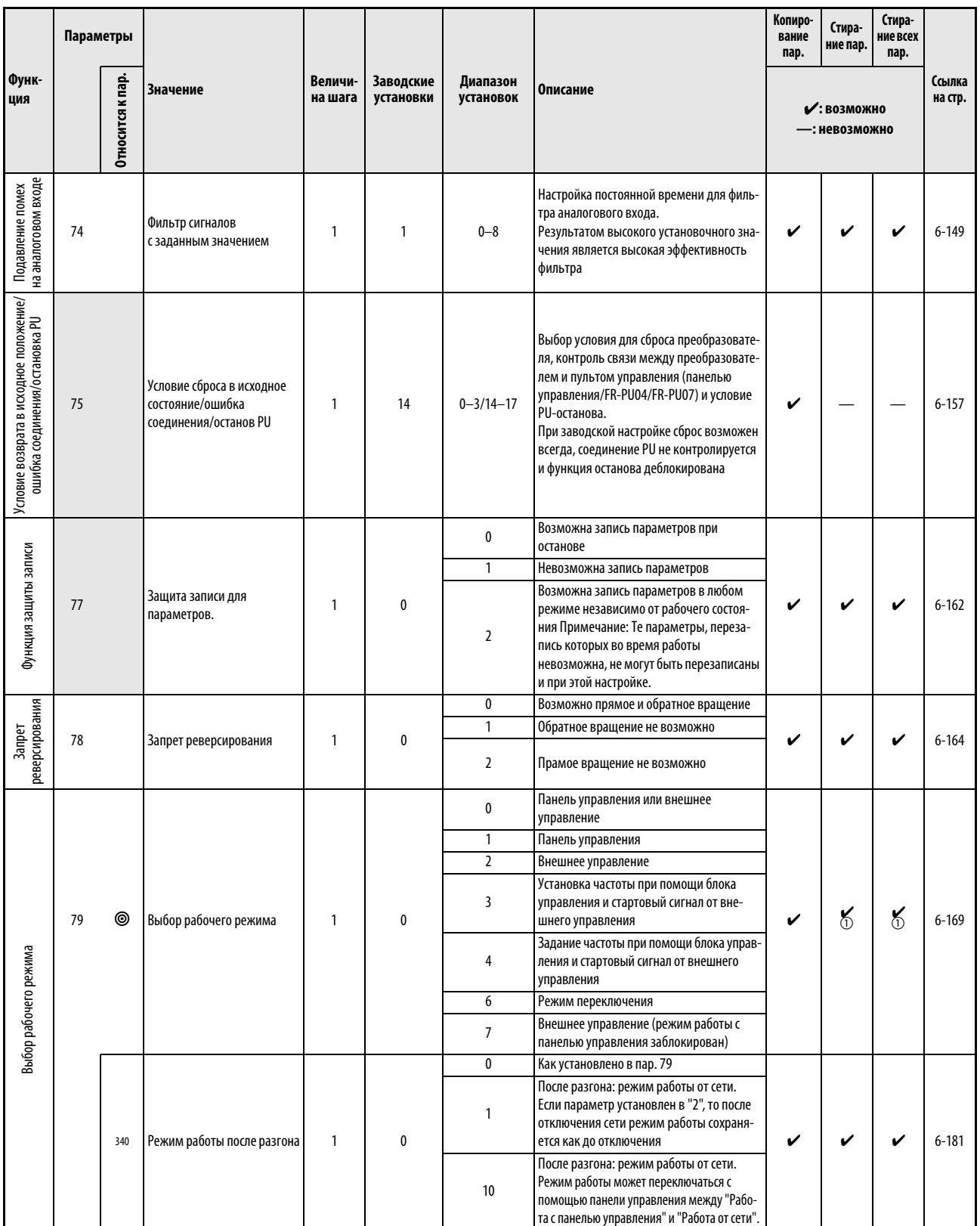

### Ta6.6-1:

Обзор параметров (10)

<sup>1</sup> Этот параметр представляет собой параметр коммуникации, и поэтому при выполнении функций "Стереть параметр" и "Стереть все параметры" через интерфейс RS485 он не стирается (см. также раздел 6.18).

|                                | Параметры<br>Относится к пар. |    |                                                                |                      |                                                                                                    | Диапазон<br>установок            |                                                                                                    | Копиро-<br>вание<br>пар.                                                                                       | Стира-<br>ние пар.                                                                                                    | Стира-<br>ние всех<br>пар. |          |  |
|--------------------------------|-------------------------------|----|----------------------------------------------------------------|----------------------|----------------------------------------------------------------------------------------------------|----------------------------------|----------------------------------------------------------------------------------------------------|----------------------------------------------------------------------------------------------------|----------------------------------------------------------------------------------------------------|----------------------------|----------|--|
| Функ-<br>ция                   |                               |    | Значение                                                       | Величи-<br>на шага   | Заводские<br>установки                                                                                                    |                                  | Описание                                                                                                    | ✔: ВОЗМОЖНО<br>—: невозможно                                                                                   | Ссылка<br>на стр.                                                                                                    |                            |          |  |
|                                |                               |    |                                                                |                      |                                                                                                    | $0,1 - 7,5$ KBT                  | Введите мощность электродвигателя.                                                                                           |                                                                                                    |                                                                                                    |                            |          |  |
| Выбор управления<br>GP MFVC    | 80                            |    | Номинальная мощность<br>двигателя для векторного<br>управления | 0,01 кВт             | 9999                                                                                                    | 9999                             | Выполняется U/F управление                                                                                                   | v                                                                                                    |                                                                                                    | v                          | $6 - 29$ |  |
| Автонастройка данных двигателя | 82                            |    | Ток возбуждения двигателя                                      | 0,01A                | Значение автонастройки (Полученное в<br>$0 - 500A$<br>результате автонастройки значение уста-<br>навливается автоматически.)<br>9999<br>Подключение двигателя Мицубиси<br>9999<br>(SF-JR, SF-HRCA) | V                                |                                                                                                    | V                                                                                                    |                                                                                                    |                            |          |  |
|                                |                               |    |                                                                |                      |                                                                                                    |                                  |                                                                                                    |                                                                                                    |                                                                                                    |                            |          |  |
|                                | 83                            |    | Номинальное напряжение<br>двигателя для<br>автонастройки       | 0,1B                 | 200 B/400 B*                                                                                                    | $0 - 1000B$                      | Настройка ном. напряжения двигателя<br>* Заводская настройка зависит от класса<br>напряжения преобразователя:<br>200 B/400 B | V                                                                                                    | v                                                                                                    | V                          |          |  |
|                                | 84                            |    | Номинальная частота<br>двигателя для<br>автонастройки          | $0,01$ $\Gamma$ u    | 50 Гц                                                                                                    | 10-120 Гц                        | Настройка ном. частоты двигателя                                                                                             | V                                                                                                    | V                                                                                                    | V                          |          |  |
|                                |                               | 90 | Постоянная двигателя (R1)                                      | $0.001\Omega*$       | 9999                                                                                                    | $0-50\Omega$                     | Значение автонастройки (Полученное в<br>результате автонастройки значение уста-<br>навливается автоматически.)               | V                                                                                                    |                                                                                                    | ✔                          | $6 - 73$ |  |
|                                |                               |    |                                                                |                      |                                                                                                    |                                  | 9999                                                                                                    | Двигатель Мицубиси SF-JR/SF-HR/SF-JRCA/<br>SF-HRCA                                                             |                                                                                                    |                            |          |  |
|                                |                               |    |                                                                |                      |                                                                                                    | $\mathbf 0$<br>Без автонастройки |                                                                                                    |                                                                                                    |                                                                                                    |                            |          |  |
|                                |                               |    | 96                                                             | Автонастройка данных | $\mathbf{1}$                                                                                                    | 0                                | 11                                                                                                    | Для управления вектором потока Авто-<br>настройка при неподвижном двигателе<br>(только константа R1 двигателя) | V                                                                                                    |                            | V        |  |
|                                |                               |    |                                                                |                      | двигателя                                                                                                    |                                  |                                                                                                    | 21                                                                                                    | Для управления по характеристике U/f<br>(автоматический перезапуск после крат-<br>ковременного исчезновения сетевого<br>напряжения с определением частоты) |                            |          |  |
|                                | 96                            |    | См. пар. 8284                                                  |                      |                                                                                                    |                                  |                                                                                                    |                                                                                                    |                                                                                                    |                            |          |  |
| Таб. 6-1:                      |                               |    | Обзор параметров (11)                                          |                      |                                                                                                    |                                  |                                                                                                    |                                                                                                    |                                                                                                    |                            |          |  |

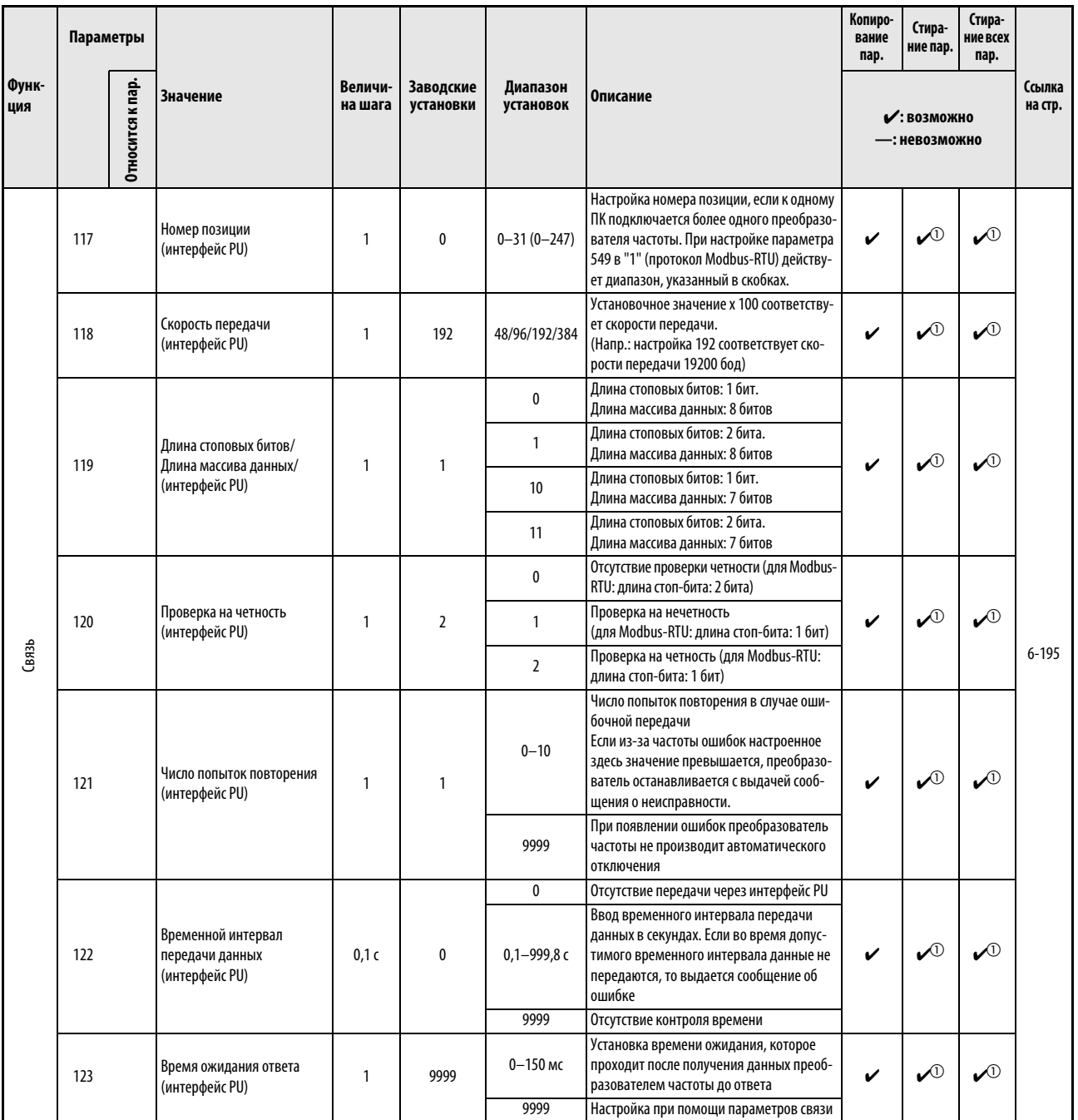

Таб. 6-1: Обзор параметров (12)

 $^{\text{\textregistered}}$  Эти параметры являются коммуникационными параметрами, поэтому при выполнении функций "Стереть параметр" и "Стереть все параметры" через интерфейс RS485 они не стираются (см. также раздел 6.18).

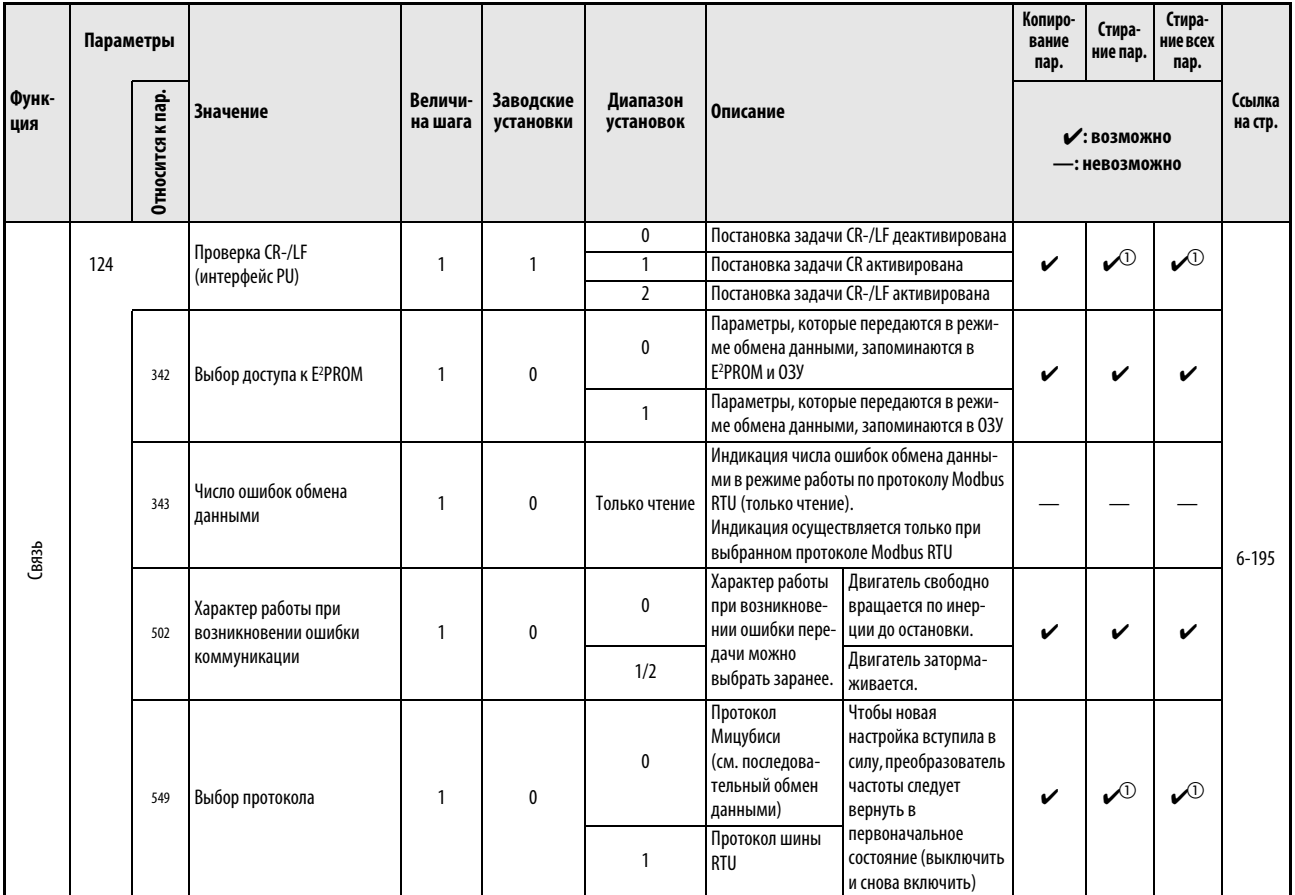

### Таб. 6-1:

 $\textcircled{1}$ Эти параметры являются коммуникационными параметрами, поэтому при выполнении функций "Стереть параметр" и "Стереть все параметры" через интерфейс RS485 они не стираются (см. также раздел 6.18).

Обзор параметров (13)

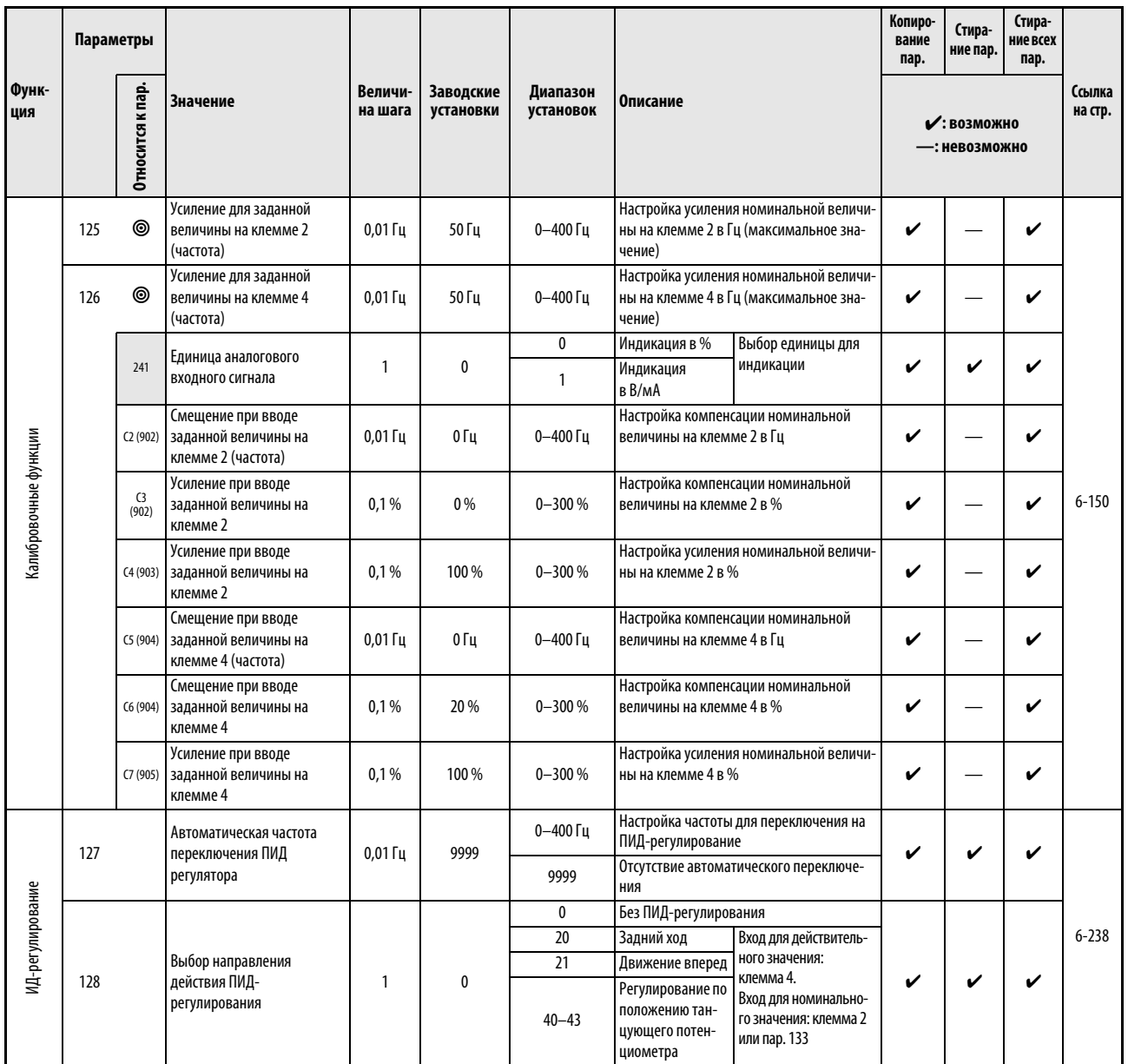

Таб. 6-1: Обзор параметров (14)

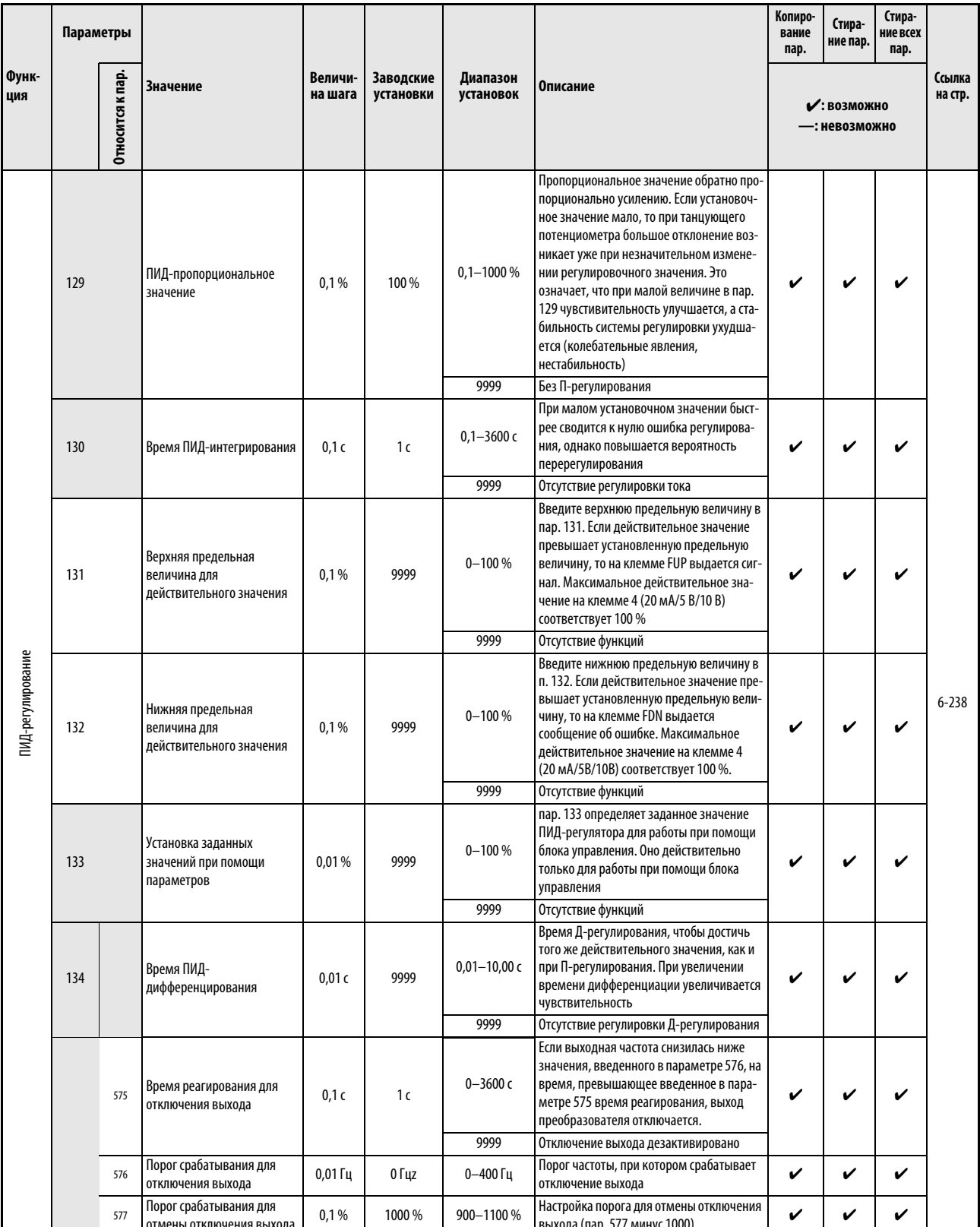

Ta6.6-1:

Обзор параметров (15)

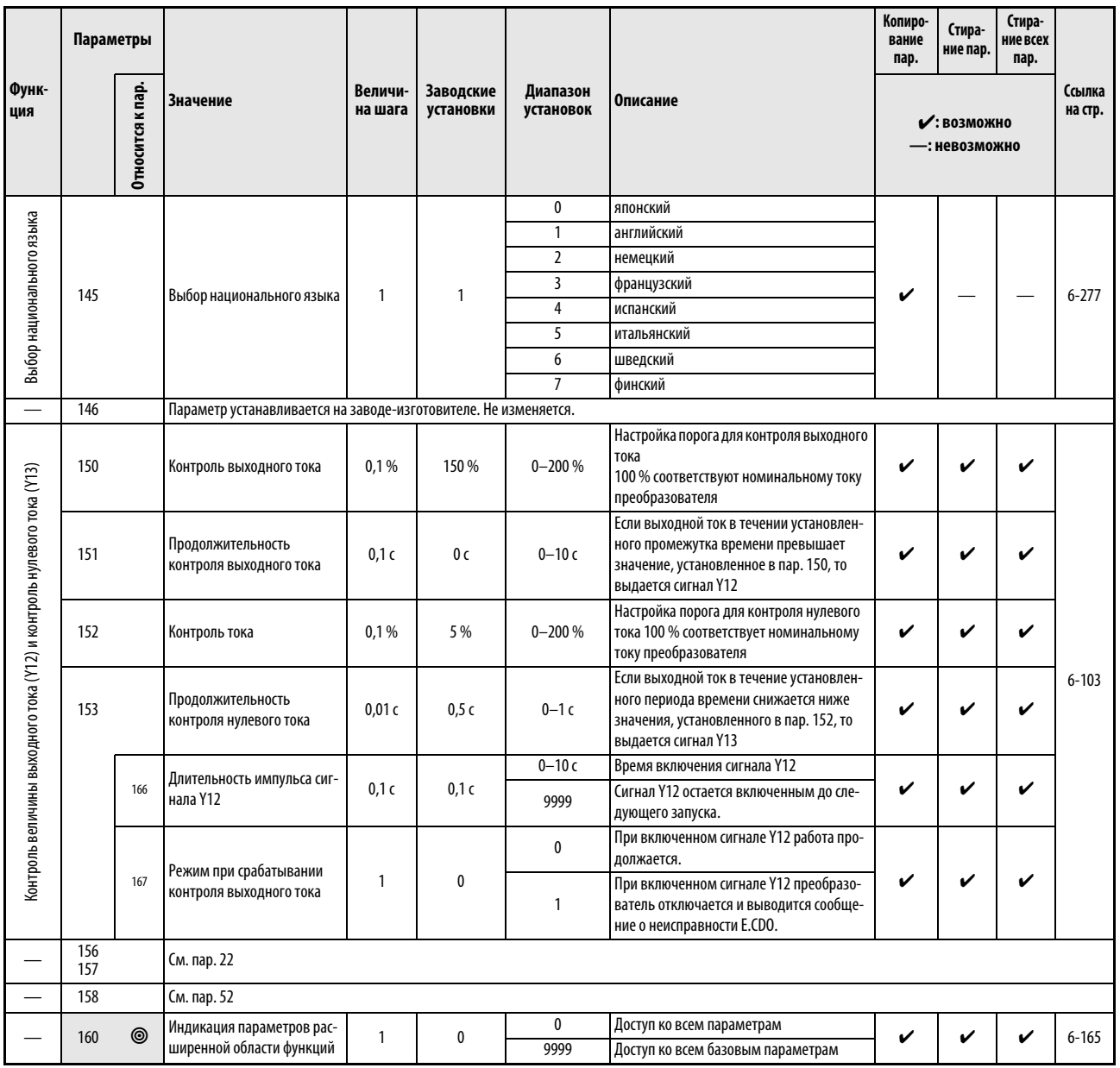

Таб. 6-1: Обзор параметров (16)

|                                     | Параметры        |                                          |                    |                        |                                                                  | Копиро-<br>вание<br>пар.                                                                                                    | Стира-<br>ние пар.                                                         | Стира-<br>ние всех<br>пар. |   |                   |           |
|-------------------------------------|------------------|------------------------------------------|--------------------|------------------------|------------------------------------------------------------------|----------------------------------------------------------------------------------------------------|----------------------------------------------------------------------------|----------------------------|---|-------------------|-----------|
| Функ-<br>ция                        | Относится к пар. | Значение                                 | Величи-<br>на шага | Заводские<br>установки | Диапазон<br>установок                                            | Описание                                                                                                    | • Возможно<br>-: невозможно                                                |                            |   | Ссылка<br>на стр. |           |
| Функция блока управления            |                  |                                          |                    | $\mathbf{0}$           | $\pmb{0}$                                                        | Режим установки<br>частоты                                                                                                    | Функция блокировки<br>деактивирована<br>Функция блокировки<br>активирована |                            |   |                   |           |
|                                     | 161              | Определение функций<br>цифрового набора/ | 1                  |                        | $\mathbf{1}$                                                     | Режим потенцио-<br>метра                                                                                                    |                                                                            | v                          |   | V                 | $6 - 278$ |
|                                     |                  | блокировка блока<br>управления           |                    |                        | 10                                                               | Режим установки<br>частоты                                                                                                    |                                                                            |                            |   |                   |           |
|                                     |                  |                                          |                    |                        | 11                                                               | Режим потенцио-<br>метра                                                                                                    |                                                                            |                            |   |                   |           |
|                                     | 162<br>165       | См. пар. 57                              |                    |                        |                                                                  |                                                                                                    |                                                                            |                            |   |                   |           |
|                                     | 168<br>169       | Заводской параметр: не регулировать!     |                    |                        |                                                                  |                                                                                                    |                                                                            |                            |   |                   |           |
|                                     | 170<br>171       | См. пар. 52                              |                    |                        |                                                                  |                                                                                                    |                                                                            |                            |   |                   |           |
|                                     | 178              | Определение функций<br>клеммы STF        | 1                  | 60                     | $0 - 5/7/8/10/12$<br>14/16/18/24/<br>25/37/60/62/<br>65-67/9999  | 0: низкая частота вращения<br>1: средняя частота вращения<br>2: высокая частота вращения<br>3: Выбор второго набора                                                                                                    |                                                                            |                            |   |                   |           |
|                                     | 179              | Определение функций<br>клеммы STR        | 1                  | 61                     | $0 - 5/7/8/10/12/$<br>14/16/18/24/<br>25/37/61/62/<br>65-67/9999 | параметров<br>4: Выбор функций клеммы 4<br>5:<br>Выбор толчкового режима<br>7: Вход внешнего магнитного пускателя                                                                                                    | V                                                                          |                            |   |                   |           |
|                                     | 180              | Определение функций<br>клеммы RL         | $\mathbf{1}$       | $\mathbf{0}$           |                                                                  | 8: Выбор 15 частот вращения<br>10: Снятие запрета для работы<br>преобразователя частоты                                                                                                    | V                                                                          |                            | V |                   |           |
|                                     | 181              | Определение функций<br>клеммы RM         | $\mathbf{1}$       | $\mathbf{1}$           |                                                                  | (подключение FR-HC или FR-CV)                                                                                                    | V                                                                          |                            | V |                   |           |
| Определение функций входным клеммам | 182              | Определение функций<br>клеммы RH         | 1                  | 2                      | $0 - 5/7/8/10/12$<br>14/16/18/24/<br>25/37/62/<br>65-67/9999     | 12: Внешняя блокировка режима работы<br>от панели управления<br>14: Разблокировка ПИД-регулирования<br>16: Переключение режима работы блок<br>управления/внешний режим работы<br>18: Переключение на управление по<br>характеристике U/f<br>24: Отключение выхода<br>25: Самоудержание стартового сигнала<br>37: Выбор функции укладчика<br>60: Запуск прямого вращения (может<br>присваиваться только клемме STF<br>(параметр 178))<br>61: Запуск обратного вращения (может<br>присваиваться только клемме STF<br>(параметр 179))<br>62: Сброс преобразователя частоты<br>65: Переключение режим NET/<br>режим работы от пульта управления<br>66: Переключение внешний режим/<br>режим NET<br>67: Выбор вида управления<br>9999: Отсутствие функций |                                                                            | V                          |   |                   | $6 - 86$  |

Таб. 6-1: Обзор параметров (17)

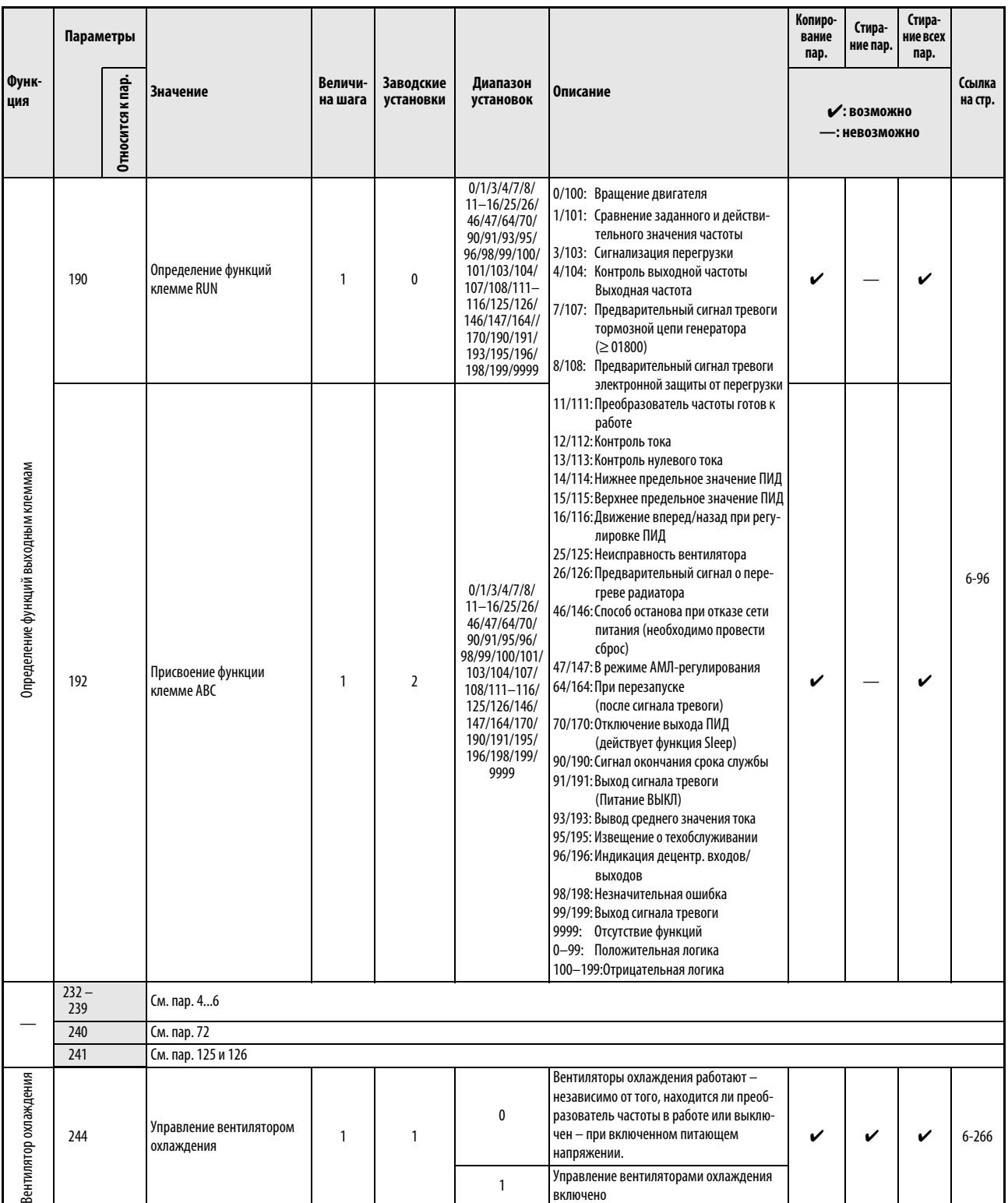

Таб. 6-1: Обзор параметров (18)

|                                | Параметры                              |                                                |                      |                                                                                                    |                                                                   | Описание                                                                                                    |                                                                                     | Копиро-<br>вание<br>пар.     | Стира-<br>ние пар. | Стира-<br>ние всех<br>пар. |                   |
|--------------------------------|----------------------------------------|------------------------------------------------|----------------------|----------------------------------------------------------------------------------------------------|-------------------------------------------------------------------|----------------------------------------------------------------------------------------------------|-------------------------------------------------------------------------------------|------------------------------|--------------------|----------------------------|-------------------|
| Функ-<br>ция                   | Относится к пар.                       | Значение                                       | Величи-<br>на шага   | Заводские<br>установки                                                                                                    | Диапазон<br>установок                                             |                                                                                                    |                                                                                     | ✔: ВОЗМОЖНО<br>-: невозможно |                    |                            | Ссылка<br>на стр. |
|                                | 245                                    | Номинальное скольжение<br>двигателя            | 0,01%                | 9999                                                                                                    | $0 - 50%$                                                         | Установка номинального скольжения дви-<br>гателя                                                                                                    |                                                                                     | V                            | V                  | V                          |                   |
|                                |                                        |                                                |                      |                                                                                                    | 9999                                                              | Отсутствие компенсации пробуксовки                                                                                                    |                                                                                     |                              |                    |                            |                   |
| Компенсация скольжения         | 246                                    | Время срабатывания<br>компенсации скольжения   | 0,01c                | 0,5c                                                                                                    | $0,01 - 10c$                                                      | Настройка времени срабатывания ком-<br>пенсации скольжения.<br>Чем меньше время срабатывания, тем<br>быстрее оно происходит. При большой<br>нагрузке выдается сообщение об ошибке<br>$(E.0V\Box)$ |                                                                                     |                              |                    | ✓                          | $6 - 31$          |
|                                | 247                                    | Выбор диапазона для<br>компенсации скольжения. | $\mathbf{1}$<br>9999 |                                                                                                    | $\mathbf{0}$                                                      | В зоне ослабления поля (частота больше,<br>чем базовая частота, установленная пара-<br>метром 3) компенсация скольжения деак-<br>тивирована.                                                      |                                                                                     | ✓                            | v                  | ✓                          |                   |
|                                |                                        |                                                |                      |                                                                                                    | 9999                                                              | В зоне ослабления поля компенсация<br>скольжения активирована                                                                                                    |                                                                                     |                              |                    |                            |                   |
|                                |                                        |                                                |                      |                                                                                                    | $\mathbf 0$                                                       | Без контроля<br>Контроль активирован                                                                                                    |                                                                                     |                              |                    |                            |                   |
| Контроль замыкания<br>на землю | 249                                    | Контроль короткого<br>замыкания на землю       | 1                    | 0                                                                                                    | $\mathbf{1}$                                                      |                                                                                                    |                                                                                     |                              | V                  | V                          | $6 - 139$         |
| Выбор метода остановки         |                                        |                                                |                      |                                                                                                    | $0 - 100c$                                                        | Выход отключает-<br>ся после выклю-<br>чения пускового<br>сигнала и истече-<br>ния настроенного<br>времени. Двига-<br>тель вращается<br>по инерции до<br>остановки.                               | STF:Сигнал запуска<br>прямого вращения<br>STR: Сигнал запуска<br>обратного вращения |                              |                    |                            |                   |
|                                | 250<br>Способ останова<br>0,1c<br>9999 |                                                | 1000-1100 с          | Выход отключает-<br>ся по истечении<br>настроенного<br>времени минус<br>1000. Двигатель<br>вращается по<br>вращения<br>инерции до оста-<br>новки. | STF: Пусковой сигнал<br>STR: Пусковой сигнал<br>прямого/обратного | ✓                                                                                                    | ✔                                                                                   | ✓                            | $6 - 84$           |                            |                   |
|                                |                                        |                                                |                      |                                                                                                    | 8888                                                              | STF: Пусковой сигнал<br>STR: Пусковой сигнал<br>После выключе-<br>прямого/обратного<br>ния пускового<br>вращения<br>сигнала происхо-                                                              |                                                                                     |                              |                    |                            |                   |
|                                |                                        |                                                |                      |                                                                                                    | 9999                                                              | дит торможение<br>двигателя до его<br>полной остановки<br>вращения                                                                                                    | STF: Пусковой сигнал<br>STR: Пусковой сигнал<br>прямого/обратного                   |                              |                    |                            |                   |

Таб. 6-1: Обзор параметров (19)

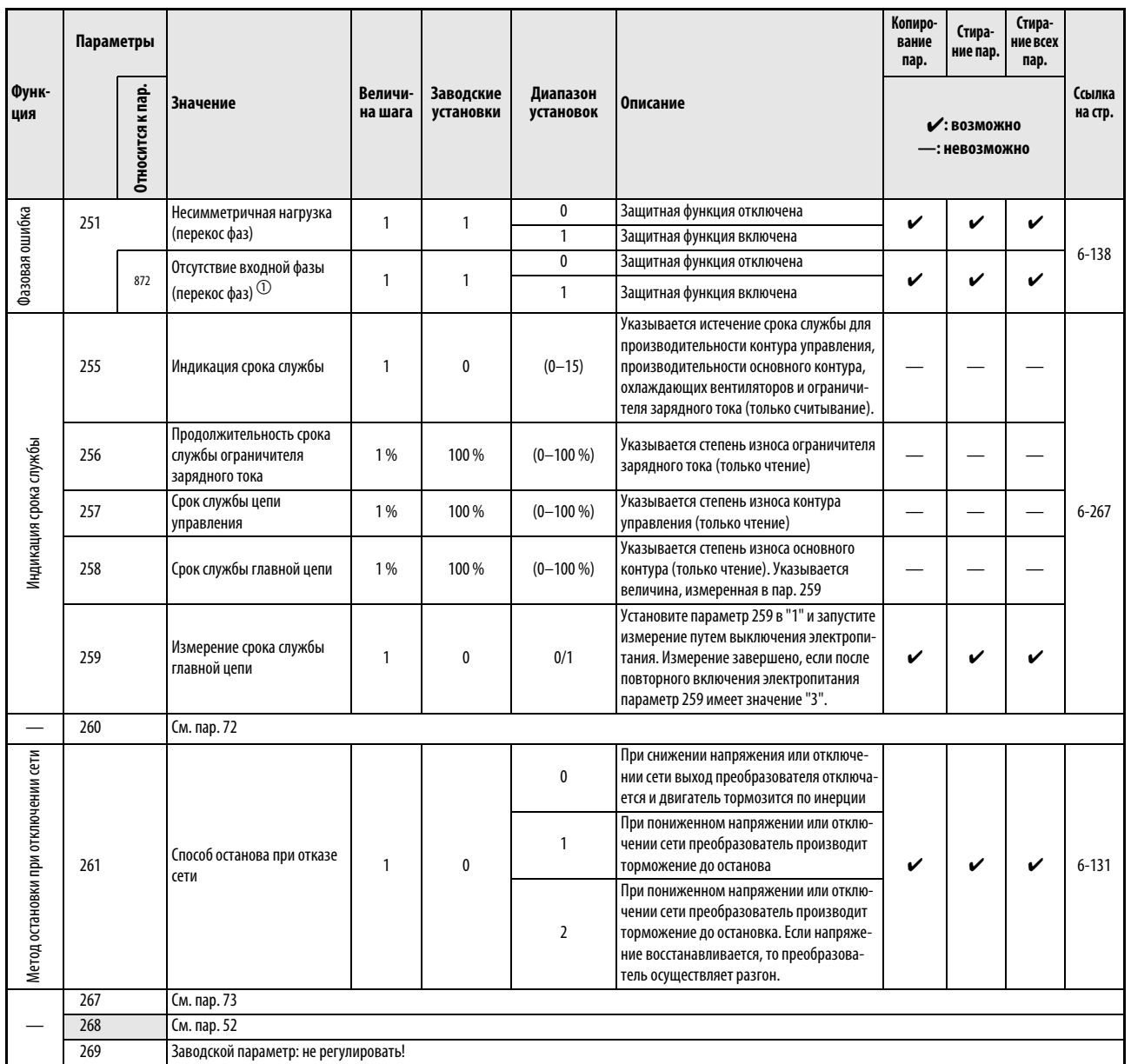

Таб. 6-1: Обзор параметров (20)

 $^{\text{\textregistered}}$  Имеется только при 3-фазном исполнении.

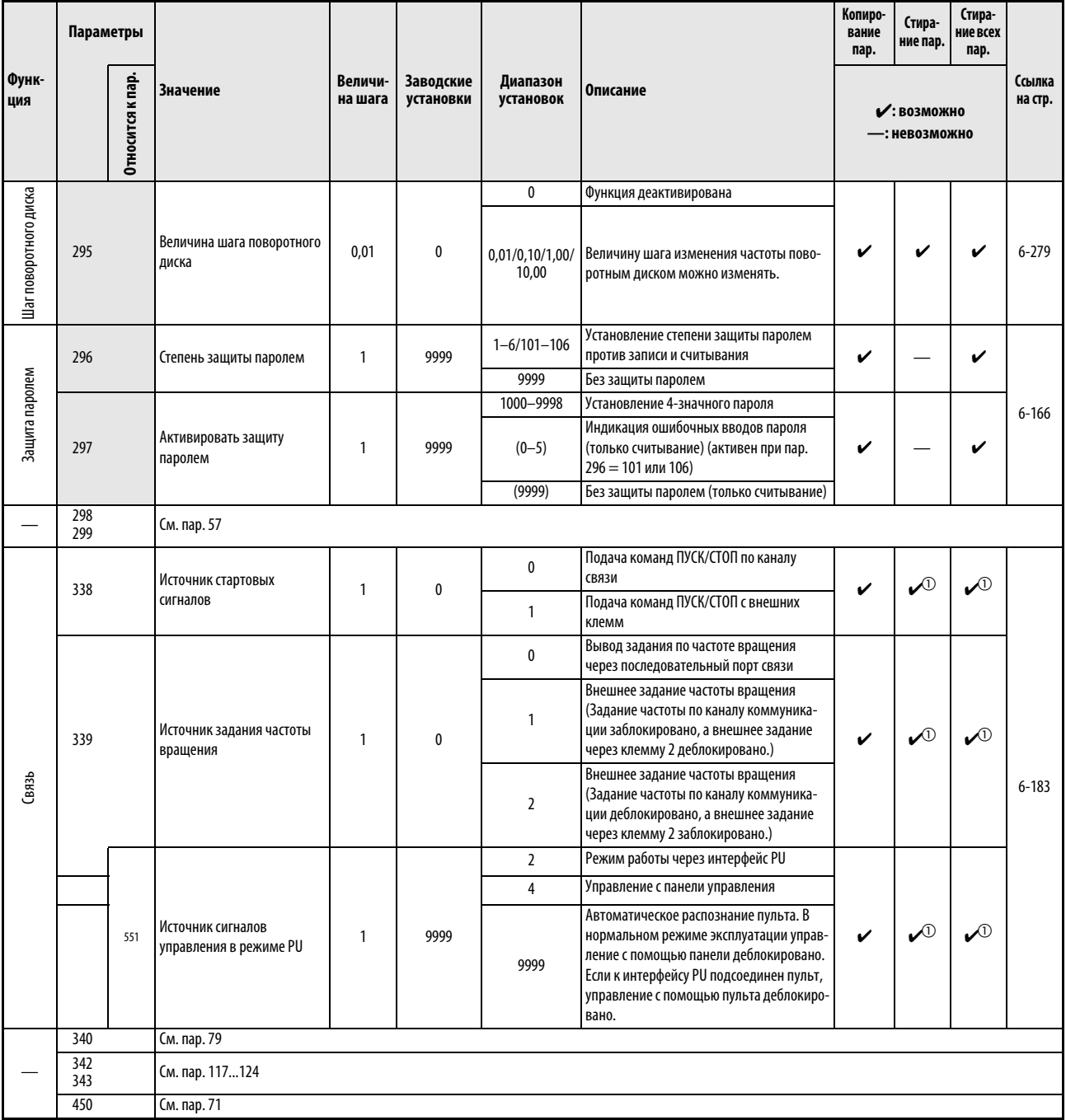

### Ta6.6-1:

<sup>1</sup> Эти параметры являются коммуникационными параметрами, поэтому при выполнении фун-<br>кций "Стереть параметр" и "Стереть все параметры" через интерфейс RS485 они не стираются (см. также раздел 6.18).

Обзор параметров (21)

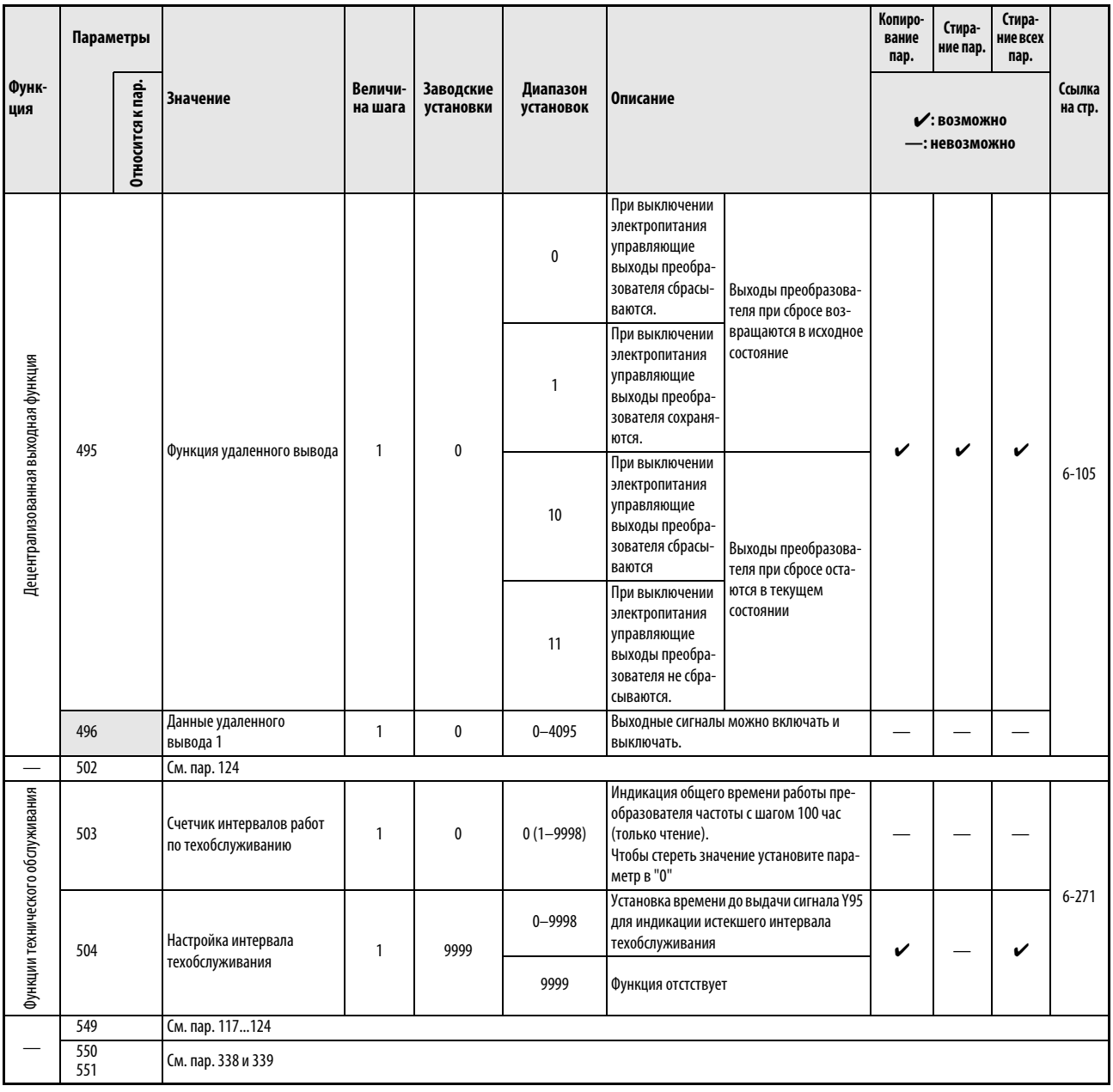

Таб. 6-1: Обзор параметров (22)

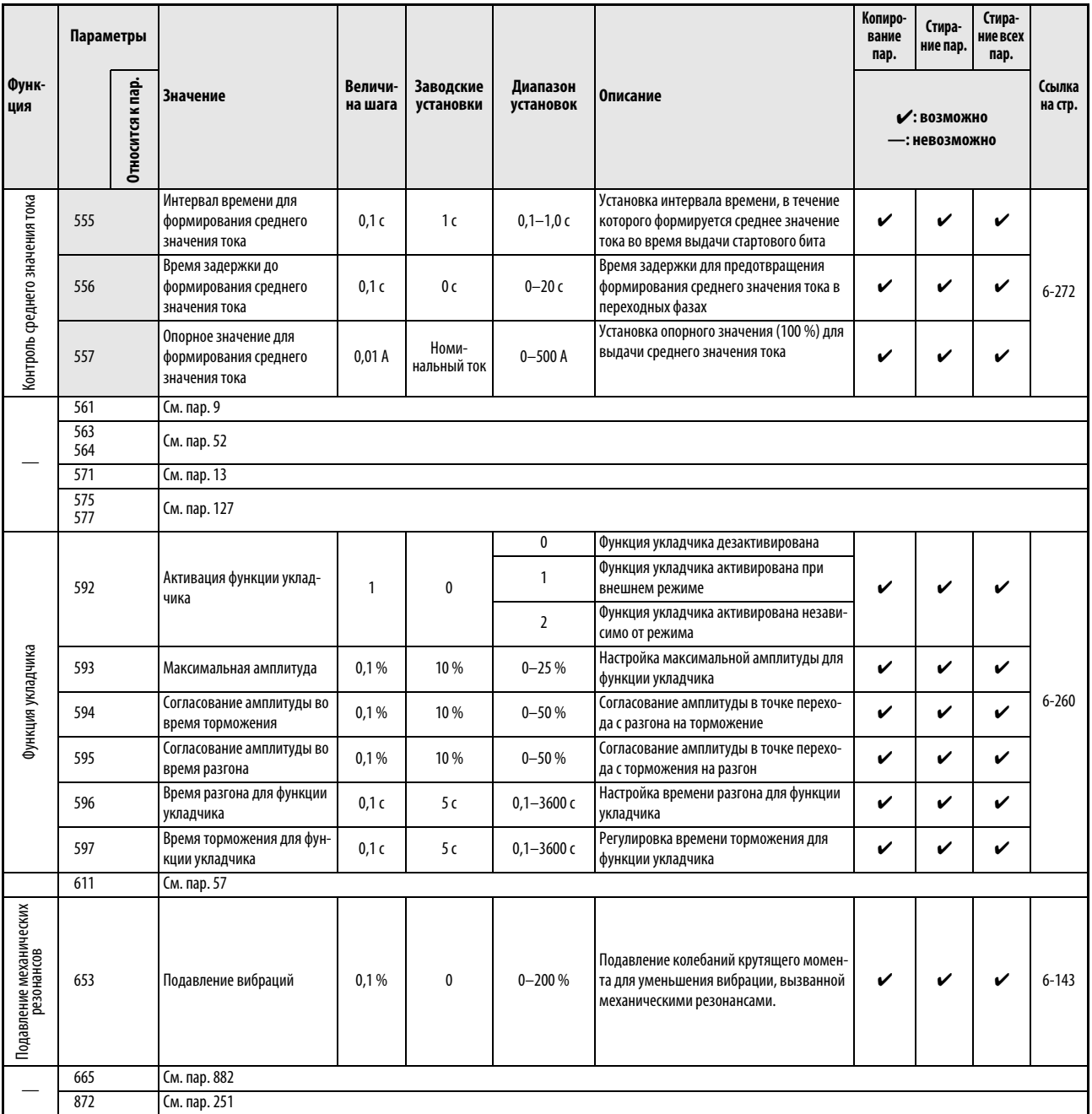

Таб. 6-1: Обзор параметров (23)

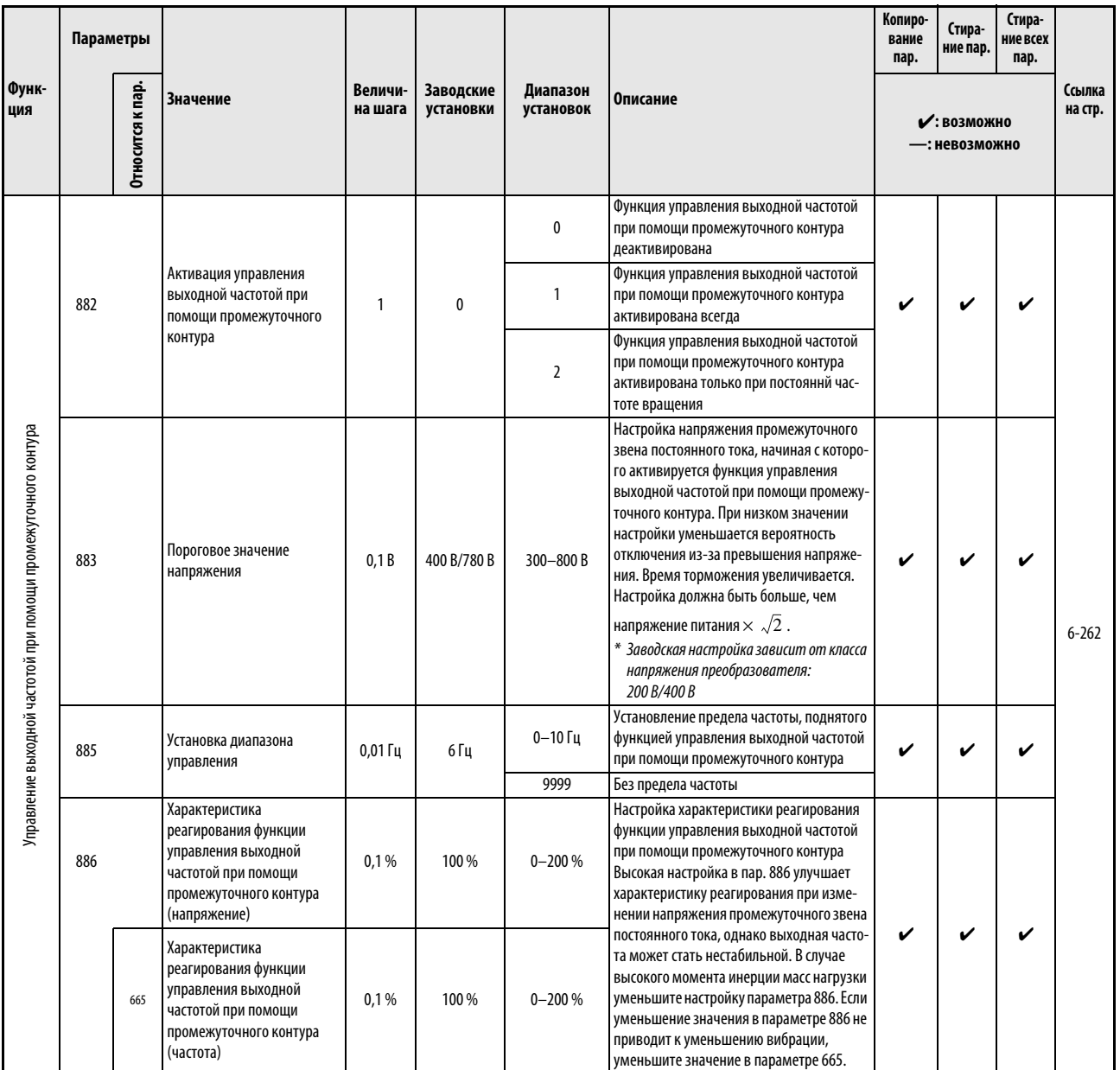

Таб. 6-1: Обзор параметров (24)

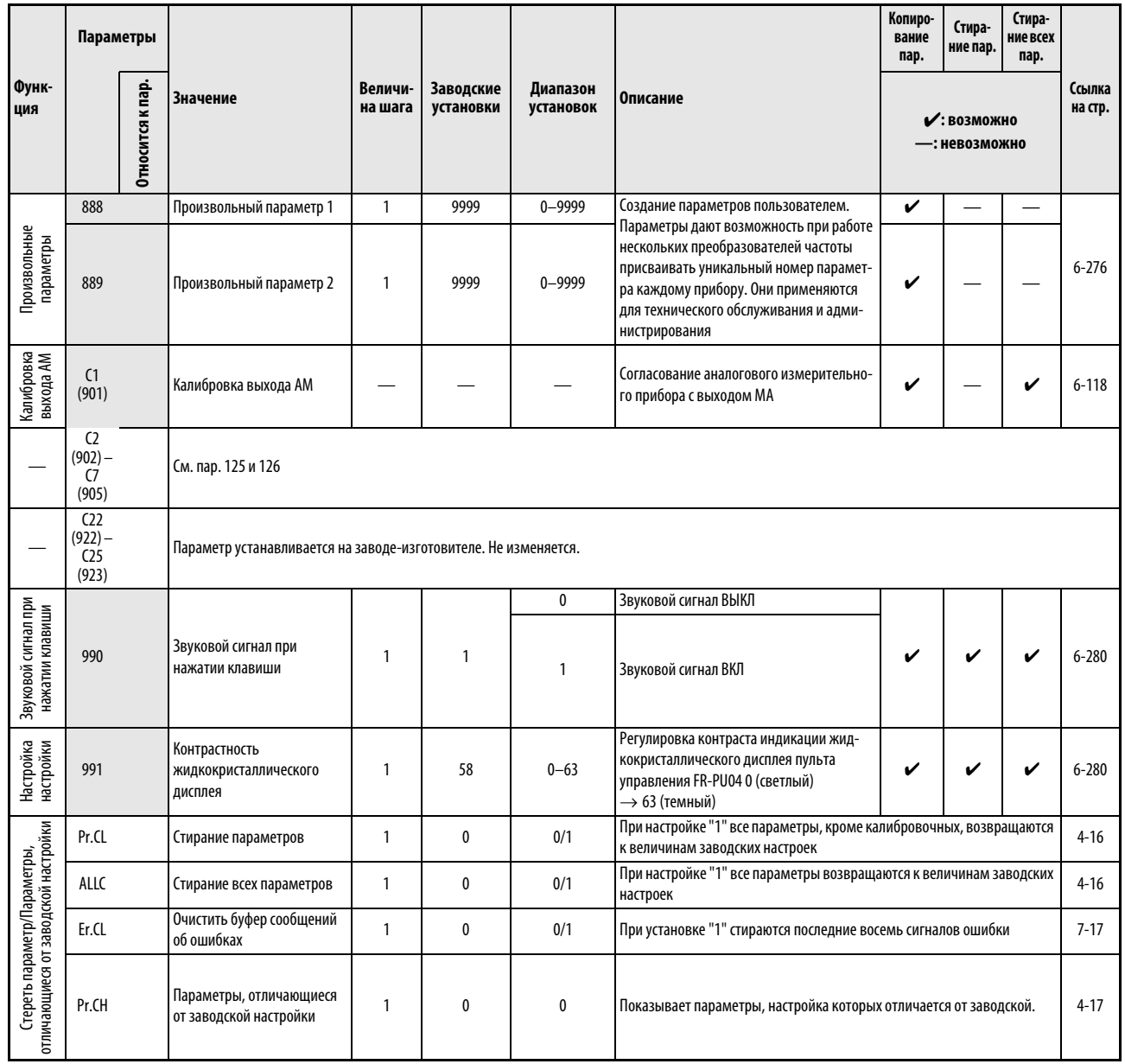

Таб. 6-1: Обзор параметров (25)

УКАЗАНИЕ | Номера параметров, приведенные в скобках, действительны при использовании пульта управления FR-PU04/FR-PU07.

# 6.2 Влияние на вращающий момент двигателя

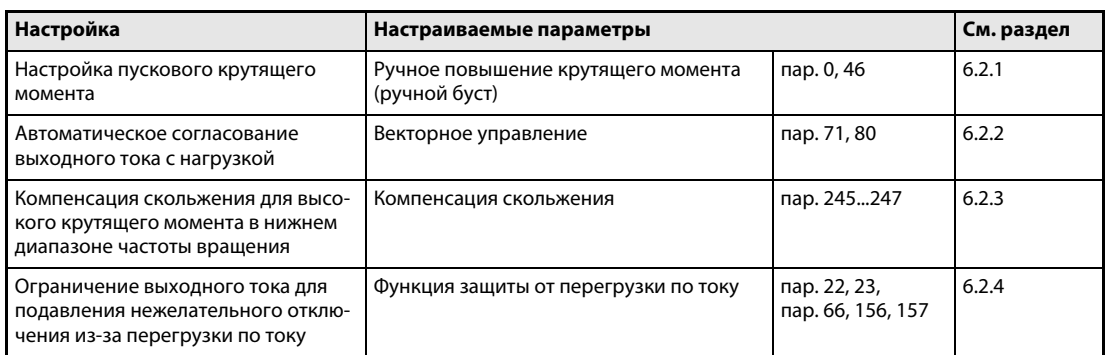

# 6.2.1 Ручное повышение крутящего момента (пар. 0, 46) <del>Миг</del>

С помощью параметров 0 и 46 можно повысить выходное напряжение при малых выходных частотах. Эту функцию ручного повышения крутящего момента следует всегда применять в тех случаях, если нужен высокий пусковой момент или высокий момент при низкой частоте вращения.

Для переключения между параметрами 0 и 46 можно использовать входной сигнал RT.

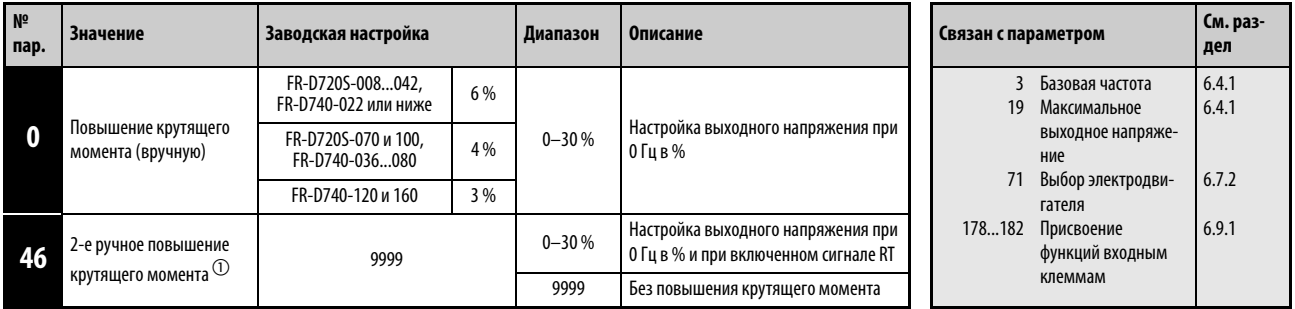

 $^{\text{\textregistered}}\,$  Настройка параметров возможна только в том случае, если параметр 160 установлен в "0".

#### Повышение момента двигателя на низких частотах вращения

Настроенное значение выражает процентное повышение выходного напряжения при 0 Гц. От момента пуска до достижения рабочей частоты повышается прямо пропорционально частоте.

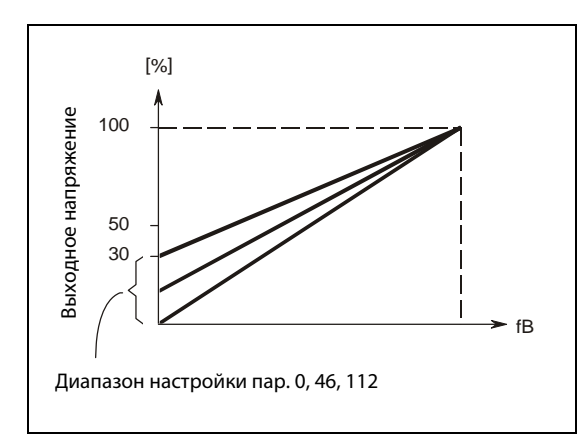

Рис. 6-1: Выходная частота относительно выходного напряжения

I000001C

# **BHИМАНИЕ:**<br> $\sum_{\text{Harmpoŭky}}$

Настройку следует выполнять с особой тщательностью.

Если выбрана слишком высокая настройка, двигатель работает при повышенном напряжении и достигает состояния магнитного насыщения. У насыщенного двигателя очень сильно повышается потребление тока, однако крутящий момент при этом не улучшается. По этой причине настройку следует повышать постепенно, с малым шагом (ок. 0,5 %) - до тех пор, пока не будет достигнут достаточный крутящий момент. Максимальное значение не должно превышать 10 %.

Соблюдать данные изготовителя электродвигателя.

#### Настройка 2-го значения ручного увеличения момента вращения (сигнал RT, пар. 46)

Используйте 2 значение ручного увеличения момента вращения, если требуется переключение подъема крутящего момента или должна осуществляться работа разных двигателей с одним преобразователем частоты.

Параметр 46 активируется с помощью клеммы RT. Чтобы присвоить сигнал RT какой-либо клемме, необходимо один из параметров 178...182 установить в "3".

УКАЗАНИЯ Если сигнал RT (X9) включен, то действуют также все прочие вторые функции (см. раздел 6.9.3).

> В зависимости от свойств двигателя, нагрузки двигателя, длительности разгона/торможения, длины кабеля и т. п. могут возникать высокие токи двигателя, вызывающие сначала предупреждение о превышении тока (OL), а затем отключение из-за перегрузки по току (E.THM (двигателя) или E.THT (преобразователя частоты)). При возникновении такой неисправности сначала отключите пусковую команду, и затем уменьшите настройку параметра 0 с шагом в 1 %.

> Параметры 0 и 46 действуют только в том случае, если активировано управление по характеристике U/f.

> Если к преобразователям частоты классов мощности FR-D740-120 и 160 подключен двигатель с независимым охлаждением, значение повышения крутящего момента следует установить в 2 %. Если параметр 0 установлен на "3 %"(заводская настройка) и в параметре 71 выбран двигатель с независимой вентиляцией, параметр 0 автоматически изменяется на 2 %.

> Изменение функций, присвоенных клеммам с помощью параметров 178...182, влияет также на другие функции. Поэтому перед настройкой проверьте функции клемм.

#### $6.2.2$ Векторное управление (пар. 9, 71, 80) GP MEVC

Векторное управление позволяет получать высокий пусковой момент, а также высокий крутящий момент на низких частотах вращения.

#### Что такое "Векторное управление"?

При векторном управлении для улучшения крутящего момента на низких частотах вращения напряжение компенсируется таким образом, чтобы через двигатель тёк ток, необходимый для требуемого крутящего момента. Различие между заданным и фактическим значением частоты вращения уменьшается путем компенсации выходной частоты (компенсация скольжения, пар. 245...247). В частности, эта функция актуальна при больших колебаниях нагрузки.

#### Векторное управление

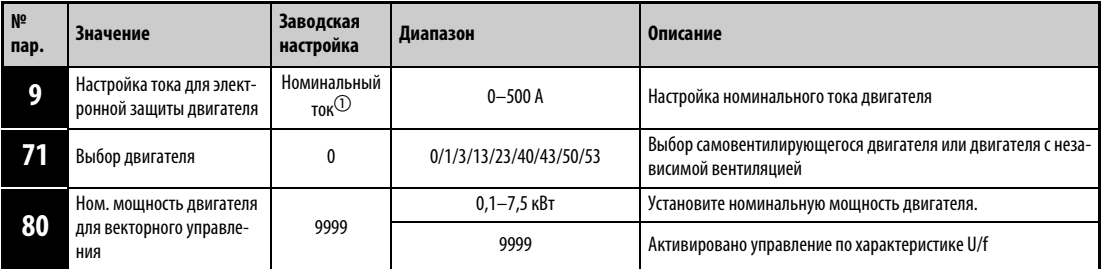

Настройка параметров возможна только в том случае, если параметр 160 установлен в "0".

 $\ ^{\text{\textregistered}}\ \$  Номинальный ток преобразователя указан в приложении А.

#### **УКАЗАНИЯ**

Если нижеизложенные условия не выполнены, выберите управление по характеристике U/f, так как векторное управление может привести к неправильному функционированию (например, колебаниям крутящего момента и частоты вращения).

- Мощность двигателя должна быть равна или на одну ступень ниже мощности преобразователя частоты (минимальная мощность составляет 0,1 кВт).
- Необходимо подключить либо самовентилирующийся двигатель (двигатель SFJR или SF-HR мощностью как минимум 0.2 кВт) или двигатель с независимой вентиляцией (SF-JRCA (4-полюсный), SF-HRCA от 0,4 до 7,5 кВт) производства Мицубиси. При подключении иных двигателей (двигателей иных изготовителей) должна быть выполнена точная автонастройка данных двигателя.

От преобразователя частоты разрешается питать только один двигатель.

Длина моторного кабеля между двигателем и преобразователем не должна превышать 30 м. В противном случае может ухудшиться характеристика привода, либо автонастройка может прерваться с выдачей сигнала ошибки. При длине кабеля более 30 м необходимо выполнить автонастройку с подключенным кабелем. Допустимая длина кабеля двигателя зависит от класса мощности преобразователя и настройки параметра 72 "Функция ШИМ" (см. стр. 3-11).

#### Тип управления

- Преобразователь FR-D700 можно эксплуатировать в режиме управления по характеристике U/f и в режиме векторного управления.
- $\bullet$  При управлении по характеристике U/f частота (f) и напряжение (U) регулируются так, чтобы соотношение этих величин при изменении частоты оставалось постоянным.
- При векторном управлении выходной ток преобразователя с помощью алгоритма векторного управления разлагается на намагничивающую составляющую тока, создающую магнитный поток в обмотках двигателя, и составляющую тока, создающую крутящий момент. После этого ток двигателя регулируется в зависимости от нагрузки путем компенсации напряжения. (Принцип действия и применение векторного управления аналогичны преобразователю частоты FR-E500.)

#### Выбор векторного управления

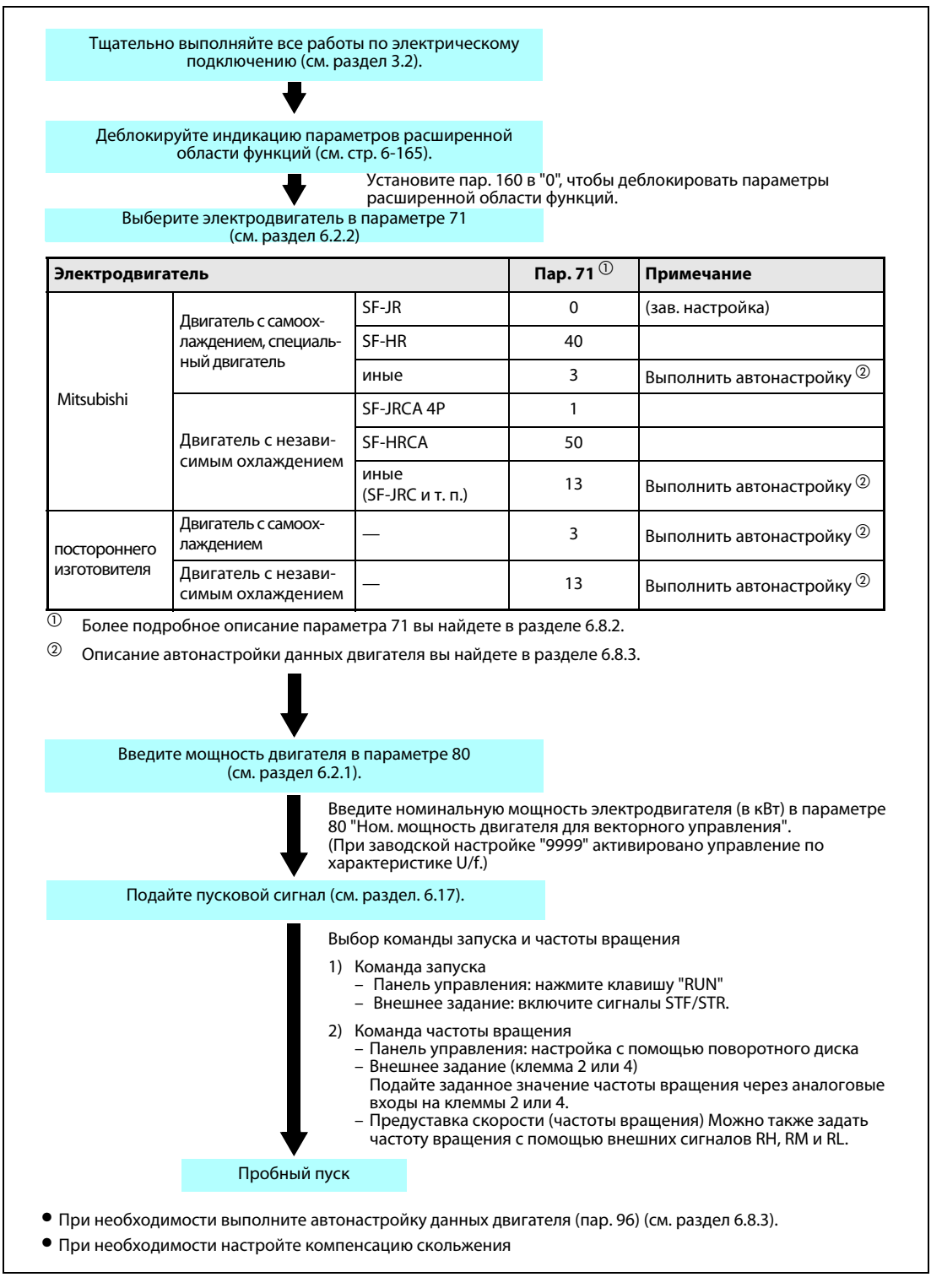

Рис. 6-2: Метод выбора векторного управления

#### **УКАЗАНИЯ**

По сравнению с управлением по характеристике U/f, при векторном управлении немного увеличиваются колебания частоты вращения. Поэтому не используйте этот тип управления для задач, допускающих лишь небольшие отклонения при низких частотах вращения, (например, шлифовальных или намоточных машин).

Применение выходного фильтра FFR-DT или FFR-SI может привести к уменьшению крутящего момента.

## 6.2.3 Компенсация скольжения (пар. 245...247)

Чтобы добиться постоянной частоты вращения, скольжение двигателя можно компенсировать путем изменения тока двигателя.

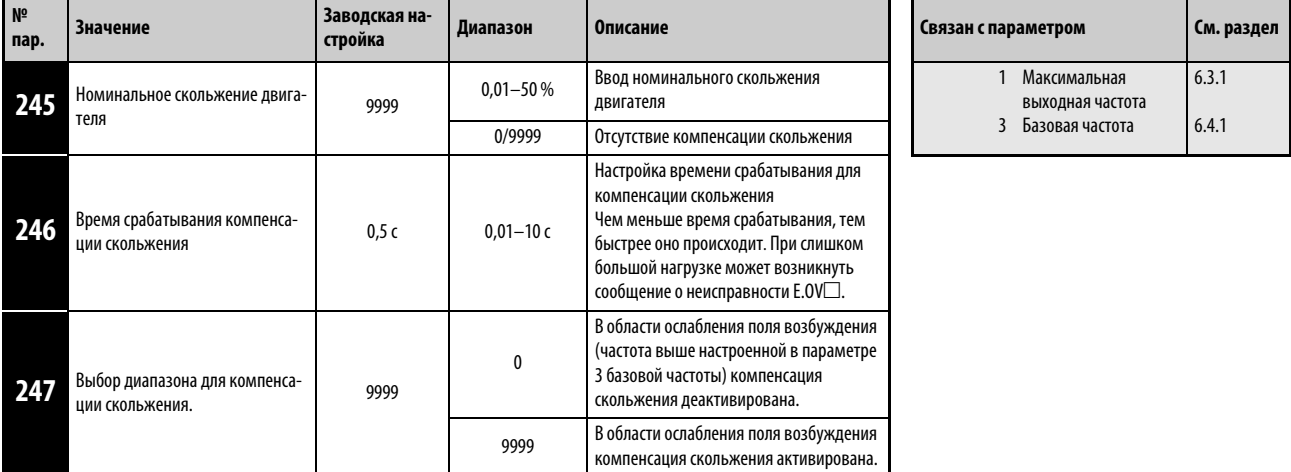

Настройка параметра возможна только тогда, когда параметр 160 установлен в "0".

Компенсация скольжения активируется вводом номинального скольжения двигателя. С помощью следующей формулы выберите номинальное скольжение двигателя:

Номинальное скольжение Синхронная скорость вращения при основной частоте Номинальная скорость вращения – Синхронная скорость вращения при основной частоте <sup>=</sup> ---------------------------------------------------------------------------------------------------- 100 %

УКАЗАНИЯ При использовании компенсации скольжения выходная частота может превышать установленное заданное значение частоты. При этом в параметр 1 введите значение, которое немного больше, чем установленное заданное значение.

## 6.2.4 Функция защиты от перегрузки (пар. 22, 23, 48, 66, 156, 157)

Функция осуществляет контроль выходного тока и автоматически изменяет выходную частоту, чтобы не допустить нежелательного срабатывания защитной функции вследствие перегрузки или повышенного напряжения. Дополнительно имеется возможность выбрать регулируемое ограничение крутящего момента.

Кроме того, при работе в режиме двигателя или генератора может использоваться функция ограничения тока (защита двигателя от опрокидывания) и функция контроля выходного тока в ходе разгона/торможения.

● Ограничение тока.

Если выходной ток превышает значение тока ограничения, выходная частота преобразователя автоматически изменяется для снижения выходного тока. Параметр 49 дает возможность определить рабочий диапазон второго предельного значения тока.

● Функция контроля величины выходного тока.

Если выходной ток превышает предельную величину, во избежание перегрузки происходит отключение выхода преобразователя частоты.

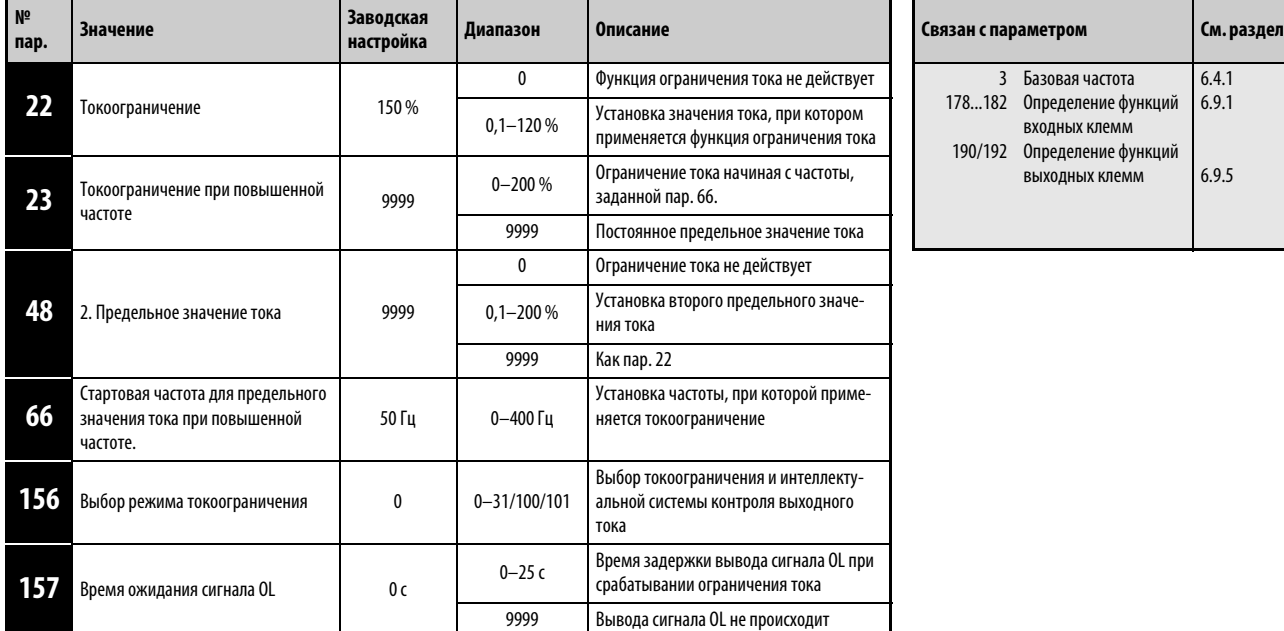

Установка параметров возможна только в том случае, если параметру 160 присвоено значение "0".

#### Блок-схема

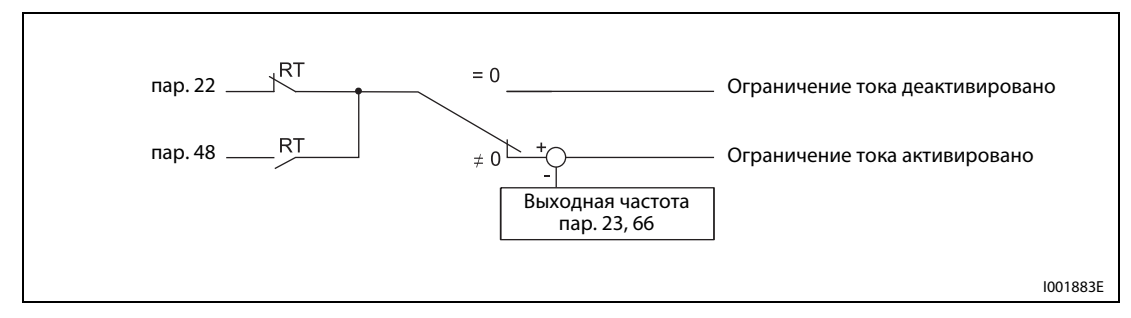

Рис. 6-3: Блок-схема ограничения тока

#### Настройка функции токоограничения (пар. 22)

При помощи параметра 22 отрегулируйте предельное значение тока, соответствующее номинальному току преобразователя частоты. Как правило, изменения заводской установки 110 % не требуется.

Ограничение тока останавливает (замедляет) разгон в фазе разгона, производит торможение при работе с постоянной скоростью и снижает темп замедления при торможении.

При срабатывании токоограничения, происходит вывод сигнала OL.

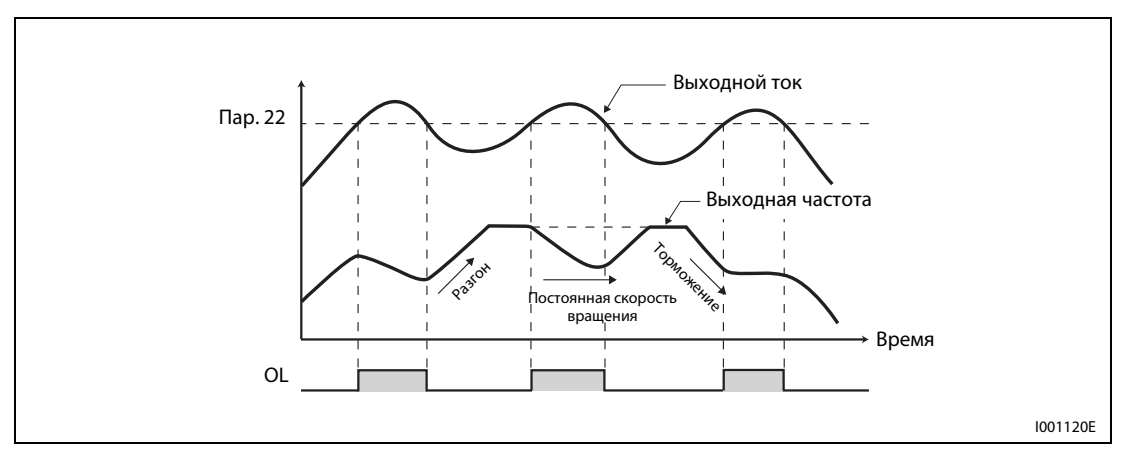

Рис. 6-4: Принцип работы функции токоограничения

УКАЗАНИЯ Продолжительные фазы перегрузки могут привести к срабатыванию защитного устройства (Аварийный выключатель двигателя "Е.ТН" и т. п.).

#### Вывод сигнала OL (пар. 157)

Если функция токоограничения активирована, имеется возможность определить это по состоянию сигнала OL. Продолжительность импульса сигнала составляет более 100 мсек. При помощи параметра 157 можно установить время задержки вывода сигнала. Если выходной ток уменьшается до уровня токоограничения или ниже, сигнал OL снова выключается.

Вывод сигнала OL происходит также при срабатывании функции "Управление выходной частотой при помощи промежуточного контура".

Сигнал Y13 можно присвоить какой-либо выходной клемме, установив параметр 190 или 192 в "3" (при положительной логике) или "103" (при отрицательной логике).

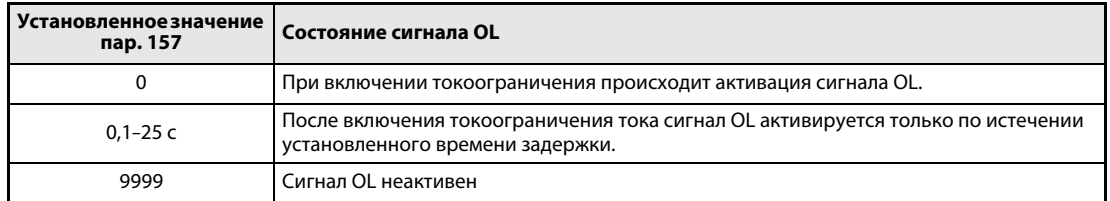

Таб. 6-2: Установка параметра 157

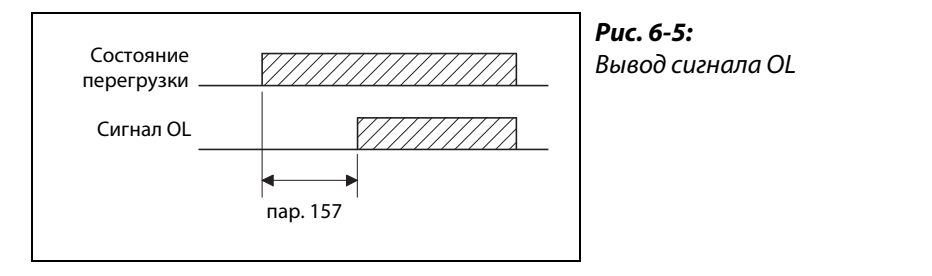

I001330E

УКАЗАНИЯ При снижении частоты до 0,5 Гц на период 3 с, происходящем в результате срабатывания токоограничения, происходит вывод сообщения об ошибке Е.OLT, и выход преобразователя частоты отключается.

> Изменение привязки сигналов к клеммам при помощи параметров 190 или 192 оказывает влияние и на другие функции. Поэтому перед установкой параметров проверяйте функции клемм.

#### Настройка токоограничения при повышенной частоте (пар. 22, 23, 66)

В области ослабления поля возбуждения (выше базовой частоты двигателя) для разгона двигателю нужен существенно больший ток. Во время работы при повышенной частоте ток заблокированного двигателя меньше номинального тока двигателя. Защитная функция OL не работает. Чтобы было возможным срабатывание защитной функции, имеется возможность понизить предельный ток при повышенной частоте. (Применение: центрифуга с высокой скоростью вращения).

С помощью параметра 23 задается изменение ограничения тока в области, которая начинается с частоты, настроенной в параметре 66. Если например, параметр 66 установлен на 75 Гц, то значение защиты от опрокидывания двигателя при выходной частоте 150 Гц уменьшается до 75 % при настройке параметра 23 на 100 %, и до 66 % при настройке параметра 23 на 50 % (см. также формулу ниже). Как правило, параметр 66 устанавливается на 50 Гц, а параметр 23 - на 100 %.

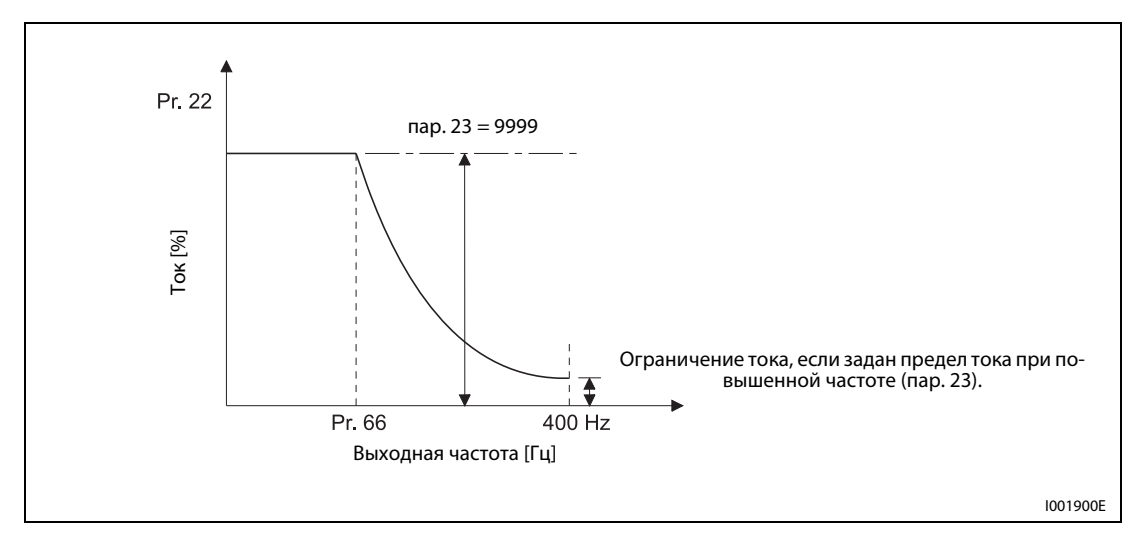

Рис. 6-6: Характеристика предельного тока

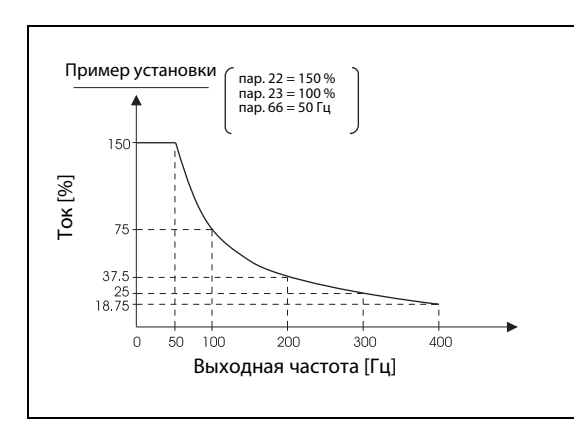

#### Рис. 6-7:

Характеристика предельного тока для пар. 22 = 150 %, пар. 23 = 100 % и пар. 66 = 50 Гц

I001545C

Предельный ток в процентах можно рассчитать следующим образом:

Предел тока [%] = A + B × 
$$
\left[\frac{\text{nap. } 22 - A}{\text{nap. } 22 - B}\right] × \left[\frac{\text{map. } 23 - 100}{100}\right]
$$

\nгде A = 
$$
\frac{\text{nap. } 66 \text{ [Fµ]} × \text{nap. } 22 \text{ [%]}}{\text{Blxoghaa uacrora [Fµ]}}, B = \frac{\text{nap. } 66 \text{ [Fz]} × \text{nap. } 22 \text{ [%]}}{400 \text{ Fµ}}
$$

Если в параметре 23 введено значение "9999", то функция предельного тока при повышенной частоте не действует. В этом случае для всего диапазона частоты действительно ограничение тока, настроенное в параметре 22.

#### Настройка второго ограничения тока (пар. 48)

Имеется возможность переключения предельных токов с помощью внешнего коммутационного сигнала. Второй предельный ток, настроенный в параметре 48, активируется путем включения сигнала RT.

Для присвоения сигнала RT какой-либо входной клемме следует один из параметров 178...182 установить в "3".

**УКАЗАНИЯ Изменение привязки клемм к сигналам при помощи параметров 178...182 оказывает влияние** и на другие функции. Поэтому перед установкой параметров проверяйте функции клемм.

Если подан сигнал RT, то действуют вторые установленные значения параметров.

#### Настройка функции токоограничения (пар. 156)

Функции токоограничения и интеллектуального контроля выходного тока могут быть деактивированы. Также может быть произведена настройка режима вывода сигнала OL.

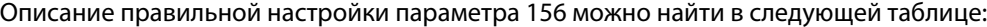

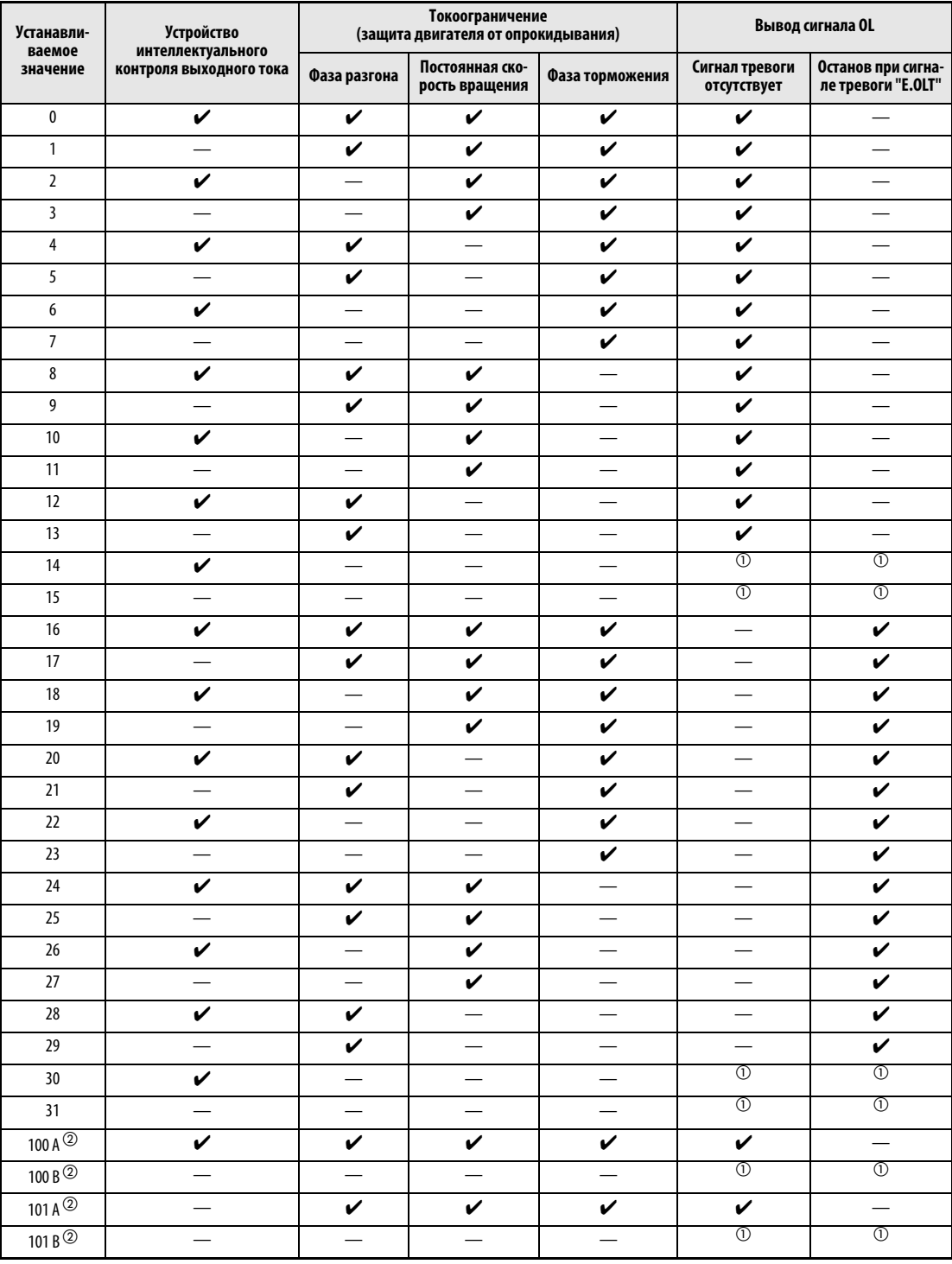

Таб. 6-3: Установка параметра 156 (А = разгон, В = торможение)

 $^{\text{\textregistered}}$  Так как не активирован ни интеллектуальный контроль тока, ни ограничение тока, то не выводится и сигнал OL и сообщение о неисправности "E.OLT".

 $\overline{2}$  Установка значений "100" и "101" позволяет выбирать функции при работе в режиме двигателя или генератора. При установке значения "101" в режиме генератора происходит блокировка функции интеллектуального контроля выходного тока.

УКАЗАНИЯ При больших нагрузках или малых значениях времени разгона/торможения может сработать отключающая защита от перегрузки по току и двигатель не остановится за заданное время разгона/торможения. Настройте параметр 156 в требуемое значение.

> При использовании привода в подъемной технике деактивируйте интеллектуальный контроль выходного тока, так как в противном случае груз может упасть из-за отсутствия крутящего момента.

#### ВНИМАНИЕ:

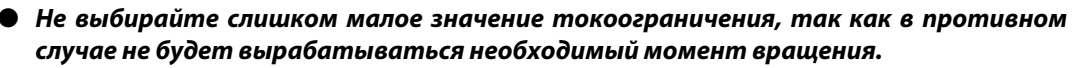

● Перед началом работы проведите пробный запуск. Время разгона может повыситься в результате ограничения тока. При работе с постоянной скоростью вращения последняя может регулироваться при помощи ограничения тока. При торможении в результате ограничения тока может произойти увеличение времени торможения и, следовательно, увеличение тормозного пути.

#### $6.3$ Ограничение выходной частоты

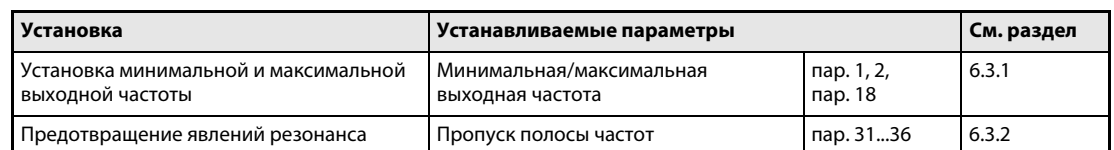

#### $6.3.1$ Минимальная и максимальная выходная частота (пар. 1, 2, 18)

Параметры служат для установки верхнего и нижнего предельного значения выходной частоты.

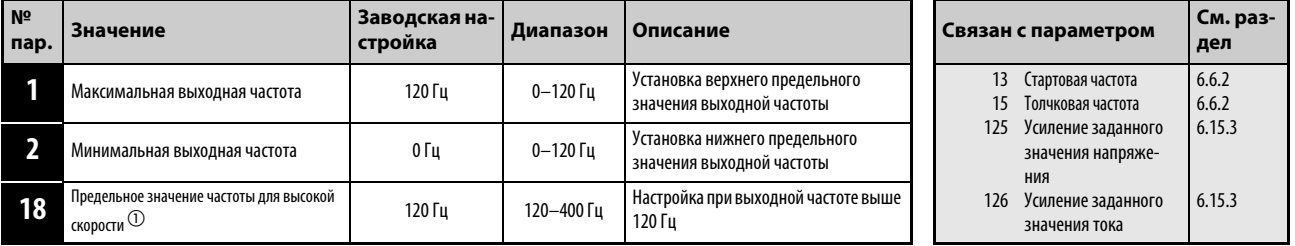

 $\overline{0}$  Установка параметра возможна только в том случае, если параметру 160 присвоено значение "0".

#### Установка максимальной выходной частоты

При помощи параметра 1 максимальная выходная частота преобразователя может быть установлена в диапазоне между 0 и 120 Гц. Это значение является выходной частотой, превышения которой не происходит независимо от установленных значений параметров.

Если выходная частота должна быть более 120 Гц, необходимо установить параметр 18. При установке параметра 18 происходит автоматическое изменение значения параметра 1.

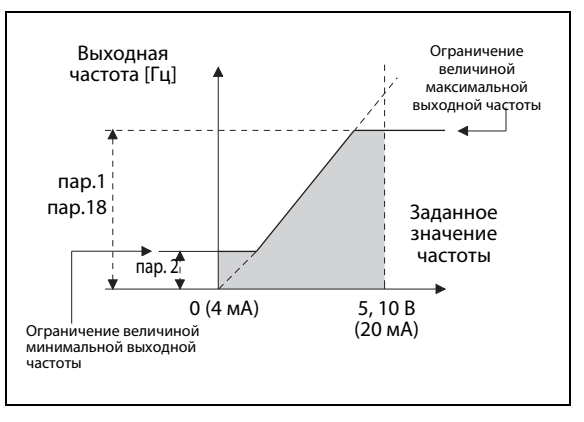

Puc. 6-8:

Минимальная и максимальная выходная частота

1001100E

### **УКАЗАНИЕ**

Если двигатель, управляемый при помощи аналогового входного сигнала, должен работать с частотой выше 50 Гц, необходимо изменить параметры 125 и 126 (см. раздел 6.15.3). Если устанавливается только параметр 1 или 18, то при аналоговой установке заданного значения двигатель не может работать с частотой более 50 Гц.

#### Установка минимальной выходной частоты

При помощи параметра 2 минимальная выходная частота может быть задана в диапазоне между 0 и 120 Гц.

УКАЗАНИЯ Если толчковая частота (пар. 15) ниже или равна величине, заданной параметром 2, приоритетным значением обладает величина, заданная параметром 15.

> В результате активации функции токоограничения величина выходной частоты может снизиться ниже значения, заданного параметром 2.

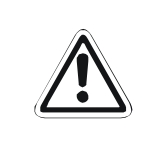

#### ВНИМАНИЕ:

Если величина параметра 2 превышает величину параметра 13, запуск двигателя происходит с частотой, заданной параметром 2, по получении преобразователем частоты пускового сигнала, даже если его значение не соответсвует заданной величине.
### 6.3.2 Пропуск полосы частот для предотвращения явлений резонанса (пар. 31...36)

Пропуск полосы частот, устанавливаемый при помощи параметров 31...36, дает возможность исключить резонансные колебания механики установки.

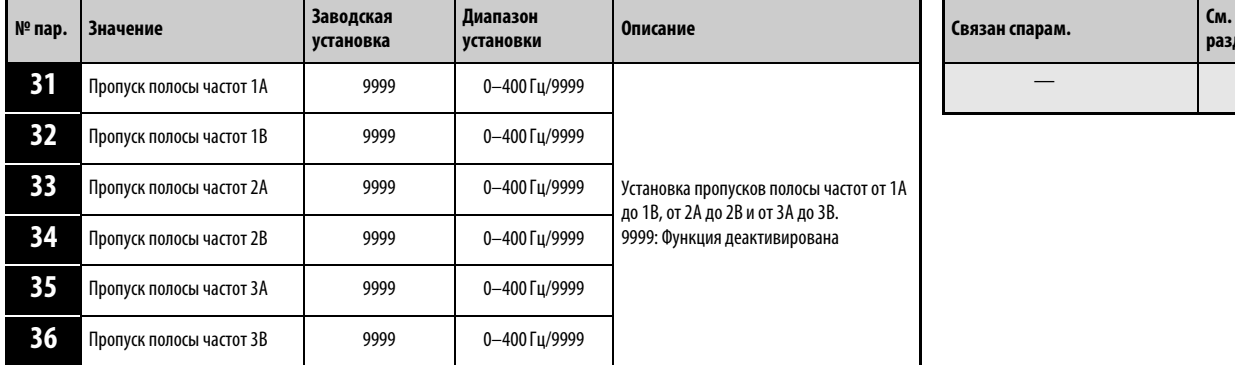

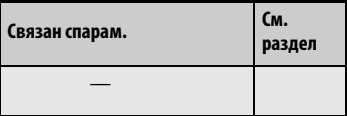

Установка параметров возможна только в том случае, если параметру 160 присвоено значение "0".

Могут быть заданы различные пропуски полос частот. При этом имеется возможность задать до трех диапазонов в произвольной последовательности. Диапазон полосы задается путем установки верхней и нижней частоты.

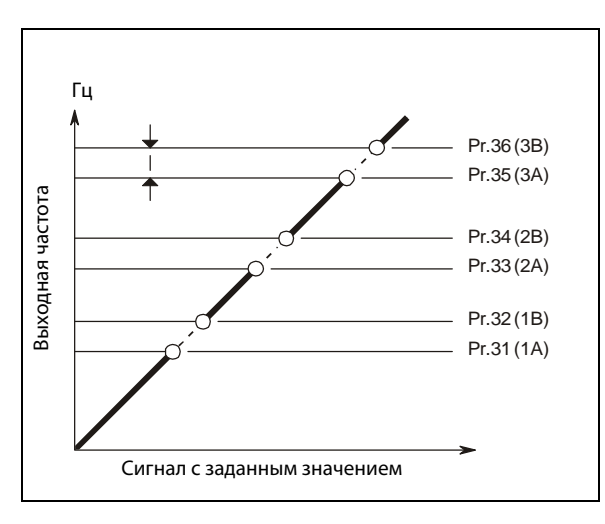

Рис. 6-9: Определение диапазонов пропусков полос частот

I000019C

Следующие диаграммы разъясняют выбор места подъема частотной характеристики. На диаграмме слева показан процесс, при котором подъем осуществляется в конце выделенного диапазона частот. Сначала необходимо задать меньшую частоту. На диаграмме справа подъем осуществляется в начале выделенного диапазона частот. В этом случае сначала следует задать большее значение.

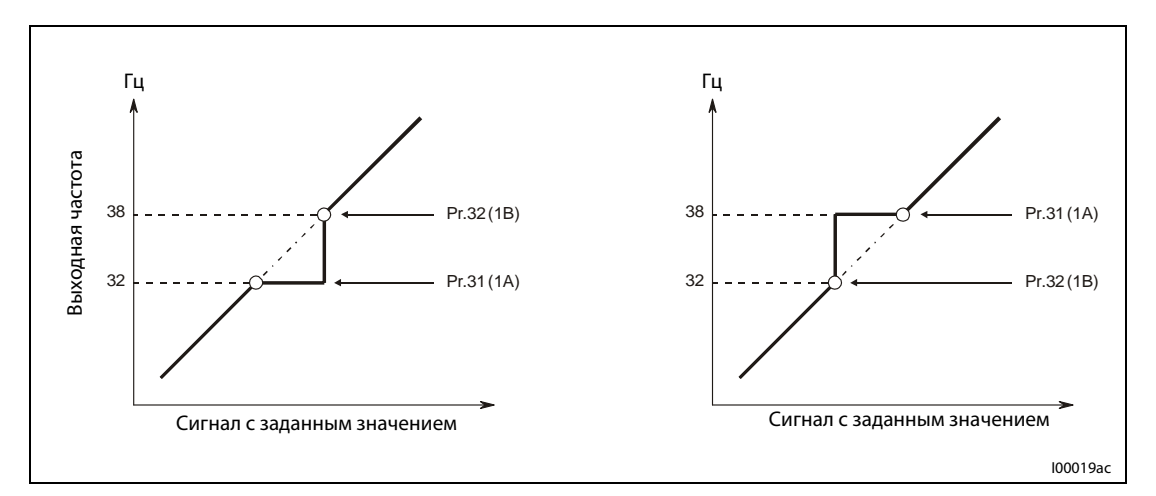

Рис. 6-10: Выбор места подъема

УКАЗАНИЕ При разгоне или торможении прохождение через диапазоны пропуска частоты осуществляется с заданным линейным изменением.

# 6.4 Характеристика U/f (напряжение/частота)

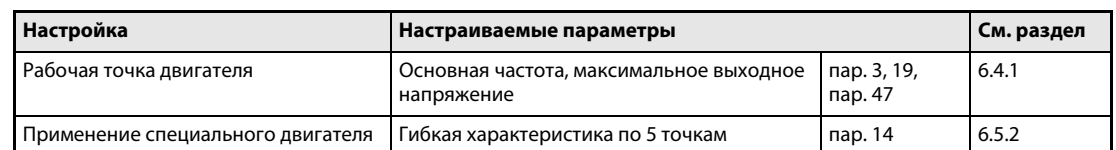

## 6.4.1 Рабочая точка двигателя (пар. 3, 19, 47) **V/F**

Параметры служат для согласования преобразователя частоты с двигателем.

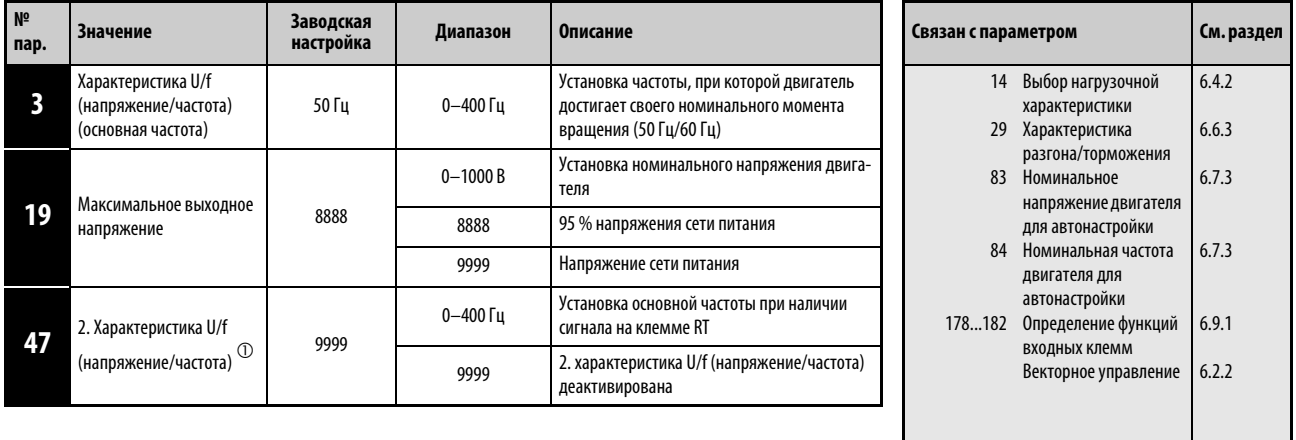

 $^{\text{\textregistered}}\,$  Настройка параметров возможна только в том случае, если параметр 160 установлен в "0".

### Установка основной частоты (пар. 3)

Как правило, в параметре 3 вводится номинальная частота двигателя. Данные о номинальной частоте указаны на табличке двигателя. Если на табличке указана номинальная частота 60 Гц, установите параметр в 60 Гц. Перегрузка – в частности, при настройке параметра 14 в "1" – может привести к отключению преобразователя .

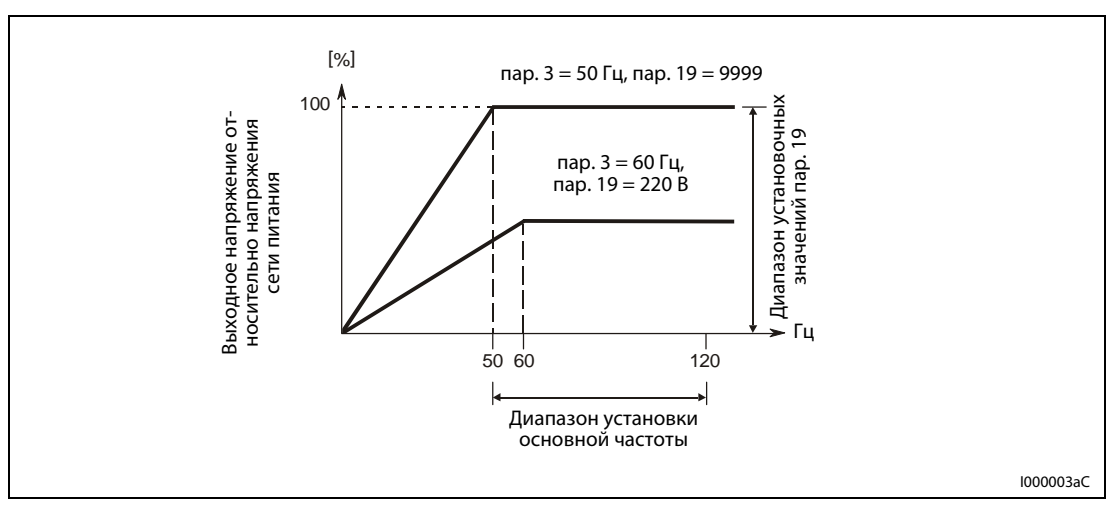

Рис. 6-11: Отношение выходного напряжения к выходной частоте

### Настройка второй характеристики U/f (пар. 47)

Выбор второй характеристики U/f (вторая основная частота) осуществляется при помощи клеммы RT. Вторая основная частота дает возможность, например, производить переключение между разными двигателями на выходе преобразователя частоты.

УКАЗАНИЯ Если включен сигнал RT, то все остальные вторичные функции, как, например, второе повышение момента вращения, становятся активными.

> Для присвоения сигнала RT какой-либо клемме следует один из параметров 178...182 установить в "3".

#### Установка максимального выходного напряжения (пар. 19)

При помощи параметра 19 может быть задано максимальное выходное напряжение преобразователя частоты. Для этого параметру присваивается максимально допустимое значение выходного напряжения (см. заводскую табличку двигателя).

Кроме того, параметр 19 может применяться в следующих случаях:

- При частой работе в генераторном режиме (непрерывной работе в генераторном режиме) В генераторном режиме работы выходное напряжение может превышать опорное значение, что может привести к срабатыванию защиты от тока перегрузки (Е.ОС□) в результате увеличения тока двигателя.
- При больших колебаниях напряжения сети, если напряжение сети превышает номинальное напряжение двигателя, то могут возникнуть колебания скорости вращения. Существует опасность перегрева двигателя в результате высоких моментов вращения или высоких токов двигателя.

УКАЗАНИЯ При выборе векторного управления настройки параметров 3, 19 и 47 не действуют. Действуют настройки параметров 83 и 84.

> Учитывайте, что если параметр 29 "Характеристика разгона/торможения" установлен в "1" (S-образная характеристка разгона/торможения, образец "A"), с помощью параметра 3 или 47 устанавливаются точки перегиба S-образной хаактеристики.

> Изменение функций, присвоенных клеммам с помощью параметров 178...182, влияет также на другие функции. Поэтому перед настройкой проверьте функции клемм.

> Следует учитывать, что выходное напряжение преобразователя частоты не может превышать напряжение сети питания.

# 6.4.2 Выбор нагрузочной характеристики (пар. 14) <del>«  $\sqrt{v/\varepsilon}$ </del>

При помощи параметра 14 характеристика U/f (напряжение/частота) преобразователя частоты может быть оптимальным образом согласована с работами, для проведения которых он используется.

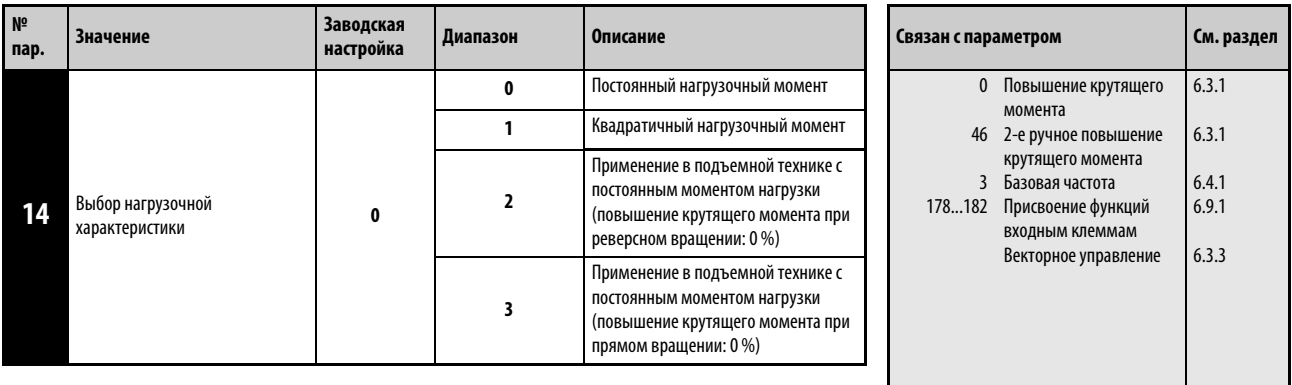

Настройка параметра возможна только в том случае, если параметр 160 установлен в "0".

### Постоянный нагрузочный момент (пар. 14 = 0, заводская установка)

Выходное напряжение линейно увеличивается вместе с выходной частотой до максимального значения. Данное значение параметра подходит для нагрузок, нагрузочный момент которых остается неизменным при переменной скорости вращения (напр. ленты конвейеров или транспортеров и валиковые приводы).

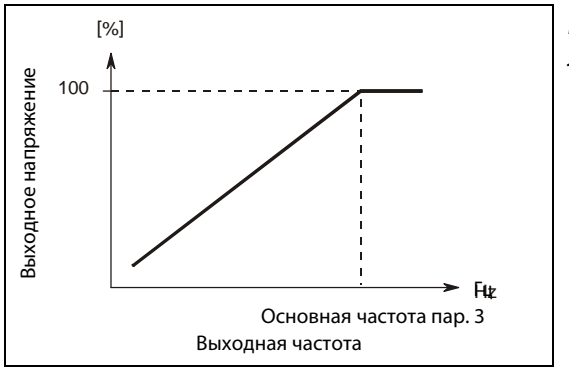

Рис. 6-12: Линейная характеристика

I001322C

### Квадратичный нагрузочный момент (пар. 14 = 1)

Выходное напряжение квадратично возрастает вместе с выходной частотой до своего максимального значения. Данное значение параметра подходит для нагрузок, нагрузочный момент которых квадратично изменяется вместе с частотой вращения (например вентиляторов или насосов).

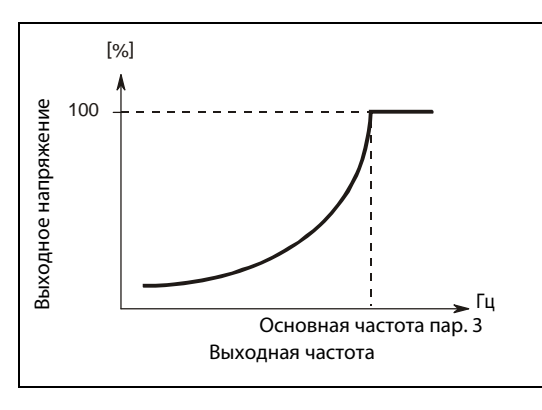

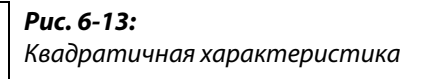

I001323C

#### Применения в подъемной технике (пар. 14 = 2 или 3)

Для привода подъемного механизма с двигательной нагрузкой при прямом вращении и генераторной нагрузкой при реверсном вращении выберите настройку "2". Во время прямого вращения действует повышение крутящего момета, настроенное в параметре 0. Во время реверсного вращения повышение крутящего момента равно "0". При включенном сигнале RT действует вторая функция повышения крутящего момента, настроенная с помощью параметра 46.

Для применения в подъемном механизме с двигательной нагрузкой при реверсном вращении и генераторной нагрузке при прямом вращении (например, в системе с противовесом) выберите настройку "3".

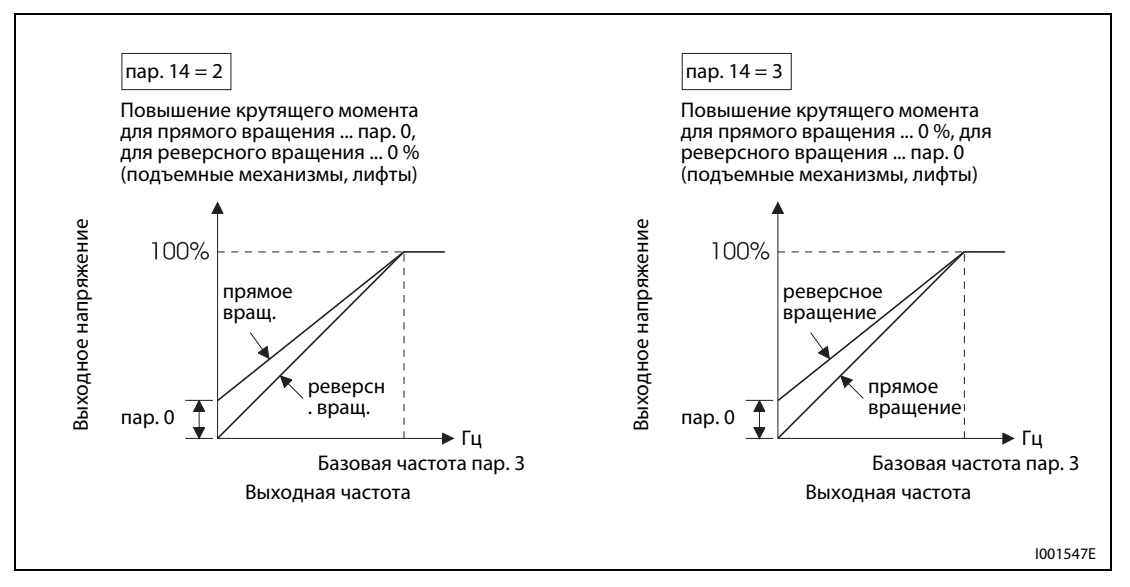

Рис. 6-14: Характеристика с ручным подъемом напряжения

УКАЗАНИЯ Чтобы присвоить сигнал RT какой-либо клемме, необходимо один из параметров 178...182 установить в "3".

> Если в подъемной технике непрерывно вырабатываются крутящие моменты в генераторном режиме, ток в генераторном режиме может вызвать отключение из-за перегрузки по току. В этом случае отрегулируйте параметр 19 "Максимальное выходное напряжение".

Если сигнал RT включен, действуют вторые настройки параметров.

При выборе векторного управления настройки этого параметра не действуют.

Изменение функций, присвоенных клеммам с помощью параметров 178...182, влияет также на другие функции. Поэтому перед настройкой проверьте функции клемм.

# 6.5 Установка заданного значения частоты при помощи внешних сигналов

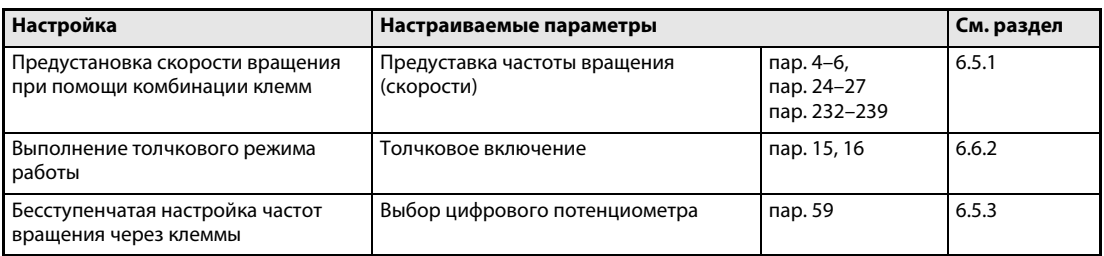

### 6.5.1 Предустановка скорости вращения (пар. 4...6, 24...27, 232...239)

Преобразователь частоты имеет 15 частот (скоростей) с неизменяемой настройкой, которые могут задаваться пользователем при помощи параметров 4, 5, 6, 24–27 и 232–239.

Выбор неизменяемой отрегулированной выходной частоты осуществляется через клеммы RH, RM, RL и REX.

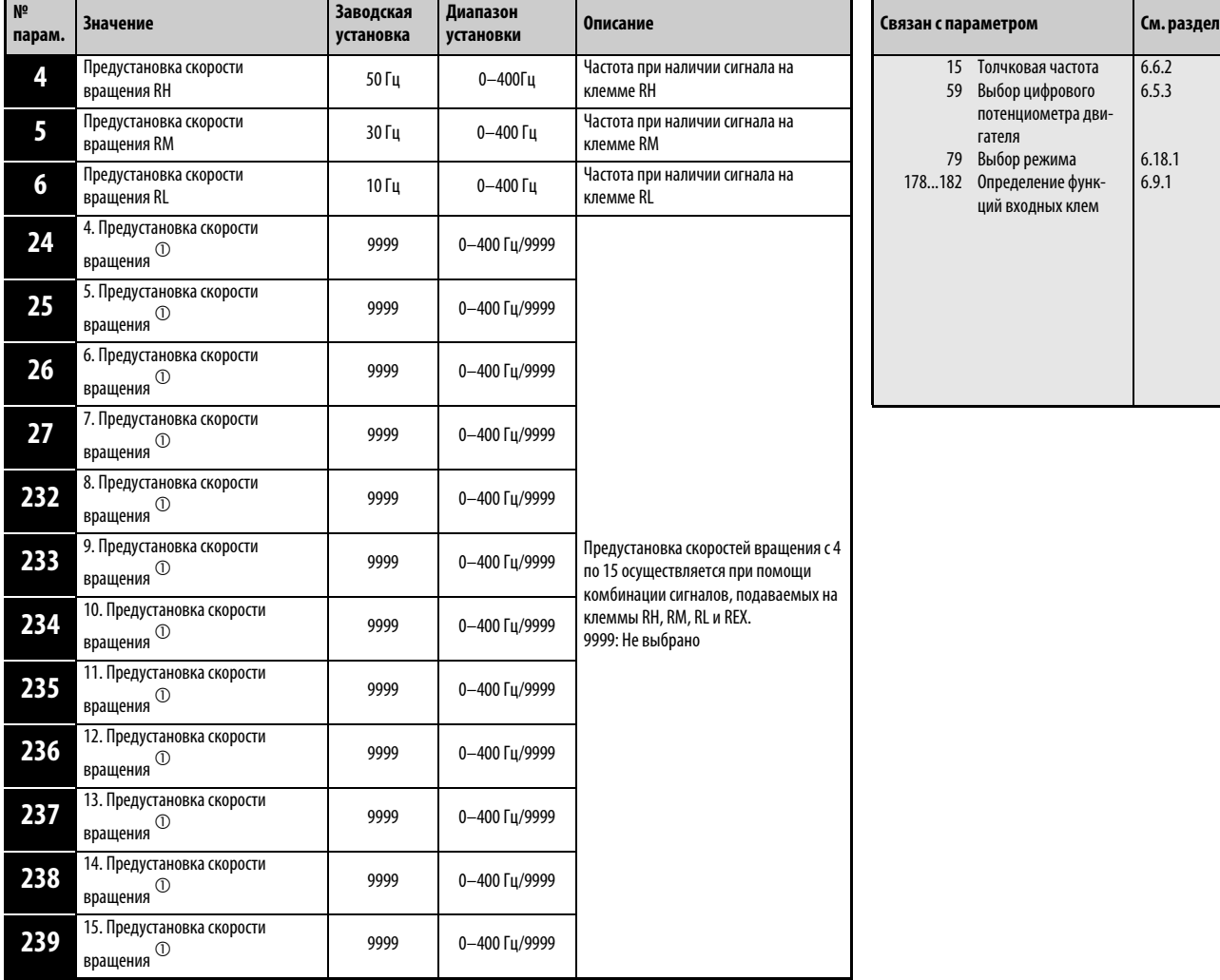

Значение "0" может быть присвоено параметрам в любом режиме, а также во время работы, также и в том случае, если параметру 77 "Защита параметров от перезаписи" присвоено значение "0".

 $^{\text{\textregistered}}$  Установка параметров возможна только в том случае, если параметру 160 присвоено значение "0".

При включении сигнала RH работа осуществляется с частотой, заданной параметром 4, при включении сигнала RM – с частотой, заданной параметром 5, а при включении сигнала RL – с частотой, заданной параметром 6.

Выбор скоростей вращения с 4 до 15 осуществляется при помощи комбинации клемм RH, RM, RL и REX. Установите значения частот при помощи параметров 24–27 и 232–239. Согласно заводской настройке предустановка скоростей вращения с 4 по 15 заблокирована.

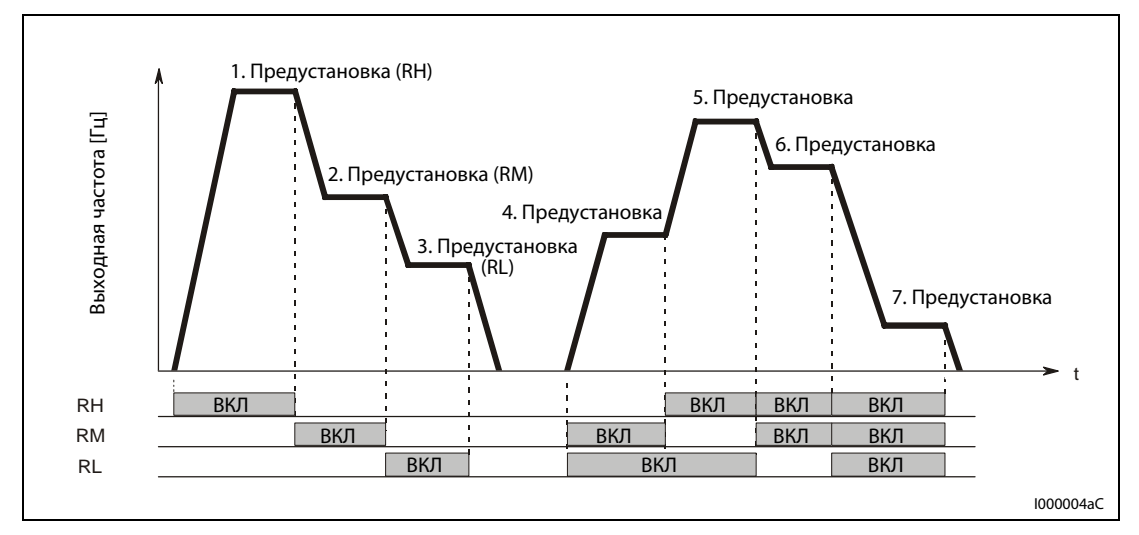

Рис. 6-15: Вызов предустановленных скоростей вращения в зависимости от наличия сигналов на клеммах

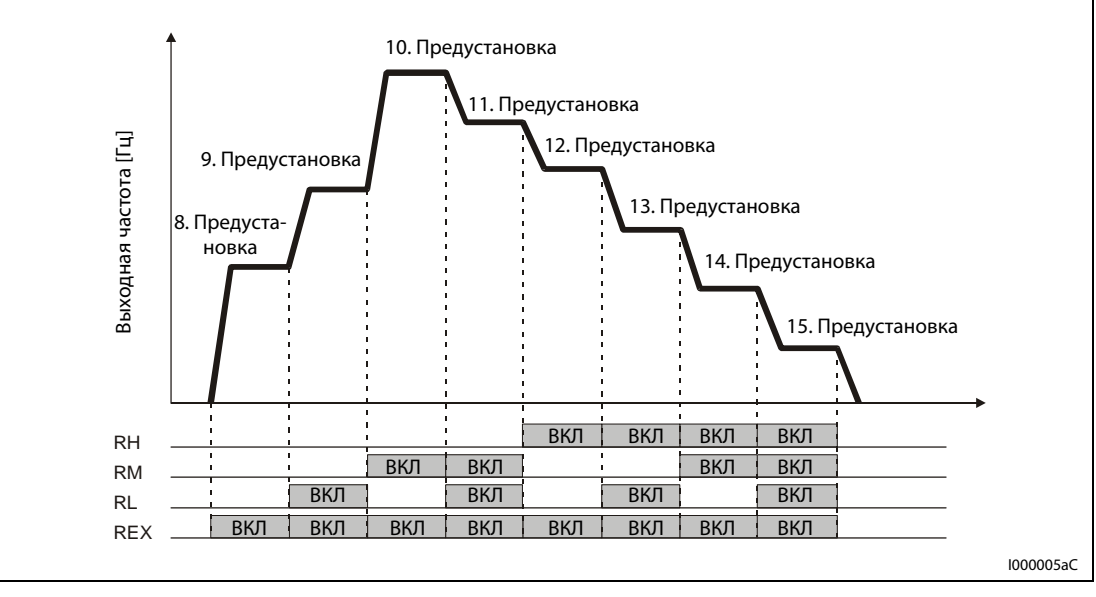

Рис. 6-16: Вызов предустановленных скоростей вращения в зависимости от наличия сигналов на клеммах

 $^{\text{\textregistered}}\,$  Если значение параметра 232 равно "9999" и на клемму REX подается сигнал, то преобразователь выдает частоту, заданную параметром 6.

УКАЗАНИЯ Если для предустановки скорости применяются только параметры 4, 5 и 6 (параметры с 24 по 27 = «9999») и по ошибке одновременно были выбраны две скорости, то клеммы имеют следующие приоритеты: RL перед RM и RM перед RH.

> При заводской настройке сигналы RH, RM и RL присвоены клеммам RH, RM и RL. Чтобы присвоить какой-либо входной клемме соответствующую функцию, установите один из параметров 178...182 "Присвоение функций входным клеммам" в "0" (RL), "1" (RM) или "2" (RH).

> Присвойте одному из параметров 178...182 значение «3», чтобы привязать функцию REX к одной из клемм.

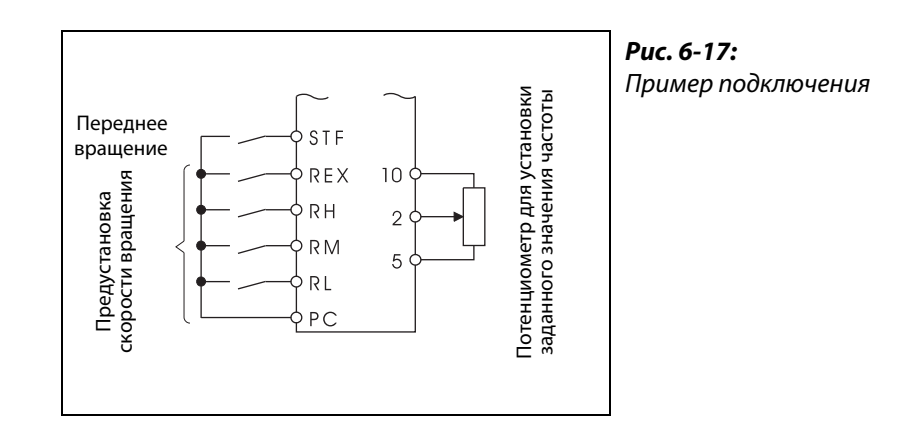

I001127E

УКАЗАНИЯ При установке частоты при помощи внешних сигналов действуют следующие приоритеты: толчковый режим > предустановка скорости вращения > аналоговый входной сигнал на клемме 4 > аналоговый входной сигнал на клемме 2 (с. также раздел 6.15).

> Для этого преобразователь частоты должен находиться в режиме работы с внешним управлением или в комбинированном режиме "внешнее управление/режим PU" (пар. 79=3 или 4).

> Установка параметров для предустановки скорости вращения может осуществляться как во внешнем режиме, так и при управлении через панель управления.

Параметры 24–27 и 232–239 не имеют приоритетов по отношению друг к другу.

Если параметру 59 присвоено значение, отличное от "0", то сигналы на клеммах RH, RM и RL используются для управления функциями цифрового потенциометра двигателя. В этом случае предустановка скорости вращения не действует.

Изменение функций клемм при помощи параметров 178...182 влияет также на другие функции. Поэтому перед установкой параметров проверьте функции, закрепленные за клеммами.

6.9.1

178...182 Определение функций

входных клемм

### 6.5.2 Толчковый режим (пар. 15, 16)

Толчковый режим служит для наладки машины. Для толчкового режима могут быть заданы толчковая частота и время разгона/торможения. Как только преобразователь частоты получает пусковой сигнал, осуществляется разгон с предварительно заданным временем разгона/торможения (параметр 16) до частоты, заданной параметром 15 (толчковая частота). Выполнение толчкового режима возможно как при внешнем управлении так и от панели управления.

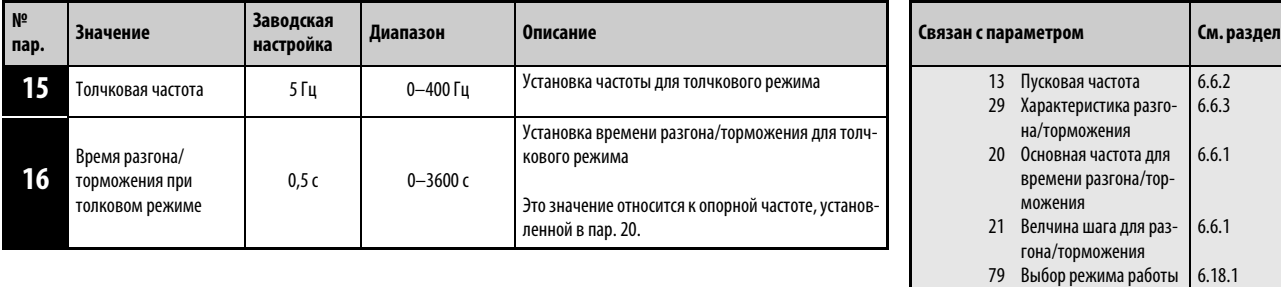

Индикация перечисленных выше параметров в качестве основных производится только при использовании пульта управления FR-PU04. При использовании пульта управления FR-DU07 установка параметров возможна только в том случае, если параметру 160 присвоено значение "0".

### Толчковый режим работы при внешнем управлении

При внешнем режиме работы запуск толчкового режима осуществляется подачей сигнала на клемму JOG. Направление вращения определяется при помощи клемм STF и STR. Чтобы присвоить какой-либо клемме функцию JOG, установите один из параметров 178...182 в "5".

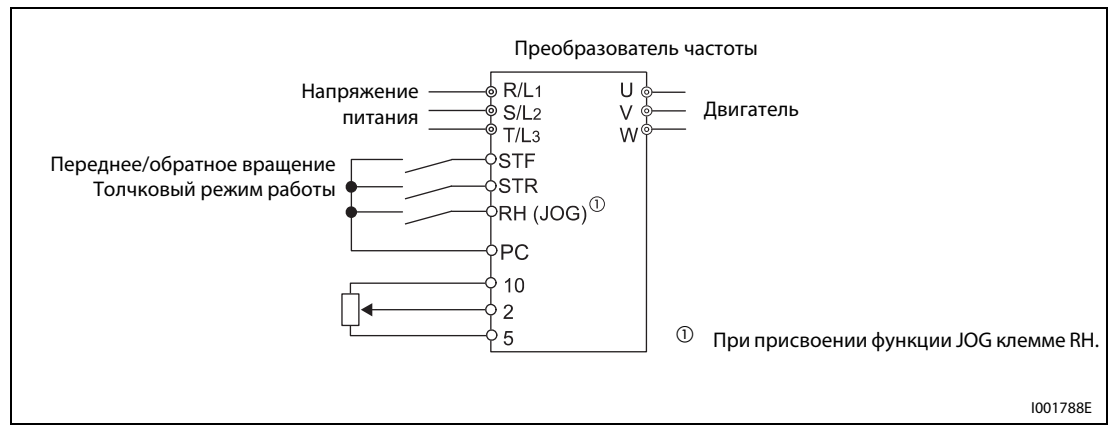

Рис. 6-18: Пример подключения для толчкового режима работы при внешнем управлении

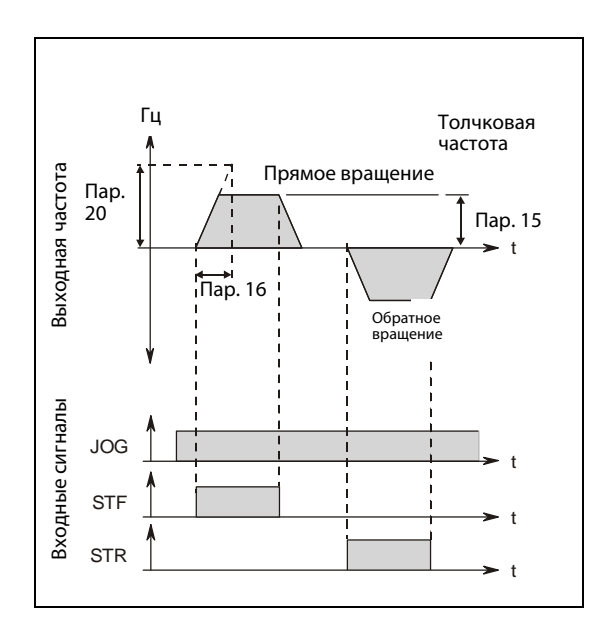

Рис. 6-19: Временная характеристика сигналов в толчковом режиме

I001324C

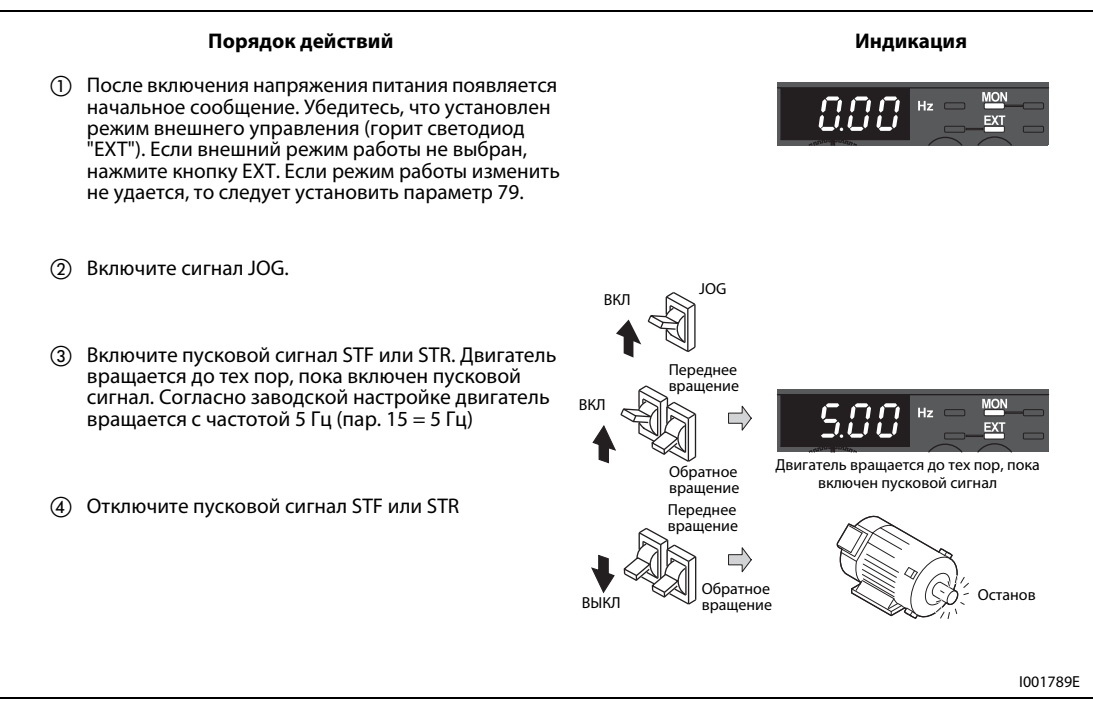

Рис. 6-20: Толчковый режим при внешнем управлении

#### Толчковый режим при управлении через пульт управления

Выберите толчковое включение с помощью панели управления или пульта управления FR-PU04 или FR-PU07.

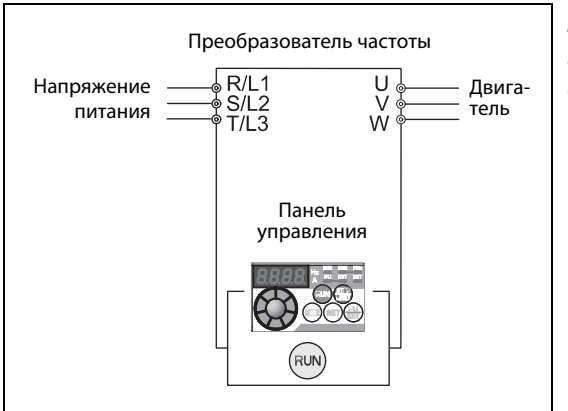

Рис. 6-21: Пример подключения для толчкового включения с панели управления

I002028E

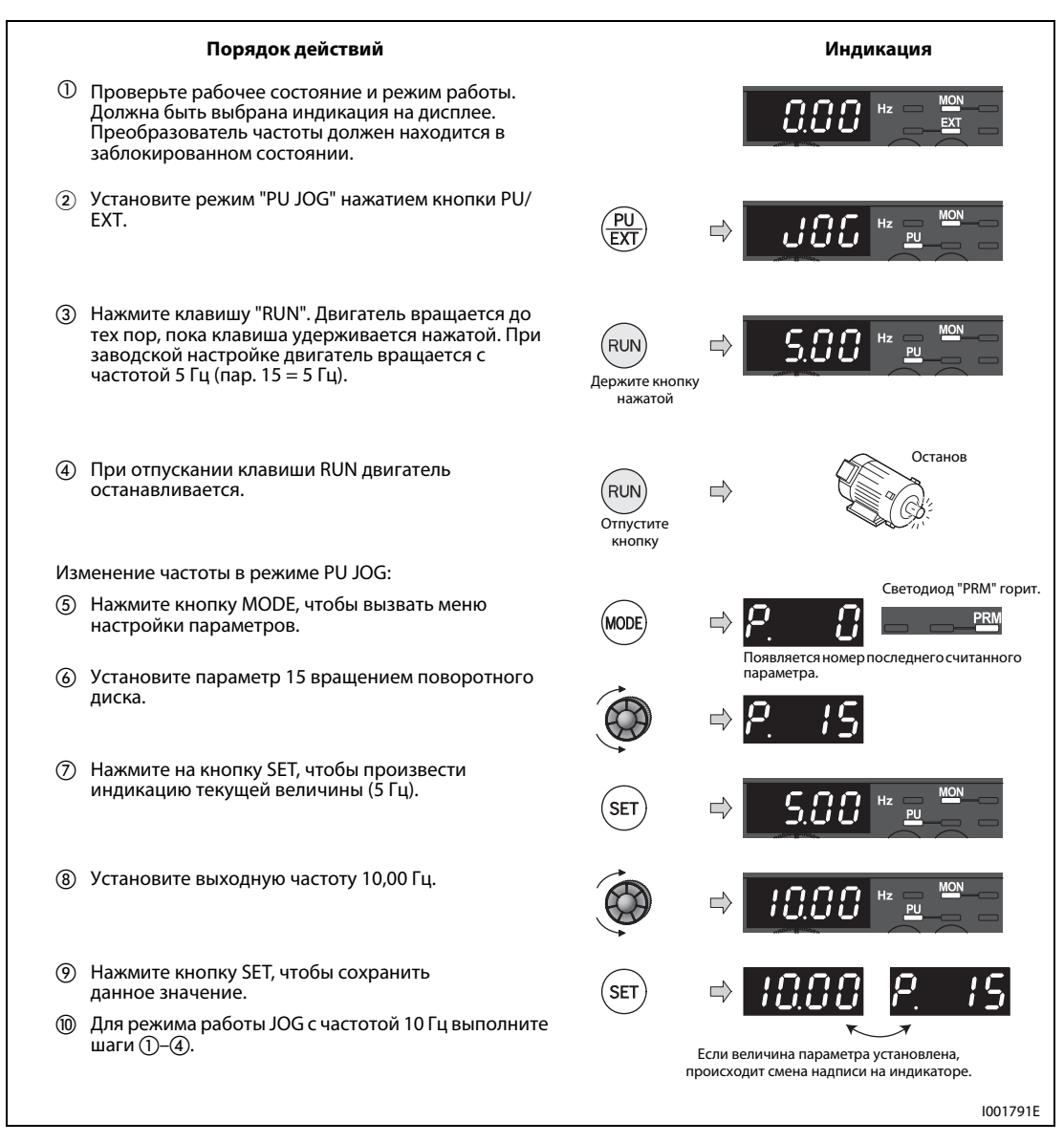

Рис. 6-22: Толчковое включение с помощью панели управления

### УКАЗАНИЯ В случае S-образной характеристики (пар. 29 = 1) установленное время – это время, необхо-

димое для достижения основной частоты (параметр 3).

Выберите установочное значение параметра 15 равным или большим, чем у параметра 13.

Привязка сигнала JOG к одной из входных клемм осуществляется при помощи параметров 178...182. Изменение функций клемм при помощи параметров 178...182 влияет также на другие функции. Поэтому перед установкой параметров проверьте функции, закрепленные за клеммами.

В толчковом режиме второе время разгона/торможения не может быть активировано сигналом RT. Однако возможна активация всех остальных вторичных функций (см. также разд. 6.9.3).

Если параметр 79 установлен в "4", двигатель можно запускать с помощью клавиши RUN панели управления или клавиш FWD/REV пульта управления (FR-PU04/FR-PU07) и останавливать с помощью клавиши STOP/RESET.

При установке параметра 79 в "3" работа в толчковом режиме невозможна.

### 6.5.3 Цифровой потенциометр двигателя (пар. 59)

Использование функции "цифрового потенциометра двигателя" дает возможность плавно регулировать частоту при помощи управляющих сигналов.

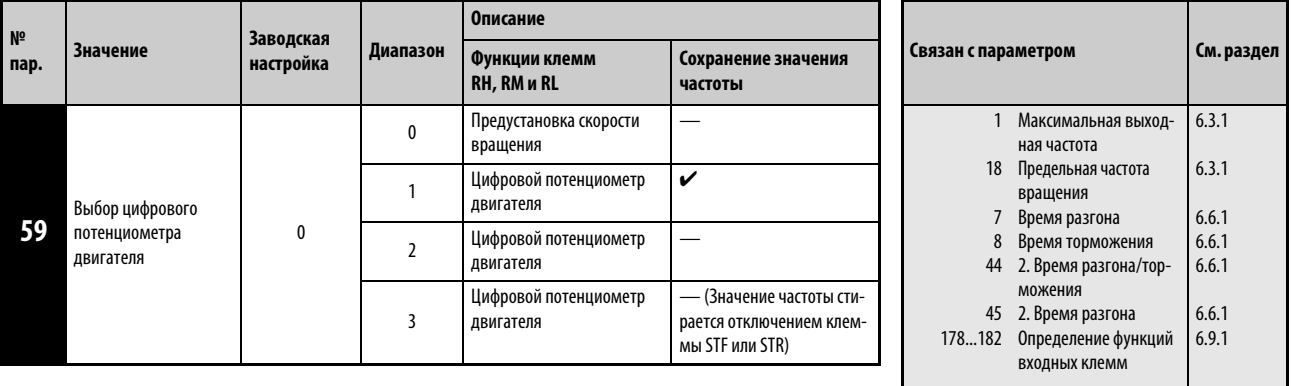

Установка параметра возможна только в том случае, если параметру 160 присвоено значение "0".

Параметр 59 позволяет выбрать цифровой потенциометр. Установив параметр 59 в "1", имеется возможность сохранить значение частоты в памяти. Значение частоты, настроенное последним, сохраняется в E2PROM, и после повторного включения сетевого напряжения является действующим заданным значением частоты.

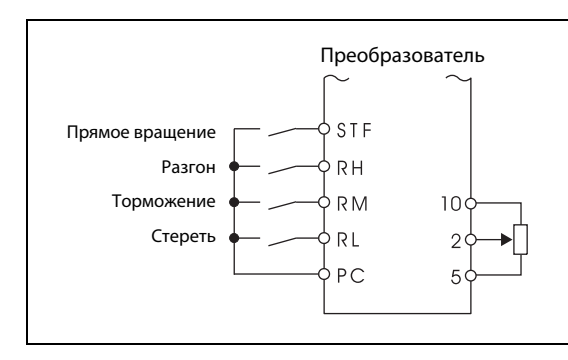

# Рис. 6-23:

Пример схемы для использования цифрового потенциометра

I001132E

Если выбран цифровой потенциометр, функции клемм изменяются следующим образом:  $RH \Rightarrow$  разгон, RM $\Rightarrow$  торможение и RL  $\Rightarrow$  стереть.

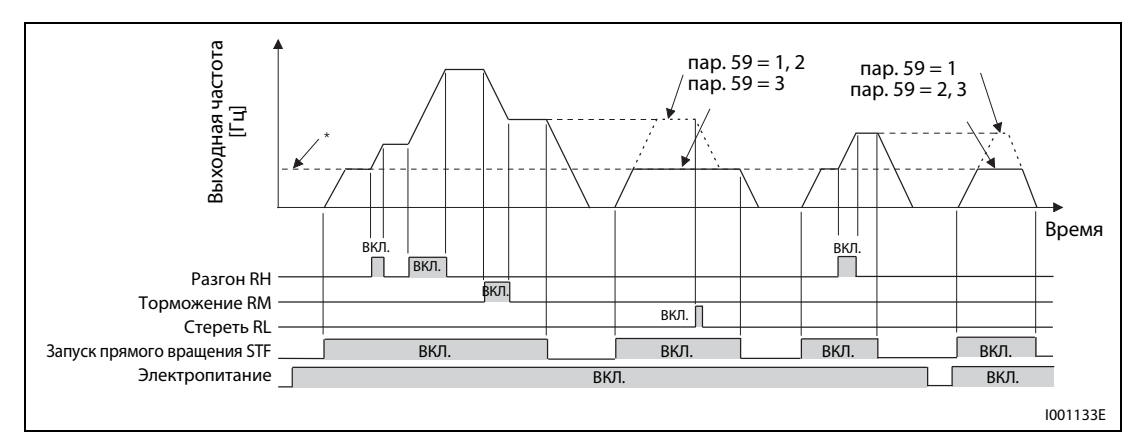

Рис. 6-24: Пример работы цифрового потенциометра

\* Аналоговое заданное значение на клеммах или задание частоты с панели управления

#### Цифровой потенциометр двигателя

При использовании цифрового потенциометра двигателя выходная частота преобразователя частоты может компенсироваться:

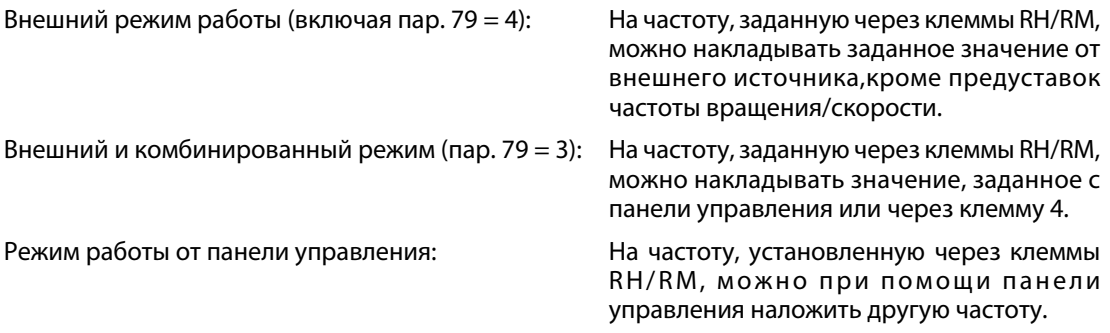

### Сохранение значения частоты

Запись значения частоты в E2PROM осуществляется при останове преобразователя частоты через входы STF/STR. После выключения и повторного включения напряжения питания работа продолжается с сохраненным значением.

Запись значения частоты осуществляется при отключении входа STF или STR или через минуту после выключения или включения обоих сигналов RH и RT. (Частота записывается в том случае, когда текущее значение не соответствует значению, записанному минутой раньше. Клемма RL не оказывает влияния на запись.)

УКАЗАНИЯ Частоты можно изменять через клеммы RH (разгон) и RM (торможение) в диапазоне от 0 до максимальной выходной частоты (пар. 1 или 18). Максимальная величина заданного значения частоты образуется из аналогового заданного зачения на клеммах или предуставки частоты на панели управления и максимальной выходной частоты.

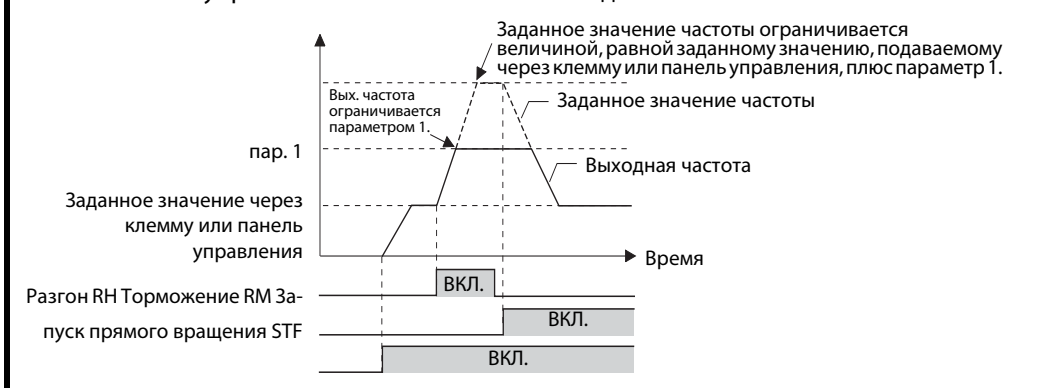

Если при включении сигнала разгона или торможения активен сигнал RT, то частота изменяется за время нарастания или снижения, настроенное в параметрах 44 и 45. В этом случае настройки параметров 7 и 8 не действуют. Если значения параметров 44 и 45 меньше времени разгона и торможения (параметры 7 и 8), то преобразователь ускоряет и замедляет двигатель на основе значений, настроенных в параметрах 7 и 8 (если RT выключен).

Если пусковой сигнал (STF или STR) выключен, то переключение клемм RH (разгон) или RM (торможение) изменяет предварительно настроенную выходную частоту (пар. 59 = 1 или 2).

Если пусковой сигнал часто выключается, или частота часто изменяется по сигналам RH или RM, деактивируйте фукцию "Сохранять значение частоты (E<sup>2</sup>PROM)" (пар. 59 = 2 или 3), так как максимально возможное число циклов записи в память E2PROM ограничено.

Сигналы RH, RM и RL присваиваются входным клеммам с помощью параметров 178...182. Изменение функций, присвоенных клеммам с помощью параметров 178...182, влияет также на другие функции. Поэтому перед настройкой проверьте функции клемм.

Эту функцию можно применять и в сетевом режиме.

В толчковом режиме или при ПИД-регулировании функция цифрового потенциометра двигателя применяться не может.

#### Заданное значение частоты = 0 Гц

● Если заданное значение частоты равно 0 Гц и сигнал RL (стирание) включается после включения или выключения сигналов RH и RM, преобразователь выдает на выходе частоту с последним сохраненным значением в том случае, если питание после включения или выключения сигналов RH и RM будет выключено и снова включено в течение одной минуты.

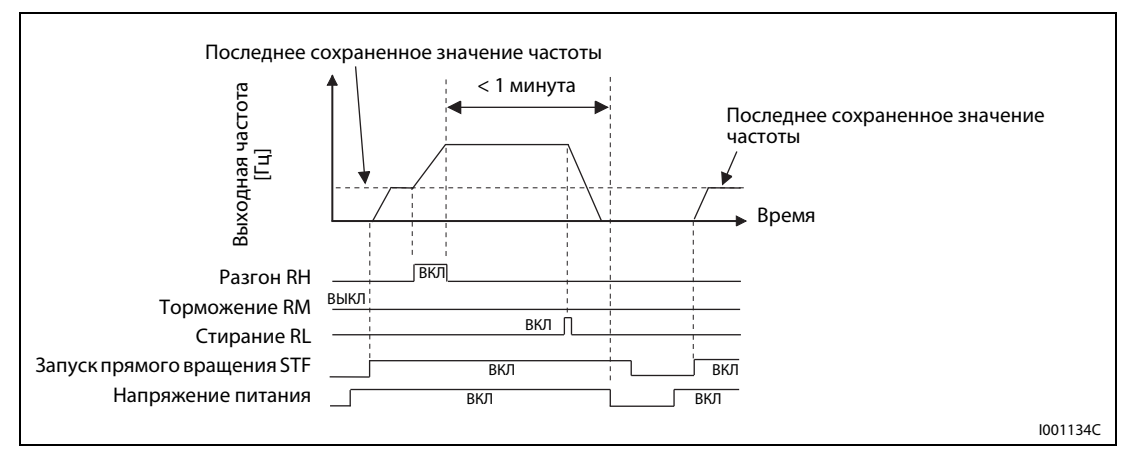

Рис. 6-25: Выдача частоты с последним сохраненным значением

● Если заданное значение частоты равно 0 Гц и сигнал RL (стирание) включается после включения или выключения сигналов RH и RM, преобразователь выдает на выходе частоту с текущим значением в том случае, если через минуту или позже после включения или выключения сигналов RH и RM напряжение питания будет выключено и снова включено.

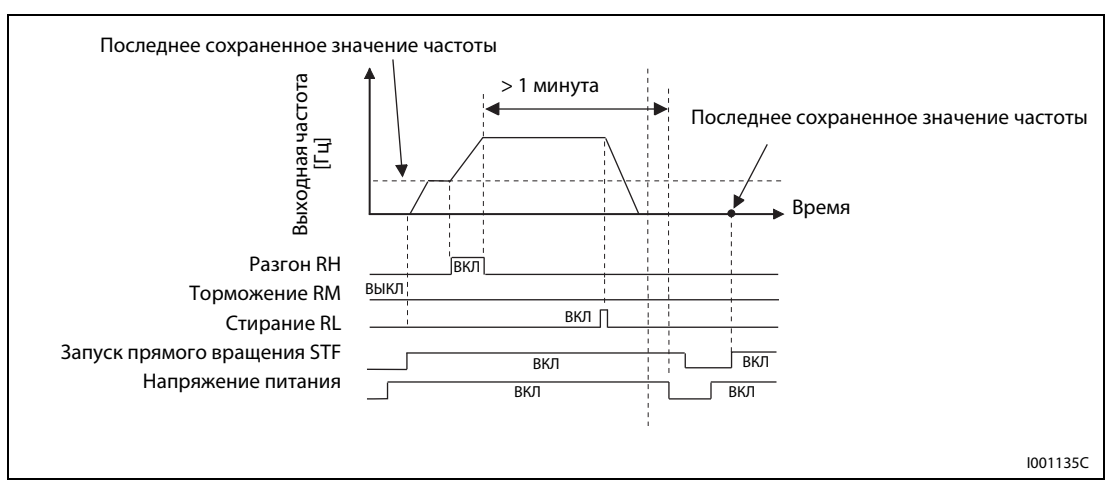

Рис. 6-26: Выдача частоты с текущим значением

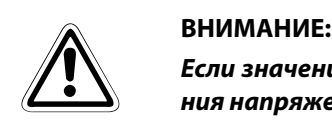

Если значение параметра 59 равно "1", двигатель снова запускается после отключения напряжения в случае сохранения команды направления вращения.

# 6.6 Разгон и торможение

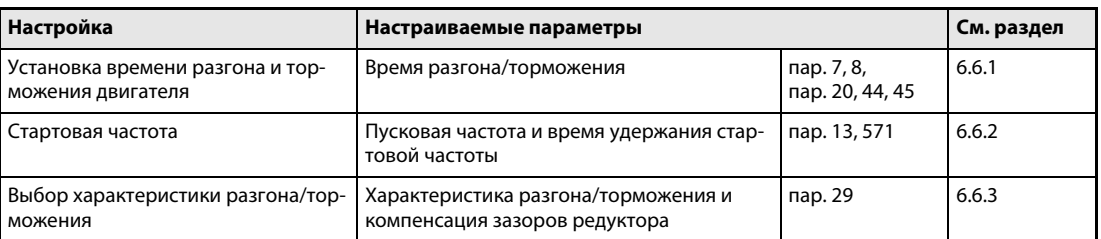

### 6.6.1 Время разгона и торможения (пар. 7, 8, 20, 44, 45)

Параметры служат для определения времени разгона/торможения. Чем больше установленное значение параметра, тем меньше изменение скорости за единицу времени.

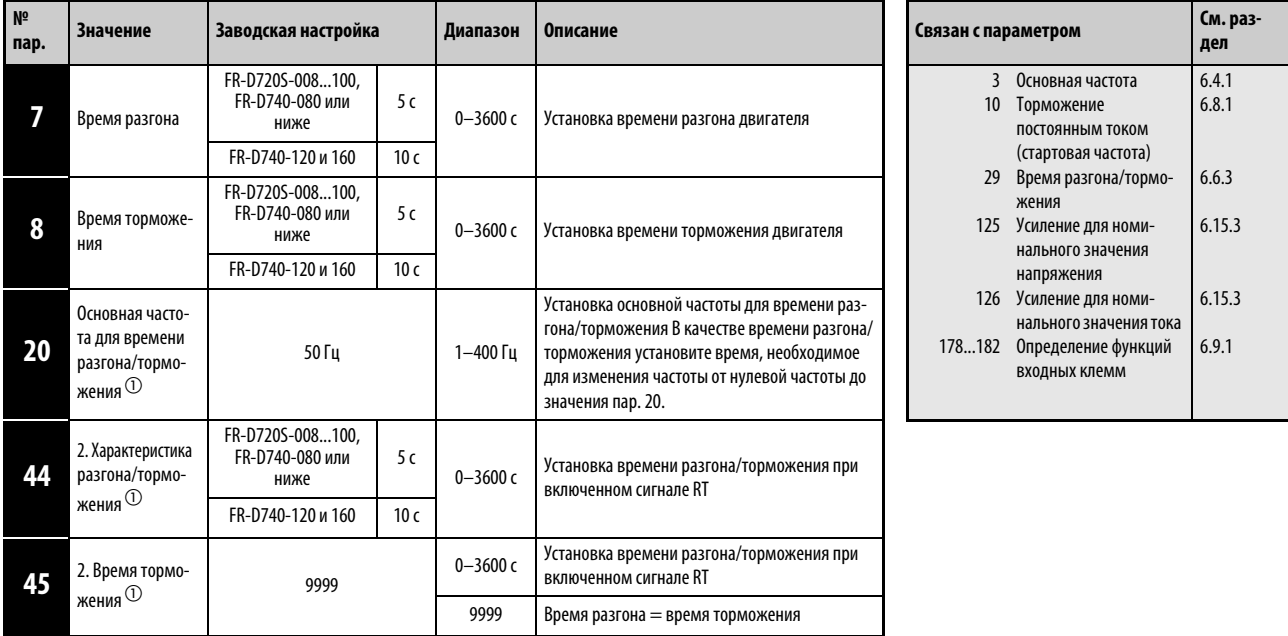

 $^{\text{\textregistered}}$  Установка параметров возможна только в том случае, если параметру 160 присвоено значение "0".

#### Настройка времени разгона (пар. 7, 20)

С помощью параметров 7, 44 и 110 можно установить время разгона для привода. Время разгона означает интервал (в секундах), необходимый для разгона с 0 Гц до частоты, введенной в параметре 20. При этом следует учитывать настройку параметра 13 "Стартовая частота".

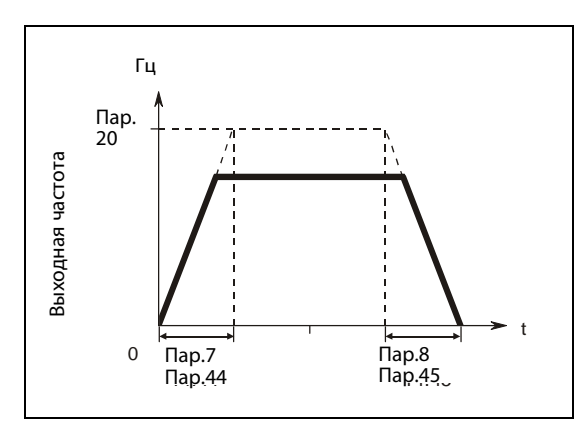

Рис. 6-27: Время разгона/торможения

I000006C

Определите устанавливаемое время разгона с помощью следующей формулы:

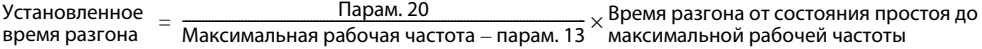

Пример $\nabla$ 

 Пар. 20 = 50 Гц, (заводская установка), пар. 13 = 0,5 Гц Время разгона до максимальной рабочей частоты 40 Гц должно составлять 10 с

Парам. 7 = 
$$
\frac{50 \text{ Fy}}{40 \text{ Fy} - 0.5 \text{ Fy}} \times 10 \text{ c} = 12.7 \text{ c}
$$

 $\triangle$ 

#### Настройка времени торможения (пар. 8, 20)

Время торможения, т. е. интервал (в секундах), за который привод затормаживается с частоты, установленной в параметре 20, до 0 Гц, можно задать с помощью параметра 8.

Если активировано торможение постоянным током, следует учитывать настройку параметра 10 "Торможение постоянным током".

Определите время торможения по следующей формуле:

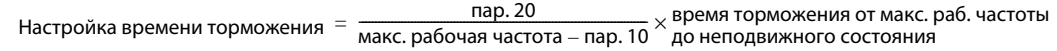

**Пример**  $\nabla$  пар. 20 = 120 Гц, пар. 10 = 3 Гц

Время торможения с максимальной рабочей частоты 40 Гц до неподвижного состояния должно составлять 10 с.

$$
map. 8 = \frac{120 \text{ Fq}}{40 \text{ Fq} - 3 \text{ Fq}} \times 10 \text{ c} = 32.4 \text{ c}
$$

 $\triangle$ 

#### Выбор разных значений времени разгона/торможения (сигнал RT, пар. 44, 45)

Установленные значения параметров 44 и 45 активируются при включении сигнала RT. При переключении наборов параметров от преобразователя частоты могут работать двигатели с разными параметрами и характеристиками. Если включен сигнал RT, то все остальные функции, как, например, второе повышение момента вращения, становятся активными.

Если значение параметра 45 равно "9999", 2-е время торможения равно 2-му времени разгона (пар. 44).

Чтобы присвоить функцию RT какой-либо клемме, установите один из параметров 178...182 в "3".

#### Время разгона/торможения при S-образной характеристике

Если параметром 29 была выбрана S-образная характеристика времени разгона/торможения, то установленное время разгона/торможения соответствует времени, которое требуется для достижения параметром 3 установленной основной частоты. Если установленная частота равна или больше основной частоты, то время разгона/торможения можно рассчитать следующим образом:

$$
t = \frac{4}{9} \times \frac{T}{(\text{Парам. 3})^2} \times f^2 + \frac{5}{9} T
$$

- T: Установленное значение времени разгона/торможения в секундах.
- f: Установленная основная частота для времени разгона/торможения.

УКАЗАНИЕ Более подробное описание параметра вы найдете в разделе 6.6.3.

В таблице, приведенной далее, указано время разгона/торможения при основной частоте 50 Гц (от 0 Гц до опорной частоты).

| Установленное значение времени<br>разгона/торможения | Установленное значение частоты [Гц] |     |     |     |
|------------------------------------------------------|-------------------------------------|-----|-----|-----|
|                                                      | 50                                  | 120 | 200 | 400 |
|                                                      |                                     |     | 5ð  | 145 |
|                                                      |                                     |     |     |     |

Таб. 6-4: Время разгона/торможения при основной частоте 50 Гц

УКАЗАНИЯ Изменение при помощи параметров 178...182 функций клемм оказывает влияние и на другие функции. Поэтому перед установкой параметров проверьте функции, закрепленные за клеммами (см. также раздел 6.9.3).

> Изменение параметра 20 не влияет на параметры 125 и 126 (Усиление при установке заданных значений).

> Если одному из параметров 7, 8, 44 или 45 присвоено значение менее 0,03 с, то время разгона/торможения составляет 0,04 с.

> Минимальное время разгона/торможения, определяемое моментом инерции, не может быть снижено при помощи установки параметров.

### 6.6.2 Стартовая частота и время удержания стартовой частоты

Параметры дают возможность установить стартовую частоту и время удержания этой стартовой частоты. Используйте данную функцию, если ее применения требует пусковой момент или плавный пуск двигателя.

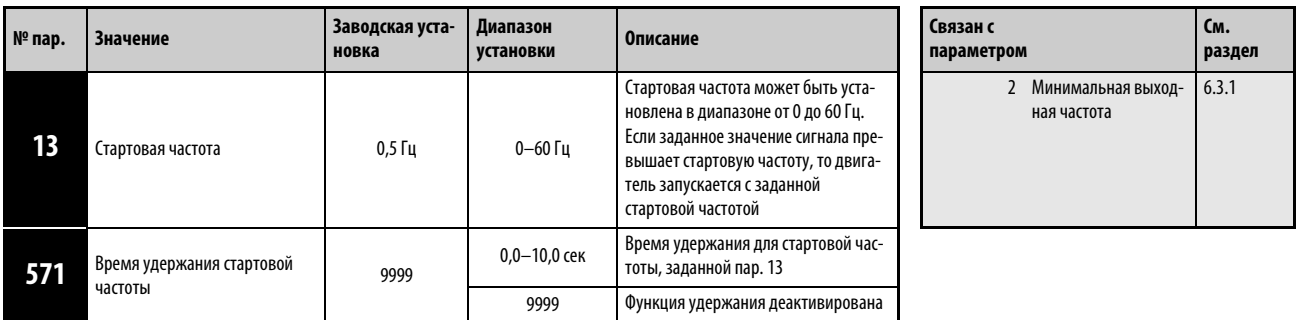

Установка параметров возможна только в том случае, если параметру 160 присвоено значение "0".

### Установка стартовой частоты (пар. 13)

Как только преобразователь частоты получает сигнал с заданным значением, который больше или равен установленной стартовой частоте, двигатель запускается с заданной стартовой частотой.

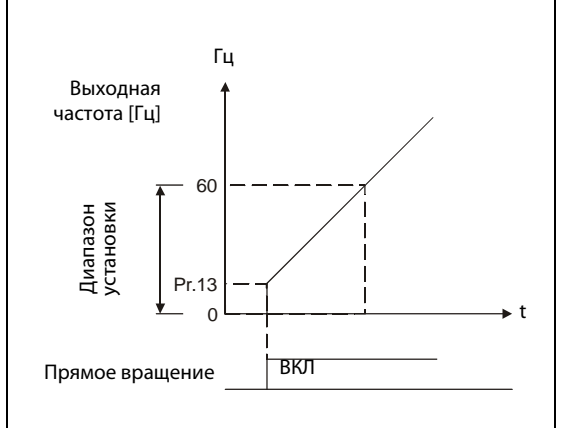

Рис. 6-28: Параметры для стартовой частоты

I000008C

УКАЗАНИЕ Если заданное значение сигнала меньше стартовой частоты, заданной параметром 13, то двигатель остается в неподвижном состоянии.

Пример  $\nabla$  Если параметру 13 присвоено значение "5 Гц", то двигатель запускается, когда сигнал с заданным значением достигает 5 Гц.

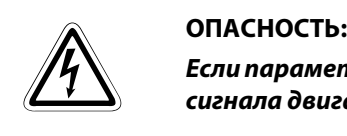

Если параметр 13 равен или меньше параметра 2, то сразу после включения пускового сигнала двигатель запускается на частоте заданной в параметре 2.

#### Установка времени удержания пусковой частоты (пар. 571)

Выходная частота остается равной стартовой частоте в течение времени, заданного параметром 571. Это предвозбуждение приводит к мягкому запуску двигателя.

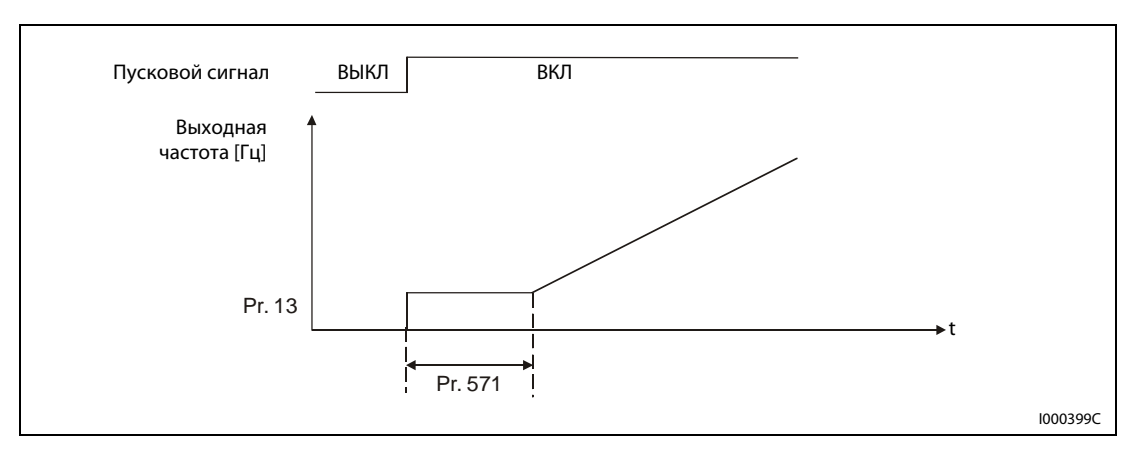

Рис. 6-29: Время удержания стартовой частоты

УКАЗАНИЯ Если пусковой сигнал в период удержания стартовой частоты выключается, то в момент выключения применяется задержка.

> При переключении между прямым и обратным вращением сама пусковая частота продолжает действовать, но время удержания стартовой частоты – нет.

При присвоении параметру 13 значения "0" стартовая частота становится равной 0,01 Гц.

### 6.6.3 Выбор характеристики разгона и торможения (пар. 29, 140...143)

С помощью параметра 29 может быть выбрана характеристика разгона/торможения. Процессы разгона и торможения могут быть прерваны при регулируемых частотах. Продолжительность прерывания может регулироваться при помощи параметров.

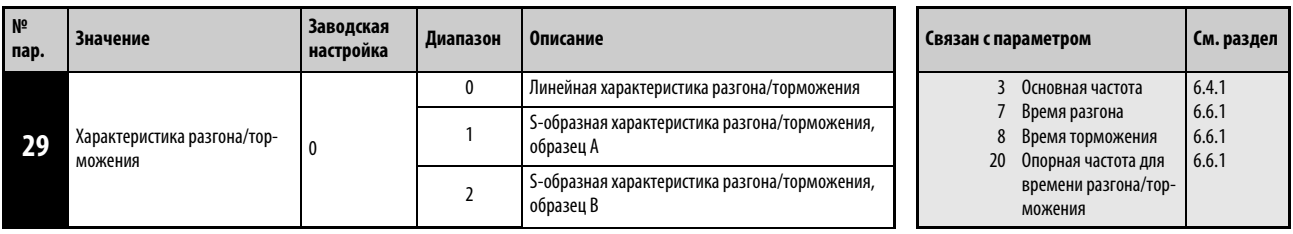

Установка параметров возможна только в том случае, если параметру 160 присвоено значение "0".

### Линейная характеристика разгона/торможения (установленное значение: 0, заводская установка)

Для настройки характеристики разгона/торможения в распоряжении имеется три разных образца. Присвоение параметру 29 значения "0" задает прямую линию, при которой частота линейно увеличивается или уменьшается в соответствии с заданным значением (см. Рис. 6-30 ). При этом речь идет о стандартной характеристике разгона/торможения с линейным увеличением и уменьшением частоты вращения от 0 Гц до максимальной частоты.

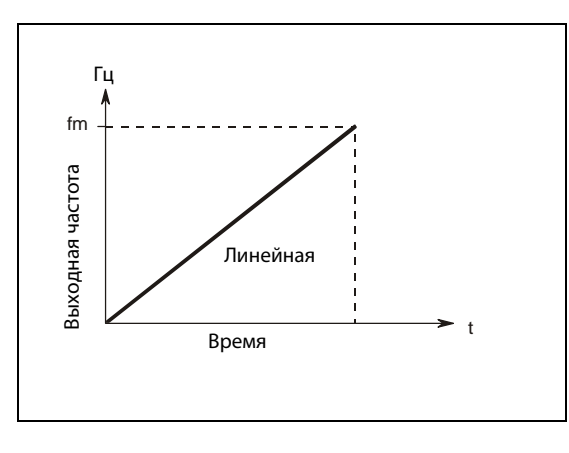

Рис. 6-30: Характеристика при пар. 29 = "0"

I000015C

#### S-образная характеристика разгона/торможения, образец А (настройка: 1)

При установке значения "1" увеличение частоты происходит от простоя до максимальной частоты по S-образному образцу (см. Рис. 6-31 ). Настройка целесообразна для случаев использования в диапазоне ослабления поля, при которых повышение до максимальной частоты должно произойти в течение короткого времени после прохождения значения основной чатоты. При этом основная частота образует точку перегиба характеристики. Область применения: шпиндели металлорежущих станков.

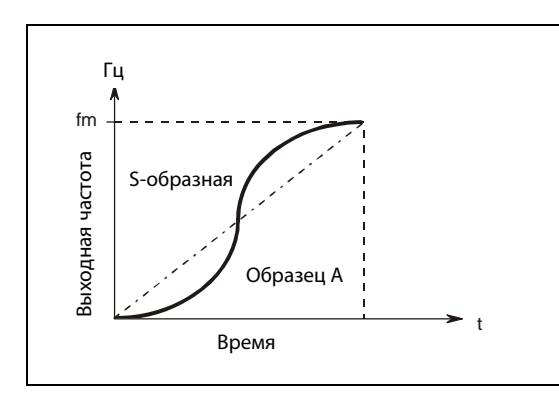

Рис. 6-31: Характеристика при пар. 29 = "1"

I000016C

#### S-образная характеристика разгона/торможения, образец В (настройка: 2)

При установке значения "2" происходит изменение частоты по S-образному образцу. Если, например, двигатель разгоняется от 0 до 30 Гц и затем с этой частоты до 50 Гц, то разгон от 0 до 30 Гц и с 30 гц до 50 Гц происходит соответственно по S-образной кривой. Время нарастания по S-образной кривой не увеличивается по сравнению со временем нарастания по линейному закону (см. Рис. 6-32 ). Но таким образом удается снизить пусковые токи в приводе, например при использовании ленточных или технологических приводов, а также обеспечить безударное включение шестеренчатых механических переборов в редукторах.

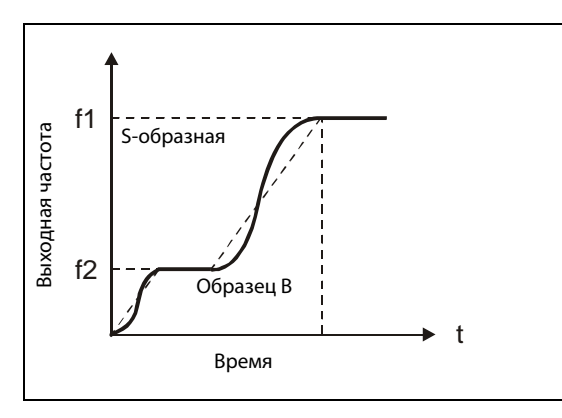

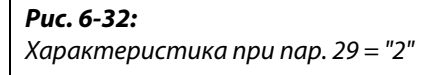

I000017C

УКАЗАНИЕ В качестве времени разгона/торможения установите время, необходимое для достижения основной частоты, заданной параметром 3 (а не опорной частоты, заданной параметром 20, для времени разгона/торможения).

# 6.7 Защита двигателя и автонастройка двигателя

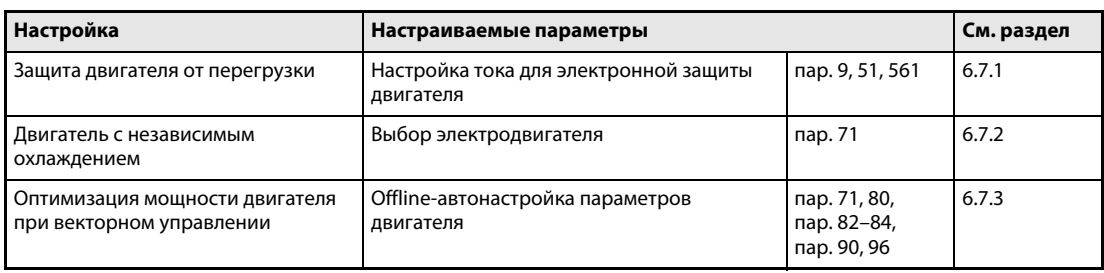

### 6.7.1 Защита двигателя от перегрузки (пар. 9, 51, 561)

Преобразователи FR-D700 EC имеют внутреннюю электронную функцию защиты двигателя. Эта функция определяет частоту вращения и ток двигателя. В зависимости от этих двух факторов и номинального тока двигателя, функция электронной защиты активирует защитные функции при перегрузке. Электронная функция защиты двигателя служит, в первую очередь, для защиты от недопустимого нагрева при работе на низких частотах вращения и с высоким крутящим моментом двигателя. При этом, среди прочего, учитывается уменьшенная охлаждающая способность вентилятора двигателя в случае двигателей с самоохлаждением.

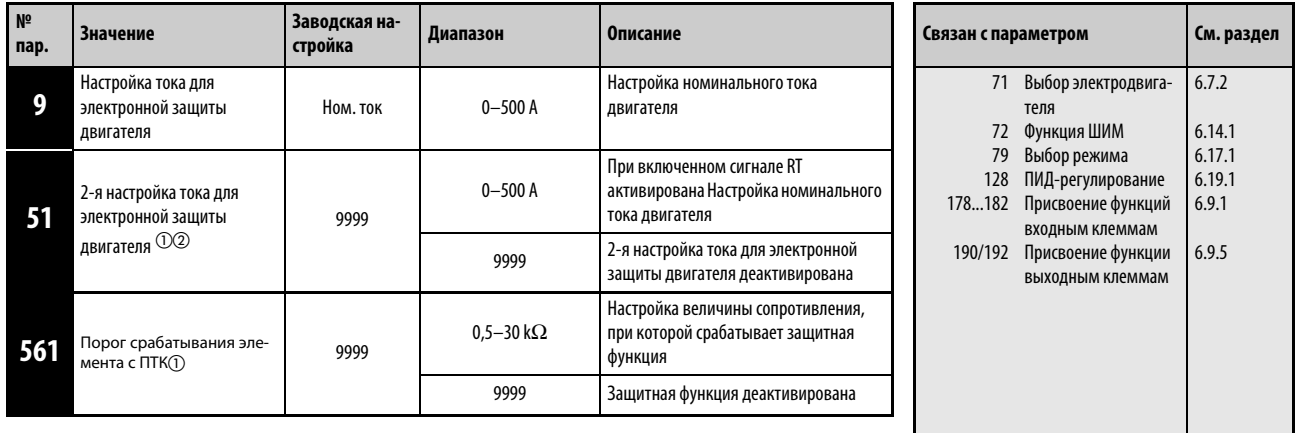

- $^{\text{\textregistered}}\,$  Настройка параметра возможна только в том случае, если параметр 160 установлен в "0".
- $\textcircled{2}\,\,$  При считывании параметра на пульте управления FR-PU04 дисплей показывает иное название параметра.

### Электронная защита двигателя (пар. 9)

В параметре 9 вводится номинальный ток двигателя в амперах. (При сетевых напряжениях 400/ 440 В, 60 Гц, необходимо ввести значение 1,1 номинальный ток двигателя.)

Чтобы деактивировать электронную защиту двигателя, параметр 9 устанавливается в "0", (например, в случае применения внешней защиты двигателя). Однако защита преобразователя от перегрузки (E.THT) продолжает действовать.

При использовании двигателя с независимым охлаждением параметр 71 следует установить в "1, 13, 50 или 53", чтобы использовать полный диапазон регулирования частоты вращения без снижения возможностей двигателя. Затем параметр 9 устанавливается на номинальный ток.

На следующей иллюстрации показаны характеристики защиты двигателя от перегрузки. В зоне справа от характеристики срабатывает защита двигателя и выводится сообщение о неисправности "E.THM". Зона слева от характеристики соответствует нормальной работе.

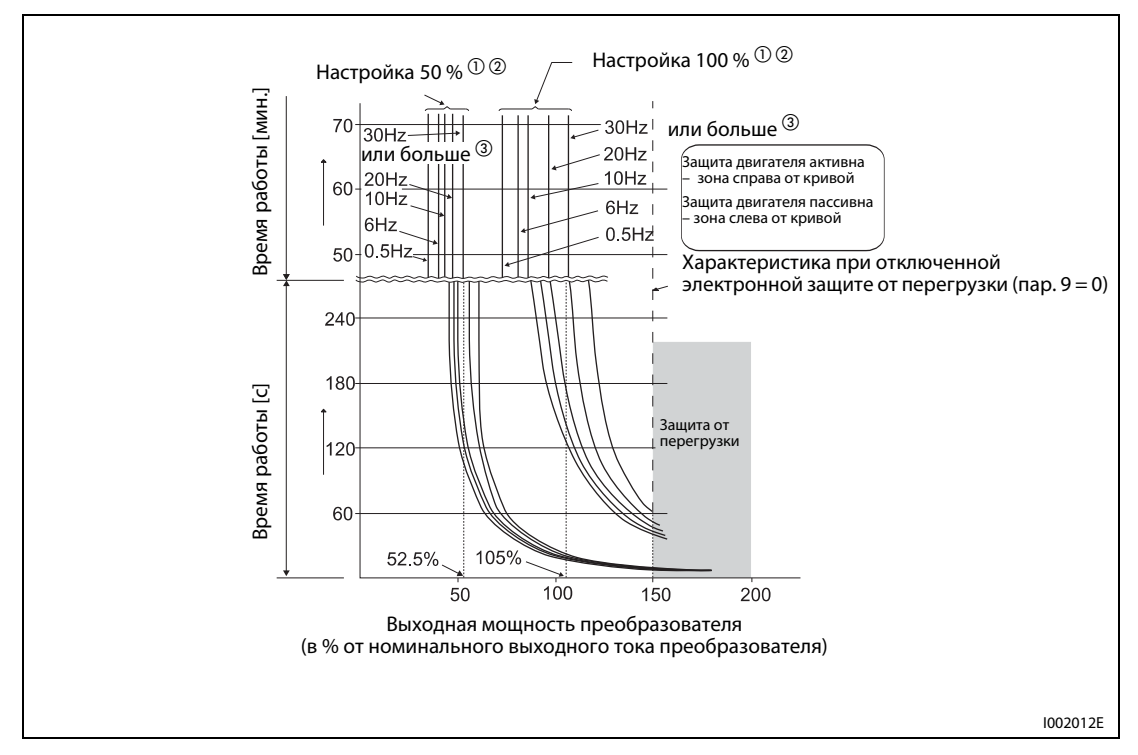

Рис. 6-33: Характеристики защиты двигателя

- $^{\text{\textregistered}}\,$  Действительно для настройки 50 % от номинального тока преобразователя.
- $\textcircled{2}$  Процентное значение относится к номинальному выходному току преобразователя, а не к номинальному току двигателя.
- $\circled{3}$  Эта характеристика действительна и при выборе двигателя с независимым охлаждением и работе на частоте, равной или превышающей 6 Гц.

УКАЗАНИЯ Функция электронной защиты двигателя сбрасывается при сбросе преобразователя путем выключения и повторного включения электропитания или путем подачи сигнала RESET. Поэтому избегайте ненужных сбросов и выключений преобразователя.

> Если к одному преобразователю подключены несколько двигателей, достаточная тепловая защита двигателя не обеспечивается. В этом случае внутренний автоматический выключатель защиты двигателя необходимо отключить. Тепловую защиту двигателя следует обеспечить с помощью внешнего защитного устройства. Например, для этого можно использовать датчики температуры в обмотках двигателя (элементы с положительным температурным коэффициентом или т. п.) или внешние автоматические выключатели защиты двигателей, встроенные в соответствующие цепи питания отдельных двигателей.

> При большом расхождении мощности между преобразователем и двигателем и низком значении этого параметра достаточная тепловая защита двигателя не обеспечивается. Тепловую защиту двигателя необходимо обеспечить с помощью внешнего защитного устройства (например, элемента с положительным температурным коэффициентом, автоматического выключателя защиты двигателя или т. п.).

> Тепловая защита специальных двигателей должна быть обеспечена с помощью внешнего защитного устройства (нпример, элемента с положительным температурным коэффициентом, автоматического выключателя защиты двигателя или т. п.).

> При более высоком значении параметра 72 время работы сокращается до срабатывания защиты транзисторов от перегрузки.

> Если ток электронной защиты двигателя установлен на меньшее значение, чем 5 % от номинального тока преобразователя частоты, функция защиты двигателя не действует.

#### Настройка 2-й электронной защиты двигателя (пар. 51)

Эта функция применяется в том случае, если один преобразователь должен по отдельности управлять двумя двигателями с различными номинальными токами. Если два двигателя питаются от одного преобразователя совместно, необходимо предусмотреть внешнюю защиту двигателей.

В параметре 51 вводится номинальный ток второго двигателя в амперах. Это значение действует при включенном сигнале RT.

Чтобы присвоить функцию RT какой-либо клемме, установите один из параметров 178...182 в "3".

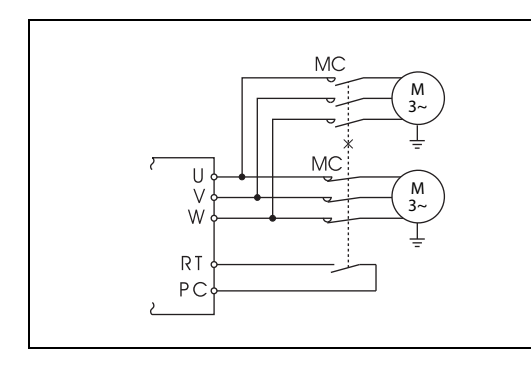

Рис. 6-34:

Питание двух двигателей от одного преобразователя частоты

I001137C

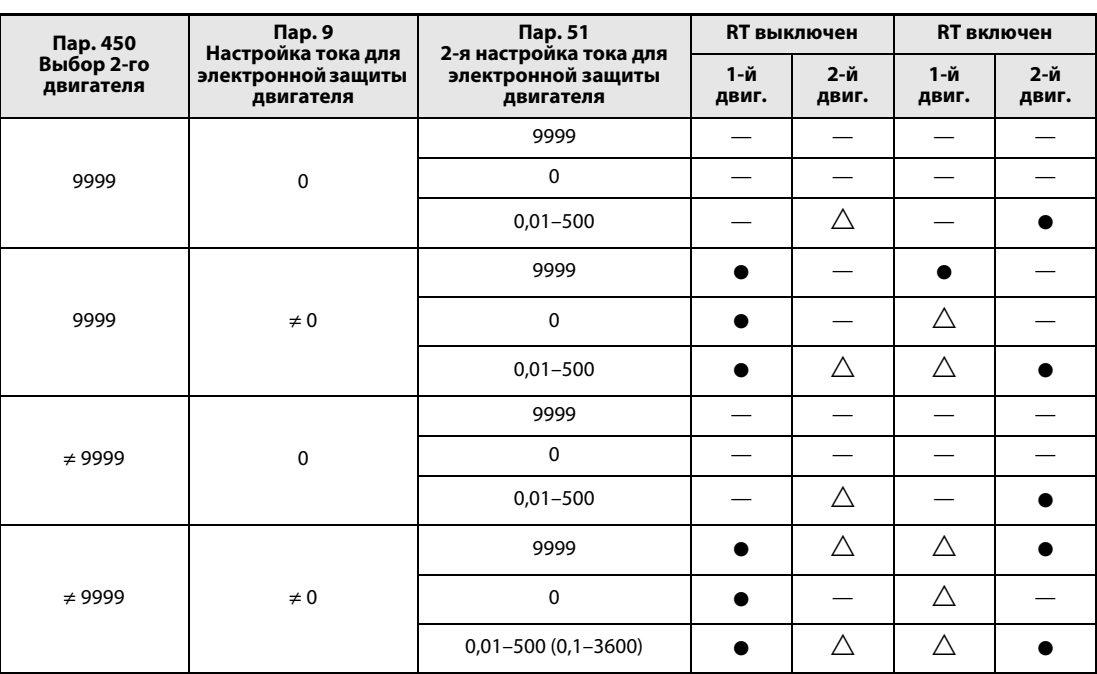

Таб. 6-5: Переключение электронной защиты двигателя

- Расчет нагрева двигателя без протекания тока двигателя. Это значит, что учитывается нагрев двигателя.
- $\triangle$  Расчет теплового состояния двигателя происходит при выходном токе 0 A.

— Электронная защита двигателя не активирована (без расчета нагрева двигателя).

УКАЗАНИЕ Если сигнал RT включен, то действуют и все прочие вторые функции (см. раздел 6.9.3).

### Индикация предварительной сигнализации (TH) и вывод (сигнал THP) сигнала предварительного предупреждения функции защиты от перегрузки

Вывод предварительного сигнала тревоги происходит, когда достигается 85 % значения, заданного параметра 9 или параметра 51. При достижении 100 % выводится сообщение о неисправности E.THM.

УКАЗАНИЕ Сигнал предварительного предупреждения "THP" выводится также в том случае, если тепловая нагрузка выходных каскадов на биполярных транзисторах с изолированным затвором (IGBT) преобразователя составляет 85 %. Если нагрузка продолжает повышаться и достигает 100 %, срабатывает тепловая защита от перегрузки преобразователя и выводится сообщение о неисправности "E.THT".

> При выводе сигнала предварительного предупреждения выход преобразователя не отключается. Чтобы присвоить какой-либо клемме функцию THP, один из параметров 190 или 192 следует установить в "8" (при положительной логике) или "108" (при отрицательной логике).

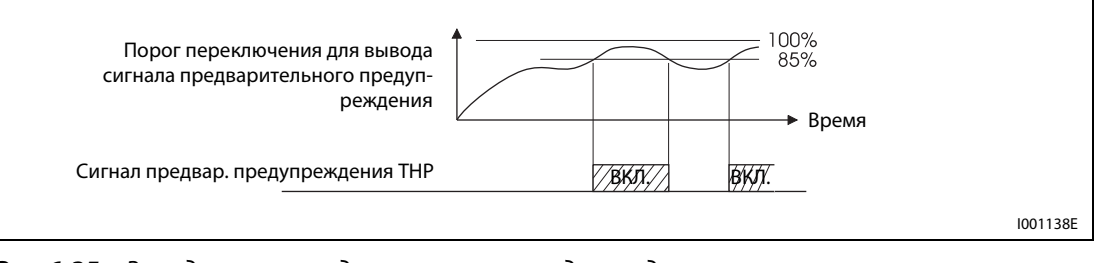

Рис. 6-35: Вывод сигнала предварительного предупреждения

УКАЗАНИЕ Если с помощью параметров 190 или 192 изменяются функции, присвоенные клеммам, то это затрагивает и другие функции. Поэтому перед настройкой параметров проверьте функции клемм.

### Вход внешней защиты двигателя (сигнал OH)

Клемма OH служит для подключения к преобразователю внешнего выключателя защиты двигателя (см. Рис. 6-36 ) или защитного устройства, встроенного в сам двигатель.

Размыкание соединения OH-PC приводит к отключению выхода преобразователя и выводу сигнала ошибки E.OHT.

Чтобы присвоить какой-либо клемме функцию OH, один из параметров 178...182 необходимо установить в "7".

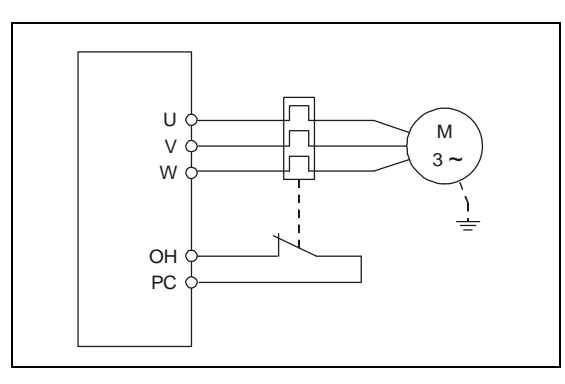

Рис. 6-36: Подключение внешней защиты двигателя

I000553C

УКАЗАНИЕ Изменение функций, присвоенных клеммам с помощью параметров 178...182, влияет также на другие функции. Поэтому перед настройкой параметров проверьте функции клемм.

#### Термозащита с помощью датчика с ПТК (пар. 561)

К клеммам 2 и 10 можно подключить встроенный в двигатель датчик температуры с положительным температурным коэффициентом. Если сопротивление датчика достигло величины, настроенной в параметре 561, выводится сообщение о неисправности E.PTC и преобразователь отключается.

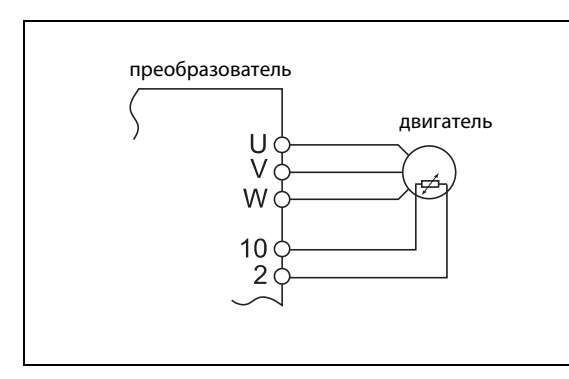

Рис. 6-37: Подключение датчика температуры с ПТК

I001997E

На основе характеристики выберите настройку для сопротивления термодатчика с ПТК посередине диапазона между R1 и R2, чтобы при номинальной температуре срабатывания TN отключение происходило надежно. Если настроенное в параметре 561 значение ближе к точке R1 или R2, то отключение происходит при более высокой или более низкой температуре.

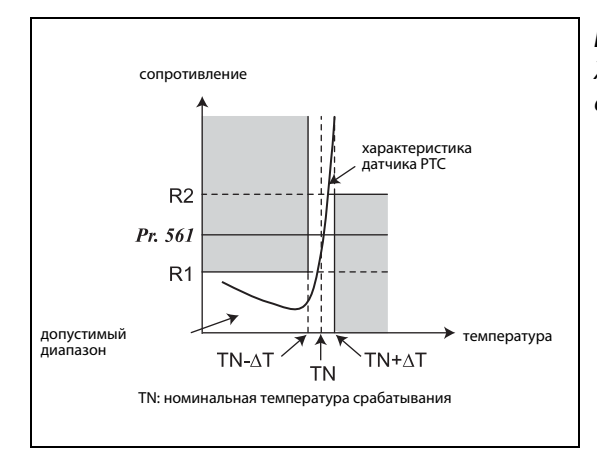

Рис. 6-38: Характеристика "температура сопротивление" датчика с ПТК

I001998E

Если эта функция деблокирована (пар. 561  $\neq$  9999), то величину сопротивления термодатчика можно вызвать на индикацию панели управления, пульта FR-PU07 (см. раздел 6.10.2) или вывести через последовательный интерфейс RS485 (см. раздел 6.18).

**УКАЗАНИЯ** Если клемма 2 используется в качестве входа для термодатчика с ПТК (пар. 561  $\neq$  9999), то эта клемма не может использоваться для подачи аналогового заданного значения. Кроме того, она не может использоваться для подачи аналогового заданного значения в рамках ПИДрегулирования или регулирования танцующего потенциометра. Если ПИД-регулирование и регулирование танцующего потенциометра деактивированы (пар. 128 = 0), клемма 4 имеет следующую функцию:

При пар. 79 = 4 или во внешнем режиме: клемма 4 деблокирована независимо от сигн. AU

При пар. 79 = 3: при включенном сигнале AU клемма 4 используется для подачи заданного значения

Для внешнего питания входа, используемого для элемента с ПТК, не используйте никакого иного источника напряжения (внешнее питание или т. п.) кроме напряжения на клемме 10, так как иначе эта функция не будет работать безошибочно.

### 6.7.2 Выбор двигателя (пар. 71)

Параметр 71 позволяет выбирать различные функции, относящиеся к двигателю. При поставке с завода-изготовителя преобразователь настроен на подключение самоохлаждающегося двигателя.

Если активировано векторное управление, то устанавливается и формат отображения констант двигателя, определенных методом автонастройки (SF-JR, SF-HR, SF-JRCA, SF-HRCA и пр.). Дополнительно можно выбрать активацию ручного ввода констант двигателя.

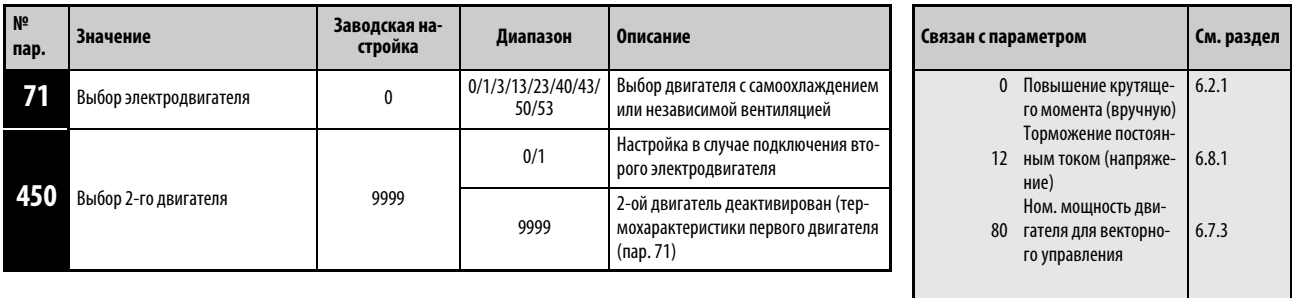

Настройка параметров возможна только в том случае, если параметр 160 установлен в "0".

### Выбор электродвигателя

Настройте параметры подключенного двигателя в соответствии со следующей таблицей.

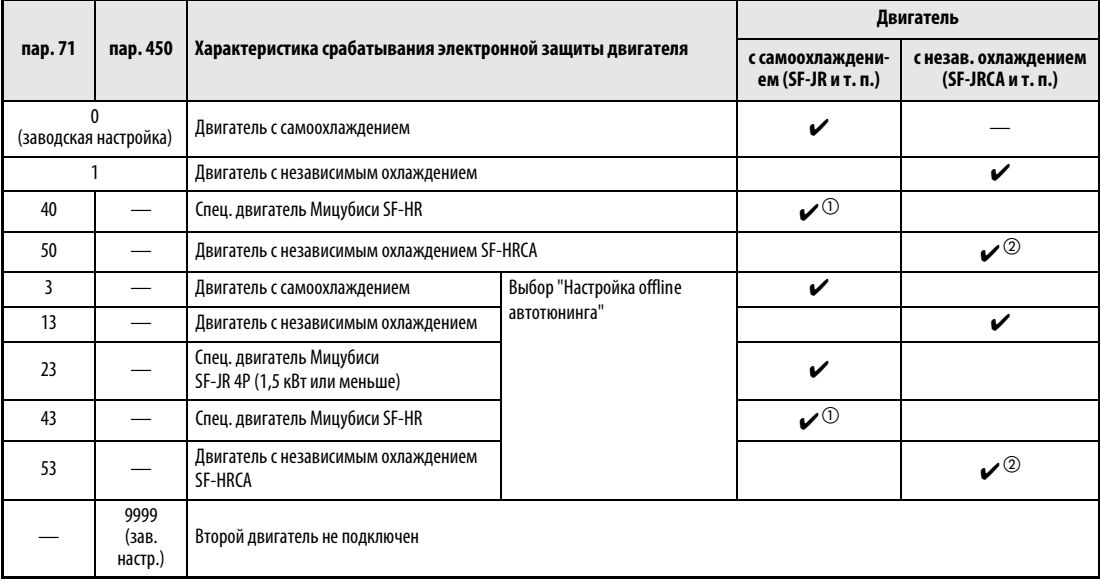

Таб. 6-6: Выбор электродвигателя в параметрах 71 и 450

 $^{\tiny{\text{\textregistered}}}$  Константы специального двигателя Мицубиси SF-HR.

 $\oslash$  Константы двигателя с независимым охлаждением SF-HRCA.

УКАЗАНИЕ У преобразователей классов мощности FR-D740-120 и 160 настройки параметров 0 и 12 изменяются в зависимости от параметра 71 (см. следующую таблицу).

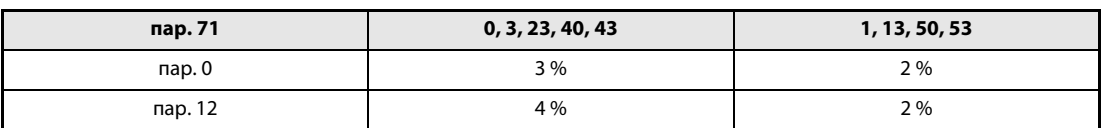

Таб. 6-7: Изменение параметров 0 и 12 в зависимости от параметра 71

#### Подключение двух двигателей (пар. 450)

- Если вы хотели бы по отдельности питать два различных двигателя от одного преобразователя частоты, установите параметр 450.
- При настройке параметра 450 в "9999" функция деактивирована.
- Если параметр 450 установлен на иное значение кроме "9999", то при включении сигнала RT активируется настройка для 2-го двигателя.
- Чтобы присвоить функцию RT какой-либо клемме, установите один из параметров 178...182 в "3".

УКАЗАНИЯ Если сигнал RT включен, то действуют и все прочие вторые функции (см. раздел 6.9.3).

Изменение функций, присвоенных клеммам с помощью параметров 178...182, влияет также на другие функции. Поэтому перед настройкой параметров проверьте функции клемм.

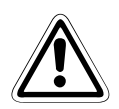

### b ВНИМАНИЕ:

- Обращайте внимание на то, чтобы параметры совпадали с данными подключенного электродвигателя. Неправильная настройка параметров может привести к перегреву двигателя. Опасность возгорания.
- Если вы подключаете редукторный электродвигатель (серии GM-G, GM-D, GN-SY, GM-HY), то для работы с активированным векторным управлением настройте функцию электронной защиты двигателя на значение, соответствующее двигателю с независимым охлаждением.

### 6.7.3 Автонастройка данных двигателя (пар. 71, 80, 82...84, 90, 96)

Автонастройка данных двигателя позволяет оптимально согласовывать преобразователь с двигателем.

Принцип действия автонастройки данных двигателя:

● При векторном управлении возможна оптимальная эксплуатация двигателя благодаря измерению констант двигателя (автонастройке данных двигателя), в том числе и при изменяющихся константах двигателя, применение двигателей сторонних изготовителей или большой длине моторных кабелей.

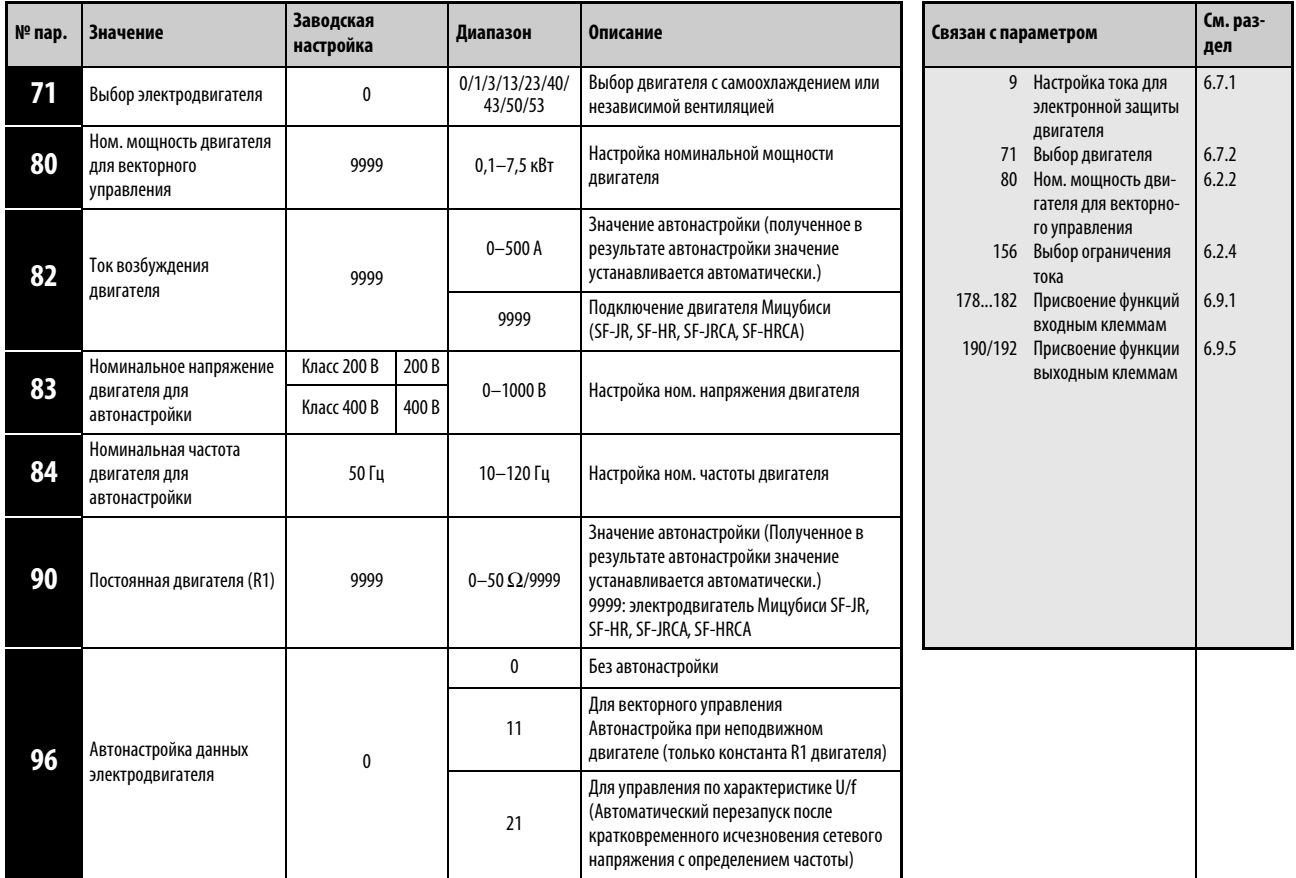

Настройка параметров возможна только в том случае, если параметр 160 установлен в "0".

#### Перед автонастройкой

- Автонастройка данных двигателя возможна только в том случае, если с помощью параметра 80 выбрано векторное управление.
- С помощью пульта управления FR-PU07 константы двигателя можно скопировать в другие преобразователи частоты.
- В случае большой длины проводки или при использовании двигателей сторонних производителей, SF-JRC и т. п. кроме самоохлаждающихся двигателей Мицубиси, специальных двигателей (SF-JR, SF-HR, 0,2 кВт или выше) и двигателей с независимым охлаждением (SF-JRCA, SF-HRCA, 4-полюсных, 0,4 до 7,5 кВт) возможна оптимальная эксплуатация двигателя на основе автонастройки.
- Автонастройку можно выполнить при нагруженном двигателе.

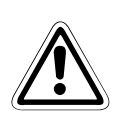

ВНИМАНИЕ:<br>Во время автонастройки может возникнуть небольшое вращательное движение дви-<br>гателя. Если это порождает проблемы, касающиеся техники защиты, двигатель Во время автонастройки может возникнуть небольшое вращательное движение двиможно остановить механическим тормозом. В частности, это следет учитывать при применении привода в подъемной технике. На автонастройку вращательное движение двигателя не влияет.

- Полученные путем автонастройки данные двигателя (пар. 90) и ток возбуждения двигателя можно считывать, записывать и копировать с помощью пультов.
- За ходом выполнения автонастройки можно наблюдать на дисплее панели управления.
- Не подключайте к выходу преобразователя частоты выходной фильтр FFR-DT или FFR-SI.

Перед автонастройкой данных двигателя выполните следующие пункты:

- Убедитесь в том, что выбрано векторное управление (пар. 80). (Автонастройка возможна и при управлении по характеристике U/f, если включен сигнал X18.)
- Автонастройку можно выполнять только при подключенном двигателе. В начале автонастройки двигатель должен быть неподвижен.
- Мощность двигателя должна быть равна или на один типоразмер меньше используемого преобразователя (минимальная мощность составляет 0,1 кВт).
- Максимальная частота равна 120 Гц.
- Автонастройка данных специальных двигателей не возможна.

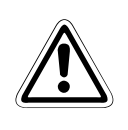

### b ВНИМАНИЕ:

Во время автонастройки может возникнуть небольшое вращательное движение двигателя. Если это порождает проблемы, касающиеся техники защиты, двигатель можно остановить механическим тормозом. В частности, это следует учитывать при применении привода в подъемной технике. На автонастройку вращательное движение двигателя не влияет.

● Если к выходу преобразователя подключен выходной фильтр FFR-DT или FFR-SI, автонастройка выполняется неправильно. Перед автонастройкой удалите фильтр.

#### Настройка

- Выберите расширенное векторное управление (см. раздел 6.2.2).
- Для определения постоянной R1 двигателя при неподвижном двигателе установите параметр 96 в "11". Автонастройка длится приблизительно 9 секунд.
- Введите номинальный ток двигателя (заводской настройкой является номинальный ток преобразователя) в параметре 9 (см. раздел 6.7).
- Введите номинальное напряжение двигателя в параметре 83 и номинальную частоту в параметре 84.
- Выберите двигатель с помощью параметра 71.

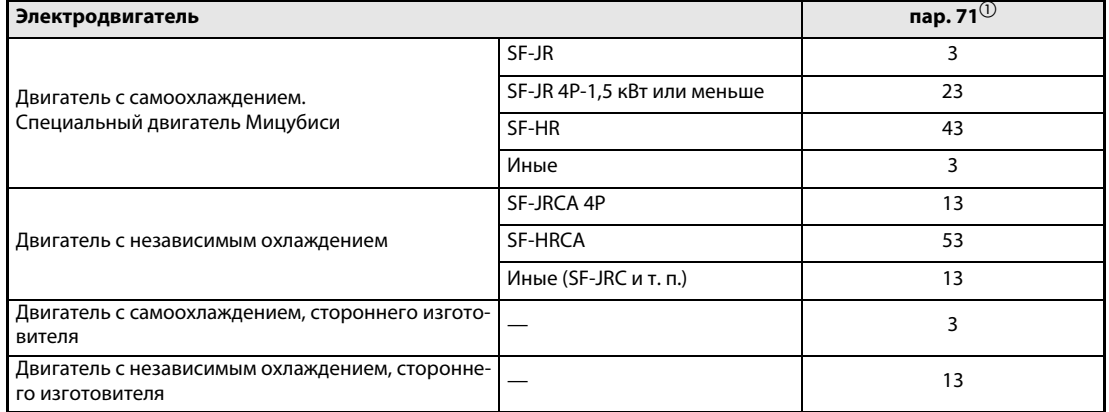

### Таб. 6-8: Выбор электродвигателя

 $^{\circledR}\,$  Иные настройки параметра 71 описаны в разделе 6.7.2.

#### Запуск автонастройки

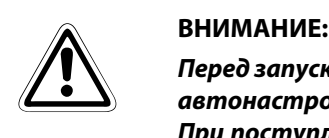

Перед запуском автонастройки убедитесь в том, что преобразователь подготовлен к автонастройке. Для этого проверьте индикацию на панели управления (см. таб. 6-9). При поступлении команды запуска в режиме управления по характеристике U/f двигатель запускается.

В режиме управления с помощью панели управления запустите автонастройку, нажав клавишу "RUN" на панели управления или клавишу FWD или REV на пульте управления (FR-PU04/FRPU07).

Во внешнем режиме управления автонастройку путем соединения клеммы STF или STR с клеммой PC (при положительной логике) или клеммой SD (при отрицательной логике).

УКАЗАНИЯ Чтобы прервать автонастройку, включите сигнал MRS или RES, или нажмите клавишу "STOP". Чтобы остановить двигатель, отключите пусковой сигнал.

Во время автонастройки действуют следующие входные и выходные сигналы:

– Входные сигналы: STF и STR

– Выходные сигналы: RUN, AM, A, B и C

В процессе автонастройки значения выходной частоты и скорости вращения будут выдаваться на клеммы AM и CA если им присвоены соответствующие функции.

Так как при автонастройке включается сигнал RUN, будьте особенно осторожны в случае управления механическим тормозом с помощью сигнала RUN.

Подайте пусковой сигнал для автонастройки лишь после включения электропитания (R/L1, S/L2, T/L3).

Если во время автонастройки включен сигнал выбора второго набора параметров (RT), автонастройка производится неправильно.

Не подключайте к выходу преобразователя частоты выходной фильтр FFR-DT или FFR-SI.
### Индикация во время автонастройки

Во время автонастройки возможна следующая индикация на панели управления. Показываемое значение соответствует значению параметра 96.

|                                                                         | Индикация на пульте<br>управления<br>FR-PU04/FR-PU07             | Индикация на панели управления<br>преобразователя       |  |
|-------------------------------------------------------------------------|------------------------------------------------------------------|---------------------------------------------------------|--|
| пар. 96                                                                 | 11                                                               | 11                                                      |  |
| Запуск                                                                  | READ:List<br>11<br>PU<br>--- STOP                                | <b>MON</b><br>ł<br>EXT                                  |  |
| Автонастройка                                                           | ШШ<br><b>TUNE</b><br>12<br>FWD PU<br><b>STF</b>                  | <b>RUN</b><br>MON<br>ΙZ<br><b>EXT</b>                   |  |
| Завершение                                                              | <b>TUNE</b><br>13<br><b>COMPETION</b><br>STF STOP PU             | мигает<br>م در اس∙<br><b>RUN MON</b><br>0 0 0 EXT<br>13 |  |
| Завершение с ошибкой<br>(сработала защитная<br>функция преобразователя) | 1000001000001<br><b>TUNE</b><br>9<br><b>ERROR</b><br>STF STOP PU | <b>MON</b><br><b>RUN</b>                                |  |

Таб. 6-9: Изменение индикации (контрольная индикация)

УКАЗАНИЕ Автонастройка длится приблизительно 9 секунд.

Во время автонастройки вместо настроенной частоты отображаются "0 Гц".

### Возврат в нормальный режим

Если автонастройка завершена успешно, вы можете снова вернуться в нормальный режим. Для этого:

- в режиме управления с помощью пульта: нажать клавишу "STOP"
- во внешнем режиме: разомкнуть соединение между клеммой STF или STR и клеммой SD/PC (с помощью внешнего выключателя или т. п.).

Если автонастройка не была успешно завершена, данные двигателя не были определены. В этом случае выполните сброс преобразователя и повторите автонастройку.

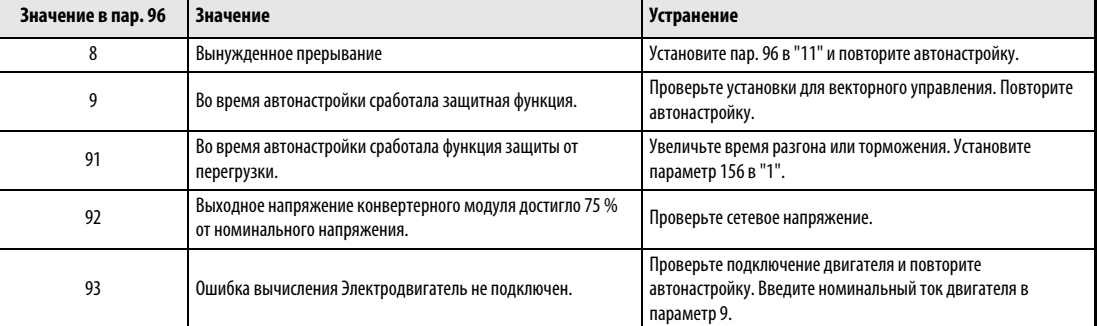

### Таб. 6-10: Значения параметра 96

В случае вынужденного прерывания автонастройки, например, нажатием на клавишу "STOP" или отключением пускового сигнала (STR или STF), необходимо выполнить сброс преобразователя и повторить автонастройку.

УКАЗАНИЯ Данные автонастройки сохраняются и хранятся до тех пор, пока не будет выполнена новая автонастройка.

> При исчезновении сетевого напряжения автонастройка прерывается. После восстановления сетевого напряжения преобразователь продолжает работать в обычном режиме. Если сигналы STF или STR включены, двигатель запускается.

> Неисправности, возникающие во время автонастройки, обрабатываются как в обычном режиме.

Функция "Перезапуск после срабатывания защитной функции" деактивирована.

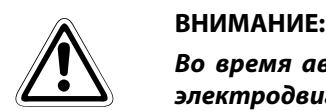

Во время автонастройки может возникнуть небольшое вращательное движение электродвигателя. Если это порождает проблемы, касающиеся техники защиты, двигатель можно остановить механическим тормозом. В частности, это следует учитывать при применении привода в подъемной технике. На автонастройку вращательное движение двигателя не влияет.

# 6.8 Торможение постоянным током и функция останова

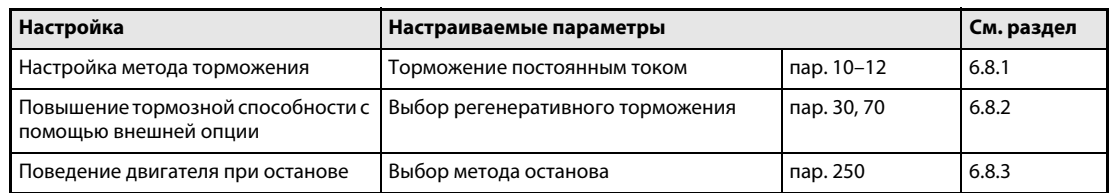

## 6.8.1 Торможение постоянным током (пар. 10...12)

Преобразователь частоты FR-D700 EC имеет регулируемую функцию торможения постоянным током.

В результате подключения постоянного напряжения к статору двигателя двигатель останавливается, работая как вихретоковый индукционный тормоз. При этом можно реализовать высокую точность останова в случае позицонирования приводов.

Подавая постоянное напряжение на статор двигателя, можно достичь тормозных моментов до 25...30 % от номинального момента двигателя.

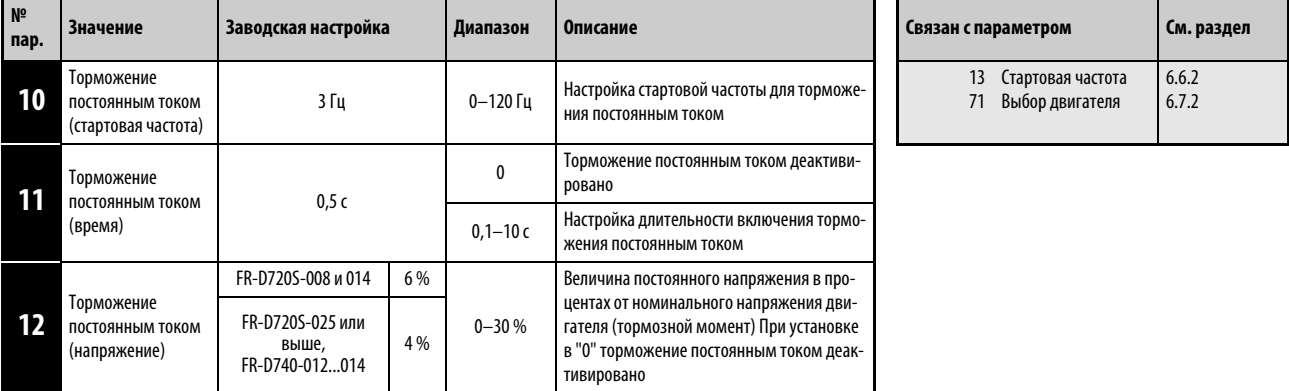

Настройка параметров возможна только в том случае, если параметр 160 установлен в "0".

### Настройка стартовой частоты (пар. 10)

Если в процессе торможения выходная частота достигла стартовой частоты, настроенной в пар. 10, активируется торможение постоянным током.

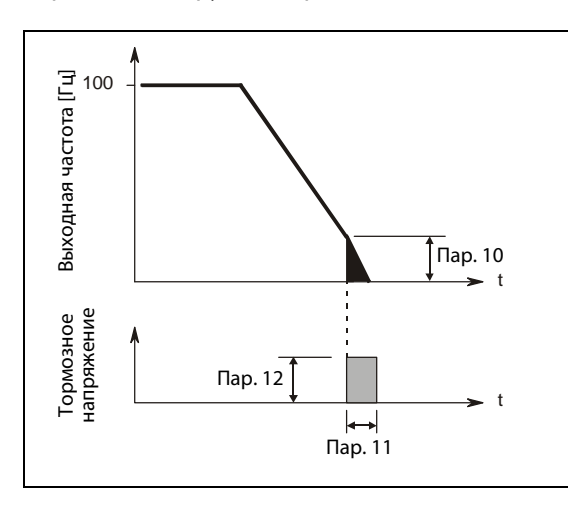

Рис. 6-39: Настройка параметра 11 в значение между 0,1 и 10 с

I000007C

### Настройка времени (пар. 11)

В параметре 11 вводится длительность включения торможения постоянным током.

Если из-за большой инерции масс нагрузки двигатель не останавливается, увеличьте значение параметра 11.

Если требуется, чтобы торможение постоянным током не действовало, параметр следует установить в "0". При останове двигатель свободно тормозится на выбеге.

### Настройка напряжения (пар. 12)

В параметре 12 вводится величина прикладываемого постоянного напряжения в процентах от входного напряжения. Тормозной момент приблизительно пропорционален постоянному напряжению.

Если торможение постоянным током требуется деактивировать, значение этого параметра следует установить в "0". При останове двигатель свободно тормозится на выбеге.

При использовании двигателя с независимым охлаждением (SF-JRCA) или энергоэффективного двигателя (SF-HR, SF-HRCA) параметр 12 необходимо настроить следующим образом:

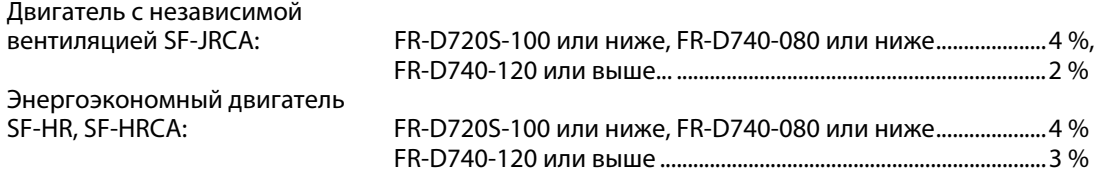

УКАЗАНИЯ Если у преобразователей класса мощности FR-D740-120 и 160 параметр 12 установлен в одно из следующих значений, то при настройке параметра 71 это значение автоматически изменяется:

### Параметр 12 = 4 % (заводская настройка)

Значение параметра 12 изменяется на 2 %, если параметр 71 переустанавливается с двигателя с самоохлаждением (0, 3, 23, 40, 43) на двигатель с независимым охлаждением (1, 13, 50, 53).

### Параметр  $12 = 2%$

Значение параметра 12 изменяется на 4 %, если параметр 71 переустанавливается с двигателя с независимым охлажением (1, 13, 50, 53) на самоохлаждающийся двигатель (0, 3, 23, 40, 43).

Тормозной момент ограничен так, чтобы выходной ток оставался ниже номинального тока преобразователя даже при увеличении параметра 12.

Торможение постоянным током не следует рассматривать как способ торможения, которым можно заменить механический тормоз.

## 6.8.2 Выбор регенеративного торможения (пар. 30, 70)

- Если при эксплуатации преобразователя часто происходят процессы запуска и останова, для улучшения тормозой способности применяйте внешний тормозной резистор MRS, FRABR или тормозной блок FRBU2.
- Для непрерывного генераторного режима используйте центральный блок питания и рекуперации FR-CV. Опциональный блок FR-HC служит для уменьшения гармоник и, тем самым, для улучшния КПД, а также для непрерывной эксплуатации преобразователя в генераторном режиме.

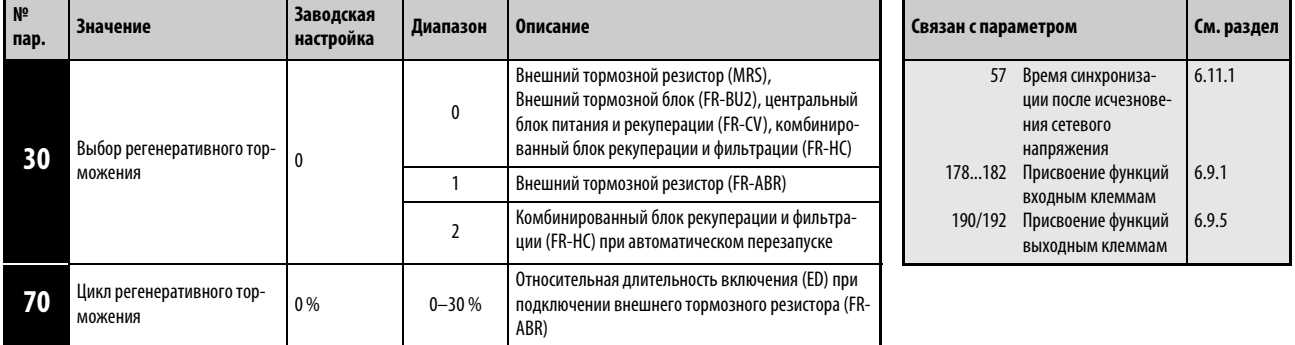

Настройка параметров возможна только в том случае, если параметр 160 установлен в "0".

### Подключение внешнего тормозного резистора (MRS), внешнего тормозного блока (FRBU2), центрального блока питания и рекуперации (FR-CV) или комбинированного блока рекуперации и фильтрации (FR-HC)

- Установите параметр 30 в "0" (заводская настройка). Настройка параметра 70 не возможна. Относительная длительность включения составляет: FR-D720S-025 ... 100 .............3 % FR-D740-012 или выше.......2 %
- Присвойте входной клемме сигнал X10. X10: подключение FR-HC, FR-CV (деблокировка работы преобразователя) Клемму RDY опционального блока FR-HC или клемму RDYB опционального блока FRCV следует соединить с клеммой X10, чтобы преобазователь запускался лишь после поступления сигнала деблокировки.
- **●** Чтобы присвоить какой-либо клемме функцию X10, установите один из параметров 178...182 в "10".

### Подключение внешнего тормозного резистора (FR-ABR) (FR-D720S-025 или выше, **FRD740-012** или выше)

При использовании внешнего тормозного резистора (FR-ABR) параметр 30 необходимо установить в "1". Установите параметр 70 на 10 %.

### При подключении комбинированного блока рекуперации и фильтрации (FR-HC) и активированном автоматическом перезапуске после кратковременного исчезновения сетевого напряжения

- Если автоматический перезапуск после кратковременного исчезновения сетевого напряжения активирован как в комбинированном блоке рекуперации и фильтрации, так и в преобразователе частоты (настройка параметра 57 не равна "9999"), установите параметр 30 в "2".
- Установите параметр 70 в "0 %" (заводская настройка).
- Если во время работы преобразователя частоты комбинированный блок рекуперации и фильтрации (FR-HC) распозна исчезновение сетевого напряжения, включается сигнал RDY и двигатель вращается по инерции до остановки. При исчезновении сигнала RDY после восстановления электропитания преобразователь определяет частоту вращени двигателя (в зависимости от настройки параметра 162 "Автоматический перезапуск после исчезновения сетевого напряжения") и заново запускается.

### Перегрузка при регенеративном торможении и сигнал тревоги (сигнал RBP)

- Если генераторная энергия достигла 85 % от значения, настроенного в параметре 70, выводится предупреждающее сообщение RB и сигнал RPB. Если генераторная энергия повысилась до 100 %, происходит отключение из-за превышения напряжения (E.OV1 ... E.OV3). При установке параметра 30 в "0" предупреждающее сообщение RB не выводится.
- Вывод предупреждающего сообщения RB не приводит к отключению преобразователя.
- Чтобы присвоить какой-либо клемме сигнал RPB, необходимо один из параметров 190 или 192 установить в "7" (при положительной логике) или в "107" (при отрицательной логике).

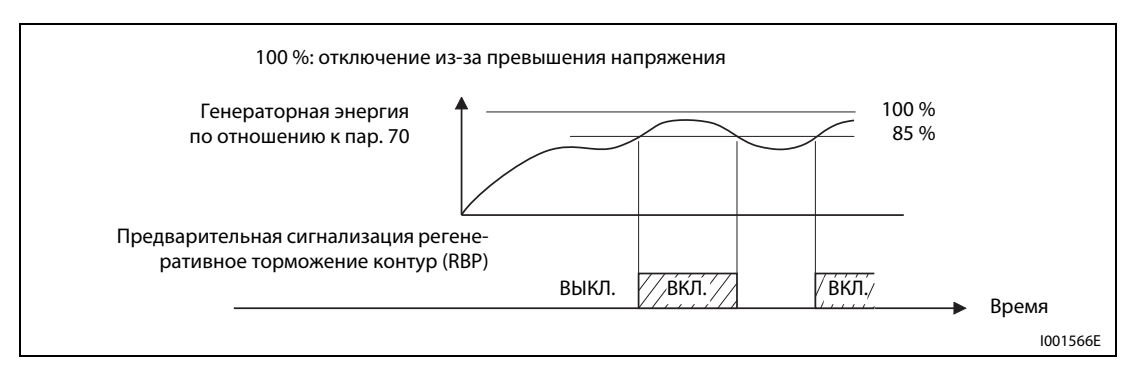

Рис. 6-40: Генераторная перегрузка

УКАЗАНИЯ Вместо клеммы X10 можно использовать и клемму MRS.

Дополнительную информацию о подключении внешнего тормозного резистора (MRS, FRABR), внешнего тормозного блока (FR-BU2), комбинированного блока рекуперации и фильтрации (FR-HC) и блока питания и рекуперации (FR-CV) вы найдете в разделе 3.6.

Если присвоенные клеммам функции были изменены с помощью параметров 178...182, 190 или 192, то это влияет и на другие функции. Поэтому перед настройкой параметров проверьте функции клемм.

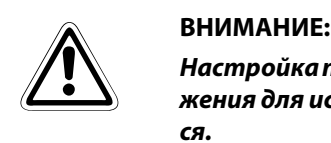

Настройка параметра 70 не должна превышать допустимое значение энергии торможения для используемого резистора, так как тормозной резистор может перегреться.

# 6.8.3 Выбор способа останова (пар. 250)

С помощью параметра 250 можно выбрать способ останова двигателя (свободное вращение по инерции до останова или торможение) при выключении пускового сигнала (STR/STF). Эта функция служит, например, для того, чтобы при останове двигателя в результате выключения пускового сигнала использовался механический тормоз. Функции пускового сигнала можно настраивать (см. раздел 6.9.4).

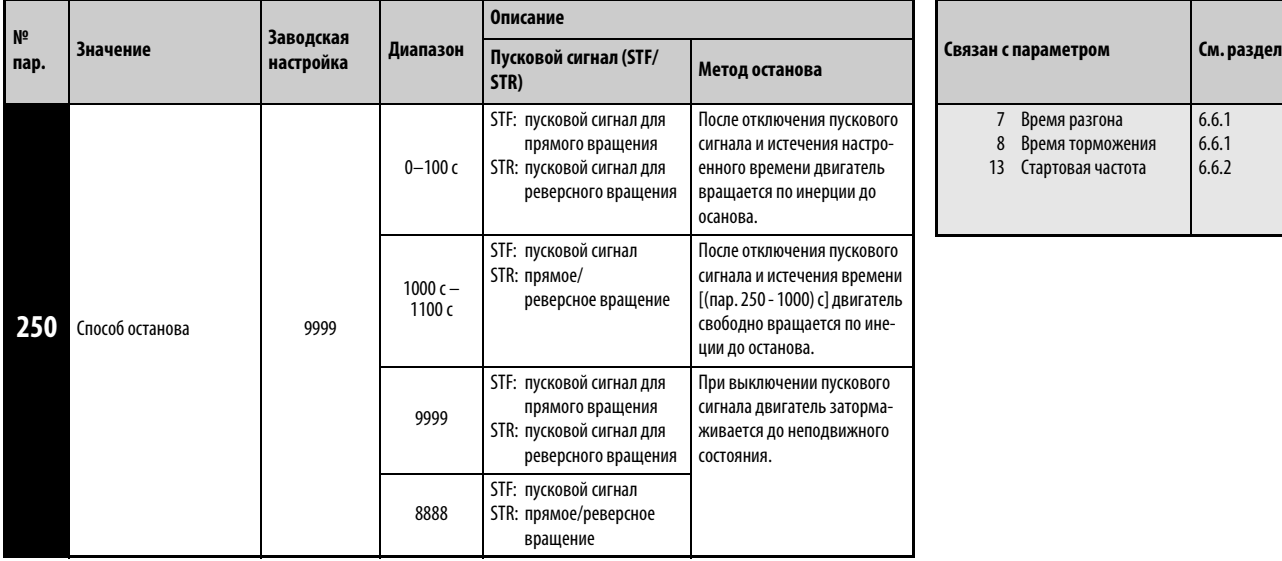

Настройка параметра возможна только в том случае, если параметр 160 установлен в "0".

Если параметр 250 установлен в "8888" или "9999", то при отключении пускового сигнала двигатель затормаживается до останова.

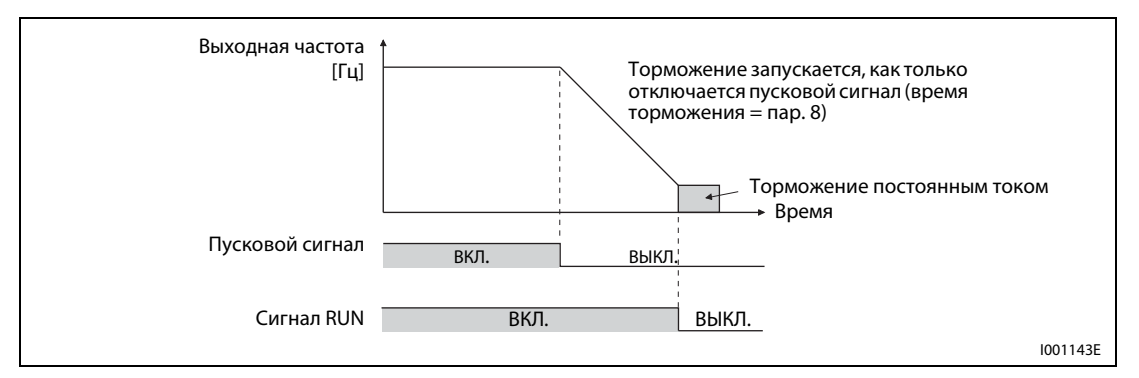

Рис. 6-41: Способ останова, если параметр 250 = 8888 или 9999

Если параметр 250 установлен в иное значение кроме "8888" или "9999", то по истечении времени, настроенного в параметре 250 [в случае настройки между 1000 и 1100 - по истечении (пар. 250 - 1000) секунд] выход преобразователя отключается. Двигатель вращается по инерции до останова.

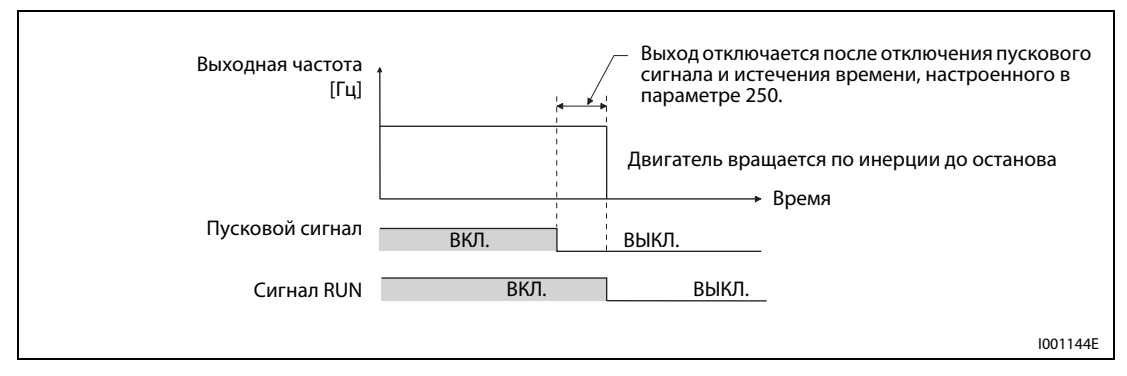

Рис. 6-42: Способ останова, если параметр 250  $\neq$ 8888 или 9999

УКАЗАНИЯ Сигнал RUN выключается, как только отключается выход преобразователя.

Выбранный Способ останова не действует, если активирована одна из следующих функций:

- Способ останова при исчезновении сетевого напряжения (пар. 261)
- Останов с панели управления (пар. 75)
- Затормаживание до полного останова из-за ошибки связи (пар. 502)
- Толчковое включение

Если при вращающемся по инерции двигателе включен пусковой сигнал, двигатель запускается со стартовой частоты, настроенной в параметре 13.

# 6.9 Определение функций клемм

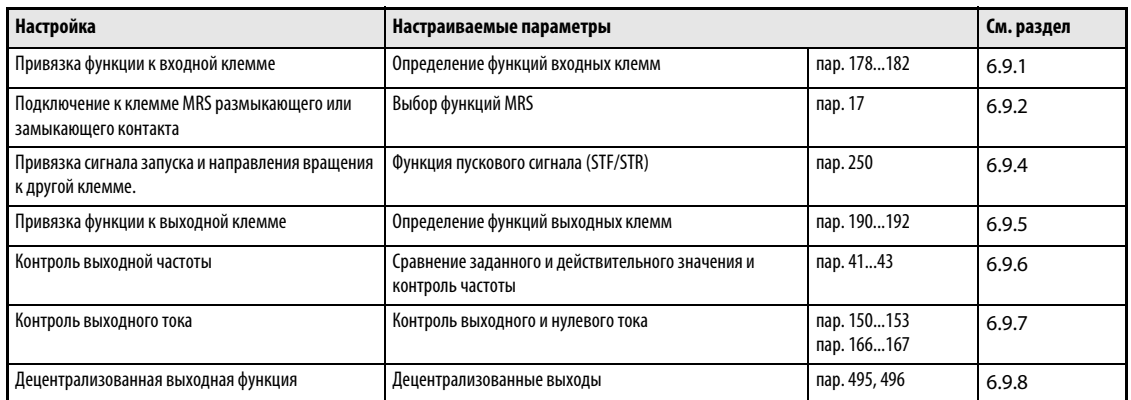

# 6.9.1 Определение функций входных клемм (пар. 178...182)

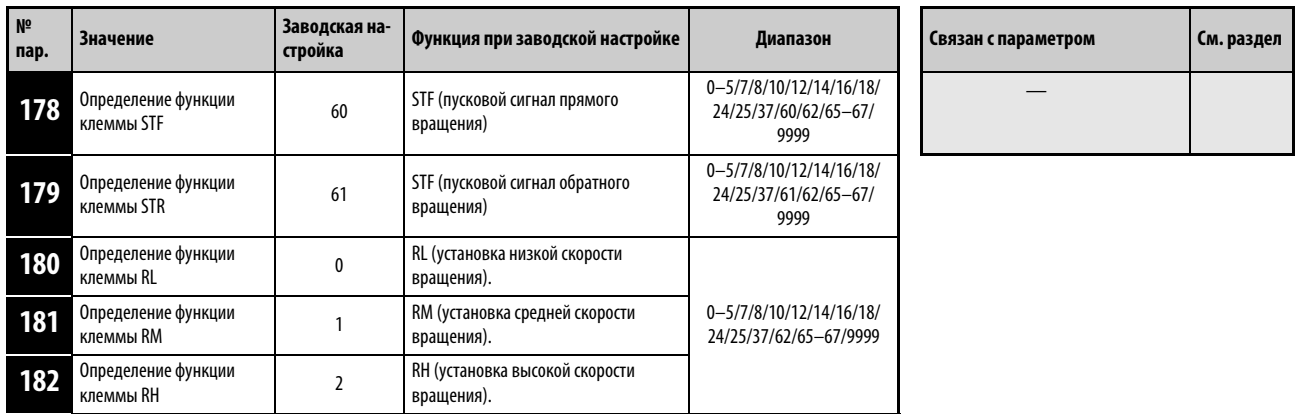

При помощи параметров 178...182 за любой входной клеммой может быть закреплена функция.

Установка параметров возможна только в том случае, если параметру 160 присвоено значение "0".

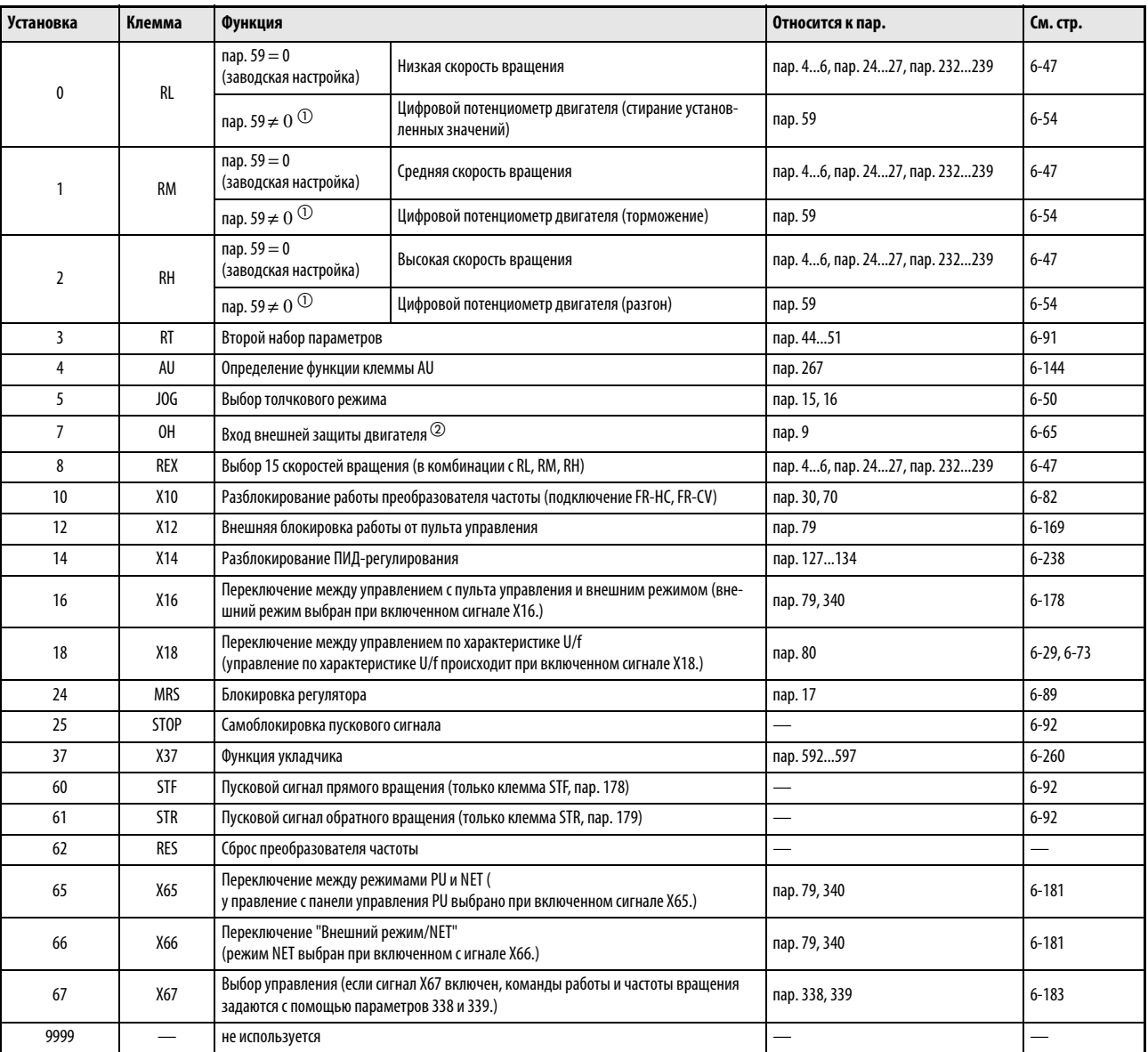

## Определение функций входных клемм

Таб. 6-11: Определение функций входных клемм

 $^{\textcircled{1}}~$  Если пар. 59 ≠ 0, изменяются функции клемм RL, RM и RH.

Активна, если контакт открыт.

УКАЗАНИЯ Изменение при помощи параметров 178...182 функций клемм оказывает влияние и на другие функции. Поэтому перед установкой параметров проверьте функции, закрепленные за клеммами.

Одна функция может быть закреплена за несколькими клеммами.

Приоритет клемм установки частоты следующий: JOG > RH/RM/RL/REX > PID (X14).

Если сигнал Х10 для дополнительных устройств FR-HC FR-CV не был закреплен за какой-либо из клемм, данная функция выполняется через клемму MRS.

Если значение параметра 79 равно "7" и сигнал блокировки панели управления (Х12) не привязан к какой-либо из клемм, данная функция выполняется через клемму MRS.

Переключение скорости вращения (7 скоростей вращения) и цифровой потенциометр управляются через те же клеммы и при этом не могут комбинироваться друг с другом.

Если с помощью сигнала X18 выбрано управление по характеристике U/f, то действуют и все прочие вторые функции. Переключение между управлением по характеристике U/f и векторным управлением во время работы не возможно. В этом случае активируются только вторые функции.

Включение клеммы AU деактивирует клемму 2 (потенциальный вход).

### Время срабатывания сигналов

Время срабатывания сигнала X10 меньше 2 мс. Время срабатывания других сигналов меньше 20 мс.

# 6.9.2 Блокировка регулятора (сигнал MRS, пар. 17)

При помощи параметра 17 можно определить, должна ли выполняться функция "Блокировка регулятора" сигналом размыкающего или замыкающего контакта.

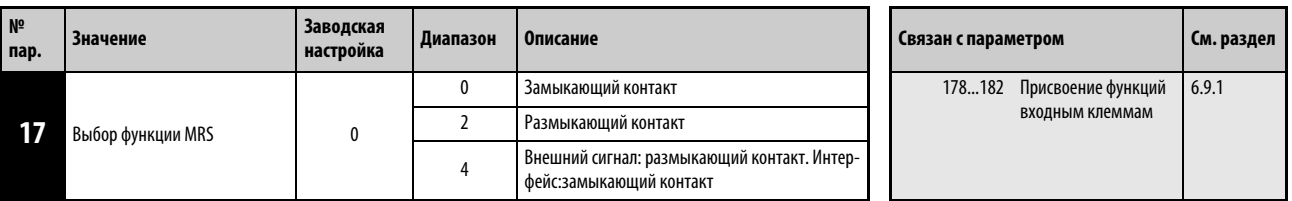

Установка параметра возможна только в том случае, если параметру 160 присвоено значение "0".

### Блокировка регулятора

Включение сигнала MRS приводит к отключению выхода преобразователя частоты, после чего двигатель производит свободный выбег . Чтобы присвоить какой-либо клемме функцию MRS, установите один из параметров 178...182 на 24".

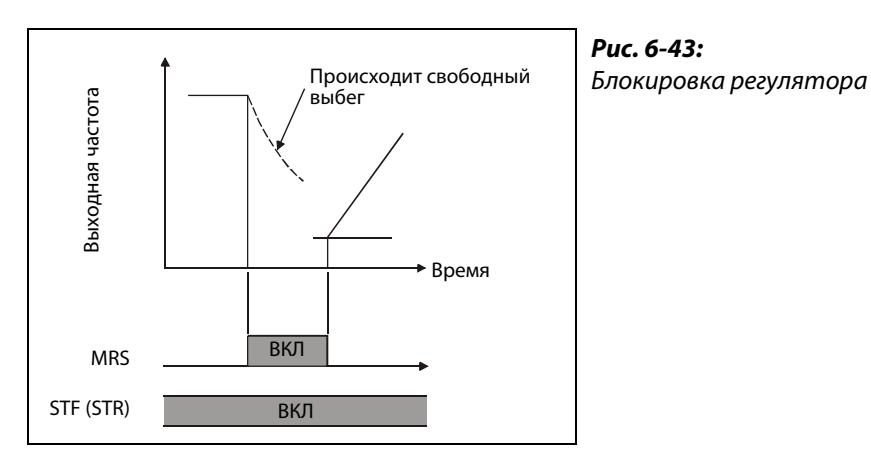

I001325C

Применение блокировки регулятора целесообразно, например, в следующих случаях:

- Если останов двигателя должен осуществляться при помощи электромагнитного тормоза. Выход преобразователя частоты отключается при активации тормоза.
- Если работа преобразователя частоты должна быть заблокирована. При включенном сигнале MRS преобразователь частоты не может запуститься даже при подаче пускового сигнала.
- Если двигатель должен произвести торможение по инерции. После отключения пускового сигнала осуществлется полный останов двигателя в течение заданного времени торможения. Однако если для отключения выхода преобразователя частоты применяется сигнал MRS, то двигатель совершает выбег.

### Выбор функций через сигнал MRS

Для управления блокировкой регулятора при помощи размыкающего контакта присвойте параметру 17 значение "2". В этом случае выход преобразователя частоты отключается при выключении сигнала.

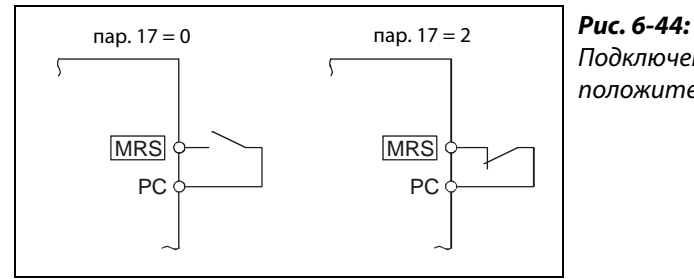

Подключение клеммы MRS при использовании положительной логики

I000011C

### Активация блокировки выходов (U, V, W) преобразователя по внешнему сигналу или по интерфейсу (пар. 17 = 4)

Чтобы при внешнем управлении активировать блокировку выходов (U, V, W) преобразователя с помощью размыкающего контакта, а при управлении по последовательному интерфейсу - с помощью замыкающего контакта, установите параметр 17 в "4". Такая функция целесообразна в том случае, если для управления должен использоваться последовательный интерфейс, а блокировка выходов преобразователя включается внешним сигналом.

| Внешний сигнал | Сигнал MRS по ли- | пар. 17                 |                         |                         |  |
|----------------|-------------------|-------------------------|-------------------------|-------------------------|--|
| <b>MRS</b>     | нии коммуникации  | 0                       |                         |                         |  |
| выключен       | выключен          | работа<br>деблокирована | выход отключен          | выход отключен          |  |
| выключен       | включен           | выход отключен          | выход отключен          | выход отключен          |  |
| включен        | выключен          | выход отключен          | выход отключен          | работа<br>деблокирована |  |
| включен        | включен           | выход отключен          | работа<br>деблокирована | выход отключен          |  |

Таб. 6-12: Активация блокировки выходов внешним сигналом и по последовательному интерфейсу

УКАЗАНИЯ Отключение выхода преобразователя через клемму MRS возможно в режиме управления с помощью панели управления, во внешнем режиме и в сетевом режиме.

> Изменение функций, присвоенных клеммам с помощью параметров 178...182, влияет также на другие функции. Поэтому перед настройкой параметров проверьте функции клемм.

# 6.9.3 Выбор второго набора параметров (клемма RT, пар. 155)

Второй набор параметров выбирается сигналом RT. Чтобы присвоить какой-либо клемме функцию RT, установите один из параметров 178...182 в "3".

Изменение набора параметров целесообразно, например, в следующих случаях:

- при изменении режима работы между нормальным режимом и работой в случае сбоя.
- при чередовании легкой и тяжелой нагрузки,
- при переключении времени разгона/торможения
- при переключении между главным и вспомогательным двигателями.

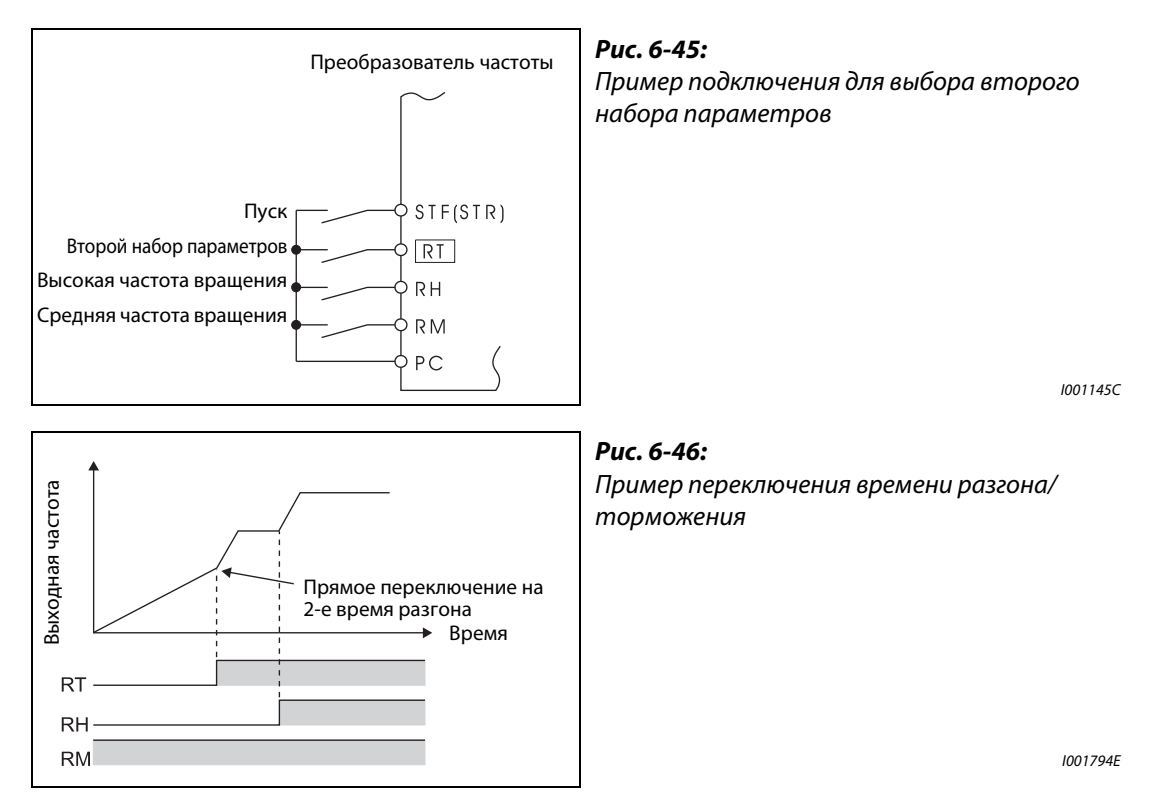

При помощи второго наборa параметров могут быть выбраны следующие функции:

|                                             | Номер параметра в        | Ссылка                   |          |  |
|---------------------------------------------|--------------------------|--------------------------|----------|--|
| Функция                                     | 1-м наборе<br>параметров | 2-м наборе<br>параметров | на стр.  |  |
| Увеличение момента вращения                 | пар. $0$                 | пар. 46                  | $6 - 26$ |  |
| Основная частота                            | пар. $3$                 | пар. 47                  | $6 - 43$ |  |
| Время разгона                               | пар. $7$                 | пар. $44$                | $6 - 58$ |  |
| Время торможения                            | пар. $8$                 | пар. 44, 45              | $6 - 58$ |  |
| Настройка тока для электронной защиты двиг. | пар. $9$                 | пар. 51                  | $6 - 65$ |  |
| Ограничение тока                            | пар. 22                  | пар. 48                  | $6 - 32$ |  |
| Выбор двигателя                             | пар. $71$                | пар. 450                 | $6 - 71$ |  |

Таб. 6-13: Функции для выбора при помощи второго наборa параметров

УКАЗАНИЯ Если включен сигнал RT, действуют все остальные вторые функции, перечисленные в вышестоящей таблице в столбце "2-й набор параметров".

> Изменение функций клемм при помощи параметров 178...182 оказывает влияние и на другие функции. Поэтому перед установкой параметров проверьте функции, закрепленные за клеммами.

# 6.9.4 Выбор функции пускового сигнала (клемма STF, STR, STOP, пар. 250)

При помощи параметра 250 может быть выбрана функция пусковой клеммы (STF/STR).

Кроме того, можно определить способ останова (выбег или торможение) при выключении пускового сигнала. Данная функция используется, например, для того, чтобы использовать механический тормоз для останова двигателя при выключении пускового сигнала (см. разд. 6.8.3).

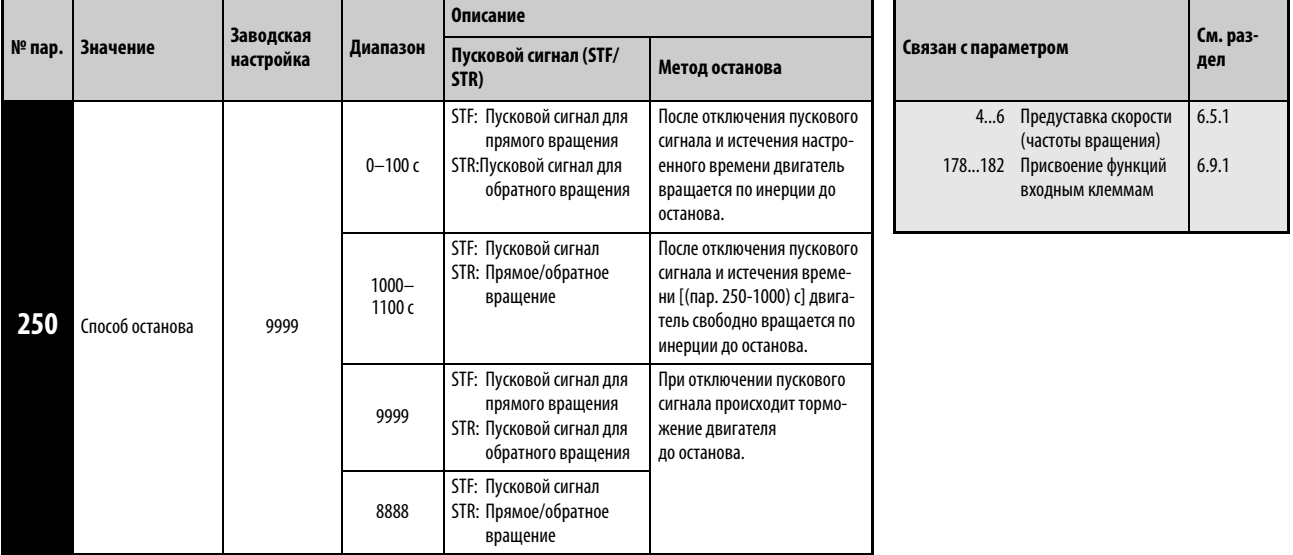

Установка параметра возможна только в том случае, если параметру 160 присвоено значение "0".

### 2-х проводная схема управления (STF и STR)

На следующих иллюстрациях показано подключение входов при 2-х проводной схеме управления.

Согласно заводской установке сигналы STF и STR являются сигналами пуска и останова. При включении сигналов двигатель запускается в соответствующем направлении вращения. При одновременном включении или выключении сигналов происходит торможение двигателя до останова.

Установка скорости вращения может осуществляться при помощи постоянного напряжения от 0 до 10 В на клеммах 2–5 или путем предустановки скорости вращения (пар. 4...6, см. также раздел 6.5.1).

Если параметру 250 присвоено одно из значений "1000...1100" или "8888", то сигнал STF служит пусковым сигналом, а сигнал STR используется для выбора направления вращения.

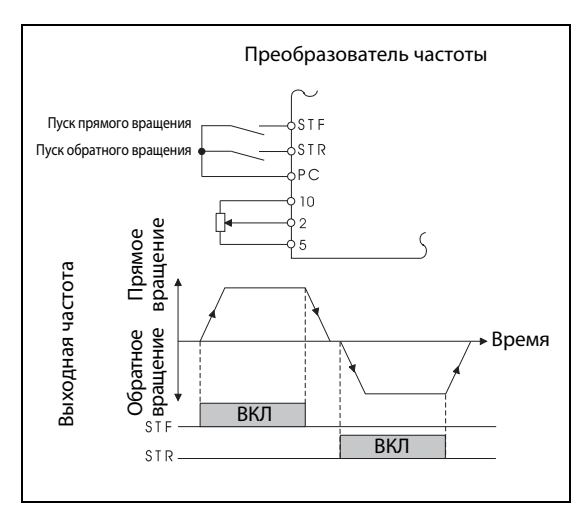

Рис. 6-47: 2-х проводная схема управления (пар. 250 = 9999)

I001148E

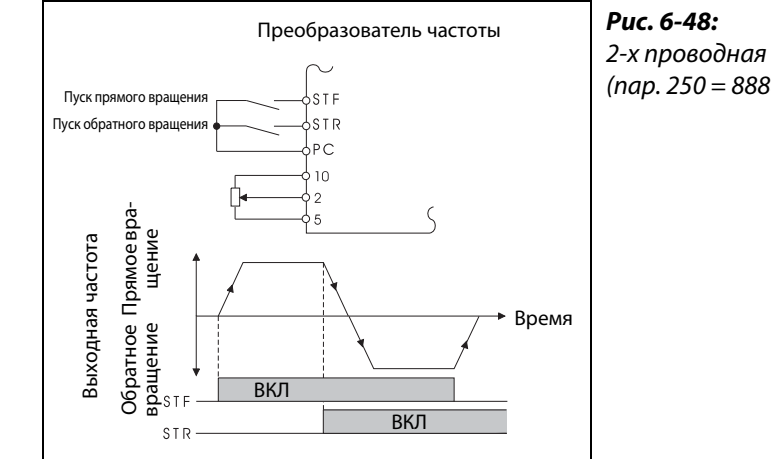

2-х проводная схема управления  $(nap. 250 = 8888)$ 

I001149E

УКАЗАНИЯ Если параметру 250 присвоено одно из значений "0...100" или "1000...1100", то двигатель совершает свободный выбег остановки при отключении пускового сигнала (см. раздел 6.8.3).

> Согласно заводской установке сигналы STF и STR привязаны к клеммам STF и STR. Сигнал STF при помощи параметра 178 может быть привязан исключительно к клемме STF, сигнал STR исключительно к клемме STR.

### 3-х проводная схема управления (STF, STR и STOP)

На следующих иллюстрациях показано подключение при 3-х проводной схеме управления.

Самоблокировка пускового сигнала активируется включением сигнала STOP. Сигналы STF и STR служат пусковыми сигналами.

После включения и выключения пускового сигнала (STF или STR) пусковой сигнал удерживается и происходит запуск двигателя. Для изменения направления вращения следует включить и выключить соответствующий сигнал. Для останова привода необходимо отключить сигнал STOP. Чтобы присвоить сигнал STOP какой-либо клемме, необходимо установить один из параметров 178...182 в "25".

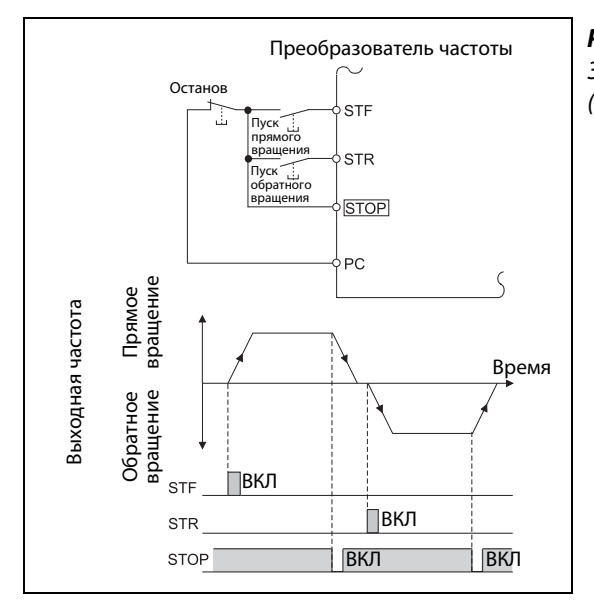

Рис. 6-49: 3-х проводная схема управления (пар. 250 = 9999)

I001150E

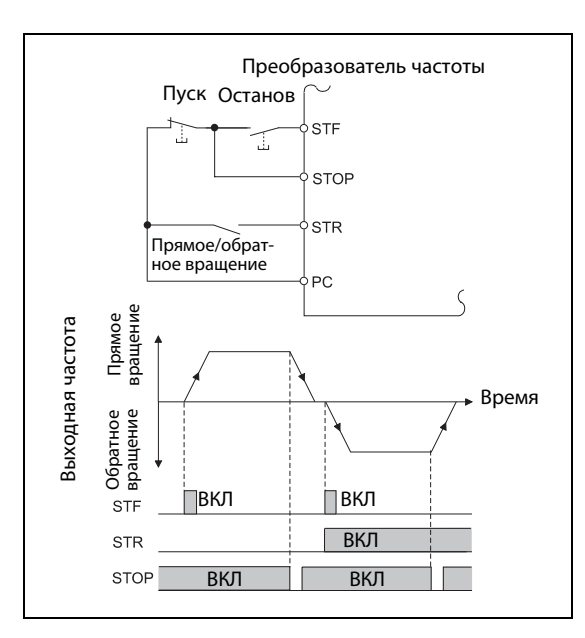

Рис. 6-50: 3-х проводная схема управления (пар. 250=8888)

I001151E

УКАЗАНИЯ Если на клемму JOG подан сигнал, то сигнал STOP не действует. Толчковый режим обладает приоритетом.

Благодаря включению сигнала MRS не происходит деактивации функции самоблокировки.

## Функция клеммы STF/STR

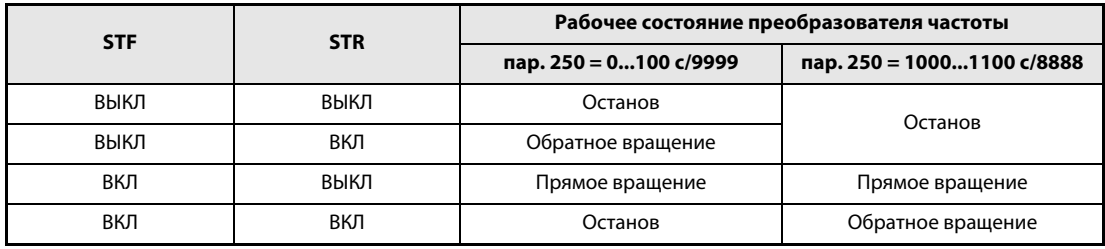

Таб. 6-14: Функция клеммы STF/STR

# 6.9.5 Определение функций выходных клемм (пар. 190, 192)

При помощи параметров 190 или 192 могут быть определены функции соответствующих выходов с открытым коллектором или релейных выходов..

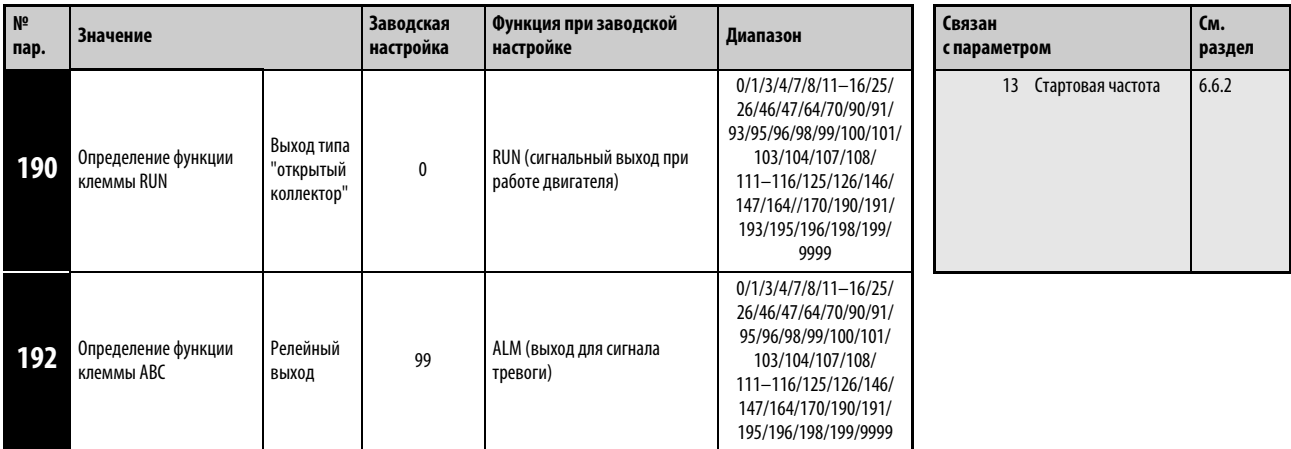

Установка параметров возможна только в том случае, если параметру 160 присвоено значение "0".

В приведенной ниже таблице указано соответствие функций выходным клеммам. 0...99: положительная логика 100...199: отрицательная логика

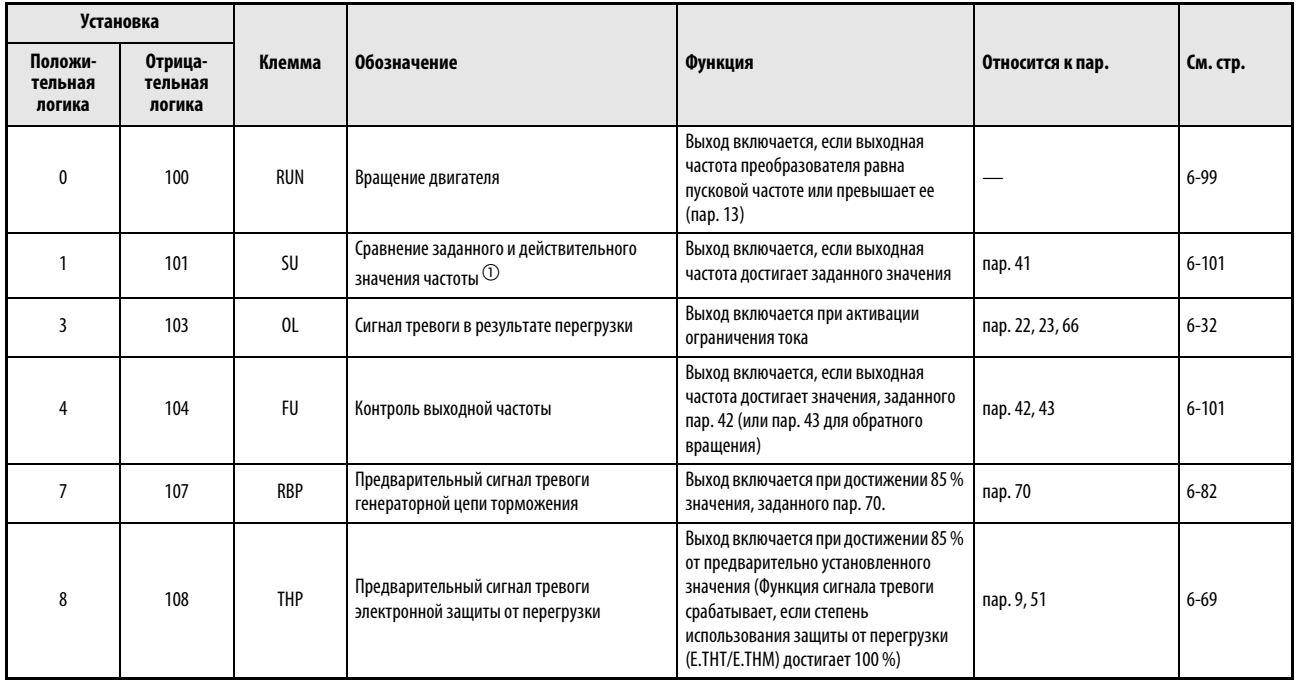

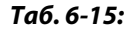

Таб. 6-15: Определение функций выходных клемм (1)

| <b>Установка</b>             |                              |              |                                                                          |                                                                                                    |                            |           |
|------------------------------|------------------------------|--------------|--------------------------------------------------------------------------|----------------------------------------------------------------------------------------------------|----------------------------|-----------|
| Положи-<br>тельная<br>логика | Отрица-<br>тельная<br>логика | Клемма       | <b>Обозначение</b>                                                       | Функция                                                                                                    | Относится к пар.           | См. стр.  |
| 11                           | 111                          | <b>RY</b>    | Преобразователь готов к работе                                           | Выход включен, если преобразователь<br>частоты готов к работе                                                                  |                            | $6 - 99$  |
| 12                           | 112                          | Y12          | Контроль выходного тока                                                  | Выход включается, если выходной ток,<br>заданный пар. 150, превышается в<br>течение времени, заданного пар. 151                | пар. 150, 151              | $6 - 103$ |
| 13                           | 113                          | Y13          | Контроль нулевого тока-{}-                                               | Выход включается, если значение<br>выходного тока ниже величины,<br>заданной пар. 150 в течение времени,<br>заданного пар. 151 | пар. 152, 153              | $6 - 103$ |
| 14                           | 114                          | <b>FDN</b>   | Нижнее предельное значение для ПИД-<br>регулирования                     | Выход включается, если действи-<br>тельное значение становится ниже<br>нижнего предельного значения                            |                            |           |
| 15                           | 115                          | <b>FUP</b>   | Верхнее предельное значение для ПИД-<br>регулирования                    | Выход включается, если действи-<br>тельное значение становится выше<br>верхнего предельного значения                           | пар. 127134<br>пар. 575577 | $6 - 238$ |
| 16                           | 116                          | <b>RL</b>    | Прямое/обратное вращение при ПИД-<br>регулировании                       | Выход включается при прямом<br>вращении при ПИД-регулировании                                                                  |                            |           |
| 25                           | 125                          | FAN          | Неисправность вентилятора                                                | Выход включается, если возникает<br>неисправность вентилятора                                                                  | пар. 244                   | $6 - 266$ |
| 26                           | 126                          | <b>FIN</b>   | Предварительный сигнал тревоги при<br>перегреве радиатора                | Выход включается, если температура<br>радиатора достигает 85 % температуры<br>срабатывания защиты радиатора от<br>перегрева    |                            | $7 - 11$  |
| 46                           | 146                          | Y46          | Способ останова при отказе сети питания<br>(необходимо произвести сброс) | Выход включается в процессе<br>торможения при отказе сети питания                                                              | пар. 261                   | $6 - 131$ |
| 47                           | 147                          | PID          | ПИД-регулирование                                                        | Выход включается при активном ПИД-<br>регулировании                                                                            | пар. 127134<br>пар. 575577 | $6 - 238$ |
| 64                           | 164                          | Y64          | Перезапуск                                                               | Выход включен при перезапуске                                                                                                  | пар. 6569                  | $6 - 135$ |
| 70                           | 170                          | <b>SLEEP</b> | Состояние SLEEP                                                          | Выход включается, если преобразова-<br>тель находится в состоянии SLEEP.                                                       | пар. 127134<br>пар. 575577 | $6 - 238$ |

Таб. 6-15: Определение функций выходных клемм (2)

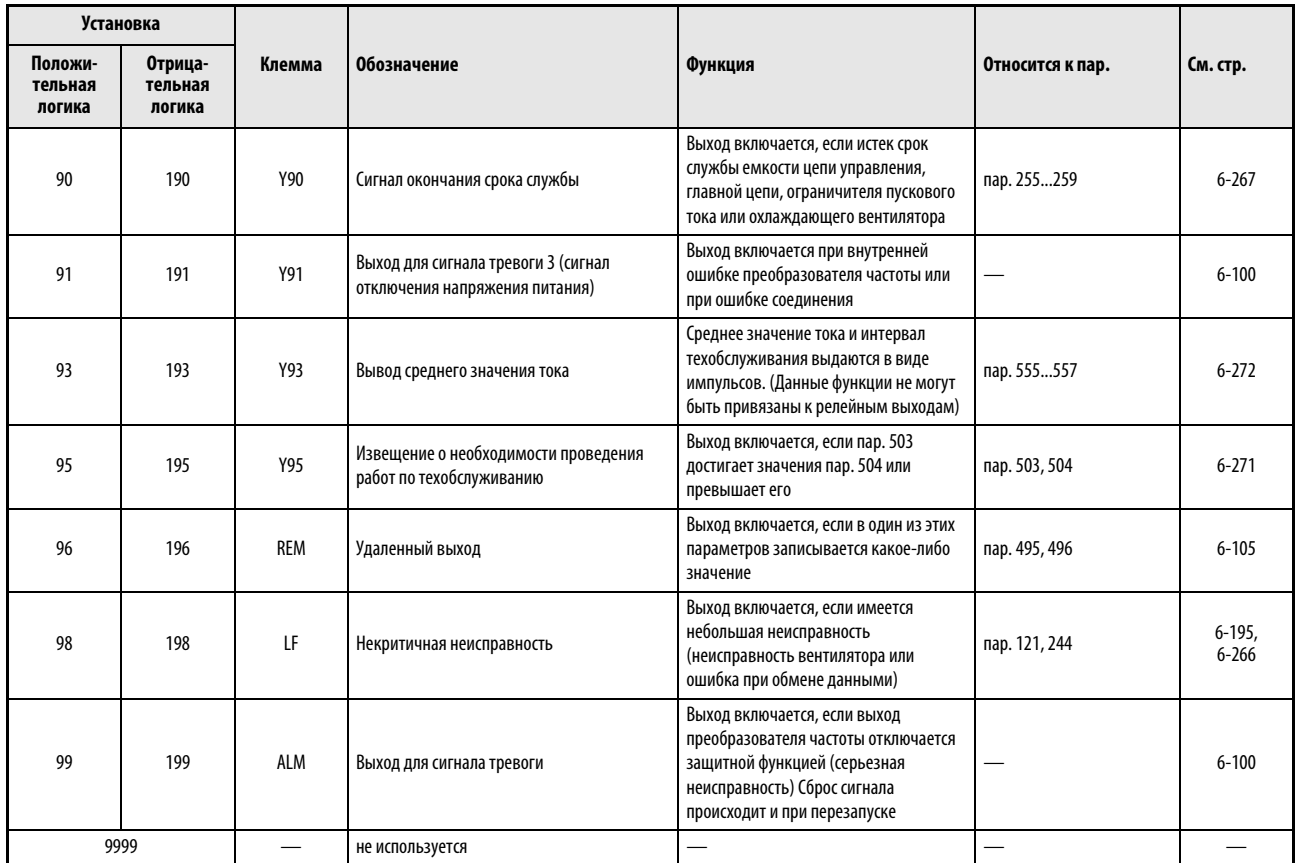

Таб. 6-15: Определение функций выходных клемм (3)

 $\odot$  Изменение выходной частоты при помощи аналогового входного сигнала или поворотного диска на пульте управления FR-DU07 может в зависимости от скорости вращения и времени разгона/торможения привести к переменному коммутационному состоянию выхода AU. Установите время разгона/торможения "0 сек".

УКАЗАНИЯ Одна функция может быть закреплена за несколькими клеммами.

Активация функции при установленных значениях между 0 и 99 приводит к подключению, а при установленных значениях между 100 и 199 к отключению соответствующего выхода.

Изменение функций клемм при помощи параметров 190 или 192 оказывает влияние и на другие функции. Поэтому перед установкой параметров проверьте функции, закрепленные за клеммами.

Не присваивайте выходам A, B и C сигналы с часто изменяющимися состояниями, так как это приводит к преждевременному износу контактов реле.

### Сигнал готовности к работе (RY) и работа двигателя (RUN, RUN3)

Индикация готовности преобразователя частоты к работе производится при помощи сигнала RY. Сигнал включен и во время работы.

Если выходная частота преобразователя частоты превышает стартовую частоту, заданную пар. 13, выдается сигнл RUN. При останове или при торможении постоянным током сигнал отключен.

Чтобы присвоить сигнал RY какой-либо выходной клемме, установите параметр 190 или 192 в "11" (при положительной логике) или "111" (при отрицательной логике). Чтобы присвоить сигнал RUN какой-либо выходной клемме, установите один из этих параметров в "0" (при положительной логике) или "100".

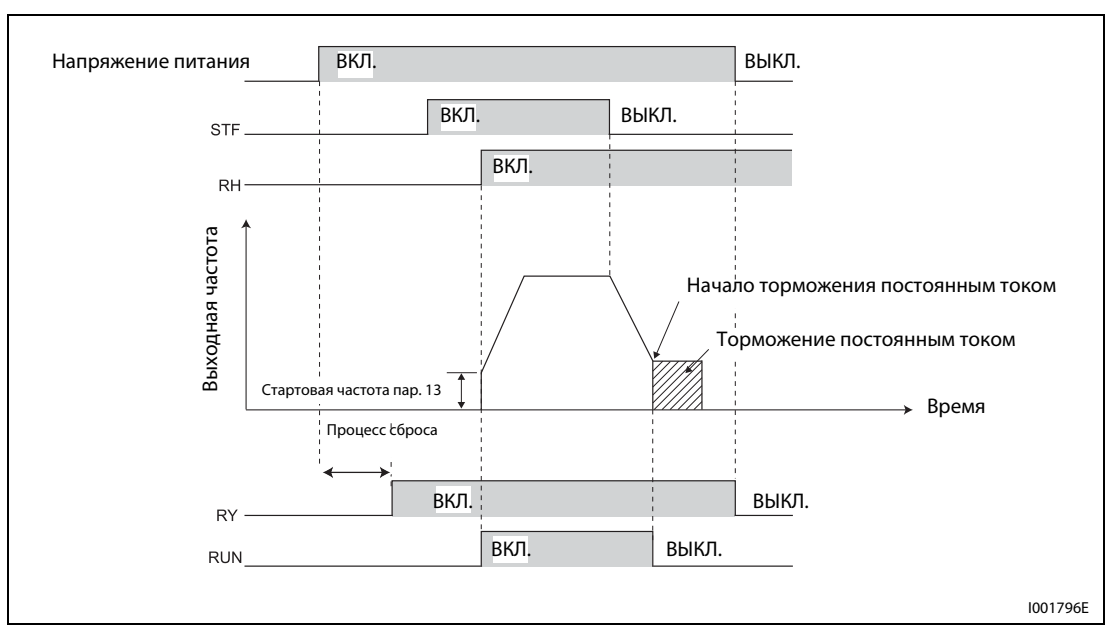

Рис. 6-51: Готовность к работе и работа двигателя

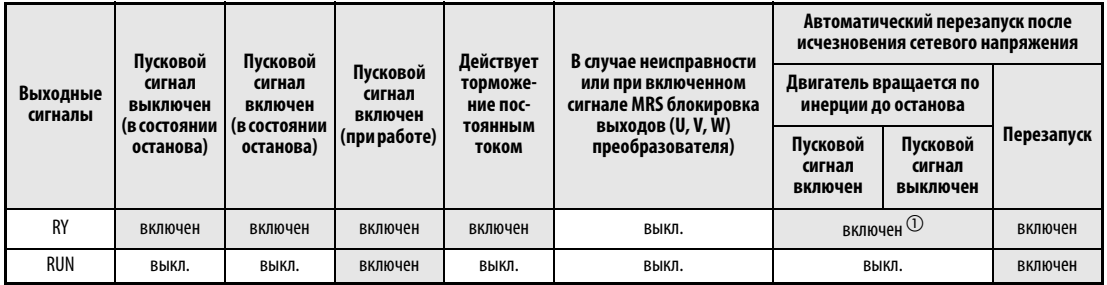

### Таб. 6-16: Вывод выходных сигналов

 $^{\textcircled{1}}$  При исчезновении сетевого напряжения и пониженном напряжении выход отключен.

УКАЗАНИЕ При заводской настройке сигнал RUN присвоен клемме RUN.

### Выход для сигнала тревоги (ALM)

При аварийном останове преобразователь частоты выдает сигнал ALM (см. также раздел 7.1).

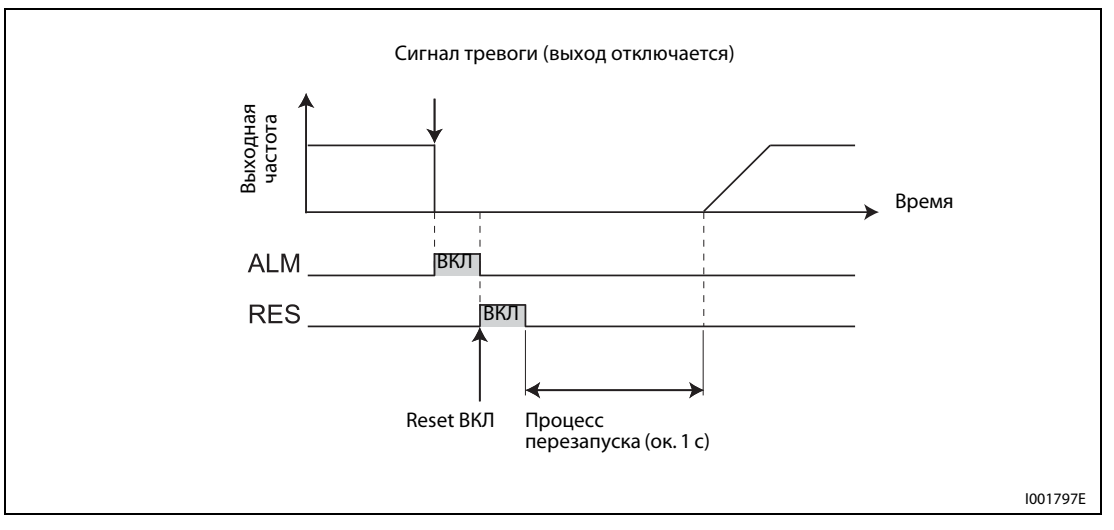

Рис. 6-52: Сигналы аварийной сигнализации

УКАЗАНИЕ При заводской настройке сигнал ALM присвоен клеммам A, B и C. Чтобы присвоить сигнал ALM какой-либо выходной клемме, установите параметр 190 или 192 в "99" (при положительной логике) или "199" (при отрицательной логике)

### Отключающий сигнал выхода аварийной сигнализации 3 (Y91)

Сигнал Y91 выводится при внутренней неисправности преобразователя частоты или при ошибке подключения. Чтобы присвоить сигнал Y91 какой-либо выходной клемме, установите один из параметров 190 или 192 в "91" (при положительной логике) или "191" (при отрицательной логике).

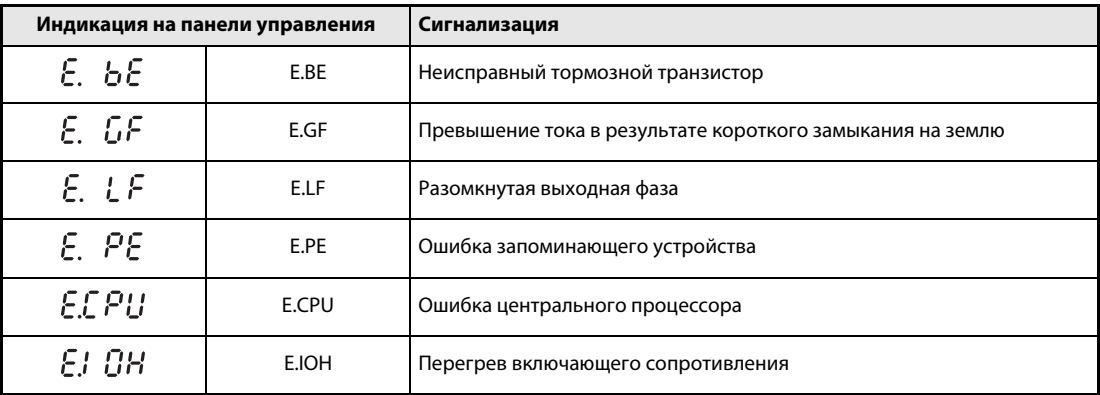

Таб. 6-17: Неисправности, при которых выводится сигнал Y91

УКАЗАНИЕ При возникновении короткого замыкания на землю (E.GF) может быть выведено сообщение о превышении тока в фазе разгона (E.OC1). При этом выводится сигнал Y91.

# 6.9.6 Kонтрольные сигналы (SU, FU, пар. 41...43)

Параметры дают возможность контролировать выходную частоту преобразователя частоты и осуществлять вывод контрольных сигналов.

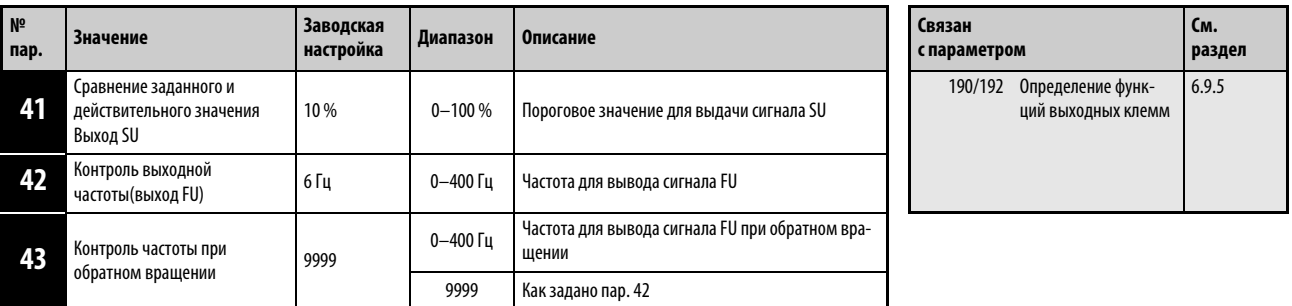

Установка параметров возможна только в том случае, если параметру 160 присвоено значение "0".

### Сравнение заданного и действительного значения (SU, пар. 41)

Если выходная частота достигает заданного значения, происходит вывод сигнала SU. Полоса допуска может быть задана параметром 41 в диапазоне от  $\pm 1$  % до  $\pm 100$  %. При этом 100 % соответствуют заданному значению частоты.

При достижении заданного значения частоты с помощью контрольного сигнала можно, например, выдать пусковой сигнал для внешних приборов.

Чтобы присвоить сигнал SU какой-либо выходной клемме, установите параметр 190 или 192 в "1" (при положительной логике) или "101" (при отрицательной логике).

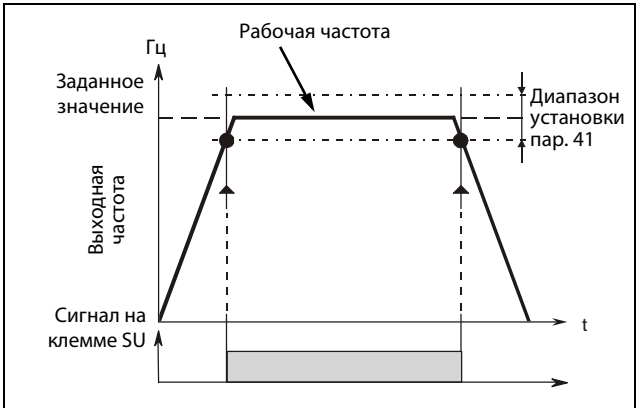

Рис. 6-53: Диаграмма выходного сигнала на клемме SU

I000020C

### Контроль выходной частоты (FU, пар. 42, 43)

С помощью контроля выходной частоты можно управлять постоянной, заданной параметром 42, частотой в диапазоне от 0 до 400 Гц. Как только выходная частота достигает или превышает установленное значение, на клемме FU выдатся сигнал. Сигнал используется, например, для управления электромагнитным тормозом.

Параметр 43 дает возможность контролировать частоту отдельно для прямого и обратного вращения. Таким образом, например, вентиляция тормоза может производиться в режиме подъема при различной выходной частоте для подъема и опускания. Если параметр 43  $\neq$  9999, то значение параметра 42 действует для прямого вращения, а значение параметра 43 для обратного вращения.

Чтобы присвоить сигнал FU какой-либо выходной клемме, установите параметр 190 или 192 в "4" (при положительной логике) или "104" (при отрицательной логике).

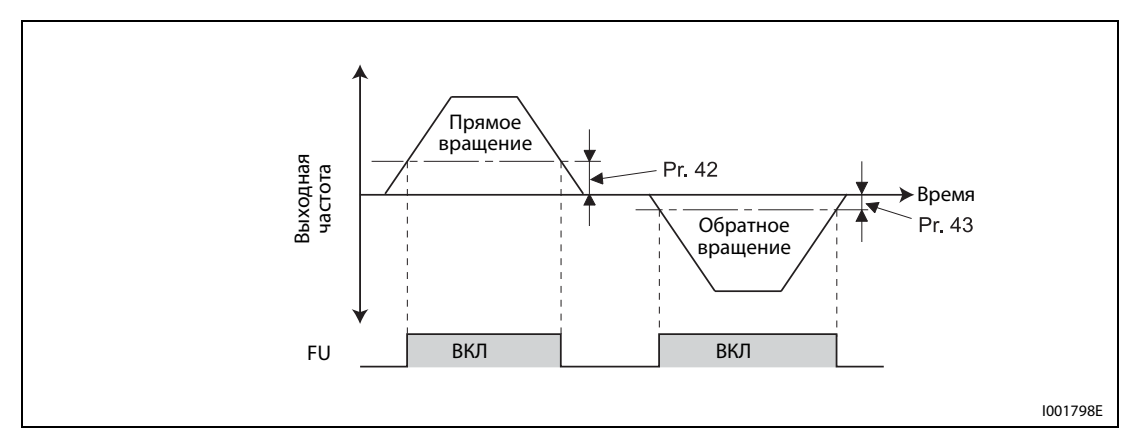

Рис. 6-54: Контроль частоты при прямом и обратном вращении

УКАЗАНИЯ Во время торможения постоянным током все сигналы выключены.

Выходной частотой, сравниваемой с заданным значением частоты, является выходная частота до компенсации скольжения.

Изменение функций клемм при помощи параметров 190 или 192 оказывает влияние и на другие функции. Поэтому перед установкой параметров проверьте функции, закрепленные за клеммами.

# 6.9.7 Контроль выходного тока (Y12, Y13, пар. 150...153, пар. 166,167 )

Параметры дают возможность контролировать выходную частоту преобразователя частоты и осуществлять выдачу контрольных сигналов.

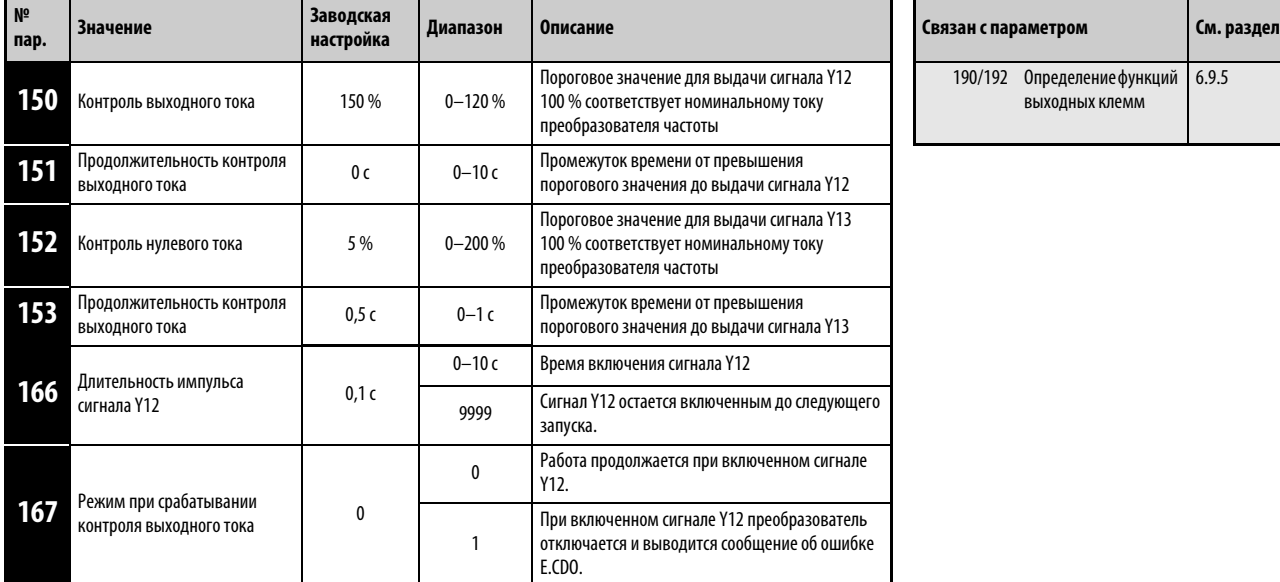

Установка параметров возможна только в том случае, если параметру 160 присвоено значение "0".

### Контроль выходного тока (Y12, пар. 150, 151, 166, 167)

Контроль выходного тока служит, например, для регистрации превышений момента вращения.

Если настроенный с помощью параметра 150 выходной ток превышен на время, превышающее настройку параметра 151, на клемме Y12 (выход типа "открытый коллектор" или релейный выход) выводится сигнал, длительность импульса которого установлена в параметре 166. Если параметр 166 установлен в "9999", этот сигнал остается включенным до следующего запуска. Если параметр 166 установлен в "1", то при включении сигнала Y12 выводится сообщение об ошибке E.CDO и выход преобразователя отключается. При настройке параметра 166 в иное значение кроме "9999", во время останова с сигнализацией сигнал Y12 остается включенным в течение настроенного времени. Если параметр 166 установлен в "9999", сигнал остается включенным до следующего сброса. При включенном сигнале Y12 сообщение E.CDO не выводится даже при настройке параметра 167 в "1". Настройка параметра 167 активируется лишь после выключения сигнала Y12.

Чтобы присвоить сигнал Y12 какой-либо выходной клемме, установите параметр 190 или 192 в "12" (при положительной логике) или "112" (при отрицательной логике).

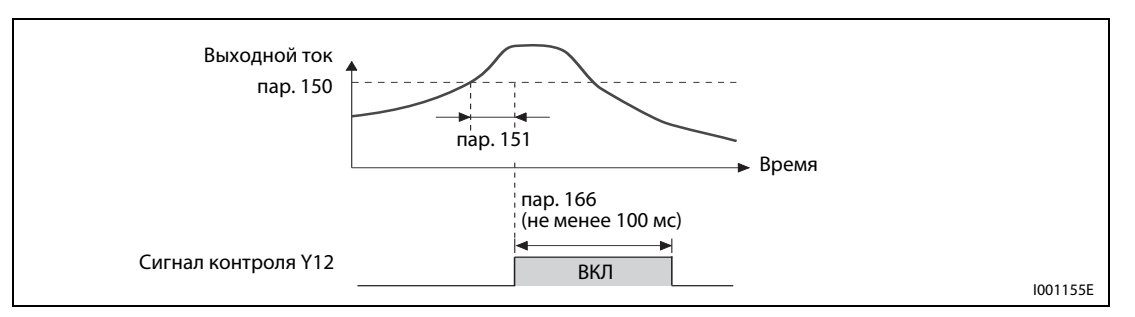

**Рис. 6-55:** Контроль выходного тока (пар. 166  $\neq$  9999, пар. 167 = 0)

### Контроль нулевого тока (Y13, пар. 152, 153)

Если за промежуток времени, заданный параметром 153, ток упадет ниже значения, заданного параметром 152 (нулевой ток), то на клемме Y13 (выход с открытым коллектором и релейный выход) выдается сигнал. После вывода на клемме Y13 сигнала контроля он остается включенным в течение 100 мс.

При использовании преобразователя в подъемной технике особенно важно, чтобы при отпущенном удерживающем тормозе имелся достаточный крутящий момент. Если выходной ток снижается до значения параметра 152 "Нулевой ок", преобразователь может выдать сигнал. На основе этого сигнала можно управлять удерживающим тормозом и, тем самым, предотвратить падение груза.

Чтобы присвоить сигнал Y13 какой-либо выходной клемме, установите параметр 190 или 192 в "13" (при положительной логике) или "113" (при отрицательной логике)

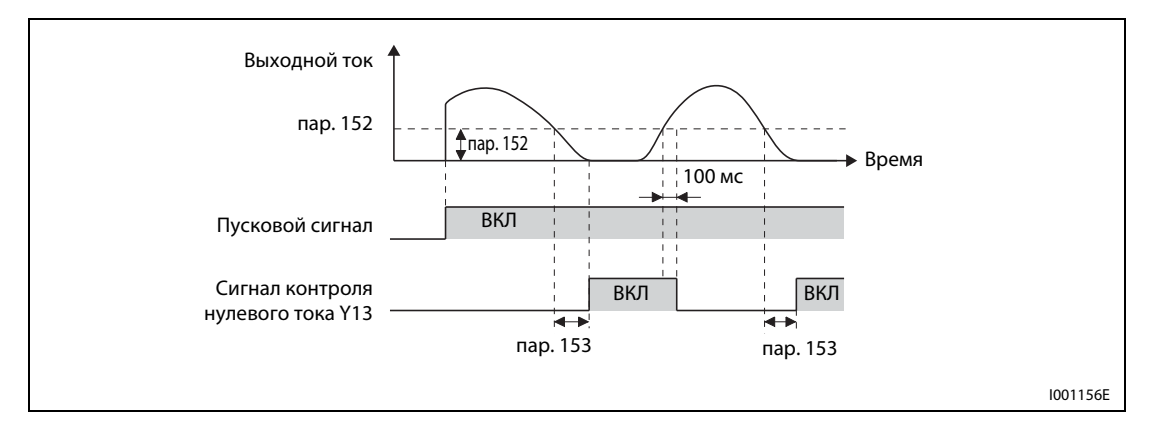

Рис. 6-56: Контроль нулевого тока

УКАЗАНИЯ Эта функция действует также при автонастройке данных двигателя.

Время срабатывания сигналов Y12 и Y13 составляет 0,1 с. Оно зависит от нагрузочных условий.

Если параметр 152 установлен в "0", контроль нулевого тока не происходит.

Изменение функций клемм при помощи параметров 190 или 192 оказывает влияние и на другие функции. Поэтому перед установкой параметров проверьте функции, закрепленные за клеммами.

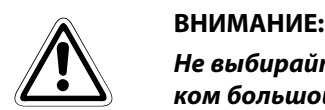

Не выбирайте значение нулевого тока слишком малым, а продолжительность слишком большой, так как в противном случае при малом выходном токе сигнал не выдается и не вырабатывается достаточный момент вращения. Используйте дополнительное устройство безопасности, например, аварийный тормоз, если может возникнуть ситуация, опасная для жизни.

# 6.9.8 Функция удаленного вывода (REM, пар. 495...497)

С помощью этой функции выходы преобразователя частоты можно использовать как удаленные выходы программируемого контроллера.

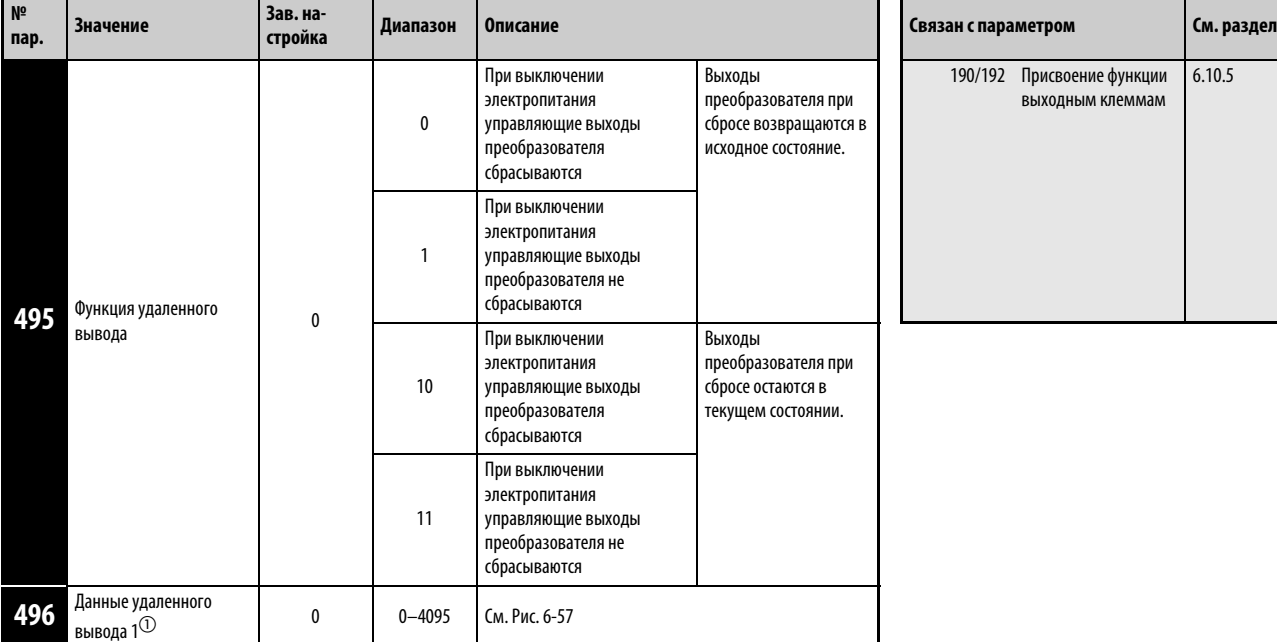

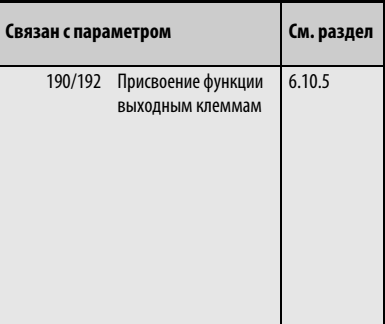

Установка параметров возможна только в том случае, если параметру 160 присвоено значение "0".

 $^{\text{\textregistered}}\,$  Параметры могут быть изменены в любом режиме и в процессе работы, даже в том случае, если значение параметра 77 равно "0".

Функция удаленного вывода позволяет устанавливать выходы преобразователя в зависимости от параметра 496. При этом выводами можно управлять через интерфейс PU.

Присвойте одному из параметров 190 или 192 значение "96" (положительная логика) или "196" (отрицательная логика) для привязки выходов REM к выходным клеммам.

При использовании положительной логики установка бита в "1" включает соответствующий выход, а при использовании отрицательной логики – выключает его. При использовании положительной логики стирание бита выключает соответствующий выход, а при использовании отрицательной логики – включает его (см. также Рис. 6-57 ).

**Пример**  $\nabla$  При значении параметра 190 "Определение функции клеммы RUN" равном "96" (положительная логика) и значении параметра 496 равном "1" (НО1) задействуется клемма RUN.

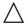

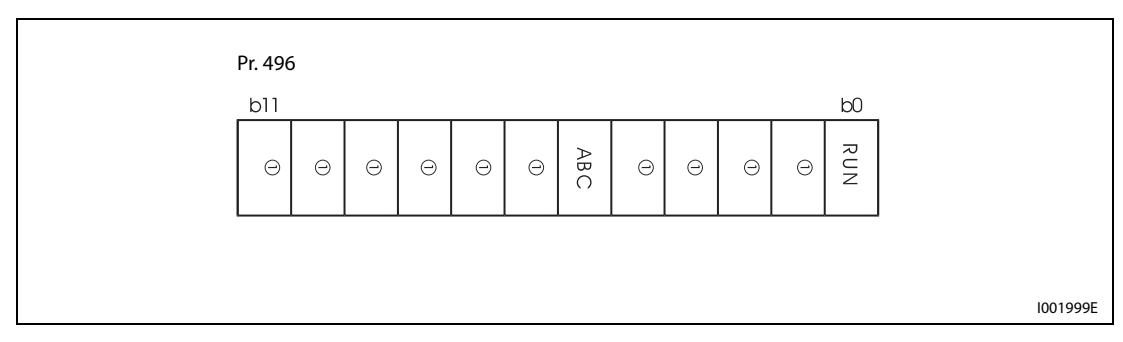

Рис. 6-57: Децентрализованные выходные данные

 $\, \mathbb{O} \,$  Назначение отсутствует (при считывании всегда "0").

Если параметр 495 установлен в "0" (заводская настройка) или "10", удаленные выходы сбрасываются при сбросе преобразователя путем выключения и повторного включения электропитания (или в результате исчезновения сетевого напряжения). (Коммутационные состояния клемм соответствуют настройкам параметра 190 или 192). Параметр 496 также устанавливается в "0".

Если значение параметра 495 равно "1" или "11", то децентрализованные выходные данные перед выключением питания записываются в E2PROM, поэтому после включения питания могут использоваться те же данные, что и перед выключением. При перезапуске преобразователя частоты при помощи клеммы RESET или через последовательный порт сохранение данных не производится.

Если параметр 495 установлен в "10" или "11", то данные сохраняются и после сброса.

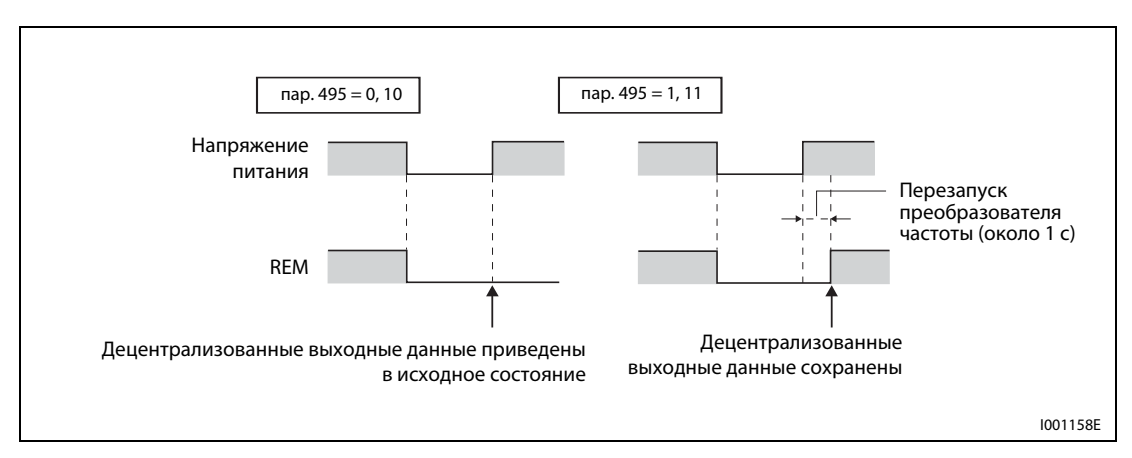

Рис. 6-58: Децентрализованные выходные данные при выключении питания.

УКАЗАНИЯ Если сигнал REM не присвоен ни одному из выходов с помощью параметра 190 или 192, то переключение выхода с помощью параметра 496 также невозможно. (В таком случае выход включается при помощи закрепленной за ним функции.)

> При сбросе преобразователя через клемму сброса или по интерфейсу параметр 496 устанавливаеся в "0". Если параметр 495 установлен в "1" или "11", данные соответствуют данным перед выключением электропитания. (При выключении электропитания данные сохраняются.) Если параметр 495 установлен в "10" или "11", данные соответствуют данным перед сбросом.

# 6.10 Функция индикации

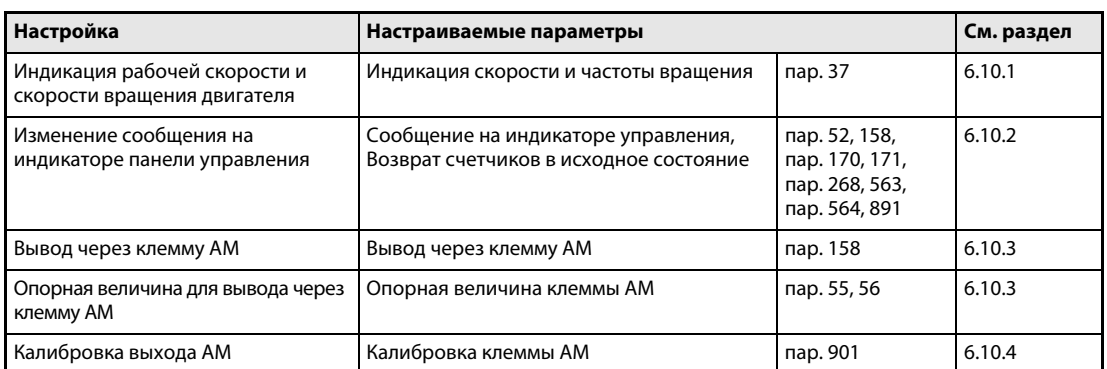

# 6.10.1 Индикация скорости и частоты вращения (пар. 37)

На панель управления и пульты FR-PU04/FR-PU07, а также через выход AM можно выводить частоты вращения, скорости или расходы в зависимости от выходной частоты преобразователя.

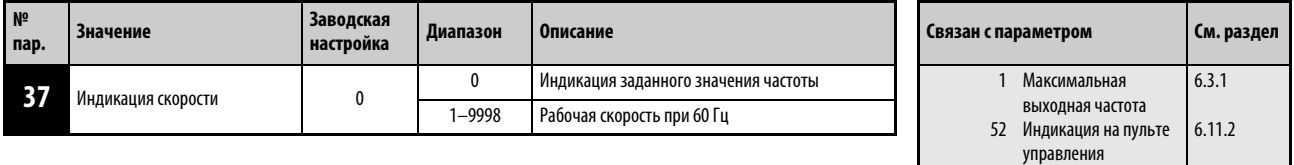

Установка параметров возможна только в том случае, если параметру 160 присвоено значение "0".

Максимальное значение диапазона настройки зависит от значения параметра 1 "Максимальная выходная частота" и может быть рассчитано по следующей формуле:

макс. настройка пар. 37  $< \frac{16777, 215 \times 60 \,[\Gamma \text{H}]}{2.55 \times 10^{-3}}$ настройка пар. 1 [Гц]

Максимальная настройка равна 9998.

Для индикации рабочей скорости следует установить при помощи параметра 37 эталонное значение, равное 60 Гц. Например, если скорость составляет 55м/мин при частоте 60 Гц, то следует задать установочное значение, равное "55". В этом случае при частоте двигателя 60 Гц на индикаторе появится величина "55".

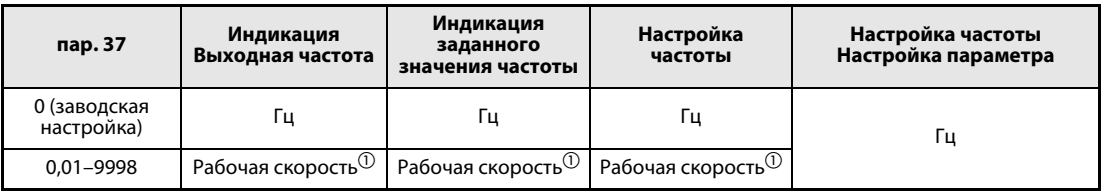

Таб. 6-18: Диапазон настройки параметра 37

 $^{\textcircled{\tiny{\text{1}}}}$  Расчет рабочей скорости: пар. 37  $\times$  частота/60 Гц

 $\textcircled{2}$  Для единицы "Гц" шаг равен 0,01 Гц, а для рабочей скорости - 0,001.

УКАЗАНИЯ Если выбрано управление по характеристике U/f, то из-за скольжения двигателя отображаемая частота вращения может отличаться от фактической. При активированной компенсации скольжения фактическая частота вращения для индикации рассчитывается с учетом вычисленного скольжения двигателя.

> Выбор рабочего параметра, величина которого должна быть выведена на индикатор, осуществляется при помощи параметра 52.

> На панели управления не могут отображаться значения, занимающие более 4 разрядов. Вместо индикации свыше 9999 появляется "----".

> Если настроенная скорость превышает значение "65535", не изменяйте рабочую скорость с помощью клавиш управления курсором пульта FRPU04/FR-PU07, так как в результате этого устанавливается случайное значение.

> При индикации рабочей скорости значения других параметров, относящихся к частоте вращения (например, параметра 1), отображаются в единицах частоты.

> В связи с ограниченной разрешающей способностью, начиная со второго разряда индикация может отличаться от фактического значения.

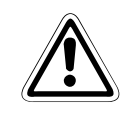

ВНИМАНИЕ:<br>При настройке скорости действуйте внимательно. Неправильная установка може<br>привести к крайне высокой скорости вращения двигателя и поломке оборудования. При настройке скорости действуйте внимательно. Неправильная установка может

# 6.10.2 Выбор способа индикации (пар. 52, 158, 170, 171, 268, 563, 564, 891)

Для вывода различных рабочих параметров через пульты управления FR-PU04/FR-PU07 преобразователь частоты обладает различными функциями индикации. Эти функции могут быть заданы при помощи параметров.

Дополнительно можно выводить сигналы через выход AM (аналоговый потенциальный выход).

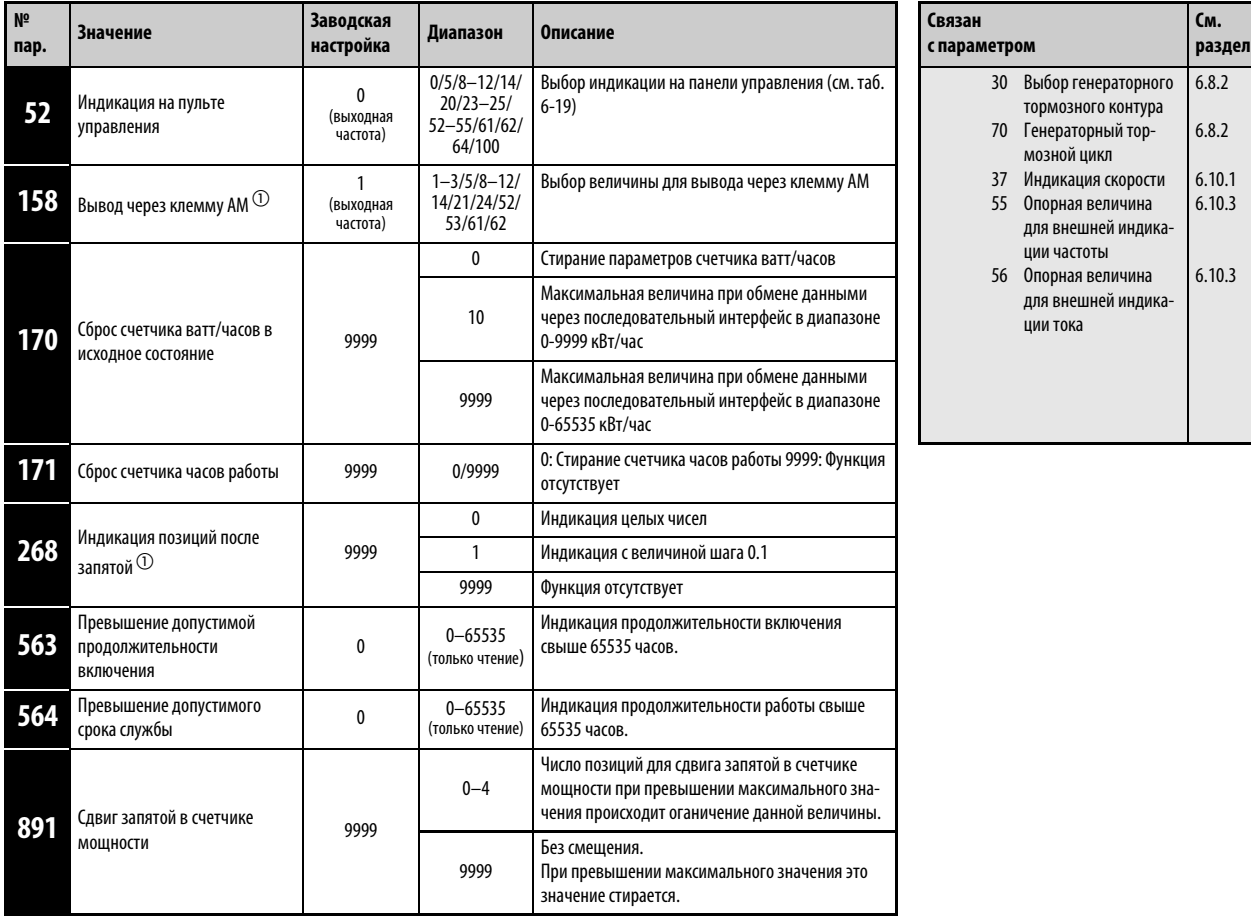

Установка параметров возможна только в том случае, если параметру 160 присвоено значение "0".

 $^{\text{\textregistered}}\,$  Параметры могут быть изменены в любом режиме и в процессе работы, даже в том случае, если значение параметра 77 равно "0".

### Вывод рабочих величин (пар. 52)

- Индикация различных рабочих величин на панели управления и пультах управления FRPU04 и FR-PU07 выбирается с помощью параметра 52.
- Величина, выводимая через клемму AM (аналоговый потенциальный выход 0...10 В пост.), выбирается с помощью парамтра 158.

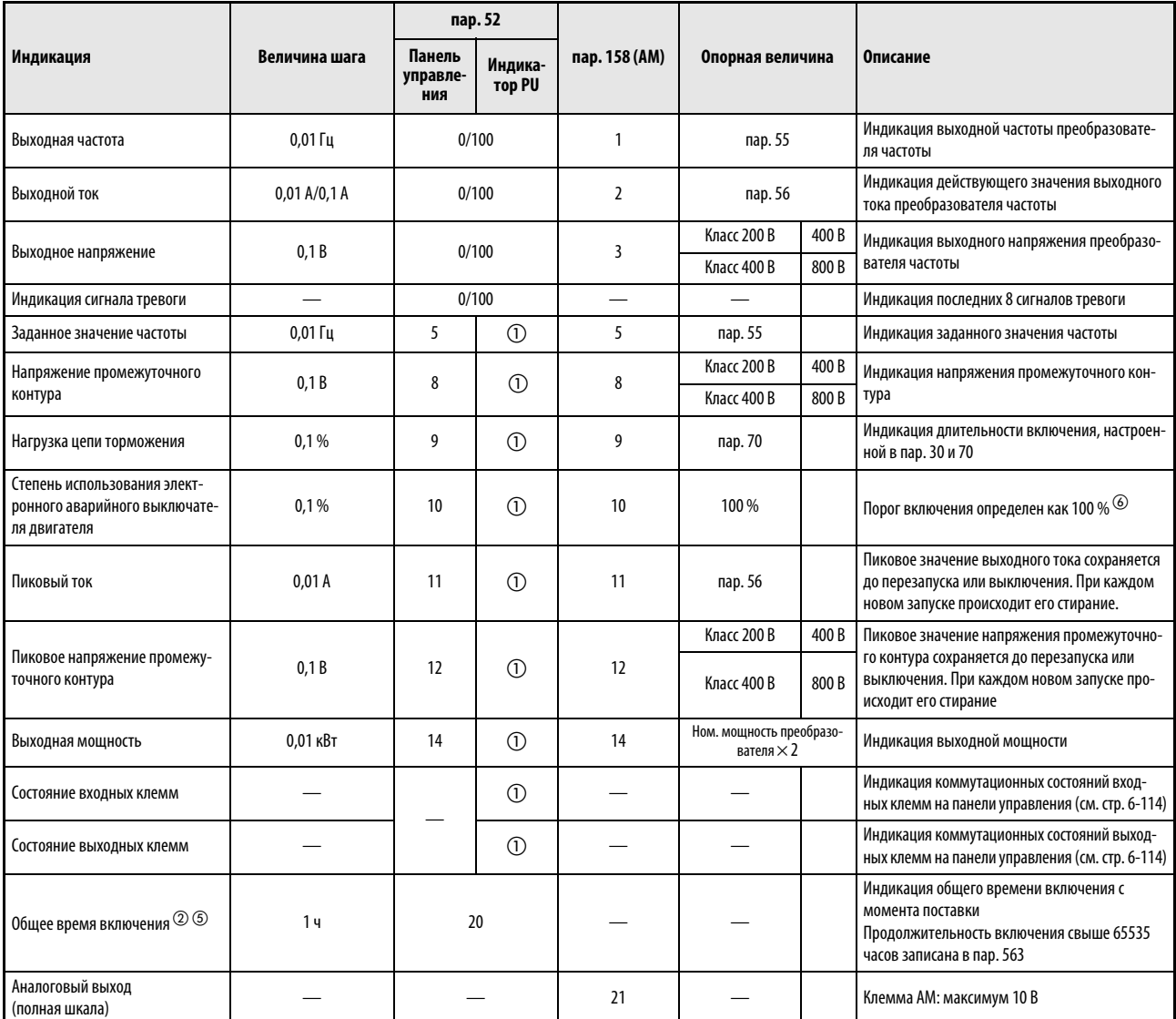

Таб. 6-19: Значения параметров для отбора различных рабочих величин (1)

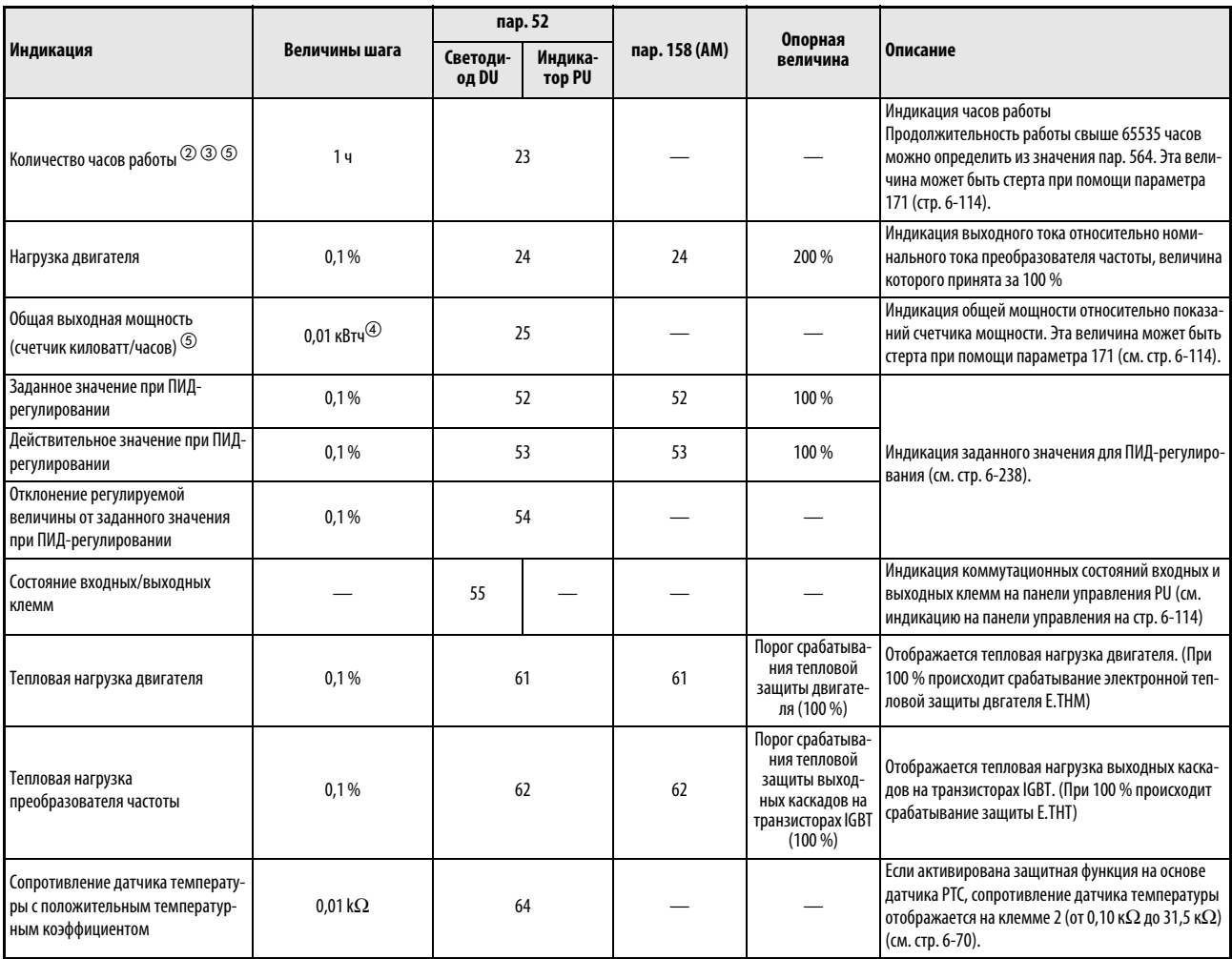

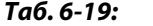

Значения параметров для отбора различных рабочих величин (2)

 $^{\text{\textregistered}}$  При пролистывании выводимых сообщений на индикатор пульта управления FR-PU04/ FRPU07 могут быть выведены величины в диапазоне от "Заданного значения частоты" до "Состояния выходных клемм".

- $^\circledR~$  Счет суммарной длительности включения и часов работы ведется от 0 до 65535 часов. После этого счет возобновлятся с 0. Панель управления отображает значения не более 65.53 (65530 ч). При этом 1 часу соответствует индикация 0,001.
- $\textcircled{\tiny{3}}$  Индикация часов работы начинается лишь при работе преобразователя частоты в течение не менее 1 часа.
- $\overline{4}$  На пульте управления PU04/FR-PU07 показания выводятся в "кВт".
- $^\circledS$  На панели управления не могут отображаться значения, занимающие более 4 разрядов. Вместо индикации свыше 9999 появляется "----".
- $\circledR$  Выводятся большие отклонения между температурой двигателя и температурой транзисторов. Даже если преобразователь находится в остановленном состоянии, при высокой температуре окружающего воздуха (температуре радиатора) выводится значение, не равное "0".

 $\triangle$ 

УКАЗАНИЯ Если параметру 52 присвоено значение "0", то при помощи кнопки SET можно производить переключение между выводом на дисплей величин выходной частоты, выходного тока, выходного напряжения и запоминающего устройства сигналов тревоги.

На панели управления отображаются только единицы "Гц" и "A".

Величина, выбранная с помощью параметра 52, отображается в качестве третьей индикации. Измените индикацию выходного тока на индикацию нагрузки двигателя.

Первой величиной, выводимой на панель после включения питания, является выходная частота. Выберите величину, которая должна быть выведена на дисплей в этом месте, и в течение 1 с держите кнопку SET нажатой. (Чтобы вернуться к первой величине, вызовите ее на дисплей и держите кнопку SET нажатой в течение 1 с).

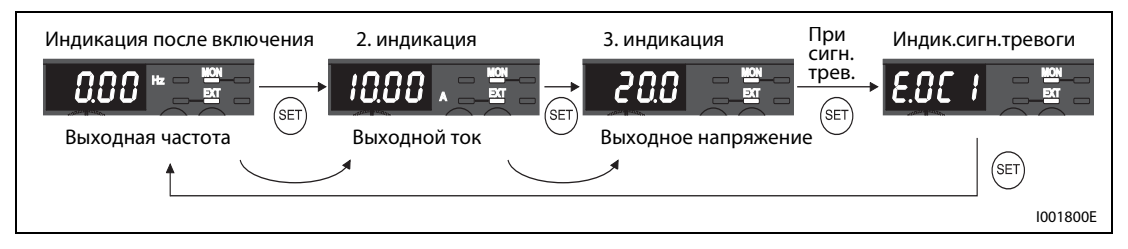

Рис. 6-59: Индикация различных рабочих параметров

**Пример**  $\nabla$  Если пар. 52 = 20 (общая продолжительность включения), то на панель выводится 3-я индикация.

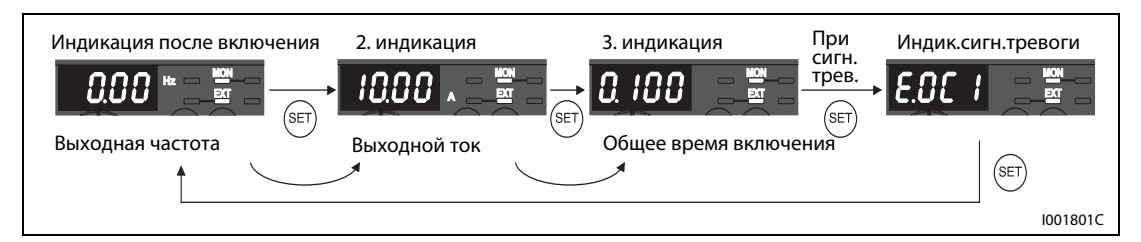

Рис. 6-60: Выбор третьей индикации
### Индикация частоты в состоянии останова (пар. 52)

Если параметр 52 установлен в "100", то во время останова и во время работы дисплей попеременно показывает заданное значение частоты и выходную частоту. Светодиодный индикатор "Hz" при остановленном преобразователе мигает, а во время работы преобразователя горит непрерывно.

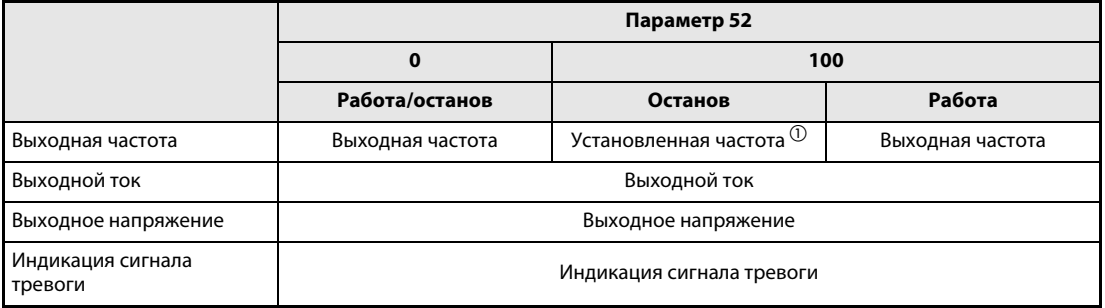

Таб. 6-20: Индикация в процессе работы и останова.

 $^{\textcircled{1}}$  В данном случае отображаемое заданное значение частоты - это значение, которое должно выводиться после включения пускового сигнала. В отличие от значения, отображаемого при настройке параметра 52 в "5", это отображаемое значение основывается на максимальной/минимальной выходной частоте и изменениях частоты.

УКАЗАНИЯ При возникновении сбоя в работе происходит индикация текущей частоты.

В состоянии останова и при отключении выхода преобразователя частоты на клемме MRS выводятся те же значения.

Во время автонастройки приоритет имеет индикация автонастройки.

### Индикация сигнальных состояний клемм ввода/вывода на панели управления

Если параметр 52 установлен в значение от "55", на панели управления отображаются сигнальные состояния клемм ввода/вывода.

Индикация состояний сигнала клемм ввода/вывода является третьей по счету индикацией на панели управления.

Светодиод горит при наличии на клемме сигнала. Средний сегмент горит постоянно.

При индикации коммутационных состояний клемм ввода/вывода преобразователя частоты (пар. 52 = "55") верхние светодиоды показывают состояние входных сигналов, а нижние светодиоды – состояние выходных сигналов.

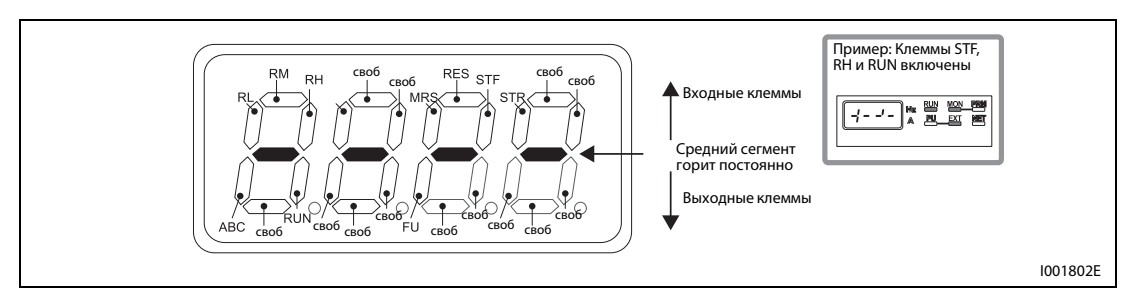

Рис. 6-61: Индикация коммутационных состояний клемм ввода/вывода

### Индикация и стирание счетчика ватт/часов (пар. 170, 891)

Для этой индикации (пар. 52 = 25) энергия суммируется и обновляется каждый час. В нижеследующей таблице перечислены варианты индикации единиц и диапазон индикации на панели управления и пультах управления FR-PU04 и FR-PU07, а также индикации, выводимой через последовательный интерфейс (RS485).

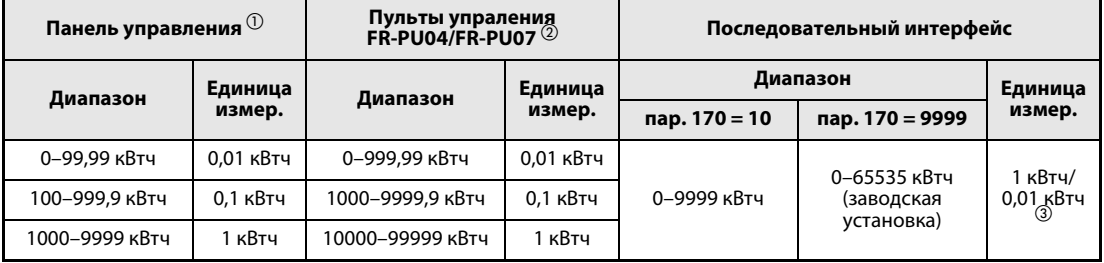

Таб. 6-21: Единицы измерения и диапазон индикации счетчика ватт/часов

- $^{\circledD}~$  Величина энергии определяется в диапазоне 0–9999,99 кВт/часов и выводится на панель с 4 знаками. Если значение на дисплее превышает "99,99" происходит перенос, например, 100,0 и значение выводится на дисплей с величиной шага 0,1кВт/час.
- $\textcircled{2}$  Энергия определяется в диапазоне 0...99999,99 кВт/час и выводится на пульт с 5 знаками. Если значение индикации превышает "999,99" происходит перенос, например, 1000,0, и значение выводится на дисплей с величиной шага 0,1кВт/час.
- $\overline{3}$  В режиме коммуникации шаг индикации равен 1 кВтч. Индикация счетчика ватт-часов 2 происходит с шагом 0,01 кВтч. (Более подробное описание последовательной коммуникации вы найдете в разделе 6.18.5.)

С помощью параметра 891 запятую в индикации можно переместить влево. Если при настройке параметра 891 в"2" энергия равна 1278, 56 кВтч, на панели управления отображается значение 12,78 (шаг 100 кВтч). При коммуникации обрабатывается значение "12".

Если параметр 891 установлен в значении от "0" до "4", то при превышении максимума значение обрезается и возникает необходимость в перемещении запятой. Если превышение максимального значения происходит при настройке параметра в "9999", счетчик снова начинает отсчет с 0.

Значение счетчика ватт/часов может быть стерто путем присвоения параметру 170 значения "0".

УКАЗАНИЕ Если параметру 170 присвоено значение "0", при считывании параметра появляется значение "9999" или "10".

### Индикация продолжительности включения и часов работы (пар. 171, 563, 564)

Актуализация продолжительности включения (пар. 52 ="20") производится каждый час.

Индикация часов работы (пар. 52 ="23") обновляется также каждый час, однако здесь не учитывается время останова.

Подсчет продолжительности включения и количества часов работы производится от 0 до 65535 часов и затем начинается с 0. Считывание количества часов, на которое была превышена величина 65535, для продолжительности включения можно произвести из параметра 563, а для количества часов работы – из параметра 564.

Значение счетчика часов работы может быть стерто присвоением параметру 171 значения "0". Стирание величины продолжительности включения невозможно.

УКАЗАНИЯ Индикация часов работы начинается лишь при работе преобразователя частоты не менее 1 часа.

> Если параметру 171 присвоено значение "0", при выборе параметра на панели появляется значение "9999". При установке "9999" стирание счетчика часов работы не производится.

### Выбор позиции запятой при индикации (пар. 268)

Панель управления отображает 4 разряда. Позиция запятых может быть изменена с помощью параметра 268, например, для повышения точности считывания аналоговых величин.

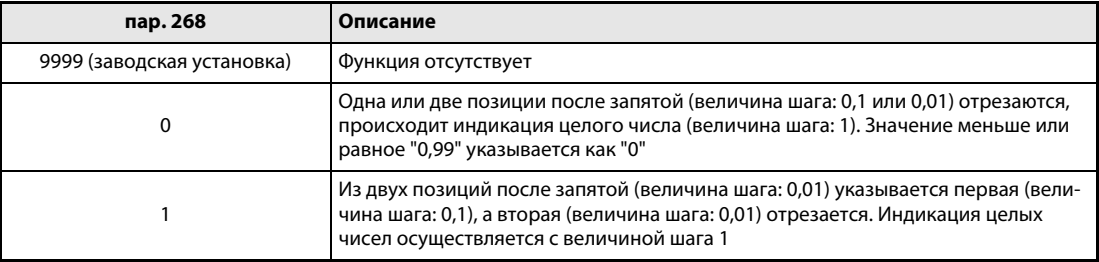

Таб. 6-22: Установка количества позиций после запятой

УКАЗАНИЕ При индикации суммарной длительности включения (пар. 52 = 20) и часов работы (пар. 52 = 23) число разрядов не изменится..

# 6.10.3 Клемма AM (пар. 55, 56)

Для вывода аналоговых сигналов преобразователь имеет выходную клемму AM. Функция этой клеммы устанавливается c помощью параметров 55 и 56.

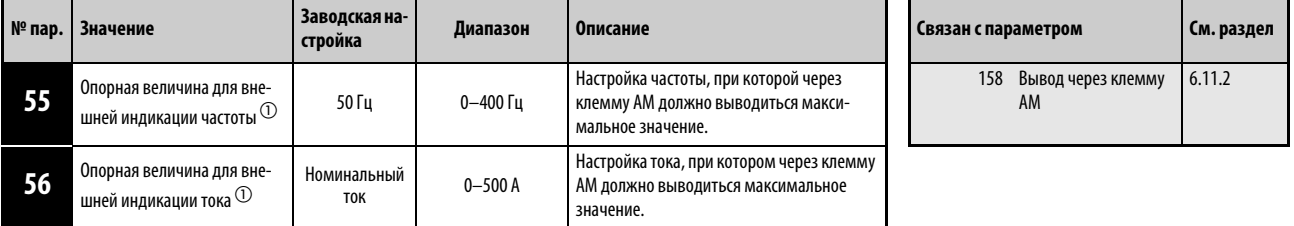

Установка параметров возможна только в том случае, если параметру 160 присвоено значение "0".

 $^{\text{\textregistered}}\,$  Параметры могут быть изменены в любом режиме и в процессе работы, даже в том случае, если значение параметра 77 равно "0".

### Опорная величина для внешней индикации частоты (пар. 55)

При выводе величины, относящейся к частоте (выходной частоты, заданного значения частоты), в параметре 55 устанавливается частота, при которой через клемму АМ выводится максимальное значение.

● Установите частоту, при которой выходное напряжение на клемме АМ должно составлять 10 В. Выходное напряжение на клемме АМ пропорционально выходной частоте. Максимальное выходное напряжение на клемме АМ составляет 10 В DC.

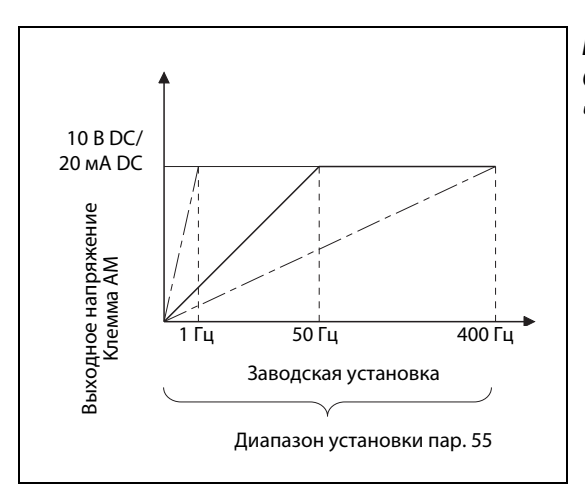

Рис. 6-62:

Опорная величина для внешней индикации частоты

I001164E

### Опорная величина для внешней индикации тока (пар. 56)

При выводе величины, относящейся к току (выходного тока и т. п.), в параметре 56 устанавливается ток, при котором через клемму AM выводится максимальное значение.

● Установите ток, при котором выходное напряжение на клемме АМ должно составлять 10 В. Выходное напряжение на клемме АМ пропорционально выходной частоте. Максимальное выходное напряжение на клемме АМ составляет 10 В DC.

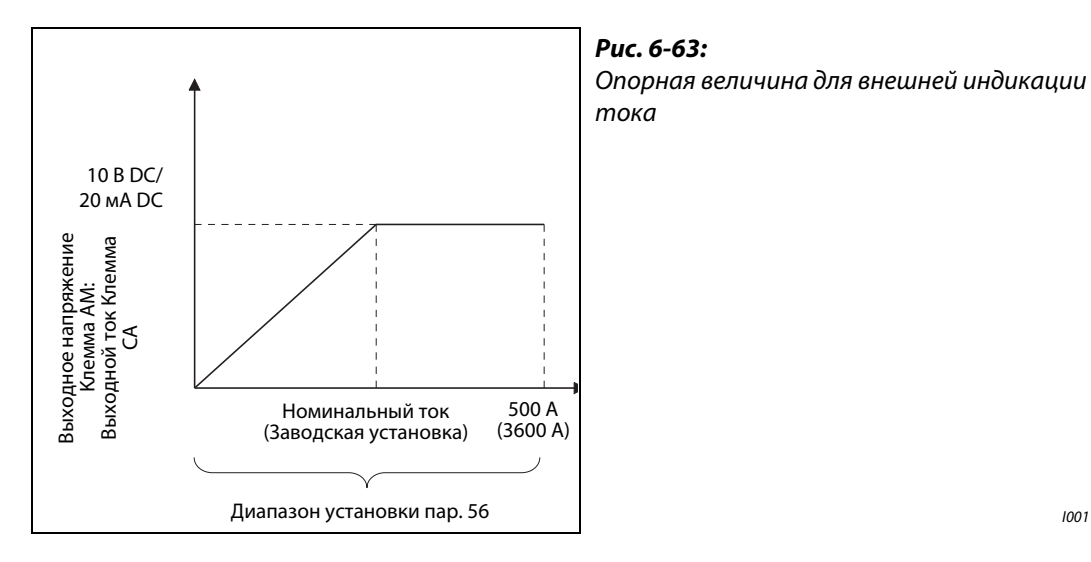

I001165E

АМ

## 6.10.4 Калибровка клеммы AM [C1 (пар. 901)]

С помощью этого параметра можно откалибровать аналоговый выход AM в отношении минимального и максимального значения. Кроме того, его можно использовать для компенсации погрешности используемых измерительных приборов.

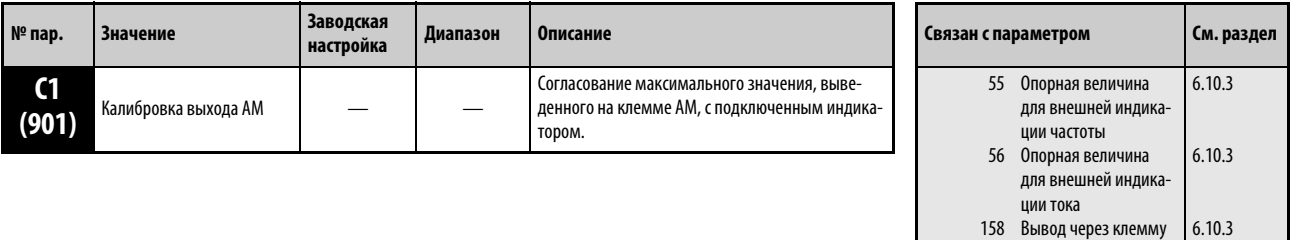

Настройка параметров возможна только в том случае, если параметр 160 установлен в "0".

Номера параметров, указанные в скобках, действительны при использовании пульта FR-PA02 или FR-PU04/FR-PU07.

Параметры могут быть изменены в любом режиме и в процессе работы, даже в том случае, если значение параметра 77 равно "0".

### Калибровка клеммы AM [C1 (пар. 901)]

Клемма АМ настроена производителем таким образом, что при достижении соответствующим ей рабочим параметом максимального значения на нее подается постоянное напряжение 10 В. При помощи параметра C1 (пар. 901) это напряжение может быть изменено, чтобы привести его в соответствие с полной шкалой подключенного индикатора. Максимальное выходное напряжение составляет 10 В DC, допустимая нагрузка 1 мА.

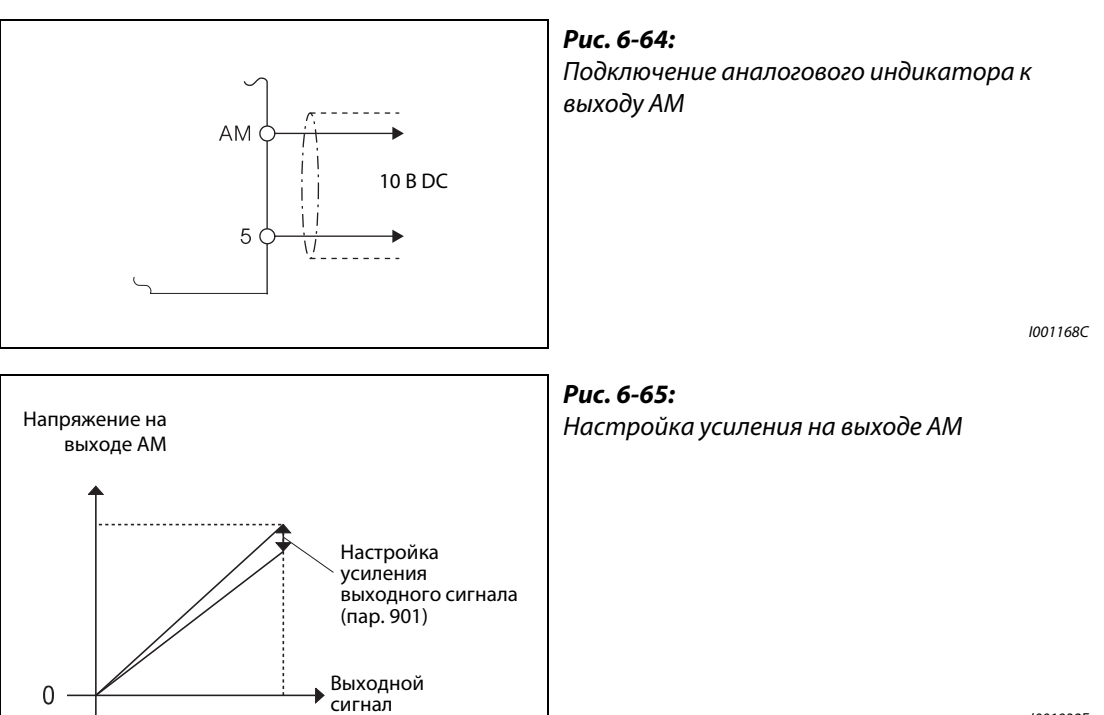

I001932E

### Процедура настройки:

- $\textcircled{1}$  Подключите устройство индикации 0-10 В DC к клеммам АМ и 5. Соблюдайте полярность. АМ является положительной клеммой.
- При помощи параметра 158 выберите рабочий параметр, индикацию значения которого вы хотели бы произвести через клемму АМ (см. стр. 6-116). При индикации требуемого значения выходной частоты или выходного тока установите при помощи параметра 55 или 56 максимальное значение частоты или тока, при достижении которого подается напряжение 10 В.
- Произведите запуск преобразователя частоты при помощи пульта управления (режим PU) или колодки клемм управления (режим внешнего управления).
- При помощи параметра С0 (пар. 901) и последующего нажатия поворотного диска произведите подгонку полной шкалы индикатора. Следите за тем, чтобы само значение рабочего параметра, заданного параметром С1 при использовании поворотного диска, не изменялось. При этом напряжение, выводимое на клемму АМ, реагирует на его использование. Подтвердите найденное калибровочное значение нажатием кнопки SET (в результате показанному значению рабочего параметра будет соответствовать максимальное напряжение на клемме AM).

УКАЗАНИЕ Если при калибровке отсутствует возможность добиться полного значения измеряемого параметра, то парамету 158 можно присвоить значение "21". В результате на клемме АМ постоянно будет производиться вывод напряжения приблизительно 10 В DC. Это дает возможность подстроить максимальное значение на индикаторе. Если параметр С1 используется для подгонки максимальной шкалы, то индицируется величина "1000". После этого при помощи параметра 158 снова можно задать требуемый рабочий параметр.

### Калибровка максимального значения сигнала на клемме AM при помощи панели управления

В приведенном ниже примере подгонка максимального значения сигнала на клемме AM производится в соответствии с выходной частотой 50 Гц. Эта настройка производится в режиме PU.

|                                                                                                    | Порядок действий                                                                                                    |            |    | Индикация<br>(Для пар. 158 = 1)                                                 |  |
|----------------------------------------------------------------------------------------------------|----------------------------------------------------------------------------------------------------|------------|----|---------------------------------------------------------------------------------|--|
|                                                                                                    | (1) Проверьте готовность к работе и режим работы<br>преобразователя частоты                                                                                                    |            |    |                                                                                 |  |
|                                                                                                    | (2) Выберите меню для установки нажатием кнопки<br>MODE.                                                                                                    | MODE       |    | Светодиод "PRM" горит.<br>23.                                                   |  |
| (3)                                                                                                    | Вращайте поворотный диск до появления<br>на экране величины "С".                                                                                                    |            |    | Настройка параметров с<br>С1 по С7 деблокирована.                               |  |
|                                                                                                    | (4) Нажмите клавишу "SET", чтобы отобразить текущее<br>значение. Появляется индикация "С---".                                                                                                    |            |    |                                                                                 |  |
| (5)                                                                                                    | Вращайте поворотный диск, пока не<br>появится "С 1".                                                                                                    |            |    |                                                                                 |  |
|                                                                                                    | (6) Нажмите на кнопку SET, чтобы сохранить данное<br>значение.                                                                                                    |            |    | Отображается рабочая<br>величина, выбранная в<br>параметре 158.                 |  |
|                                                                                                    | (7) Если преобразователь находится в остановленном<br>состоянии, нажмите кнопку "RUN", чтобы запустить<br>преобразователь. (Двигатель не должен быть<br>подключен.) Подождите, пока не будет достигнута<br>выходная частота 50 Гц.         | <b>RUN</b> |    |                                                                                 |  |
| (8)                                                                                                    | Вращайте поворотный диск, пока стрелка<br>измерительного прибора не достигнет требуемого<br>положения. (В отличие от выдаваемого<br>аналогового напряжения, показываемое в СО<br>значение при вращении поворотного дискане<br>изменяется.) |            | Ľ) | Аналоговый<br>измерительный прибор                                              |  |
|                                                                                                    | (9) Нажмите кнопку SET, чтобы сохранить<br>установленное значение.                                                                                                    |            |    |                                                                                 |  |
|                                                                                                    |                                                                                                    |            |    | Если величина параметра установлена,<br>происходит смена надписи на индикаторе. |  |
| Вращением поворотного диска могут быть вызваны дальнейшие параметры.<br>При нажатии на кнопку SET на индикатор вновь выводится надпись "С---" (см. шаг 4). |                                                                                                    |            |    |                                                                                 |  |
| • При двукратном нажатии кнопки SET происходит вызов следующего параметра (пар. CL).                                                                       |                                                                                                    |            |    |                                                                                 |  |
|                                                                                                    |                                                                                                    |            |    | I001933E                                                                        |  |

Рис. 6-66: Калибровка клеммы AM

УКАЗАНИЯ Калибровка может проводиться также во внешнем режиме работы. Для этого установите выходную частоту в режиме работы с внешним управлением и проведите калибровку клеммы АM, как описано выше.

Калибровку можно проводить также в процессе работы.

Описание процесса калибровки при помощи пульта управления FR-PU04/FR-PU07 можно найти в руководстве по обслуживнию пульта управления.

# 6.11 Работа при отказе сети питания

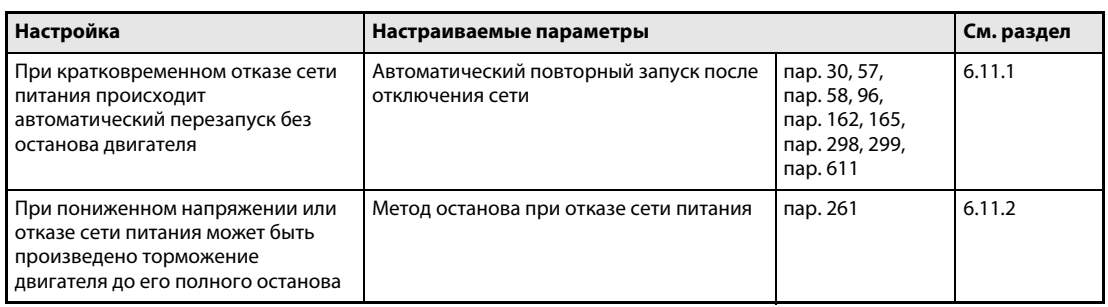

# 6.11.1 Автоматический перезапуск (пар. 30, 57, 58, 96, 162, 165, 298, 299, 611)

Использование этой функции дает возможность пуска уже вращающегося двигателя без предварительного останова.

Это может происходить, например,

- при перезапуске двигателя после отказа сети питания
- при новом запуске уже вращающегося двигателя (например, вследствие воздушной тяги).

6.6.1 6.6.1 6.6.2 6.13.1 16.13.1

6.8.2 6.16.3 6.9.1

7 13 65

67...69 Перезапуск после сра-

Время разгона Стартовая частота Выбор защитной функции для автоматического перезапуска батывания защитной функции

71 Выбор двигателя 78 Запрет реверсирова-178...182 Присвоение функций

входным клеммам

ния

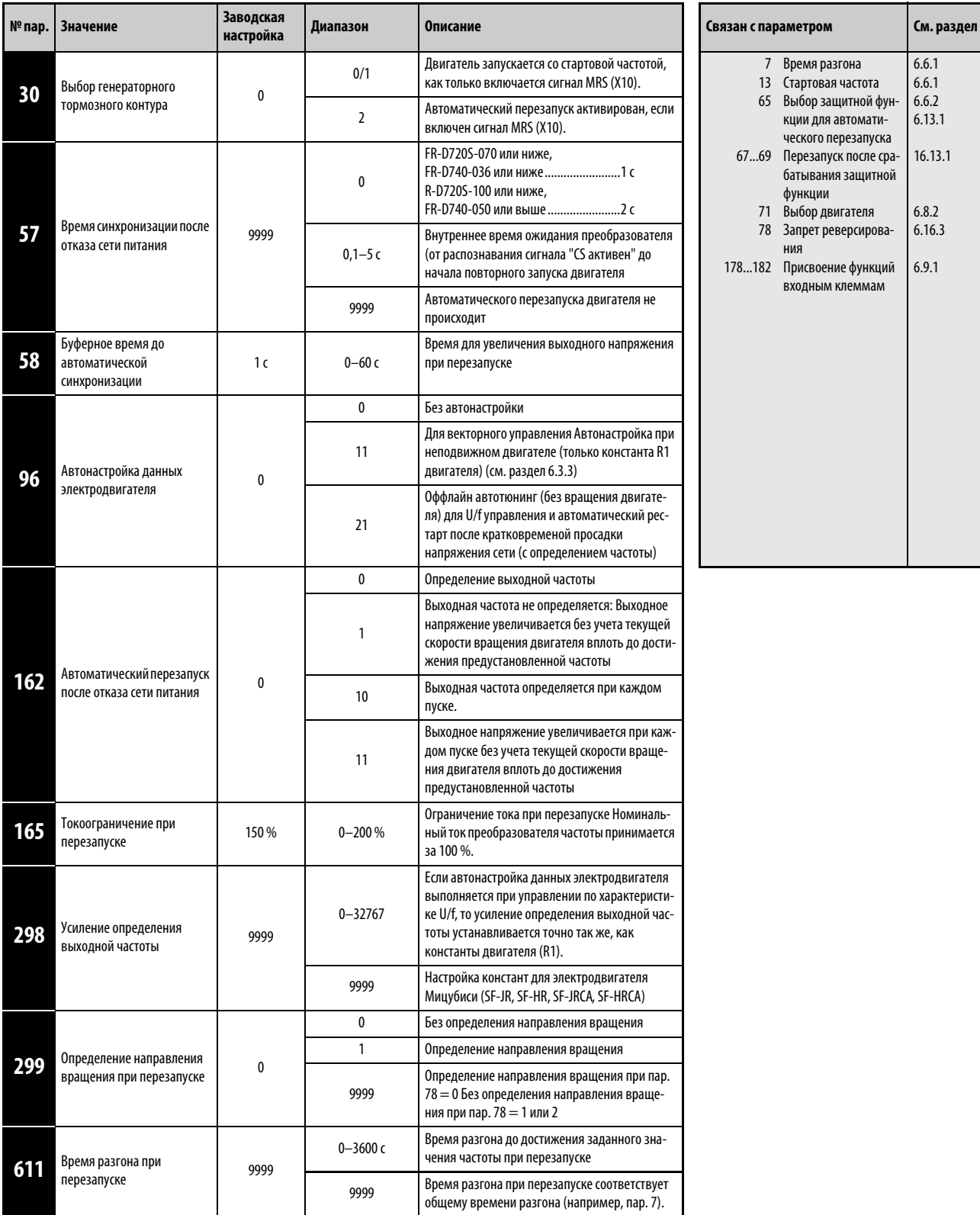

Установка параметров возможна только в том случае, если параметру 160 присвоено значение "0".

### Автоматический перезапуск после отказа сети питания (пар. 30, 162, 299)

● Без определения выходной частоты. Если параметр 162 установлен в "1" или "11", то выходное напряжение без учета текущей частоты вращения двигателя повышается до достижения заданной частоты.

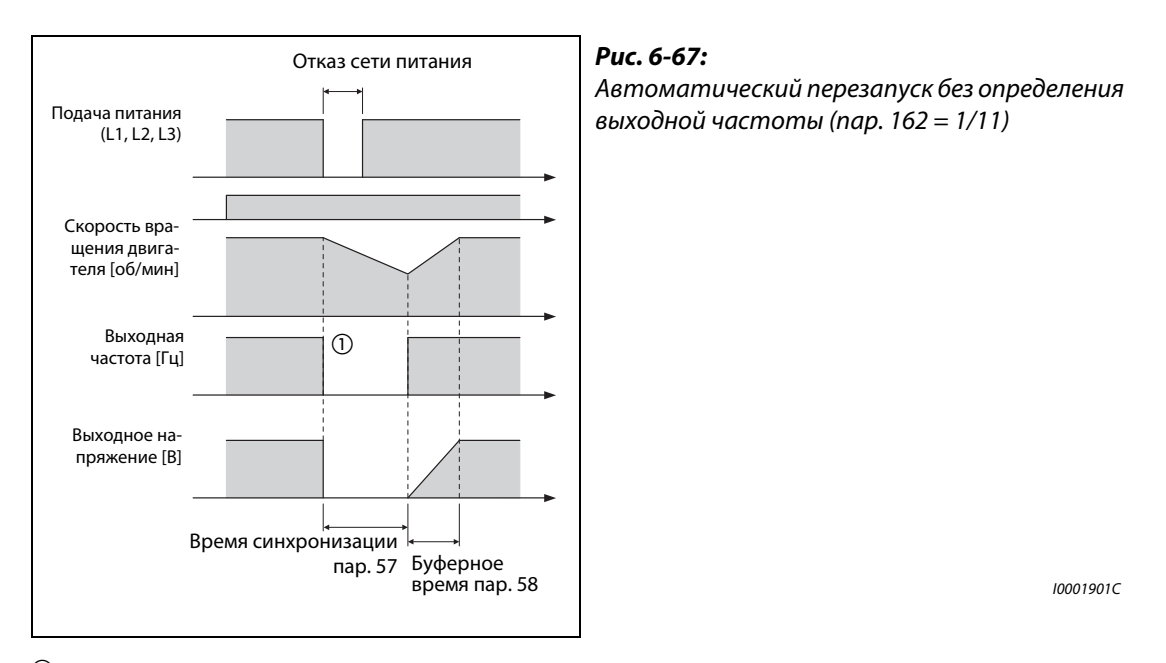

 $^{\text{\textregistered}}$  Время отключения зависит от условий нагрузки.

УКАЗАНИЕ Выходная частота и направление вращения перед исчезновением сетевого напряжения сохраняются в RAM и при повторном запуске выводятся снова. Если питание управляющего контура вышло из строя на время более 200 мс, это значение утрачивается и преобразователь запускается на настроенной в параметре 13 стартовой частоте и с направлением вращения, заданным для перезапуска.

● С определением выходной частоты

Если параметр 162 установлен в "0" или "10" , то еще вращающийся по инерции двигатель (например, после кратковременного исчезновения сетевого напряжения) "подхватывается" и ускоряется до настроенного заданного значения. (Класс мощности двигателя должен совпадать с классом мощности преобразователя или быть лишь на одну ступень ниже.) Прежде чем активировать функцию подхвата с определением выходной частоты, необходимо выполнить автонастройку данных двигателя (См. также стр. 6-73 (векторное управление) и стр. 6-127 (управление по характеристике U/f) . Так как направление вращения определяется, подхват возможен и при вращении двигателя в противоположном направлении. С помощью параметра 299 можно выбрать, требуется или нет определять направление вращения. Если класс мощности двигателя отличается от класса мощности преобразователя частоты, параметр 299 необходимо установить в "0" (без определения направления вращения).

| Пар. 299                         | Пар. 78                                 |                                         |                                         |  |  |  |
|----------------------------------|-----------------------------------------|-----------------------------------------|-----------------------------------------|--|--|--|
|                                  |                                         |                                         |                                         |  |  |  |
| 9999<br>(заводская<br>настройка) | Определение направления<br>вращения     | Без определения направления<br>вращения | Без определения направления<br>вращения |  |  |  |
| 0                                | Без определения направления<br>вращения | Без определения направления<br>вращения | Без определения направления<br>вращения |  |  |  |
|                                  | Определение направления<br>вращения     | Определение направления<br>вращения     | Определение направления<br>вращения     |  |  |  |

Таб. 6-23: Определение направления вращения

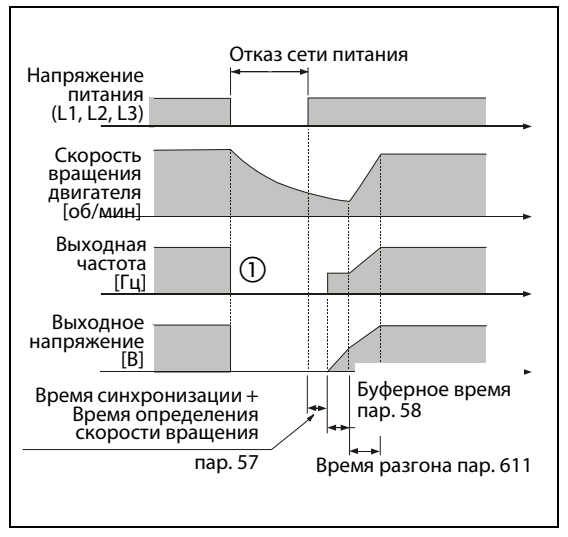

### Рис. 6-68:

Автоматический перезапуск с определением выходной частоты (пар. 162 = 0/10)

I000722C

 $\odot$ Время выключения зависит от условий нагрузки.

УКАЗАНИЯ Время определения частоты вращения зависит от частоты вращения двигателя и составляет максимум 100 мс.

> Если мощность преобразователя частоты на один или несколько классов выше, чем мощность двигателя, или двигатель является специальной моделью (напр. с номинальной частотой выше 60 Гц), то при измерении частоты могут произойти ошибки, вследствие чего при разгоне может быть выведено сообщение об ошибке (OCT). В таком подхват захват двигателя невозможен, и преобразователь частоты использовать нельзя.

> При частоте двигателя около 10 Гц или ниже преобразователь частоты осуществляет разгон от 0 Гц до заданного значения.

> Если к одному преобразователю частоты параллельно подключены несколько двигателей, то определение частоты при автоматическом перезапуске может происходить неправильно, и вероятно появление сигнализации о превышении тока (OCT). Поэтому определение частоты следует деактивировать (установив пар. 162 в "1" или "11").

> Если при настройке параметра 78 в "1" (реверсное вращение не возможно) распознано реверсное вращение, то после затормаживания при реверсном вращении, если имеется пусковая команда для прямого вращения, преобразователь вращает двигатель в прямом направлении. При подаче пусковой команды для реверсного вращения двигатель остается неподвижным.

> Если при активированном автоматическом перезапуске после исчезновения сетевого напряжения двигатель вращается медленно (< 10 Гц), то двигатель запускается в том направлении, в котором он вращался перед исчезновением сетевого напряжения, без определения направления вращения (пар. 299 = 1).

> Если измеренная частота превышает заданное значение частоты, выходная частота ограничивается заданным значением частоты.

> Если длина кабеля превышает указанные в таблице значения, выберите повторный запуск без определения частоты (пар. 162 = 1 или 11).

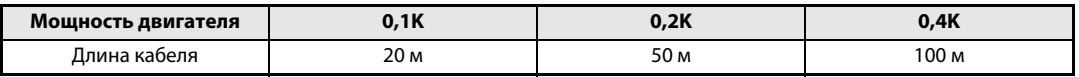

- Перезапуск при каждом запуске. В случае присвоения параметру 162 значения "10" или "11" при каждом пуске выполняется функция "Автоматический перезапуск при отказе сети питания". Если параметру 162 присвоено значение "0", то функция "Автоматический перезапуск при отказе сети питания" выполняется при первом пуске после включения питания, каждый последующий запуск преобразователя частоты производится со стартовой частоты.
- Выбор автоматического перезапуска по сигналу MRS (X10)(пар. 162 = "0" или "1"). Параметр 30 позволяет выбрать автоматический перезапуск путем включения и выключения сигнала MRS (X10). Если автоматический перезапуск активирован при одновременном применении блока рекуперации и фильтрации, параметр 30 следует установить в "2".

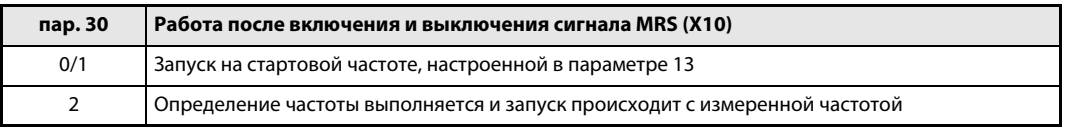

### Время синхронизации (пар. 57)

Время синхронизации – это время с момента распознавания сигнала на клемме CS до начала aвтоматического перезапуска.

Если параметру 57 присвоено значение "0", происходит перезапуск с предустановленными стандартными значениями:

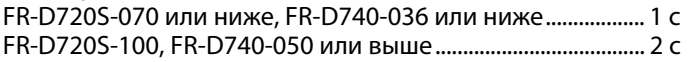

В зависимости от выходной частоты и инерции нагрузки при выполнении автоматического перезапуска могут произойти сбои в работе. В таком случае присвойте параметру 57 в соответствии с нагрузкой значение между 0,1 и 5 с.

### Буферное время до автоматической синхронизации (пар. 58)

Буферное время – это время, в течение которого происходит увеличение выходного напряжения до достижения определенной скорости вращения двигателя (выходная частота перед отказом сети питания, если параметр 162 равен "1" или "11").

Как правило, может применяться заводская настройка. Однако возможно проведение подгонки в зависимости от использования двигателя.

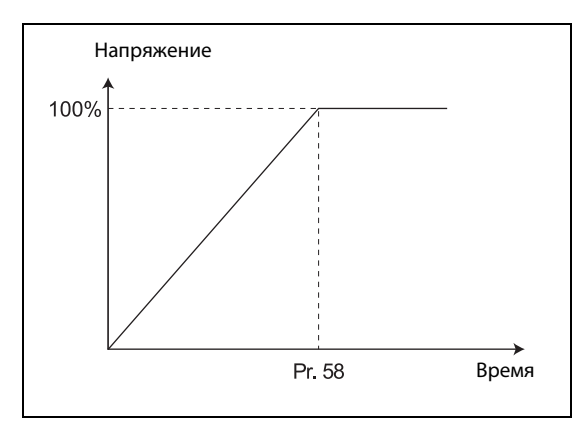

Рис. 6-69:

Увеличение напряжения при автоматическом перезапуске

I001170E

### Настройки автоматического перезапуска (пар. 165, 611)

С помощью параметра 165 можно задать ограничение тока при перезапуске.

С помощью параметра 611 можно задать время для разгона до опорной частоты времени разгона/торможения при авоматическом перезапуске.

### Усиление определения выходной частоты (пар. 298), автонастройка данных двигателя (пар. 96)

Чтобы активировать автоматический перезапуск после исчезновения сетевого напряжения при управлении по храктеристике U/f (с определением выходной частоты), следует выполнить автонастройку данных двигателя. Для автоматической настройки параметра 298 при управлении по характеристике U/f выполните автонастройку следующим образом (см. также стр. 6-92 для "векторного управления").

### Перед автонастройкой

Перед автонастройкой данных двигателя выполните следующие пункты:

- **●** Убедитесь в том, что выбрано управление по характеристике U/f.
- Автонастройку можно выполнять только при подключенном двигателе. В начале автонастройки двигатель должен быть неподвижен.
- Мощность двигателя должна быть равна или на один типоразмер меньше используемого преобразователя (минимальная мощность составляет 0,1 кВт).
- Максимальная частота равна 120 Гц.
- Автонастройка данных специальных двигателей не возможна.
- Это может привести к небольшому вращению двигателя. Если это порождает проблемы, касающиеся техники защиты, двигатель можно остановить механическим тормозом. В частности, это следует учитывать при применении привода в подъемной технике. На автонастройку вращательное движение двигателя не влияет.
- Если к выходу преобразователя подключен выходной фильтр FFR-DT или FFR-SI, автонастройка выполняется неправильно. Перед автонастройкой удалите фильтр.

### Настройка

- Для автонастройки данных двигателя при неподвижном двигателе установите параметр 96 в "21".
- Введите номинальный ток двигателя (заводской настройкой является номинальный ток преобразователя) в параметре 9 (см. раздел 6.7).
- Выберите двигатель с помощью параметра 71.

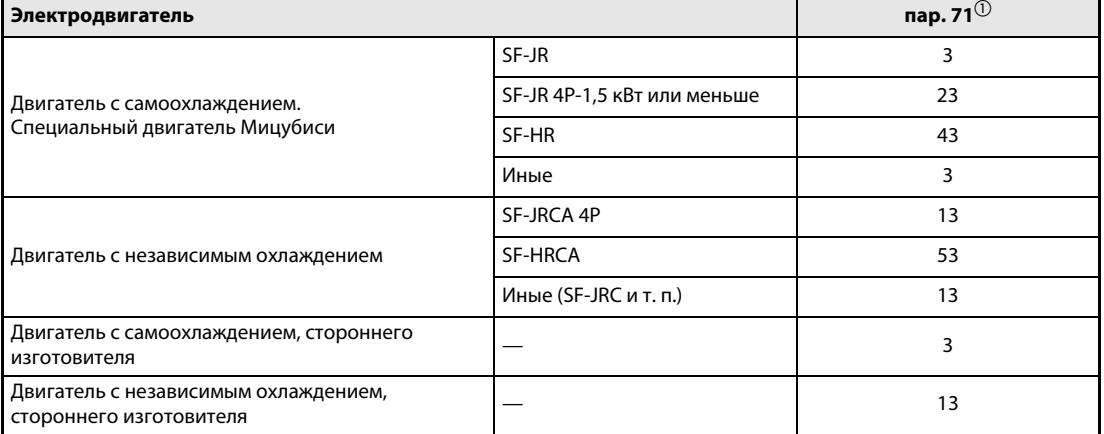

### Таб. 6-24: Выбор электродвигателя

 $^{\circledR}\,$  Иные настройки параметра 71 описаны в разделе 6.8.2.

### Запуск автонастройки

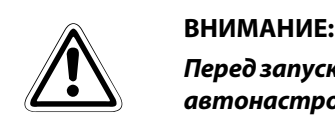

Перед запуском автонастройки убедитесь в том, что преобразователь подготовлен к автонастройке. Для этого проверьте индикацию на панели управления (см. таб. 6-9).

В режиме управления с помощью панели управления запустите автонастройку, нажав клавишу "RUN" на панели управления.

Во внешнем режиме управления автонастройку путем соединения клеммы STF или STR с клеммой PC (при положительной логике) или клеммой SD (при отрицательной логике). (Процесс автонастройки сопровождается шумами.)

УКАЗАНИЯ Чтобы прервать автонастройку, включите сигнал MRS или RES, или нажмите клавишу "STOP". Чтобы остановить двигатель, отключите пусковой сигнал.

Во время автонастройки действуют следующие входные и выходные сигналы:

– Входные сигналы: STF и STR

– Выходные сигналы: RUN, AM, A, B, и C

При выборе частоты вращения и выходной частоты состояние автонастройки выводится и через клемму AM.

Так как при автонастройке включается сигнал RUN, будьте особенно осторожны в случае управления механическим тормозом с помощью сигнала RUN.

Подайте пусковой сигнал для автонастройки лишь после включения электропитания (R/L1, S/L2, T/L3).

Если во время автонастройки включен сигнал выбора второго набора параметров (RT), автонастройка выполняется неправильно.

### Индикация во время автонастройки

Во время автонастройки возможна следующая индикация на панели управления. Показываемое значение соответствует значению параметра 96.

|                                                                                      | Индикация на пульте управления<br>FR-PU04/FR-PU07                          | Индикация на панели управления                                       |
|--------------------------------------------------------------------------------------|----------------------------------------------------------------------------|----------------------------------------------------------------------|
| пар. 96                                                                              | 21                                                                         | 21                                                                   |
| Запуск                                                                               | READ:List<br>21<br>-STOP PU                                                | <b>MON</b><br>$\equiv$<br>$ext{E}$                                   |
| Автонастройка                                                                        | ШШ<br><b>TUNE</b><br>22<br>STF FWD PU                                      | <b>RUN</b><br><b>MON</b><br>22                                       |
| Завершение                                                                           | Timinulininini<br>23<br><b>TUNE</b><br><b>COMPLETION</b><br>STF STOP<br>PU | мигает<br>ミニク<br><b>RUN</b><br><b>MON</b><br>23<br>$0.0$ $\circ$ EXT |
| Активация сигнала ошибки (если сра-<br>ботала защитная функция преобра-<br>зователя) | <u>Immulanami I</u><br><b>TUNE</b><br>9<br><b>ERROR</b><br>STF STOP PU     | <b>RUN</b><br><b>MON</b>                                             |

Таб. 6-25: Изменение индикации (контрольная индикация)

### Возврат в нормальный режим

Если автонастройка успешно завершена, вы можете снова вернуться в нормальный режим. Это делается следующи образом:

- в режиме управления с помощью панели управления: нажав клавишу "STOP"
- во внешнем режиме: разомкнув соединение между клеммой STF или STR и клеммой SD или PC (с помощью внешнего выключателя или т. п.).

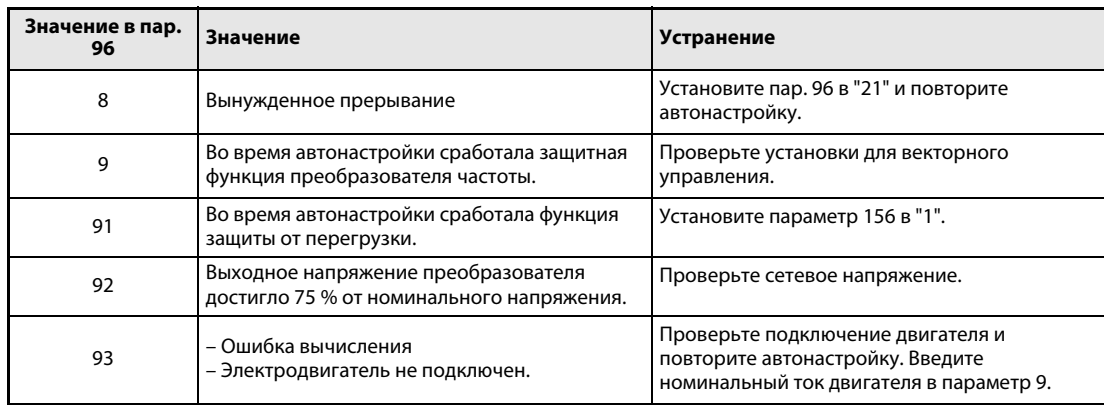

Если автонастройка не была успешно завершена, данные двигателя не были определены. В этом случае выполните сброс преобразователя и повторите автонастройку.

### Таб. 6-26: Значение параметра 96

Если автонастройка была принудительно прервана (например, нажатием на клавишу "STOP" или отключением пускового сигнала (STR или STF)), определение констант двигателя не возможно. В этом случае выполните сброс преобразователя и повторите автонастройку.

УКАЗАНИЯ Данные автонастройки сохраняются и хранятся до тех пор, пока не будет выполнена новая автонастройка.

> При исчезновении сетевого напряжения автонастройка прерывается. После восстановления сетевого напряжения преобразователь продолжает работать в обычном режиме. Если сигналы STF или STR включены, двигатель запускается.

> Неисправности, возникающие во время автонастройки, обрабатываются как в обычном режиме. Функция "Перезапук после срабатывания защитной функции" деактивирована.

Во время автонастройки отображается заданная частота "0 Гц".

Изменение привязки клемм к сигналам при помощи параметров 178...182 влияет также на другие функции. Поэтому перед установкой параметров проверяйте функции клемм.

Сигналы SU и FU выводятся не при перезапуске, а только после завершения буферного времени.

Функция "автоматический перезапуск после отказа сети питания" выполняется также после отмены перезагрузки или при автоматическом перезапуске (после сигнала тревоги преобразователя).

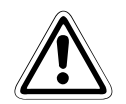

ВНИМАНИЕ:<br>Перед включением функции автоматического перезапуска после отказа с<br>питания следует убедиться, что этот режим работы допустим для двигателя. Перед включением функции автоматического перезапуска после отказа сети

> Если функция автоматического перезапуска после отказа сети питания активирована, запуск двигателя может произойти внезапно. Поэтому соблюдайте достаточную дистанцию до двигателя и станка и установите предупредительную табличку с информацией об опасности.

> Если при автоматическом перезапуске после исчезновения сетевого напряжения в течение буферного времени был выключен пусковой сигнал или нажата кнопка "STOP", процесс торможения начинается по истечении настроенного в параметре 58 "Буферного времени до автоматической синхронизации".

## 6.11.2 Метод останова при отказе сети питания (пар. 261)

При отказе сети питания или пониженном напряжении можно произвести торможение преобразователя частоты до полной остановки или торможение и повторный разгон до заданного значения частоты.

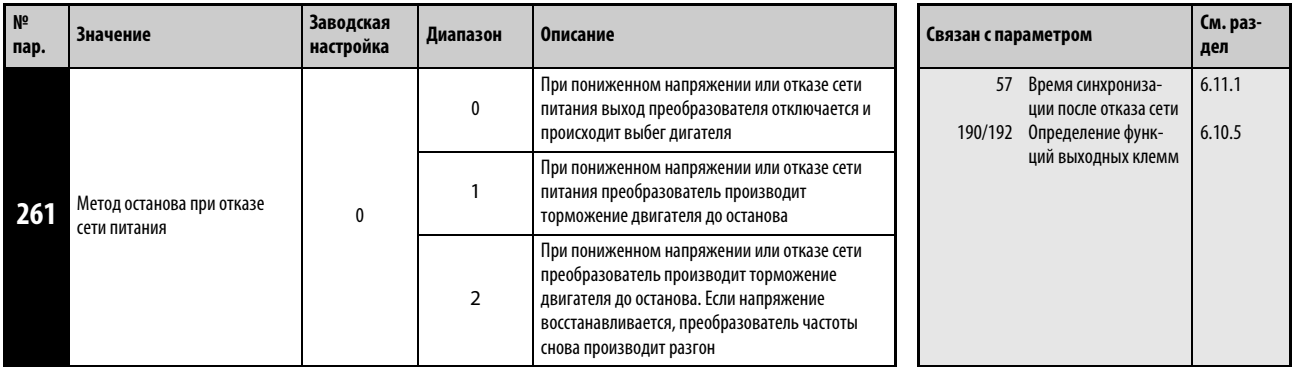

Установка параметров возможна только в том случае, если параметру 160 присвоено значение "0".

### Установка параметров

Если значение параметра 261 равно "1" или "2", при снижении напряжения или отказе сети питания происходит торможение двигателя до останова.

### Работа при отказе сети питания

При провале или исчезновении сетевого напряжения выходная частота понижается до 0 Гц до останова и при этом регулируется так, чтобы напряжение промежуточного звена постоянного тока было постоянным.

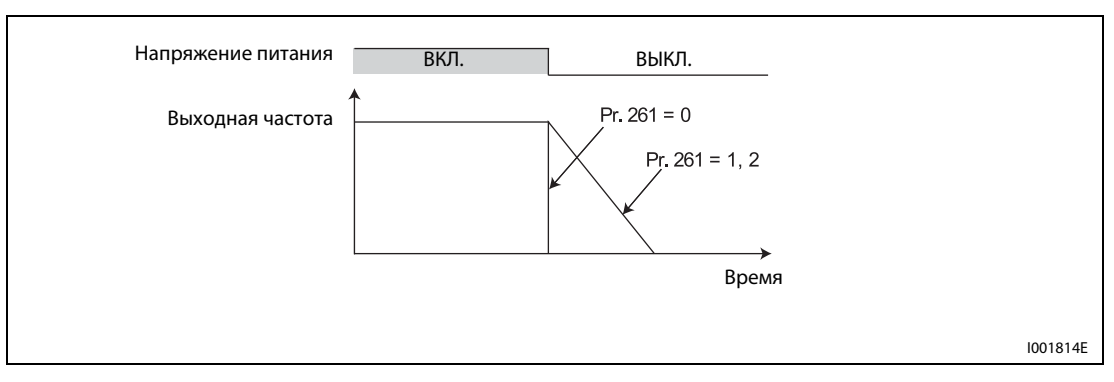

Рис. 6-70: Параметры для выбора способа останова при отказе сети питания

### Режим останова при отказе сети питания (пар. 261 = 1)

При восстановлении подачи питания в процессе торможения преобразователь частоты затормаживает двигатель до останова. Для нового пуска пусковой сигнал должен быть выключен и включен снова.

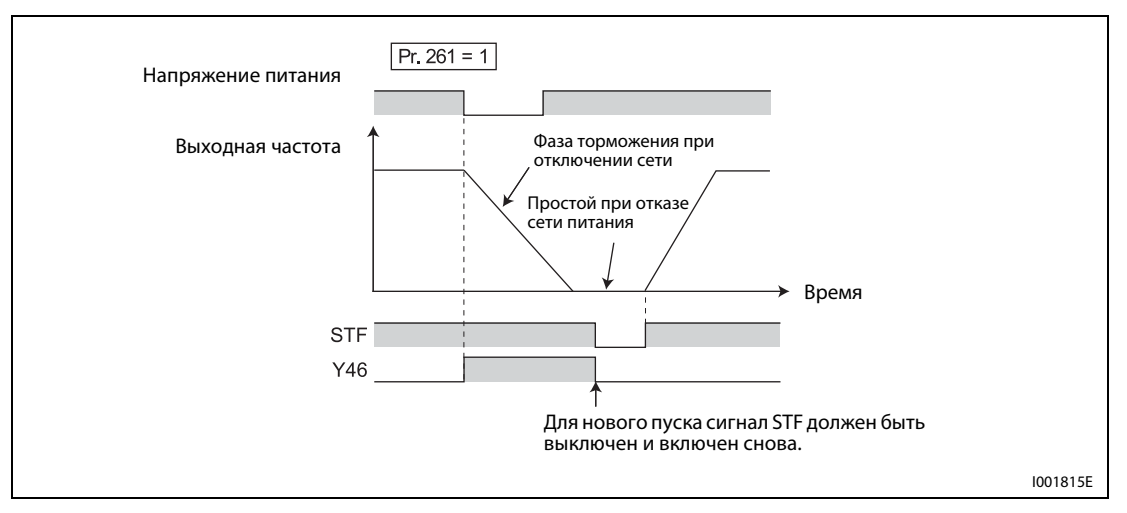

Рис. 6-71: Восстановление питания

УКАЗАНИЯ Функция не действует, если активирована функция автоматического перезапуска после отказа сети питания (пар. 57  $\neq$  9999).

> При останове преобразователя частоты после отказа сети питания нового пуска не произойдет, если пусковой сигнал окажется включенным при восстановлении питания. Для нового запуска после восстановления питания пусковой сигнал должен быть выключен и снова включен.

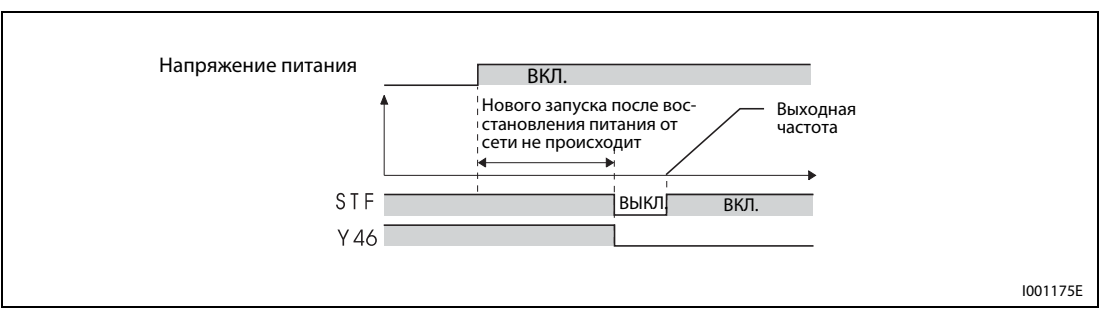

Рис. 6-72: Новый запуск при восстановлении питания

### Продолжение работы после отказа сети питания (пар. 261 = 2)

При восстановлении подачи питания в процессе торможения двигатель разгоняется до заданного значения частоты.

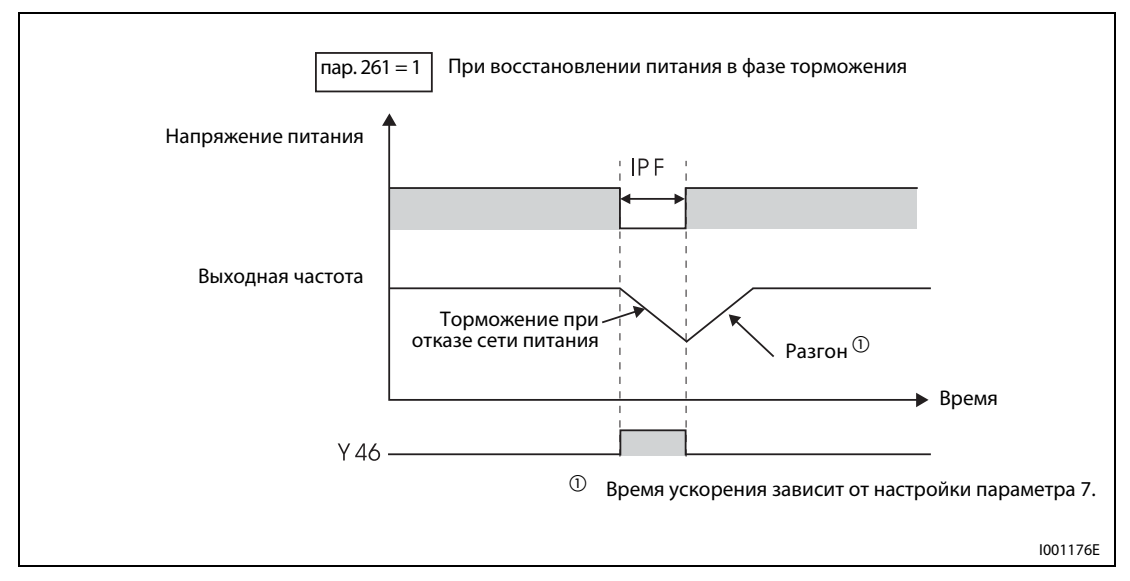

Рис. 6-73: Продолжение работы после отключения сети

В сочетании с функцией автоматического перезапуска (пар. 57  $\neq$  9999) эту функцию можно использовать для затормаживания двигателя при исчезновении сетевого электропитания и его разгона при восстановлении электропитания.

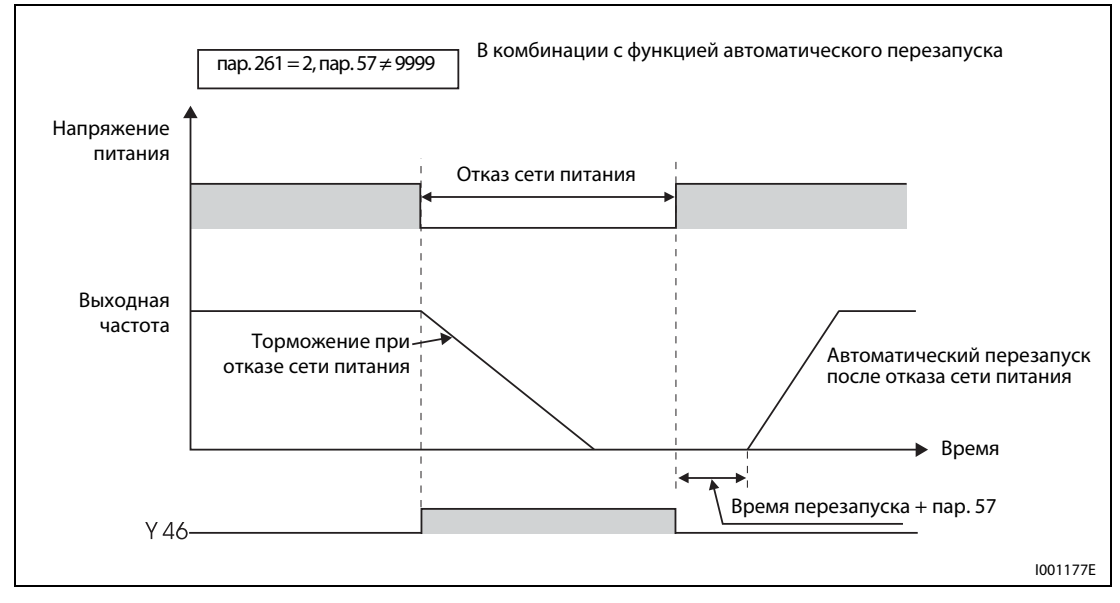

Рис. 6-74: Продолжение работы после отказа сети

УКАЗАНИЕ Для непрерывной работы после исчезновения сетевого напряжения пусковой сигнал должен оставаться включеным (STF/STR) и во время отсутствия сетевого напряжения. Если пусковой сигнал выключен, преобразователь затормаживает двигатель в течение настроенного времени торможения. Таким образом, при слишком малой генерируемой энергии двигатель свободно вращается по инерции до остановки.

### Сигнал для индикации отказа сети питания и торможения (Y46)

Если после процесса торможения в связи с исчезновением сетевого напряжения преобразователь не запускается, хотя пусковой сигнал имеется, проверьте сигнал Y46. (При возникновении ошибки входной фазы (E.ILF) и т. п.)

Если исчезло сетевое напряжение, то во время фазы торможения или при неподвижном состоянии после фазы торможения включается сигнал Y46. Чтобы присвоить какой-либо клемме сигнал Y46, параметр 190 или 192 следует установить в "46" (при положительной логике) или в "146" (при отрицательной логике).

УКАЗАНИЯ Функция "Способ останова при отказе сети питания" не действует в остановленном состоянии преобразователя частоты или при появлении сбоя в работе.

> При пониженном напряжении сигнал Y46 включается, даже если двигатель не затормаживается при кратковременном исчезновении сетевого напряжения. По этой причине во время процедуры включения непрерывно выводится сигнал Y46. Это не является неисправностью.

> Изменение привязки клемм к сигналам при помощи параметров 190 или 192 оказывает влияние и на другие функции. Поэтому перед установкой параметров проверяйте функции клемм.

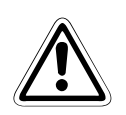

### b ВНИМАНИЕ:

Если при отказе сети выбрана функция торможения, нагрузка может явиться причиной сбоя, после чего произойдет выбег двигателя. Если накопленная в приводе механическая энергия слишком мала или двигатель обладает слишком большой генерируемой энергией, также может произойти появление сигнала тревоги и последующий выбег двигателя.

# 6.12 Автоматический перезапуск после срабатывания защитной функции

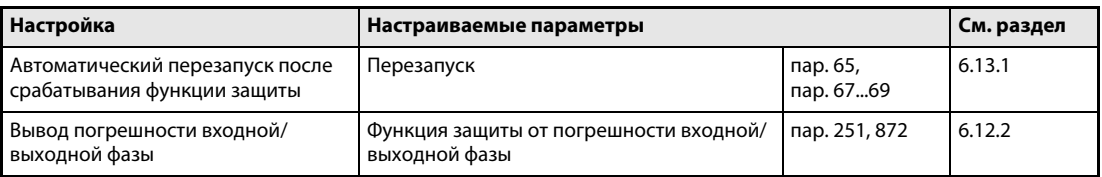

# 6.12.1 Перезапуск (пар. 65, 67...69)

Если в результате срабатывания защитной функции произошел останов преобразователя частоты, имеется возможность автоматического сброса защитной функции с последующим перезапуском.

Если выбран режим автоматического перезапуска после отказа сети питания (параметр 57  $\neq$  9999), то после срабатывания защитной функции перезапуск осуществляется так же, как он осуществляется после отказа сети (см. разд. 6.11.1).

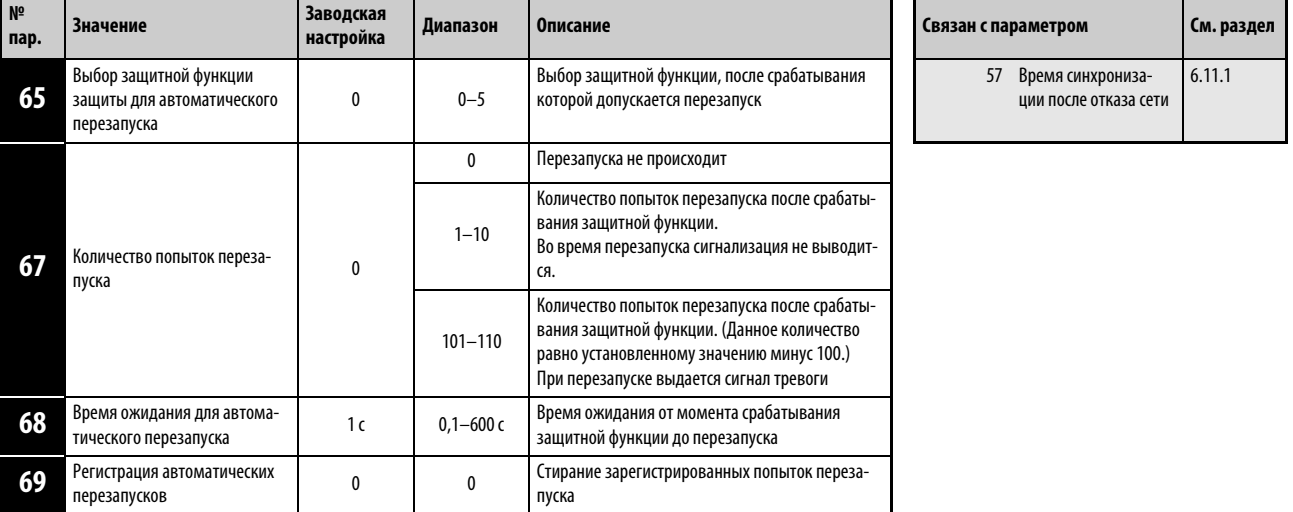

Установка параметров возможна только в том случае, если параметру 160 присвоено значение "0".

После срабатывания защитной функции преобразователь частоты не производит сброс данной функции по истечении времени ожидания, заданного параметром 68, а затем производит перезапуск с установленной пусковой частотой.

Активация функции перезапуска осуществляется путем присвоения параметру 67 значения, отличного от "0". Параметр 67 определяет количество попыток перезапуска после срабатывания защитной функции. Если количество попыток перезапуска превышает величину, заданную при помощи параметра 67, происходит вывод сообщения о сбое в работе "E.RET" (см. Рис. 6-76 ).

Установите при помощи параметра 68 время ожидания от момента срабатывания защитной функции до перезапуска в диапазоне от 0 до 600 с. (При настройке "0 с" время ожидания равно  $(0.1 c)$ 

Контроль количества успешных перезапусков после срабатывания защитной функции можно произвести при помощи параметра 69. После каждого успешного повторного запуска значение этого параметра повышается в "1". Автоматический перезапуск является успешным в том случае, если до момента времени, соответствующего пятикратной величине времени, заданного параметром 68, не происходит повторного срабатывания защитной функции. (При успешном перезапуске зарегистрированное количество повторных запусков сбрасывается.) Сброс параметра 69 осуществляется путем ввода значения "0", а также стиранием всех параметров.

Во время перезапуска выводится сигнал Y64. Чтобы присвоить сигнал Y64 какой-либо клемме, параметр 190 или 192 необходимо установить в "64" (при положительной логике) или в "164" (при отрицательной логике).

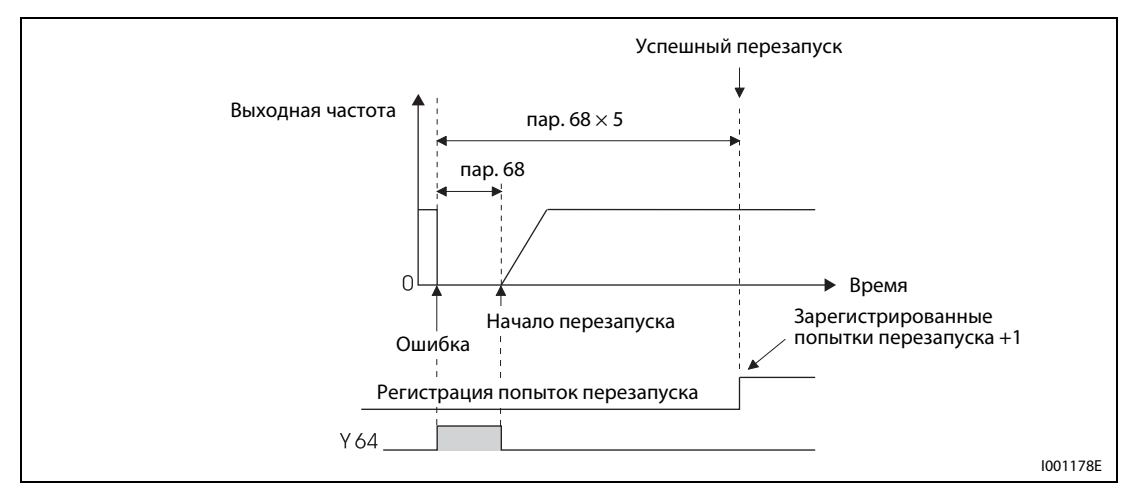

Рис. 6-75: Пример успешно выполненного перезапуска

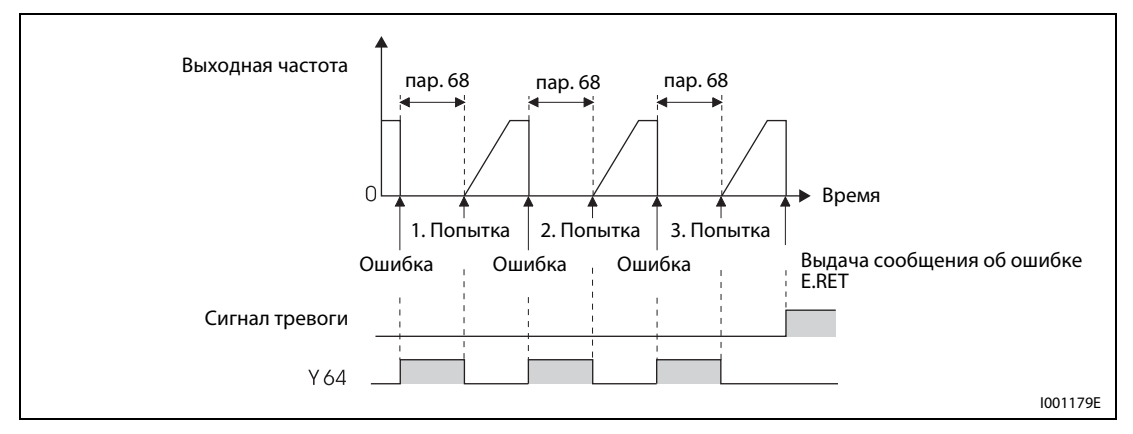

Рис. 6-76: Пример неудачных попыток перезапуска

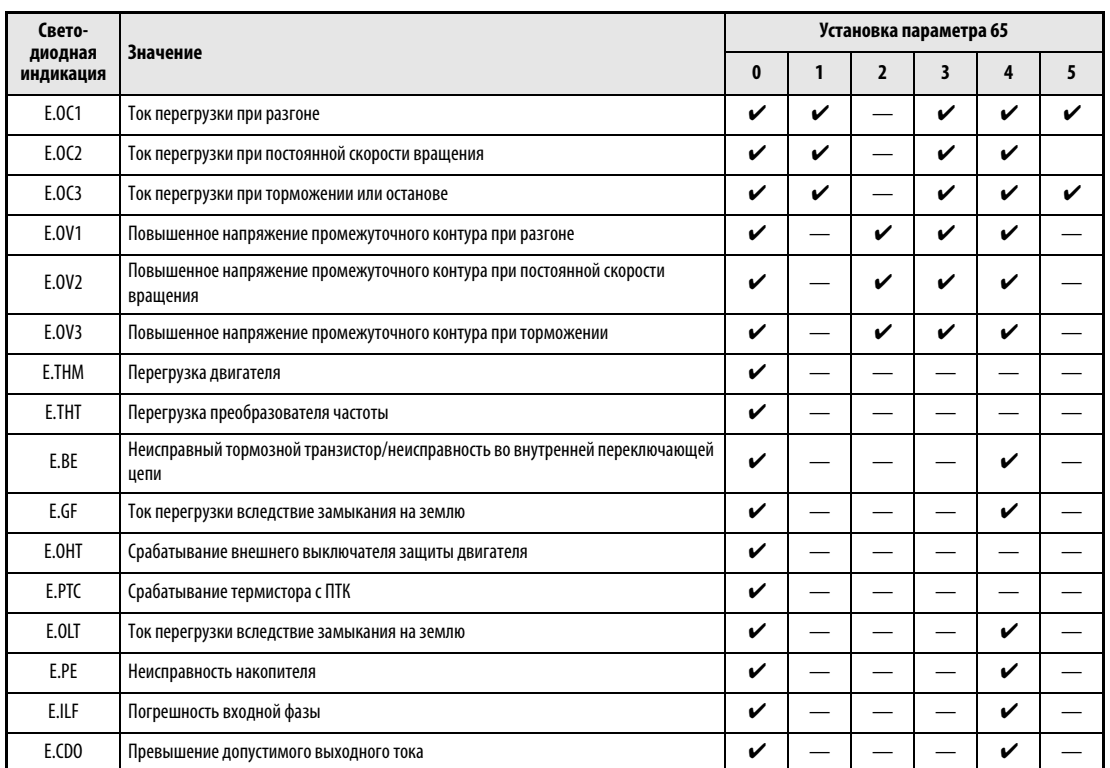

Если автоматический перезапуск допускается только для специальных защитных функций, следует выбрать из следующей таблицы соответствующее значение и присвоить его параметру 65.

Таб. 6-27: Возможности выбора

УКАЗАНИЯ Изменение функций, присвоенных клеммам с помощью параметров 190 или 192, влияет также на другие функции. Поэтому перед настройкой проверьте функции клемм.

> При автоматическом перезапуске после срабатывания защитной функции происходит сохранение только одного сигнала тревоги.

> При автоматическом перезапуске данные функции электронной защиты от тока перегрузки, тормозного цикла в режиме генератора и т. д. сохраняются иначе, чем при перезапуске путем выключения и повторного включения питания.

> Если при включении возникает ошибка запоминающего устройства E.PE, перезапуск не выполняется.

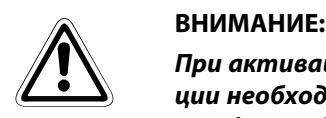

При активации автоматического перезапуска после срабатывания защитной функции необходимо проследить за тем, чтобы при помощи соответствующих защитных функций исключить возможность любого повреждения, вызванного применением данной функции (см. Указания).

# 6.12.2 Перекос фаз на входе и выходе (пар. 251, 872)

Защитные функции, относящиеся к ошибке входной или выходной фазы, можно активировать или деактивировать.

При наличии перекоса фаз на выходе можно деактивировать защитную функцию, отключающую выход преобразователя частоты, если со стороны нагрузки не подключена одна из трех фаз (U, V, W).

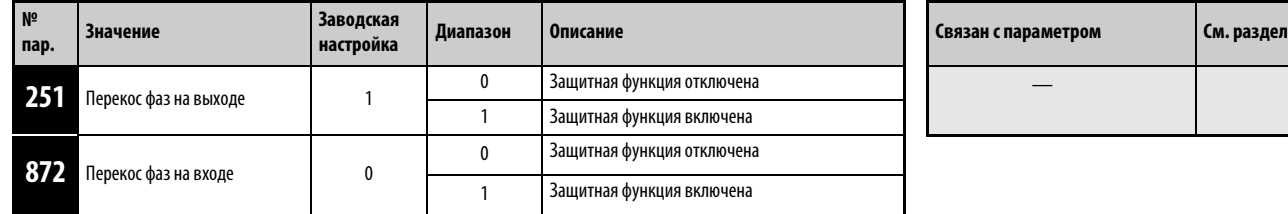

Защитную функцию для входных фаз (R/L1, S/L2, T/L3) можно деактивировать.

Установка параметров возможна только в том случае, если параметру 160 присвоено значение "0".

 $^{\text{\textregistered}}$  Имеется только в случае 3-фазного исполнения.

### Перекос фаз на выходе (пар. 251)

Если значение параметра 251 равно "0", защитная функция (E.LF) отключена.

### Перекос фаз на входе (пар. 872)

При присвоении параметру 872 значения "1" осуществляется вывод извещения об ошибке E.ILF, если одна из трех фаз не подключена к входным клеммам в течение более чем 1 с.

УКАЗАНИЯ При длительном рассогласовании входных фаз происходит снижение срока службы промежуточного контура и его производительности.

> Ошибка фазы определяется в зависимости от напряжения промежуточного звена постоянного тока. Если нагрузка слишком мала, ошибка фазы может быть не распознана. Кроме того, ошибка фазы может ненадежно распознаваться и при 3-фазном питании, если оно несимметрично.

В генераторном режиме определять ошибку фазы не возможно.

Если параметры однофазного преобразователя скопированы и перенесены в трехфазный преобразователь, то после этого может понадобиться настроить параметр 872. Поэтому после копирования проверьте настройку параметра 872.

## 6.12.3 Контроль замыкания на землю

С помощью параметра 249 можно активировать контроль замыкания на землю при начале работы. Контроль происходит только и сразу после поступления пускового сигнала.

Если замыкание на землю произошло во время работы, контроль замыкания на землю не срабатывает.

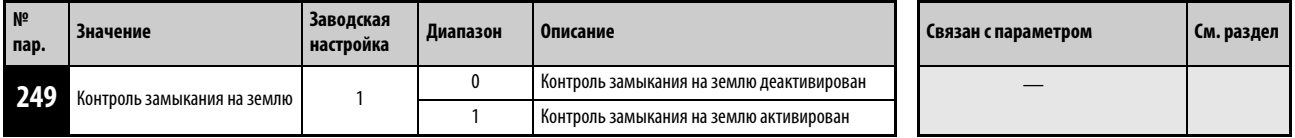

Настройка параметра возможна только в том случае, если параметр 160 установлен в "0".

УКАЗАНИЯ Если контроль замыкания на землю активирован, в процессе запуска возникает 20-миллисекундная задержка.

> Если параметр 249 установлен в "1", то при начале работы преобразователь частоты проверяется на наличие короткого замыкания на землю с выходной стороны. При распознании короткого замыкания преобразователь отключает выход и выводится сообщение о неисправности "E.GF" (см. также стр. 7-12).

> Если у преобразователей класса мощности FR-D740-120 или выше мощность двигателя меньше мощности преобразователя, контроль на короткое замыкание не возможен.

# 6.13 Режим энергосбережения и контроль расхода энергии

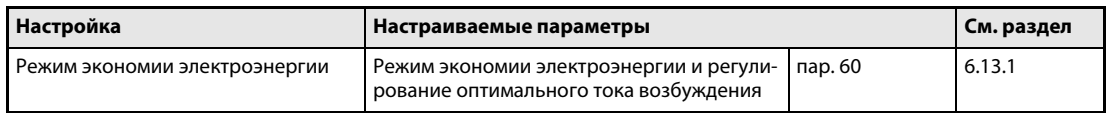

# 6.13.1 Оптимальный ток возбуждения (пар. 60) <del>( v/F</del>

Преобразователь частоты автоматически работает в режиме экономии электроэнергии без точной настройки параметров. Этот режим оптимален для управления вентиляторами и насосами.

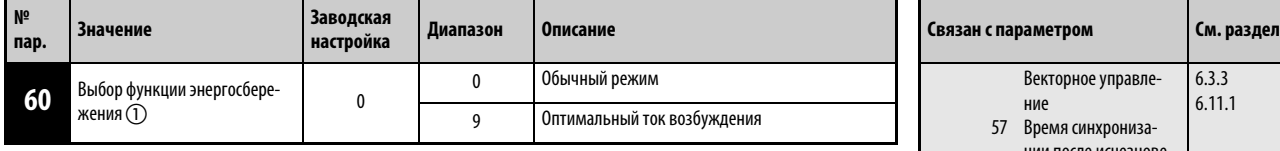

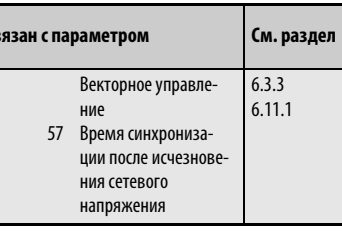

Настройка параметра возможна только в том случае, если параметр 160 установлен на "0".

 $^{\text{\textregistered}}\,$  При считывании параметра на пульте управления FR-PU04 дисплей показывает иное название параметра.

### Регулирование тока возбуждения (ЕОС) до оптимального (пар. 60 = 9)

При присвоении параметру 60 значения "9" выбирается поддержка оптимального уровня тока возбуждения.

Регулирование тока возбуждения позволяет обеспечить снижение потребления энергии и уменьшение потерь двигателя, прежде всего в диапазоне малой нагрузки.

УКАЗАНИЯ Если мощность двигателя мала по отношению к мощности преобразователя частоты или к преобразователю частоты подключены два или более двигателей, то экономия энергии является не столь эффективной, как при правильном выборе преобразователя или работе с одним двигателем.

> Если активировано регулирование оптимального тока возбуждения, время торможения до неподвижного состояния может превысить предварительно настроенное значение. По сравнению с работой при постоянной нагрузке, в этом режиме также более высока вероятность отключения из-за превышения напряжения. В таких случаях увеличьте время торможения.

> Регулирование оптимального тока возбуждения действует только при управлении по характеристике U/f. При векторном управлении эта функция не действует.

> Во время автоматического перезапуска после исчезновения сетевого напряжения регулирование оптимального тока возбуждения не возможно.

> Так как во время регулирования оптимального тока возбуждения регулируется выходное напряжение, выходной ток может слегка нарастать.

# 6.14 Шумы двигателя, электромагнитные помехи и резонансы машины

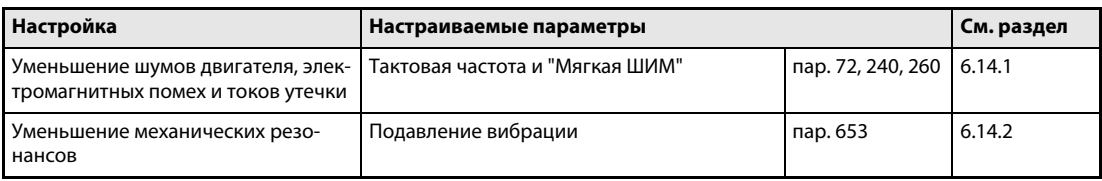

# 6.14.1 Функция "Мягкая ШИМ" (пар. 72, 240, 260)

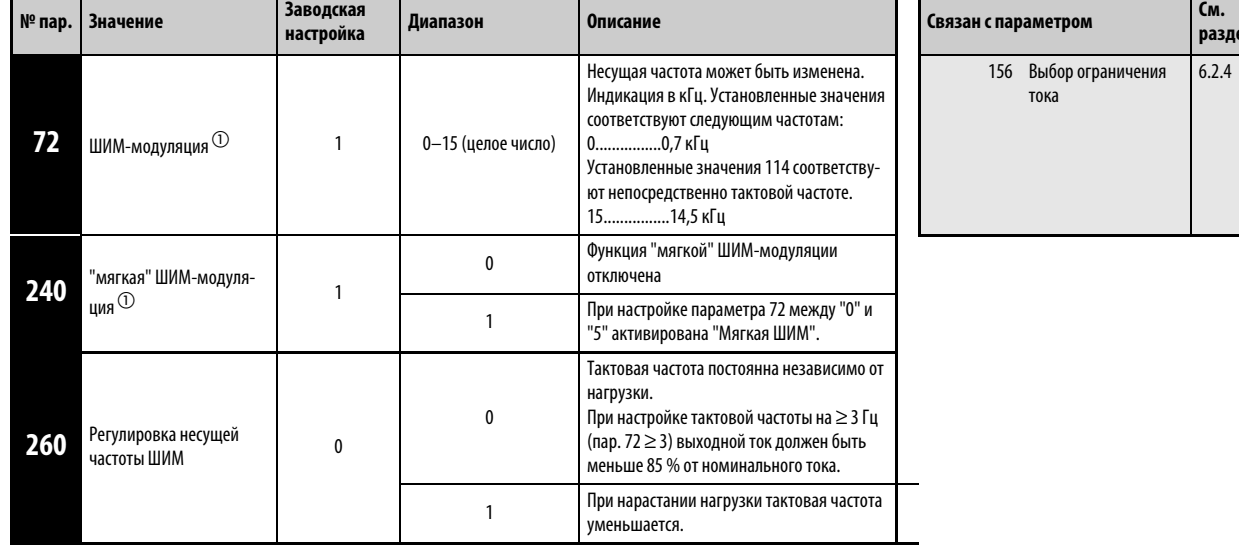

Шумы электродвигателя можно уменьшить.

Установка параметров возможна только при присвоении параметру 160 значения "0".

 $^{\textcircled{1}}~$  Параметры могут быть изменены в ходе эксплуатации и в любом режиме работы, в том числе и если параметру 77 присвоено значение "0".

### Изменение тактовой частоты (пар. 72)

Тактовую частоту преобразователя можно изменять.

С помощью параметра 72 путем изменения тактовой частоты можно изменить зависящие от нагрузки шумы двигателя, избежать вибраций, вызванных резонансными колебаниями, а также уменьшить электромагнитные помехи и ток утечки.

### Функция "мягкой" ШИМ-модуляции (пар. 240)

Механические шумы двигателя можно уменьшить при помощи параметра 240.

**раздел**

### Регулировка тактовой частоты (пар. 260)

При непрерывной работе с тактовой частотой  $\geq 3$  кГц (пар. 72  $\geq 3$ ), как только ток преобразователя превышает 85 % от указанного в приложении A номинального выходного тока, частота автоматически уменьшается до 2 кГц для защиты выходных транзисторов преобразователя. (Шумы двигателя возрастают. Это не является неисправностью.)

Если параметр 260 установлен в "0", то тактовая частота остается постоянной (настройка пар. 72) вне зависимости от нагрузки. Шумы двигателя не изменяются.

УКАЗАНИЯ Понижение тактовой частоты уменьшает излучение преобразователем электромагнитных помех и токи утечки, однако при этом возрастают шумы двигателя.

> Если тактовая частота настроена на значение, меньшее или равное 1 кГц (пар. 72  $\leq$  1), то, в зависимости от двигателя, перед токоограничением может сработать интеллектуальный контроль выходого тока (из-за токов гармоник) и произойти уменьшение крутящего момента. В этом случае деактивируйте интелектуальный контроль выходного тока с помощью параметра 156.

## 6.14.2 Подавление вибрации (пар. 653)

Вибрации, вызванные механическими резонансами в приводе, могут привести к нестабильности выходного тока (крутящего момента). В этом случае колебания выходного тока (крутящего момента) и вибрации можно уменьшить путем изменения выходной частоты.

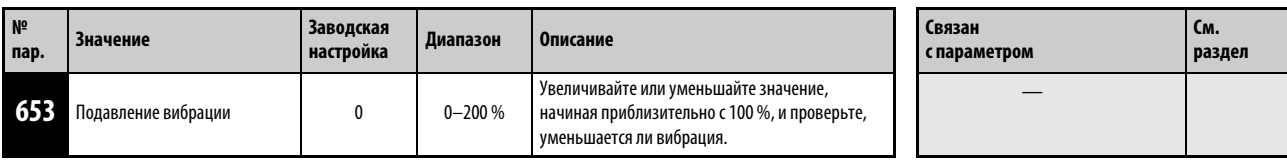

Настройка параметра возможна только в том случае, если параметр 160 установлен в "0".

### Принцип работы

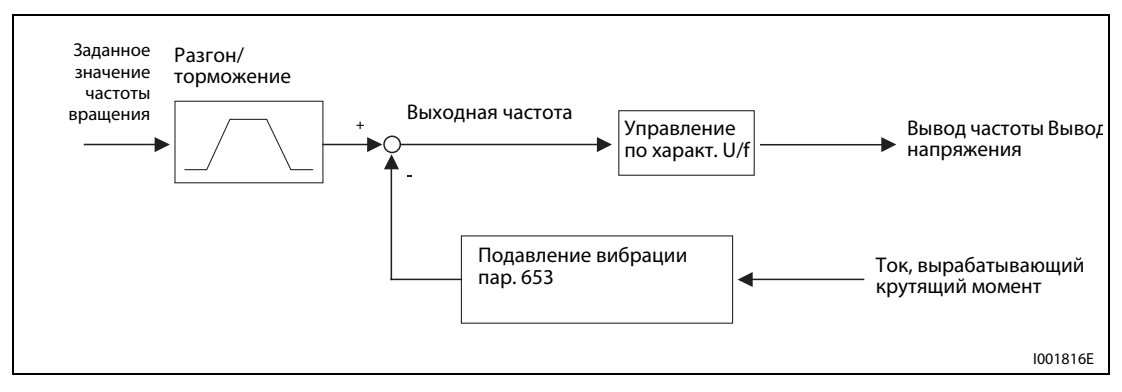

Рис. 6-77: Принцип подавления вибрации

### Настройка

Если возникают вибрации, обусловленные механическими резонансами, установите параметр 653 в "100 %". Включите преобразователь на частоте, вызывающей максимальную вибрацию, и проверьте, снижаются ли вибрации через несколько секунд или нет. Если никакого улучшения нет, постепенно повышайте настройку параметра 653 и проверяйте, уменьшается ли вибрация. Если при увеличении настройки вибрация увеличивается, уменьшите значение параметра 653.

УКАЗАНИЕ В зависимости от привода, попытка уменьшения вибрации может не дать результатов или действие настройки пааметра 653 никак не проявится.

# 6.15 Аналоговый ввод задаваемой частоты (клеммы 2 и 4)

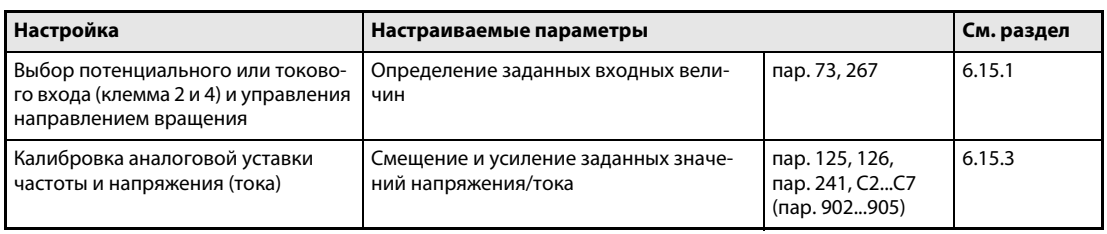

## 6.15.1 Определение входных данных с заданной величиной (пар. 73, 267)

С помощью этих параметров можно установить входы для заданных значений при различных входных условиях.

Имеются следующие возможности:

● Выбор опорных напряжений и токов: 0...10 В, 0...5 В или 0/4...20 мА

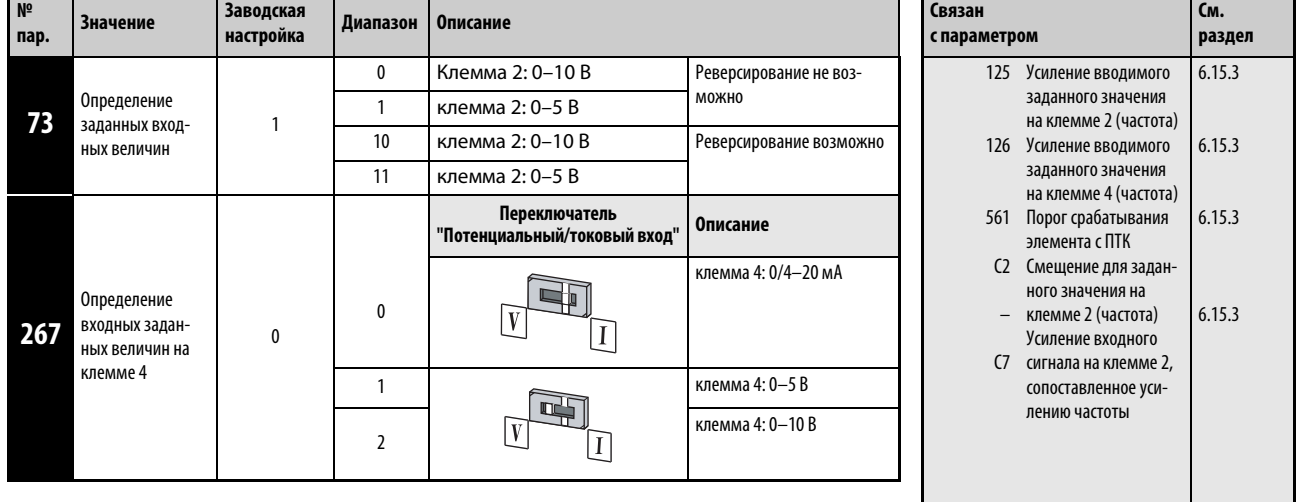

● Запрещение реверса

Установка параметров возможна только при присвоении параметру 160 значения "0".

### Определение входных величин

Для аналогового задания через клемму 2 можно выбрать диапазон входного напряжения 0...5 В (заводская настройка) или 0...10 В. Для аналогового задания через клемму 4 можно выбрать диапазон входного напряжения 0...5 В/0...10 В или диапазон входного тока 0/4...20 мА (заводская настройка). Выберите требуемый диапазон с помощью параметров 73 и 267 и переключателя "Потенциальный/токовый вход".

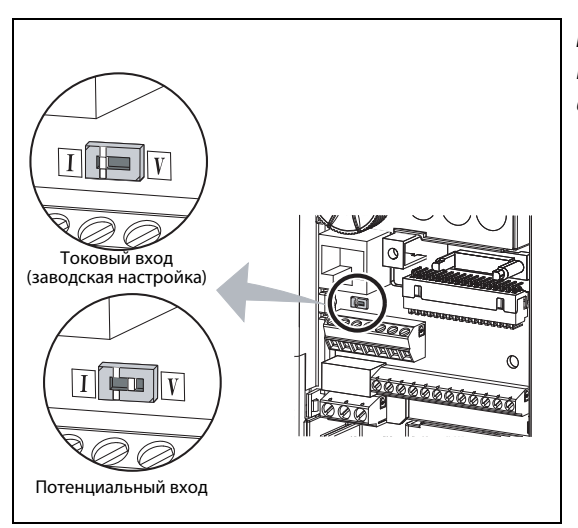

Рис. 6-78:

Переключатель "Потенциальный/токовый вход"

I001934E

Номинальные данные входа 4 зависят от настройки переключателя "Потенциальный/токовый вход": Потенциальный вход: входное сопротивление 10 к $\Omega \pm 1$  к $\Omega$ , максимально допустимое напряжение 20 В пост. т. Токовый вход: входное сопротивление 233  $\Omega$  ±5  $\Omega$ , максимально допустимый ток 30 мА.

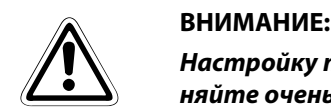

Настройку параметра 267 и переключателя "потенциальный/токовый вход" выполняйте очень тщательно. После этого подавайте аналоговый входной сигнал в соответствии со сделанными настройками. Неправильная настройка может привести к неправильному функционированию, как это показано в следующей таблице. Иные настройки, кроме указанных в таблице, могут привести к непредсказуемому поведению машины.

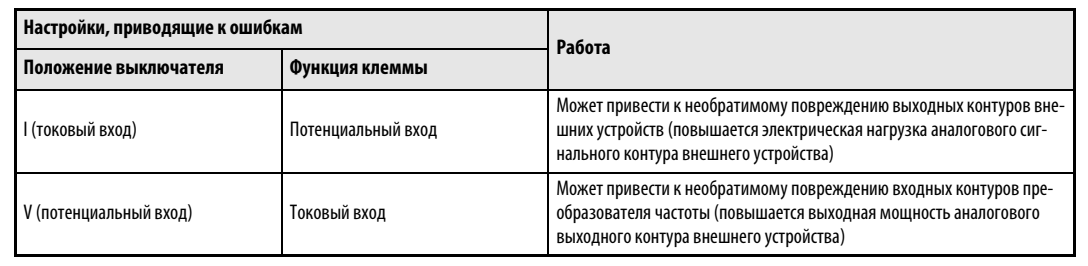

Выбор вариантов использования клемм разъяснен в следующей таблице. На сером фоне в таблице изображены входы используемые в качестве основного задающего сигнала.

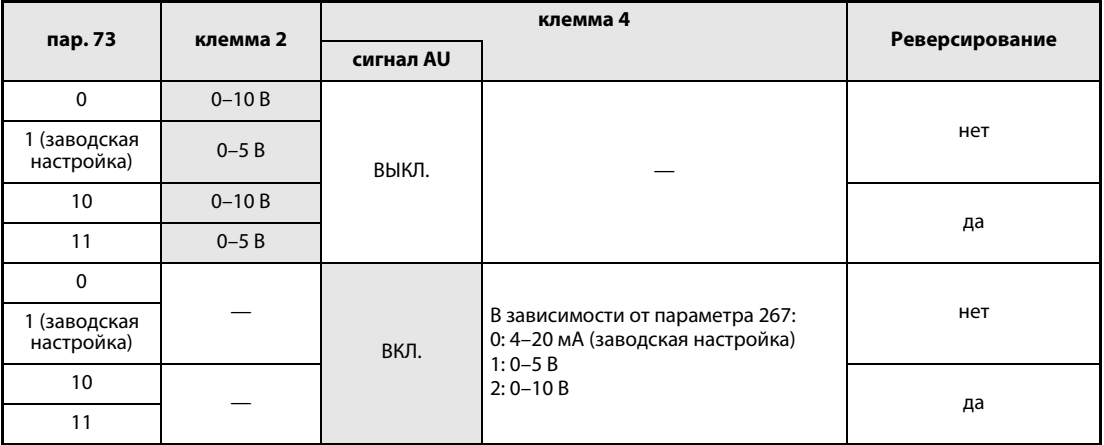

### Таб. 6-28: Настройки параметров 73 и 267

Чтобы присвоить какой-либо клемме функцию AU, установите один из параметров 178...182 в "4".

УКАЗАНИЯ Чтобы активировать клемму 4, включите сигнал AU.

Приведите в соответствие настройку параметра и положение выключателя. Несогласованные настройки могут привести к неправильному функционированию, возникновению неисправностей или повреждениям.

Изменение максимальной выходной частоты при максимальном входном напряжении или максимальном входном токе можно настроить с помощью параметра 125 или 126. При этом нет необходимости подавать на аналоговый вход задающий сигнал. Настройка параметра 73 не влияет на время разгона/торможения.

Если клемма 2 используется в качестве входа для термодатчика с ПТК (пар. 561  $\neq$  9999), то эта клемма не может использоваться для задания аналоговой уставки.

Изменение функций, присвоенных клеммам с помощью параметров 178...182, влияет также на другие функции. Поэтому перед настройкой проверьте функции клемм.

### Задание в виде аналогового входного напряжения

Задание подается на клеммы 2-5 в диапазоне напряжения 0...5 В пост. т. (или 0...10 В пост. т.). При этом значениям 5 (10) В соответствует максимальная выходная частота.

Для выработки задающего сигнала 0...5 В можно воспользоваться внутренним источником напряжения 5 В или каким-либо внешним источником напряжения. Для выработки задающего сигнала 0...10 В нужен внешний источник напряжения. Внутреннее напряжение 5 В имеется на клеммах 10-5.

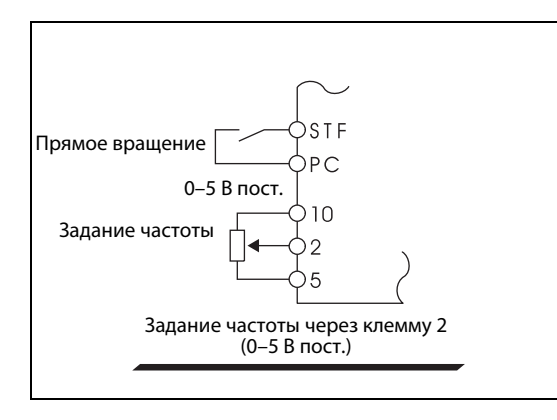

Рис. 6-79: Задание частоты в виде постоянного напряжения 0...5 В

I001182E

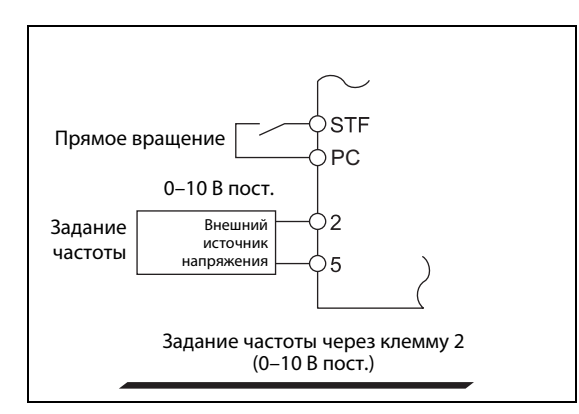

Рис. 6-80: Задание частоты в виде постоянного напряжения 0...10 В

I001884E

| Клемма | Напряжение встроенного<br>источника питания | Разрешающая способность<br>задания частоты | — Пар. 73 (входное напряжение на клемме 2) |
|--------|---------------------------------------------|--------------------------------------------|--------------------------------------------|
| 10     | 5 В пост.                                   | $0.1 \mathrm{fu} / 50 \mathrm{fu}$         | $0-5B$ пост.                               |

Таб. 6-29: Встроенный источник питания

Чтобы клемму 2 использовать для потенциального входного сигнала величиной до 10 В пост. т., установите параметр 73 в "0" или "10". (При заводской настройке диапазон напряжения равен 0...5 В.)

Если параметр 267 установлен в "1" (0...5 В пост.) или "2" (0...10 В пост.), клемма 4 становится потенциальным входом, если переключатель "потенциальный/токовый вход" находится в положении "ВЫКЛ.". При включении сигнала AU клемма 4 деактивируется.

## УКАЗАНИЕ Максимально допустимая длина соединительных проводов для клемм 10, 2 и 5 составляет 30 м.

### Задание в виде аналогового входного тока

При использовании вентилятора или насоса для регулирования давления или температуры автоматическое регуирование может осуществляться путем подачи сигнала датчика на токовый вход 4...20 мА на клеммах 4-5.

Чтобы активировать токовый вход (клемму 4), должен быть включен сигнал AU.

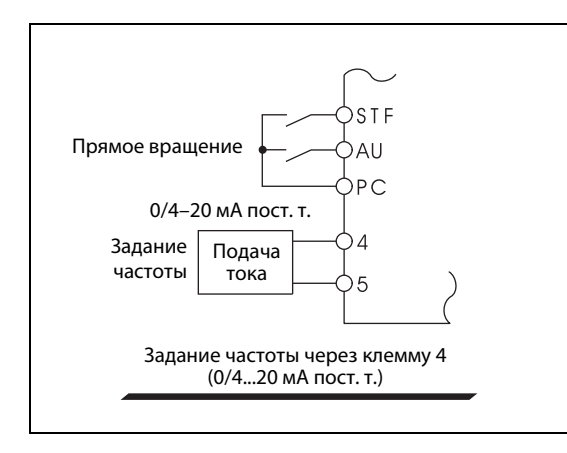

### Рис. 6-81:

Подача заданного значения частоты на клемму 4, запрограммированную на функцию "Токовый вход 0/4...20 мА"

I001184E

### Реверсирование через аналоговый вход

При настройке параметра 73 в "10" или "11" и установке параметров 125 (пар. 126) и C2...C7 (пар. 902...905) деблокируется ревесирование через аналоговый вход на клемме 2 (клемме 4).

**Пример**  $\nabla$  Для реверсирования используется клемма 2 (0...5 В).

- Чтобы деблокировать реверсирование, установите параметр 73 в "11". Установите частоту для максимального аналогового входного сигнала в пар. 125 (пар. 903) .
- Введите половину значения, настроенного в параметре C4 (пар. 903), в параметре C3 (пар. 902) .
- В диапазоне от 0 до 2,5 В пост. т. активирован реверс, в диапазоне от 2,5 до 5 В пост. т. происходит прямое вращение.

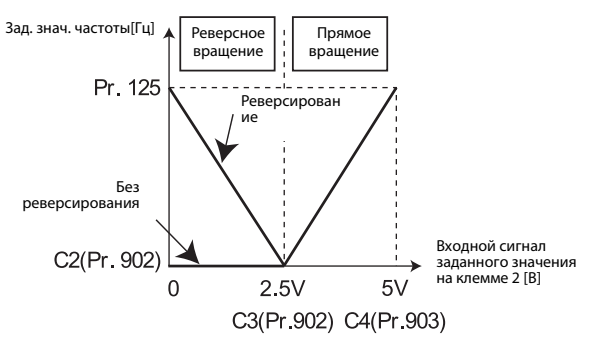

 $\triangle$ 

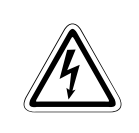

### ОПАСНОСТЬ:

Если выбран реверс и при наличии пускового сигнала по какой-либо причине отсутствует входной сигнал (например, из-за обрыва провода), двигатель может запуститься в обратном направлении. Опасность травмы.

УКАЗАНИЕ Если активировано реверсирование, то при заводской настройке применение клеммы 4 соответствует реверсному вращению (0...4 мА: реверсное вращение, 4...20 мА: прямое вращение).
## 6.15.2 Фильтр сигнала с заданным значением (пар. 74)

Если сигнал с заданным значением (клемма 2 или 4) является нестабильным или подвержен воздействию помех, имеется возможность устранить данную нестабильность или отфильтровать помехи увеличением значения параметра 74.

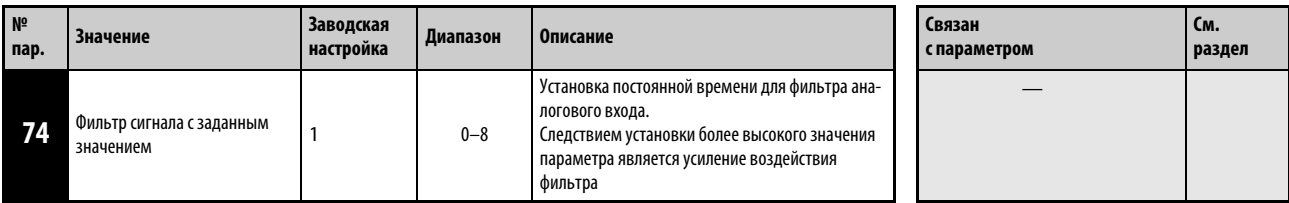

Установка параметра возможна только при присвоении параметру 160 значения "0".

Если вследствие помех стабильная эксплуатация невозможна, необходимо увеличить значение параметра. В результате увеличится время реагирования сигналов с заданным значением. (Диапазон установки от 0 до 8 соответсвует постоянной времени в промежутке от 1 мс до1 с.)

## 6.15.3 Калибровка выходной частоты в зависимости от сигнала с заданным значением [пар. 125, 126, 241, C2 (пар. 902)...C7 (пар. 905)]

Выходную частоту можно откалибровать в зависимости от сигнала с заданным значением (0...5 В, 0...10 В или 0/4...20 мА).

Точное согласование преобразователя частоты с сигналами с заданным значением, несколько отличающимся от точного уровня 5 В или 10 В, либо соответственно 20 мА, можно произвести при помощи данных параметров. Точно так же может производиться и обратное регулирование (большая выходная частота при минимальном заданном значнии, минимальная выходная частота при максимальном заданном значении).

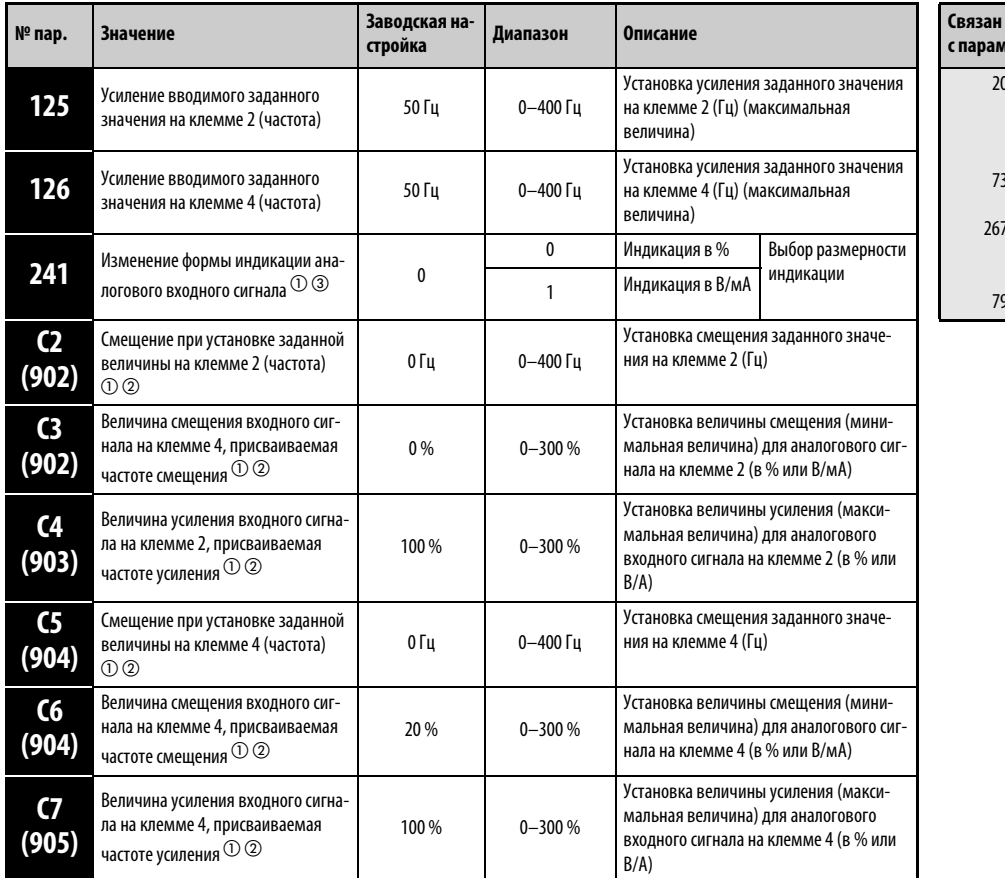

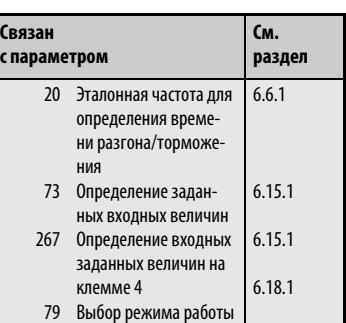

 $^{\text{\textregistered}}$  Установка параметров возможна только при присвоении параметру 160 значения "0".

- $\circledR$  Номера параметров, указанные в скобках, действительны при использовании пульта FRPA02 или FR-PU04/FR-PU07.
- $\circled{3}$  Данный параметр может быть изменен в ходе эксплуатации и в любом режиме работы, в том числе и если параметру 77 присвоено значение "0".

#### Установка частоты при максимальной величине аналогового сигнала (пар. 125, 126)

Установка частоты (усиления) для максимального аналогового входного сигнала напряжения (тока) осуществляется при помощи параметра 125 (пар. 126 для сигнала тока). Установка параметров С2 (пар. 902)...C7 (пар. 905) не является обязательной.

#### Установка смещения и усиления для аналогового входа [C2 (пар. 902)...C7 (пар. 905)]

При помощи параметров смещения и усиления преобразователь частоты можно согласовать с сигналами, значения которых отличаются от точных величин 5 В или 10 В, либо соответственно от 20 мА. Установка выходных частот, присваиваемых сигналам с максимальным и минимальным значением осущестляется без каких-либо сложностей и по отдельности для клемм 2 и 4. Таким образом возможно определение параметров для характеристики обратного регулирования (большая выходная частота при минимальнм заданном значении, минимальном выходная частота при максимальном заданном значении).

При помощи параметра С2 (пар. 902) частота смещения на клемме 2 регулируется в качестве заданного значения частоты (соответствующего минимальному аналоговому сигналу). (Заводская установка данной величины равна 0 Гц.)

При помощи параметра С3 (пар. 902) устанавливается смещение входного сигнала на клемме 2, то есть минимальная величина подключенного к клемме 2 аналогового сигнала. При сигналах меньше данной величины заданное значение частоты ограничено величиной параметра С2.

При помощи параметра 125 устанавливается усиление выходной частоты для клеммы 2 (заданное значение частоты, в зависимости от параметра 73 соответствующее максимальному аналоговому сигналу). (Заводская установка данной величины равна 50 Гц.)

При помощи параметра С4 (пар. 903) устанавливается усиление входного сигнала на клемме 2, то есть максимальная величина подключенного к клемме 2 аналогового сигнала. При сигналах больше данной величины значение значние частоты ограниченно величиной параметра 125.

При помощи параметра С5 (пар. 904) устанавливается частота смещения на клемме 4 (заданное значение частоты соответствующее минимальному аналоговому сигналу). (Заводская установка данной величины равна 0 Гц.)

При помощи параметра С6 (пар. 904) устанавливается смещение входного сигнала на клемме 4, то есть минимальная величина подключенного к клемме 4 аналогового сигнала. При сигналах меньше данной величины заданное значение частоты ограничено величиной параметра С5. (Заводская установка данной величины равна 20 % (соответствует приблизительно 4 мА)).

При помощи параметра 126 устанавливается усиление выходной частоты для клеммы 4 (заданное значение частоты, в зависимости от параметра 73 соответствующее максимальному аналоговому сигналу). (Заводская установка данной величины равна 50 Гц.)

При помощи параметра С7 (пар. 905) устанавливается усиление входного сигнала на клемме 4, то есть максимальная величина подключенного к клемме 4 аналогового сигнала. При сигналах больше данной величины заданное значение частоты ограничено величиной параметра 126.

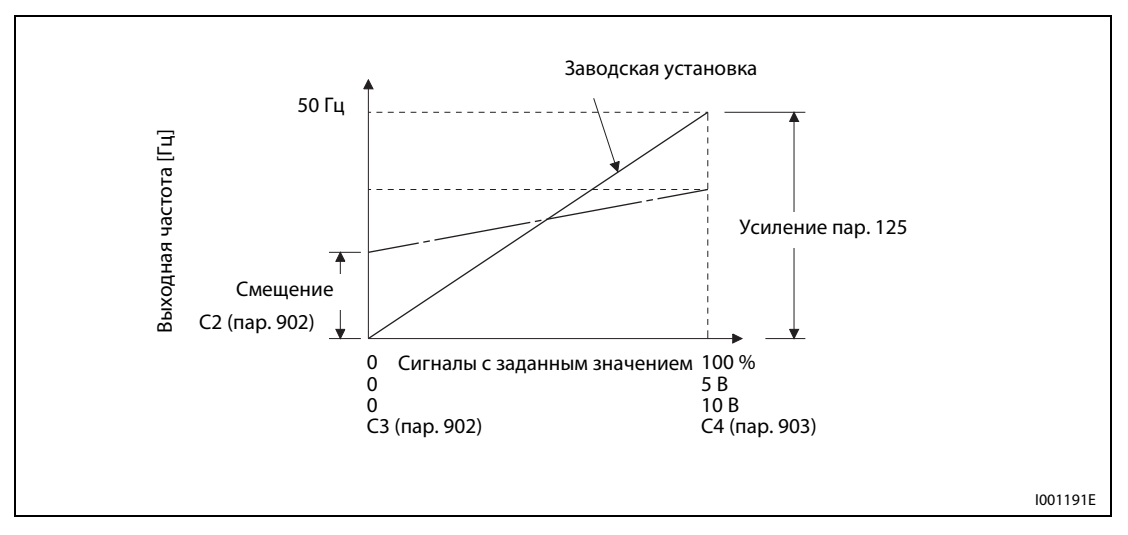

Рис. 6-82: Калибровка сигнала на клемме 2

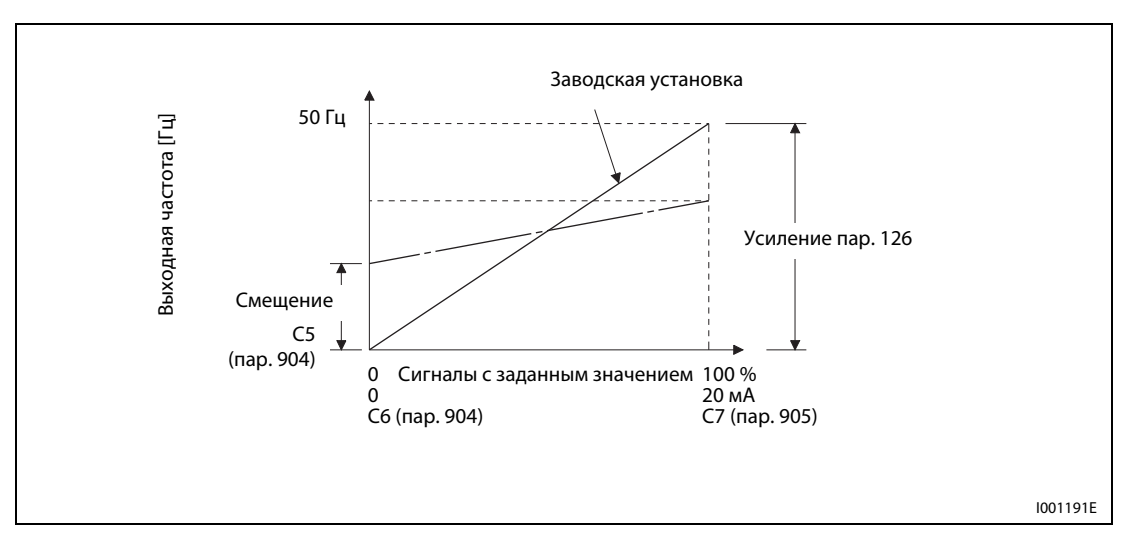

Рис. 6-83: Калибровка сигнала на клемме 4

Регулирование смещения и усиления может быть осуществлено тремя способами:

- Рабочая точка устанавливается при помощи некоторого значения напряжения (тока) на клеммах 2–5 (4–5) (см. стр. 6-154).
- Рабочая точка устанавливается без напряжения (тока) на клеммах 2–5 (4–5) (см. стр. 6-155).
- Смещение напряжения (тока) не устанавливается (см. стр. 6-156).

УКАЗАНИЕ При изменении входных заданных величин для клеммы 4 через параметр 267 необходимо заново произвести калибровку.

### Изменение режима индикации аналогового входного сигнала (пар. 241)

Индикацию величины подключенного к клеммам 2 или 4 аналогового сигнала можно осуществлять в % или в В (А).

В зависимости от настроек параметров 73, 267 и переключателя "Потенциальный/токовый вход", параметры C3 (пар. 902), C4 (пар. 903), C6 (пар. 904) и C7 (пар. 905) отображаются, как это пояснено в нижеследующей таблице:

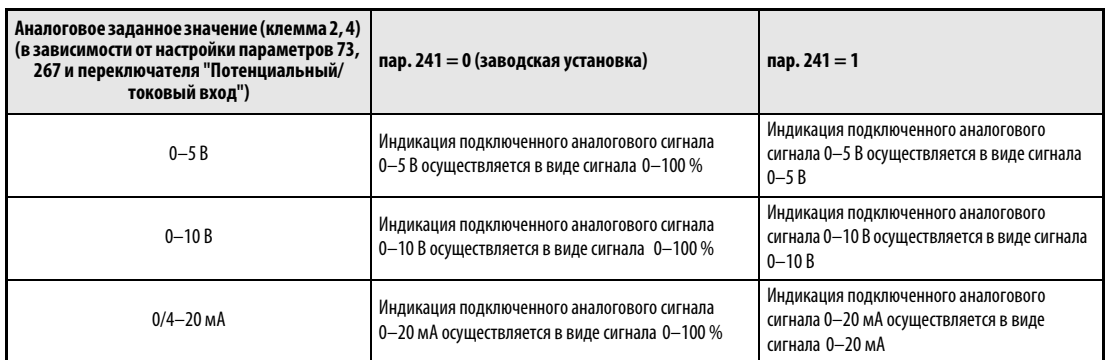

Таб. 6-30: Размерности при индикации заданных значений

Учитывайте, что при настройке параметра 241 в "1" и индикации настроек C3/C4 или C6/C7 в качестве дополнительного признака загорается светодиод "A".

#### Установка смещения и усиления заданных величин

1. Установка рабочей точки при помощи напряжения (тока) на клеммах 2–5 (4–5). При проведении описываемых ниже действий мы исходим из того, что параметру 241 присвоено значение "0":

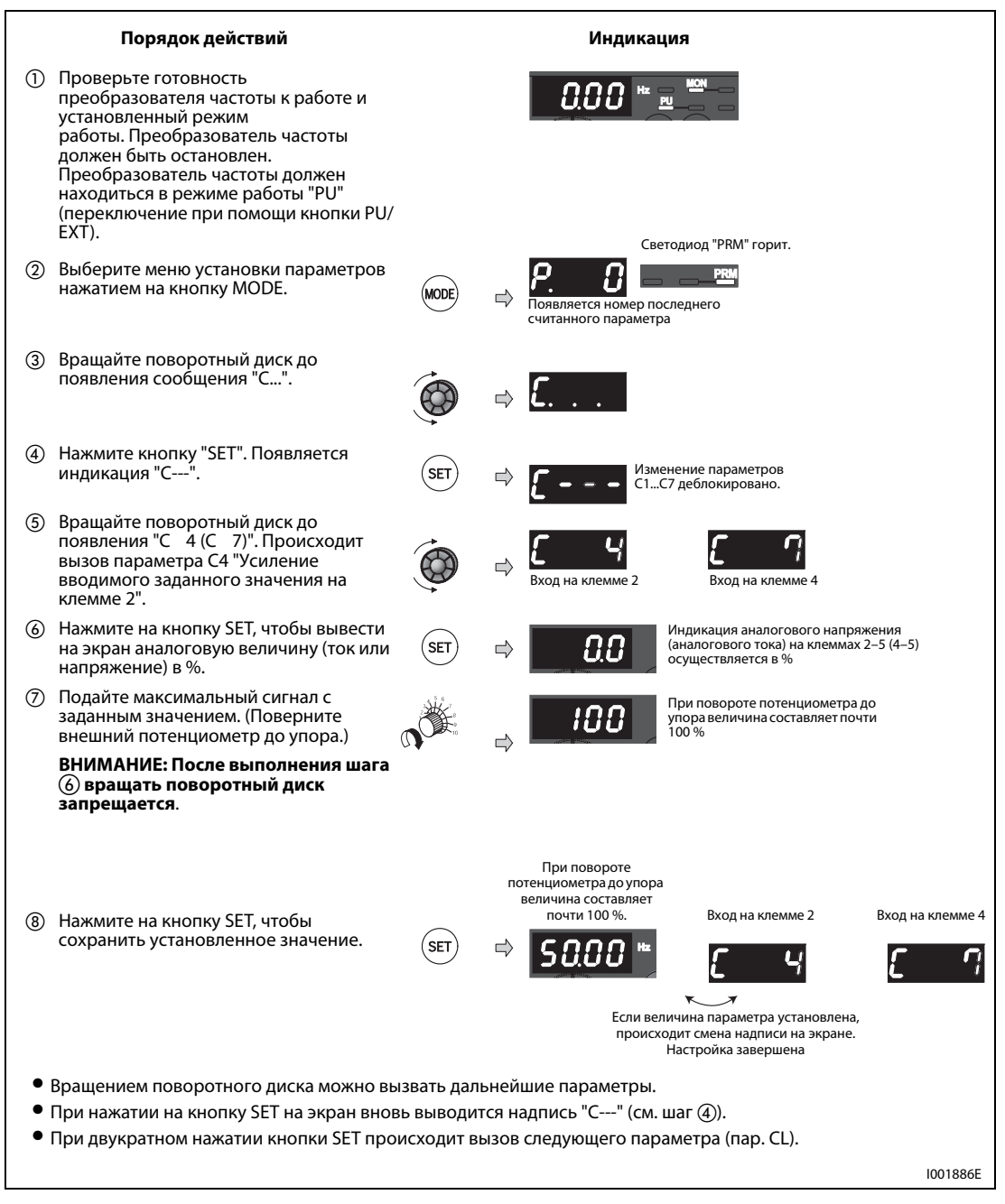

Рис. 6-84: Калибровка смещения и усиления при помощи опорного сигнала

УКАЗАНИЯ Если подключенный к клеммам AM-5 измерительный прибор не показывает значение для 50 Гц, отрегулируйте парамер C1 (см. раздел 6.10.4).

> Если значения частоты для усиления и смещения слишком близки, при сохранении может возникнуть сообщение об ошибке Er3. Откорректируйте настройки частоты и сохраните их заново.

### 2. Настройка рабочей точки без напряжения (тока) на клеммах 2-5 (4-5) (Здесь требуется изменить, например, 4 В на 5 В. На следующей иллюстрации действия описаны, исходя из первоначальной настройки "1" параметра 241.)

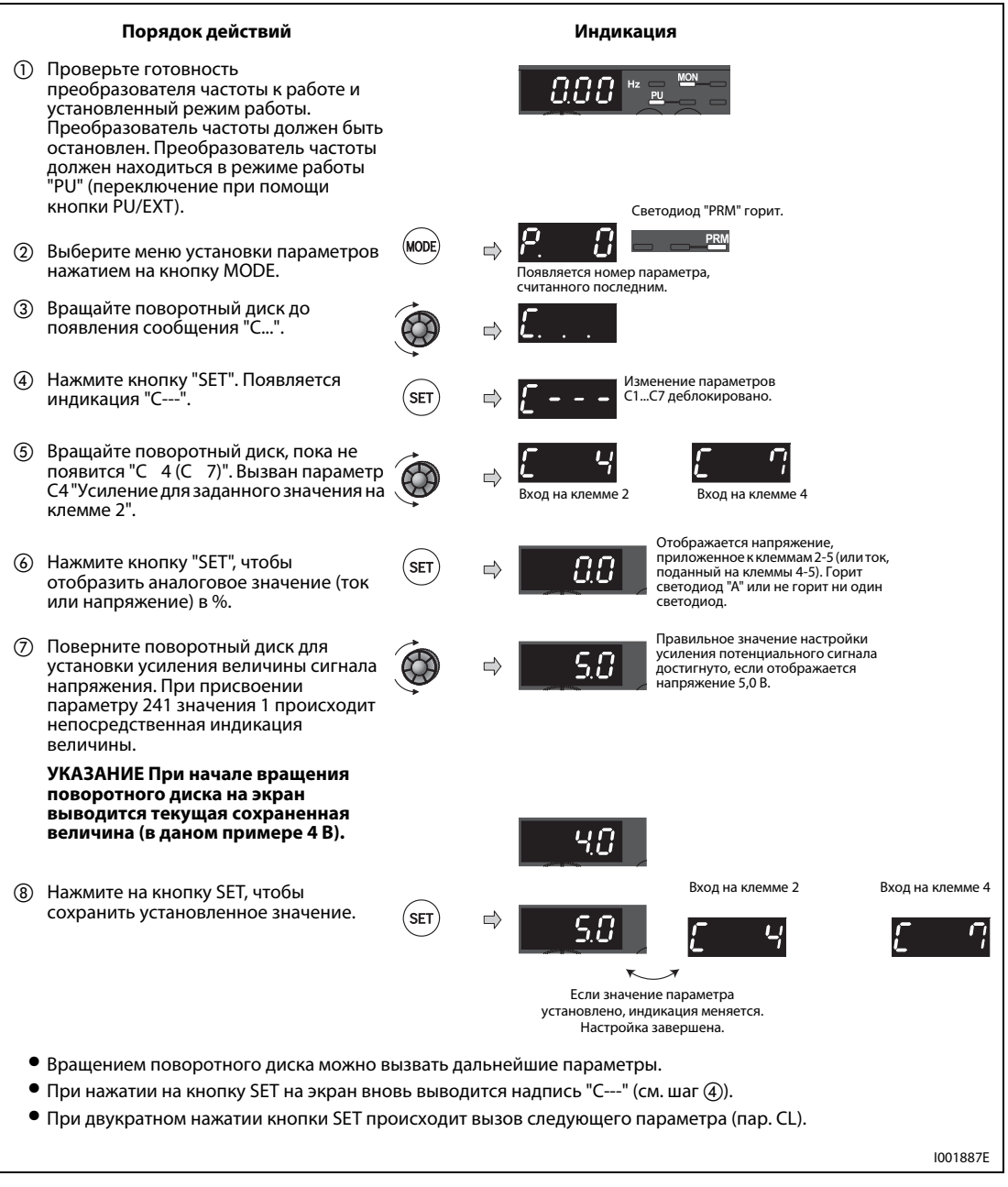

Рис. 6-85: Подгонка смещения и усиления без использования опорного сигнала

УКАЗАНИЕ Нажмите на поворотный диск после выполнения шага ©, чтобы вывести на экран текущую установленную частоту усиления или смещения. После выполнения шага  $\oslash$  индикация данной величины производиться не может.

3. Установка частоты без установки напряжения (тока). (Частота усиления изменяется с 50 Гц до 40 Гц.)

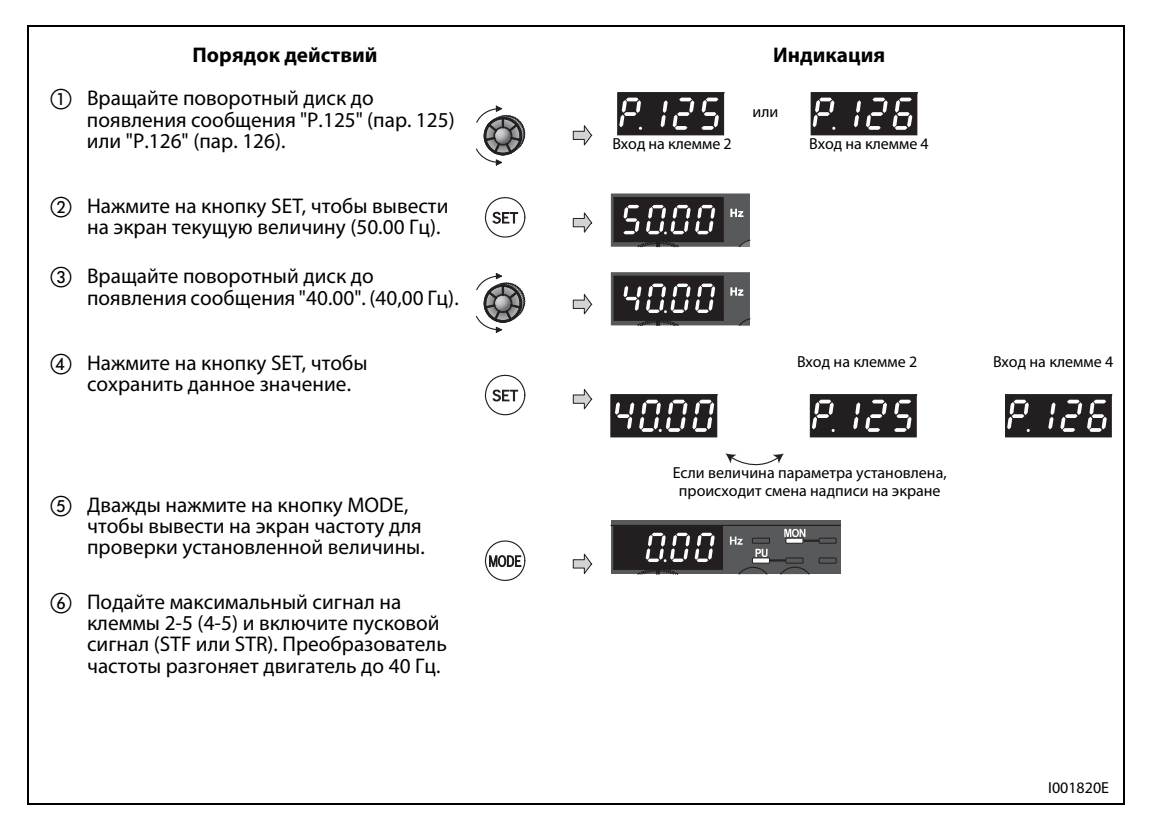

Рис. 6-86: Установка частоты без установки напряжения (тока)

УКАЗАНИЯ Изменение параметра С4 (пар. 903) или C5 (пар. 905) (усиление) не оказывает влияния на величину параметра 20. Входной сигнал на клемме 1 (вспомогательный вход) суммируется с установленным значением частоты.

> Описание действий при калибровке с использованием пульта управления FR-PU04/FR-PU07 можно найти в руководстве по эксплуатации данного пульта.

> При установке значения частоты более 120 Гц сначала необходимо изменить параметр 18 (предельное значение частоты при высокой скорости) (см. раздел 6-39).

> Установка смещения осуществляется при помощи параметра С2 (пар. 902) или C5 (пар. 904) (см. страницу 6-151).

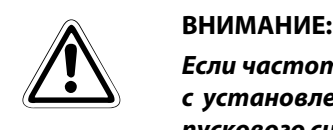

Если частота смещения при 0 В (0/4 мА) не равна "0", двигатель начинает вращаться с установленной частотой сразу же после получения преобразователем частоты пускового сигнала даже при отсутствии сигнала с заданным знчением.

# 6.16 Управляющая защитная функция

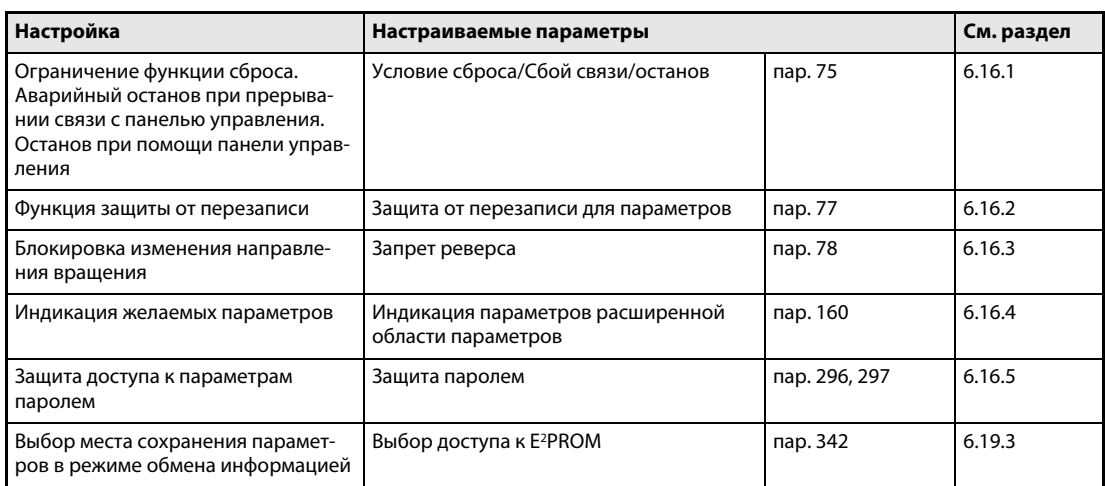

## 6.16.1 Условие сброса/сбой связи/останов (пар. 75)

При помощи параметра 75 можно выбрать условие сброса преобразователя частоты, функцию контроля связи с панелью управления и функцию кнопки STOP на панели управления.

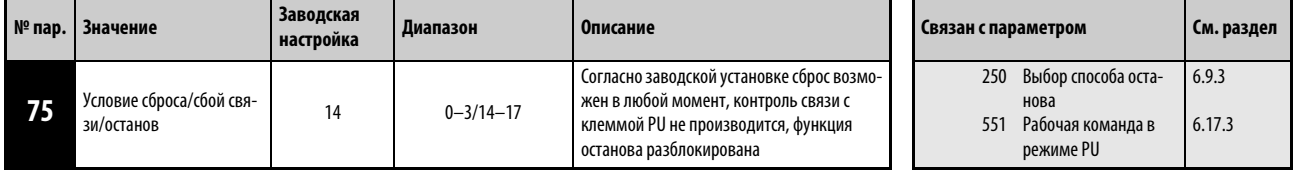

Установка параметра возможна только при присвоении параметру 160 значения "0".

Параметр 75 может быть установлен в любой момент, его сброс не происходит даже при стирании всех параметров.

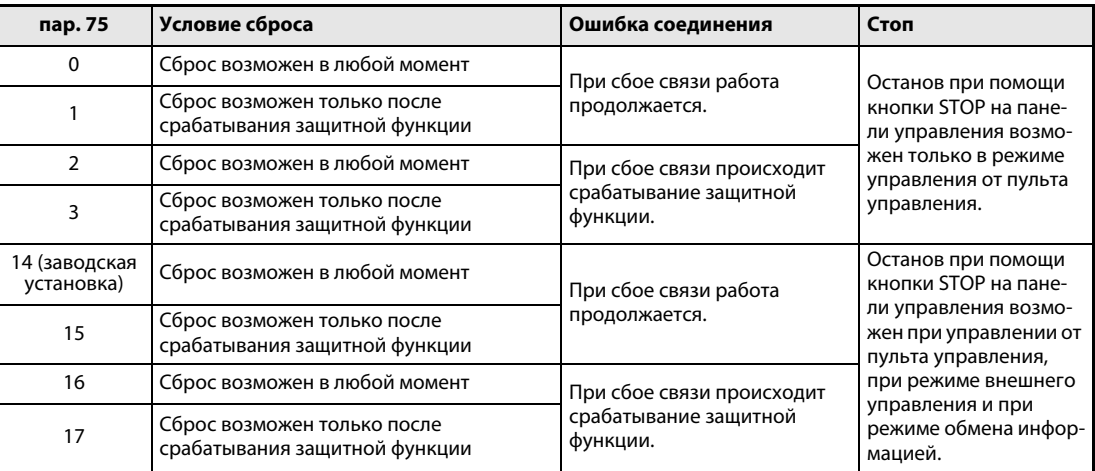

Таб. 6-31: Установка параметра 75

### Условие сброса

При помощи параметра 75 можно определить, возможен ли сброс преобразователя частоты при помощи сигнала RES или сигнала сброса через последовательный интерфейс в любой момент или только после срабатывания защитной функции.

Если параметру 75 присвоена одна из величин 1, 3, 15 или 17, сброс возможен только после срабатывания защитной функции.

УКАЗАНИЯ Если во время работы выполняется сброс (RESET), выход преобразователя отключается, настройка тока для электронного выключателя защиты двигателя и данные предшествующей длительности включения генераторного тормозного контура сбрасываются, и двигатель свободно вращается по инерции.

> Кнопка RESET на панели управления действует независимо от параметра 75 только после срабатывания защитной функции.

#### Сбой связи

При помощи данной функции можно определить, приведет ли прерывание связи между преобразователем частоты и панелью управления длительностью более 1 с к останову преобразователя и срабатыванию защитной функции PUE.

Если параметру 75 присвоено одно из значений "0", "1", "14" или "15",работа продолжится и после возникновения сбоя связи.

УКАЗАНИЯ Отсутствие связи между преобразователем и панелью управления при включении или сбросе преобразователя частоты не ведет к срабатыванию защитной функции.

> Для нового запуска необходимо проверить наличие связи между преобразователем частоты и панелью управления и произвести сброс преобразователя.

> Если параметру 75 присвоено одно из значений "0", "1", "14" или "15", при прерывании связи в режиме работы JOG происхоит торможение двигателя вплоть до останова. Если связь была прервана, двигатель не останавливается.

> При обмене информацией через последовательный интерфейс PU функции "Условие сброса" и "PU-останов" разблокированы, а функция "Сбой связи" заблокирована.

### PU-останов

Можно определить, возможен ли останов двигателя нажатием на кнопку STOP на пульте управления в любом из режимов работы: "Управление через панель управления", "Внешнее управление" или "Работа от сети питания".

При выборе режима работы с внешним управлением и останове двигателя при помощи кнопки STOP пульта управления (см. раздел 4.3 "Пульт управления") на индикаторе появляется сообщение "PS". Однако вывода сообщения об ошибке не происходит.

Если двигатель был остановлен с панели управления, для повторного запуска необходимо выполнить сброс преобразователя с панели управления.

Двигатель можно снова запустить, сбросив функцию останова путем выключения и повторного включения электропитания, или путем включения сигнала Reset.

При присвоении параметру 75 значения "0...3" двигатель можно остановить только в режиме управления через пульт управления нажатием на кнопку STOP.

УКАЗАНИЕ В режиме PU при последовательной связи через разъем PU нажатие клавиши "STOP" на пульте управления затормаживает двигатель до неподвижного состояния (PU-останов).

### Перезапуск после останова с помощью пульта во время управления с помощью другого пульта (индикация "PS")

#### Панель управления

- $\rm \odot$  Выключите сигнал направления вращения STF или STR после останова двигателя.
- Нажмите на кнопку PU/EXT, чтобы перейти в режим управления через пульт управления. На пульте управления горит светодиодный индикатор PU. Происходит сброс сообщения "PS".
- Нажмите на кнопку PU/EXT, чтобы перейти в режим внешнего управления. На пульте управления горит светодиодный индикатор EXT.
- Снова включите сигнал STF или STR.

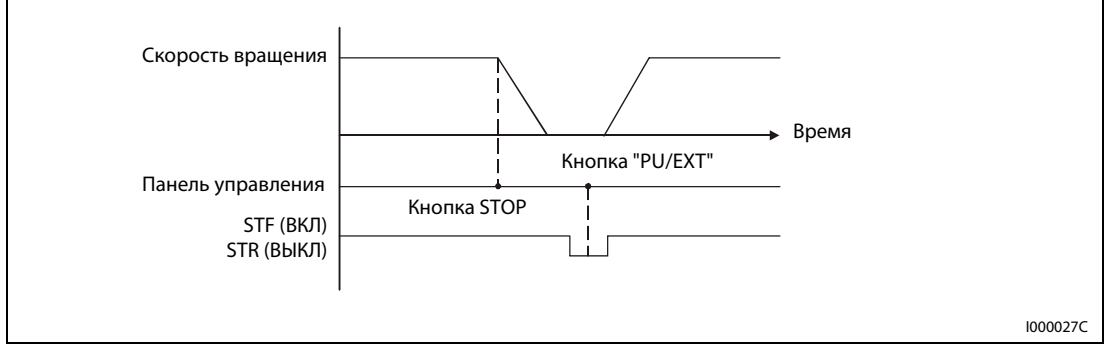

Рис. 6-87: Останов при работе в режиме внешнего управления

#### Пульт управления FR-PU04/FR-PU07

- $\rm \odot$  Выключите сигнал направления вращения STF или STR после останова двигателя.
- Нажмите на кнопку EXT. Происходит сброс сообщения "PS".
- Снова включите сигнал STF или STR.

Двигатель можно запустить заново включением и выключением напряжения питания или при помощи сигнала RES.

УКАЗАНИЕ При выборе функции "Свободное вращение двигателя до полного останова" присвоением параметру 250 "Выбор способа останова" значения, отличного от "9999", при нажатии кнопки STOP пульта управления в режиме внешнего управления вместо свободного вращения происходит торможение двигателя до его полного останова.

### Повторный запуск после останова с пульта управления при режиме управления с помощью пульта управления (иникация "PS")

Считается, что двигатель остановлен PU-остановом (индикация "PS"), если в режиме PU двигатель остановлен с помощью устройства, которое не было деблокировано для подачи рабочих команд (панель управления, пульт управления FR-PU04/FR-PU07 или FR-PA02). Например, при настройке параметра 551 в "9999" (заводская настройка) PU-останов (с индикацией "PS") происходит, если при подключенном пульте управления сигнал останова подан с панели управления.

#### Останов двигателя с PU при выборе пульта управления (FR-PU04/FR-PU07) в качестве источника рабочих команд

- $\textcircled{1}$  После того, как двигатель остановился после свободного вращения по инерции, нажмите клавишу "STOP" пульта управления (FR-PU04/FR-PU07).
- Нажмите клавишу "PU/EXT", чтобы перейти во внешний режим. Горит светодиод EXT на панели управления. Сообщение "PS" сбрасывается.
- Нажмите клавишу "PU/EXT" пульта управления (FR-PU04/FR-PU07), чтобы выбрать режим управления с пульта управления.
- Нажмите клавишу FWD или REV пульта управления (FR-PU04/FR-PU07).

УКАЗАНИЕ Если параметр 250 "Выбор способа останова" установлен в иное значение кроме "9999", то источники подачи рабочих команд в режиме PU имеют следующие приоритеты: пульт управления (FR-PU04/FR-PU07) > панель управления

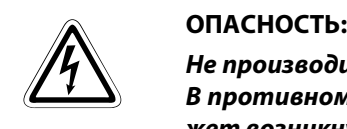

Не производите сброс преобразователя частоты при включенном пусковом сигнале. В противном случае двигатель начинает вращаться немедленно после сброса, и может возникнуть опасная для жизни ситуация.

## 6.16.2 Функция защиты от перезаписи (пар. 77)

Данный параметр может служить в качестве защиты установленных параметров и препятствовать случайному изменению их величин.

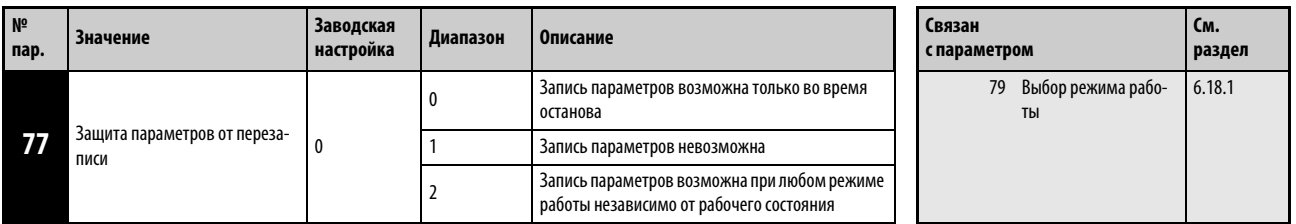

Установка параметра возможна только при присвоении параметру 160 значения "0".

Параметр 77 может быть установлен независимо от режима работы и рабочего состояния.

### Запись параметров только во время останова (пар. 77 = 0)

Запись параметров возможна только в режиме работы с управлением через пульт управления во время останова.

Те параметры в обзорном перечне таб. 6-1, которые можно регулировать в любое время независимо от режима и рабочего состояния, изображены на сером фоне. Параметр 72 "ШИМмодуляция" и параметр 240 "Мягкая ШИМ-модуляция" могут быть установлены также и во время работы в режиме управления через пульт управления. При внешнем управлении установка параметров невозможна.

### Блокировка записи параметров (пар. 77 = 1)

Запись параметра невозможна.

Функции "Стереть параметры" и "Стереть все параметры" не могут быть выполнены.

Запись параметров, перечисленных в следующей таблице, может производиться при присвоении параметру 77 значения "1".

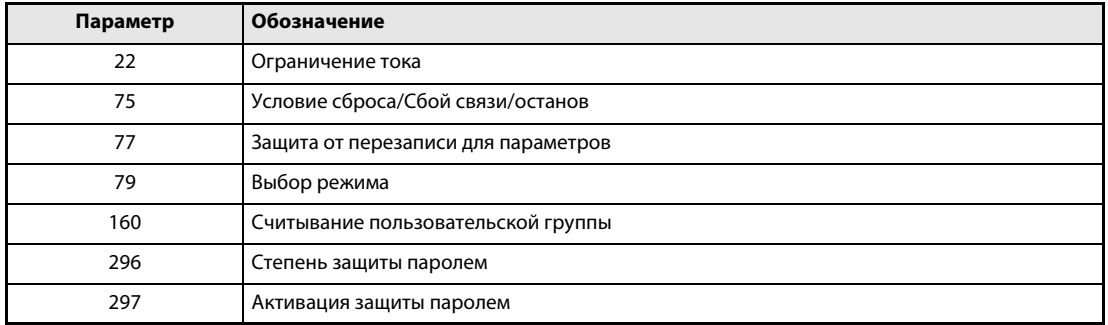

Таб. 6-32: Параметры, запись которых может производиться при пар. 77=1

### Деблокировать запись параметров во время работы (пар. 77 = 2)

Запись параметров возможна в любое время. Это не распространяется на параметры, названные ниже. Для настройки этих параметров остановите работу преобразователя.

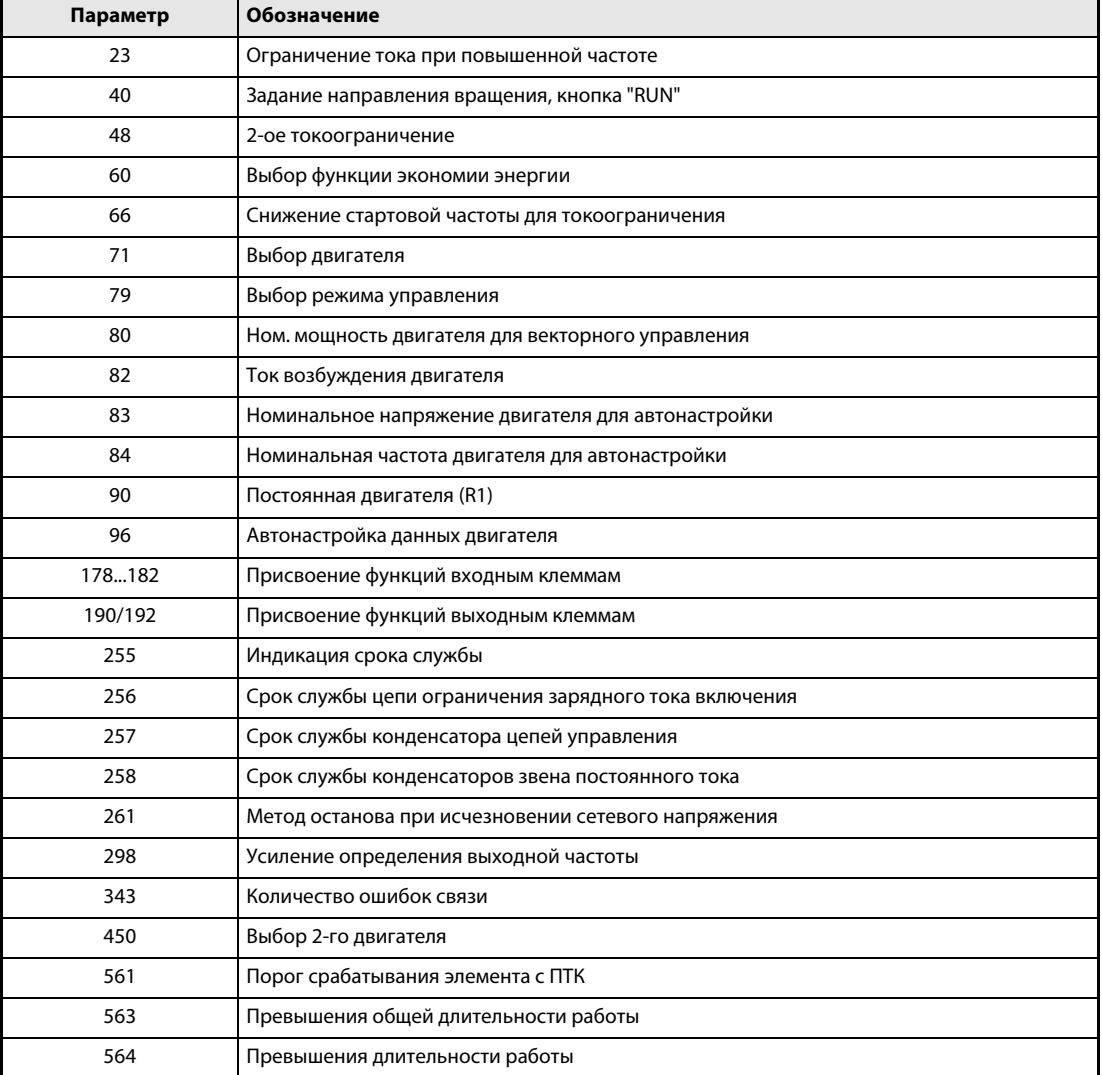

Таб. 6-33: Параметры, настройка которых во время работы не возможна

## 6.16.3 Запрет реверса (пар. 78)

При различных применениях преобразователя (управление насосом, вентилятором) необходимо запретить изменение направления вращения двигателя. Соответствующий запрет можно установить при помощи параметра 78.

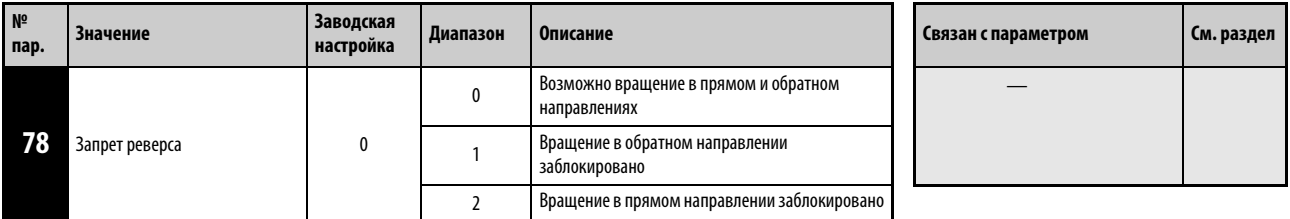

Установка параметра возможна только при присвоении параметру 160 значения "0".

Используйте параметр только в том случае, если допустимо лишь одно направление вращения двигателя.

Установка параметров действительна для всех кнопок пультов управления FR-PU04 и FR-PU07, определяющих направление вращения, для пусковых сигналов, подаваемых через клеммы STF и STR, а также для команд, определяющих направление вращения и подаваемых через линию связи.

## 6.16.4 Расширенная область параметров (пар. 160)

Параметр 160 позволяет деблокировать доступ в расширенную область параметров с панели управления и с пульта..

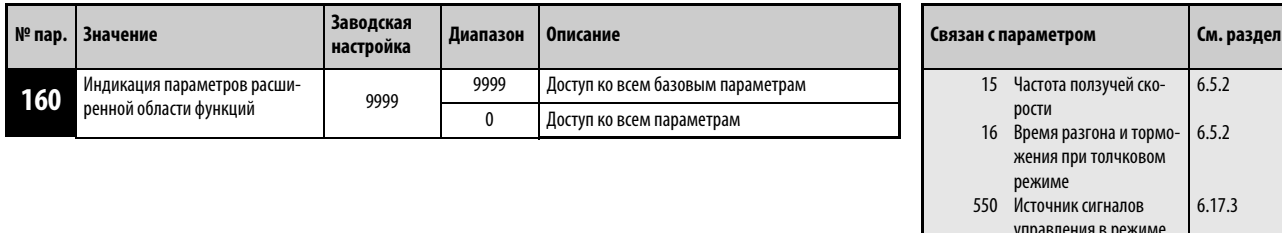

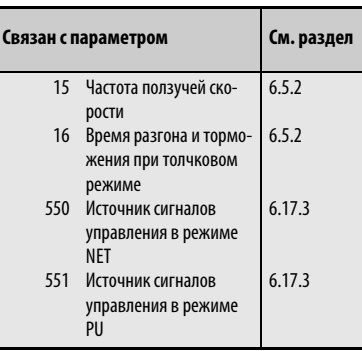

#### Индикация базовых параметров и всех параметров (пар. 160)

При присвоении параметру 160 значения "9999" при помощи панели управления можно произвести индикацию только базовых параметров (см. таб. 6-1).

Присвоение параметру 160 значения "0" разрешает доступ ко всем параметрам.

УКАЗАНИЯ Независимо от настройки параметра 160, если параметр 551 "Источник сигналов управления в режиме PU" установлен в иное значение кроме "2", при считывании параметров через последовательный интерфейс возможен доступ ко всем параметрам.

> При использовании пульта управления PU04/FR-PU07 происходит индикация параметров 15 "Толчковая частота", 16 "Время разгона/торможения при толчковой частоте", 145 "Выбор языка" и 991 "Контрастность экрана" в качестве базовых параметров.

## 6.16.5 Защита паролем (пар. 296, 297)

Доступ к записи и чтению параметров может быть защищен 4-значным паролем.

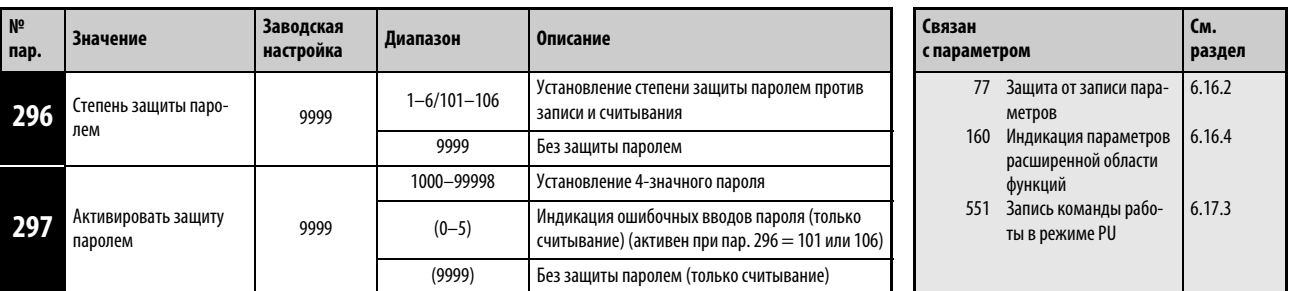

Настройка параметров возможна только в том случае, если параметр 160 установлен в "0".

Если пар. 296  $\neq$  9999 (активирована защита паролем), то независимо от настройки параметра 160 возможен доступ к параметру 297.

### Степень защиты паролем (пар. 296)

С помощью параметра 296 можно выбрать степень защиты против записи и чтения с помощью команды в режиме PU/NET.

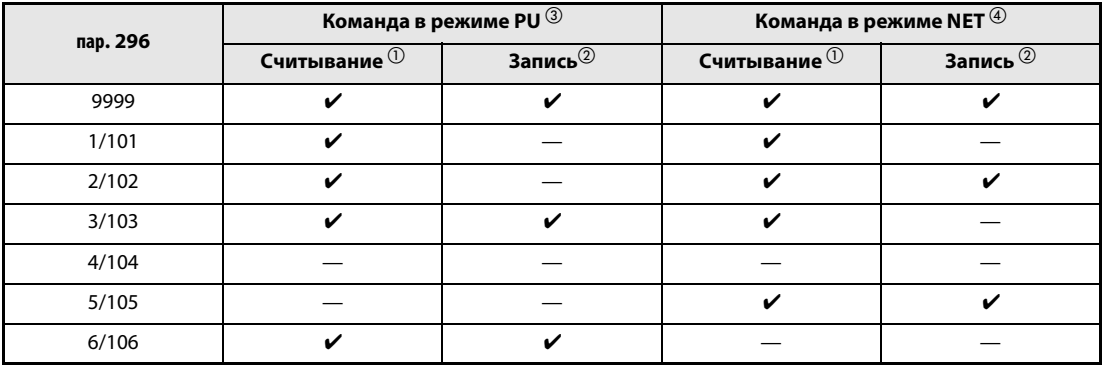

Таб. 6-34: Степень защиты паролем и возможность записи и считывания

- $^{\text{\textregistered}}$  Если доступ для чтения заблокирован с помощью пар. 160, то считывание параметров невозможно даже в том случае, если доступ для чтения в вышеприведенной таблице обозначен как разрешенный "✔".
- $^\circledR~$  Если доступ для записи заблокирован с помощью пар. 77, то запись параметров невозможна даже в том случае, если доступ для записи в вышеприведенной таблице обозначен как разрешенный "✔".
- $\left( \begin{smallmatrix} \text{\textcircled{3}} & \text{\textcircled{4}} \end{smallmatrix} \right]$  Доступ к параметрам с устройства, с помощью которого записываются параметры в режиме PU (заводская настройка: панель управления, пульт), заблокирован. (Порядок выбора управляющего устройства в режиме PU имеется также в разделе 6.17.3.)
- $\Phi$  Доступ к параметрам через интерфейс RS485 в режиме NET заблокирован.

#### Активация/деактивация защиты паролем (пар. 296, 297)

- Активация
- $\circled{1}$  Выберите степень защиты паролем (пар. 296  $\neq$  9999).

Настройка от "1" до "6": без сообщения об ошибке при считывании параметра 297 Настройка от "101" до "106": Сообщение об ошибке при считывании параметра 297 Если параметр 296 установлен на значение от "101" до "106", то доступ не деблокируется даже при вводе правильного пароля, если до этого 5 раз был введен неправильный пароль. Деблокировка доступа возможна путем выполнения функции "Стереть все параметры". (В этом случае параметры сбрасываются на заводские настройки.)

 Введите в пар. 297 четырехзначный пароль (от 1000 до 9998). (Если параметр 296 установлен в "9999", запись параметра 297 не возможна.) После сохранения пароля запись/считывание параметров с установленным в параметре 296 уровнем доступа остаются заблокированными до тех пор, пока не будет деактивирована защита паролем.

УКАЗАНИЯ После сохранения пароля значение параметра 297 при считывании составляет от "0" до "5".

При записи или считывании защищенного паролем параметра выводится сообщение "LOCd".

Параметры, которые перезаписывает сам преобразователь для внутренней обработки (например, сроки службы), перезаписываются даже при активированной защите паролем.

Если к преобразователю подключен пульт FR-PU04/FR-PU07, то параметр 991 "Контраст жидкокристаллического дисплея" можно записывать и при активированной защите паролем.

- Деактивация Имеются две возможности деактивации защиты паролем:
	- Введите пароль в пар. 297. При правильно введенном пароле происходит деблокировка. При вводе неправильного пароля вырабатывается сообщение об ошибке. При настройке параметра 296 в диапазоне от "101" до "106" деблокировка не происходит даже при вводе правильного пароля, если до этого 5 раз был введен неправильный пароль (при активированной защите паролем).
	- Стереть все параметры. Защита паролем снимается. Параметры сбрасываются.

## УКАЗАНИЯ Если вы забыли пароль, выполните функцию "Стереть все параметры". При этом на заводскую настройку сбрасываются и другие параметры.

Функция "Стереть все параметры" не может быть выполнена во время выдачи напряжения.

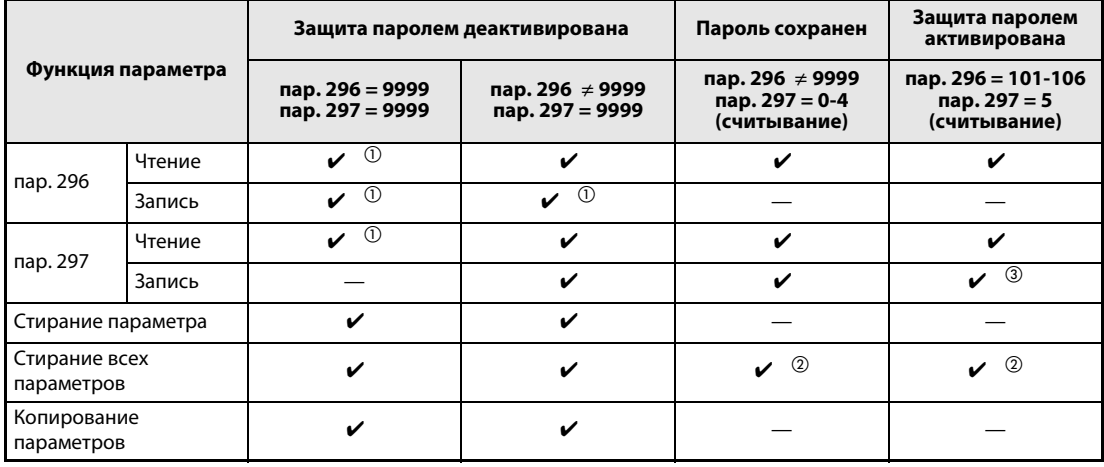

### Функции параметров при активированной/деактивированной защите паролем

Таб. 6-35: Функции параметров при активированной/деактивированной защите паролем

 $^{\circledD}~$  Если доступ для чтения заблокирован путем установки параметра 160, доступ для записи и чтения не возможен.

- $\circledR$  Во время вывода напряжения не возможно.
- $\circledR$  Деблокировка не происходит даже при вводе правильного пароля.

УКАЗАНИЯ Если параметр 296 установлен в "4, 5, 104 или 105", то при использовании пульта FR-PU04 или FR-PU07 режим PUJOG не возможен.

> Если команда записи в режиме PU заблокирована (пар. 296 = 1, 2, 4, 5, 101, 102, 104, 105), переключение режима путем быстрой установки параметра 79 не возможно.

# 6.17 Выбор режима работы и управления

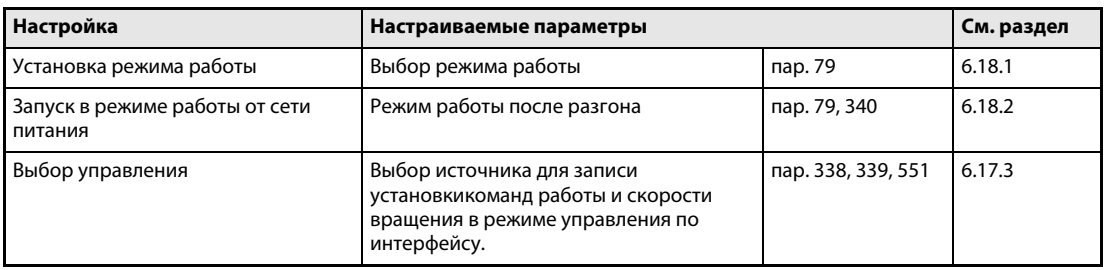

## 6.17.1 Выбор режима работы (пар. 79)

Режим работы, в котором должен работать преобразователь частоты, определяется при помощи параметра 79.

Возможно управление с помощью внешних сигналов (внешний режим), с панели управления, пультов управления FR-PU04/FRPU07 (режим PU), комбинированное управление с пульта управления и с помощью внешних сигналов (комбинированный режим) и управление через сеть обмена данными (через последовательный интерфейс RS485).

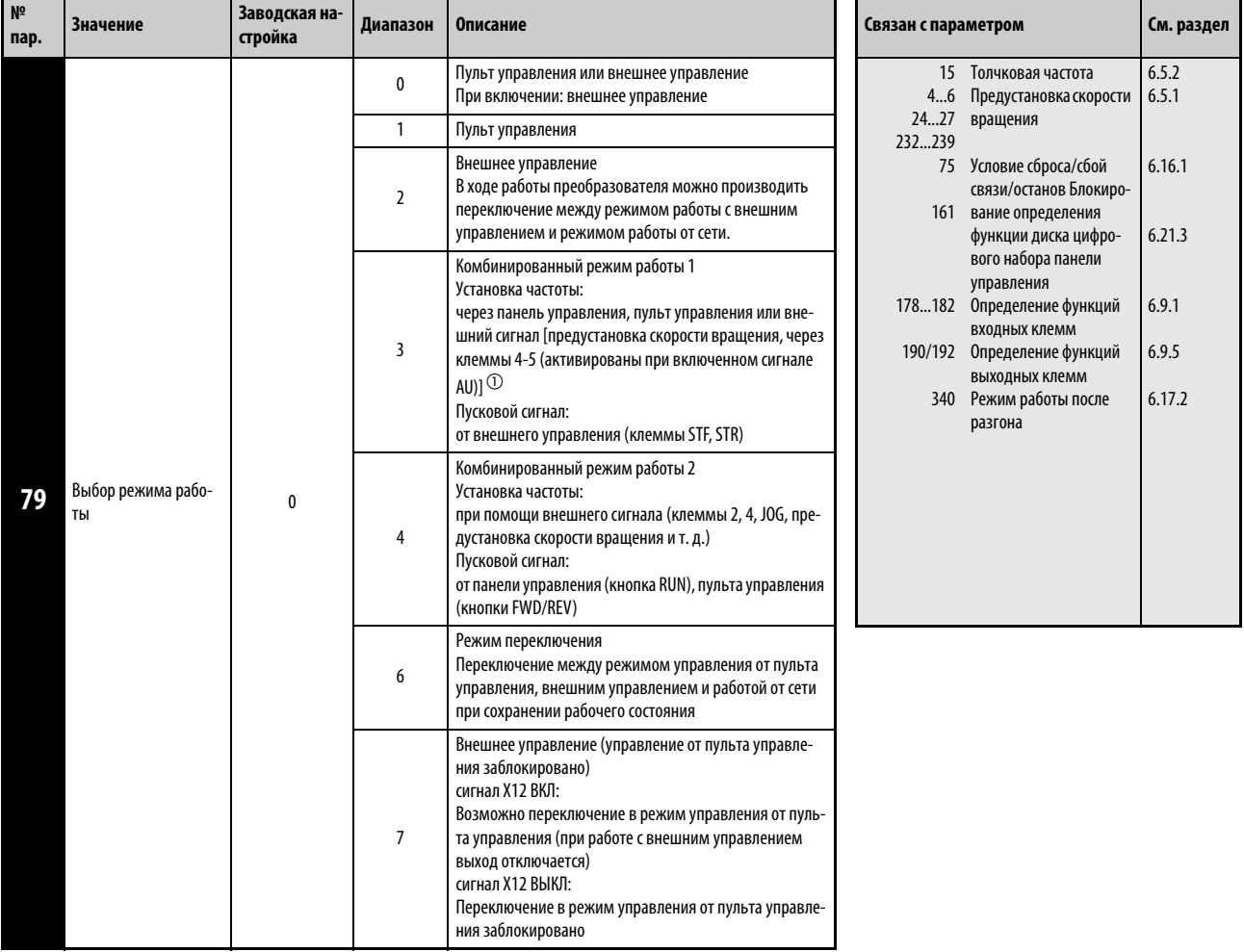

Этот параметр можно изменить при неподвижном состоянии в любом режиме.

 $^{\textcircled{}}\,$  Если параметр 79 установлен в "3", действуют следующие приоритеты: уставка скорости (частоты вращения) (RL/RM/RH/REX) > ПИД-регулирование (X14) > аналоговый вход клемма 4 (AU) > ввод с панели управления

### Пояснения относительно режимов работы

Режим работы служит для определения источника команды запуска и установки заданного значения частоты.

- Выберите режим работы с внешним управлением, если при использовании потенциометров и выключателей управление преобразователем частоты осуществляется преимущественно через клеммы управления.
- Если пусковую команду и заданное значение частоты вращения требуется подавать с панели управления, пульта FR-PU04/FR-PU07 или через интерфейс PU, выберите режим управления с пульта управления.
- При работе по RS485 через последовательный интерфейс PU выберите сетевой режим (режим NET).

Режим работы можно выбрать через панель управления или в режиме обмена информацией при помощи кода команд.

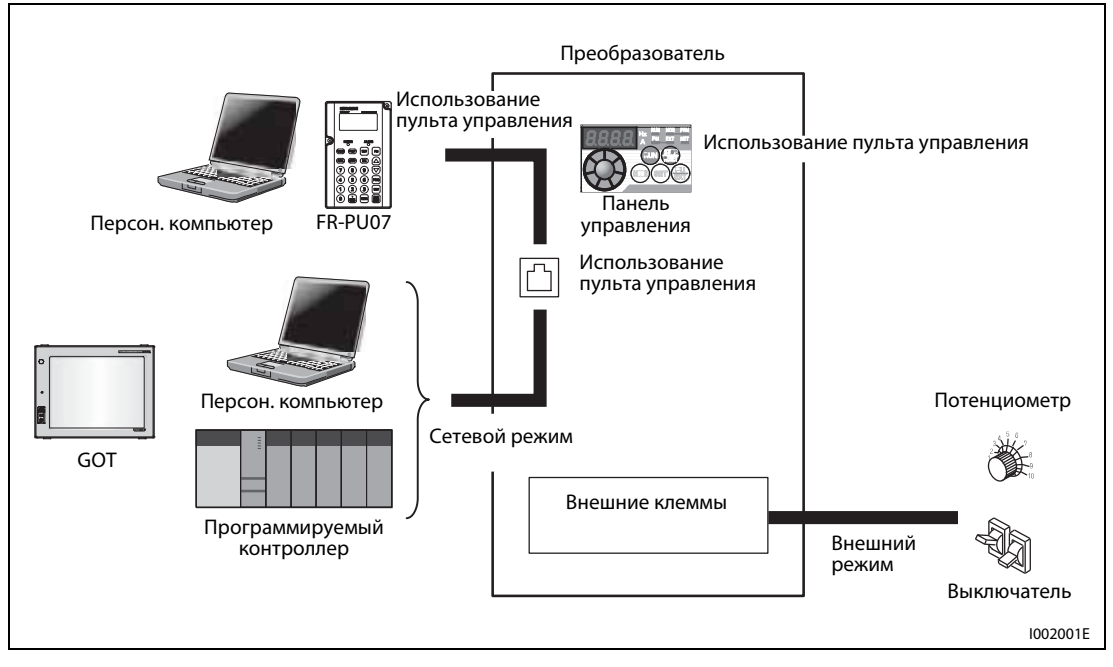

Рис. 6-88: Режимы работы преобразователя частоты

УКАЗАНИЯ Для выбора комбинированного режима работы необходимо присвоить параметру 79 значение "3" или "4". Способы запуска являются различными.

> При заводской настройке функция останова с панели управления или пульта управления с помощью кнопки "STOP" деблокирована не только в режиме управления с панели управления, но и в других режимах (см. пар. 75 в разделе 6.16.1).

### Переключение режима работы

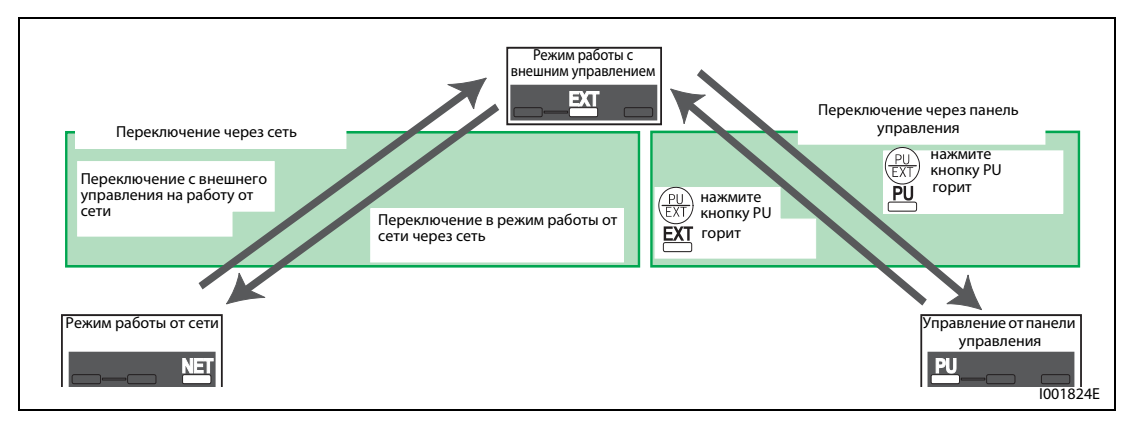

Рис. 6-89: Переключение режима работы при пар. 340 = 0, 1 или 2

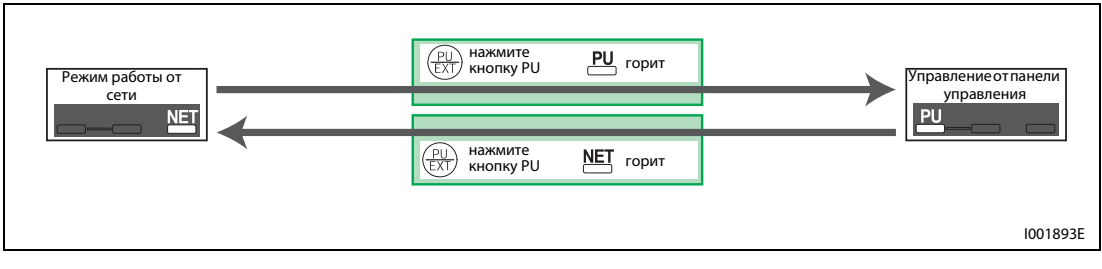

Рис. 6-90: Переключение режима работы при пар.  $340 = 10$  или 12

УКАЗАНИЕ Информацию по переключению режима работы при помощи внешних сигналов можно найти в следующих разделах:

- Внешнее управление (управление от панели управления заблокировано) (сигнал Х12) (см. стр. 6-177)
- Переключение между управлением от панели управления и внешним управлением при помощи сигнала Х16 (см. стр. 6-210)
- Переключение между режимом внешнего управления и режимом работы от сети (NET) при помощи сигнала Х65 (см. стр. 6-211)
- Переключение между режимом работы от сети (NET) и режимом управления от панели управления при помощи сигнала Х66 (см. стр. 6-211)
- пар. 340 "Режим работы после разгона (см. стр. 6-213)

### Структурная схема выбора режима работы

На следующей структурной схеме представлены основные параметры и клеммные соединения для соответствующего режима работы:

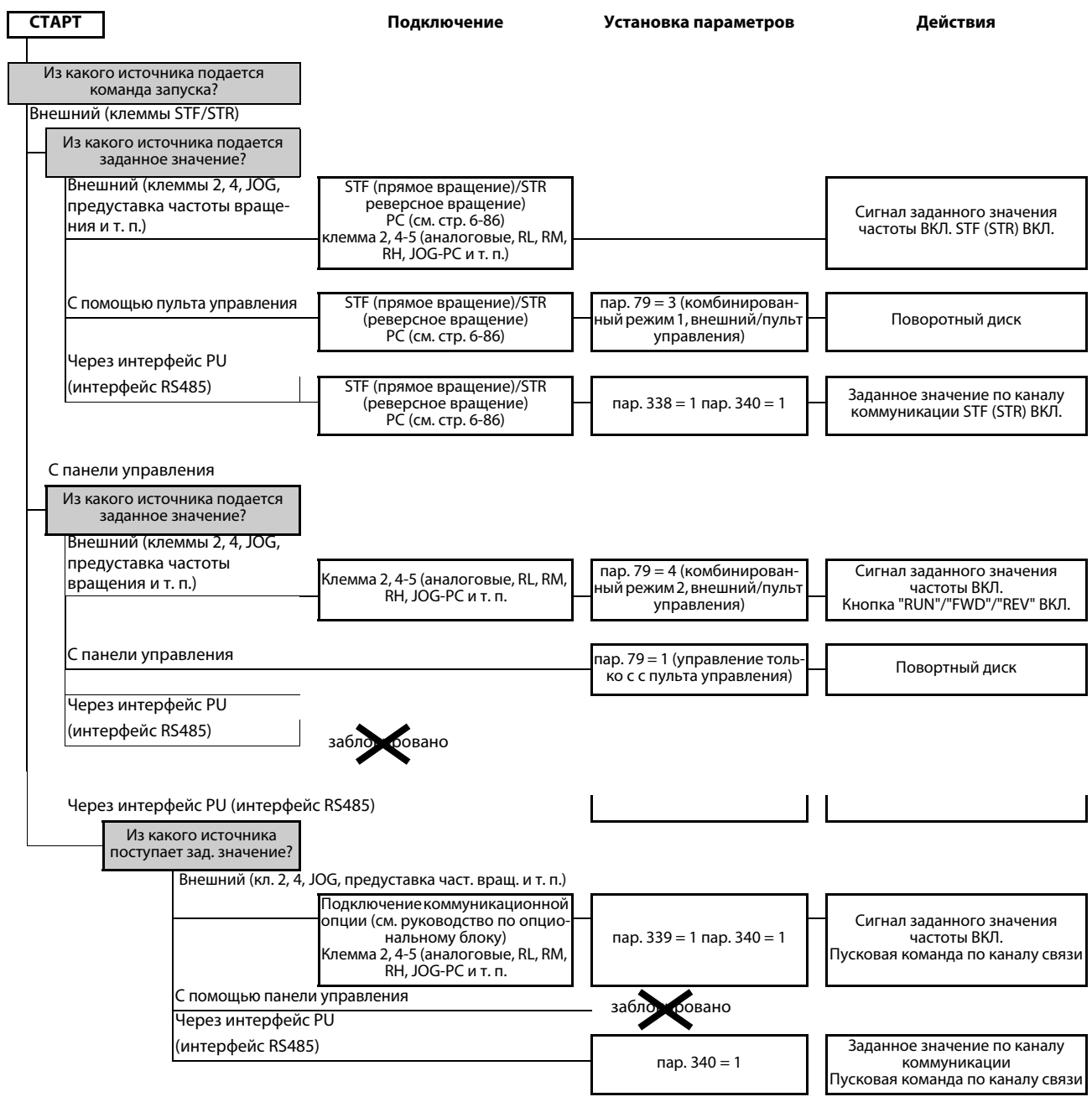

### Режим работы с внешним управлением (пар. 79 = 0, 2)

Выберите режим работы с внешним управлением, если при использовании потенциометров и выключателей управление преобразователем частоты осуществляется преимущественно через клеммы управления.

Как правило, установка параметров при работе в режиме внешнего управления невозможна. (Некоторые параметры могут быть установлены (см. таб. 6-1)).

Если параметру 79 присвоено значение "0" или "2", после загрузки преобразователь частоты начинает работать в режиме внешнего управления (для режима работы от сети см. раздел 6.18.2).

Если отсутствует необходимость частого изменения параметров, режим внешнего управления можно сделать постоянным, присвоив параметру 79 значение "2". (При необходимости частого изменения параметров режим внешнего управления следует выбирать присвоением параметру 79 значения "0". В этом случае после включения напряжения питания преобразователь частоты переходит в режим внешнего управления, но может быть в любой момент переключен в режим PU нажатием на кнопку PU/EXT. В режиме PU можно произвести необходимое изменение параметров. Вернуться в режим внешнего управления можно при помощи повторного нажатия на кнопку PU/EXT.)

Ввод команд запуска осуществляется через клеммы STF и STR. Установка заданного значения частоты осуществляется через клеммы 2, 4, предустановка скорости вращения (RH, RM, RL), JOG и т. д.

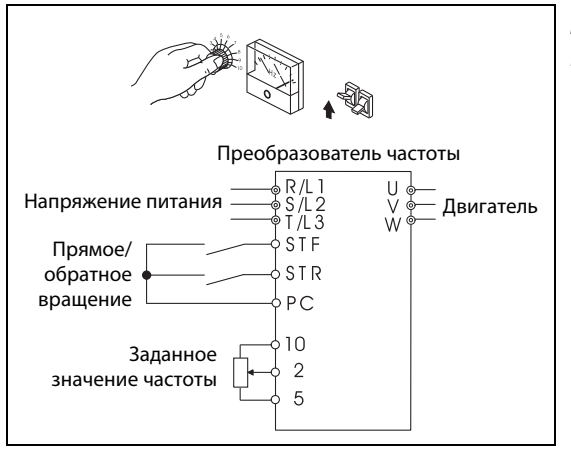

Рис. 6-91: Внешнее управление

I001205E

## Управление c пульта управления (пар. 79 = 1)

Если управлять преобразователем частоты требуется с помощью клавиш панели управления, пульта управления FR-PU04/FR-PU07 или через интерфейс PU, выберите режим управления с пульта управления.

Если параметру 79 присвоено значение 1, после загрузки преобразователь частоты переходит в режим "Управление от пульта управления". Режим работы не может быть изменен нажатием на кнопку PU/EXT.

Поворотный диск может использоваться для установки параметров так же, как и потенциометр (см. также раздел 6.21.3).

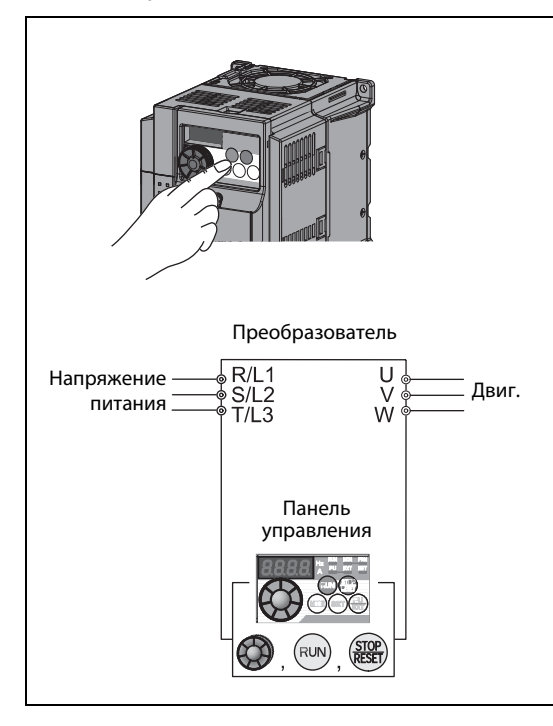

Рис. 6-92: Управление через пульт управления

I002016E

### Комбинированный режим работы 1 (пар. 79 = 3)

Если частота должна задаваться с помощью панели управления (поворотного диска) или пульта управления FR-PU04/FR-PU07, а пусковые сигналы должны подаваться через внешние клеммы, выберите комбинированный режим 1.

Присвойте параметру 79 значение "3". Режим работы не может быть изменен нажатием на кнопку PU/EXT.

Установка скорости вращения при помощи внешних сигналов обладает более высоким приоритетом, чем установка частоты через панель управления. При включении сигнала AU происходит разблокирование клеммы 4.

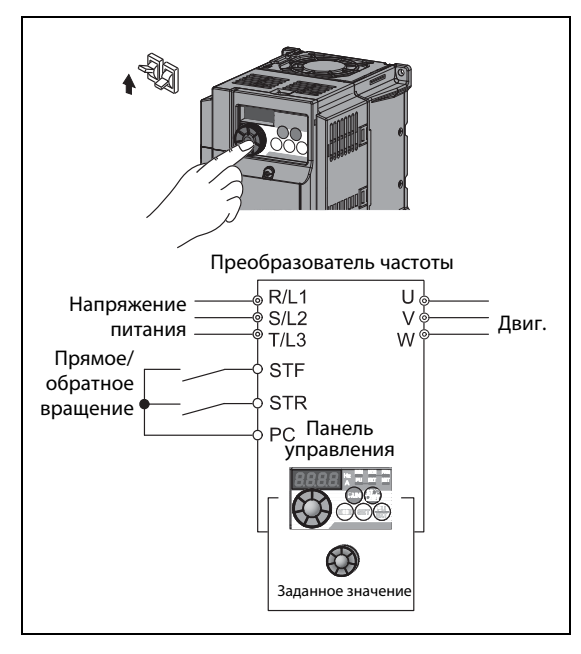

Рис. 6-93: Комбинированный режим работы 1

I002017E

Комбинированный режим работы 2 (пар. 79 = 4)

Если частота должна задаваться через внешний потенциометр, с помощью предуставок скорости (частоты вращения) или клеммы JOG, а пусковые сигналы должны подаваться с панели управления или пульта управления, выберите комбинированный режим 2.

Присвойте параметру 79 значение "4". Режим работы не может быть изменен нажатием на кнопку PU/EXT.

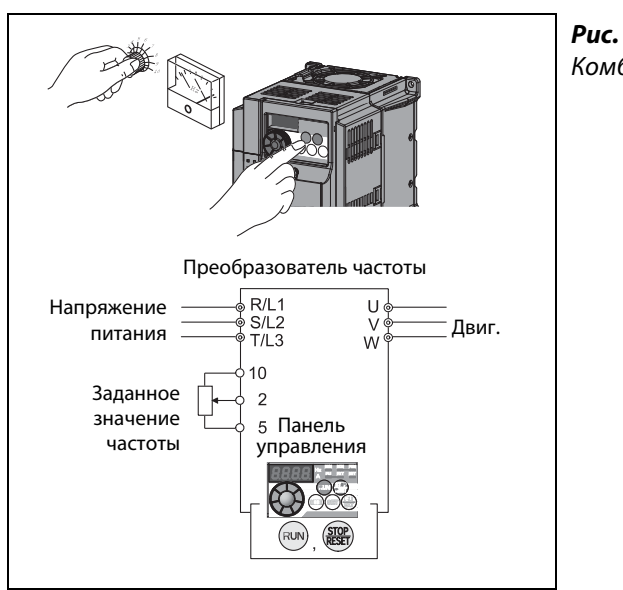

Рис. 6-94: Комбинированный режим работы 2

I002018E

#### Работа в режиме переключения (пар. 79 = 6)

Работа в режиме переключения позволяет производить в ходе работы переключение между режимами "Управление от панели управления", "Внешнее управление" и "Работа от сети" (режим NET)

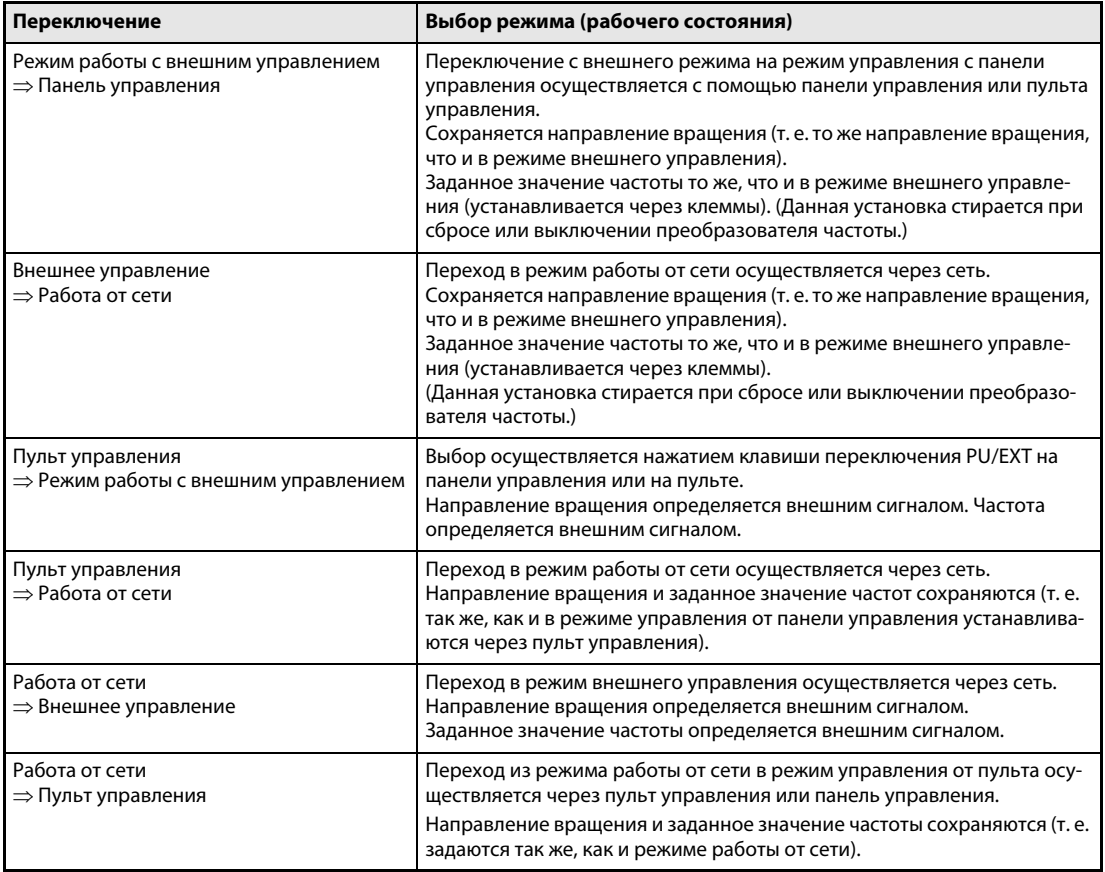

Таб. 6-36: Рабочие состояния при работе в режиме переключения

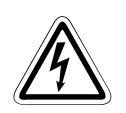

## ОПАСНОСТЬ:

Выбирая работу в режиме переключения, проследите за тем, чтобы при переключении команда, определяющая направление вращения, и заданное значение частотыпереходили в "новый" режим вместе с преобразователем (см. таб. 6-36). Таким образом, двигатель может продолжать работу и в новом режиме, несмотря на то, что (пока) не получал команд управления. Убедитесь, что изложенные выше переходы не могут привести к возникновению опасных ситуаций.

### Внешнее управление (управление через пульт управления заблокировано) (пар. 79 = 7)

Если сигнал Х12 выключен, происходит выбор режима работы с внешним управлением.

Данная функция делает возможным управление преобразователем частоты при помощи внешних сигналов, в случае если по ошибке не произойдет переключение из режима управления от панели управления.

Чтобы активировать данную функцию, присвойте параметру 79 значение "7". Присвойте одному из параметров 178...182 значение "12", чтобы привязать сигнал Х12 к входной клемме (см. раздел 6.9.1). Если функция X12 не присвоена ни одной из клемм, то в качестве блокирующего сигнала автоматически используется клемма MRS.

| Сигнал X12 (MRS) | Функция                                                                                                    |                                                                                                    |  |
|------------------|----------------------------------------------------------------------------------------------------|----------------------------------------------------------------------------------------------------|--|
|                  | Режим работы                                                                                                    | Запись параметров                                                                                                    |  |
| ВКЛ              | Режим работы (внешнее управление, пульт управления, сеть)<br>можно переключить. Отключение выхода преобразователя при<br>работе в режиме внешнего управления. | Параметры могут быть записаны в зависимости от установки<br>параметра "Защита параметров от перезаписи" (см. табл. 6-1). |  |
| выкл             | Вынужденное переключение в режим внешнего управления<br>Переключение в режим управления через пульт управления или в<br>режим работы от сети забокировано.    | Запись параметров запрещена за исключением параметра 79.                                                                 |  |

Таб. 6-37: Функция сигнала Х12.

#### Изменение функции включением сигнала Х12 (MRS)

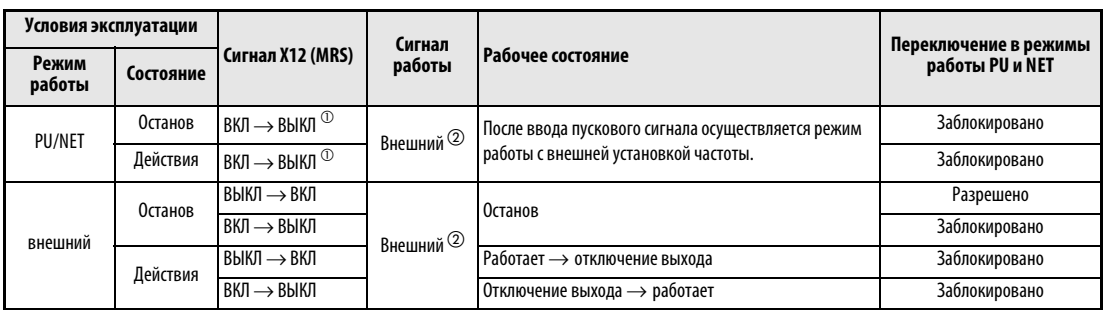

#### Таб. 6-38: Переключение сигнала Х12 (MRS)

- $^{\textcircled{1}}$  Независимо от того, включен пусковой сигнал или выключен, происходит переключение в режим внешнего управления. При выключении сигнала Х12 (MRS) двигатель работает при включенном пусковом сигнале STF или STR в режиме внешнего управления.
- $\textcircled{2}$  При возникновении сообщения о неисправности преобразователь частоты можно сбросить, нажав кнопку STOP/RESET на панели управления.

УКАЗАНИЯ При включенном сигнале Х12 (MRS) переключение в режим управления через пульт управления невозможно, если включен пусковой сигнал (STF, STR).

> Если сигнал MRS используется в качестве сигнала блокировки, включение сигнала MRS при параметре 79, значение которого не равно 7, приводит к выполнению обычной функции MRS (блокировка регулятора, свободное вращение двигателя до остановки). Как только параметру 79 присваивается значение "7", сигнал MRS становится сигналом блокировки.

> Если сигнал MRS служит в качестве сигнала блокировки, логическая схема зависит от параметра 17. Если параметр 17=2 состояния ВКЛ и ВЫКЛ в приведенной выше таблице необходимо поменять местами.

> Изменение привязки клемм к сигналам при помощи параметров 178...182 оказывает влияние и на другие функции. Поэтому перед установкой параметров проверяйте функции клемм.

### Переключение при помощи сигнала X16

При включенном сигнале Х16 во время останова (двигатель остановлен, пусковой сигнал выключен) можно производить переключение между внешним режимом управления и управлением от пульта управления.

В этом случае параметру 79 должно быть присвоено одно из значений "0, 6 или 7". Если параметру 79 присвоено значение "6", переключение можно произвести также и во время работы.

Присвойте одному из параметров 178...182 значение "16", чтобы привязать сигнал Х12 к входной клемме.

| пар. 79                  |                | Сигнал Х16                                       |                   |                                                                                                    |
|--------------------------|----------------|--------------------------------------------------|-------------------|----------------------------------------------------------------------------------------------------|
|                          |                | ВКЛ (внешний)                                    | ВЫКЛ (PU)         | Описание                                                                                                    |
| 0 (заводская установка)  |                | Внешний                                          | Панель управления | Разрешено переключение в режим внешнего управления,<br>управления через пульт управления или в режим работы т<br>сети                                           |
|                          |                | Панель управления                                |                   | Управление только от панели управления                                                                                                    |
| $\overline{\phantom{a}}$ |                | Внешний                                          |                   | Внешнее управление. (Переключение в режим работы от<br>сети разрешено)                                                                                          |
| 3/4                      |                | Комбинированный режим (внешний/пульт управления) |                   | Только комбинированный режим (внешний/пульт<br>управления)                                                                                                    |
| 6                        |                | Внешний                                          | Пульт управления  | Переключение в режим внешнего управления, управления<br>через пульт управления или в режим работы от сети<br>разрешено также и во время работы.                 |
|                          | X12 (MRS) ВКЛ  | Внешний                                          | Пульт управления  | Разрешено переключение в режим внешнего управления,<br>управления через пульт управления или в режим работы т<br>сети. (При внешнем управлении выход отключен.) |
|                          | X12 (MRS) ВЫКЛ | Внешний                                          |                   | Только внешнее управление (вынужденное переключение в<br>режим внешнего управления)                                                                             |

Таб. 6-39: Переключение при помощи сигнала X16

УКАЗАНИЯ Режим работы зависит также от установки параметра 340 "Режим работы после загрузки" и состояния сигналов Х65 Х66 (см. стр. 6-211).

> Для параметров 79 и 340 и сигналов действуют следующие приоритеты: пар. 79 > X12 > X66 > X65 > X16 > пар. 340

> Изменение привязки клемм к сигналам при помощи параметров 178...182 оказывает влияние и на другие функции. Поэтому перед установкой параметров проверяйте функции клемм.

#### Переключение режима работы при помощи внешних сигналов (X65, X66)

При присвоении параметру 79 одного из значений "0, 2 или 6" при помощи сигналов Х65 и Х66 во время останова (двигатель остановлен, пусковой сигнал выключен) можно произвести переключение из режима управления от панели управления или внешнего режима управления в режим работы от сети. Если параметру 79 присвоено значение "6", переключение можно произвести также и во время работы.

Переключение с сетевого режима на использование панели управления выполняется следующим образом:

- Присвойте параметру 79 значение "0" (заводская установка) или "6".
- Присвойте параметру 340 значение "10".
- Присвойте одному из параметров 178...182 значение "65", чтобы привязать функцию переключения NET-PU (X65) к одной из клемм.
- При включении сигнала Х65 происходит переход в режим управления от пульта управления, а при отключении этого сигнала – в режим работы от сети.

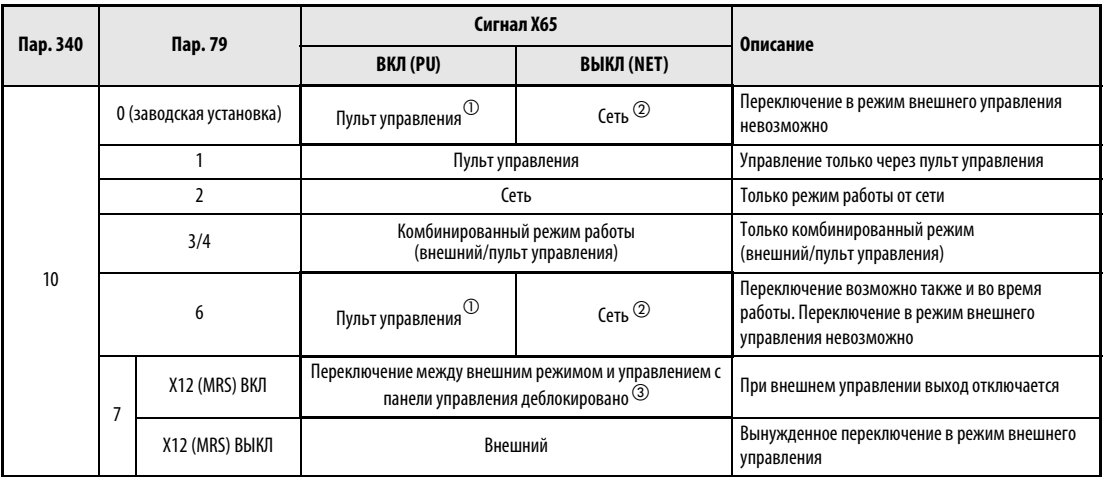

Таб. 6-40: Переключение при помощи сигнала X65

- $^{\textcircled{1}}$  При включенном сигнале Х66 происходит переход в режим работы от сети.
- $\textcircled{2}$  При выключенном сигнале X16 происходит переход в режим управления через пульт управления.
- $\circledR$  При включенном сигнале Х16 происходит переход в режим работы с внешним управлением.

Переключение с сетевого режима на внешний режим выполняется следующим образом:

- $\textcircled{1}$  Присвойте параметру 79 значение "0" (заводская установка), "2", "6" или "7". (При присвоении параметру 79 значения "7" изменение режима работы можно произвести, если включен сигнал Х12 (MRS).)
- Присвойте параметру 340 значение "0" (заводская установка) или "1".
- Присвойте одному из параметров 178...182 значение "66", чтобы привязать функцию переключения NET/внешнее управление (X66) к одной из клемм.
- При включении сигнала Х66 происходит переход в режим работы от сети, а при выключении этого сигнала – в режим внешнего управления.

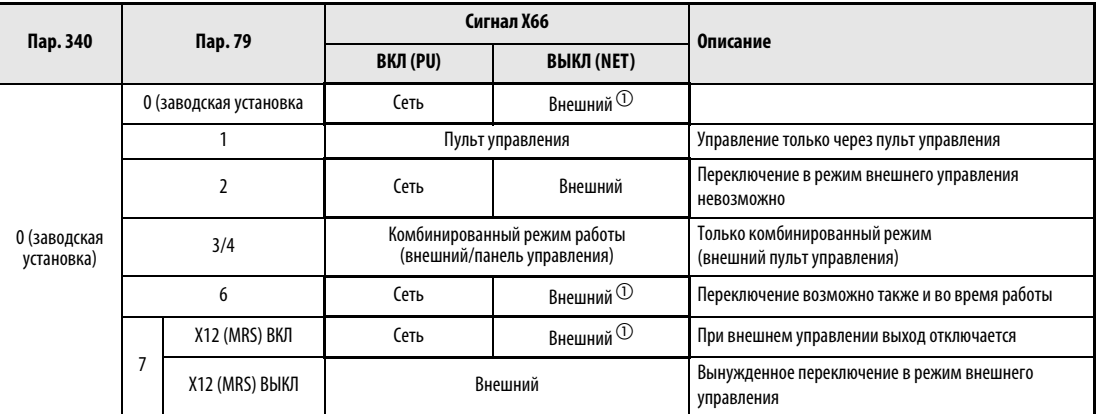

Таб. 6-41: Переключение при помощи сигнала X66

 $^{\text{\textregistered}}$  При выключенном сигнале X16 происходит переход в режим управления через пульт управления. При использовании сигнала Х65 изменение режима работы происходит в соответствии с состоянием этого сигнала.

УКАЗАНИЯ Для параметров 79 и 340 и сигналов действуют следующие приоритеты: пар. 79 > X12 > X66 > X65 > X16 > пар. 340

> Изменение привязки клемм к сигналам при помощи параметров 178...182 оказывает влияние и на другие функции. Поэтому перед установкой параметров проверяйте функции клемм.

## 6.17.2 Режим работы после разгона (пар. 79, 340)

При помощи параметра 340 (режим работы после разгона) выберите режим работы преобразователя частоты при включении питания сети/повторном разгоне после кратковременного пропадания сети питания.

Если после разгона преобразователь частоты находится в режиме работы от сети, может быть произведена запись параметров, а также управление при помощи программы.

Выберите этот режим, если преобразователем требуется управлять через разъем PU..

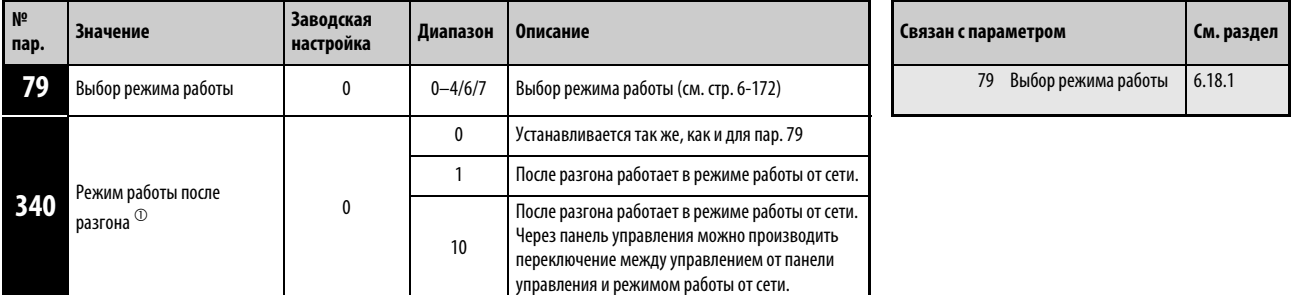

Параметры можно изменять в любом режиме при остановленном преобразователе.

 $^{\text{\textregistered}}$  Установка параметра возможна только при присвоении параметру 160 значения "0".

### Режим работы после разгона (пар. 340)

Режим работы изменяется после разгона в зависимости от параметров 79 и 340 так, как это показано в следующей таблице:

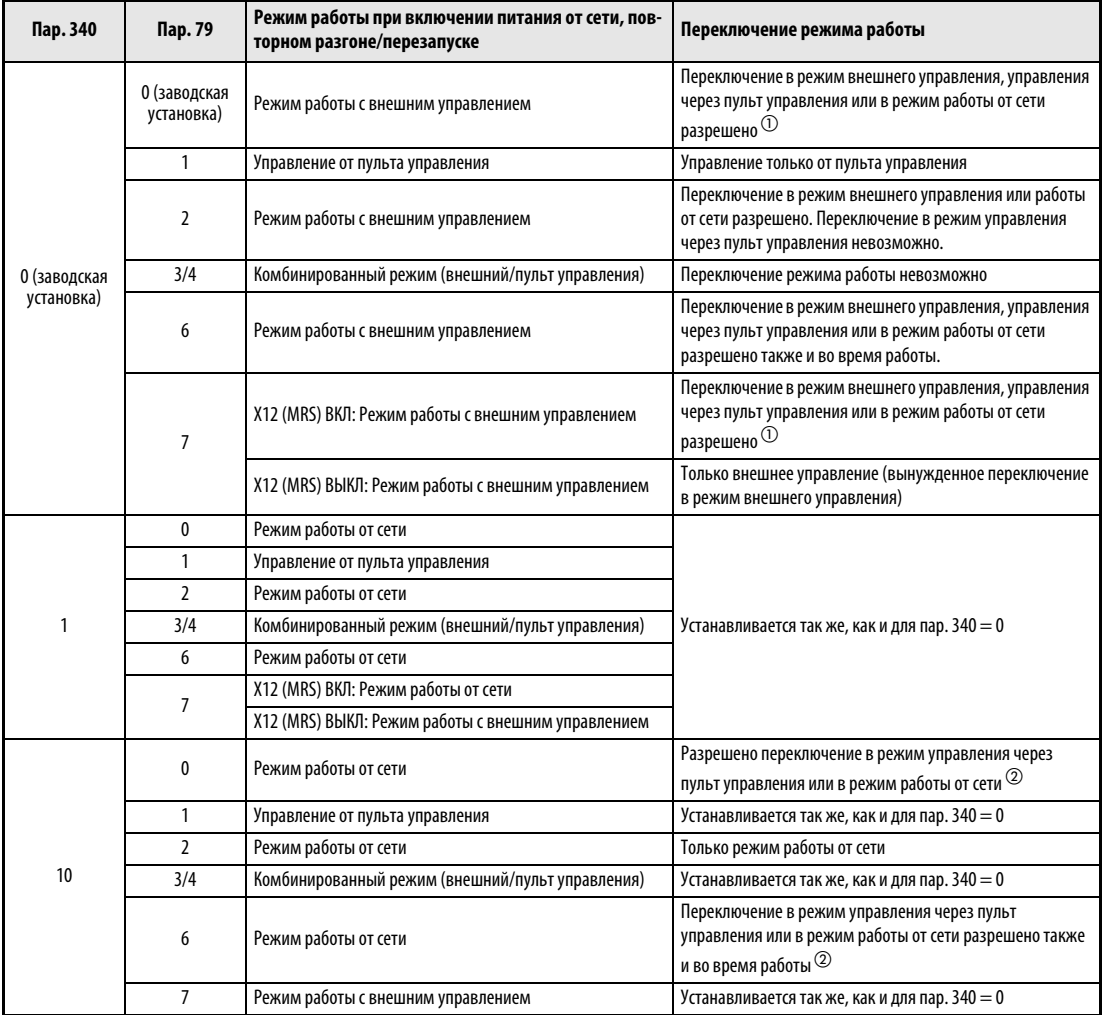

Таб. 6-42: Режим работы преобразователя частоты после разгона

- $^{\textcircled{1}}~$  Переключение между управлением от пульта управления и режимом работы от сети нельзя производить напрямую.
- $\textcircled{2}$  Переключить режим между "пультом управления" и "сетевым режимом" можно с помощью кнопки "PU/EXT" панели управления и сигнала X65.

## 6.17.3 Выбор управления (пар. 338, 339, 551)

В режиме связи через интерфейс PU преобразователя имеется возможность деблокировать внешние команды работы и частоты вращения (подаваемые через колодку управляющих клемм). Кроме того, управлять преобразователем можно и с пульта управления. С помощью командоаппарата, пульта управления или подобного устройства, деблокированного в качестве источника команд, можно записывать параметры и подавать пусковые команды. Контроль рабочих величин и считывание параметров возможно в любом режиме.

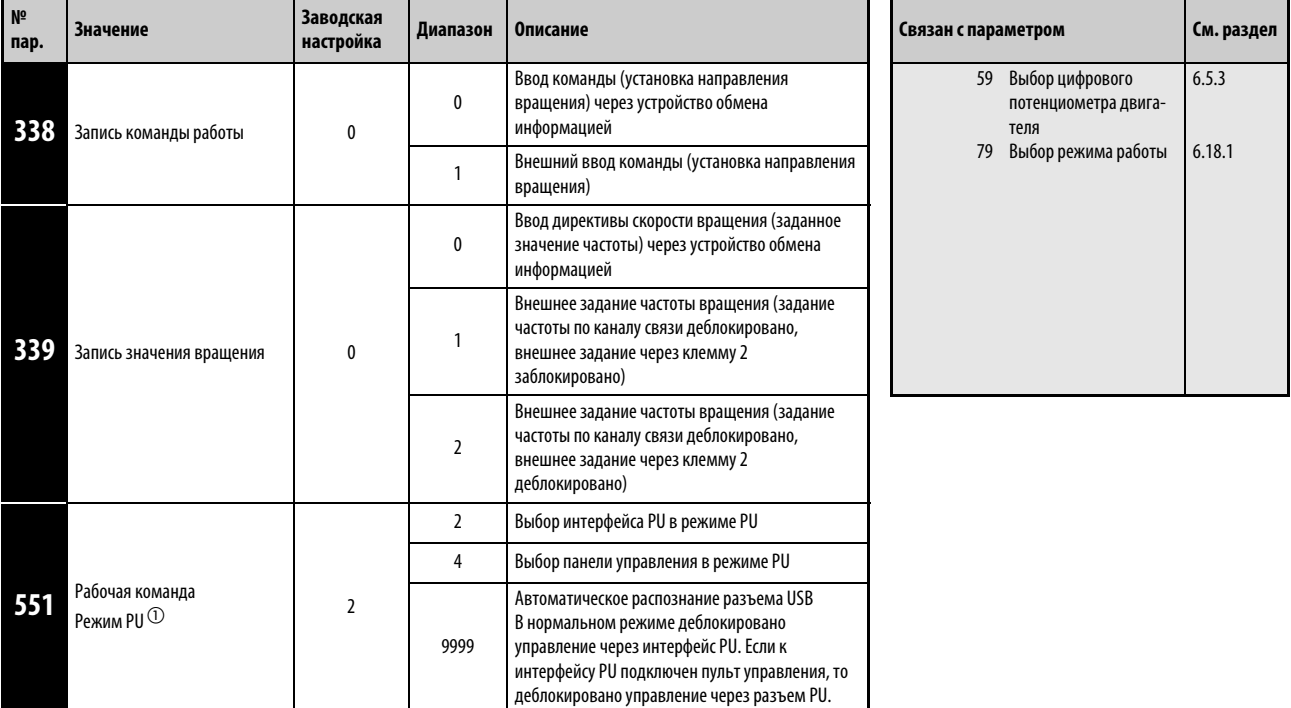

Установка параметров возможна только при присвоении параметру 160 значения "0".

 $^{\text{\textregistered}}$  Перезапись параметров 551 может быть осуществлена в любой момент.

### Выбор управления в режиме PU (пар. 551)

С помощью параметра 551 можно выбрать, каким образом должен управляться преобразователь - с панели управления или через интерфейс PU преобразователя. Например, если в режиме PU параметр 551 установлен в "2", запись параметров, подача пусковых команд и задание частоты происходят через интерфейс PU преобразователя.

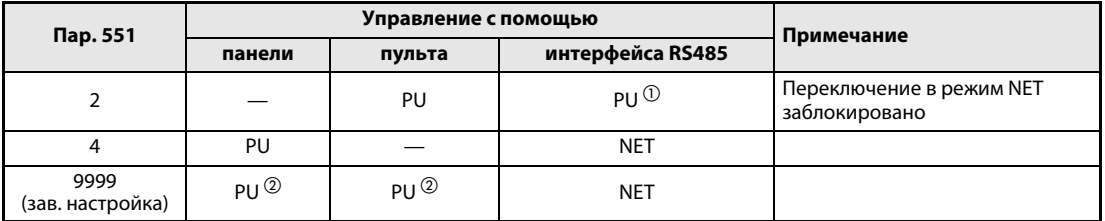

Таб. 6-43: Настройка параметра 551

- $^{\textcircled{1}}$  В режиме PU нельзя использовать протокол RTU. При использовании протокола Modbus-RTU необходимо присвоить парамеру 551 значение, не равное "2".
- $\textcircled{2}$  При настройке параметра 551 в "9999" в режиме PU действительны следующие приоритеты: пульт управления (FR-PU04/FR-PU07) > панель управления

УКАЗАНИЯ Если при связи через интерфейс RS485 параметр 551 установлен в "9999" через интерфейс PU, подача пусковых команд и задание частоты не переводятся на интерфейс PU автоматически.

> Если параметр 551 установлен в "2" (режим PU через интерфейс PU), переключение на сетевой режим не возможно.

> Измененная настройка параметра активируется после выключения и повторного включения или сброса преобразователя частоты.

Протокол Modbus-RTU в режиме PU не действует. Выберите сетевой режим (режим NET).
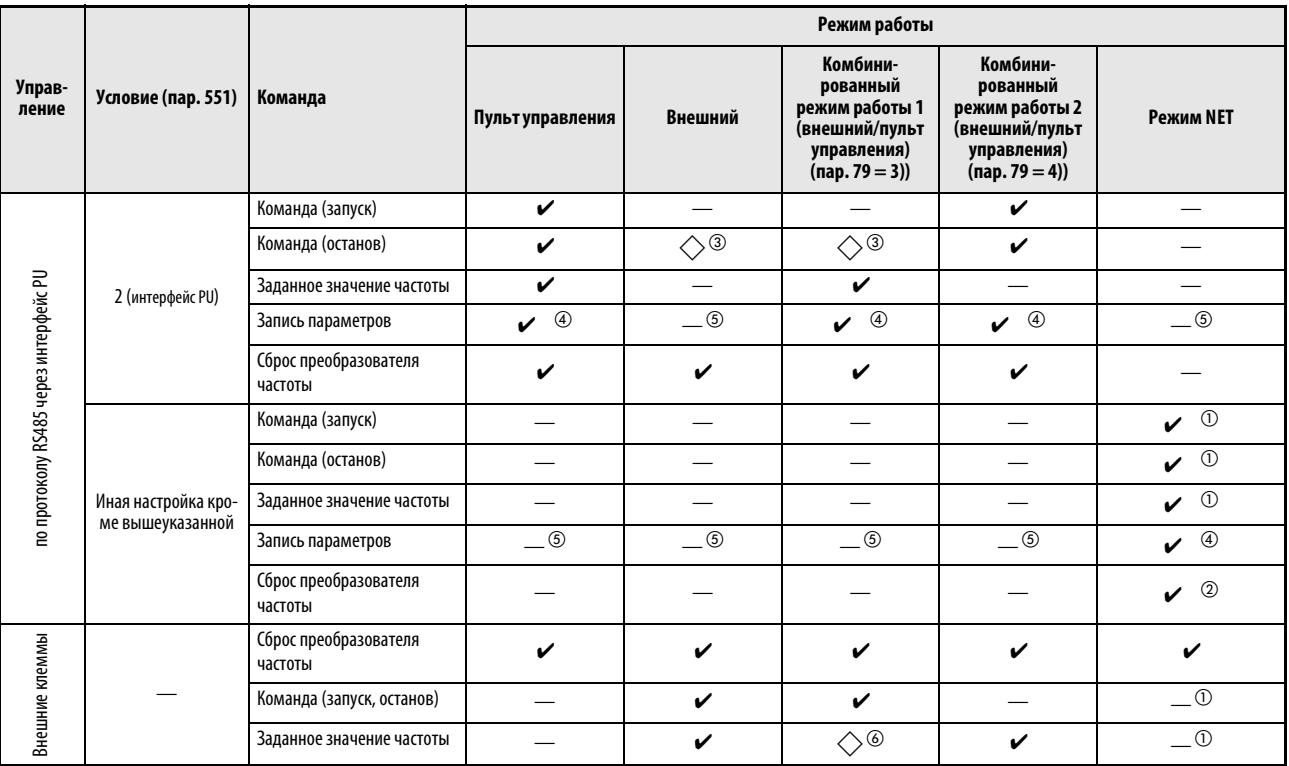

#### Управление по каналу связи

# Таб. 6-44:

Возможность использования отдельных режимов работы (1)

- ✔: разрешено
- : запрещено
- ◇ ограниченное разрешение
- $(1)$ Устанавливается так же, как и при использовании параметров 338 "Запись команды установки режима работы" и 339 "запись команды установки скорости вращения".
- $\circled{2}$  Если при обмене информацией через 2-проводной последовательный интерфейс возникает сбой, произвести сброс преобразователя частоты при помощи персонального компьютера невозможно.
- $\circled3$  Запрещен только в том случае, если преобразователь был остановлен с пульта управления (PU). При останове с пульта управления на дисплее панели управления появляется "PS". В соответствии с настройкой параметра 75 "Условие сброса/ошибка соединения/стоп" (см. раздел 6.16.1)
- $\overline{a}$  Некоторые параметры могут быть защищены от перезаписи в соответствии с установкой параметра 77 "Защита парметров от перезаписи" и рабочим состоянием (см. раздел 6.16.2).
- $\circledS$ Перезапись некоторых параметров возможна независимо от режима работы и наличия управления вводом команд. При присвоении параметру 77 значения "2" возможность перезаписи разрешена (см. таб. 6-1). Стирание параметров запрещено.
- $\circledR$  Частота задается уставкой частоты вращения (скорости) или клеммами 4-5 (деблокированными при включенном сигнале AU).

## Работа при возникновении ошибок

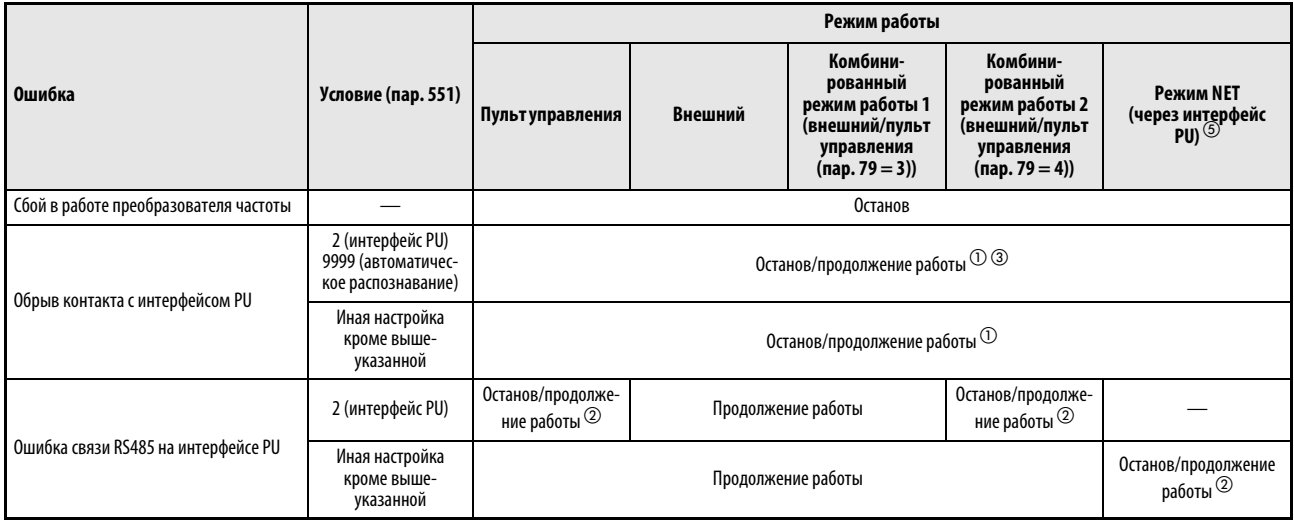

Таб. 6-45: Работа при возникновении ошибок

- $^{\textcircled{1}}$  Выбор при помощи параметра 75 "Условие сброса/сбой связи/останов".
- $\,$   $\,$   $\,$   $\,$   $\,$   $\,$  Выбор с помощью параметра 122 "Интервал времени обмена данными (интерфейс PU)".
- В режиме толчкового включения с помощью пульта сбой соединения с пультом всегда приводит к прерыванию работы. Выводится ли при этом сообщение о неисправности E.PUE, выбирается с помощью параметра 75 "Условие сброса/ошибка соединения/стоп".

## Выбор управления в режиме работы от сети (пар. 338, 339)

Управление преобразователем частоты осуществляется при помощи ввода команд, которые служат пусковыми сигналами, команд выбора функций, а также команд,, используемых для установки частоты.

В сетевом режиме команды подаются через внешние клеммы и через сеть, как это пояснено в следующей таблице:

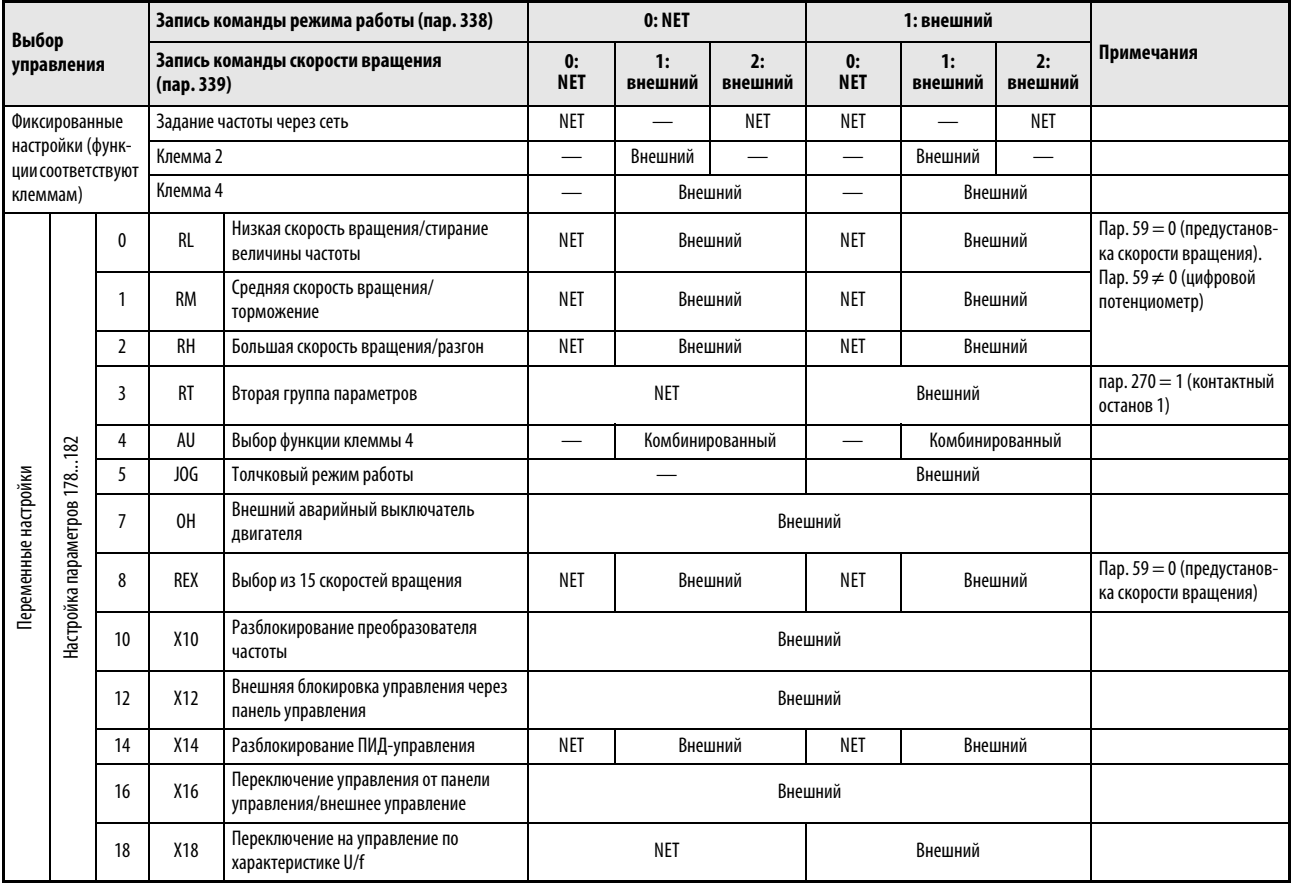

Таб. 6-46: Запись команд режима работы и скорости вращения (1)

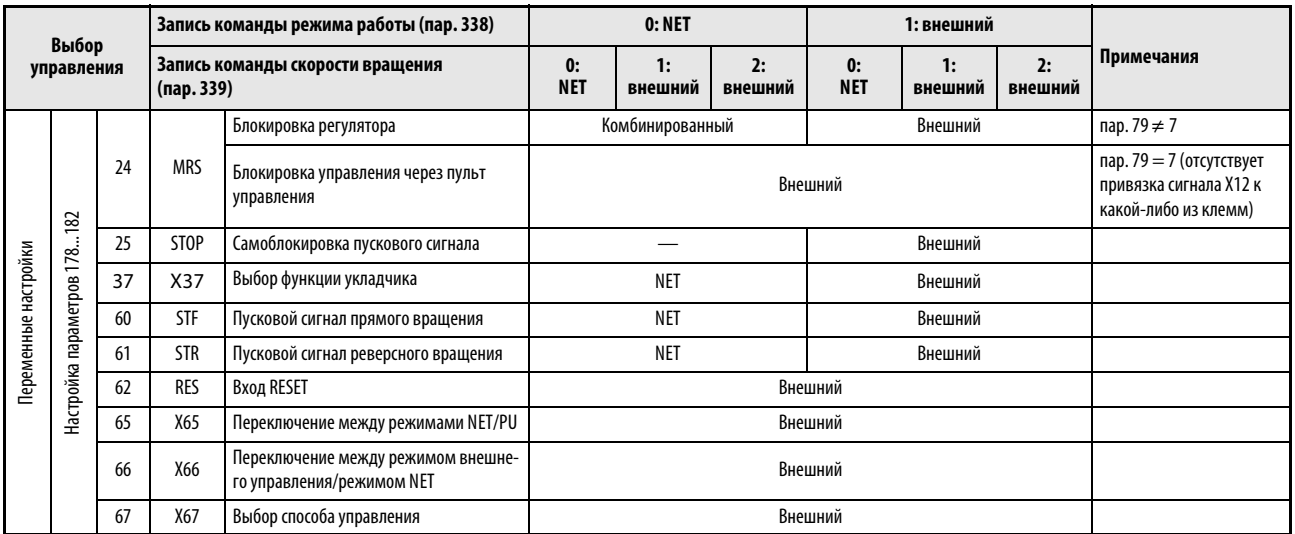

Таб. 6-46: Запись команд режима работы и скорости вращения (2)

Пояснения к таблице:

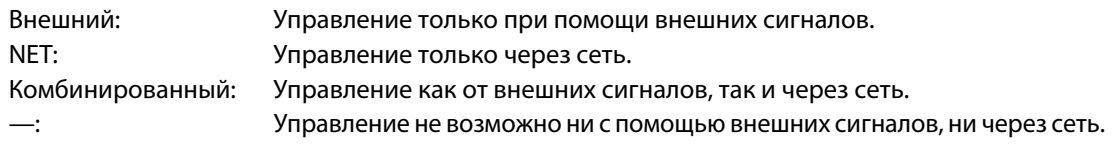

## УКАЗАНИЯ Выбор управляющих источников осуществляется при помощи параметров 551.

Если параметр 77 установлен в "2", то параметры 338 и 339 можно изменить и во время работы преобразователя. Однако новые значения начинают действовать лишь после останова преобразователя. До останова преобразователя продолжают действовать прежние источники рабочих команд и команд частоты вращения.

### Переключение управления при помощи сигнала Х67

В режиме работы от сети переключение управляющих источников для ввода команд режима работы и скорости вращения осуществляется при помощи сигнала Х67. Сигнал может быть использован для переключения между управлением от внешних сигналов и управлением от сети.

Для привязки сигнала Х67 к одной из входных клемм присвойте одному из параметров 178...182 значение "67".

Если сигнал Х67 выключен, ввод команд режима работы и скорости вращения осуществляется через внешние клеммы.

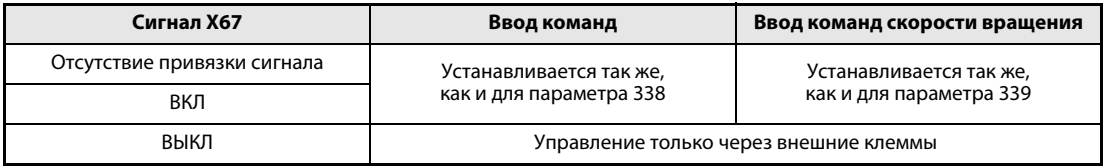

Таб. 6-47: Переключение управления при помощи сигнала Х67

## **УКАЗАНИЯ**

Состояние сигнала Х67 принимается только в состоянии останова. При переключении сигнала во время работы изменение его состояния происходит только после останова.

Если сигнал Х67 выключен, сброс преобразователя частоты через сеть невозможен.

Изменение функций, присвоенных клеммам с помощью параметров 178...182, влияет также на другие функции. Поэтому перед настройкой проверьте функции клемм.

#### 6.18 Обмен информацией и установка параметров

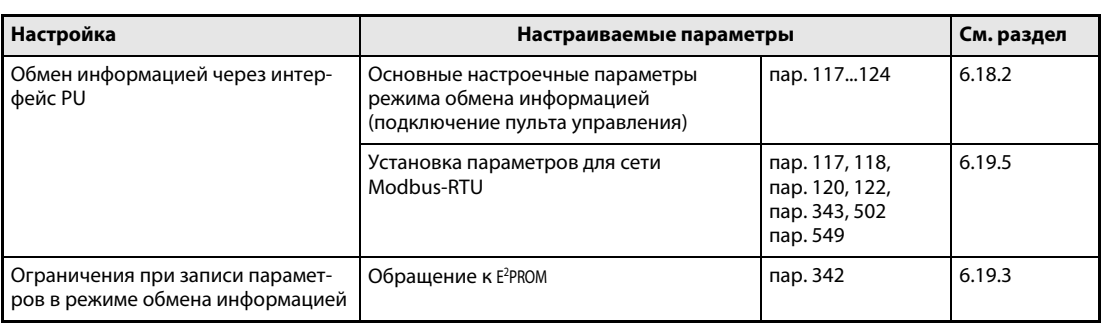

#### 6.18.1 Интерфейс PU

Через разъем пульта управления (через интерфейс PU) возможен обмен информацией между преобразователем частоты и персональным компьютером и т.д. Если интерфейс PU соединен через коммуникационный кабель с компьютером, контроллером или каким-либо другим вычислительным устройством, управление преобразователем частоты можно осуществлять при помощи прикладной программы. Кроме того, можно выполнять чтение и запись параметров, а также осуществлять функции контроля и индикации.

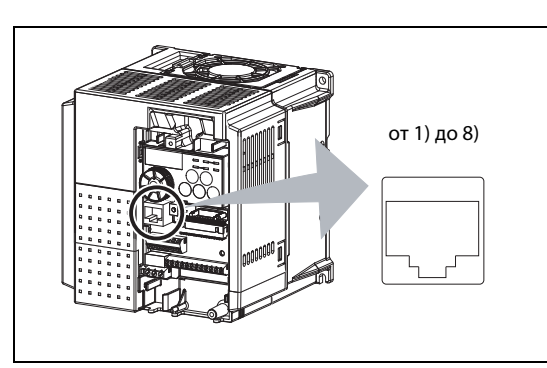

Puc. 6-95: Клеммы подключения панели управления (интерфейс PU)

**I001828F** 

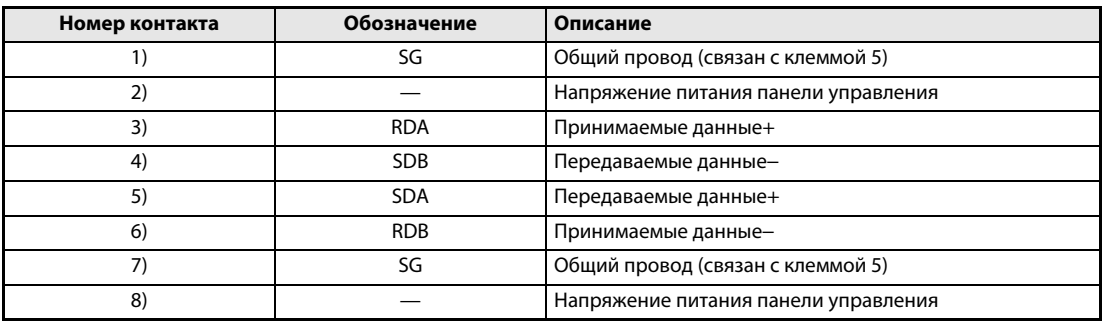

Таб. 6-48: Интерфейс PU (обозначение выводов)

**УКАЗАНИЯ** 

На контакты 2) и 8) подается напряжение питания пульта управления. Их нельзя использовать при подключении к интерфейсу RS485.

К данному разъему запрещается подключать сетевые карты с интерфейсом LAN, факс-модемы или модульные телефоные разъемы. В противном случае преобразователь частоты может быть поврежден.

## Конфигурация системы и соединения

● Соединение пульта управления с преобразователем частоты

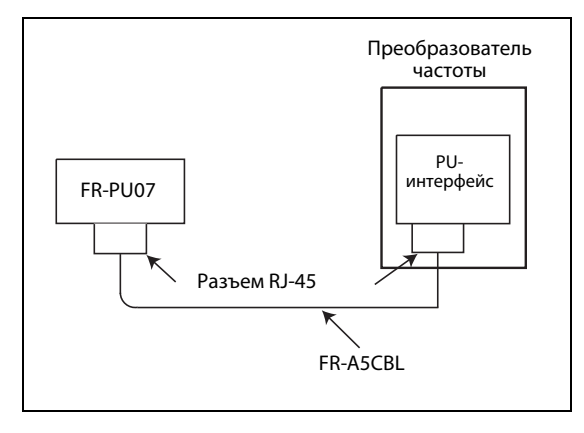

Рис. 6-96: Подключение пульта управления к интерфейсу PU

I001829E

● Соединение внешнего компьютера с отдельным преобразователем

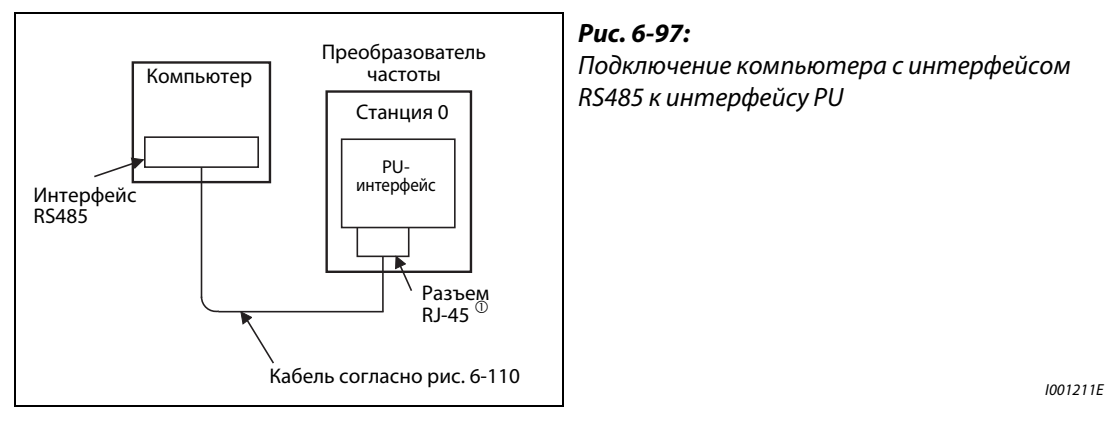

- На контакты 2) и 8) подается напряжение питания пульта управления. Их нельзя использовать для данного соединения.

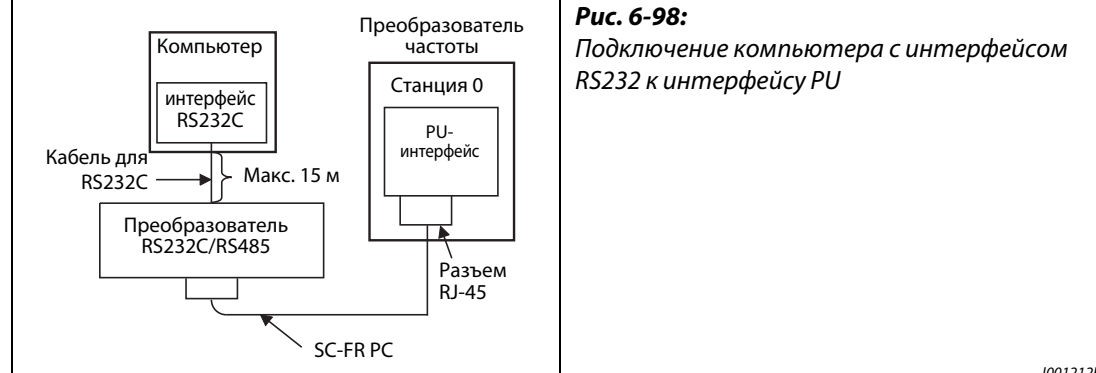

I001212E

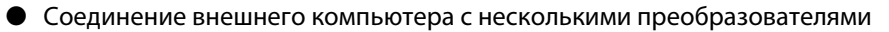

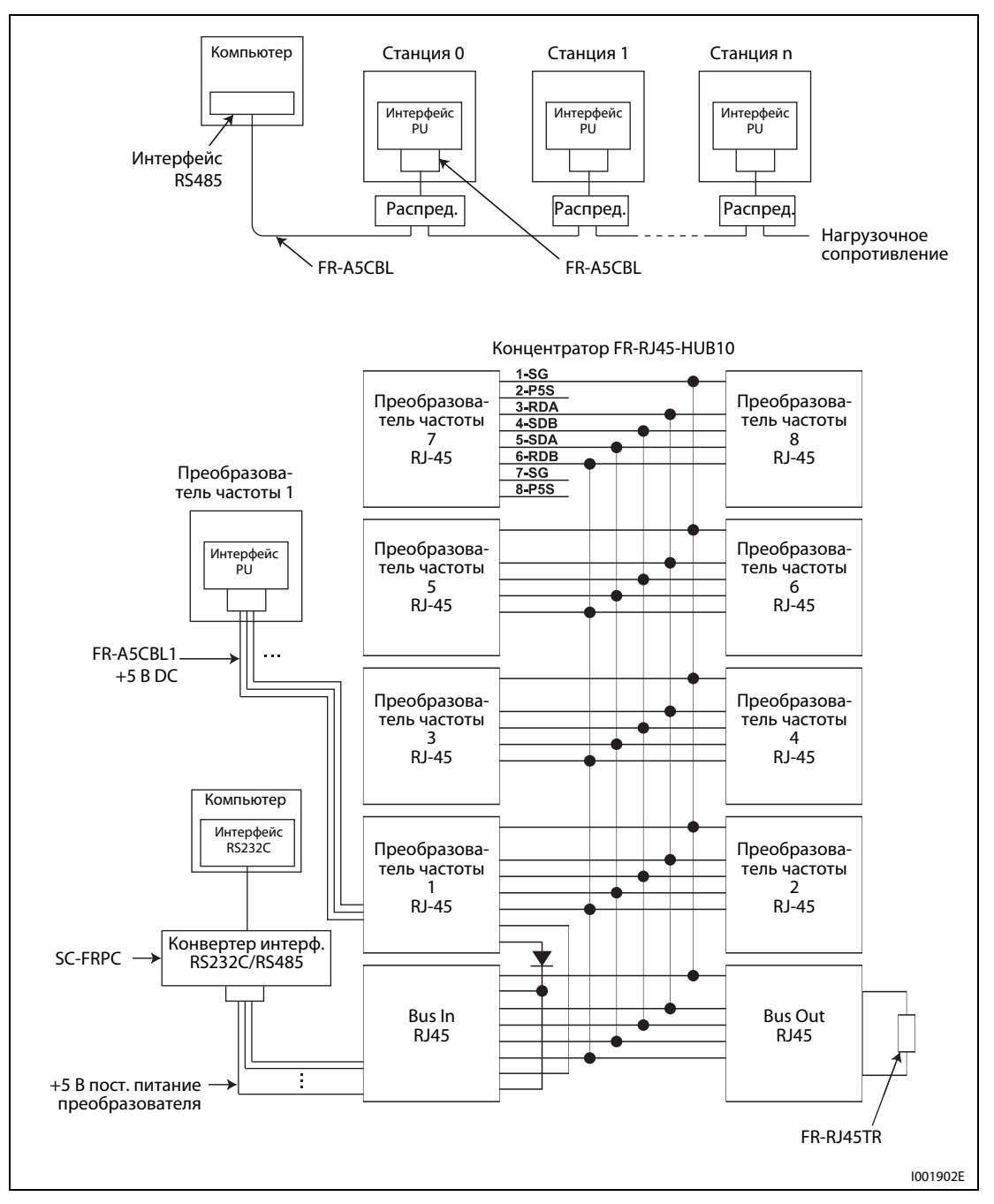

Рис. 6-99: Кабельные соединения с несколькими преобразователями частоты

#### Подключение компьютера через интерфейс RS485

• Соединение внешнего компьютера с отдельным преобразователем

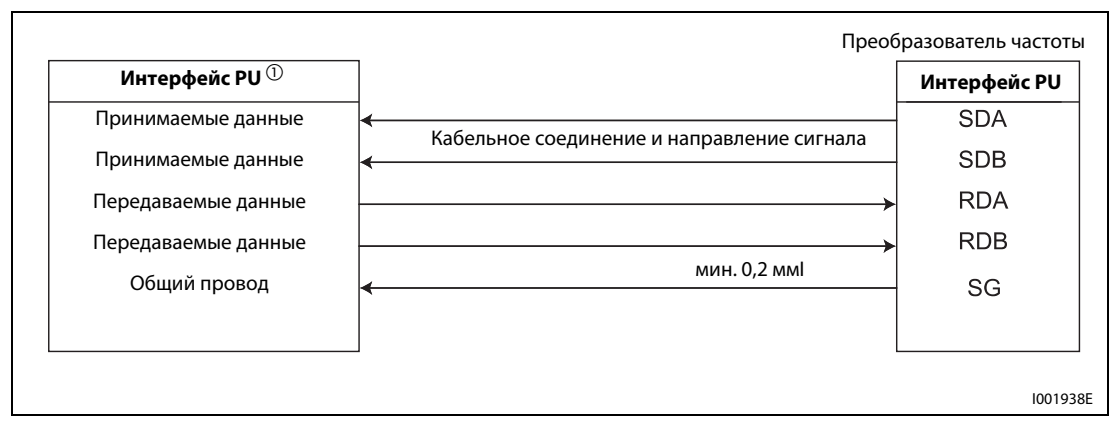

Рис. 6-100: Кабельное соединение с преобразователем частоты

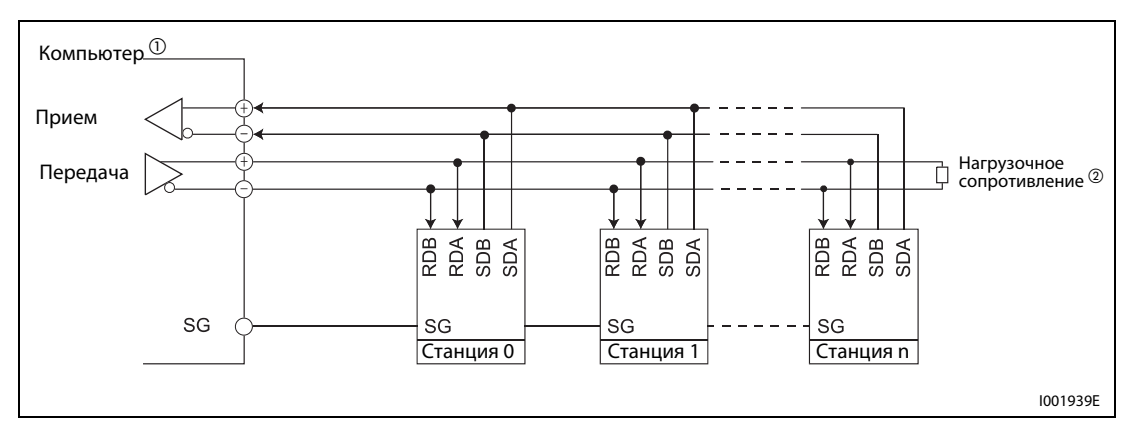

• Соединение внешнего компьютера с несколькими преобразователями

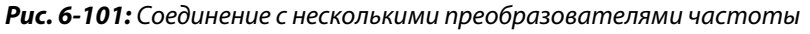

- $\ ^{\text{\textregistered}}\$  Проведите подключение в соответствии с руководством по эксплуатации используемого компьютера. Обратите внимание на то, что расположение выводов разъема интерфейса зависит от используемого компьютера.
- $^{\circledR}$ В зависимости от скорости передачи и длины провода, в линии могут возникать отражения. Если в результате отражений возникают ошибки передачи данных, на конце линии поставьте нагрузочное сопротивление. Если связь осуществляется через интерфейс PU, применяйте распределитель. Нагрузочное сопротивление необходимо подключить только к последнему преобразователю частоты. (Нагрузочное сопротивление: 100  $\Omega$ )

**УКАЗАНИЯ** Контакты 2) и 8) кабеля FR-A5CBL применять нельзя (см. также стр. 6-190).

#### Подключение через двухпроводную линию

Если компьютер и преобразователь частоты соединяются при помощи двухпроводной линии, клеммы следует шунтировать следующим образом:

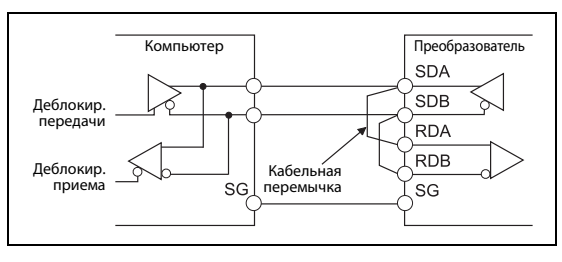

#### Рис. 6-102:

Соединение через двухпроводную линию

I001833E

**УКАЗАНИЯ Н**апишите программу, блокирующую передачу данных, если компьютер не передает данные (состояние готовности к приему), а также прием данных во время передачи, чтобы компьютер не принимал собственные данные.

Кабельная перемычка должна быть как можно короче.

#### 6.18.2 Начальные настройки и характеристики соединения по RS485 (пар. 117...120, 123, 124, 549)

С помощью этих параметров можно настроить обмен данными по RS485 между преобразователем и ПК.

- Используйте разъем PU преобразователя для связи.
- Протокол Мицубиси для преобразователей частоты или протокол Modbus-RTU позволяют параметрировать преобразователи частоты, а также управлять ими.
- Для обеспечения обмена информацией между преобразователем частоты и компьютером необходимо сначала установить основные параметры режима обмена информацией. Без проведения данной инициализации, а также в случае неправильной установки параметров передача данных является невозможной.

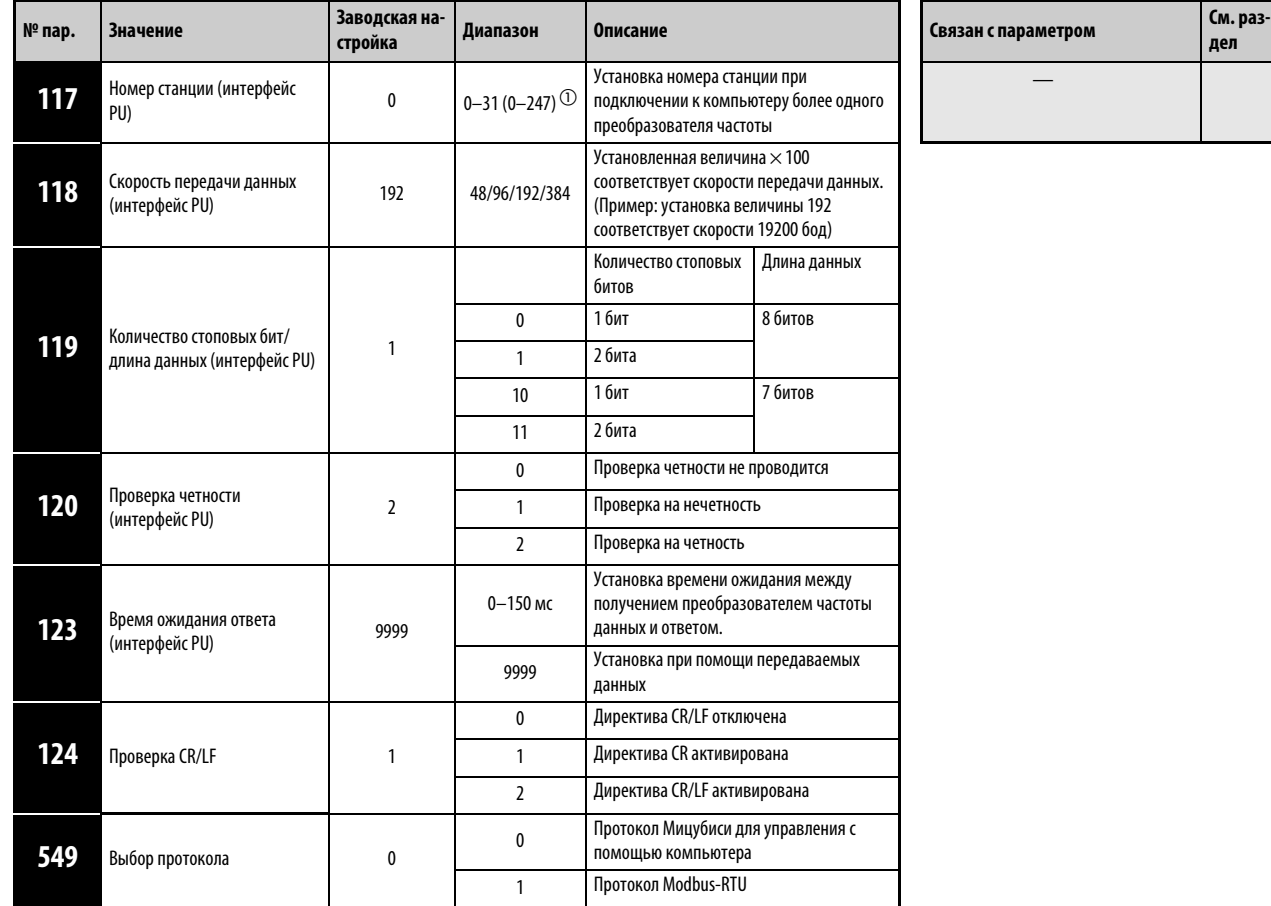

#### Параметры обмена информацией через интерфейс PU

Установка параметров возможна только при присвоении параметру 160 значения "0".

 $\overline{0}$  Если параметру 551 присвоено значение "1" (протокол Modbus-RTU), действует указанный в скобках диапазон установки.

## **УКАЗАНИЕ**

После установки параметров произведите перезапуск преобразователя частоты. В противном случае изменения параметров останутся недействительными и передача данных будет невозможна.

leл

#### Работа при возникновении ошибки связи (пар. 121, 122, 502) 6.18.3

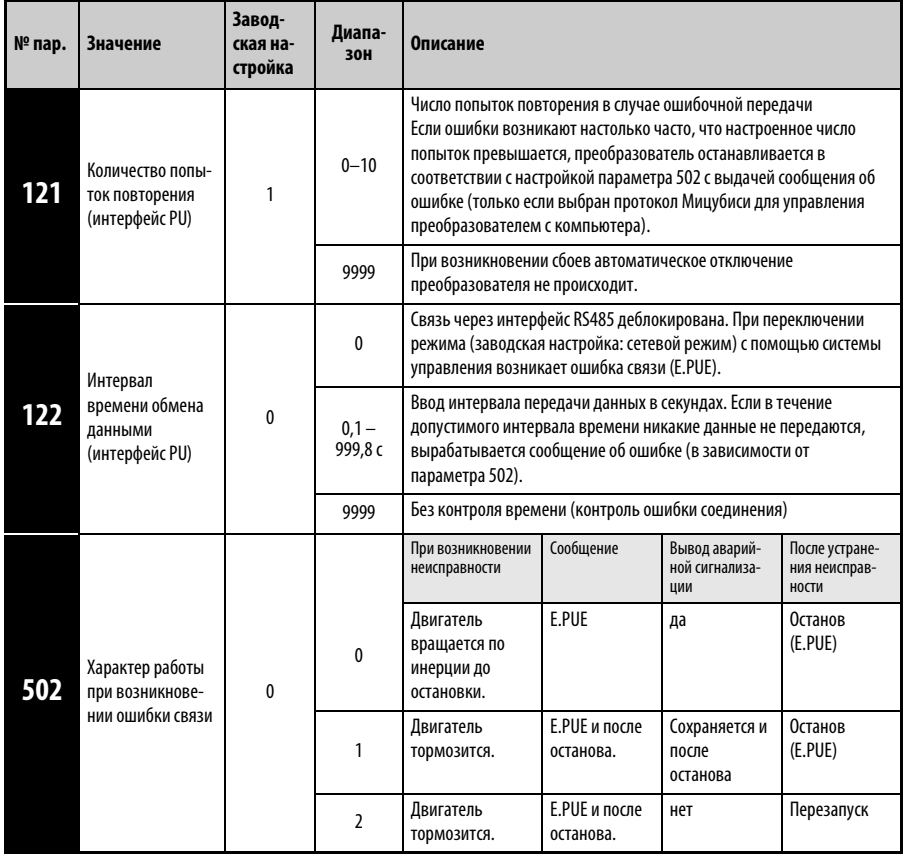

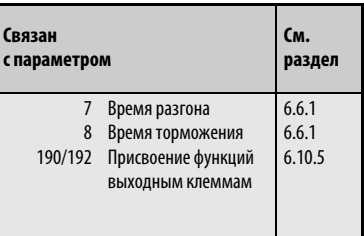

Настройка параметра возможна только в том случае, если параметр 160 установлен в "0".

## Количество повторных попыток (пар. 121)

В параметре 121 (интерфейс PU) введите допустимое количество повторных попыток при ошибке приема данных (см. также "Коды ошибок" на стр. 6-208).

Если ошибка приема данных возникает многократно и превышается установленное количество повторных попыток, выводится сообщение о неисправности E.PUE и двигатель останавливается в соответствии с настройкой параметра 502.

Если параметр установлен в "9999", то при превышении допустимого числа повторных попыток преобразователь не отключается, однако выводится сигнал о некритичной ошибке. Чтобы присвоить какой-либо клемме сигнал LF, следует установить один из параметров 190 или 192 в "98" (при положительной логике) или "198" (при отрицательной логике).

#### Примеры  $\nabla$  Связь через интерфейс PU при различных настройках параметра 121

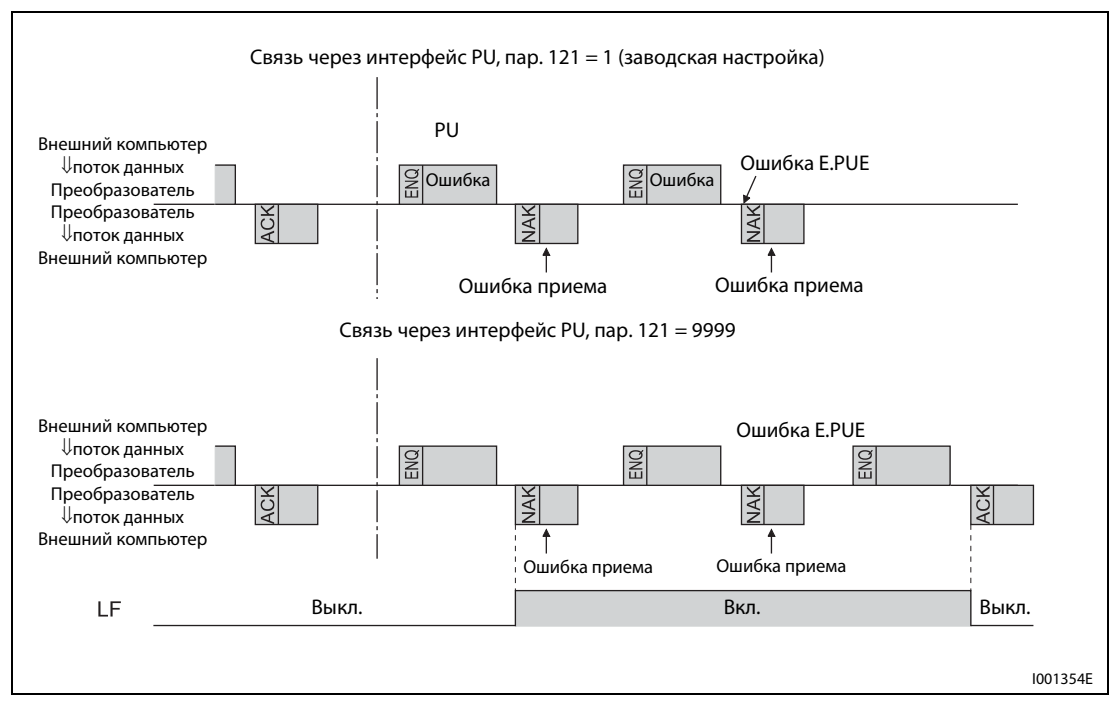

Рис. 6-103: Ошибки передачи данных

 $\triangle$ 

УКАЗАНИЕ Параметр 121 действует только в том случае, если выбран протокол Мицубиси для управления преобразователем с компьютера. Если выбран протокол Modbus-RTU, этот параметр не действует.

### Контроль кабеля на наличие обрыва (пар. 122)

Если система контроля на обрыв кабеля между внешним компьютером и преобразователем распознала обрыв связи, выводится сообщение о неисправности "E.PUE" и выход преобразователя отключается в соответствии с настройкой параметра 502.

При присвоении параметру значения "9999" контроль кабеля на разрыв не производится.

При настройке параметра в "0" возможна связь через интерфейс RS485. Однако при переключении режима (заводская настройка: сетевой режим) с контроллера (системы управления) возникает сообщение об ошибке "E.PUE".

Контроль на обрыв кабеля выполняется при настройке параметра в значение от 0,1 до 999,8 с. Для этого необходимо, чтобы компьютер передавал данные в пределах интервала связи (управляющие коды протокола Мицубиси для управления преобразователем с компьютера см. на стр. 6-206, а коды протокола Modbus-RTU - на стр. 6-257). (Для контроля на обрыв кабеля (стирания счетчика контроля связи) номер станции в данных, передаваемых главным устройством (Master), не имеет значения.)

Контроль на обрыв кабеля происходит при первой попытке связи в выбранном режиме управления (при заводской настройке это сетевой режим).

#### Пример $\nabla$

Обмен информацией через интерфейс PU, пар. 122=0,1...999,8 с

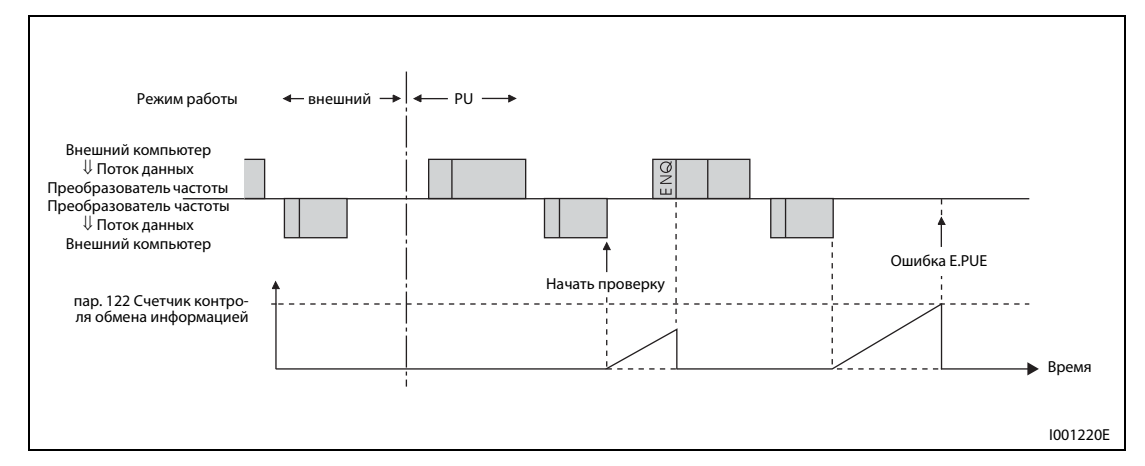

Рис. 6-104: Контроль кабеля на обрыв

УКАЗАНИЯ Во избежание ошибок преобразователь готов к работе лишь в том случае, если определен допустимый интервал времени для связи.

> Обмен информацией происходит не автоматически, а только в том случае, если от внешнего компьютера поступил запрос на обмен данными. Таким образом, преобразователь не может быть остановлен, если во время работы передача данных прервана, например, из-за неисправности. По истечении допустимого интервала времени преобразователь переходит в состояние останова с выдачей аварийных сообщений (E.PUE). Вы можете отключить выход преобразователя, включив сигнал RESET или отключив сетевое напряжение.

> Учитывайте, что преобразователь не способен распознавать прекращение передачи данных, вызванное, например, повреждением сигнального провода или неисправностью во внешнем компьютере.

## Характер работы при возникновении ошибки связи (пар. 502)

Имеется возможность выбрать способ останова в случае, если частота ошибок превышает настроенное допустимое количество повторных попыток (только при протоколе Мицубиси для управления преобразователем с компьютера) или сработал контроль на обрыв кабеля.

| пар. 502                | Работа                                          | Сообщение              | Вывод аварийной сигнализации |  |
|-------------------------|-------------------------------------------------|------------------------|------------------------------|--|
| 0 (заводская настройка) | Двигатель вращается по инерции до<br>остановки. | E.PUE                  | да                           |  |
|                         |                                                 |                        | Сохраняется и после останова |  |
|                         | Двигатель тормозится                            | E.PUE и после останова | нет                          |  |

Таб. 6-49: Характер работы при возникновении неисправности

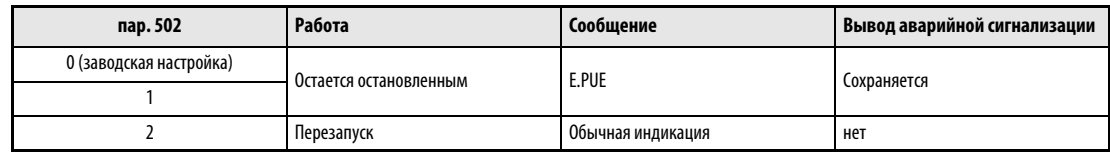

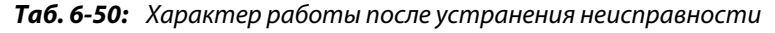

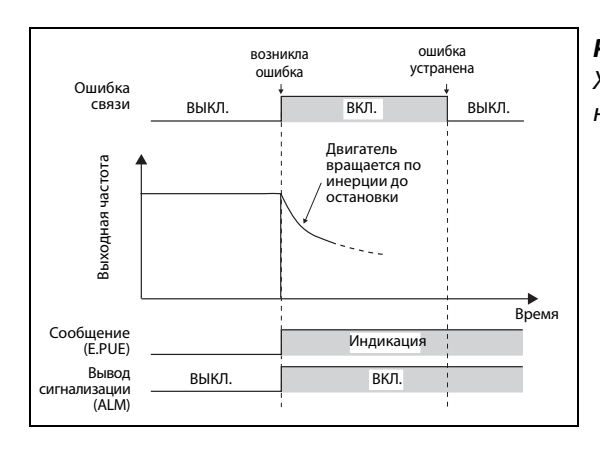

### Рис. 6-105: Характер работы при пар. 502 = "0" (заводская настройка) или "3"

I001834E

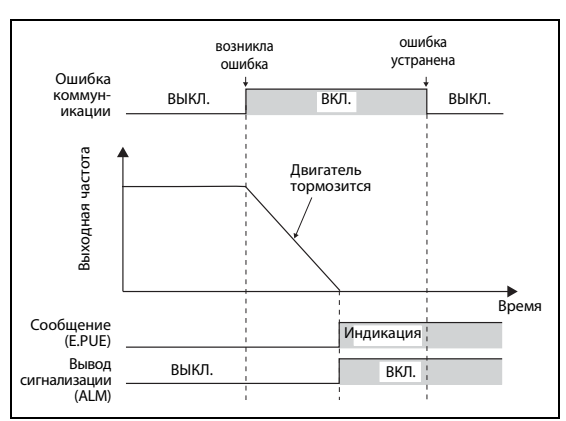

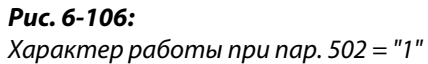

I001835E

I001836E

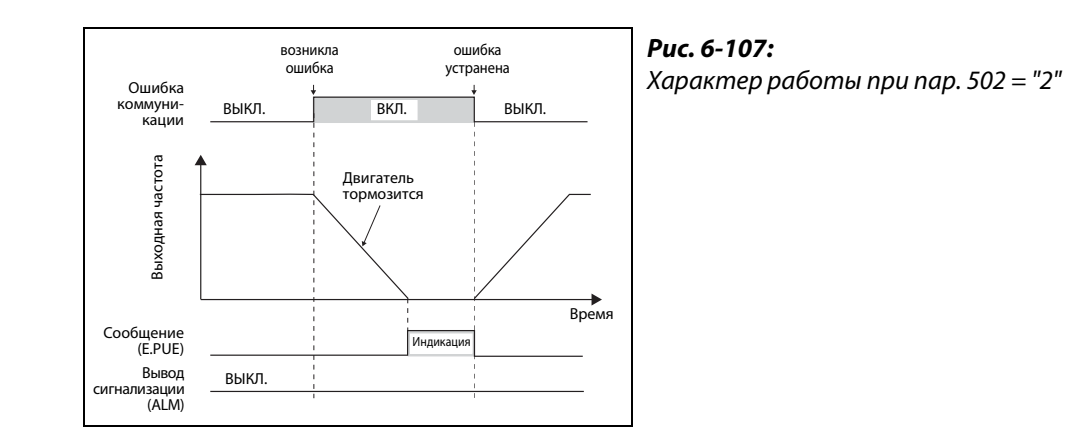

#### УКАЗАНИЯ Сигнал неисправности выводится через контакты ABC или битовый выход.

Если настройка предусматривает вывод через выход аварийной сигнализации, описание ошибки сохраняется в буфере истории ошибок. Если выход аварийной сигнализации не был определен, сообщение о неисправности хотя и переносится в оперативную память буфера истории ошибок, но не сохраняется. После устранения неисправности индикация ошибки сбрасывается и буфер истории ошибок показывает ошибку, возникшую прежде.

При настройке параметра 502 в "1" или "2" время торможения соответствует обычным настройкам (например, пар. 8, 44, 45). Время разгона при перезапуске задается обычными настройками параметров (например, пар. 7, 44).

Если пар. 502 установлен в "2", команды работы и частоты вращения при перезапуске соответствуют командам, действовавшим до возникновения неисправности.

Если при настройке параметра 502 в "2" возникла ошибка в передающем проводе и эта ошибка устранена во время торможения, то при перезапуске преобразователь ускоряется до действующего в данный момент значения.

# 6.18.4 Доступ к E2PROM (пар. 342)

При коммуникации по стандарту RS485 через интерфейс PU переданные параметры можно сохранить в E2PROM. Если параметры изменяются часто, параметр 342 следует установить в "1" (запись в RAM), так как максимально возможное число циклов записи E2PROM ограниченно.

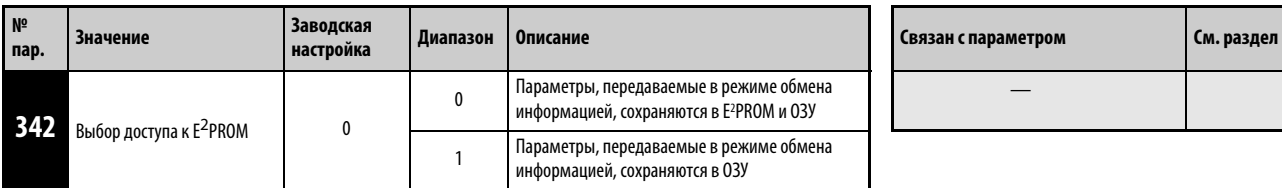

Установка параметра возможна только при присвоении параметру 160 значения "0".

УКАЗАНИЕ При установке доступа к ОЗУ выключение преобразователя частоты ведет к стиранию установленных значений параметров. При включении действуют значения параметров, сохраненные в E2PROM.

# 6.18.5 Протокол Мицубиси для управления преобразователем частоты через персональный компьютер

Протокол Мицубиси для управления преобразователем частоты с компьютера позволяет настраивать параметры, функции контроля и т. п. через интерфейс PU.

#### Данные связи

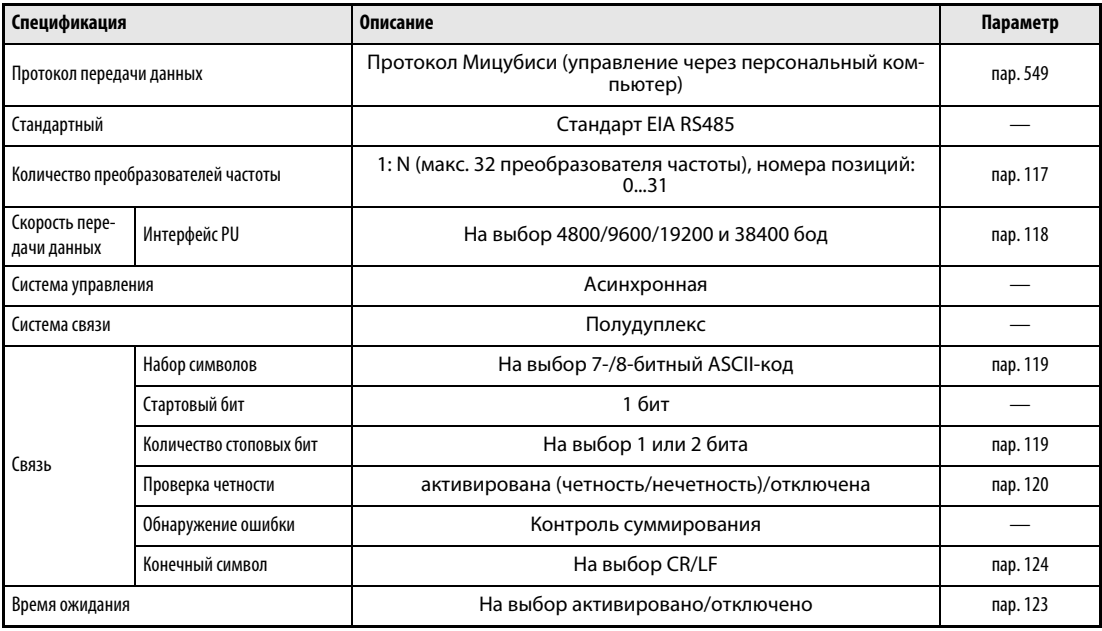

Таб. 6-51: Характеристики режима обмена информацией

### Протокол связи

Обмен данными между внешним компьютером и преобразователем частоты происходит по следующей схеме:

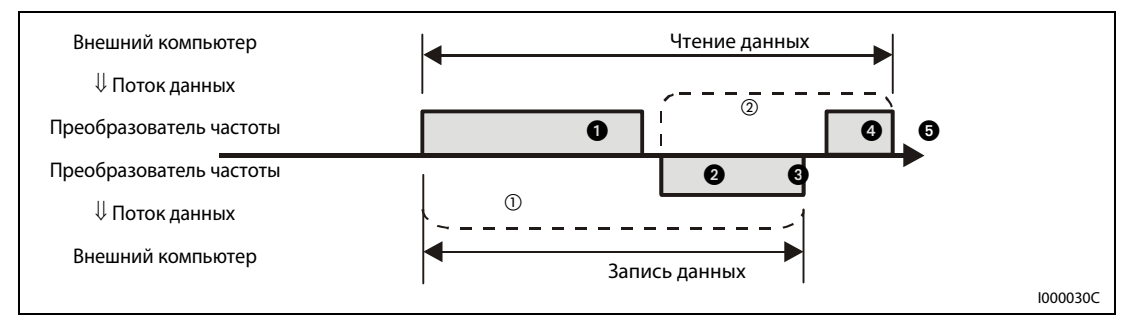

Рис. 6-108: Схематическое представление обмена данными

- $^\circledR~$ На случай ошибки при передаче данных программа должна быть составлена таким образом, чтобы повторный обмен данными осуществлялся автоматически. Если количество повторных попыток превысит максимально допустимую величину, преобразователь частоты прекратит работу.
- $\textcircled{2}$  При приеме данных, содержащих ошибки, преобразователь частоты отсылает внешнему компьютеру ответные данные <sup>3</sup>. Если количество последовательных попыток отправки данных с ошибками превысит максимально допустимую веичину, преобразователь частоты прекратит работу.

#### Обмен информацией и формат данных

Данные обрабатываются в шестнадцатеричной форме. В ходе обмена информацией между внешним компьютером и преобразователем частоты данные автоматически преобразуются в ASCII-код. В приводимой ниже таблице различные типы формата данных обозначены буквами от А до Г. Подробные указания относительно формата данных можно найти в следующей главе.

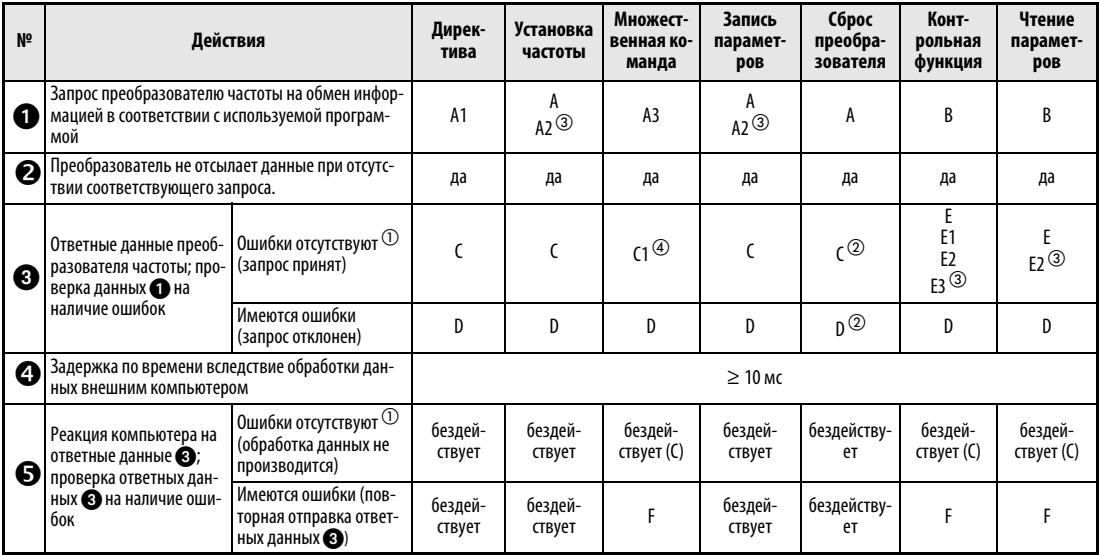

#### Таб. 6-52: Обмен информацией и формат данных

- $\textcircled{\tiny{1}}$  Интервал между обнаружением данных, содержащих ошибки (АСК), и реакцией преобразователя частоты составляет не менее 10 мс (см. страницу 6-208).
- $\oslash$  Реакцию преобразователя частоты на требование сброса можно выбрать (см. страницу 6-212, таб. 6-58).
- $\circledm$  В случае настройки параметра 37 в значение между 0,01 и 9998 и выбора формата данных А или Е путем ввода "01" в код команды НЕЕ. При считывании и записи параметра 37 данные всегда имеют формат А2 или Е2.
- $\circled{4}$ При ошибке режима и ошибке диапазона данных данные в С1 содержат код ошибки (см. стр. 6-219). Кроме этого, при этих ошибках код ошибки пересылается отправителю в формате D.

### • Запись данных

Запрос на передачу данных от внешнего компьютера на преобразователь частоты

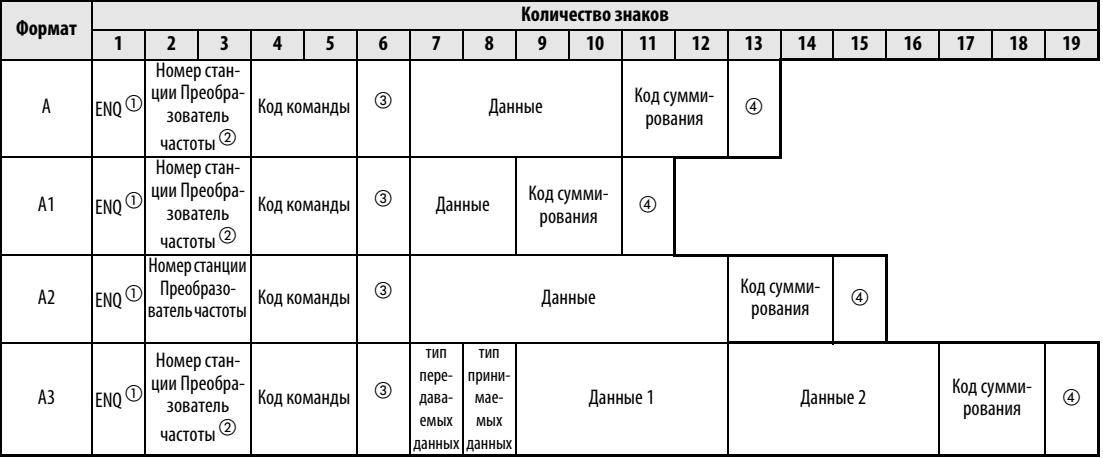

Данные ответа преобразователя внешнему компьютеру © (при отсутствии ошибок)

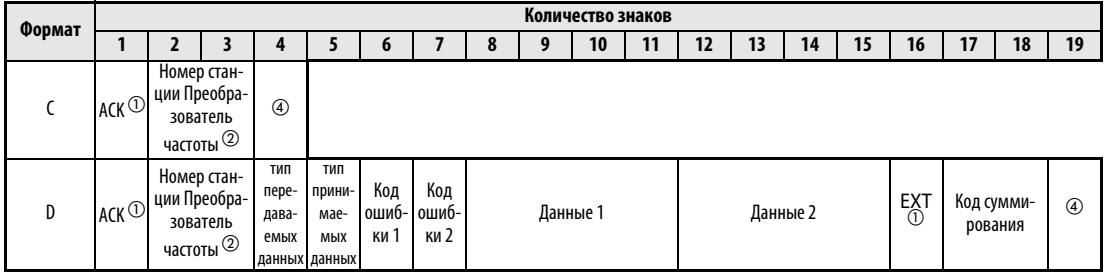

Данные ответа преобразователя внешнему компьютеру  $\bigcirc$  (при наличии ошибок)

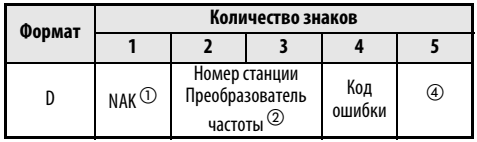

- $\overline{0}$  Код управления (см. таб. 6-53)
- $\textcircled{\tiny 2}\,$  Укажите номер станции преобразователя частоты в виде шестнадцатеричного числа между НОО и Н1Е (позиции 0 и 31).
- $\circledS$  Настройка времени ожидания ответа. Если параметру 123 (время ожидания ответа) присвоено значение, не равное "9999", в формате данных запроса на обмен информацией нельзя указывать время ожидания. Таким образом, количество знаков уменьшается на один.
- 4 Коды CR и LF

При передаче данных от внешнего компьютера на преобразователь частоты в зависимости от модели компьютера в конце группы данных ставятся коды CR (возврат каретки) или LF (перевод строки). В подобном случае соответствующие коды необходимо использовать также и при передаче данных от преобразователя частоты к внешнему компьютеру. Коды CR и LF могут быть активированы или отключены при помощи параметров 124 или 341.

### • Считывание данных

Запрос на передачу данных от внешнего компьютера на преобразователь частоты •

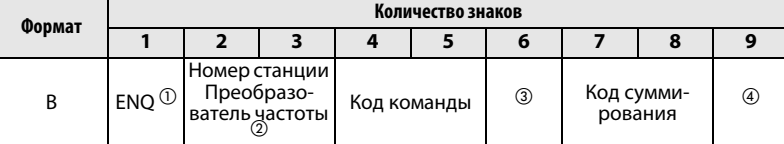

Данные ответа преобразователя внешнему компьютеру © (при отсутствии ошибок)

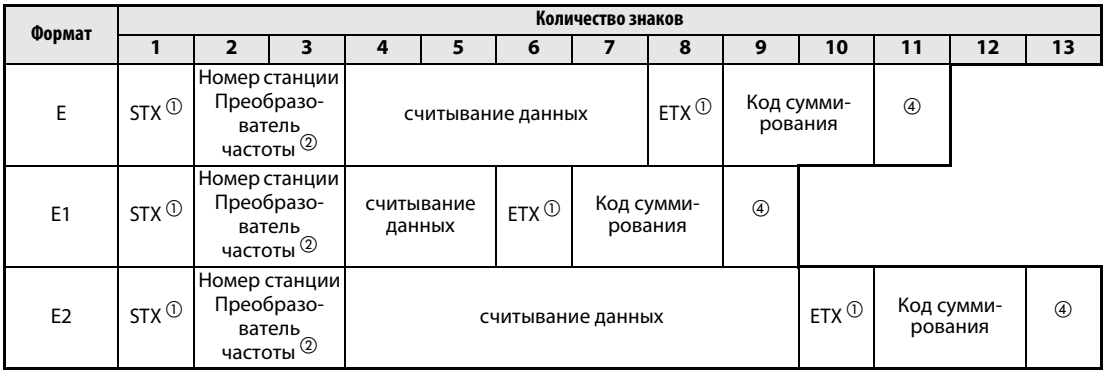

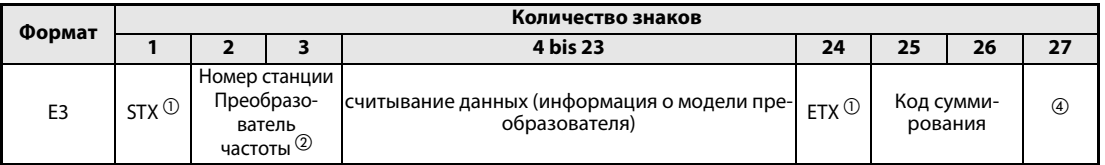

Данные ответа преобразователя внешнему компьютеру <sup>•</sup> (при наличии ошибок)

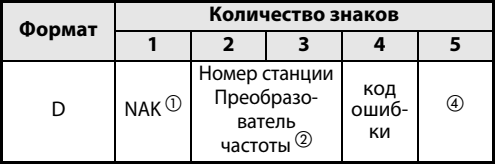

Данные, передаваемые внешним компьютером на преобразователь частоты В

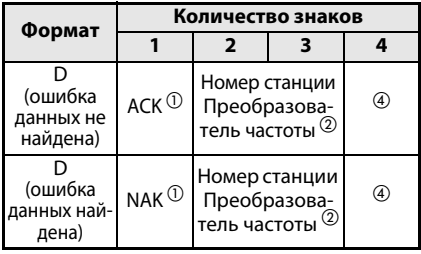

- $\overline{0}$  Код управления (см. таб. 6-53)
- $\oslash$  Укажите номер станции преобразователя частоты в виде шестнадцатеричного числа между НОО и Н1Е (позиции 0 и 31).
- $\circled3$  Настройка времени ожидания ответа. Если параметру 123 (время ожидания ответа) присвоено значение, не равное "9999", в формате данных запроса на обмен информацией нельзя указывать время ожидания. Таким образом, количество знаков уменьшается на один.
- 4 Коды CR и LF

При передаче данных от внешнего компьютера на преобразователь частоты в зависимости от модели компьютера в конце группы данных ставятся коды CR (возврат каретки) или LF (перевод строки). В подобном случае сответствующие коды необходимо использовать также и при передаче данных от преобразователя частоты к внешнему компьютеру. Коды СR и LF могут быть активированы или отключены при помощи параметров 124 или 341.

### Данные

#### • Коды управления

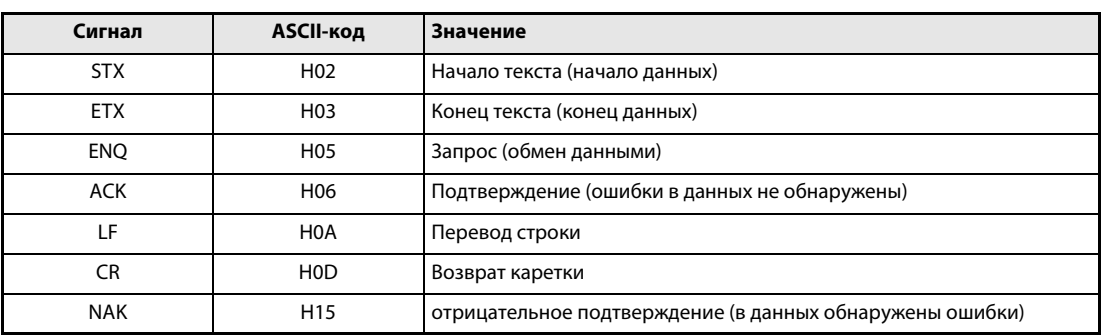

#### Таб. 6-53: Коды управления

#### • Номер станции преобразователя частоты

Укажите номер станции преобразователя частоты, который обменивается данными с внешним компьютером. Данный номер указывается в виде шестнадцатеричного числа между НОО и Н1Е (поиции 0 и 31).

• Код команды

При помощи командного кода определяется, какие запросы (например, режим работы, контроль и т. д.) внешний копьютер должен направить преобразователю частоты. Это дает возможность, определив командный код, различным образом управлять преобразователем частоты и осуществлять контроль над ним (дальнейшие подробности см. в приложении).

• Данные

Здесь содержатся частоты, параметры и т. д., передаваемые от или на преобразователь частоты. Описание данных и определение их диапазона осуществляются в соответствии с командным кодом (см. выше) (дальнейшие подробности см. в приложении).

#### Время ожидания

Определите время ожидания, проходящее между приемом данных преобразователем частоты от внешнего компьютера и передачей ответных данных. Установите время ожидания в соответствии с временем отклика внешнего компьютера между 0 и 150 мс шагами по 10 мс (например, 1 = 10 мс, 2 = 20 мс).

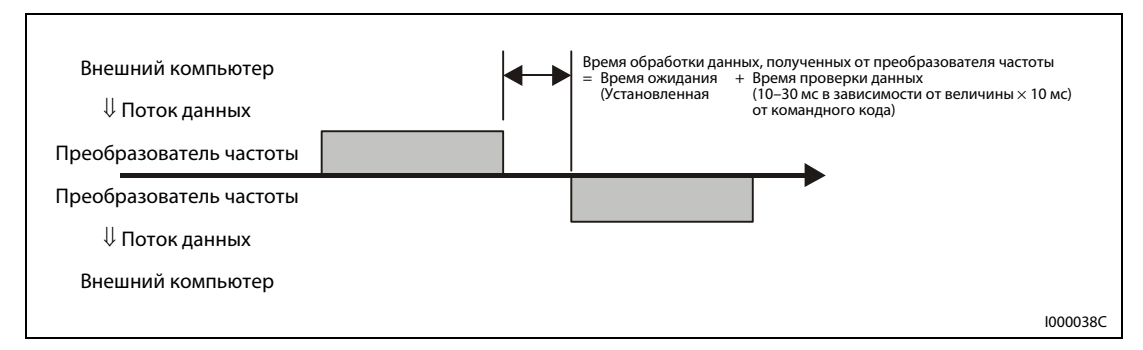

### Рис. 6-109: Определение времени ожидания

**УКАЗАНИЯ** Если параметру 123 (время ожидания ответа) присвоено значение, не равное "9999", в формате данных запроса на обмен информацией нельзя указывать время ожидания. Таким образом, количество знаков уменьшается на один.

Время ожидания зависит от командного кода (см. страницу 6-209).

## • Код контроля суммирования

Код контроля суммирования состоит из двузначного ASCII-кода (в шестнадцатеричном виде), который представляет младший байт (8 битов) суммы (двоичной), которая была рассчитана из проверенных ASCII-данных.

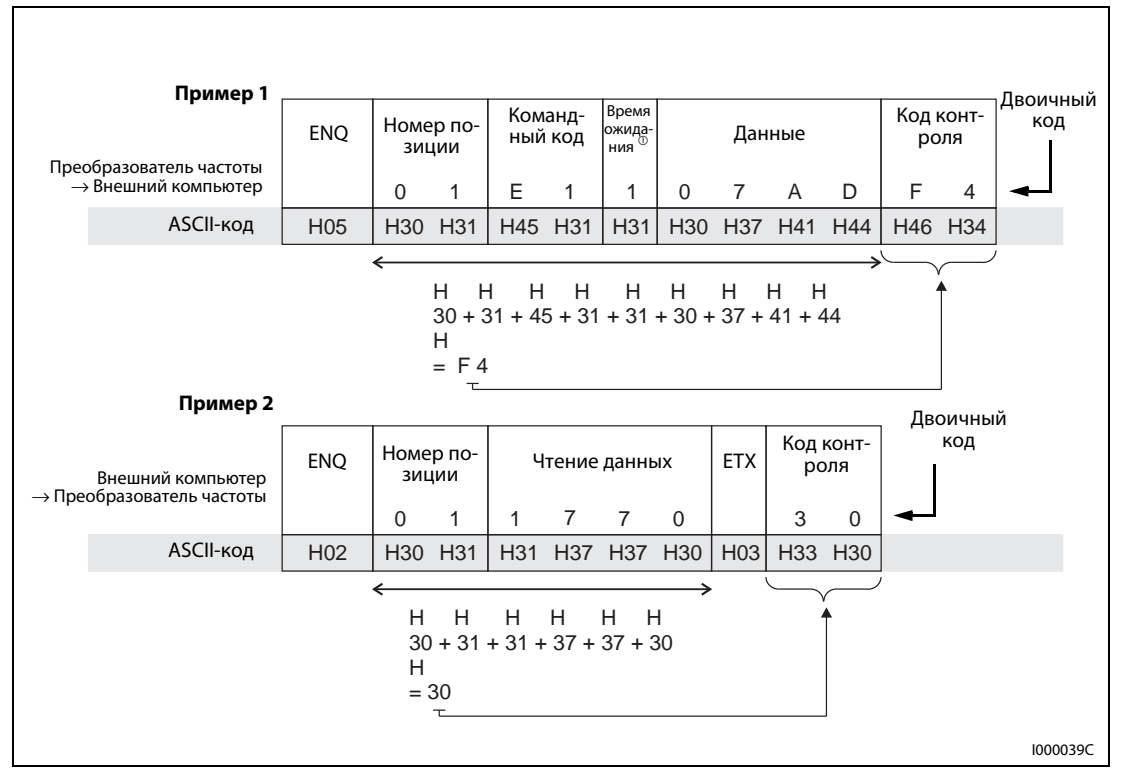

Рис. 6-110: Код контроля суммирования (примеры)

 $\overline{0}$  Если параметру 123 (время ожидания ответа) присвоено значение, не равное "9999", в формате данных запроса на обмен данными нельзя указывать время ожидания. Таким образом, количество знаков уменьшается на один.

## • Код ошибки

Если данные, полученные преобразователем частоты, содержат ошибки, описание ошибки отсылается назад внешнему компьютеру вместе с символом NAK (отсутствие подтверждения приема).

| Код<br>ошибки  | Значение                                                             | Описание                                                                                                    | Характер работы                                                                                                |  |  |
|----------------|----------------------------------------------------------------------|----------------------------------------------------------------------------------------------------|----------------------------------------------------------------------------------------------------|--|--|
| H <sub>0</sub> | Ошибка NAK (внешний<br>компьютер не получил<br>подтверждения приема) | Количество обнаруженных последовательных ошибок в<br>данных, полученных от компьютера, превышает<br>максимально допустимое число повторных попыток.                                                               |                                                                                                    |  |  |
| H1             | Ошибки четности                                                      | Результат контроля не соответствует предусмотренной<br>четности.                                                                                                    |                                                                                                    |  |  |
| H <sub>2</sub> | Ошибки контроля суммы                                                | Код контроля суммы во внешнем компьютере не<br>соответствует коду контроля суммы данных,<br>полученных преобразователем частоты.                                                                                  | Если частота оши-<br>бок превышает<br>предусмотренное                                                          |  |  |
| H <sub>3</sub> | Ошибки протокола                                                     | Протокол данных, полученных преобразователем<br>частоты является ошибочным, прием данных не был<br>завершен в течение заданного периода времени или<br>коды CR и LF не соответствуют установленным<br>параметрам. | количество пов-<br>торных попыток,<br>происходит ава-<br>рийный останов<br>преобразователя<br>частоты (E.PUE). |  |  |
| H <sub>4</sub> | Ошибка длины данных                                                  | Количество стоповых битов отличается от заданного<br>при инициализации.                                                                                                    |                                                                                                    |  |  |
| H <sub>5</sub> | Переполнение данных                                                  | Внешний компьютер отослал новые данные до того, как<br>преобразователь частоты завершил прием предыдущих<br>данных.                                                                                               |                                                                                                    |  |  |
| H <sub>6</sub> |                                                                      |                                                                                                    |                                                                                                    |  |  |
| H7             | Недействительный<br>символ                                           | Принятый символ является недействительным<br>(отличается от символов 09, А Е или кода управления)                                                                                                    | Преобразователь<br>частоты не прини-<br>мает данные, одна-<br>ко не прекращает<br>работу.                      |  |  |
| H <sub>8</sub> | $\overline{\phantom{0}}$                                             |                                                                                                    |                                                                                                    |  |  |
| H9             |                                                                      |                                                                                                    |                                                                                                    |  |  |
| HA             | Ошибки режима работы                                                 | Произошла попытка произвести запись параметра в<br>режиме, отличающемся от режима управления от<br>компьютера, без установки режима управления или в<br>ходе работы преобразователя частоты.                      | Преобразователь<br>частоты не прини-<br>мает данные, одна-<br>ко не прекращает<br>работу.                      |  |  |
| <b>HB</b>      | Ошибка командного<br>кода                                            | Отданная команда не существует.                                                                                                    |                                                                                                    |  |  |
| HC             | Ошибка диапазона<br>данных                                           | Указанные данные недействительны для записи<br>параметров, установки частоты и т. п.                                                                                                    |                                                                                                    |  |  |
| HD             | $\overline{\phantom{0}}$                                             |                                                                                                    |                                                                                                    |  |  |
| HE             |                                                                      |                                                                                                    |                                                                                                    |  |  |
| HF             |                                                                      |                                                                                                    |                                                                                                    |  |  |

Таб. 6-54: Коды ошибок

## ● Время передачи данных

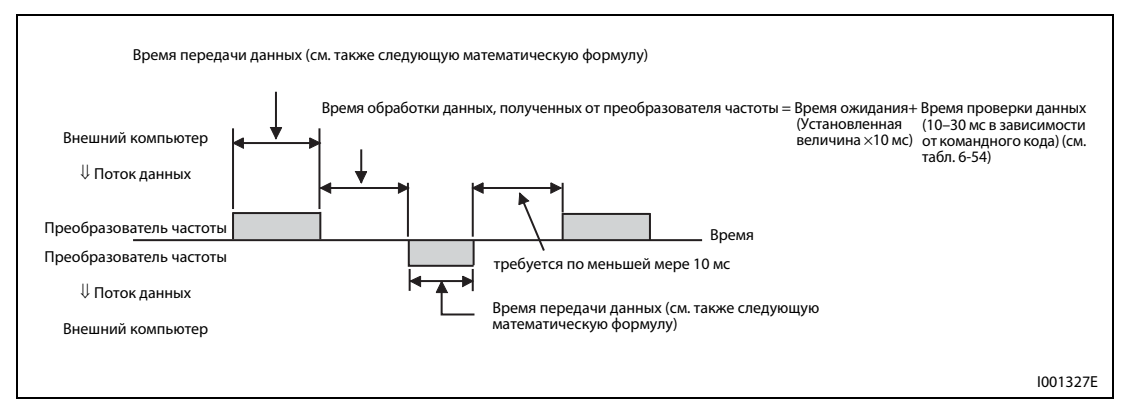

Рис. 6-111: Время передачи данных

Формула для расчета времени передачи данных:

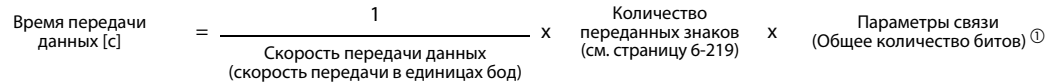

## $^{\text{\textregistered}}$  Параметры связи перечислены в следующей таблице:

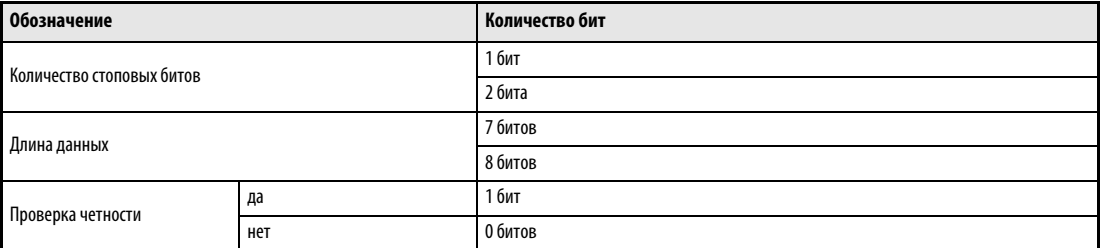

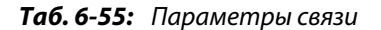

УКАЗАНИЯ Наряду с битами, перечисленными в таблице, необходим также 1 стартовый бит.

Минимальное количество битов составляет 9, максимальное – 12 битов.

В следующей таблице приведено время проверки данных при выполнении различных операций:

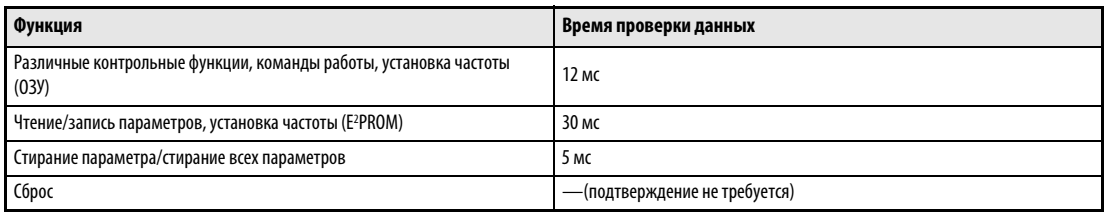

#### Таб. 6-56: Время проверки данных

### Пример программы

Преобразователь частоты не принимает данные от внешнего компьютера, если они содержат ошибки. Для подобного случая необходимо предусмотреть программу для выполнения повторных попыток.

Каждая передача данных, например, рабочих указаний или контрольных функций, производится только после запроса на обмен данными, поступающего от внешнего компьютера. Преобразователь частоты не отправляет данные при отсутствии запроса. Поэтому необходимо предусмотреть в программе запрос чтения данных.

В следующем примере представлено переключение в режим последовательной передачи данных. Этот пример программирования написан в среде Microsoft Visual ® C++ ® (вер. 6.0).

| void main(void){<br><b>HANDLE</b><br><b>DCB</b><br><b>COMMTIMEOUTS</b>                                                                                           | hCom;<br>hDcb;<br>hTim;                                                                                                    | // Коммуникационный идентификатор<br>// Структура для настроек коммуникации<br>// Структура для настроек контроля времени                                                                                                    |                                                                                                    |
|----------------------------------------------------------------------------------------------------|----------------------------------------------------------------------------------------------------|----------------------------------------------------------------------------------------------------|----------------------------------------------------------------------------------------------------|
| char<br>char<br>char<br>int<br>int<br><b>BOOL</b><br>int                                                                                                    | szTx[0x10];<br>szRx[0x10];<br>szCommand[0x10];<br>nTx,nRx;<br>nSum;<br>bRet;<br>nRet;                                                                                                    | // Буфер передачи<br>// Буфер приема<br>// Команда<br>// для размеров буфера<br>// для расчета контрольной суммы                                                                                                    |                                                                                                    |
| int<br>//**** Открывает порт СОМ1 ****<br>if ( $hCom = NULL$ ) {<br>$hDcb.ByteSize = 8;$<br>$hDcb.Parity = 2;$<br>$hDcb. StopBits = 2;$<br>if (bRet $==$ TRUE) { | i;<br>//**** Настройка связи через порт COM1****<br>GetCommState(hCom,&hDcb);<br>hDcb.DCBlength = sizeof(DCB);<br>hDcb.BaudRate = 19200;<br>bRet = SetCommState(hCom,&hDcb);<br>Get CommTimeouts(hCom,&hTim);<br>hTim.WriteTotalTimeoutConstant = 1000;<br>hTim.ReadTotalTimeoutConstant = 1000;<br>SetCommTimeouts(hCom,&hTim);<br>sprintf(szCommand,"01FB10000");<br>$nTx = strlen(szCommand);$<br>$nSum = 0;$<br>for $(i = 0; i < nTx; i++)$ {<br>nSum & (0xff); | //**** Настройка контроля времени порта COM1****<br>//**** Выработка контрольной суммы ****<br>nSum += szCommand[i];                                                                                                    | hCom = CreateFile ("COM1", (GENERIC_READ   GENERIC_WRITE), 0, NULL, OPEN_EXISTING, FILE_ATTRIBUTE_NORMAL, NULL);<br>// Считывает текущую информацию связи<br>// Размер структуры<br>// Скорость передачи = 19200 бит/с<br>// Длина данных = 8 бит<br>// Проверка на четный результат<br>// Стоп-бит = 2 бит<br>// Установка измененных данных связи<br>// Считывает текущее значение лимита времени<br>// Лимит времени доступа для записи 1 с<br>// Лимит времени доступа для чтения 1 с<br>// Установка измененной настройки лимита времени<br>//**** Подача команды, переключающей режим преобразователя с номером станции 1 на сетевой режим ****<br>// Передаваемые данные (запись сетевого режима)<br>// Размер передаваемых данных<br>// Инициализация контрольной суммы<br>// Расчет контрольной суммы<br>// Маскировка данных |
| ł<br>}<br>}                                                                                                    | }<br>memset(szTx,0,sizeof(szTx));<br>memset(szRx,0,sizeof(szRx));<br>$nTx = 1 + nTx + 2$ ;<br>//**** Процесс передачи ****<br>if(nRet $!= 0$ ) {<br>//**** Процесс приема ****<br>if(nRet $!= 0$ ) {<br>$\mathcal{E}$<br>}<br>CloseHandle(hCom);                                                                                                    | //**** Выработка передаваемых данных ****<br>sprintf(szTx,"\5%s%02X",szCommand,nSum);<br>nRet = WriteFile(hCom,szTx,nTx,&nTx,NULL);<br>nRet = ReadFile(hCom,szRx,sizeof(szRx),&nRx,NULL);<br>//**** Отображение принимаемых данных ****<br>$for(i = 0; i < nRx; i++)$<br>₹<br>printf("\n\r"); | // Инициализация буфера передачи<br>// Инициализация буфера приема<br>// Код ENQ + передаваемые данные + контрольная сумма<br>// Длина данных кода ENQ + длина передаваемых данных + длина контр. суммы<br>printf("%02X ",(BYTE)szRx[i]); // Вывод принимаемых данных на консоли<br>// Преобразование ASCII-кода в шестнадцатиричный вид. "0" отображается как число 30.<br>// Закрытие коммуникационного порта                                                                                                    |

Рис. 6-112: Пример программы

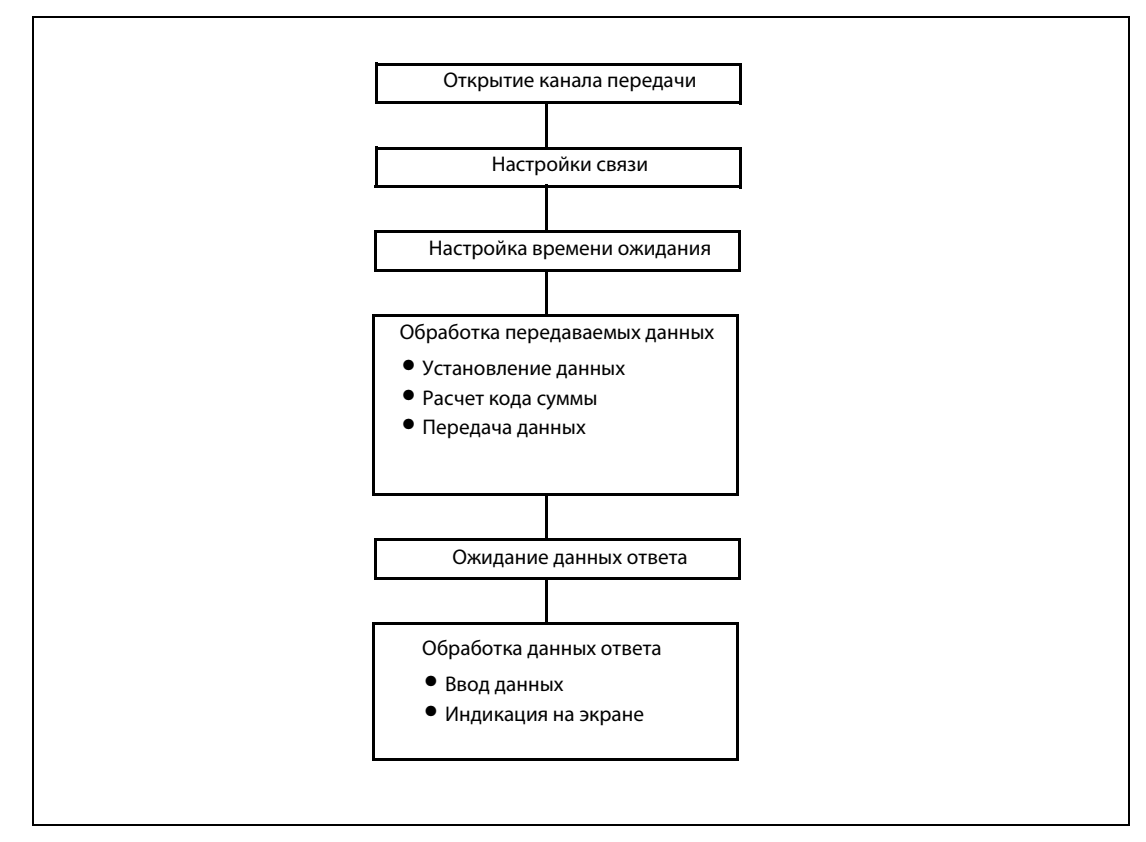

Рис. 6-113: Общая схема процесса

## **УКАЗАНИЯ**

Во избежание помех преобразователь частоты находится в состоянии готовности к работе лишь тогда, когда определен допустимый интервал обмена данными.

Обмен информацией происходит не автоматически, а лишь в том случае, если от внешнего компьютера поступает соответствующий запрос. При прекращении передачи данных, например, в результате сбоя работа преобразователя частоты не может быть остановлена. По истечении допустимого интервала происходит аварийный останов преобразователя частоты (E.PUE). Преобразователь частоты можно отключить сигналом RESET или отключением от сети питания.

Следует учесть, что прекращение передачи данных, происходящее, например, в результате повреждения сигналного провода или сбоя в работе внешнего компьютера, преобразователем частоты не распознается.

## Настройки

После инициализации установите необходимые командные коды и данные и запустите при помощи программы обмен данными для управления или контроля над работой преобразователя.

| Nº             |                                                                                                    | Характеристика                               | Чтение/<br>запись | Командный код                                                                                                    | Значение                                                                                                    | Количест-<br><b>ВО ПОЗИЦИЙ</b><br>(формат) |
|----------------|----------------------------------------------------------------------------------------------------|----------------------------------------------|-------------------|----------------------------------------------------------------------------------------------------|----------------------------------------------------------------------------------------------------|--------------------------------------------|
|                |                                                                                                    |                                              | Чтение            | H7B                                                                                                    | НООО: Режим работы от сети                                                                                                    | 4 (B, E/D)                                 |
| 1              |                                                                                                    | Режим работы                                 | Запись            | <b>HFB</b>                                                                                                    | Н0001: Управление при помощи внешних сигналов<br>Н0002: Режим работы PU                                                                                                    | 4 (A, C/D)                                 |
|                |                                                                                                    | Выходная частота/Скорость<br>вращения        | Чтение            | H6F                                                                                                    | H0000-HFFFF:<br>Выходная частота (шестн.) с шагом 0,01 Гц<br>(Если параметр 37 установлен в значение между 0,01 и<br>9998, частот вращения определяется с шагом 0,001)<br>Если параметр 37 имеет значение между 0,01 и 9998, а код<br>команды НГГ установлен в "01", используется формат<br>данных Е2.<br>Если параметр 52 установлен в "100", то отображаемое<br>значение зависит от того, в каком состоянии находится<br>преобразователь частоты - "останов" или "работа" (см.<br>раздел 6.11.2) | $4(B, E/D)$ 6<br>(B, E2/D)                 |
|                |                                                                                                    | Выходной ток                                 | Чтение            | H70                                                                                                    | H0000-HFFFF:<br>Выходной ток (шестн.) с шагом 0,01 А                                                                                                    | 4(B, E/D)                                  |
| $\overline{2}$ |                                                                                                    | Выходное напряжение                          | Чтение            | H71                                                                                                    | H0000-HFFFF:<br>Выходное напряжение (шестнадцатеричная форма)<br>шагами величиной 0,1 В                                                                                                    | 4 (B, E/D)                                 |
|                | кирину фаналоснио)                                                                                                    | Специальный контроль                         | Чтение            | H72                                                                                                    | H0000-HFFFF:<br>Выбор контролируемых данных при помощи командного<br>кода НЕЗ                                                                                                    | $4(B, E/D)$ 6<br>(B, E2/D)                 |
|                |                                                                                                    | Выбранный номер для<br>специального контроля | Чтение            | H73                                                                                                    | H01-H3C:                                                                                                    | 2(B, E1/D)                                 |
|                |                                                                                                    |                                              | Запись            | HF3                                                                                                    | Выбор данных для осуществления контроля (см. таб. 6-62<br>на стр. 6-216)                                                                                                    | 2(41, C/D)                                 |
|                |                                                                                                    | Контроль аварийных<br>сообщений              | Чтение            | H74  H77                                                                                                    | H0000-HFFFF:<br>b <sub>15</sub><br><b>b8 b7</b><br>b <sub>0</sub><br>Предпосл. сигн.<br>Последняя сигн.<br>H74<br>4-я от конца сигн.<br>H75<br>3-я от конца сигн.<br>6-я от конца сигн.<br>5-я от конца сигн.<br>H76<br>8-я от конца сигн.<br>H77<br>7-я от конца сигн.<br>(см. таб. 6-76 на стр. 6-251)                                                                                                    | 4(B, E/D)                                  |
| 3              | Сигнал управления<br>(расширенный)                                                                                                  |                                              | Запись            | HF9                                                                                                    | Ввод рабочих команд, например, пусковых сигналов<br>прямого (STF) или обратного (STR) вращения. (см. также                                                                                                    | 4 (A, C/D)                                 |
|                | Сигнал управления                                                                                                    |                                              | Запись            | <b>HFA</b>                                                                                                    | страницу 6-218)                                                                                                    | 2(A1, C/D)                                 |
| $\overline{4}$ | Контроль состояния<br>преобразователя частоты<br>Чтение<br>(расширенный)<br>Контроль состояния<br>Чтение<br>преобразователя частоты |                                              | H79               | Контроль состояний выходных сигналов (прямое враще-<br>ние, обратное вращение, сигнал готовности к работе<br>(RUN)) | 4 (B, E/D)                                                                                                    |                                            |
|                |                                                                                                    |                                              |                   | H7A                                                                                                    |                                                                                                    | 2 (B, E1/D)                                |

Таб. 6-57: Настройка командных кодов и данных (1)

| Nº             | Характеристика                              | Чтение/<br>запись | Командный код                                                                                                    | Значение                                                                                                    |                          | Количест-<br>во позиций<br>(формат) |                            |
|----------------|---------------------------------------------|-------------------|----------------------------------------------------------------------------------------------------|----------------------------------------------------------------------------------------------------|--------------------------|-------------------------------------|----------------------------|
|                | Выходная частота (ОЗУ)                      |                   | H <sub>6</sub> D                                                                                                    | Чтение установленных значений выходной частоты/                                                                                                    |                          |                                     |                            |
|                | Выходная частота (E <sup>2</sup> PROM)      | Чтение            | H6E                                                                                                    | скорости вращения из 03У и Е <sup>2</sup> РROM<br>НОООО-НЕЕЕЕ: Выходная частота, ширина шага 0,1 Гц<br>Скорость вращения, ширина шага 0,001<br>(при параметре 37 = 0,01-9998)<br>Если параметр 37 имеет значение между 0,01 и 9998, а код<br>команды НГГ установлен в "01", используется формат<br>данных Е2.                                                                                                    |                          |                                     | $4(B, E/D)$ 6<br>(B, E2/D) |
| 5              | Выходная частота (ОЗУ)                      |                   | <b>HED</b>                                                                                                    | в 03У или E <sup>2</sup> PROM H0000-H9C40 (0-400 Гц):                                                                                                    |                          |                                     |                            |
|                | Выходная частота (03У, E <sup>2</sup> PROM) | Запись            | Выходная частота, ширина шага 0,01 Гц<br>Скорость вращения, ширина шага 0,001<br>(при параметре 37 = 0,01-9998)<br>Если параметр 37 имеет значение между 0,01 и 9998, а код<br>команды НГГ установлен в "01", используется формат<br><b>HEE</b><br>данных А2.<br>Для текущего изменения выходной частоты необходимо<br>произвести запись параметров в ОЗУ преобразователя<br>частоты (командный код: HED) |                                                                                                    | 4(A, C/D) 6<br>(A2, C/D) |                                     |                            |
|                | Сброс преобразователя частоты               | Запись            | <b>HFD</b>                                                                                                    | Н9696: Осуществляется сброс преобразователя частоты.<br>Так как при начале обмена данными внешний компьютер<br>произвел сброс преобразователя частоты,<br>преобразователь частоты не может произвести отправку<br>ответных данных внешнему компьютеру.                                                                                                    |                          |                                     | 4(A, C/D)                  |
| 6              |                                             |                   |                                                                                                    | Н9666: Осуществляется сброс преобразователя частоты.<br>При передаче данных без ошибок преобразователь<br>посылает компьютеру сигнал АСК (подтверждение<br>приема), после чего происходит сброс преобразователя<br>частоты                                                                                                    |                          |                                     | 4(A, D)                    |
| $\overline{7}$ | Стереть историю аварийных<br>сообщений      | Запись            | HF4                                                                                                    | Н9696: стереть список опасных ситуаций                                                                                                    |                          | 4(A, C/D)                           |                            |
|                |                                             | Запись            |                                                                                                    | Всем параметрам вновь присваиваются заводские<br>настройки. Сброс параметров коммуникации происходит в<br>зависимости от данных<br>(✔: стереть, -: не стирать):<br>Функция<br>Параметр связи<br>Данные<br>стирания<br>H9696<br>Стирание<br>v<br>H5A5A<br>параметра                                                                                                    |                          |                                     |                            |
| 8              |                                             |                   |                                                                                                    | Стереть все                                                                                                    | H9966                    | v                                   |                            |
|                | Стереть все параметры                       |                   | <b>HFC</b>                                                                                                    | H55AA<br>параметры<br>При стирании параметров при помощи кодов Н9696 или<br>Н9966 параметрам связи присваиваются значения,<br>установленные производителем. Поэтому перед<br>возобновлением работы может потребоваться повторная<br>установка этих параметров.<br>В результате стирания сбрасываются также коды команд<br>НЕС, НЕЗ и НЕЕ. В состоянии защиты паролем возможны<br>только коды Н9966 и Н55АА с функцией "Стереть все пара-<br>метры". |                          |                                     | 4(A, C/D)                  |

Таб. 6-58: Настройка командных кодов и данных (2)

| Nº |                                            | Характеристика                                        | Чтение/<br>запись | Командный код    | Значение                                                                                                    | Количест-<br><b>ВО ПОЗИЦИЙ</b><br>(формат) |
|----|--------------------------------------------|-------------------------------------------------------|-------------------|------------------|----------------------------------------------------------------------------------------------------|--------------------------------------------|
| 9  | Параметр                                   |                                                       | Чтение            | H00  H63         | Командные коды можно найти в списке параметров в<br>приложении.                                                                                                    | 4(B, E/D)<br>$6$ (B, E2/D)                 |
| 10 |                                            |                                                       | Запись            | H80  HE3         | Для настройки параметров начиная с пар. 100 требуется<br>установить расширительный код. Для считывания и запи-<br>си параметра 37 используется формат данных Е2 и А2.                                                                                                    | $4(A, C/D)$ 6<br>(A2, C/D)                 |
|    |                                            | Переключение диапазонов при                           | Чтение            | H <sub>7F</sub>  | Параметры изменяются при переключении диапазонов                                                                                                    | 2(B, E1/D)                                 |
| 11 |                                            | передаче параметров                                   | Запись            | <b>HFF</b>       | НОО-НО9. Подробную информацию по командным кодам<br>можно найти в списке параметров в приложении.                                                                                                    | 2(A1, C/D)                                 |
|    |                                            |                                                       | Считать           | H <sub>6</sub> C | Настройка параметров калибровки $\mathbb{O}$ :                                                                                                    | 2(B, E1/D)                                 |
| 12 | Вторая установка параметров<br>(код HFF=1) |                                                       | Запись            | <b>HEC</b>       | Н00: частота <sup>2</sup><br>НО1: аналоговое значение, установленное с помощью<br>параметра (%)<br>НО2: Значение аналогового сигнала, поданного на<br>клемму.<br>$\mathcal{D}_{\mathsf{CM}}$ . стр. 6-215<br>$\circled {\mathbb Z}$ Настроить частоту при максимальному уровне<br>управляющего сигнала можно также с помощью<br>параметра 125 (код команды: Н99) или 126<br>(код команды: Н9А). | 2(A1, C/D)                                 |
| 13 | Множественная команда                      |                                                       | Запись/<br>Чтение | HF <sub>0</sub>  | Для 2 команд записи и контроля двух величин в записыва-<br>емых данных.                                                                                                    | 10 (A3, C1/D)                              |
|    |                                            | Модель                                                | Чтение            | H7C              | Модель преобразователя считывается в виде ASCII-кода.<br>Неиспользованная часть заполняется знаками Н20 (знак<br>пробела).<br>Пример FR-D740:<br>H46, H52, H2D, H44, H37, H34, H30, H20  H20                                                                                                    | 20 (B, E3/D)                               |
| 14 |                                            | Контроль модели преобразователя<br>Чтение<br>Мощность |                   | H <sub>7</sub> D | Класс мощности считывается в виде ASCII-кода. Данные<br>считываются с шагом 0,1 кВт. Разряды 0,01 кВт округляют-<br>ся. Неиспользованная часть заполняется знаком Н20 (знак<br>пробела). Примеры:<br>0.4K  "-----4"(H20, H20, H20, H20, H20, H34)<br>0.75K  "-----7"(H20, H20, H20, H20, H20, H37)                                                                                              | $6$ (B, E2/D)                              |

Таб. 6-59: Установка командных кодов и данных (3)

## **УКАЗАНИЯ**

Подробное описание форматов A, A1, A2, A3, B, C, C1, D, E, E1, E2 и E3 можно найти на стр. 6-204.

Установите для величины "8888" код 65520 (НГЕЕО), а для величины "99999" код 65535 (HFFFF).

Значения командных кодов HFF, HEC и HF3 сохраняются после записи, однако при сбросе преобразователя частоты или при стирании всех параметров им также присваиваются их начальные значения.

## Пример  $\nabla$

Чтение установленных значений параметров С3 (пар. 902) и C6 (пар. 904) (позиция 0).

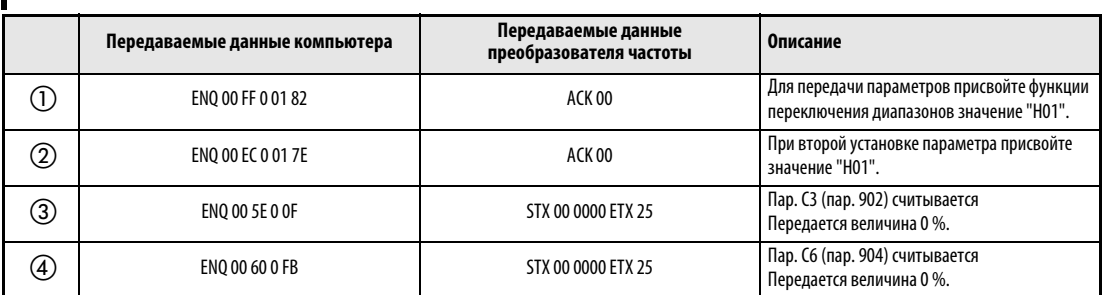

#### Таб. 6-60: Пример передачи данных

Вновь начните с шага  $\mathbb O$ , если вы хотите произвести чтение или запись установленных значений параметров С3 (пар. 902) и C6 (пар. 904) после сброса преобразователя частоты или после стирания всех параметров.

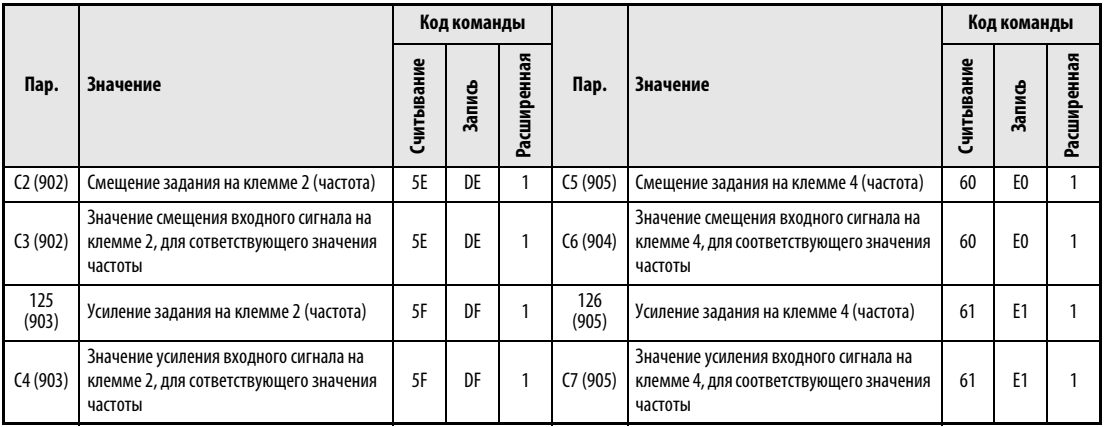

#### ● Параметры калибровки

Таб. 6-61: Параметры калибровки

 $\triangle$ 

● Номер выбора для осуществления мониторинга Подробное описание контрольной функции можно найти в разделе 6.11.2.

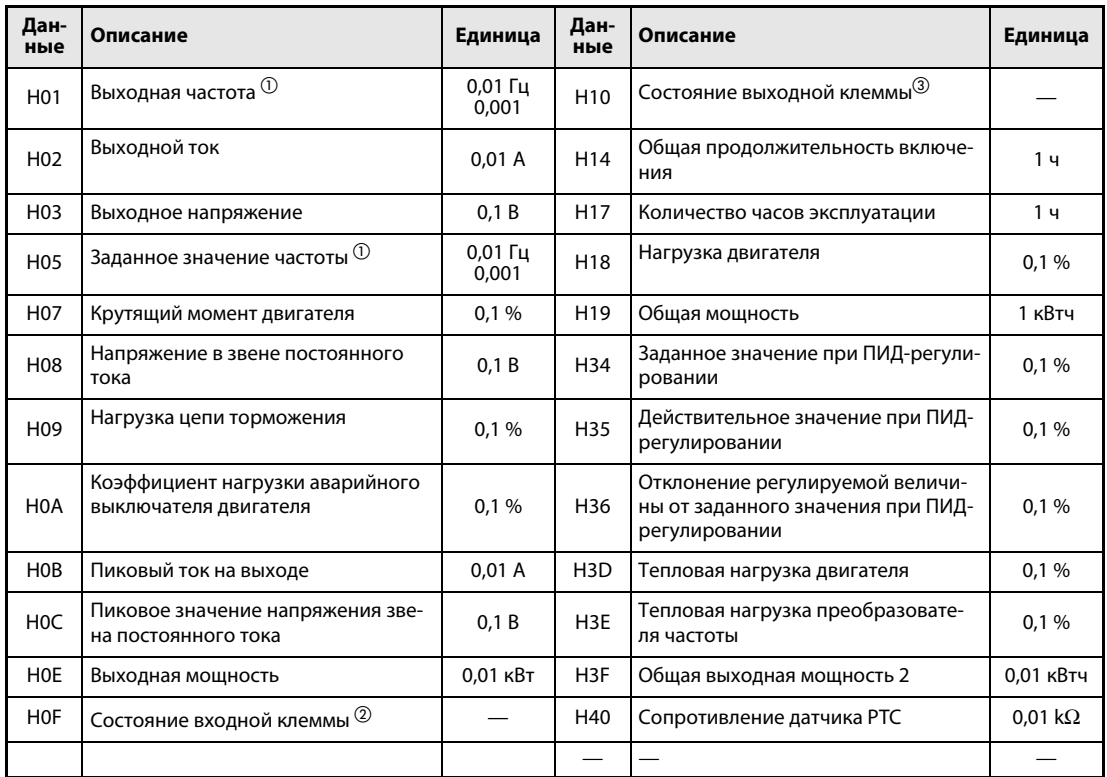

## Таб. 6-62: Коды выбора функций мониторинга

- $^{\circledD}~$  Если параметр 37 имеет значение между 0,01 и 9998, а код команды НFF установлен в "01", то данные имеют 6-разрядный формат (E2).
- Контроль входных клемм

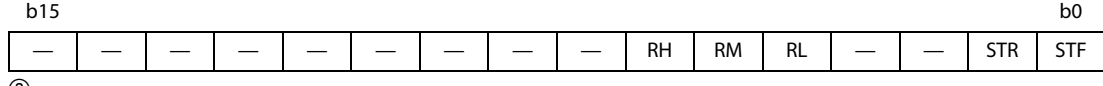

Контроль выходных клемм

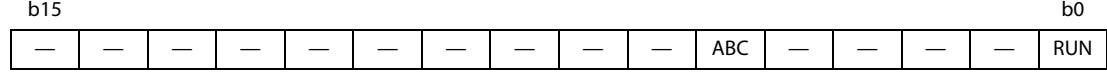

● Коды аварийных сообщенийa

Подробное описание можно найти в разделе 7.1

| Данные          | Описание          | Данные          | Описание | Данные           | Описание     |
|-----------------|-------------------|-----------------|----------|------------------|--------------|
| <b>H00</b>      | Без сигнализации  | H31             | E.THM    | H91              | E.PTC        |
| H <sub>10</sub> | E.OC1             | H40             | E.FIN    | H <sub>B</sub> O | E.PE         |
| H <sub>11</sub> | E.OC <sub>2</sub> | H <sub>52</sub> | E.ILF    | H <sub>B1</sub>  | E.PUE        |
| H <sub>12</sub> | E.OC3             | H60             | E.OLT    | HB <sub>2</sub>  | <b>E.RET</b> |
| H <sub>20</sub> | E.OV1             | H70             | E.BE     | HC <sub>0</sub>  | E.CPU        |
| H <sub>21</sub> | E.OV <sub>2</sub> | H80             | E.GF     | HC4              | E.CDO        |
| H <sub>22</sub> | E.OV3             | H81             | E.LF     | HC <sub>5</sub>  | <b>IOH</b>   |
| H30             | E.THT             | H90             | E.OHT    | HC7              | E.AIE        |

Таб. 6-63: Коды аварийных сообщений

Пример $\nabla$ 

Пример индикации описания сбоя в работе (командный код: H74)

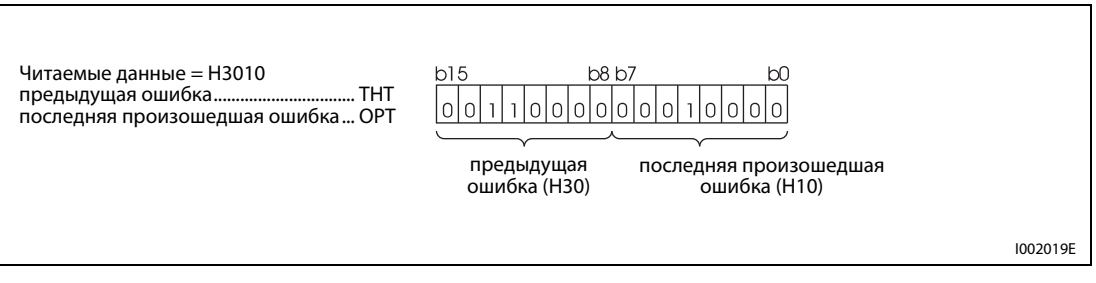

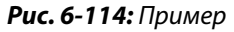

 $\triangle$ 

### ● Рабочие директивы

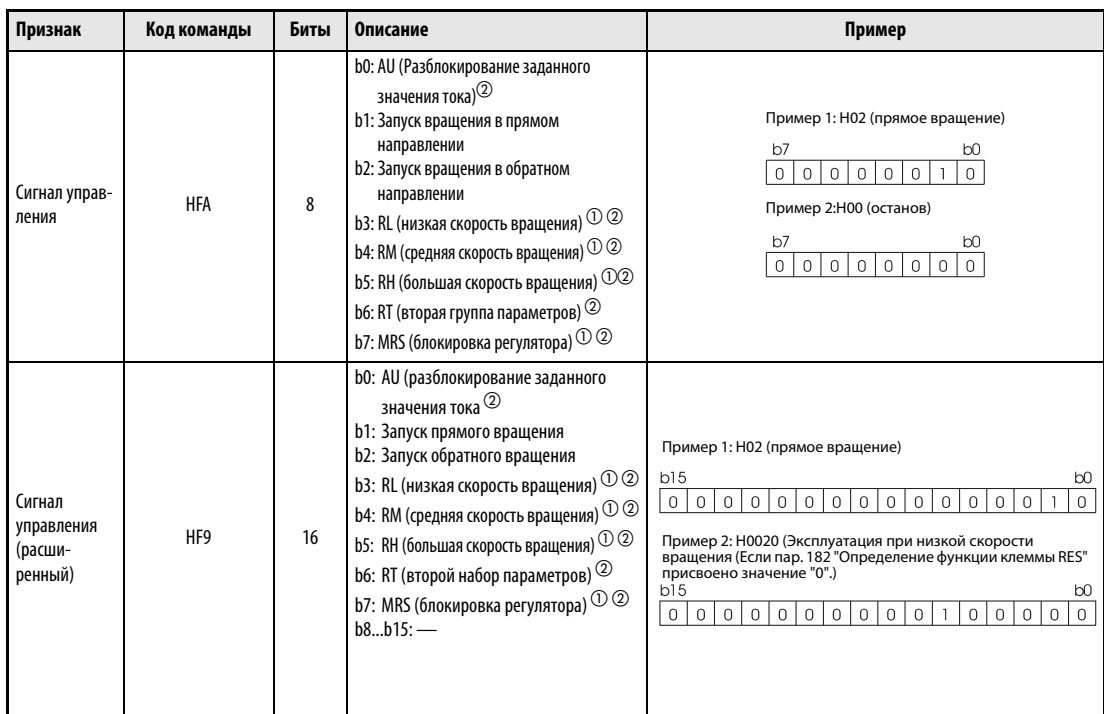

### Таб. 6-64: Рабочие команды

- $^{\text{\tiny{\textregistered}}}$  Установленные значения, указанные в скобках, соответствуют заводским установкам. Их можно изменить при помощи параметров 180...182 "Определение функций входных клемм" (см. раздел 6.9.1).
- $\circledR$  Если параметр 551 установлен в "2" (режим PU через интерфейс PU), возможно выполнение только функций "прямое/реверсное вращение".

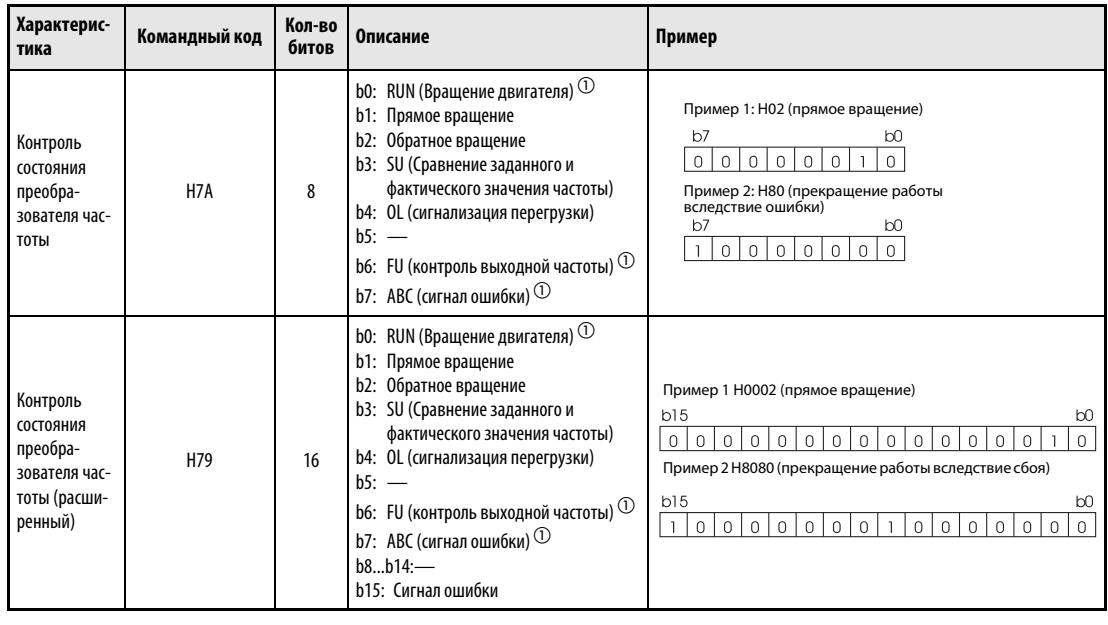

● Состояние преобразователя частоты

- Таб. 6-65: Контроль состояния преобразователя частоты
- $^{\text{\tiny{\textregistered}}}$  Установленные значения, указанные в скобках, соответствуют заводским установкам. Их можно изменить при помощи параметров 190 или 192 "Определение функций выходных клемм" (см. раздел 6.10.5).
- Множественная команда HF0

Данные, передаваемые с внешнего компьютера на преобразователь частоты

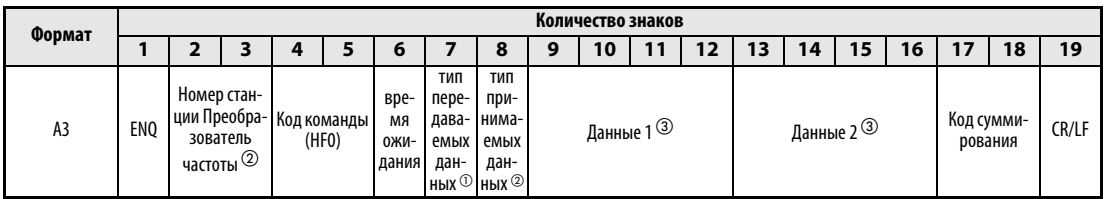

Данные ответа преобразователя внешнему компьютеру (при отсутствии ошибок)

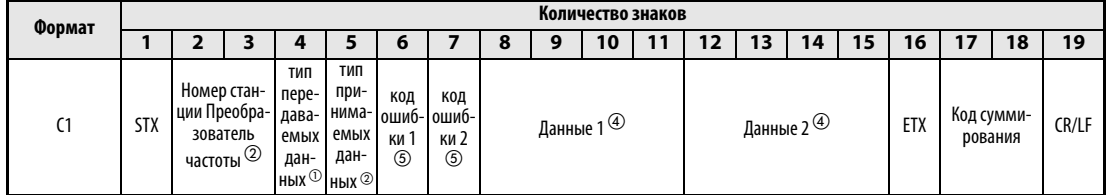

 $\ ^{\text{\textregistered}}\$ Укажите тип передаваемых данных (от внешнего компьютера к преобразователю).

 $\circled{2}$  Укажите тип принимаемых данных (от преобразователя к внешнему компьютеру).

 $\circledS$  Передаваемые данные состоят из комбинации данных 1 и данных 2.

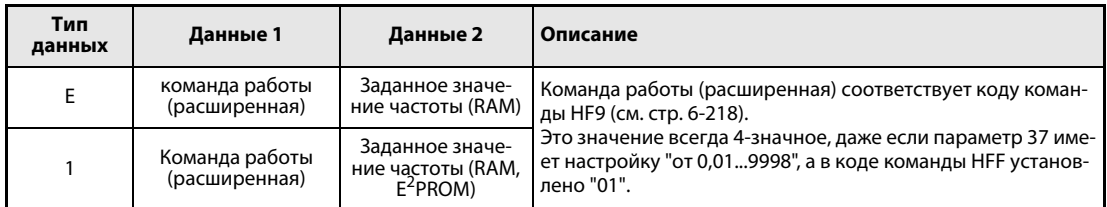

## Таб. 6-66: Типы передаваемых данных

 $\overline{4}$  Данные ответа состоят из комбинации данных 1 и данных 2.

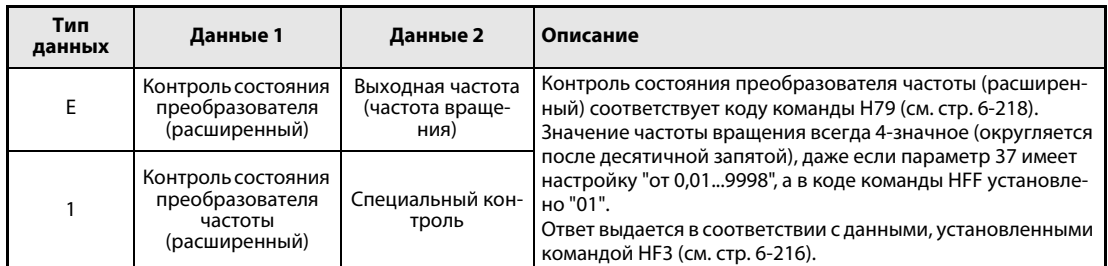

Таб. 6-67: Типы данных ответа

 $\circledS$  Код ошибки 1 содержит код для передаваемых данных 1, а код ошибки 2 - код для передаваемых данных 2. В качестве ответа передается ошибка режима (НА), ошибка кода команды (HB), ошибка диапазона данных (HC) или "ошибок нет" (HF).

# 6.18.6 Обмен информацией по протоколу Modbus-RTU (пар. 117, 118, 120, 122, 343, 549)

Протокол Modbus-RTU позволяет обмен данными и настройку параметров через разъем PU преобразователя частоты.

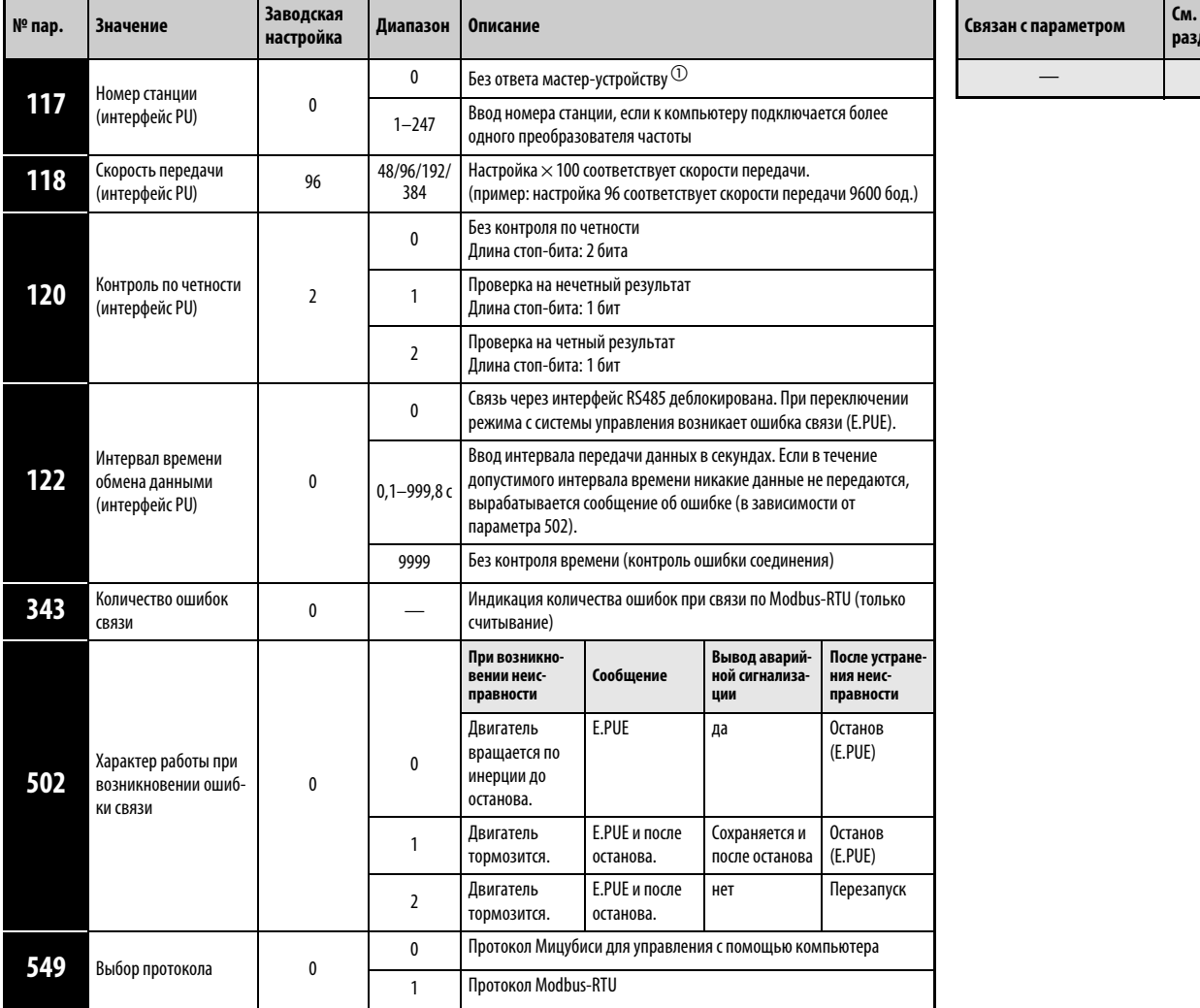

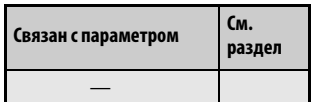

Установка параметров возможна только при присвоении параметру 160 значения "0".

 $\odot$  В режиме Modbus-RTU при настройке параметра 117 в "0" преобразователь работает в широковещательном режиме. В этом режиме он не посылает сигнал подтверждения приема мастер-устройству. Если подтверждать прием необходимо, то параметр 117 следует установить в любое значение кроме "0". Не все функции доступны в широковещательном режиме (см. стр. 6-223).

УКАЗАНИЯ Если параметр 549 установлен в "1", а параметр 118 - в "384" (38400 бит/с), пульт управления (FR-PU04/FR-PU07) деактивирован. В случае применения пульта управления (FR-PU04/ FR-PU07) измените настройки параметров с панели управления.

Для выбора протокола Modbus-RTU установите параметр 549 "Выбор протокола" в "1".

Если в сетевом режиме в качестве источника управляющих команд выбран разъем PU (пар.  $551 \neq 2$ ), возможна работа по протоколу Modbus-RTU (см. также раздел 6.18.2).
# Характеристики режима обмена информацией

| Спецификация             |                                     | Описание                                                       | Параметр |
|--------------------------|-------------------------------------|----------------------------------------------------------------|----------|
| Протокол передачи данных |                                     | Протокол Modbus-RTU                                            | пар. 549 |
| Стандартный              |                                     | Стандарт EIA RS485                                             |          |
|                          | Количество преобразователей частоты | 1: N (макс. 32 преобразователя частоты), номера позиций: 0-247 | пар. 117 |
| Скорость передачи данных |                                     | На выбор 4800/9600/19200 и 38400 бод                           | пар. 118 |
| Система управления       |                                     | асинхронная                                                    |          |
| Система связи            |                                     | Полудуплекс                                                    |          |
|                          | Набор символов                      | 8 битов, двоичный                                              |          |
|                          | Стартовый бит                       | 1 бит                                                          |          |
|                          | Количество стоповых бит             | На выбор:<br>четность не проверяется, 2 стоповых               |          |
| Связь                    | Проверка четности                   | бита нечетность, 1 стоповый<br>бит четность, 1 стоповый бит    | пар. 120 |
|                          | Обнаружение ошибки                  | Проверка при помощи циклического избыточного кода              |          |
|                          | Конечный символ                     |                                                                |          |
| Время ожидания           |                                     |                                                                |          |

Таб. 6-68: Характеристики режима обмена информацией

### Описание

Разработанный фирмой Modicon протокол Modbus используется для обмена информацией между различными эксплуатационными устройствами и контроллером. Последовательный обмен данными между ведущим (Master) и ведомым (Slave) устройствами производится с использованием выбранного формата сообщений. Данный формат охватывает функции чтения и записи данных. При помощи этих функций может производиться чтение и запись значений параметров из преобразователя и в преобразователь, передача преобразователю входных команд и контроль рабочих состояний. Доступ к данным преобразователя частоты производится через регистр временного хранения информации (адресное пространство 40001–49999). Благодаря доступу к адресам данного регистра ведущее устройство может обмениваться данными с преобразователем частоты, играющим роль ведомого устройства.

УКАЗАНИЕ Делается различие между двумя видами последовательной передачи данных: режимом ASCII (American Standard Code for Information Interchange – Американский стандартный код обмена информацией) и режимом RTU (Remote Terminal Unit–удаленный терминал). Преобразователь частоты поддерживает только режим RTU, в котором одному байту (8 битов) соответствуют два шестнадцатеричных символа. При этом протокол обмена данными соответствует протоколу Modbus, однако физический уровень не определяется.

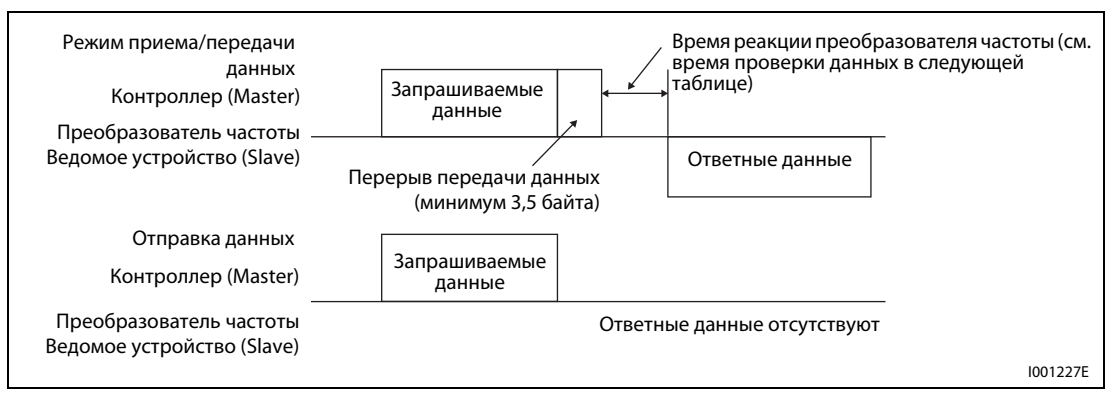

Рис. 6-115: Формат сообщений

В следующей таблице указано время проверки данных для различных функций:

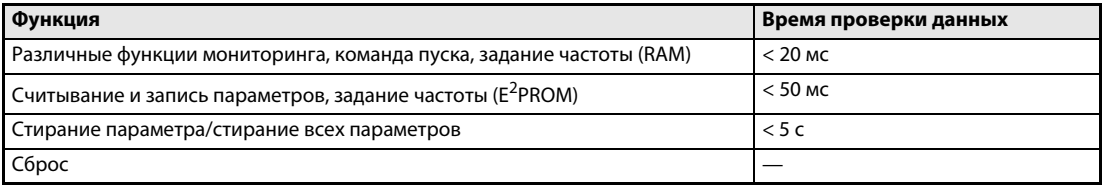

Таб. 6-69: Время проверки данных

● Запрос (Query).

Главная станция посылает сообщение подчиненной станции (преобразователю).

- **Ответ (Response).** После получения запроса от главной станции подчиненная станция выполняет затребованную функцию и посылает данные ответа на главную станцию.
- Ответ в случае ошибки (Error Response).

Если запрос содержит недействительную функцию, недействительный адрес или неправильные данные, преобразователь посылает их обратно на главную станцию. К этим данным присоединяется код ошибки. В случае аппаратной неисправности, ошибки формата данных или ошибки CRC ответ не посылается.

## ● Широковещательный режим. Если указан адрес 0, главная станция посылает данные всем подчиненным станциям. Все подчиненные станции, принимающие данные, выполняют этот запрос. Однако при этом никакие подтверждения приема (Response) обратно не посылаются.

УКАЗАНИЕ В широковещательном режиме подчиненная станция выполняет функцию независимо от номера станции преобразователя, настроенного в параметре 117.

# Формат сообщения (протокол)

В принципе, обмен данными заключается в том, что главная станция посылает запрос (Query), а подчиненная станция посылает обратно ответ (Response). Если связь происходит без ошибок, адрес устройства и код функции копируются "как есть". Если связь происходит с ошибками (код функции или код данных недействителен), в коде функции устнавливается бит 7 (= 80h) и в байты данных записывается код ошибки.

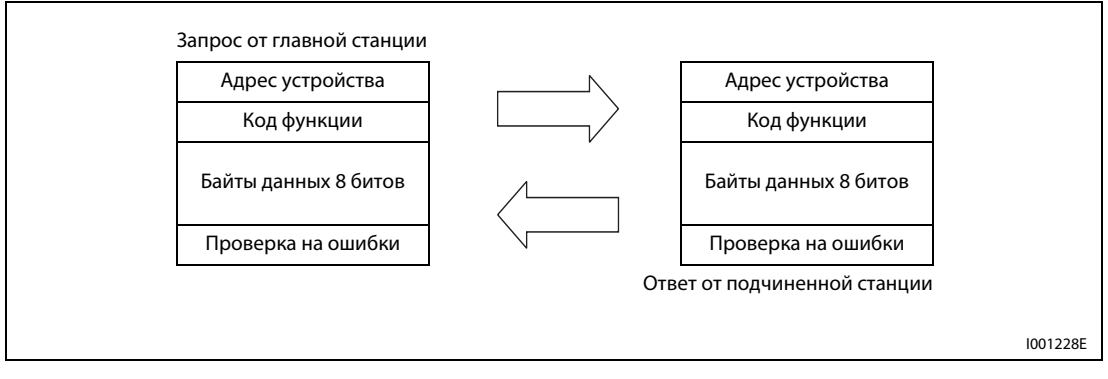

Рис. 6-116: Обмен данными

Формат сообщения состоит из четырех вышеприведенных полей. Чтобы подчиненная станция идентифицировала данные как одно сообщение, к ним добавляются свободные от данных поля (T1: старт, стоп) длиной в 3,5 знака.

Протокол имеет следующую структуру:

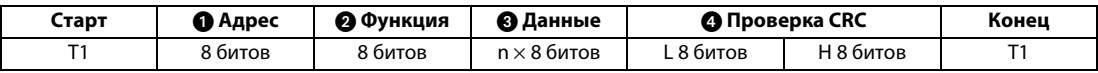

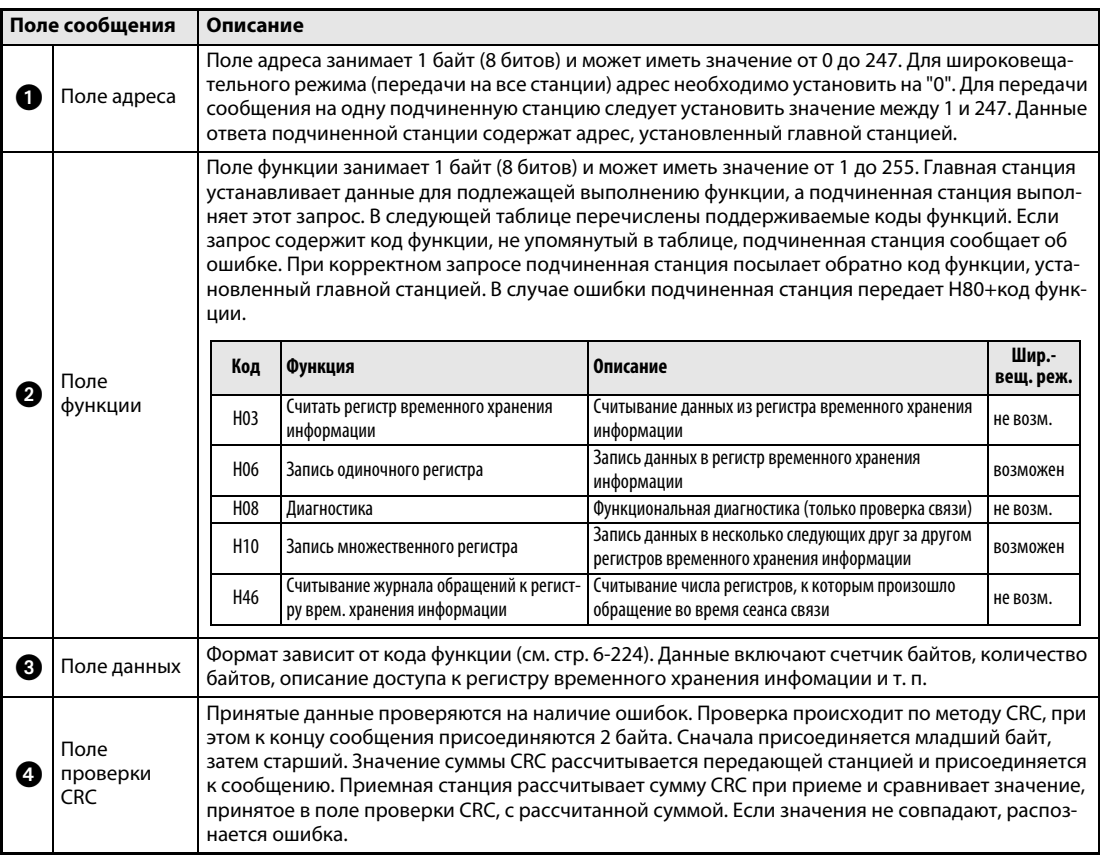

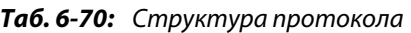

# Форматы сообщений

Ниже разъясняются форматы сообщений, соответствующие определенным кодам функций из таб. 6-70.

● Считывание регистра временного хранения информации

Могут быть считаны переменные системного окружения, данные состояния в реальном масштабе времени (функции мониторинга), журнал аварийных сообщений и параметры преобразователя частоты (см. также описание регистра на стр. 6-232).

Запрос

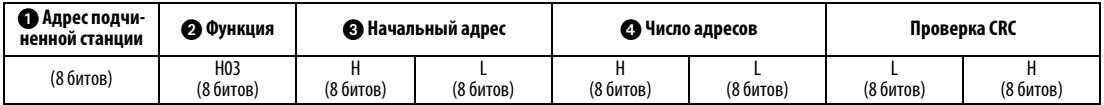

Ответ

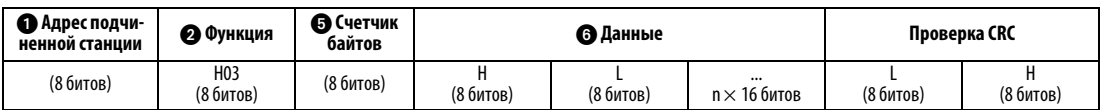

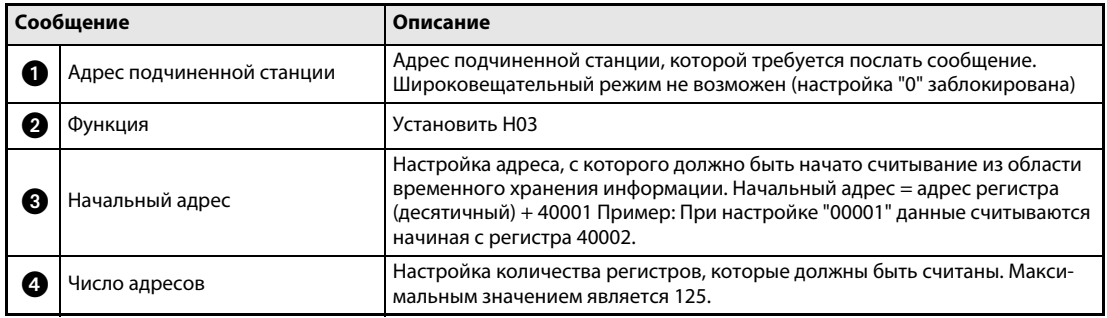

Таб. 6-71: Пояснение формата запроса

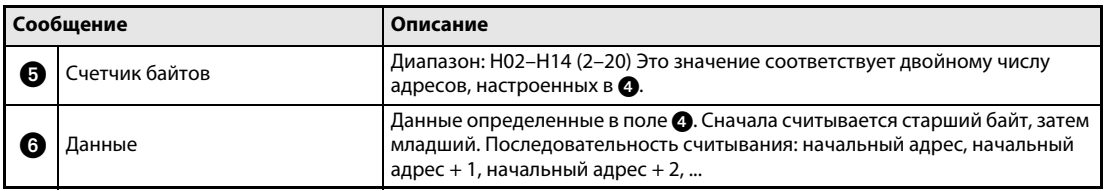

Таб. 6-72: Пояснение формата ответа

Пример  $\nabla$  Требуется считать значения из регистров с 41004 (пар. 4) по 41006 (пар. 6) подчиненной станции с адресом 17 (H11).

Запрос

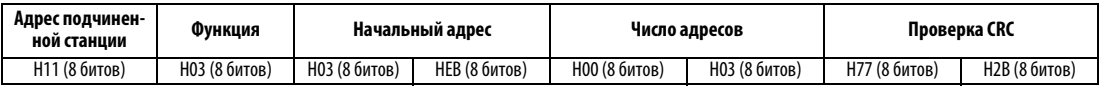

Ответ

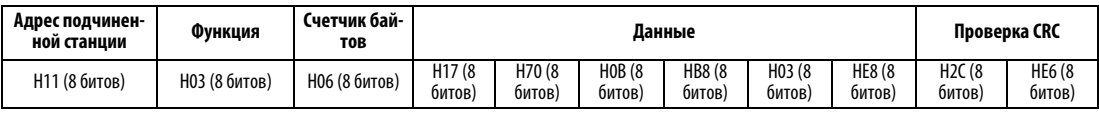

Считанные значения:

Регистр 41004 (пар. 4): H1770 (60,00 Гц) Регистр 41005 (пар. 5): H0BB8 (30,00 Гц) Регистр 41006 (пар. 6): H03E8 (10,00 Гц)

● Запись в регистр временного хранения информации (H06 или 06). В область данных, выделенную для временного хранения информации, могут быть записаны переменные системного окружения, и параметры преобразователя частоты (см. также описание регистра на стр. 6-232).

#### Запрос

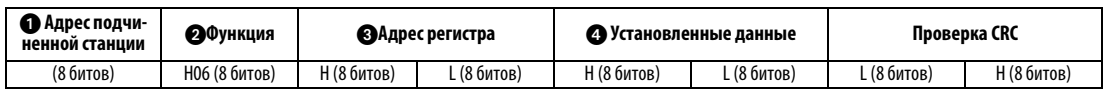

#### Ответ

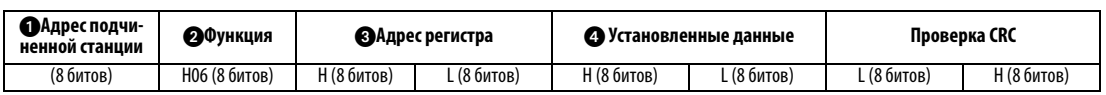

| Сообщение    |                           | Описание                                                                                                    |  |  |
|--------------|---------------------------|----------------------------------------------------------------------------------------------------|--|--|
| $\mathbf{1}$ | Адрес подчиненной станции | Адрес подчиненной станции, которой требуется послать сообщение. При<br>настройке "0" используется широковещательный режим.                                                                                                    |  |  |
| Ø            | Функция                   | Установить Н06                                                                                                    |  |  |
| Ι3           | Адрес регистра            | Настройка адреса, с которого должна начинаться запись в область времен-<br>ного хранения информации. Начальный адрес = адрес регистра (десяти-<br>чный) + 40001 Пример: При настройке "00001" данные записываются<br>начиная с регистра 40002. |  |  |
| (4           | Установленные данные      | Данные, которые требуется записать в регистры. Под записываемые дан-<br>ные выделено 2 байта.                                                                                                    |  |  |

Таб. 6-73: Пояснение формата запроса

В случае безошибочной передачи данные ответа от  $\bigcirc$  до  $\bigcirc$  соответствуют данным запроса (включая проверку CRC). В широковещательном режиме ответ не посылается.

Пример  $\nabla$  3начение 60,00 Гц (H1770) требуется записать в регистр 40014 (заданное значение частоты RAM) станции номер 5 (H05).

#### Запрос

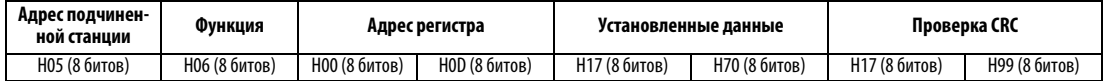

#### Ответ

При безошибочной передаче данные ответа соответствуют полученным данным.

 $\triangle$ 

УКАЗАНИЕ В широковещательном режиме ответ на запрос не выдается. Поэтому следующий запрос должен подаваться лишь по истечении внутреннего времени обработки в преобразователе.

● Диагностика (H08 или 08) Проверка связи осуществляется путем получения в ответе неизмененных данных запроса (код подфункции H00)

Запрос

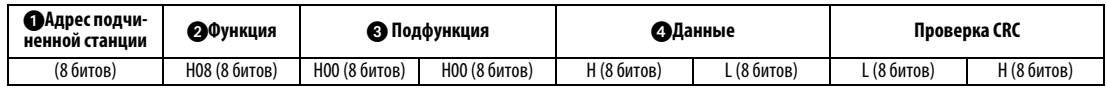

Ответ

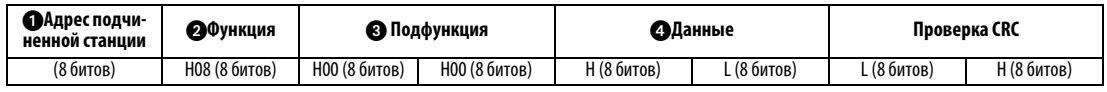

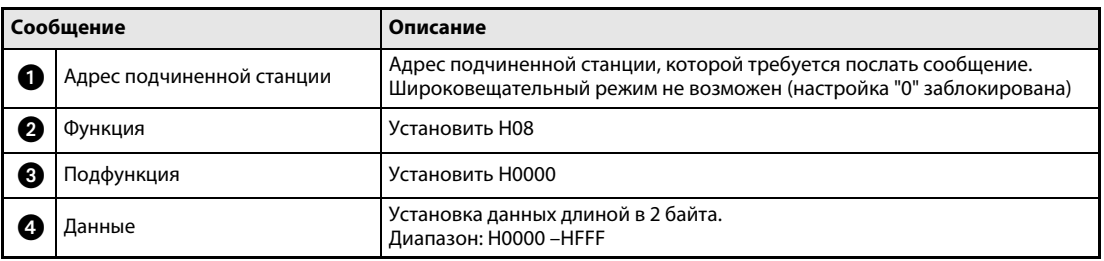

Таб. 6-74: Пояснение формата ответа

В случае безошибочной передачи данные ответа от  $\bigcirc$  до  $\bigcirc$  соответствуют данным запроса (включая проверку CRC).

● Запись в несколько регистров временного хранения информации (H10 или 16). Данные могут записываться в несколько регистров временного хранения информации.

Запрос

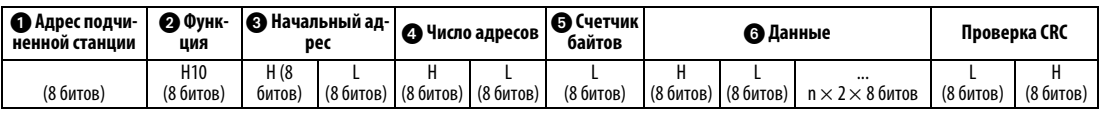

Ответ

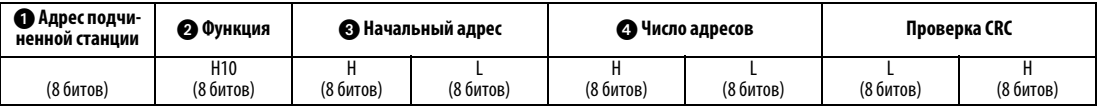

| Сообщение      |                           | Описание                                                                                                    |  |  |
|----------------|---------------------------|----------------------------------------------------------------------------------------------------|--|--|
| 1              | Адрес подчиненной станции | Адрес подчиненной станции, которой требуется послать сообщение. При<br>настройке "0" используется широковещательный режим.                                                                                                    |  |  |
| $\overline{2}$ | Функция                   | Установить Н10                                                                                                    |  |  |
| 3              | Начальный адрес           | Установить адрес, с которого должна начинаться запись в область времен-<br>ного хранения информации.<br>Начальный адрес = адрес регистра (десятичный) + 40001<br>Пример:<br>При установке "00001" данные записываются начиная с регистра 40002. |  |  |
|                | Число адресов             | Установить количество регистров, в которые требуется записать данные.<br>Максимальным значением является 125.                                                                                                    |  |  |
| A              | Счетчик байтов            | Диапазон: Н02-НFA (2-250)<br>Это значение соответствует двойному числу адресов, установленных в $\Omega$ .                                                                                                    |  |  |
|                | Данные                    | Записываются данные, количество которых установлено в $\Omega$ . Сначала запи-<br>сывается старший байт, затем младший байт. Последовательность записи:<br>начальный адрес, начальный адрес + 1, начальный адрес + 2,                           |  |  |

Таб. 6-75: Пояснение формата запроса

В случае безошибочной передачи данные ответа от  $\bigcirc$  до  $\bigcirc$  соответствуют данным запроса (включая проверку CRC).

Пример  $\nabla$  3начение 0,5 с (H05) требуется записать в регистр 41007 (пар. 7), а значение 1 с (H0A) - в регистр 41008 (пар. 8) станции номер 25 (H19).

Запрос

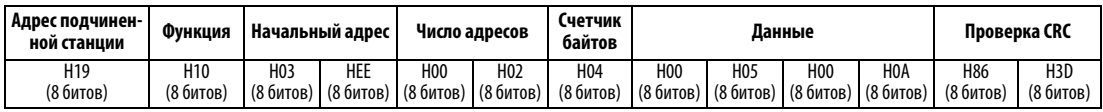

# Ответ

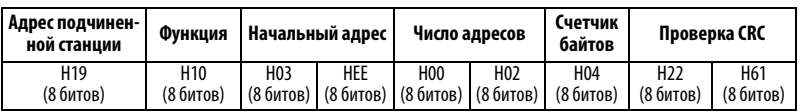

 $\triangle$ 

● Считывание журнала доступа к области временного хранения информации (H46 или 70). В ответе на запрос могут использоваться коды функций H03 или H10. Можно считать начальный адрес области временного хранения информации, к которому был осуществлен успешный доступ во время предыдущего сеанса связи, и количество регистров, к которым был осуществлен доступ. В ответ на иные запросы кроме вышеназванных, в качестве адреса и количества регистров посылается "0".

Запрос

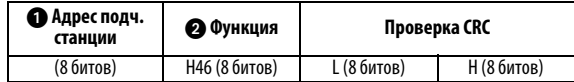

Ответ

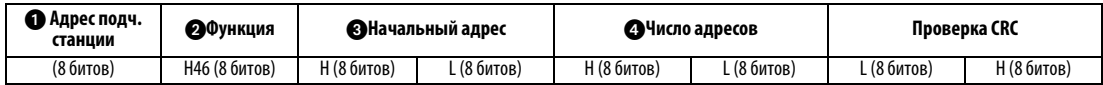

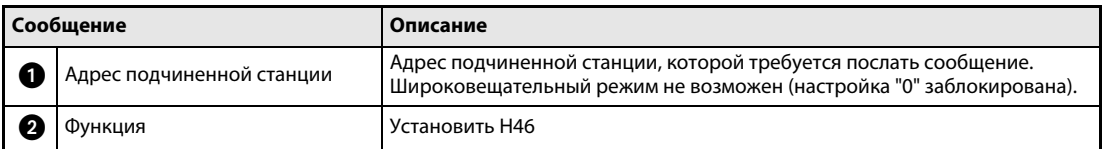

Таб. 6-76: Пояснение формата запроса

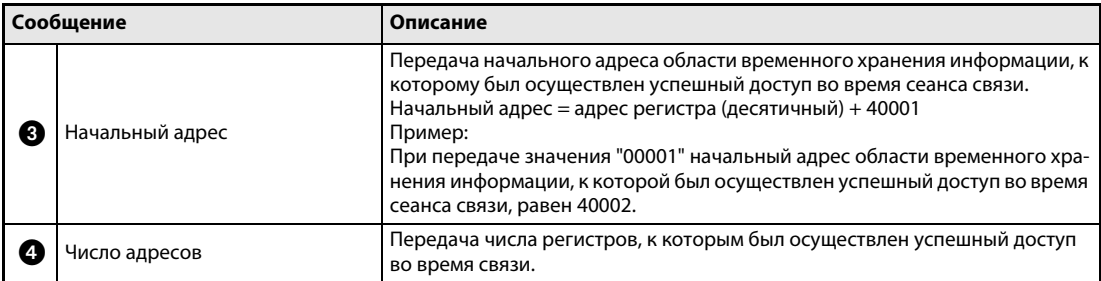

Таб. 6-77: Пояснение формата ответа

Пример  $\nabla$  Для станции номер 25 (H19) требуется считать начальный адрес области временного хранения информации, к которой был осуществлен успешный доступ во время предыдущего сеанса связи, и количество регистров, к которым был осуществлен доступ.

Запрос

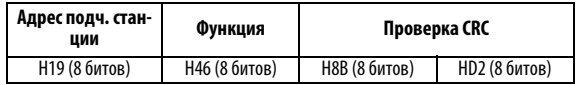

### Ответ

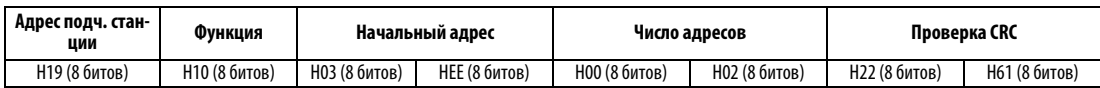

Передается сообщение об успешном доступе к 2 регистрам с начальным адресом 41007 (пар. 7).

 $\triangle$ 

# ● Ответ в случае ошибки.

Если запрос содержит недействительную функцию, недействительные данные недействительный адрес, ответ содержит сообщение об ошибке. В случае ошибки четности, ошибки CRC, переполнения или ошибки формата, а также в случае ошибки "занят" ответ не посылается.

# УКАЗАНИЕ Ответ не выдается и в широковещательном режиме.

#### Ответ в случае ошибки

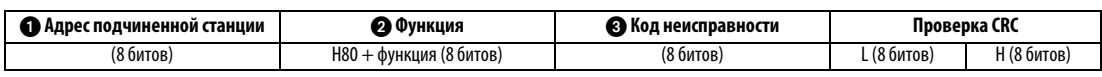

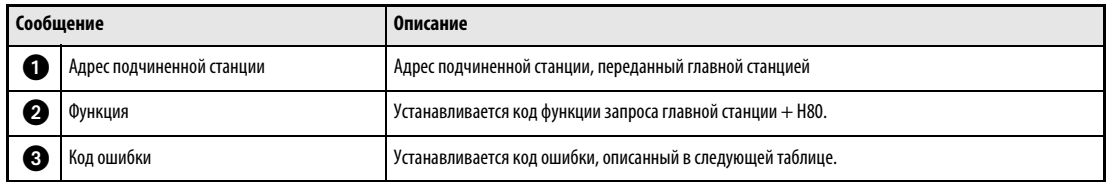

Таб. 6-78: Пояснение формата ответа

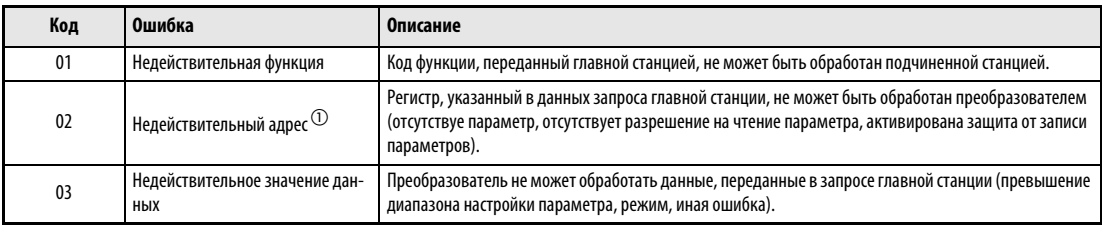

### Таб. 6-79: Описание кодов ошибок

 $^{\circledR}~$  Ошибка не возникает в следующих случаях:

- Код функции H03 (считывание из регистра временного хранения информации). Если количество регистров равно или больше 1, и для считывания имеется 1 или более регистров данных.
- Код функции H10 (запись в несколько регистров). Если количество регистров равно или больше 1, и для записи данных имеется 1 или более регистров.

При доступе к нескольким регистрам с помощью кода функции H03 или H10 сообщение об ошибке не посылается, если регистра временного хранения информации не существует или запрещен доступ к считыванию или записи.

УКАЗАНИЯ Ошибка возникает если не существует ни одного регистра временного хранения информации, которые определены в запросе.

> При считывании данных из одного несуществующего регистра временного хранения информации передается "0". Запись данных в отсутствующий регистр временного хранения информации не действует.

Для контроля сообщений передаваемых главной станцией, выполняются проверки на наличие следующих ошибок (при обнаружении ошибок аварийная остановка не производится.)

| Ошибка                   | Описание ошибки                                                                                                    | Рабочее состояние преобразователя                                                                                  |  |
|--------------------------|----------------------------------------------------------------------------------------------------|----------------------------------------------------------------------------------------------------|--|
| Ошибка четности          | Четность принятых преобразователем данных отличается<br>от четности переданных данных (пар. 334).                                |                                                                                                    |  |
| Ошибка формата данных    | Длина стоп-бита принятых преобразователем данных<br>отличается от заданного значения (пар. 333).                                 |                                                                                                    |  |
| Переполнение данных      | Главная станция послала новые данные прежде, чем<br>преобразователь завершил прием предыдущих данных.                            | При ошибке связи значение параметра 343 увеличивается<br>на "1". Если возникла неисправность, выводится сигнал LF. |  |
| Ошибка формата сообщения | Контролируется длина данных сообщения. Данные, длиной<br>менее 4 байтов интерпретируются как ошибка.                             |                                                                                                    |  |
| Ошибка CRC               | Если результат вычисления контрольной суммы СКС не<br>совпадает с контрольной суммой сообщения, выдается<br>сообшение об ошибке. |                                                                                                    |  |

Таб. 6-80: Описание кодов ошибок

# Регистры протокола Modbus

● Переменные системного окружения

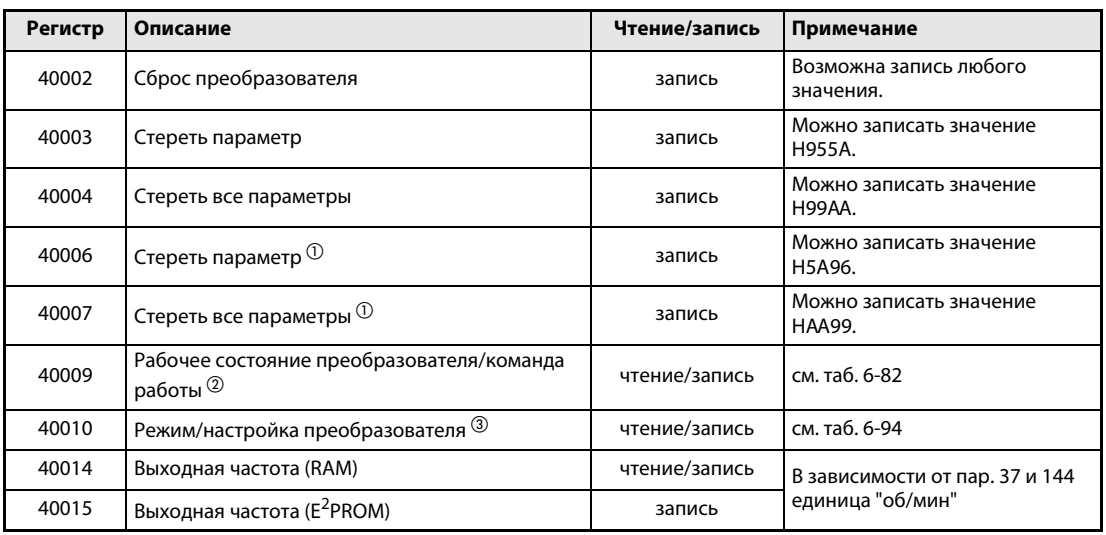

Таб. 6-81: Переменные системного окружения

- $^{\text{\textregistered}}$  Параметры связи не стираются.
- $\textcircled{2}$  При записи данные передаются как команды управления работой. При считывании данные передаются как состояние работы преобразователя.
- $\circledR$  При записи данные передаются как при изменении режима управления.

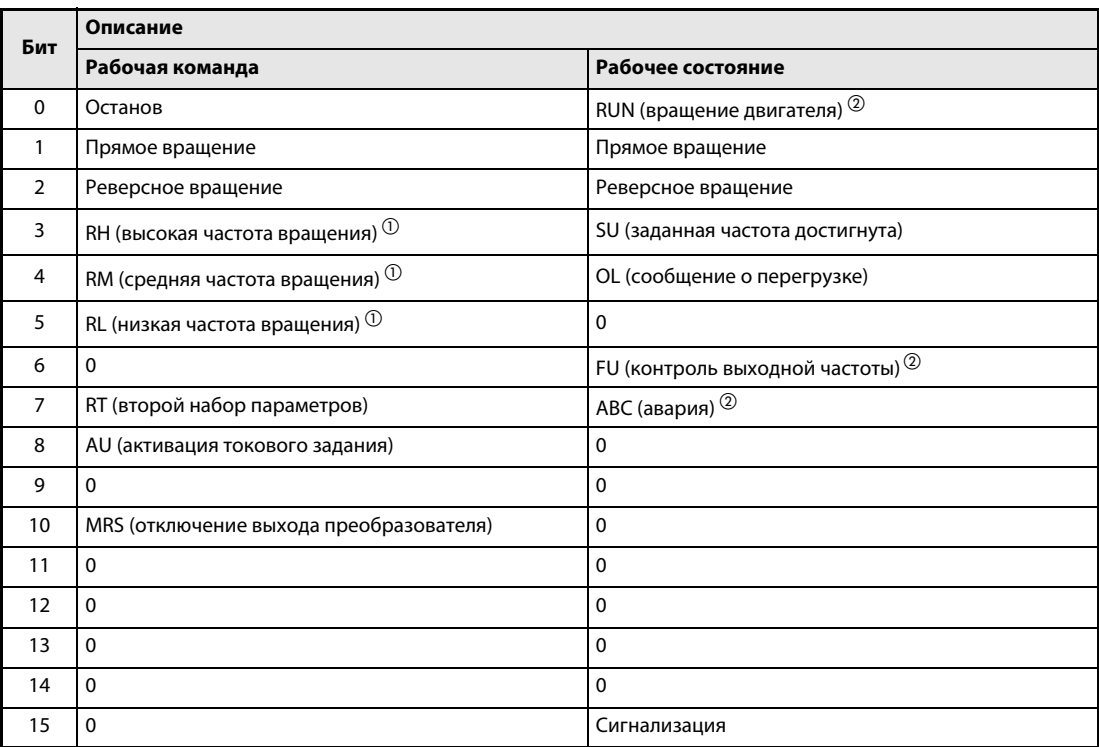

Таб. 6-82: Рабочее состояние/рабочая команда

- $^{\text{\textregistered}}\,$  Настройки, указанные в скобках, являются заводскими настройками. Их можно изменить с помощью параметров 180...182 "Назначение функций входным клеммам" (см. раздел 6.9.1). В режиме NET сигналы деблокированы или заблокированы в зависимости от параметрирования (см. раздел 6.17.3).
- $\emph{2}$  Настройки, указанные в скобках, являются заводскими настройками. Их можно изменить с помощью параметров 190 или 192 "Назначение функций выходным клеммам" (см. раздел 6.10.5).

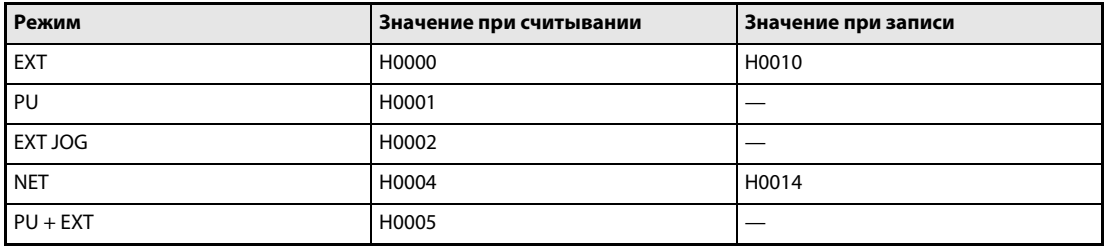

Таб. 6-83: Режим управления/настройка преобразователя

При считывании и записи имеются вышеуказанные ограничения - в соответствии со спецификацией режима управления через интерфейс PU.

● Мониторинг в реальном масштабе времени (функция мониторинга)

Более подробное описание этой функции индикации вы найдете в разделе 6.11.2.

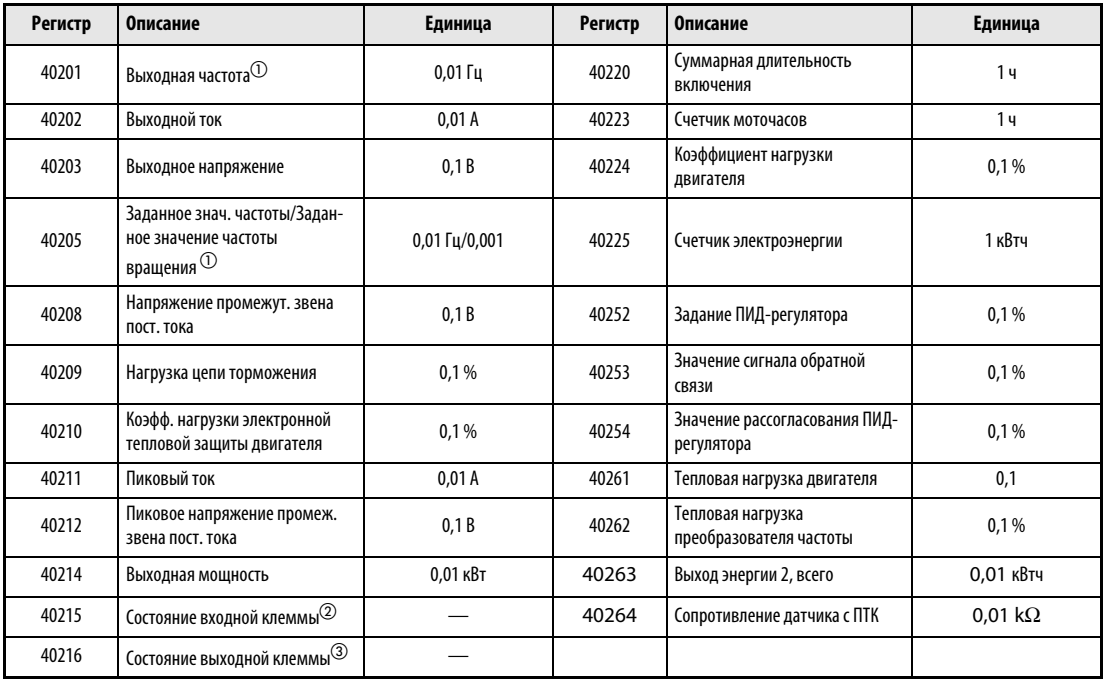

Таб. 6-84: Контроль в масштабе реального времени

- $^{\circledD}~$  Если параметр 37 имеет значение между 0,01 и 9998, а код команды НFF установлен в "01", то данные имеют 6-разрядный фомат (E2).
- Контроль входных клемм

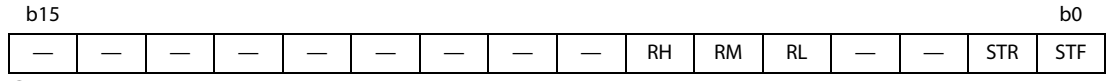

Контроль выходных клемм

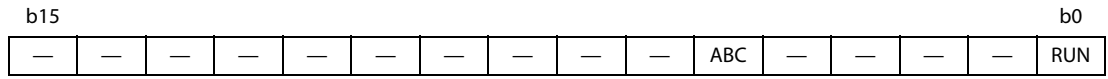

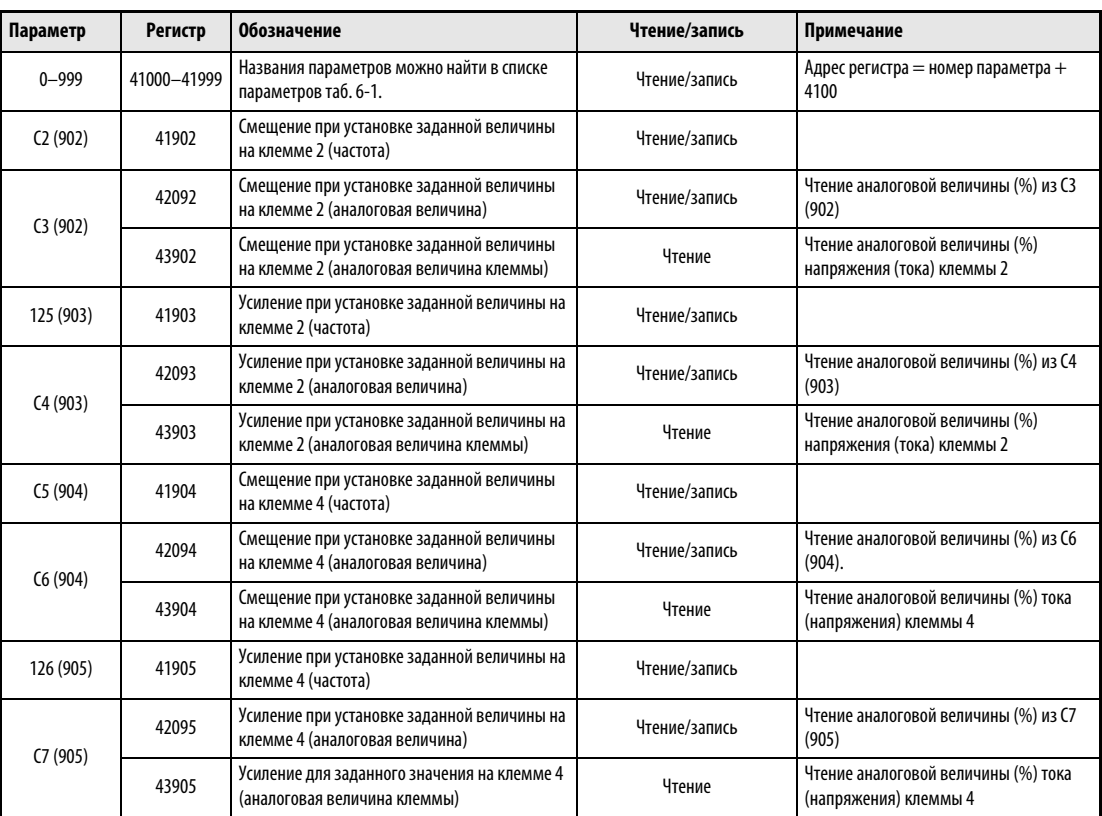

# ● Параметр

Таб. 6-85: Параметр

# ● Список сбоев в работе

| Регистр | Значение                   | Чтение/запись | Примечание                                                                                              |
|---------|----------------------------|---------------|----------------------------------------------------------------------------------------------------|
| 40501   | Список сбоев в<br>работе 1 | Чтение/запись |                                                                                                    |
| 40502   | Список сбоев в<br>работе 2 | Чтение        |                                                                                                    |
| 40503   | Список сбоев в<br>работе 3 | Чтение        | Данные состоят из 2 байтов и сохраняются в виде                                                         |
| 40504   | Список сбоев в<br>работе 4 | Чтение        | "Н00□□". Обращение к коду ошибок осуществляется<br>через менее значимый байт. При доступе в режиме      |
| 40505   | Список сбоев в<br>работе 5 | Чтение        | записи к регистру 40501 происходит стирание списка<br>сбоев в работе. Значение данных может быть выбра- |
| 40506   | Список сбоев в<br>работе 6 | Чтение        | но произвольно.                                                                                         |
| 40507   | Список сбоев в<br>работе 7 | Чтение        |                                                                                                    |
| 40508   | Список сбоев в<br>работе 8 | Чтение        |                                                                                                    |

Таб. 6-86: Список сбоев в работе

| Данные          | Описание                     | Данные          | Описание | Данные           | Описание     |
|-----------------|------------------------------|-----------------|----------|------------------|--------------|
| H <sub>00</sub> | Сбой в работе<br>отсутствует | H31             | E.THM    | H91              | E.PTC        |
| H <sub>10</sub> | E.OC1                        | H40             | E.FIN    | H <sub>B</sub> O | E.PE         |
| H <sub>11</sub> | E.OC <sub>2</sub>            | H <sub>52</sub> | E.ILF    | H <sub>B1</sub>  | E.PUE        |
| H <sub>12</sub> | E.OC3                        | H <sub>60</sub> | E.OLT    | HB <sub>2</sub>  | <b>E.RET</b> |
| H <sub>20</sub> | E.OV1                        | H70             | E.BE     | HC <sub>0</sub>  | E.CPU        |
| H <sub>21</sub> | E.OV <sub>2</sub>            | H80             | E.GF     | HC4              | E.CDO        |
| H <sub>22</sub> | E.OV3                        | H81             | E.LF     | HC <sub>5</sub>  | <b>IOH</b>   |
| H30             | E.THT                        | H90             | E.OHT    | HC7              | E.AIE        |

Таб. 6-87: Данные ошибок

УКАЗАНИЕ Более подробное описание ошибок вы найдете в разделе 7.1.

### Количество ошибок в ходе обмена данными (пар. 343)

Количество ошибок в ходе обмена данными можно считать из параметра 343.

| Диапазон установки<br>Параметр |  | Величина шага | Заводская установка |
|--------------------------------|--|---------------|---------------------|
| 343<br>(только чтение)         |  |               |                     |

Таб. 6-88: Количество ошибок при обмене информацией

УКАЗАНИЕ Некоторое время величина количества ошибок в ходе обмена данными сохраняется в ОЗУ. Так как сохранения данной величины в E2PROM не происходит, при выключении и повторном включении напряжения питания, а также при сбросе преобразователя частоты она стирается.

### Выход аварийной сигнализации LF (ошибка связи)

 $\overline{a}$  В случае ошибки в ходе передачи данных для индикации незначительной ошибки происходит вывод сигнала LF через выход с открытым коллектором. Привязка сигнала LF к какойлибо выходной клемме происходит при помощи одного из параметров 190 или 192 "Определение функции выходных клемм".

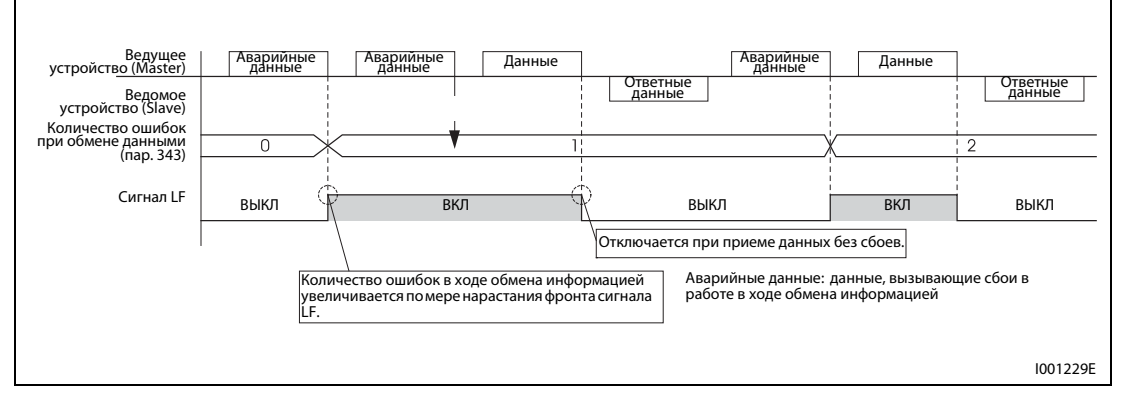

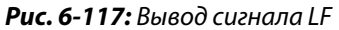

УКАЗАНИЕ Привязка сигнала LF к какой-либо из выходных клемм осуществляется при помощи одного из параметров 190 или 192. Изменение привязки клемм при помощи данных параметров оказывает влияние также и на другие функции. Поэтому перед установкой параметров проверяйте функции клемм.

# 6.19 Специальные приложения

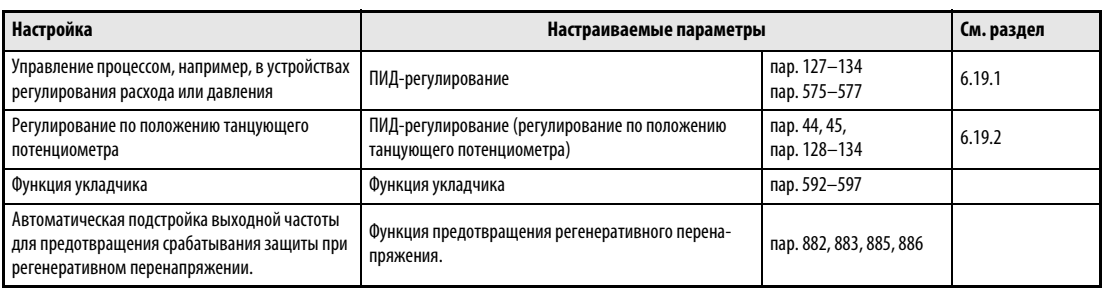

# 6.19.1 ПИД-регулирование (пар. 127...134, пар. 575...577)

Функция ПИД-регулятора позволяет использовать преобразователь для управления процессами (например, регулирования расхода или давления).

Заданное значение подается на входные клеммы 2-5 или через параметры. Данные обратной связи снимаются с клемм 4-5.

59 Выбор цифрового

потенциометра 73 Выбор типов сигналов

178...182 Назначение функций

эрт порог сраватывании<br>элемента с ПТК<br>C2 (902) — С7 Смещение и усиление

(905) задания

аналоговых входов 79 Выбор режима

входным клеммам 190/192 Назначение функций

выходным клеммам 261 Метод останова при

исчезновении сетевого напряжения 561 Порог срабатывания

Связан с параметром

См.

 $6.5.3$ 

 $6.15.1$ 

 $6.17.1$ 

 $6.9.1$ 

 $6.9.5$ 

 $6.11.2$ 

 $6.7.1$ 

6.15.3

раздел

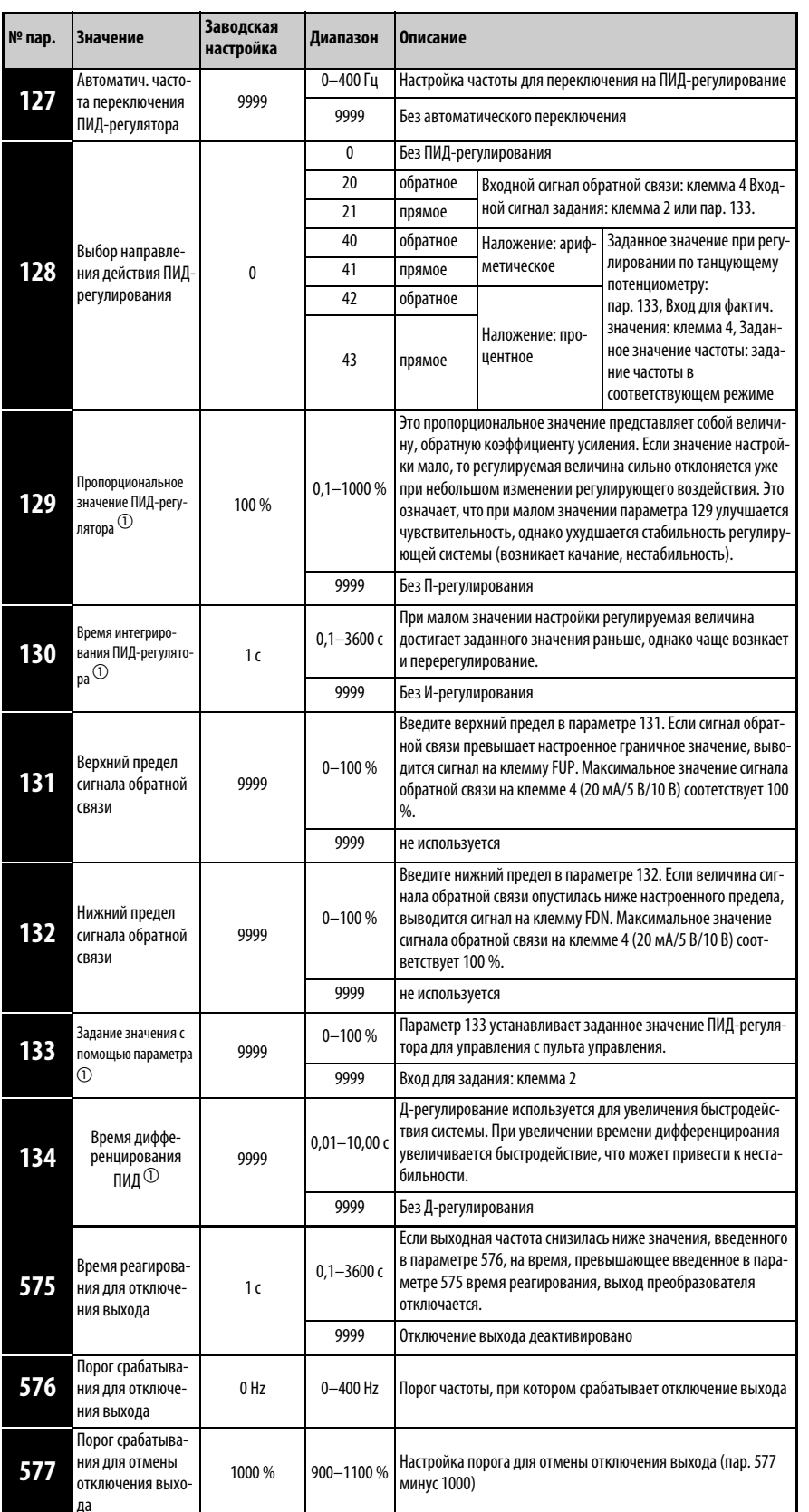

Установка параметров возможна только в том случае, если параметру 160 присвоено значение "0".

 $\textcircled{1}$  Параметры 129, 130, 133 и 134 можно изменять и во время работы, независимо от режима.

# Конфигурация системы

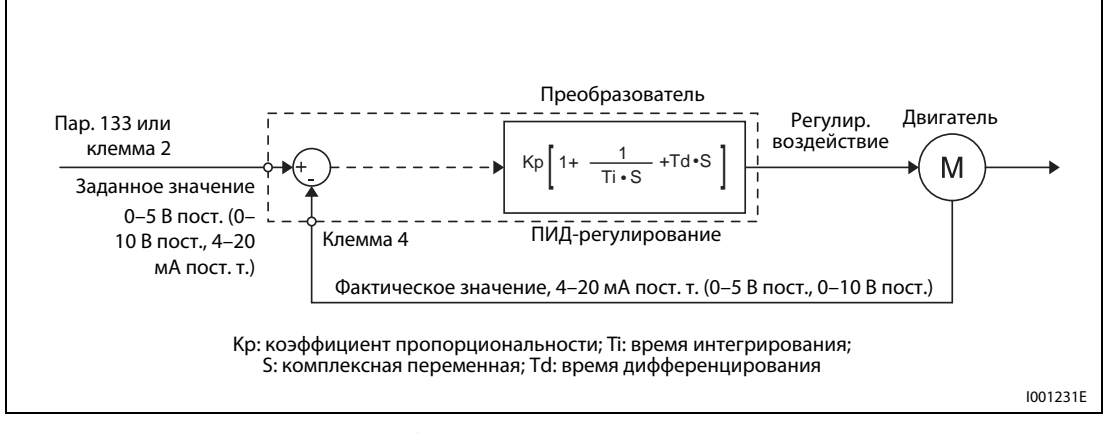

**Рис. 6-118:** Конфигурация системы для пар. 128 = 20 или 21 подключение задания/сигнала обратной связи к преобразователю)

# Свойства ПИ-регулирования

ПИ-регулирование - это сочетание пропорционального (П) и интегрального (И) регулирования. Оно служит для выработки регулирующего воздействия, компенсирующего рассогласование.

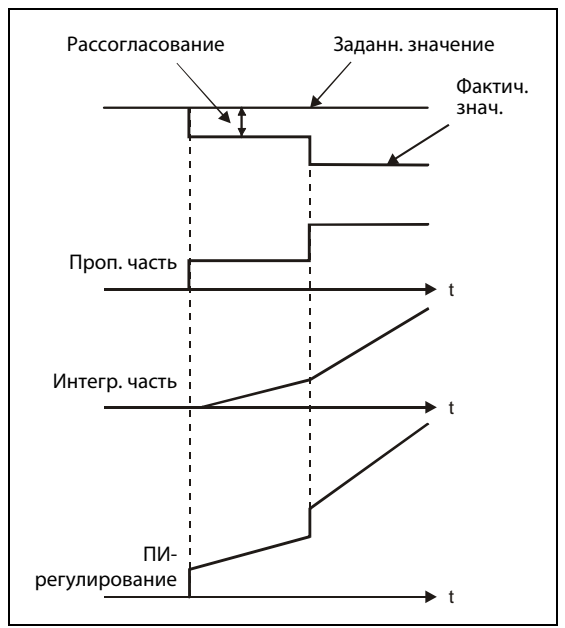

Puc. 6-119:

Принцип действия ПИ-регулятора

1000045C

# Свойства ПД-регулирования

ПД-регулирование - это сочетание пропорционального (П) и дифференциального (Д) регулирования. Оно служит для выработки регулирующего воздействия, учитывающего изменение скорости рассогласования, для оптимизации переходных процессов.

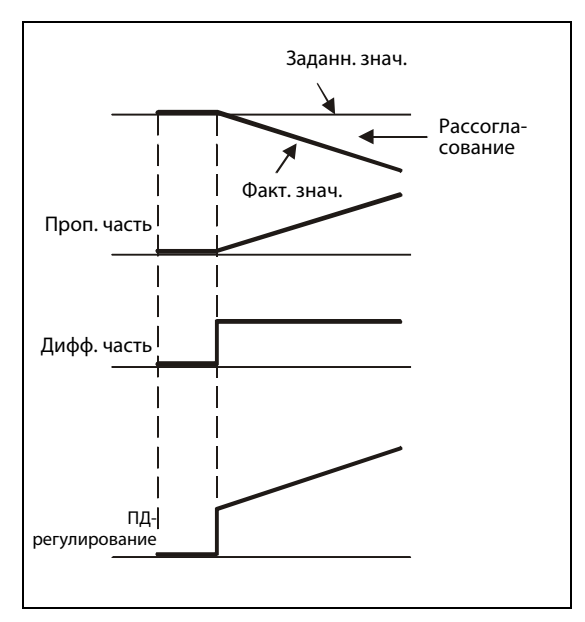

Рис. 6-120: Принцип действия ПД-регулятора

I000046C

# Свойства ПИД-регулирования

ПИД-регулирование - это сочетание пропорционального (П), дифференциального (Д) и интегрального (И) регулирования. В результате объединения трех регуляторов образуется комбинация, отвечающая более высоким требованиям. В ней компенсируются недостатки отдельных регуляторов и используются их полезные свойства.

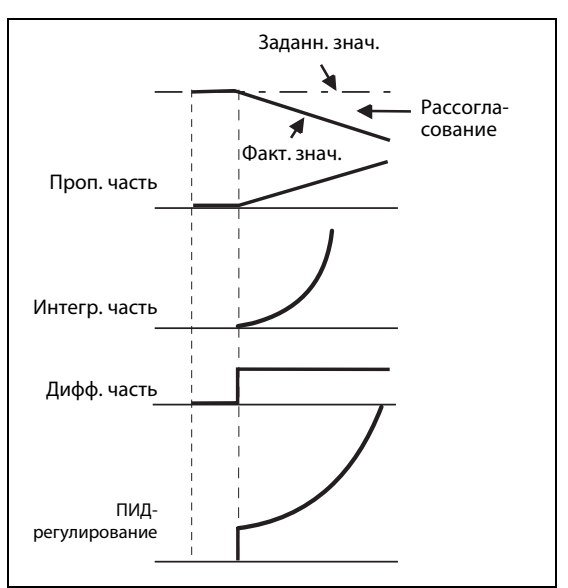

Рис. 6-121: Принцип действия ПИД-регулятора

I001233E

# Прямое регулирование

Регулирующая величина (выходная частота fi) повышается при положительном рассогласовании X и уменьшается при отрицательном рассогласовании.

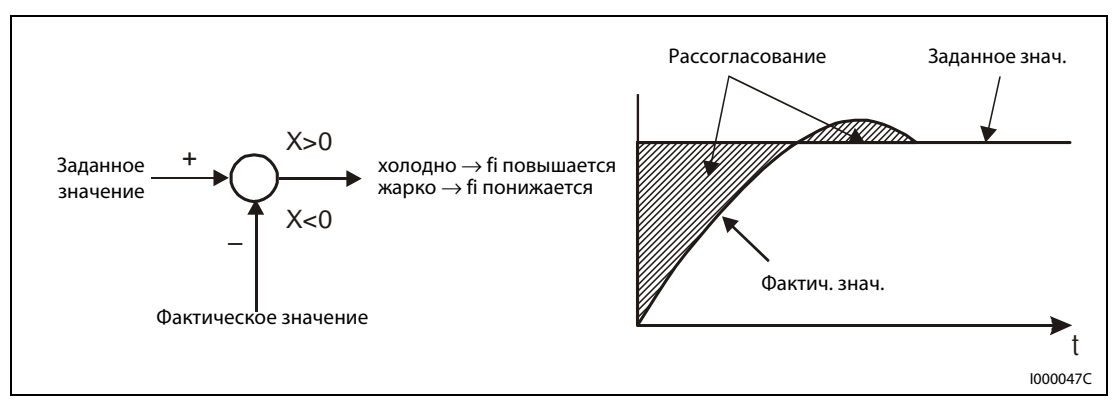

Рис. 6-122: Нагрев

# Обратное регулирование

Регулирующая величина (выходная частота fi) повышается при отрицательном рассогласовании X и уменьшается при положительном рассогласовании.

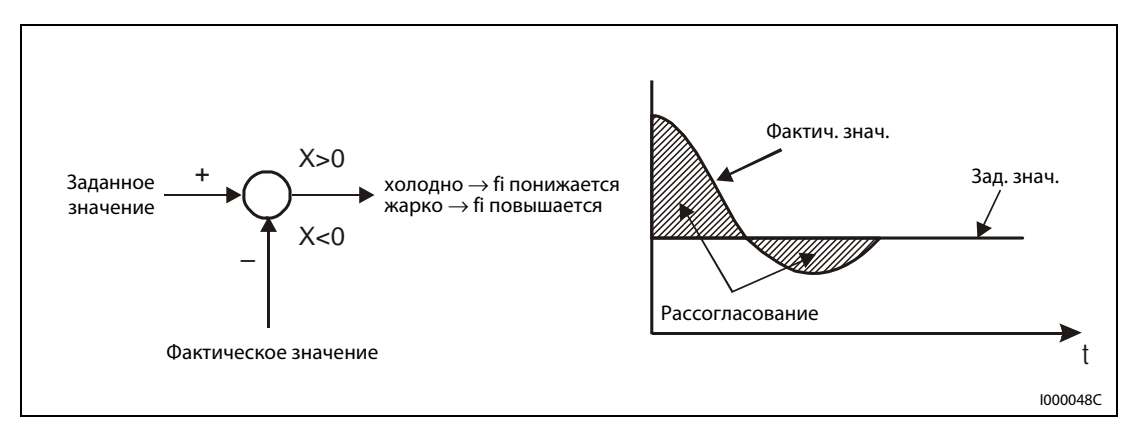

Рис. 6-123: Охлаждение

В следующей таблице показана взаимосвязь между рассогласованием и регулирующей величиной (выходной частотой).

|                        | Рассогласование |               |  |  |
|------------------------|-----------------|---------------|--|--|
|                        | положительное   | отрицательное |  |  |
| Прямое регулирование   |                 |               |  |  |
| Обратное регулирование |                 |               |  |  |

Таб. 6-89: Взаимосвязь между рассогласованием и регулирующим воздействием

# Пример схемы

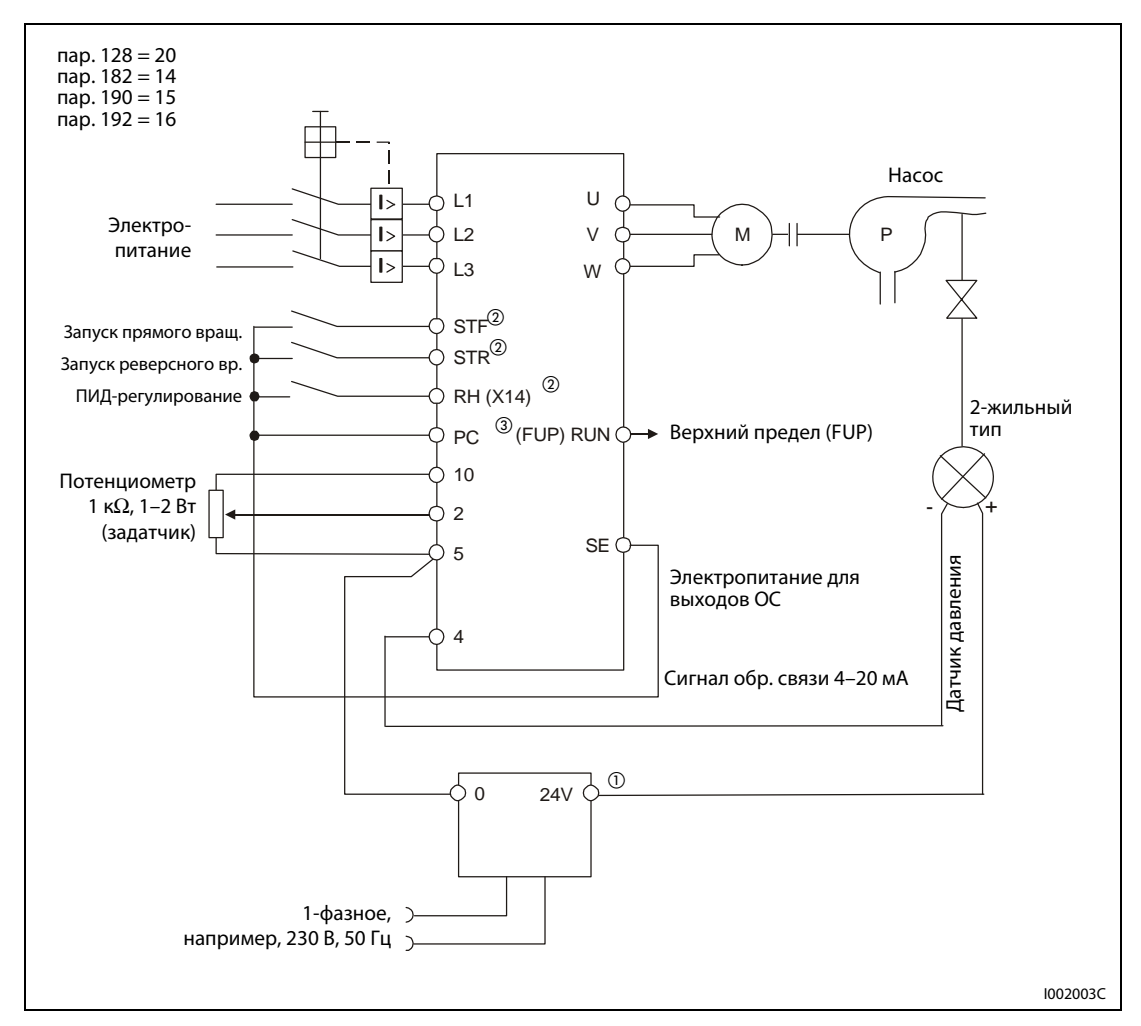

На рисунке ниже изображен типичный пример применения:

Рис. 6-124: Пример подключения при положительной логике

- $\textcircled{\tiny{1}}$  Электропитание необходимо выбрать в соответствии с техническими данными используемого датчика сигналов.
- $\textcircled{2}\;$  Присвоение функций входным клеммам осуществляется с помощью параметров 178...182".
- $\circledS$  Присвоение функции выходным клеммам осуществляется с помощью параметров 190 или 192.

### Входные и выходные сигналы, настройки параметров

- (1) Чтобы активировать ПИД-регулирование, установите параметр 128 в "20 или 21".
- (2) Чтобы присвоить сигнал Х14 для выбора ПИД-регулирования какой-либо клемме, установите один из параметров 178...182 в "14". Если сигнал Х14 не присвоен ни одной из клемм, ПИД-регулирование активируется только путем установки параметра 128.
- 3) Заданное значение подавайте через клеммы 2-5 или с помошью параметра 133. Фактическое значение снимайте с клемм 4-5.

### **УКАЗАНИЯ**

При настройке параметра 129 в "0" или выключенном сигнале Х14 преобразователь частоты работает не как ПИД-регулятор, а в обычном режиме.

Если при последовательной связи или в сетевом режиме включается бит клеммы, которой присвоен сигнал Х14, деблокируется ПИД-регулирование.

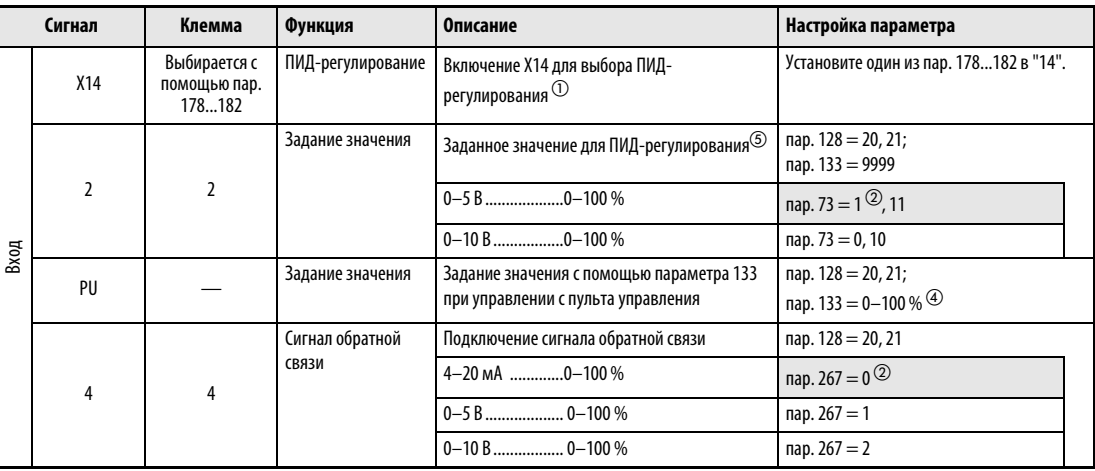

Таб. 6-90: Входные сигналы, выходные сигналы и настройки параметров (1)

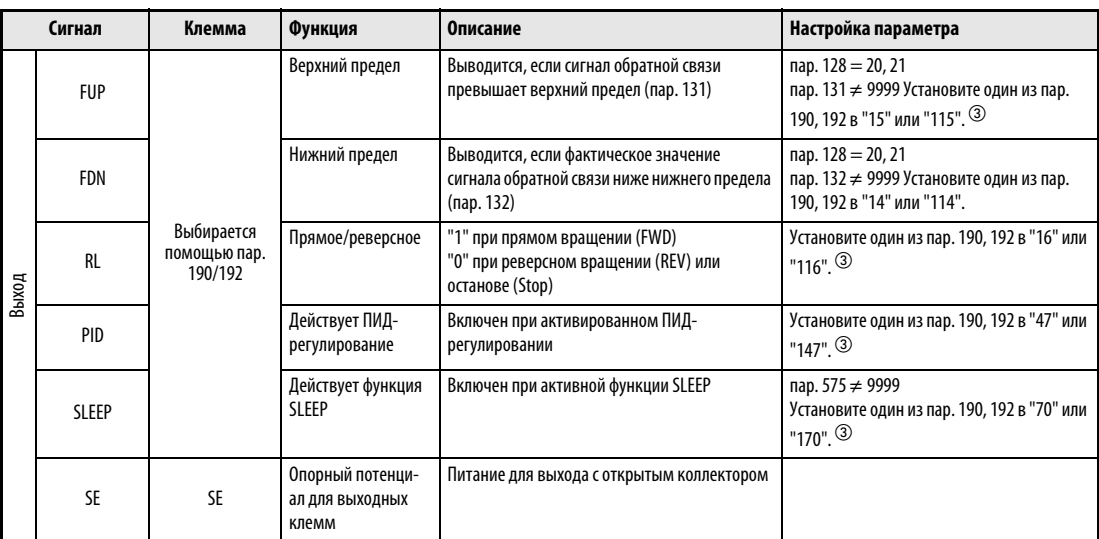

Таб. 6-91: Входные сигналы, выходные сигналы и настройки параметров (2)

- $^{\textcircled{}}\,$  Если сигнал X14 не присвоен ни одной из клемм, ПИД-регулирование активируется только путем установки парамера 128.
- $\textcircled{2}$  Поля, изображенные на сером фоне, указывают заводские настройки.
- $\degree$  Установка параметров 190 или 192 в значение, большее или равное 100, означает выбор отрицательной логики для выходных клемм (см. раздел 6.10.5).
- $\Phi$  Если для подачи заданного значения используется параметр 133 (настройка  $\neq$  9999), то сигнал заданного значения на клеммах 2-5 (если он имеется) игнорируется.
- $\circledS$ Если клемма 2 используется в качестве входа для термодатчика с ПТК (пар. 561  $\neq$  9999), то эта клемма не может использоваться для задания аналогового заданного значения. Устанавливайте заданное значение с помощью пар. 133.

УКАЗАНИЯ Изменение функций, присвоенных клеммам с помощью параметров 178...182, 190 или 192, влияет также на другие функции. Поэтому перед настройкой проверьте функции клемм.

> После изменения параметра 267 проверьте настройку переключателя "потенциальный/токовый вход". Несовпадение настроек параметра и переключателя может привести к неправильному функционированию, неисправностям или повреждениям (см. также стр. 6-179).

### Частота автоматического переключения ПИД-регулятора (пар. 127)

Для более быстрого запуска привода при активированном ПИД-регулировании имеется возможность запуска преобразователя в обычном режиме, после чего при достижении частоты переключения происходит автоматическое преключение на ПИД-регулирование.

Если частота переключения в параметре 127 установлена в значение между 0 и 400 Гц, то при достижении значения этого параметра преобразователь переключается в режим ПИДрегулирования. В дальнейшем режим ПИД-регулирования остается активированным даже при снижении частоты ниже частоты переключения.

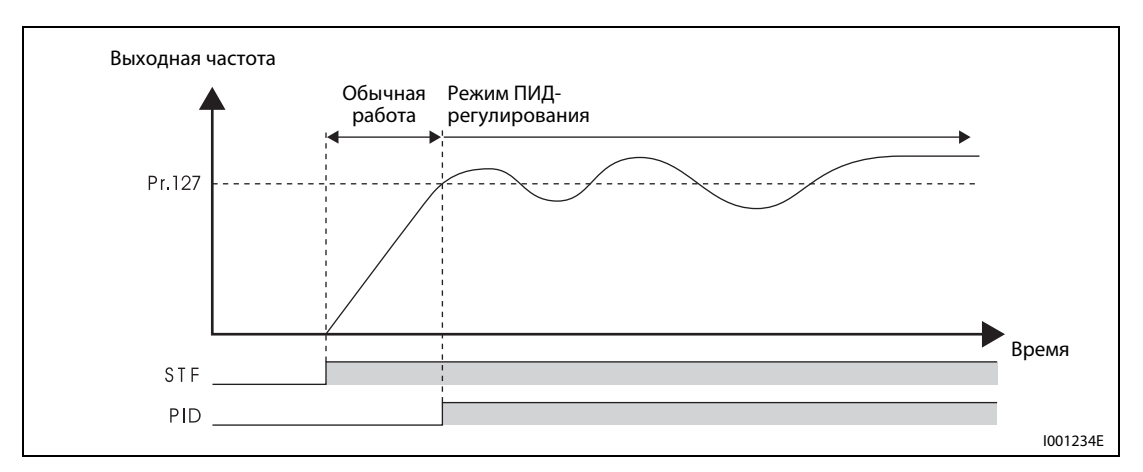

Рис. 6-125: Автоматическое переключение в режим ПИД-регулирования

### Отключение выхода (функция SLEEP) (сигнал SLEEP, пар. 575...577)

Если выходная частота снизилась ниже значения, введенного в параметре 576, на время, превышающее введенное в параметре 575 время реагирования, выход преобразователя отключается. Эта функция служит для экономии энергии в нижнем диапазоне частоты вращения.

Если при активной функции SLEEP рассогласование (фактическое значение - заданное значение) достигло порога срабатывания (пар. 577 = 100 %), состояние отключения выхода отменяется и автоматически возобновляется режим ПИД-регулирования.

При активной функции SLEEP выводится сигнал SLEEP, а сигнал работы двигателя RUN отключается. Сигнал ПИД остается включенным.

Чтобы присвоить какой-либо клемме сигнал SLEEP, параметр 190 или 192 следует установить в "70" (при положительной логике) или "170" (при отрицательной логике).

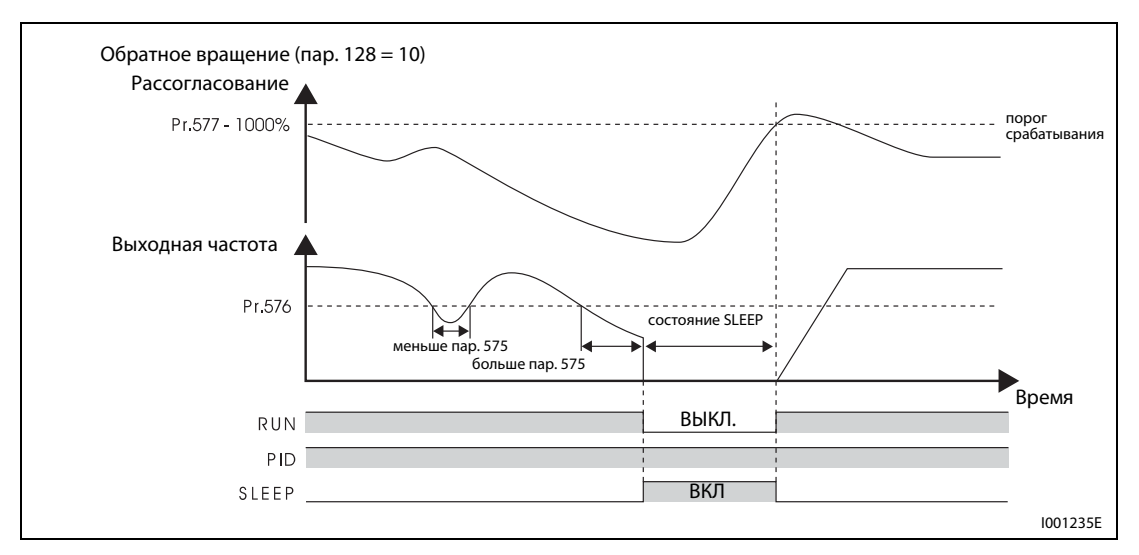

Рис. 6-126: Отключение выхода (функция SLEEP)

# Функции индикации для ПИД-регулирования

Заданное значение, сигнал обратной связи и рассогласование можно показывать на дисплее пульта управления и выводить через клемму AM.

При индикации рассогласования могут отображаться отрицательные величины с учетом того что 1000 соответствует 0 %. (Вывод рассогласования через клемму AM не возможен.)

Индикация настраивается с помощью параметров 52 "Индикация на пульте управления" и 158 "Вывод через клемму AM".

| Параметр | Индикация             | Величина<br>шага | Макс.значение<br>клеммы АМ | Примечание                                                                                     |
|----------|-----------------------|------------------|----------------------------|------------------------------------------------------------------------------------------------|
| 52       | Заданное значение     | 0.1%             | 100 %                      |                                                                                                |
| 53       | Сигнал обратной связи | 0.1%             | 100 %                      |                                                                                                |
| 54       | Рассогласование       | 0.1%             |                            | Индикация через клемму АМ не возмож-<br>на. Рассогласование 0 % отображается в<br>виде "1000". |

Таб. 6-92: Функции индикации при ПИД-регулировании

#### Метод настройки

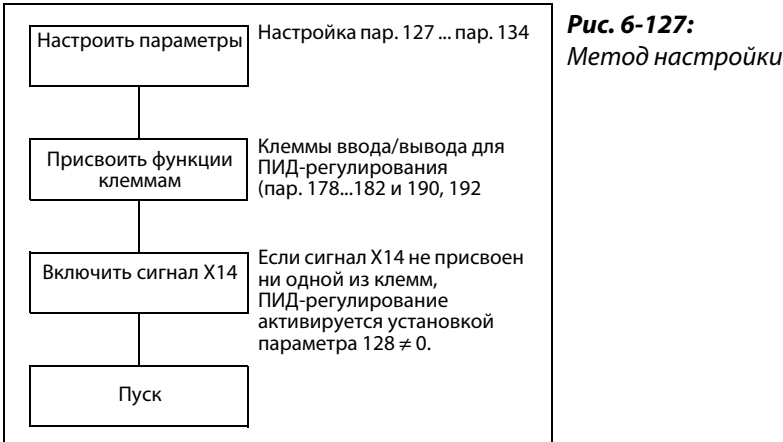

### Калибровка

Пример  $\nabla$  В следующем примере датчик обратной связи с 4 мА при 0°С и 20 мА при 50°С применяется для того, чтобы поддерживать 25-градусную температуру в помещении. Задание подается через клеммы 2 и 5 (0–5 В) преобразователя частоты.

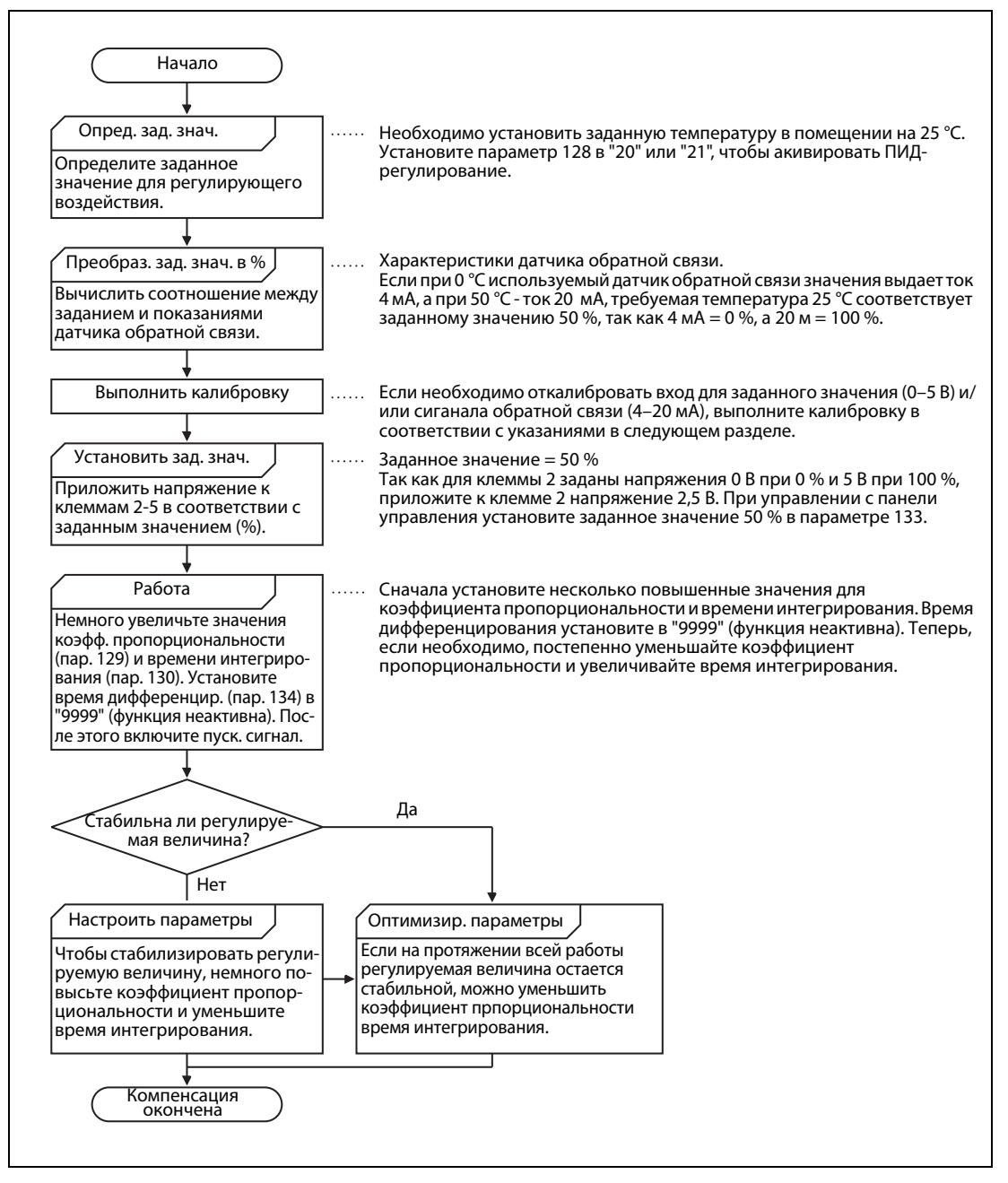

Рис. 6-128: Пример калибровки

 $\triangle$ 

### Калибровка входа задания

Для калибровки входа заданного значения действуйте следующим образом:

- $\textcircled{1}$  Подайте входное напряжение заданного значения величиной 0 % (например, 0 В) на клеммы 2 и 5 (0 В).
- Установите смещение с помощью параметра C2 (пар. 902). Введите частоту, которая должна выдаваться при рассогласовании 0 % (например, 0 Гц).
- Введите напряжение при 0 % в C3 (пар. 902).
- $(4)$  Теперь подайте на клеммы 2 и 5 входное напряжение заданного значения величиной 100 % (например, 5 В).
- $\circledS$  Введите в параметре 125 частоту, которая должна выводиться при рассогласовании 100 % (например, 50 Гц).
- Введите напряжение при 100 % в C4 (пар. 903).

#### Калибровка входа датчика обратной связи

- $\textcircled{1}$  Подайте ток, равный величине выходного тока генератора сигнала для 0 % (например, 4 мА) на клеммы 4 и 5.
- Настройте фактическое значение (%) с помощью параметра C6 (пар. 904).
- Подайте ток, соответствующий 100 % (например, 20 мА) на клеммы 4 и 5.
- Откалибруйте сигнал обратной связи (%) с помощью параметра C7 (пар. 905).

# УКАЗАНИЕ Частота, установленная в параметрах С5 (пар. 904) и 126 должна совпадать с частотой в параметрах С2 (пар. 902) и 125 (усиление фактического значения (Гц)).

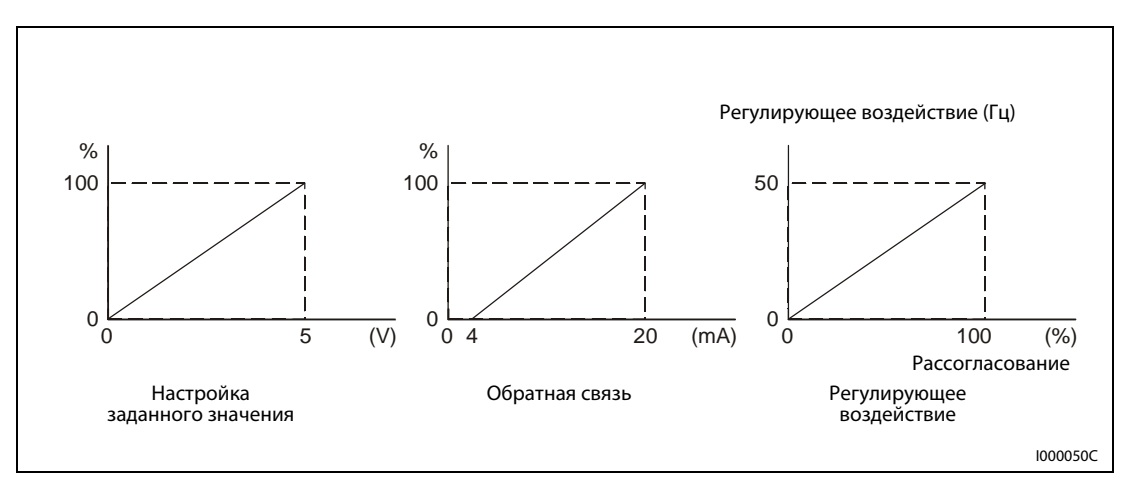

Рис. 6-129: Калибровка входов

УКАЗАНИЯ Если при наличии сигнала X14 поступают сигналы RH, RM, RL, REX или JOG, ПИД-регулирование отключается и дальнейшая работа ведется в соответствии с имеющимся сигналом.

> Если параметр 79 установлен в "6" (переключаемый режим) или при неподвижном состоянии выбрана функция "Метод останова при исчезновении сетевого напряжения", ПИД-регулирование не выполняется.

> Изменение функций, присвоенных клеммам с помощью параметров 178...182, 190 или 192, влияет также на другие функции. Поэтому перед настройкой проверьте функции клемм.

> При активированном ПИД-регулировании минимальная выходная частота установлена в параметре 902, а максимальная выходная частота - в параметре 903. (Параметры 1 "Максимальная выходная частота" и 2 "Минимальная выходная частота" тоже действуют.)

Во время ПИД-регулирования функция "мотор-потенциометр" деактивируется.

При активации ПИД-регулирования во время работы в обычном режиме заданное значение частоты, рассчитанное ПИД-регулятором (стандартное значение: 0 Гц), используется без учета частоты, заданной для обычного режима.

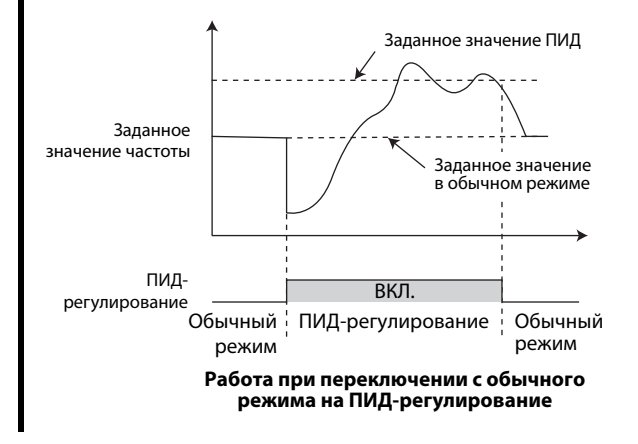

# 6.19.2 Регулирование по положению компенсирующего ролика (танцующего потенциометра пар. 44, 45, 128...134)

Это регулирование заключается в ПИД-регулировании с обратной связью по сигналу, характеризующему положение компенсирующего ролика (в системах протяжки полотна или т. п.).

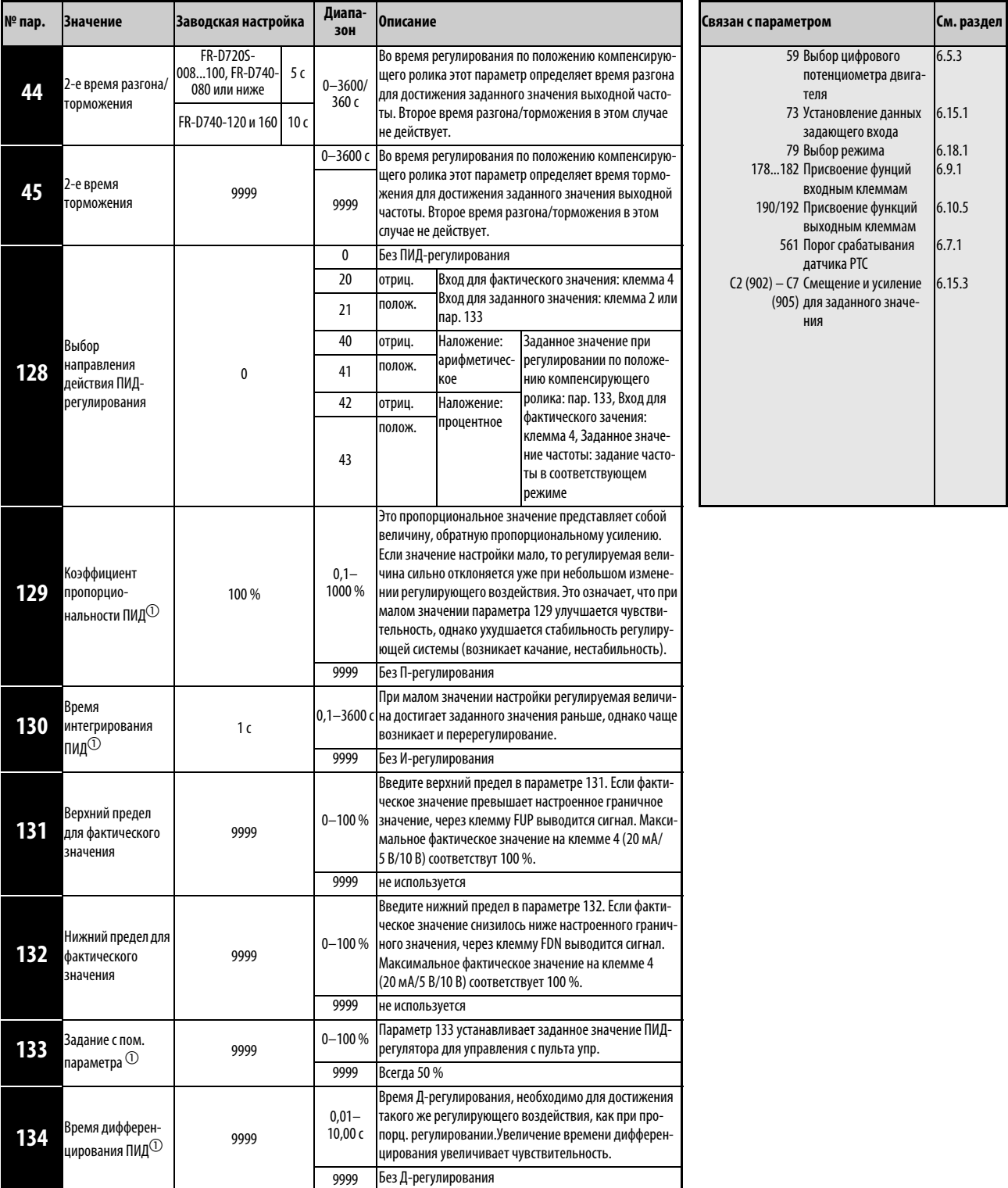

Настройка параметров возможна только в том случае, если параметр 160 установлен в "0".  $^{\text{\textregistered}}\,$  Параметры 129, 130, 133 и 134 можно изменять и во время работы, независимо от режима.

### Блок-схема регулирования по положению компенсирующего ролика

### (танцующего потенциометра)

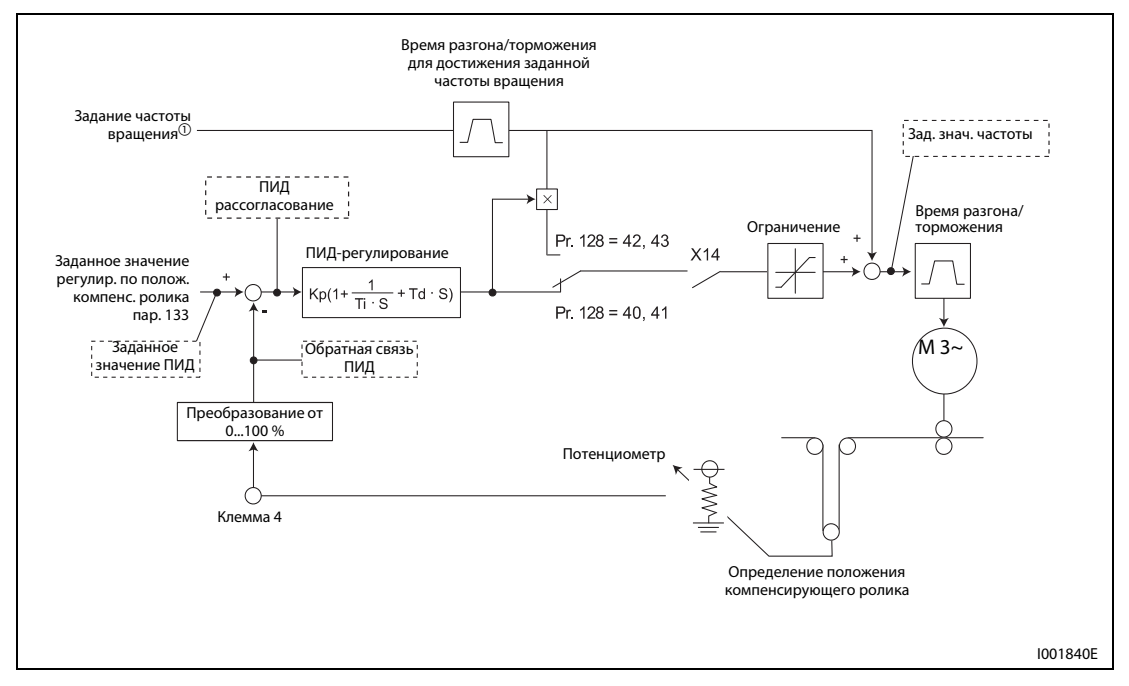

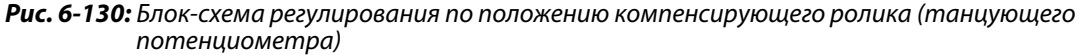

 $\Omega$  Заданное значение частоты вращения можно подавать извне (с помощью аналогового потенциального входного сигнала, фиксированной уставки частоты вращения), с пульта управления или по линии связи (RS485).

|                         | Задание                                                                              | Входной сигнал          | пар. 267 | Переключатель<br>"Потенциальный/токовый вход" |
|-------------------------|--------------------------------------------------------------------------------------|-------------------------|----------|-----------------------------------------------|
| Заданное<br>значение    | пар. 133                                                                             | $0 - 100%$              |          |                                               |
| Фактическое<br>значение | Если для обратной связи использу-<br>ется токовый сигнал (4-20 мА)                   | 4 мА  0 %, 20 мА  100 % | 0        |                                               |
|                         | Если для обратной связи<br>используется потенциальный<br>сигнал (0-±5 В или 0-±10 В) | $0B0\%$ , 5 B  100 %    |          |                                               |
|                         |                                                                                      | 0 B  0 %, 10 B  100 %   |          |                                               |

Заданное и фактическое значение ПИД-регулирования

# **УКАЗАНИЯ**

Изменение функций, присвоенных клеммам с помощью параметров 178...182, влияет также на другие функции. Поэтому перед настройкой проверьте функции клемм.

После изменения параметра 267 проверьте настройку переключателя "Потенциальный/токовый вход". Несовпадение настроек параметра и переключателя может привести к неправильному функционированию, неисправностям или повреждениям (см. также стр. 6-179).

Таб. 6-93: Заданное и фактическое значение ПИД-регулирования

### Описание регулирования по положению компенсирующего ролика (танцующего потенциометра)

Чтобы активировать регулирование по положению компенсирующего ролика, установите параметр 128 в "41" или "42". Источник задания частоты вращения зависит от соответствующего режима (внешний, пульт управления, сеть). ПИД-регулирование происходит на основе фактического положения компенсирующего ролика, при этом результат регулирования суммируется с заданным значением частоты вращения. Выберите время разгона для достижния заданной частоты вращения в параметре 44 и время торможения в параметре 45.

Установите параметры 7 и 8 в "0 с". Если эти параметры настроены в слишком высокое значение. снижается быстродействие регулирования по положению компенсирующего ролика в фазах разгона и торможения.

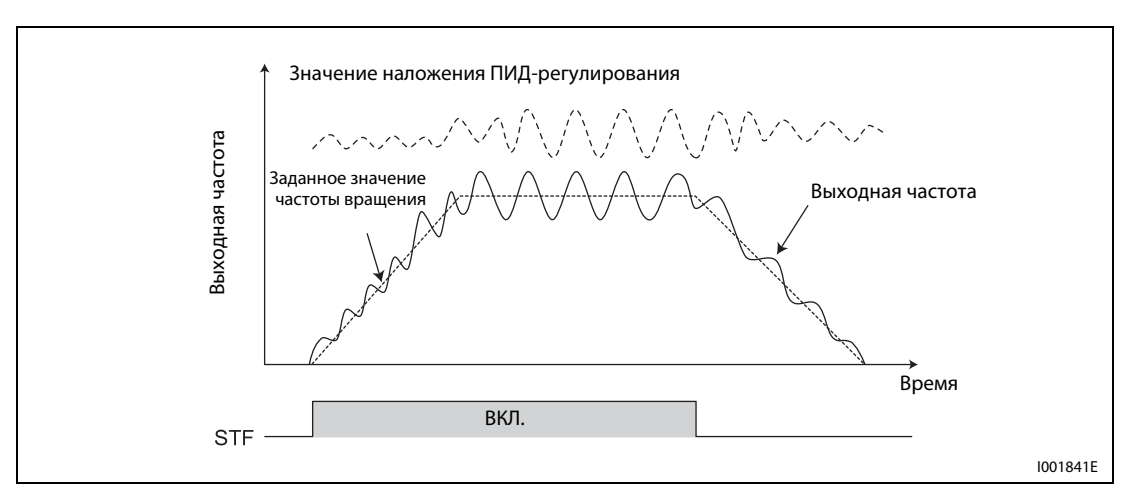

Рис. 6-131: Наложение сигнала при регулировании по положению компенсирующего ролика

# Пример схемы

На рисунке ниже изображен типичный пример применения:

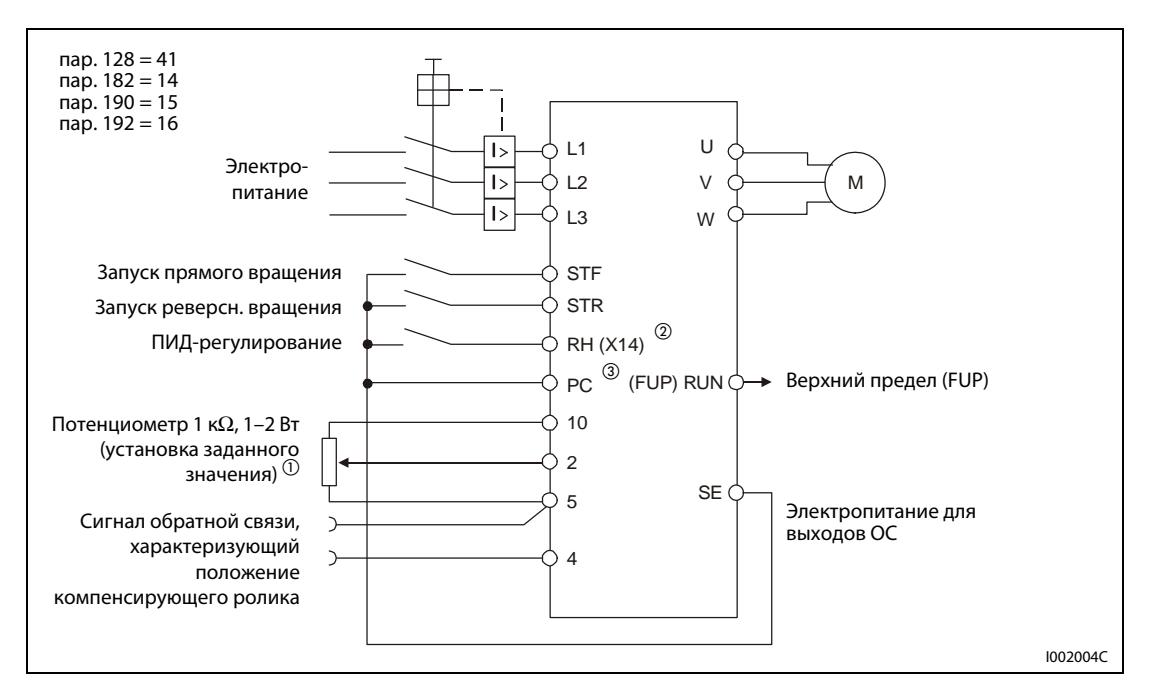

Рис. 6-132: Пример подключения при положительной логике

- $\mathbb O$  Заданное значение зависит от соответствующего режима (внешний, пульт управления, сеть).
- $\circled{2}$ Входным клеммам функции присваиваются с помощью параметров 178...182.
- $\circledS$ Выходным клеммам функции присваиваются с помощью параметров 190 или 192.

#### Входные и выходные сигналы, настройки параметров

- $\mathbb D$  Чтобы активировать регулирование по положению компенсирующего ролика (танцующего потенциометра), установите параметр 128 в значение от "40" до "43".
- Чтобы сигнал X14 (сигнал выбора регулирования по положению компенсирующего ролика) присвоить какой-либо клемме, установите один из параметров 178...182 в "14". Если сигнал X14 не присвоен ни одной из клемм, регулирование по положению компенсирующего ролика активируется только путем установки параметра 128.
- Заданное значение подавайте с помощью параметра 133. Фактическое значение (сигнал обратной связи от датчика, определяющего положение компенсирующего ролика) снимайте с клемм 4-5.

УКАЗАНИЯ При настройке параметра 129 в "0" или выключенном сигнале X14 преобразователь работает в обычном режиме и регулирование по положению компенсирующего ролика деактивировано.

> Если при последовательной связи или в сетевом режиме включается бит клеммы, которой присвоен сигнал X14, деблокируется регулирование по положению компенсирующего ролика.

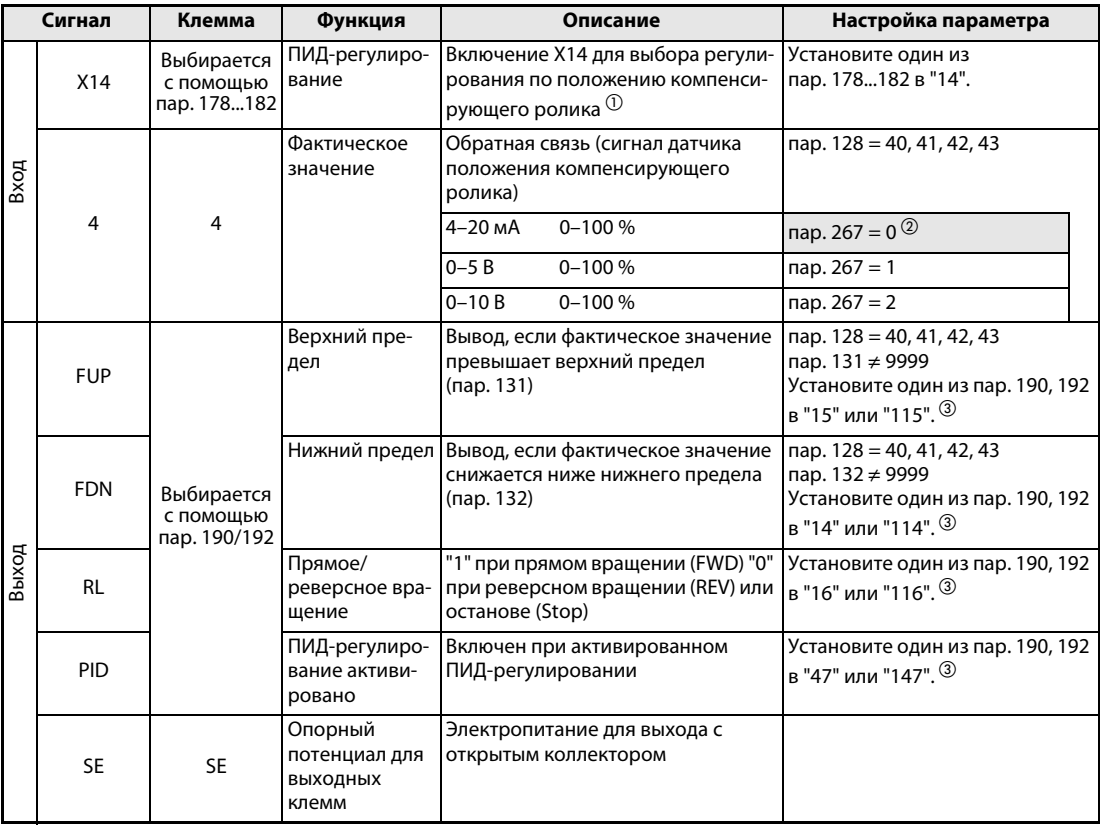

Таб. 6-94: Входные и выходные сигналы, настройки параметров

- $^{\textcircled{}}\,$  Если сигнал X14 не присвоен ни одной из клемм, ПИД-регулирование активируется только путем установки парамера 128.
- $\textcircled{2}$  Поля, изображенные на сером фоне, содержат заводские настройки.
- $\circledR$  Установкой параметров 190 или 192 в значение, большее или равное 100, для выходных клемм выбирается отрицательная логика (см. раздел 6.10.5).

# **УКАЗАНИЯ**

Изменение функций, присвоенных клеммам с помощью параметров 178...182, 190 или 192, влияет также на другие функции. Поэтому перед настройкой проверьте функции клемм.

После изменения параметра 267 проверьте настройку переключателя "Потенциальный/токовый вход". Несовпадение настроек параметра и переключателя может привести к неправильному функционированию, неисправностям или повреждениям (см. также стр. 6-179).

Если вы применяете регулирование компенсирующего ролика, деактивируйте отключение выхода (пар. = 9999).

Если параметр 561 установлен на иное значение кроме "9999", клемма 2 более не используется для заданного значения. В этом случае клемма 2 служит в качестве входа для датчика температуры с положительным температурным коэффициентом.

#### Пояснение назначения параметров

Если выбрано процентное наложение (пар. 128 = 42 или 43), значение ПИД-регулирования умножается на коэффициент задания частоты вращения и суммируется с заданным значением частоты вращения. Коэффициент устанавливается с помощью параметров 125 "Усиление для заданного значения на клемме 2 (частота)" и C2 (пар. 902) "Смещение для заданного значения на клемме 2 (частота)". При заводской настройке заданному значению частоты 0 и 100 % соответствует значение частоты от 0 до 50 Гц. 50 Гц соответствуют 100 %, а 25 Гц соответствуют 50 %.

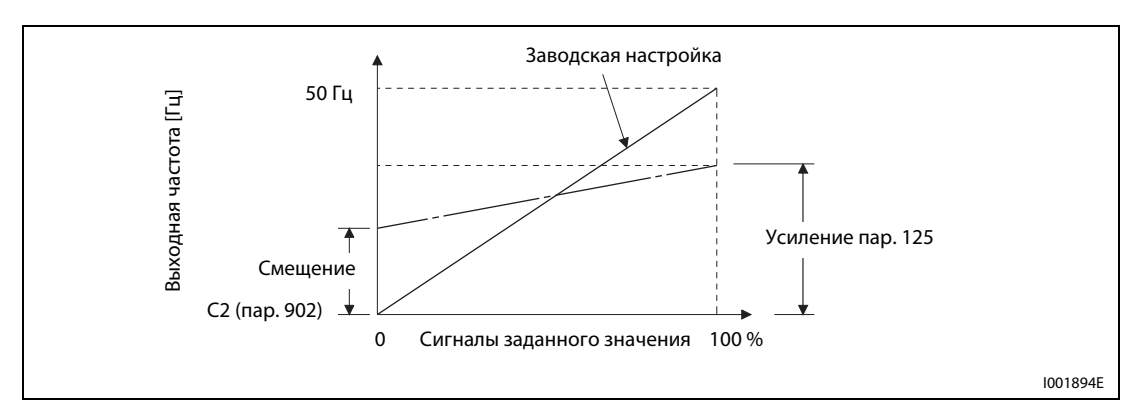

Рис. 6-133: Компенсация сигнала на клемме 2

УКАЗАНИЯ Даже если параметр C4 (пар. 903) установлен в иное значение кроме 100 %, заданное значение частоты принимается за 100 %.

> Даже если параметр C3 (пар. 903) установлен в иное значение кроме 0 %, заданное значение частоты принимается за 0 %.

> Если параметр C2 (пар. 902) установлен в иное значение кроме 0 Гц, заданное значение частоты принимается за 0 %, если параметр C2 (пар. 902) меньше заданного значения частоты.

> Включение и выключение сигнала X14 во время работы приводит к следующим рабочим состояниям:

> X14 включен: выходная частота без изменений используется в качестве заданного значения частоты и активируется регулирование по положению компенсирующего ролика.

> X14 выключен: регулирование по положению компенсирующего ролика завершается и продолжается работа на основе заданного значения частоты.

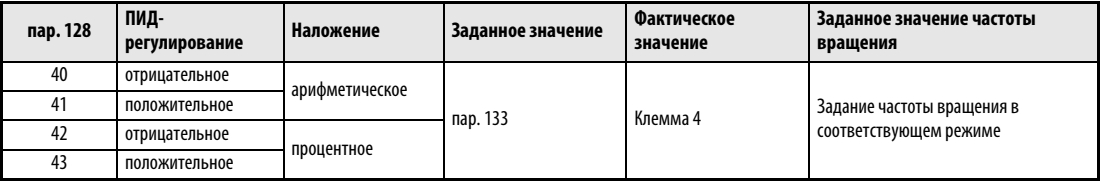

#### Таб. 6-95: ПИД-регулирование в зависимости от параметра 128

Функции параметров 129, 130, 131, 132 и 134 аналогичны функциям ПИД-регулирования. Между управляемой величиной (%) ПИД-регулирования и частотой имеется следующая взаимосвязь: 0 % заданного значения частоты, настроенного в пааметре 902, соответствуют 100 % значения, настроенного в параметре 903.

При настройке параметра 133 заданное значение частоты, настроенное в параметре 902, соответствует 0 %, а значение, настроенное в параметре 903, соответствует 100 %. Установка параметра 133 в "9999" соответствует заданному значению 50 %.

УКАЗАНИЕ Автоматическая частота переключения ПИД-регулятора, настроенная в параметре 127, не действует.
### Выходные сигналы

Во время регулирования по положению компенсирующего ролика (ПИД-регулирования) и при останове во время ПИД-регулирования (внутреннее регулирование остается активированным) выводится сигнал Y47. В обычном режиме работы сигнал не выдается.

Чтобы присвоить какой-либо клемме сигнал Y47, необходимо один из параметров 190 или 192 установить в "47" (при положительной логике) или "147" (при отрицательной логике).

УКАЗАНИЕ Изменение функций, присвоенных клеммам с помощью параметров 178...182, 190 или 192, влияет также на другие функции. Поэтому перед настройкой проверьте функции клемм.

#### Функции индикации ПИД-регулирования

Заданное значение, фактическое значение и рассогласование можно вывести на индикацию на панели управления. Заданное и фактическое значение можно выводить через клемму AM.

Индикация настраивается с помощью параметров 52 "Индикация на пульте управления" и 158 "Вывод через клемму AM".

| Параметр | Индикация            | Величина шага | Максимальное<br>значение шкалы<br>Клемма АМ | Примечание                                                                                |
|----------|----------------------|---------------|---------------------------------------------|-------------------------------------------------------------------------------------------|
| 52       | Заданное значение    | 0.1%          | 100 %                                       |                                                                                           |
| 53       | Фактическое значение | 0.1%          | 100 %                                       |                                                                                           |
| 54       | Рассогласование      | 0.1%          |                                             | Индикация через клемму АМ не возможна.<br>Рассогласование 0 % отображается в виде "1000". |

Таб. 6-96: Функции индикации при ПИД-регулировании

### Приоритеты заданного значения частоты вращения

Во внешнем режиме действительны следующие приоритеты задания частоты вращения: JOG > предуставка частоты вращения (RL/RM/RH/REX) > клемма 2

Если параметр 79 установлен в "3", то действуют следующие приоритеты задания частоты вращения: предуставка частоты вращения (RL/RM/RH/REX) > заданное значение частоты (пульт управления, панель управления)

Клемма 4 не может использоваться для задания частоты вращения даже при деблокированной клемме AU.

Даже если установкой параметра 59 в значение, не равное "0", выбрана функция "моторпотенциометр", наложение на заданную частоту не действует.

# Настройка сигнала, характеризующего положение компенсирующего ролика (танцующего потенциометра)

Если клемма 4 используется в качестве потенциального входа, 0 В соответствуют самому нижнему, а 5 В (или 10 В) - самому верхнему положению ролика. Если клемма 4 используется в качестве токового входа, 4 мА соответствуют самому нижнему, а 20 мА (заводская настройка) самому верхнему положению ролика. Например, если потенциометр выдает напряжение от 0 до 7 В, с помощью параметра C7 (пар. 905) необходимо выполнить компенсацию на 7 В.

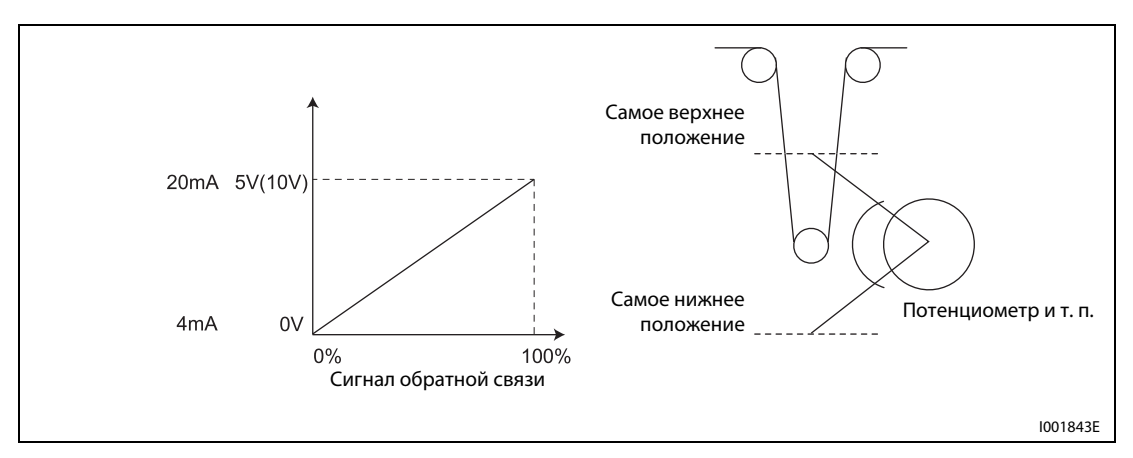

Рис. 6-134: Компенсация сигнала, характеризующего положение компенсирующего ролика

Пример  $\nabla$  В следующем примере среднее положение компенсирующего ролика должно контролироваться потенциометром, выдающим напряжение от 0 до 7 В.

- $\textcircled{1}$  Чтобы использовать клемму 4 в качестве потенциального входа, установите переключатель "Потенциальный/токовый вход" на "V", а параметр 267 - в "2".
- Чтобы настроить параметр C6 (пар. 904), подайте на клеммы 4-5 напряжение 0 В. (Индикация в %, отображаемая во время калибровки аналоговых значений, не соответствует сигналу обратной связи.)
- Чтобы настроить параметр C7 (пар. 905), подайте на клеммы 4-5 напряжение 7 В. (Индикация в %, отображаемая во время калибровки аналоговых значений, не соответствует сигналу обратной связи.)
- Установите параметр 133 в 50 %.

УКАЗАНИЕ После изменения параметра 267 проверьте настройку переключателя "Потенциальный/токовый вход". Несовпадение настроек параметра и переключателя может привести к неправильному функционированию, неисправностям или повреждениям (см. также стр. 6-179).

 $\triangle$ 

## **УКАЗАНИЯ**

Как только во время обычного ПИД-регулирования поступает сигнал предуставки частоты вращения (RH, RM, RL, REX) или сигнал JOG, ПИД-регулирование прерывается. При регулировании по положению компенсирующего ролика ПИД-регулирование продолжает действовать, и поступивший сигнал используется в качестве заданного значения частоты вращения.

Во время регулирования по положению компенсирующего ролика параметры 44 и 45 служат для настройки времени разгона и торможения. Во втором наборе параметров они не действуют.

Если путем установки параметра 79 в "6" выбран переключаемый режим, регулирование по положению компенсирующего ролика (ПИД-регулирование) деактивировано.

Во время регулирования по положению компенсирующего ролика задание частоты вращения через клемму 4 при включенном сигнале AU не действует.

Разгон/торможение до заданного значения частоты вращения действует как повышение/ понижение заданного значения частоты через аналоговый вход.

- Поэтому сигнал SU остается включенным даже в том случае, если выключается и включается пусковой сигнал (всегда в области постоянной частоты вращения).
- При выключении пускового сигнала стартовая частота торможения постоянным током задается не с помощью парметра 10, а с помощью меньшего из двух значений содержимого параметра 13 или постоянной величины 0,5 Гц.
- Индикация заданного значения частоты изменяется на индикацию заданного значения частоты вращения + значение ПИД-регулирования.

Заданное значение частоты вращения изменяется за время разгона/торможения, настроенное в параметрах 44 и 45, а выходная частота изменяется за время разгона/торможения, настроенное в параметрах 7 и 8. Поэтому если настройка параметров 7 и 8 выше настройки параметров 44 и 45, выходная частота изменяется за время, настроенное в параметрах 7 и 8.

Интегральный член ограничивается меньшим из следующих значений:

• регулирующее воздействие (%), образованное путем преобразования на основе параметров 902 и 903 максимальной выходной частоты, установленной в параметре 1

 $•100\%$ 

Даже если выходная частота ограничена минимальной выходной частотой, при работе интегральный член не ограничивается.

#### Нитераскладочная функция (пар. 592...597)  $6.19.3$

Эта функция позволяет циклически изменять выходную частоту и применяется, например, в текстильной промышленности для процессов намотки.

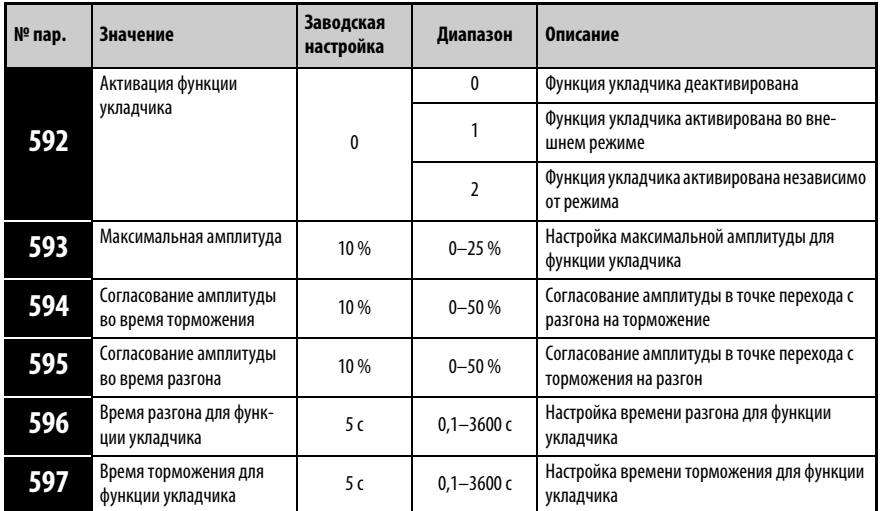

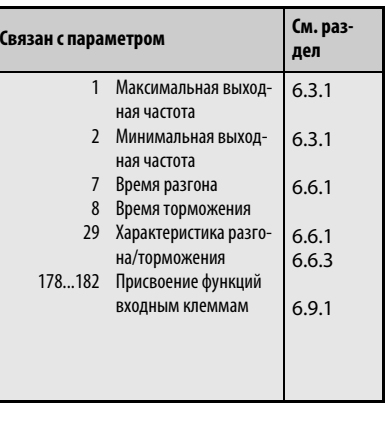

Настройка параметров возможна только в том случае, если параметр 160 установлен в "0".

Чтобы активировать нитераскладочную функцию, установите пар. 592 в "1" или "2" и включите сигнал ХЗ7.

Чтобы присвоить сигнал Х37, установите один из параметров 178 до 182 в "37". Если этот сигнал не присвоен ни одной из входных клемм, функция укладчика активна всегда (ХЗ7 ВКЛ.).

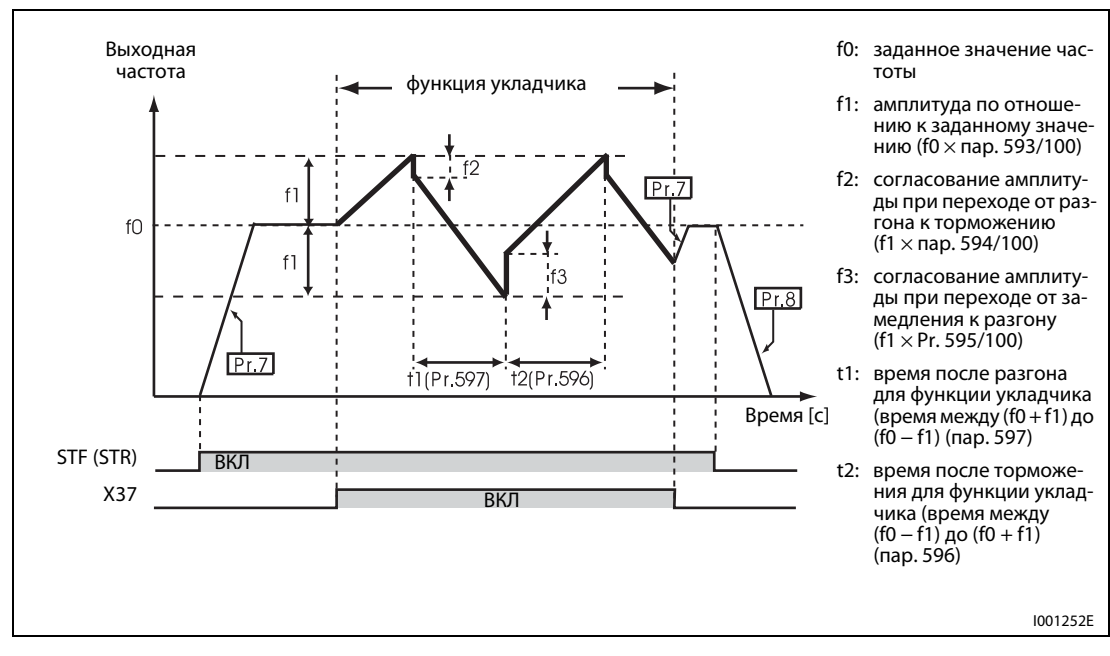

Рис. 6-135: Функция укладчика

При включении пускового сигнала (STF или STR) преобразователь ускоряет двигатель до значения f0 за время, установленное в пар. 7.

После достижения заданного значения частоты можно запустить нитераскладочную функцию. включив сигнал X37. Выходная частота повышается до f0 + f1. (Время разгона зависит от настройки параметра 596.)

После достижения значения частоты f0 + f1 частота компенсируется на значение f2 (f1  $\times$  пар. 594) и понижается до значения f0 – f1. (Время торможения зависит от настройки параметра 597.)

После достижения значения частоты f0 – f1 частота компенсируется на значение f3 (f1  $\times$  пар. 595) и снова повышается до значения f0 + f1.

Если во время выполнения функции укладчика сигнал Х37 был выключен, происходит повышение или понижение частоты до f0 за время, настроенное в пар. 7 или 8. Если во время выполнения функции укладчика был выключен пусковой сигнал (STF или STR), преобразователь замедляет двигатель до неподвижного состояния за время, настроенное в пар.. 8.

# **УКАЗАНИЯ**

Если включен сигнал RT для выбора второго набора параметров, параметры 7 и 8 соответствуют параметрам 45 и 46.

Если были изменены заданное значение частоты f0 и параметры 593...598, то после прохождения прежнего заданного значения частоты циклический режим продолжается на основе новых значений.

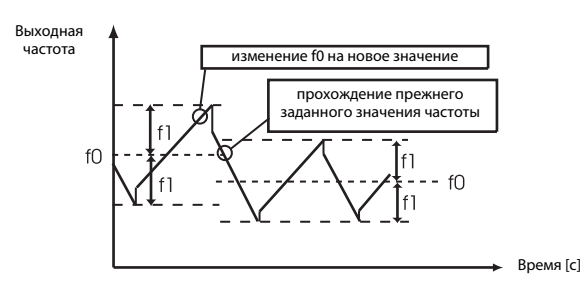

Если выходная частота выше установленной в параметре 1 максимальной частоты или ниже установленной в параметре 2 минимальной частоты, она ограничивается настройкой параметра 1 или 2 (на протяжении того времени, в течение которого запрограммированная форма кривой выходила бы за установленные пределы).

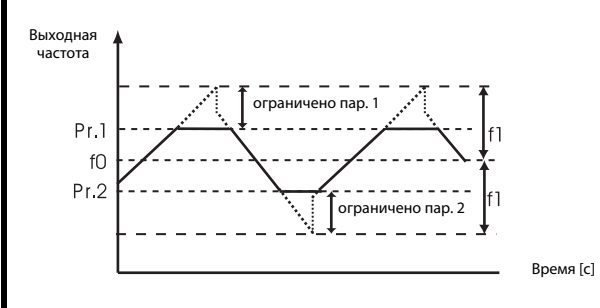

## **УКАЗАНИЯ**

Если функция укладчика активирована в сочетании с S-образной характеристикой разгона/ торможения (пар. 29 ≠ 0), то выходная частота имеет S-образную характеристику только на участках, на которых действуют значения времени разгона/торможения, установленные с помощью параметров 7 и 8. При активированной функции укладчика разгон и торможение происходят линейно.

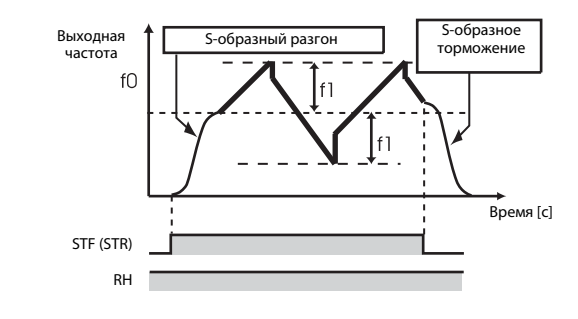

Если при выполнении функции укладчика сработало ограничение тока, функция укладчика прерывается и работа ведется в обычном режиме. По окончании ограничения тока двигатель ускоряется или замедляется до заданного значения частоты f0 за время, установленное в параметре 7 или 8. После достижения заданного значения частоты продолжается работа функции укладчика.

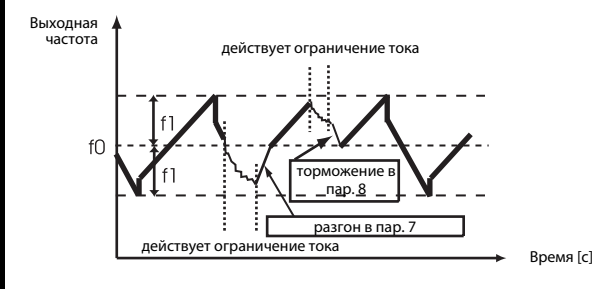

Если величина согласования амплитуды (пар. 594, пар. 595) слишком большая, то в связи с защитой от перенапряжения или с ограничением тока функция укладчика не может выполняться так, как она настроена.

Изменение функций, присвоенных входным клеммам с помощью параметров 178...182, влияет и на другие функции. Поэтому перед изменением параметров проверьте присвоенные клеммам функции.

#### 6.19.4 Функция предотвращения регенеративного перенапряжения (пар. 665, 882, 883, 885, 886)

Эта функция может предотвращать нежелательное отключение с аварийной сигнализацией о перенапряжении, вызванное торможением (снижением выходной частоты).

Например, с помощью этой функции можно подавлять слишком сильный генераторный режим, за счет повышения выходной частоты, при управлении вентилятором, частота вращения которого повышается под действием тяги, созданной вторым вентилятором в той же вентиляционной трубе.

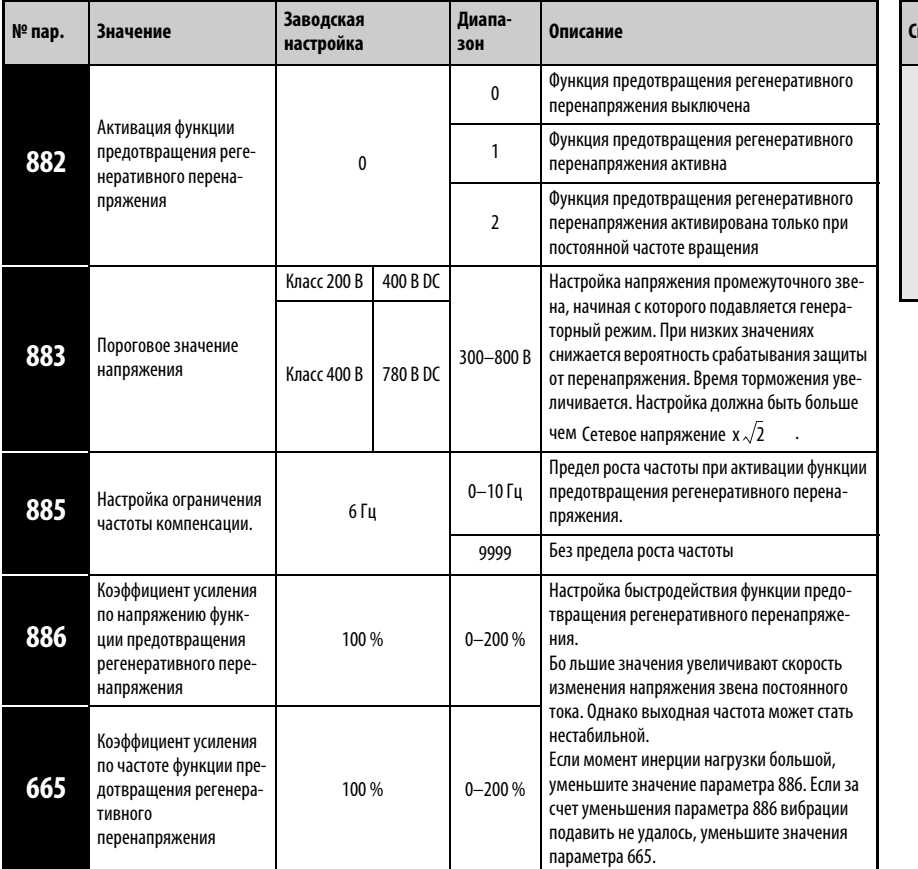

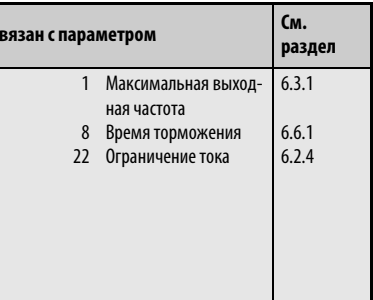

Установка параметров возможна только в том случае, если параметру 160 присвоено значение "0".

### Функция предотвращения регенеративного перенапряжения (пар. 882, 883)

При генераторном режиме повышается напряжение промежуточного звена постоянного тока. Это может привести сигнализации о перенапряжении (E.OV-). При достижении граничного значения, установленного в параметре 883, функция управления выходной частотой при помощи промежуточного контура поднимает выходную частоту и тем самым предотвращает дальнейшее усиление генераторного режима.

При настройке параметра 882 в "1" функция предотвращения регенеративного перенапряжения действует как во время разгона, так и при работе с постоянной скоростью и торможении. При настройке параметра 882 в "2" она действует только при работе с постоянной скоростью.

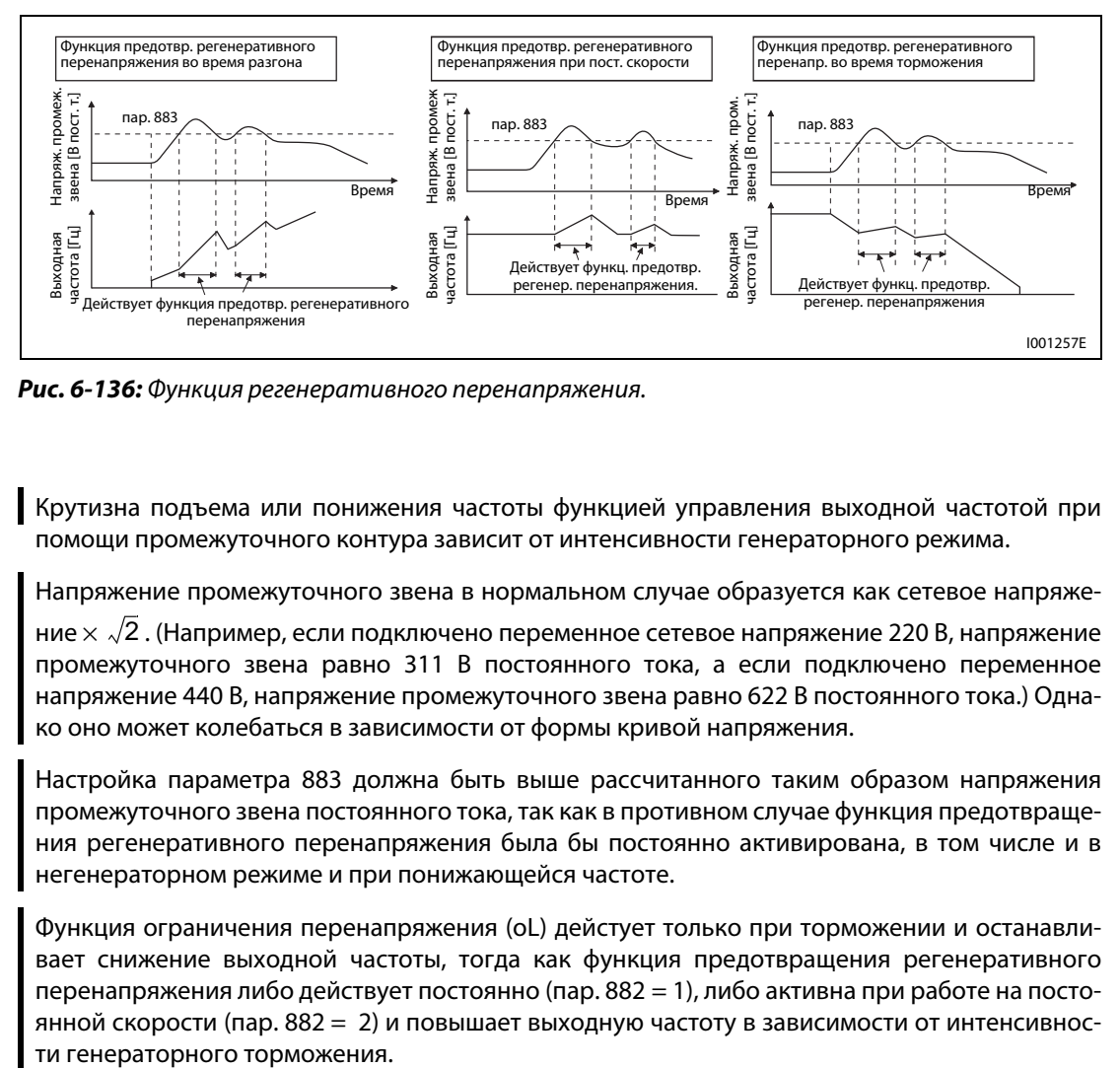

Рис. 6-136: Функция регенеративного перенапряжения.

УКАЗАНИЯ Крутизна подъема или понижения частоты функцией управления выходной частотой при помощи промежуточного контура зависит от интенсивности генераторного режима.

Напряжение промежуточного звена в нормальном случае образуется как сетевое напряже-

ние $\times$   $\sqrt{2}$  . (Например, если подключено переменное сетевое напряжение 220 В, напряжение промежуточного звена равно 311 В постоянного тока, а если подключено переменное напряжение 440 В, напряжение промежуточного звена равно 622 В постоянного тока.) Однако оно может колебаться в зависимости от формы кривой напряжения.

Настройка параметра 883 должна быть выше рассчитанного таким образом напряжения промежуточного звена постоянного тока, так как в противном случае функция предотвращения регенеративного перенапряжения была бы постоянно активирована, в том числе и в негенераторном режиме и при понижающейся частоте.

Функция ограничения перенапряжения (оL) дейстует только при торможении и останавливает снижение выходной частоты, тогда как функция предотвращения регенеративного перенапряжения либо действует постоянно (пар. 882 = 1), либо активна при работе на постоянной скорости (пар. 882 = 2) и повышает выходную частоту в зависимости от интенсивнос-

### Настройка ограничения частоты компенсации (пар. 885)

С помощью параметра 885 можно установить ограничение частоты, в пределах которого может происходить подъем частоты при работе функции предотвращения регенеративного перенапряжения.

Во время разгона или во время работы на постоянной скорости предел частоты образуется путем сложения выходной частоты и значения параметра 885. Если при работе функции предотвращения регенеративного перенапряжения, частота превышает рассчитанный предел, она удерживается до тех пор, пока выходная частота не снизится на половину значения параметра 885.

Предел частоты не может превышать максимальную выходную частоту, установленную в параметре 1.

При настройке параметра 885 в "9999" предел частоты деактивирован.

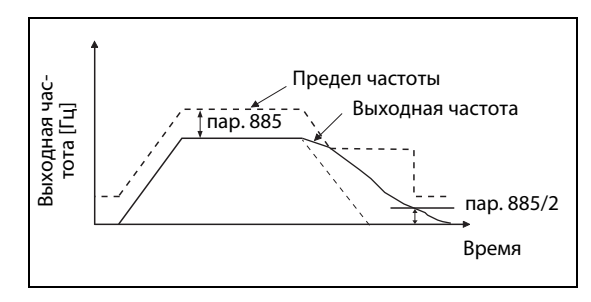

Puc. 6-137: Ограничение выходной частоты

1001260E

#### Настройка быстродействия (пар. 665, 886)

Если при активной функции предотвращения регенеративного перенапряжения возникает нестабильность выходой частоты, уменьшите значение параметра 886. Если в результате внезапных генераторных пиков происходят отлючения с сигнализацией о перенапряжении, повысьте значение этого параметра.

Если уменьшить колебания частоты понижением значения параметра 886 не удается, уменьшите настройку параметра 665.

### **УКАЗАНИЯ**

Во время действия функции предотвращения регенеративного перенапряжения дисплей показывает "oL" и выводится сигнал OL.

Во время функции предотвращения регенеративного перенапряжения действует ограничение тока (защита от опрокидывания двигателя).

Функция предотвращения регенеративного перенапряжения не способна сократить время, требуемое для торможения двигателя до неподвижного состояния. Время торможения зависит от тормозной способности преобразователя частоты. Для сокращения времени торможения необходимо использовать внешний тормозной блок (FR-BU2, FR-CV, FR-HC) и тормозной резистор (MRS, FR-ABR и т. п.).

В случае подключения тормозного блока или внешнего тормозного резистора установите параметр 882 в "0" (деактивация функции предотвращения регенеративного перенапряжения). Если вы подключаете блок рекуперации, установите параметр 882 на "2" (функция предотвращения регенеративного перенапряжения активирована только при постоянной частоте врашения).

При активированной функции предотвращения регенеративного перенапряжения действительны также настройки параметров 156 и 157, касающиеся вывода сигнала OL.

# 6.20 Полезные функции

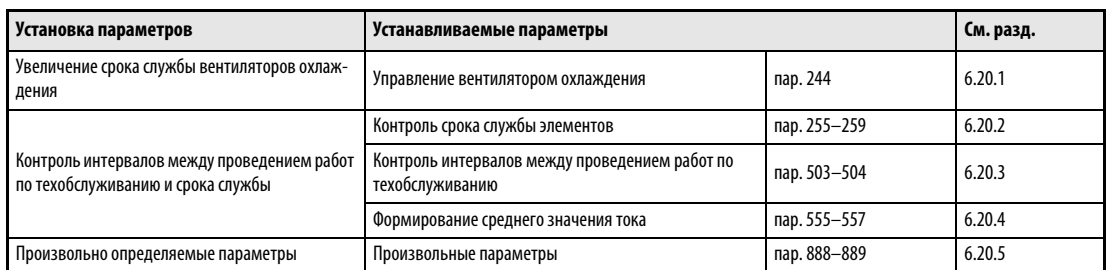

# 6.20.1 Управление вентилятором охлаждения (пар. 244)

У преобразователей FR-D720S-070 или выше и FR-D740-036 или выше возможно управление внутренними вентиляторами преобразователя.

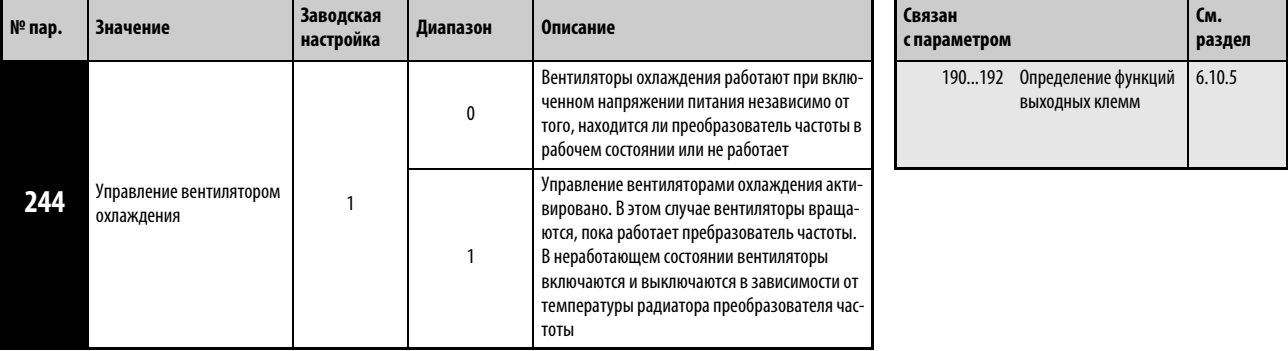

Установка параметра возможна только в том случае, если параметру 160 присвоено значение "0".

При нарушении работы вентилятора на пульте управления появляется сообщение "FN". Выводятся сообщения "FAN" и "LF" (небольшой сбой в работе).

Сообщение о сбое в работе появляется в том случае, если параметру 244 присвоено значение "0" и вентилятор не работает, хотя питание преобразователя частоты включено.

Сообщение о сбое в работе появляется в том случае, если параметру 244 присвоено значение "1", и вентилятор не работает при команде включения вентилятора, в то время как преобразователь находится в работе.

Чтобы привязать к одной из клемм сигнал FAN, необходимо присвоить одному из параметров 190 или 192 значение "25" (положительная логика) или "125" (отрицательная логика). Чтобы привязать к одной из клемм сигнал LF, необходимо присвоить одному из этих параметров значение "98" (положительная логика) или "198" (отрицательная логика).

УКАЗАНИЕ Изменение функции выходных клемм при помощи параметров 190 или 192 оказывает влияние также и на другие функции. Поэтому перед установкой параметров проверьте заданные функции клемм.

# 6.20.2 Контроль срока службы (пар. 255...259)

Параметры позволяют осуществлять контроль срока службы емкости главной цепи и цепи управления, вентиляторов охлаждения и устройства ограничения тока включения. Если срок службы какого-либо элемента истек, может быть выведено сообщение об ошибке, что позволяет избежать сбоев в работе. (Все данные по определению срока службы, за исключением срока службы емкости главного контура, основываются на теоретических величинах и их следует понимать только как ориентировочные значения.) Сигнал Y90 срока службы конденсатора цепи главного тока не выводится , если не применяется метод измерения, указанный на стр. 6-303.

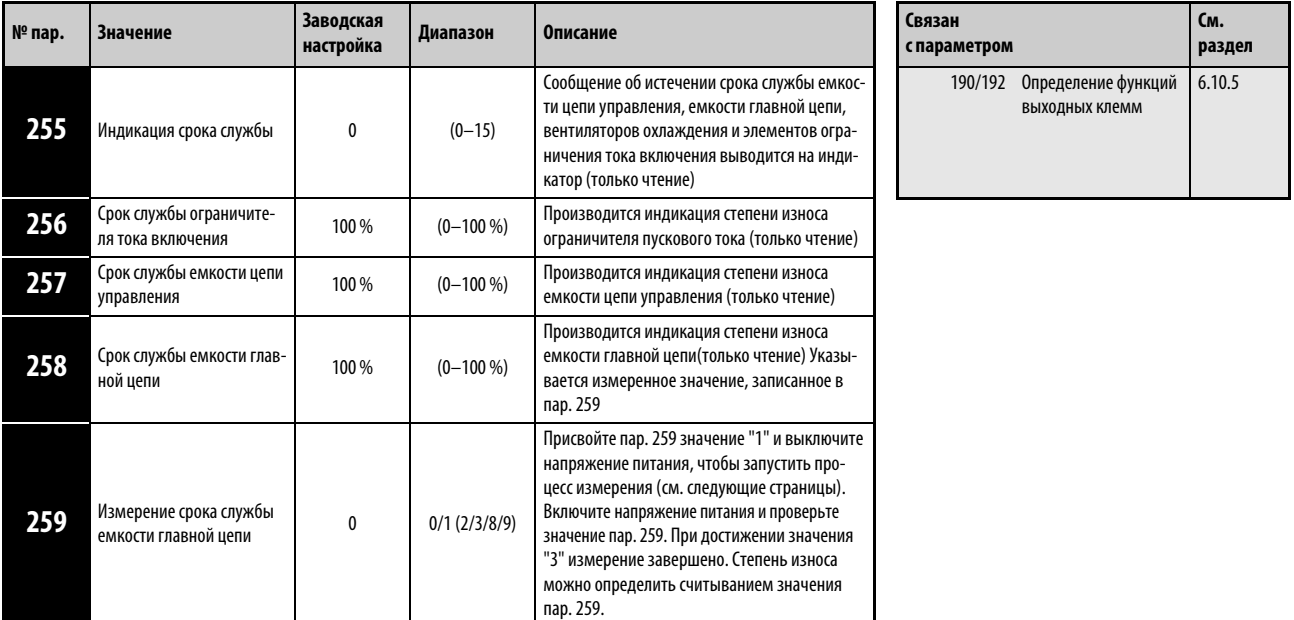

Установка параметров возможна только в том случае, если параметру 160 присвоено значение "0".

# Индикация срока службы и вывод сигнала (сигнал Y90, пар. 255)

С помощью параметра 255 и сигнала Y90 может осуществляться контроль за истечением срока службы емкости цепи управления, емкости главной цепи, вентиляторов охлаждения и ограничителя тока включения.

 $\bigcap$ Для этого проведите считывание значения параметра 255.

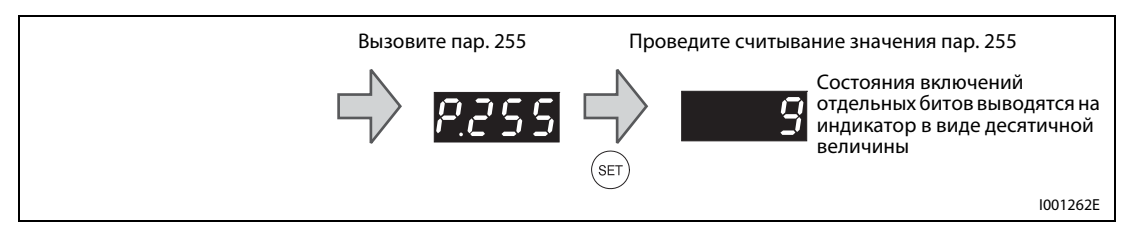

Рис. 6-138: Считывание параметра 255

Индикация истекшего срока службы осуществляется установкой следующих битов.

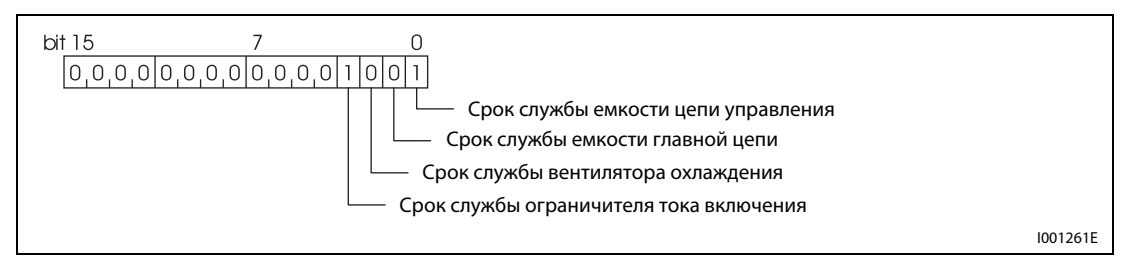

Рис. 6-139: Значение битов параметра 255

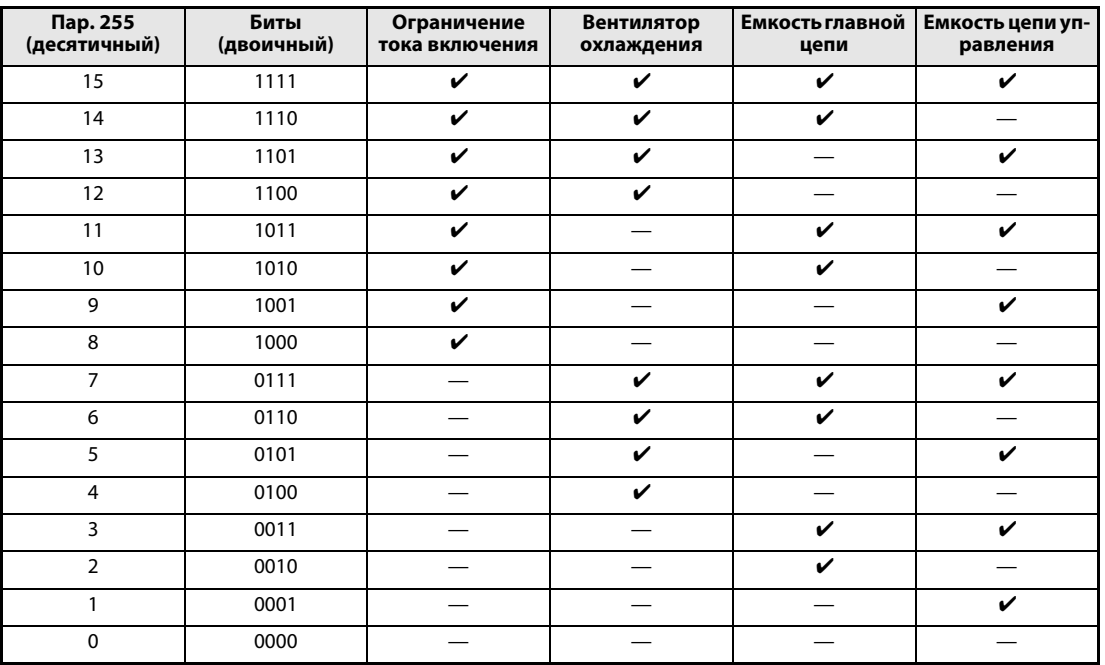

Таб. 6-97: Индикация истекшего срока службы при помощи последовательности бит

✔: Срок службы истек

—: Срок службы не истек

Если срок службы емкости цепи управления, емкости главной цепи, вентиляторов охлаждения или ограничителя тока включения не истек, происходит вывод сигнала Y90.

Чтобы привязать к одной из клемм сигнал Y90, необходимо присвоить одному из параметров 190 или 192 значение "90" (положительная логика) или "190" (отрицательная логика).

УКАЗАНИЯ Изменение функций выходных клемм при помощи параметров 190 или 192 оказывает влияние также на другие функции. Поэтому перед установкой параметров проверьте функции клемм.

# Срок службы ограничителя тока включения (пар. 256)

Контроль срока службы ограничителя пускового тока (реле, контактор и сопротивление) может производиться при помощи пар. 256.

Ведется счет количества коммутационных циклов (реле, контактор и тиристор). При этом начальная величина 100 % соответствует миллиону циклов, т. е. 1 % соответствует 10.000 циклам. Как только достигается значение 10 % (900.000 комутационных циклов), происходит включение бита 3 параметра 255 и выводится сигнал Y90.

# Срок службы емкости цепи управления (пар. 257)

Контроль срок службы емкости цепи управления может производиться при помощи пар. 257.

Истечение срока службы определяется на основе продолжительности работы и температуры радиатора преобразователя частоты. При этом начальное значение составляет 100 %. Как только достигается значение 10 %, происходит включение бита 0 параметра 255 и вывод сигнала Y90.

## Срок службы емкости главной цепи (пар. 258, 259)

Индикация срока службы емкости звена постоянного тока может производиться через пар. 258.

С учетом того, что емкость главной цепи вперед началом эксплуатации составляет 100 %, остаточный срок службы при каждом измерении записывается в параметр 258. Если измеренное значение меньше или равно 85 %, происходит включение бита 1 параметра 255 и вывод сигнала Y90.

При измерении емкости действуйте следующим образом:

- Убедитесь в том, что двигатель подключен, но не работает. Предусмотрите, кроме того, отдельное питание блока управления преобразователя частоты (клеммы L11 и L21) от сети.
- Присвойте пар. 259 значение "1" (начать измерение).
- Выключите напряжение питания (L1, L2 и L3). Для определения емкости выключенный преобразователь частоты подает на двигатель постоянное напряжение.
- Если светодиодный индикатор на панели управления погас, снова включите преобразователь частоты.
- Проверьте, равно ли значение параметра 259 величине "3" (измерение завершено). Проведите считывание величины емкости главной цепи из пар. 258.

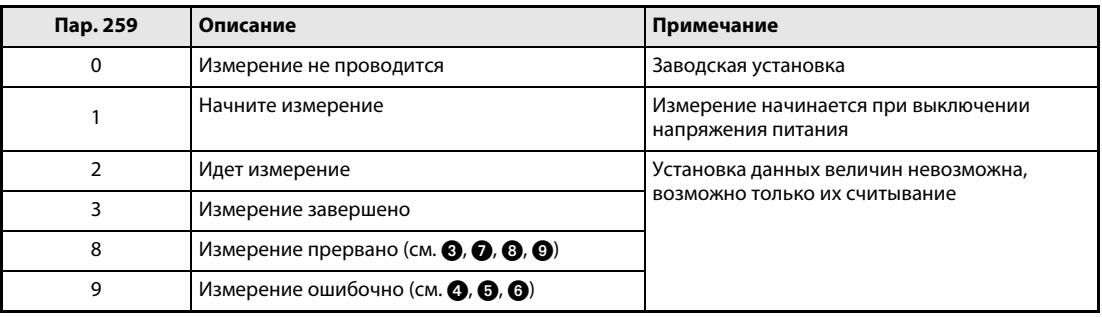

### Таб. 6-98: Параметр 259

При измерении емкости цепи главного тока в ниженазванных условиях измерение прерывается (пар. 259 = 8), происходит с ошибкой (пар. 259 = 9) или приостанавливается на начальной стадии (пар. 259 = 1). Поэтому не измеряйте емкость цепи главного тока в этих условиях. Даже если в этих условиях измерение завершилось (пар. 258 = 3), безошибочное измерение не возможно.

- Подключено устройство типа FR-HC или FR-CV.
- $\bullet$  Клеммы + и соединены с источником постоянного напряжения.
- При измерении происходит повторное включение напряжения питания.
- К преобразователю частоты не подключен двигатель.
- Работает двигатель.
- Двигатель двумя (или более) классами мощности ниже, чем преобразователь частоты.
- Преобразователь частоты не работает вследствие срабатывания защитной функции. В выключенном состоянии произошло срабатывание защитной функции.
- Преобразователь частоты был отключен посредством блокировки регулятора (MRS).
- При измерении был включен сигнал запуска.
- Пульт управления (FR-PU04/FR-PU07) подключен.
- **1** Клемма РС используется для электропитания.
- $\bullet$  **Какая-либо клемма ввода/вывода на клеммной колодке непрерывно включена.**

Если прежде, чем погас светодиодный индикатор панели управления, во время измерения было включено напряжение питания, измерение приостанавливается в начальном состоянии (пар. 259 = 2). В этом случае выполните измерение заново, начиная с шага (2).

УКАЗАНИЕ Измеряйте емкость цепи главного тока не раньше, чем через 3 часа после выключения электропитания, так как в противном случае возникают погрешности измерения, обусловленные температурой.

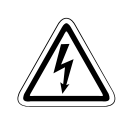

ОПАСНОСТЬ:<br>При измерении емкости цепи главного тока (пар. 259 = "1") непосредственно после<br>выключения напряжения питания на выходе преобразователя частоты приблизи-При измерении емкости цепи главного тока (пар. 259 = "1") непосредственно после тельно в течение 1 секунды имеется постоянное напряжение. Поэтому после выключения питания не дотрагивайтесь до выходных клемм преобразователя или клемм двигателя. Несоблюдение может привести к удару током.

### Срок службы вентиляторов охлаждения

Если частота вращения охлаждающего вентилятора снизилась до 40 % или ниже, на панели управления или пульте управления (FR-PU04/FR-PU07) появляется сообщение о неисправности "FN". Включается бит 2 параметра 255 и выдается сигнал Y90.

УКАЗАНИЕ Если преобразователь частоты имеет более одного вентилятора охлаждения, производится отдельный контроль каждого вентилятора.

# 6.20.3 Интервалы между проведением работ по техобслуживанию (пар. 503, 504)

Если счетчик интервалов техобслуживания достигает установленного значения параметра 504, происходит вывод сигнала Y95 "Извещение о необходимости проведения работ по техобслуживанию". На панели управления появляется индикация "MT". Таким образом, эти параметры можно использовать для контроля интервалов техобслуживания.

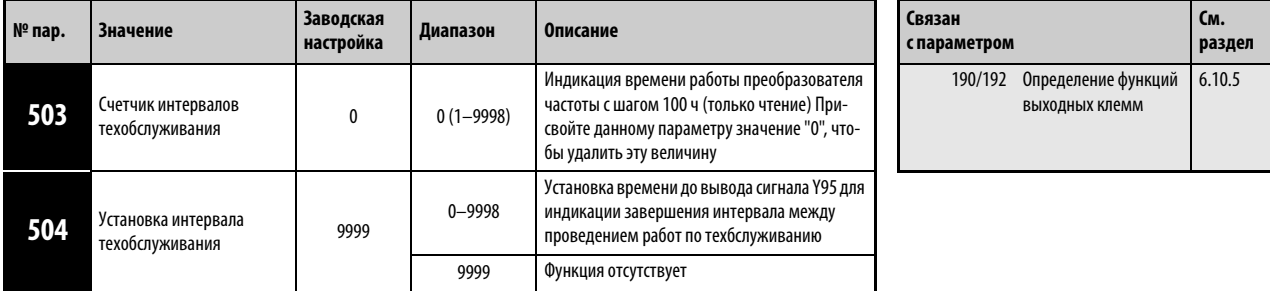

Установка параметров возможна только в том случае, если параметру 160 присвоено значение "0".

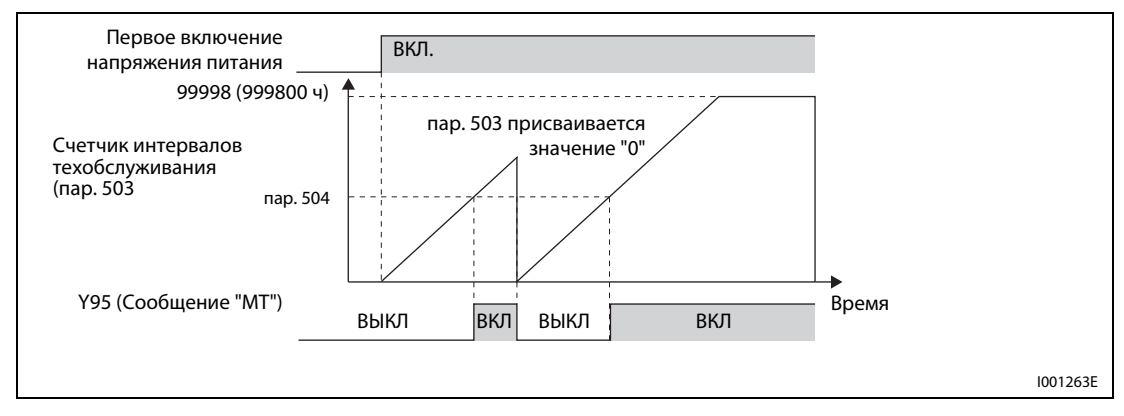

Рис. 6-140: Счетчик интервалов технического обслуживания

Запись продолжительности включения преобразователя частоты в E2PROM производится каждый час. Ее считывание может быть произведено из параметра 503 с шагом 100 ч. Параметр 503 ограничен максимальным значением 9998 (999 800 ч).

Если значение, заданное параметром 503, достигает величины установленного интервала техобслуживания, заданной параметром 504 (шаг 100 ч), происходит вывод сигнала Y95 "Сообщение о необходимости проведения работ по техослуживанию".

Чтобы привязать к одной из клемм сигнал Y95, необходимо присвоить одному из параметров 190 или 192 значение "95" (положительная логика) или "195" (отрицательная логика).

УКАЗАНИЯ Регистрация продолжительности включения производится каждый час. Продолжительность включения менее одного часа не регистрируется.

> Изменение функций выходных клемм при помощи параметров 190 или 192 оказывает влияние также на другие функции. Поэтому перед установкой параметров проверьте функции клемм.

# 6.20.4 Контроль среднего значения тока (пар. 555...557)

При привязке сигнала Y93 к одному из выходов с открытым коллектором через него можно производить считывание средней величины выходного тока при постоянной скорости вращения и состояния счетчика таймера техобслуживания в виде импульса или паузы между импульсами переменной длины. Указанная информация может использоваься, например , в программируемых контроллерах в качестве меры износа оборудования или вытяжки клинового ремня, а также организации профилактических работ по техобслуживанию.

Вывод сигнала Y93 "Индикация среднего значения тока" производится в течение цикла продолжительностью 20 с и повторяется при работе с постоянной скоростью вращения.

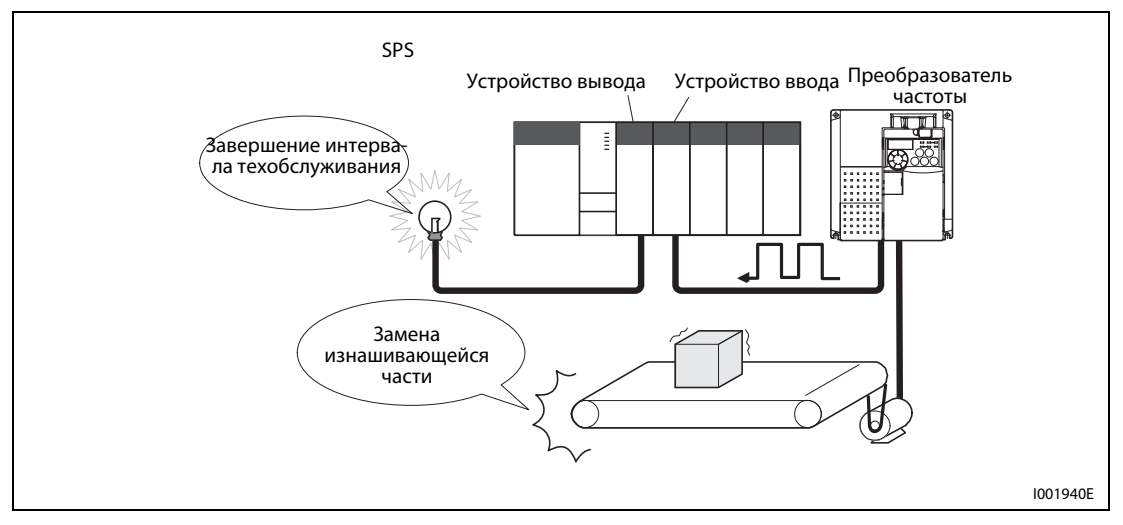

Рис. 6-141: Контроль интервалов техобслуживания и среднего значения тока

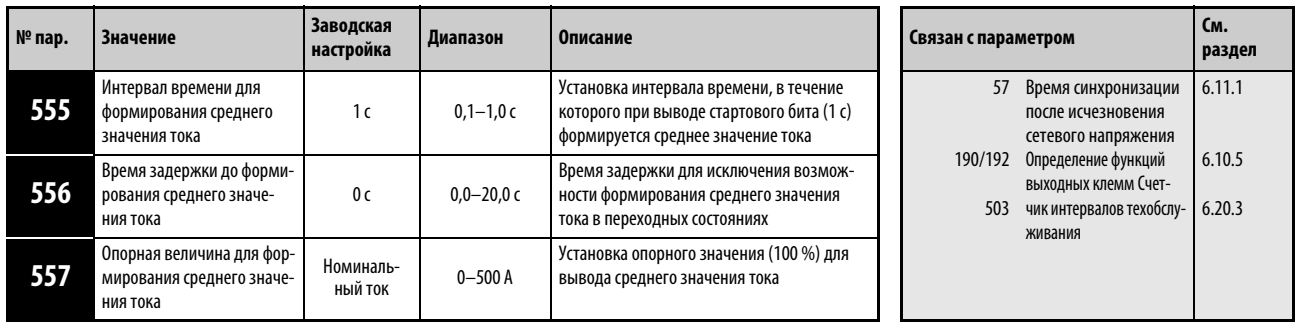

Установка параметров возможна только в том случае, если параметру 160 присвоено значение "0".

Значение "0" может быть присвоено параметрам в любом режиме и во время работы, a также и в том случае, если параметру 77 "Защита параметров от перезаписи" присвоено значение "0".

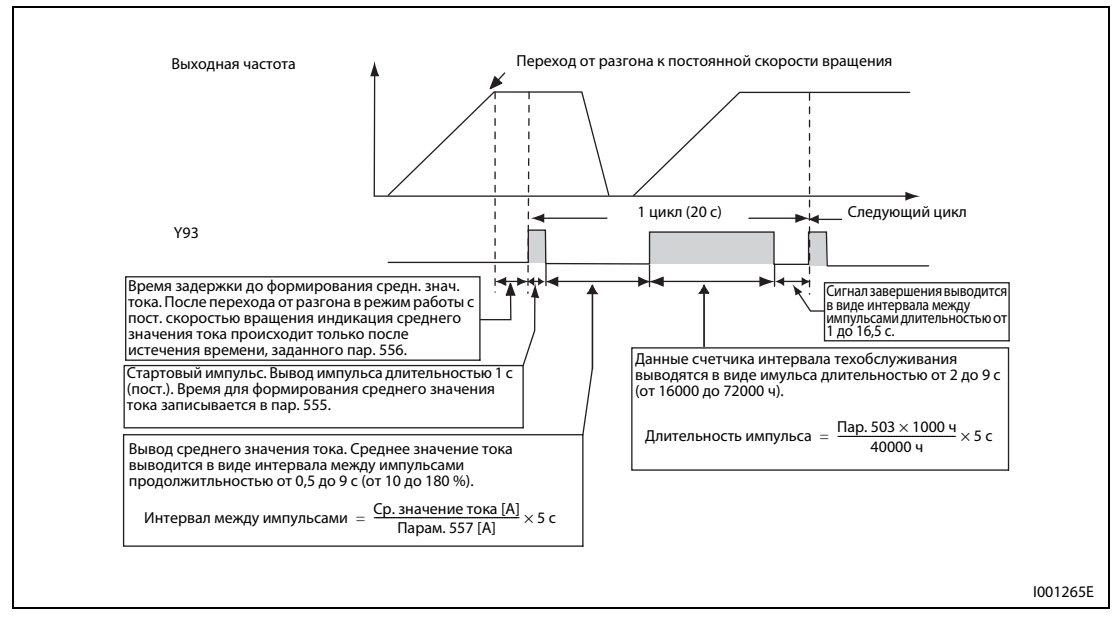

### Следующий рисунок показывает вывод импульсного сигнала Y93.

Рис. 6-142: Вывод импульсного сигнала Ү93

Чтобы присвоить сигнал Y93 какой-либо клемме, необходимо параметр 190 установить в "93" (при положительной логике) или "193" (при отрицательной логике). Привязка сигнала к клемме через параметр 192 "Определение функции клеммы АВС" невозможна.

Так как непосредственно после перехода от разгона/торможения к работе с постоянной скоростью вращения ток не является устойчивым, при помощи параметра 556 может быть установлено время торможения до формирования среднего значения тока.

Формирование среднего значения тока происходит во время вывода стартового бита (1 с). Установите при помощи параметра 555 время, через которое ток должен достигнуть среднего значения.

Установите опорное значение (100 %) для вывода сигнала со средним значением тока при помощи параметра 557. Рассчет длительности интервала между импульсами после стартового импульса с постоянной длительностью 1 с производится по следующей формуле.

<u>Среднее значение тока</u>  $\times$  5 с (Среднее значение тока 100 %/5 с)<br>Парам. 557

Длительность интервала между импульсами при этом находится в диапазоне от 0,5 до 9 с. Интервал длительностью 0,5 с соответствует среднему значению, равному или меньшему 10 % значения, заданного параметром 557. Интервал длительностью 9 с соответствует среднему значению, равному или большему 180 % значения, заданного параметром 557.

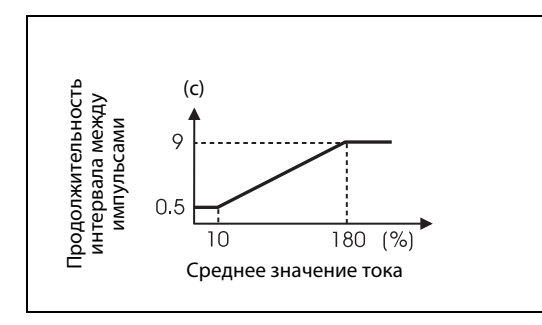

Рис. 6-143: Продолжительность интервала между импульсами для определения среднего значения тока

I001266E

#### Пример  $\nabla$

 Если параметру 557 присвоено значение "10 А", среднему значению тока 15 А соответствует интервал длительностью 7,5 с.

Длительность перерыва между импульсами = 
$$
\frac{15 \text{ A}}{10 \text{ A}} \times 5 \text{ c} = 7.5 \text{ c}
$$

После вывода среднего значения тока в виде интервала между импульсами происходит вывод показаний счетчика интервалов техобслуживания в виде импульса. Длительность импульса рассчитывается по следующей формуле.

пар.  $503 \times 100$  $\frac{11.503 \times 100}{2}$   $\times$  5 c (Значение счетчика интервала техобслуживания 100 %/5 c)

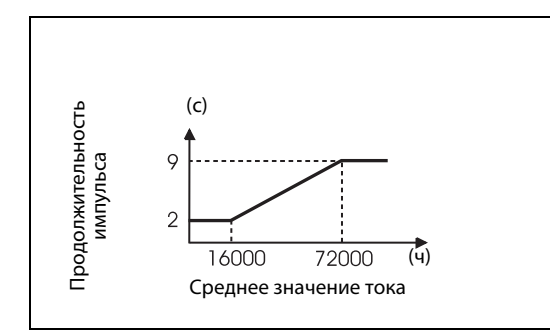

### Рис. 6-144:

Продолжительность интервала между импульсами для определения состояния счетчика интервалов техобслуживния

I001267E

Продолжительность импульса при этом составляет от 2 до 9 с. Состоянию счетчика, равному или меньшему 16,000 ч сответствует продолжительность интервала 2 с, состоянию счетчика, равному или большему 72,000 ч соответствует продолжительность интервала 9 с.

УКАЗАНИЯ При разгоне/торможении функции формирования среднего значения тока деактивированы.

Если при выводе стартового бита происходит переход от режима работы с постоянной скоростью вращения в режим разгона/торможения, данные становятся недействительными и стартовый бит выдается в виде импульса длительностью 3,5 с. Сигнал завершения выводится в виде интервала между импульсами длительностью 16,5 с. Вывод данного сигнала производится в течение, как минимум, одного цикла, даже если процесс разгона/торможения продолжается после вывода стартового бита.

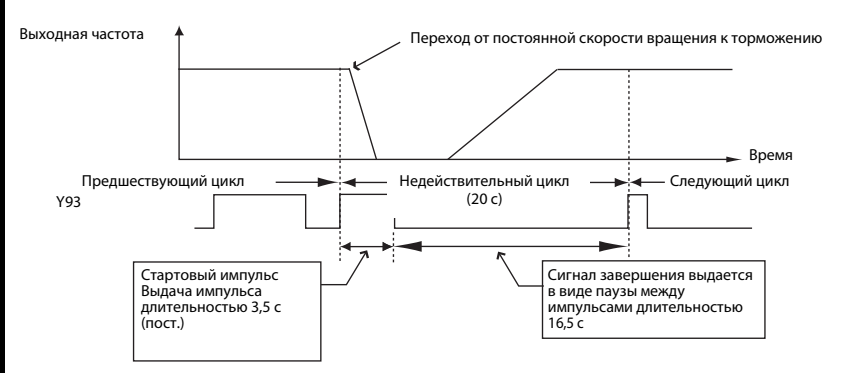

Если выходной ток (величина выходного тока на индикаторе) по завершении первого цикла равен 0 А, до следующего перехода в режим работы с постоянной скоростью вращения дальнейший вывод сигнала Y93 не производится.

При следующих условиях в течение 20 c не производится вывод импульса сигнала Y93: ●Если после завершения первого цикла производились разгон или торможение двигателя.

- ●Если вывод сигнала Y93 предшествующего цикла закончился в ходе автоматического перезапуска после кратковременного отказа сети питания (пар. 57  $\neq$  9999).
- $\bullet$ Если автоматический перезапуск (пар. 57 ≠ 9999) производился по завершении времени задержки для формирования среднего значения тока.

Изменение функций выходных клемм при помощи параметров 190 или 192 оказывает влияние также на другие функции. Поэтому перед установкой параметров проверьте функции клемм.

# 6.20.5 Произвольные параметры (пар. 888, 889)

Указанные произвольные параметры могут применяться пользователем. При этом возможно присвоение им значений от "0" до "9999".

Произвольные параметры могут применяться, например , в следующих случаях:

- для передачи номера станции при работе нескольких преобразователей частоты
- для обозначения операции при работе нескольких преобразователей частоты
- для установки даты запуска в эксплуатацию или проведения контроля

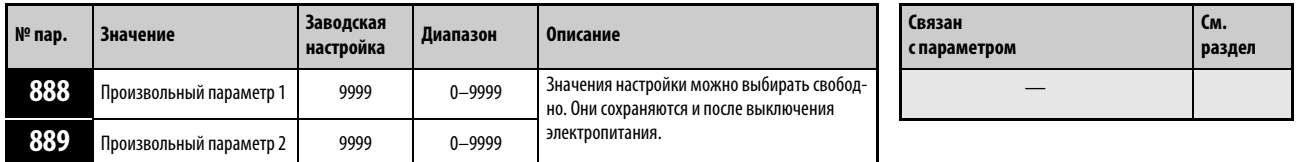

Установка параметров возможна только в том случае, если параметру 160 присвоено значение "0".

Значение "0" может быть присвоено параметрам в любом режиме, а также во время работы, также и в том случае, если параметру 77 "Защита параметров от перезаписи" присвоено значение "0".

УКАЗАНИЕ Параметры 888 и 889 не оказывают влияние на работу преобразователя частоты.

# 6.21 Установка параметров для пульта управления

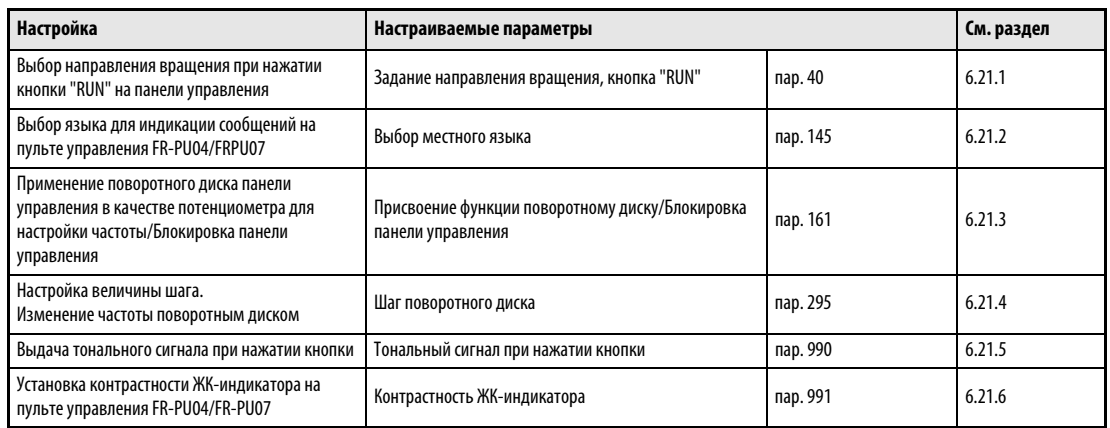

# 6.21.1 Задание направления вращения, кнопка "RUN" (пар. 40)

С помощью параметра 40 можно выбрать направление вращения двигателя при нажатии кнопки "RUN" на панели управления.

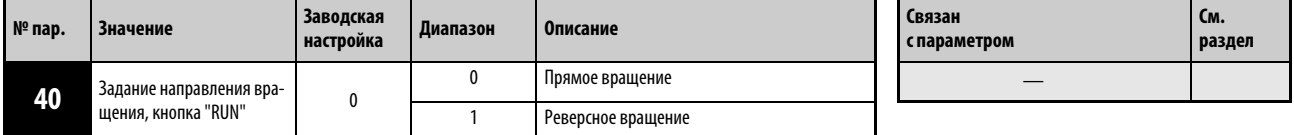

Настройка параметра возможна только в том случае, если параметр 160 установлен в "0".

# 6.21.2 Выбор местного языка (пар. 145)

Язык, на котором должна осуществляться индикация на пульте управления FR-PU04/FR-PU07, может быть установлен при помощи параметра 145.

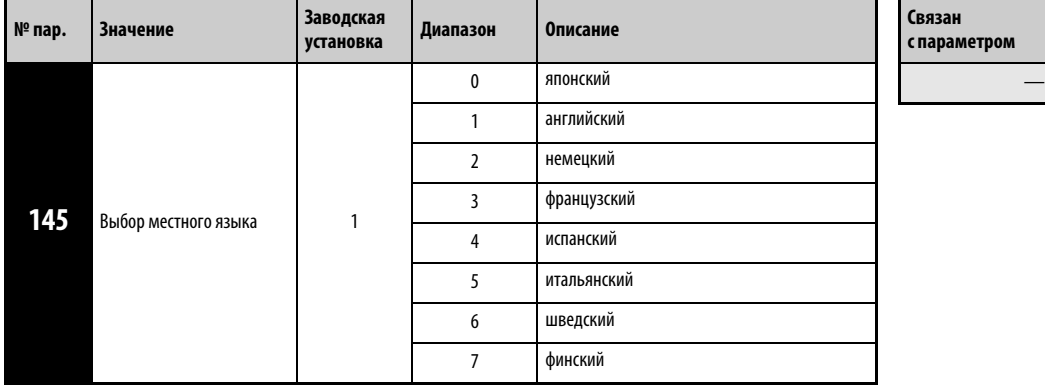

**с параметром См. раздел**

Установка параметра возможна только в том случае, если параметру 160 присвоено значение "0".

**См. раздел**

# 6.21.3 Блокирование определения функции поворотного диска/пульта управления (пар. 161)

Во время работы преобразователя поворотный диск на панели управления можно использовать как потенцометр для регулировки частоты. Если функция потенциометра деактивирована, поворотный диск можно использовать для настройки частот, параметров и т. п.

Клавиши панели управления можно заблокировать, чтобы предотвратить случайную подачу команд.

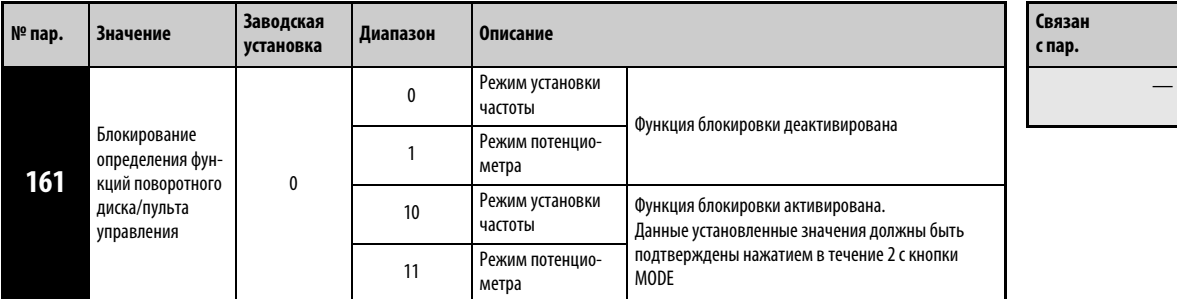

Установка параметра возможна только в том случае, если параметру 160 присвоено значение "0".

УКАЗАНИЯ Более подробное описание панели управления с примерами применения вы найдете в разделе 4.3 "Панель управления".

> Если блокировка кнопок активирована, при нажатии на них на дисплее появляется сообщение "HOLD".

> Кнопка "STOP/RESET" панели управления действует и при активированной блокирующей функции.

# 6.21.4 Шаг поворотного диска (пар. 295)

При заводской настройке вращение поворотного диска при настройке заданного значения частоты изменяет частоту с шагом 0,01 Гц. С помощью параметра 295 можно изменить величину шага, т. е. величину изменения частоты при определенном угле поворота диска.

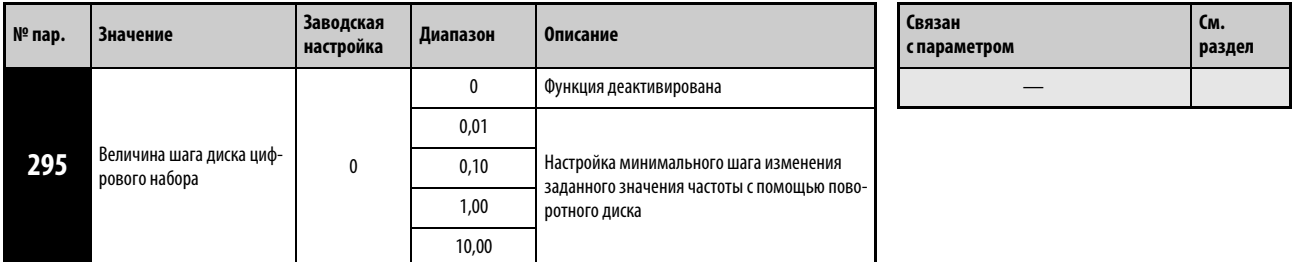

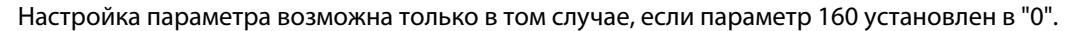

Пример  $\nabla$  Если параметр 295 установлен в "1,00 Гц", при каждом шаге растра частота изменяется на 1 Гц: 1,00 Гц -> 2,00 Гц -> 3,00 Гц.

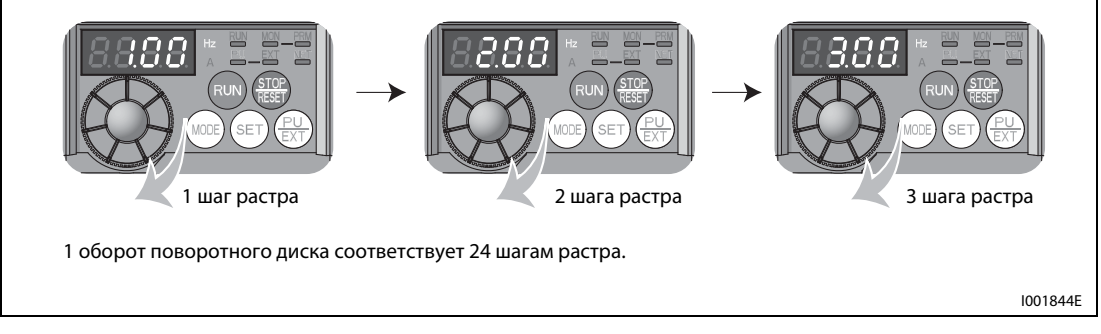

Рис. 6-145: Величина шага при настройке параметра 295 в "1,00"

 $\triangle$ 

УКАЗАНИЯ От настройки параметра 295 зависит и индикация рабочей скорости, выбранной с помощью параметра 37. Однако настройка может отличаться, так как настройка скорости изменяет заданное значение рабочей скорости, которое в последствии снова преобразуется в индикацию скорости.

> Если заданное значение частоты (частоты вращения) больше 100, шаг индикации частоты равен 0,1. Поэтому даже если значение параметра 295 меньше "0,1", настроена минимальная величина шага 0,1.

> Если заданное значение частоты (частоты вращения) больше 1000, шаг индикации частоты равен 1. Поэтому даже если значение параметра 295 меньше 1, настроена минимальная величина шага 1.

Для параметра 295 не отображается никакая единица.

Этот параметр действует только в режиме настройки частоты. На настройку других параметров, относящихся к частоте, параметр 295 не влияет.

При настройке параметра 295 в "10" частота изменяется с шагом в 10 Гц. Учитывайте большое изменение выходной чатоты на каждый шаг и изменяйте заданное значение частоты с осторожностью.

# 6.21.5 Тональный сигнал при нажатии кнопок (пар. 990)

С помощью этого параметра можно выбрать, должен ли раздаваться тональный сигнал при нажатии кнопок пульта управления FR-PU04 и FR-PU07. Присвойте параметру 990 значение "1", чтобы включить тональный сигнал.

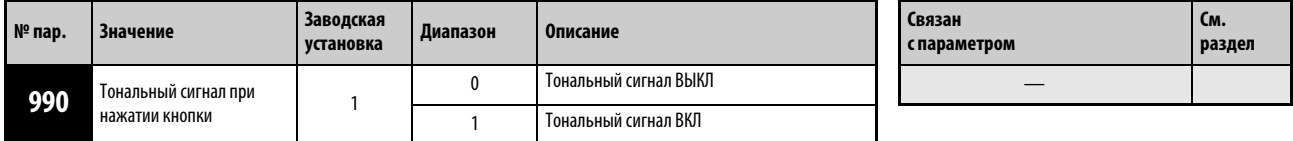

Установка параметров возможна только в том случае, если параметру 160 присвоено значение "0".

Значение "0" может быть присвоено параметрам в любом режиме, а также во время работы, также и в том случае, если параметру 77 "Защита параметров от перезаписи" присвоено значение "0".

# 6.21.6 Установка контрастности (пар. 991)

С помощью параметра 991 можно выбрать контрастность жидкокристаллического дисплея на пультах управления FRPU04 и FRPU07. Чем больше значение параметра, тем выше контрастность. Для сохранения установленной контрастности нажмите кнопку WRITE.

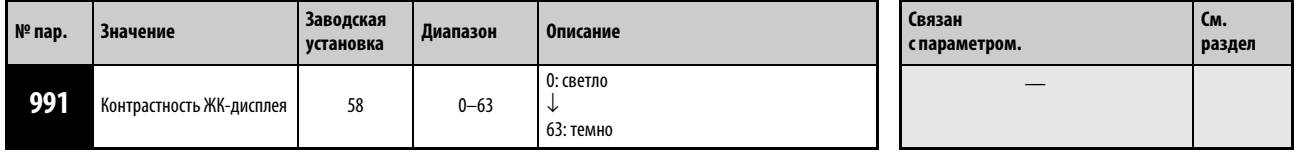

Индикация параметра как базового возможна только при подключении пульта управления FRPU04/FR-PU07.

# 7 Диагностика неисправностей

Преобразователь частоты FR-D700 EC обладает большим количеством защитных функций, которые защищают двигатель и преобразователь от повреждений в случае возникновения каких-либо неисправностей. При активации такой защитной функции в случае возникновения неисправности выход преобразователя частоты блокируется и электродвигатель останавливается. На панели управления появляется соответствующее сообщение о неисправности. Если причины ошибки не были установлены, а также не были обнаружены неисправные детали, обратитесь за помощью в отдел обслуживания фирмы MITSUBISHI ELECTRIC, приведя точное описание обстоятельств, при которых произошел сбой в работе.

- Удержание сигнала тревоги ....................................Если электропитание осуществляется через контактор на входной стороне и при срабатывании защитной функции он выключается, удержание сигнала тревоги невозможно.
- Индикация сообщений об ошибках.....................При срабатывании защитных функций на панели управления автоматически отображаются сообщения об ошибках.
- Метод сброса...........................................................................При срабатывании защитной функции преобразователя выход преобразователя отключается (двигатель вращается по инерции до останова). Снова запустить преобразователь невозможно, если только не был запараметрирован автоматический перезапуск или выполнен сброс преобразователя. Перед выбором автоматического перезапуса или выполнением сброса учитывайте нижеизложенные предупреждения.
- Если сработали защитные функции (т.е. преобразователь отключился с появлением сообщения об ошибке), следуйте инструкциям по устранению неисправностей, имеющимся в руководстве по эксплуатации преобразователя. В частности, при возникновении короткого замыкания или замыкания на землю на выходе преобразователя и перенапряжения в сети причина неисправности должна быть устранена до повторного подключения, так как повторное возникновение такой неисправности через короткий промежуток времени может стать причиной преждевременного износа компонентов, вплоть до выхода преобразователя из строя. После устранения причины неисправности можно выполнить сброс преобразователя и возобновить его эксплуатацию.

# 7.1 Описание сообщений об ошибке о ошибках

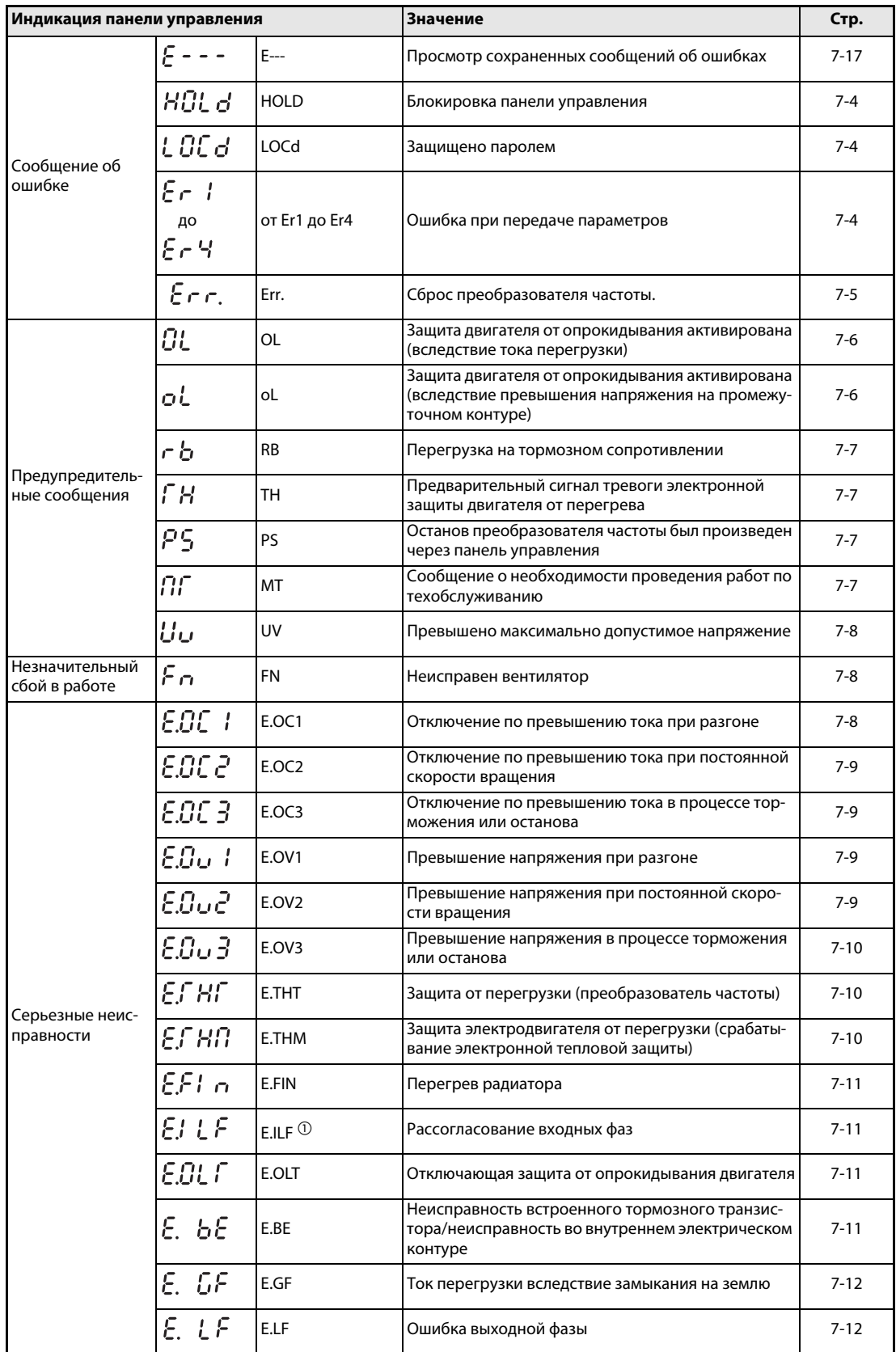

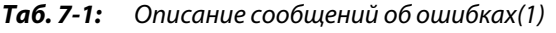

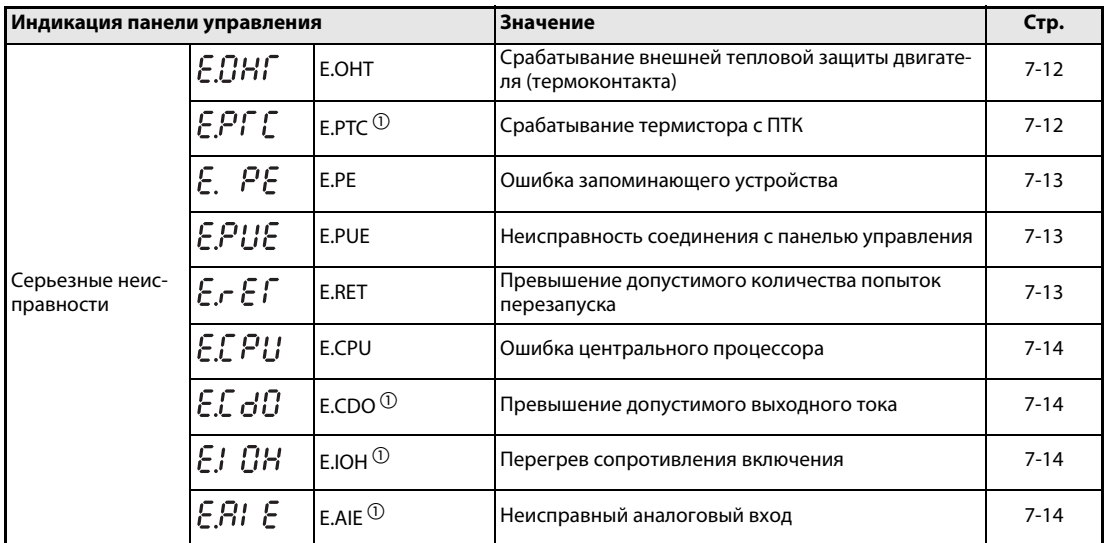

Таб. 7-1: Описание сообщений об ошибках(2)

 $^{\text{\textregistered}}$  Если при применении пульта управления FR-PU04 происходит один из следующих сбоев в работе: "E.ILF, E.CDO, E.PTC, E.IOH или E.AIE", на индикаторе появляется сообщение "Fault 14" .

# 7.2 Причины и устранение неисправностей

# Сообщения об ошибках

Индикация сообщения об ошибках осуществляется через панель управления. Выход преобразователя частоты не отключается.

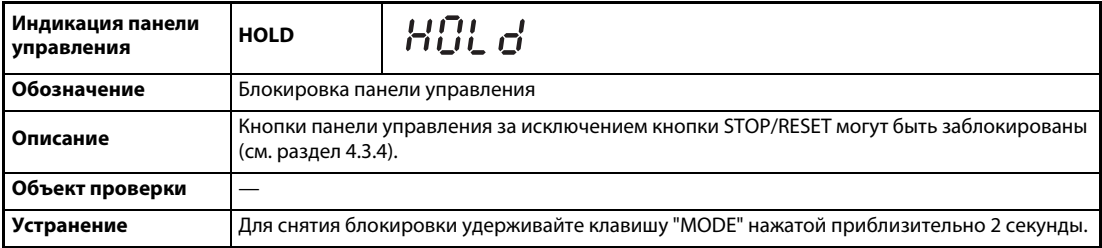

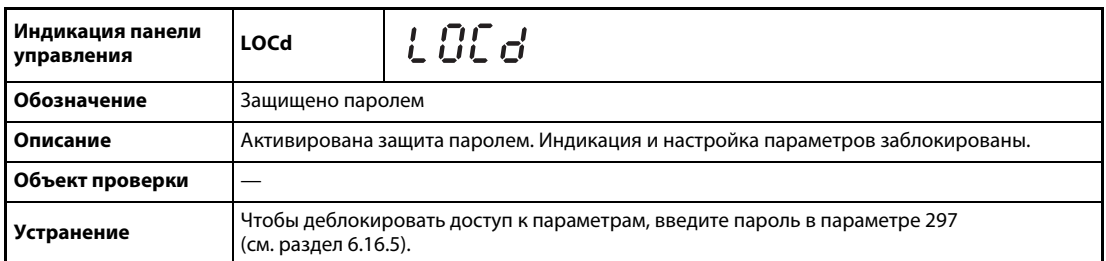

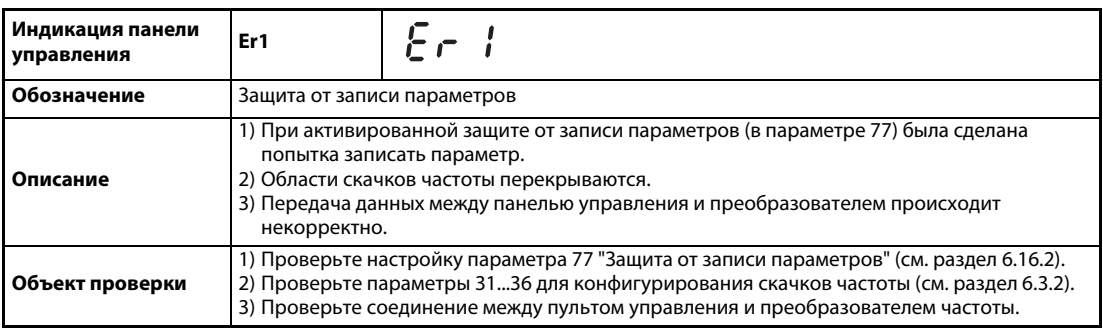

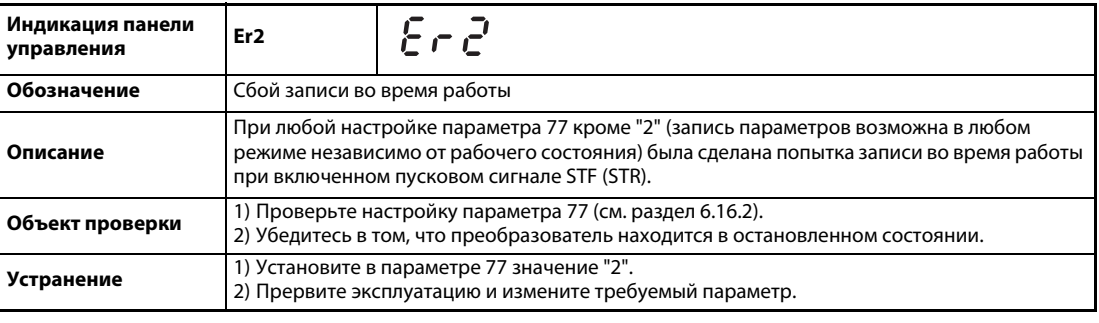

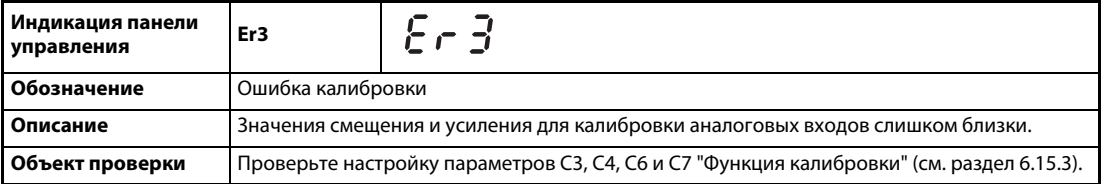

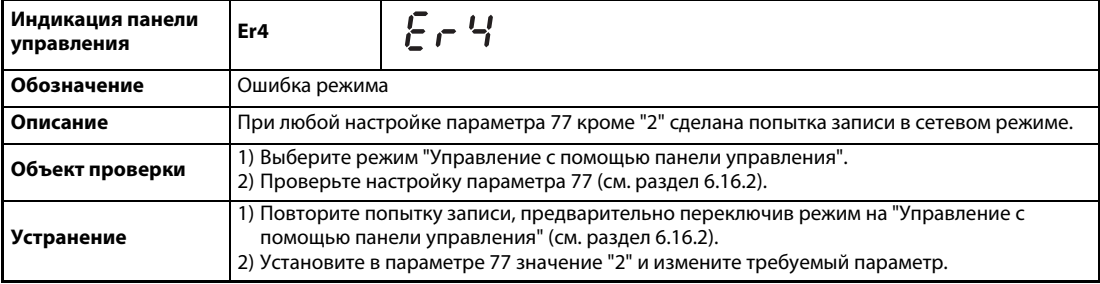

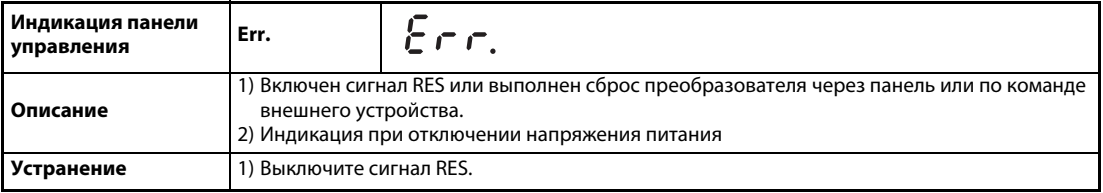

# Предупреждения

При срабатывании защитной функции выход преобразователя не отключается.

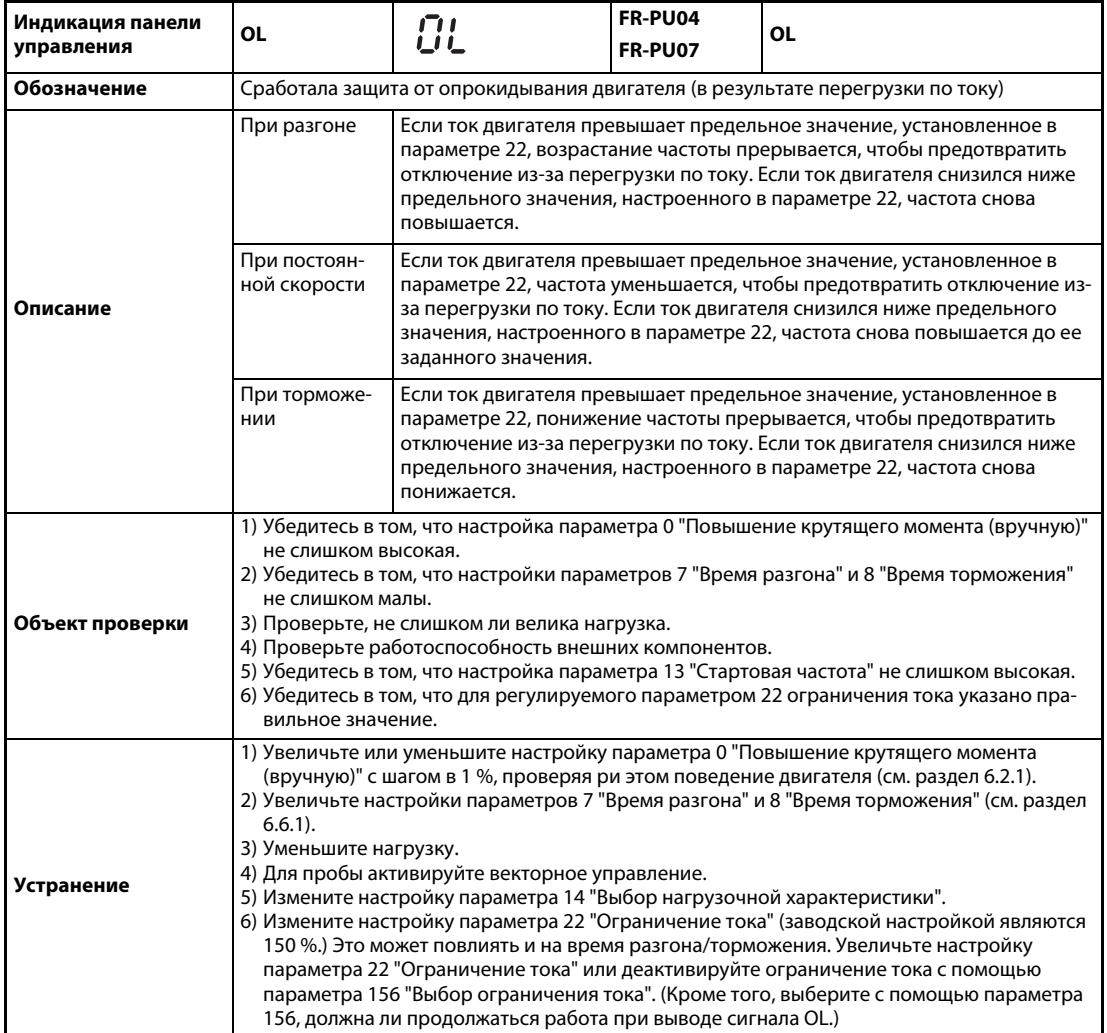

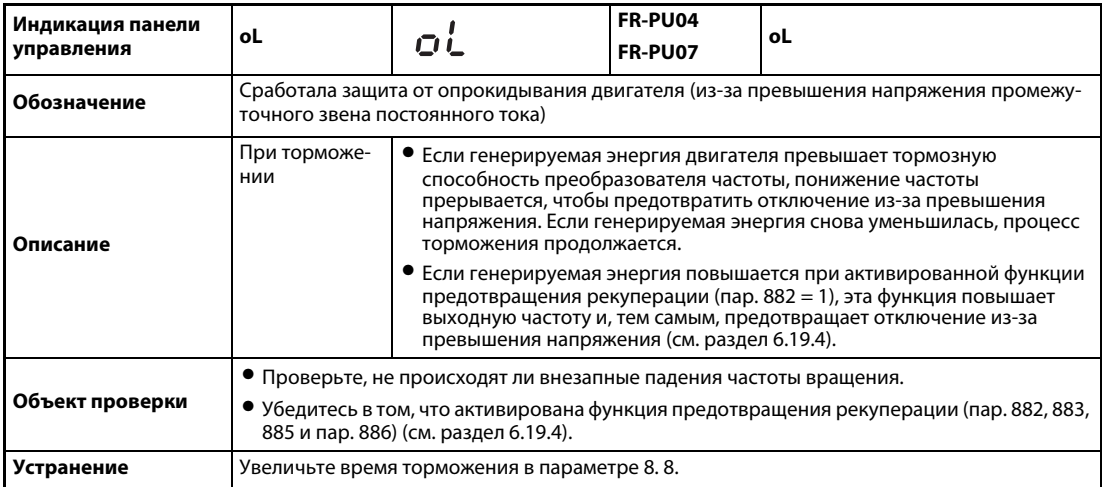

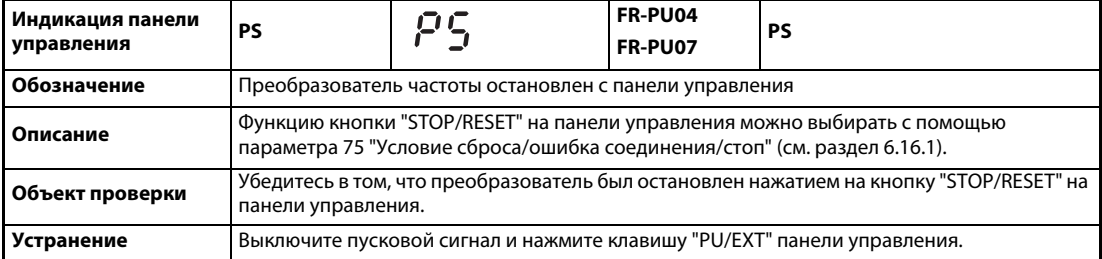

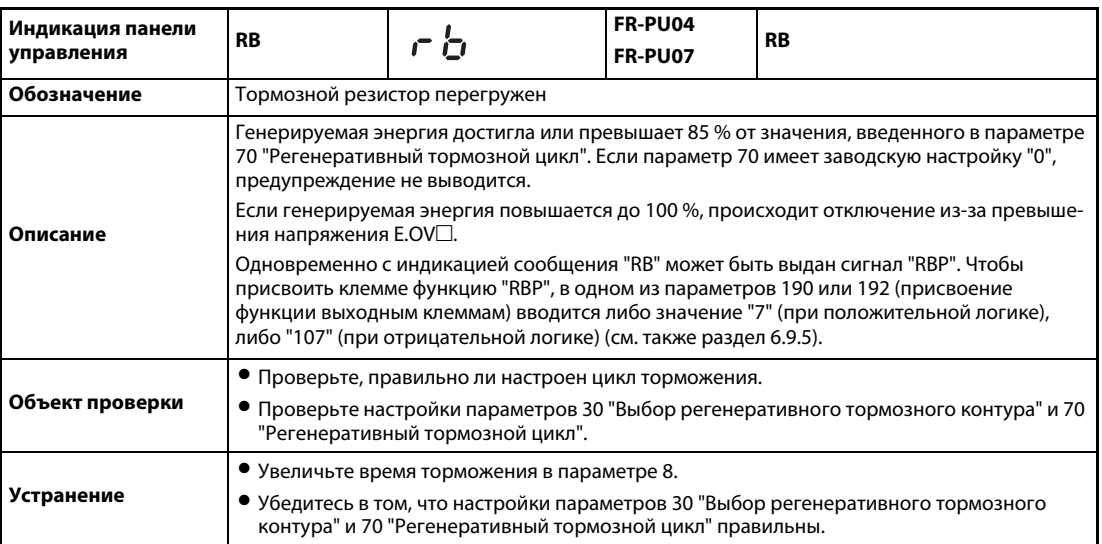

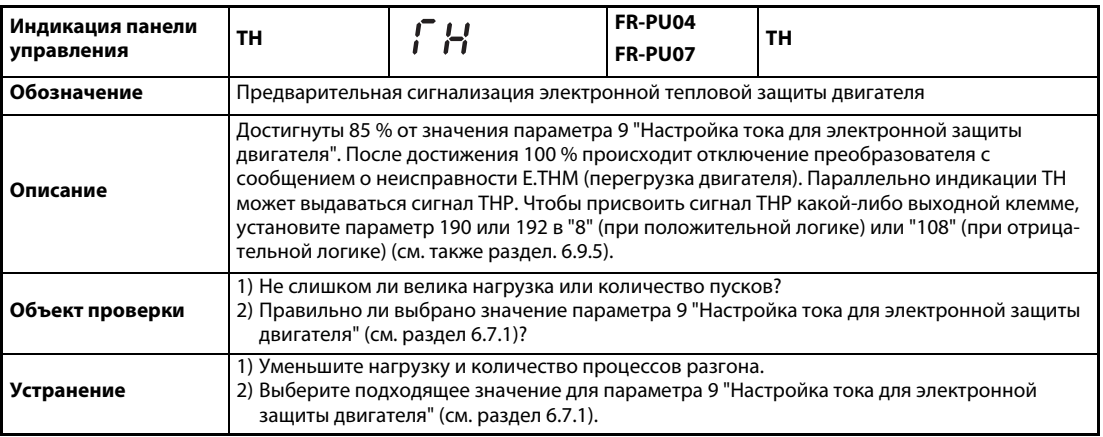

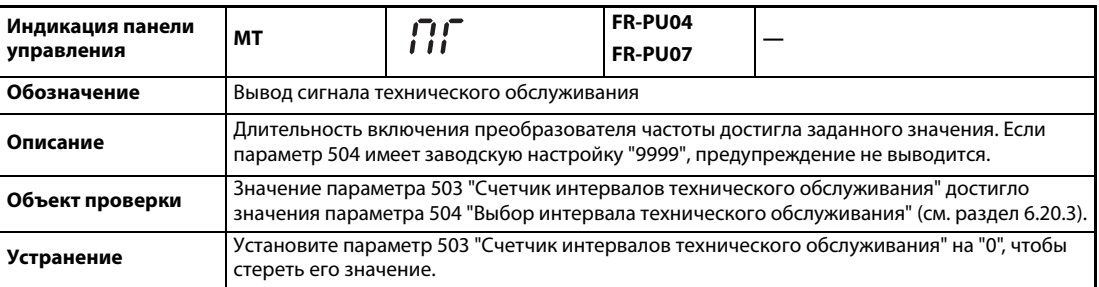

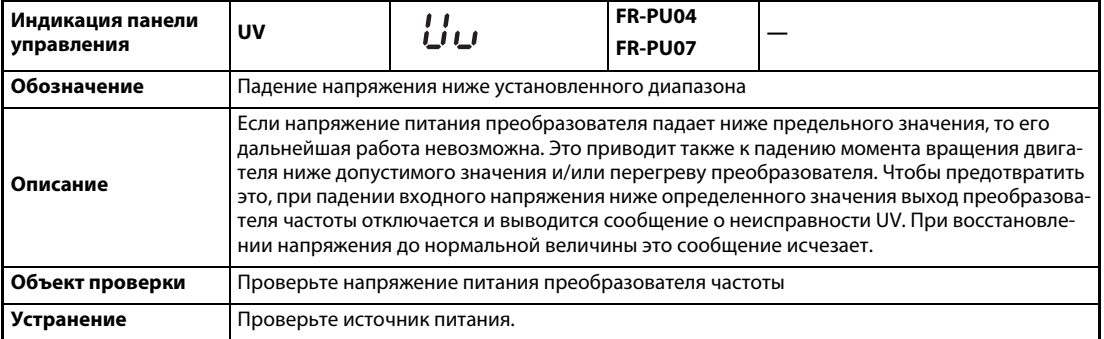

# Незначительные сбои в работе

При срабатывании защитной функции выход преобразователя не отключается. Для индикации незначительного сбоя в работе устройства сигнал можно снимать с выходной клеммы, предварительно настроив соответствующий параметр. Для этого установите параметр 190 или 192 "Присвоение функций выходным клеммам" в "98" (см. раздел 6.9.5).

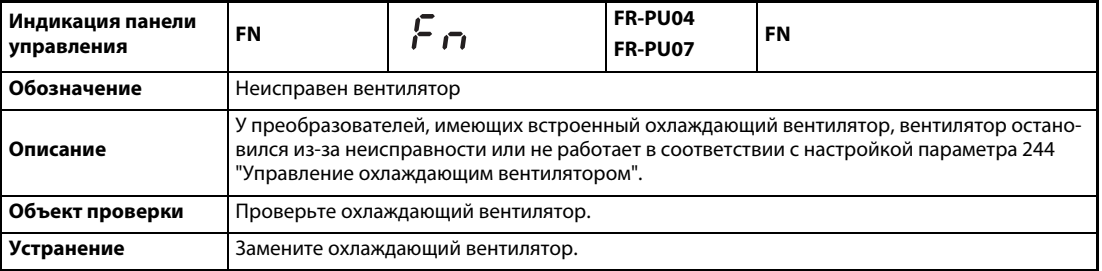

## Серьезные неисправности

При срабатывании защитной функции выход преобразователя отключается. Выводится сообщение об ошибке.

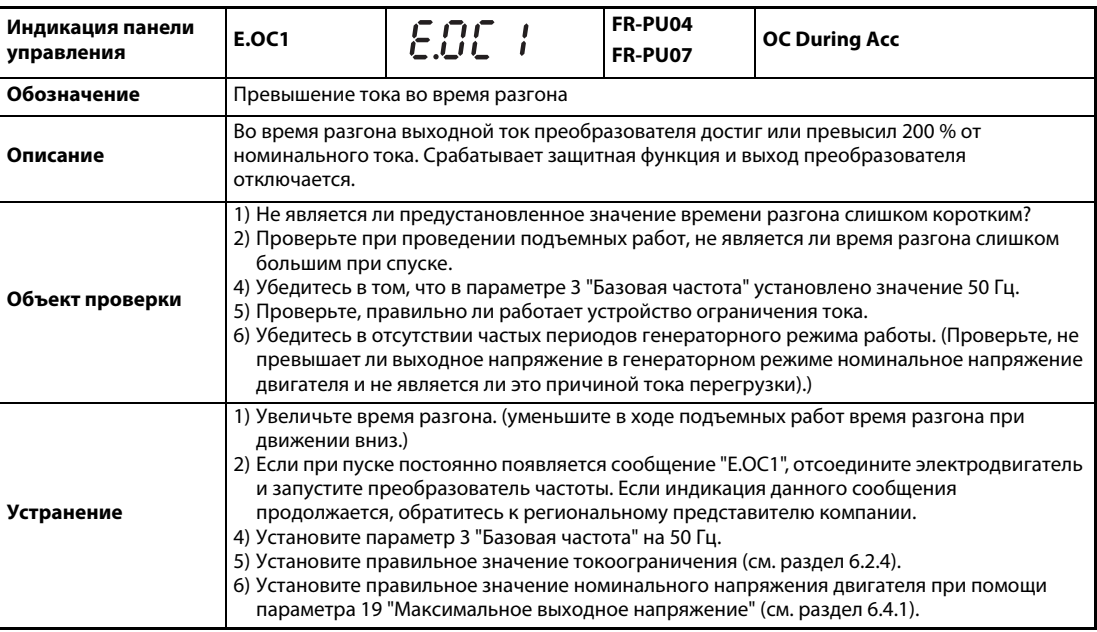

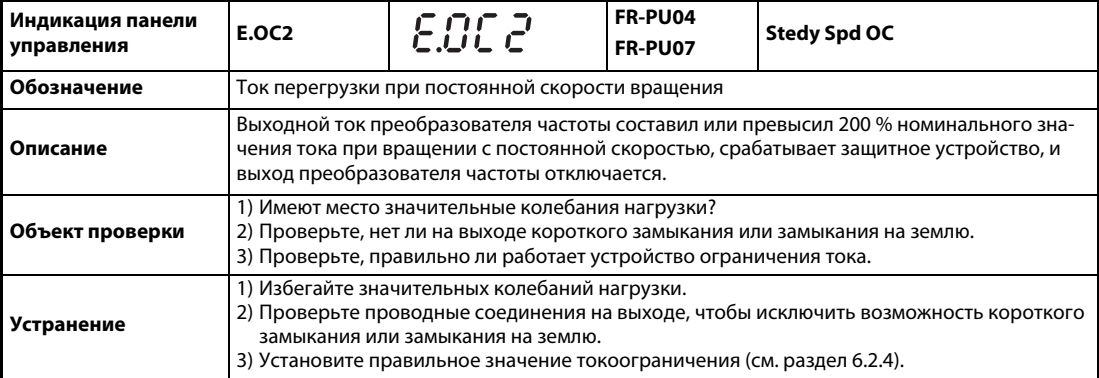

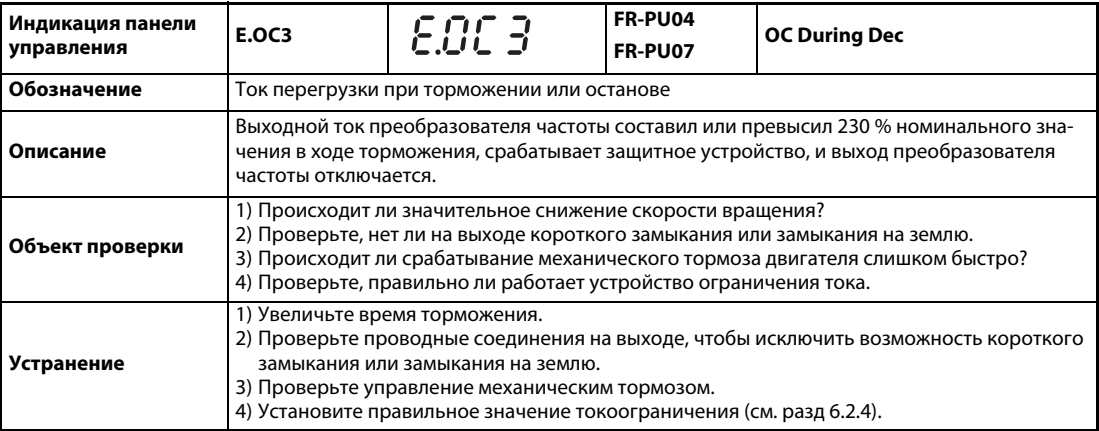

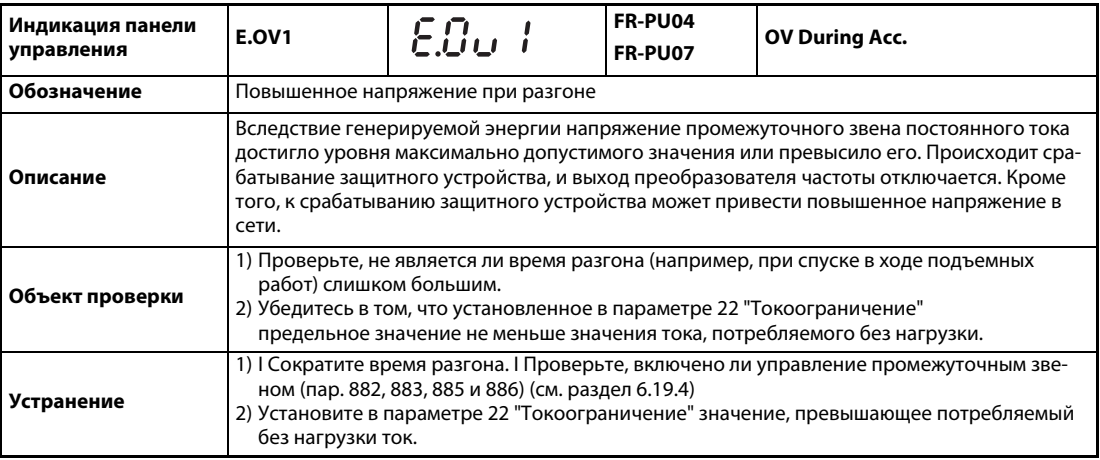

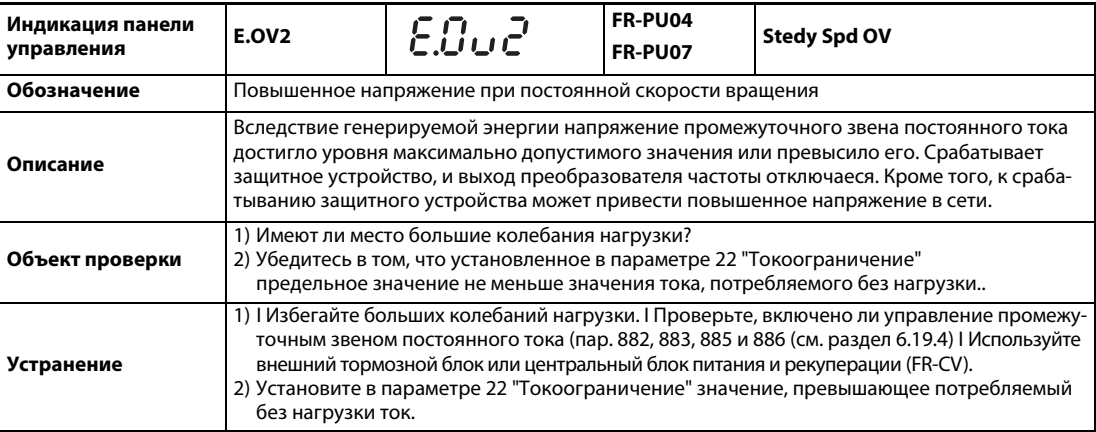

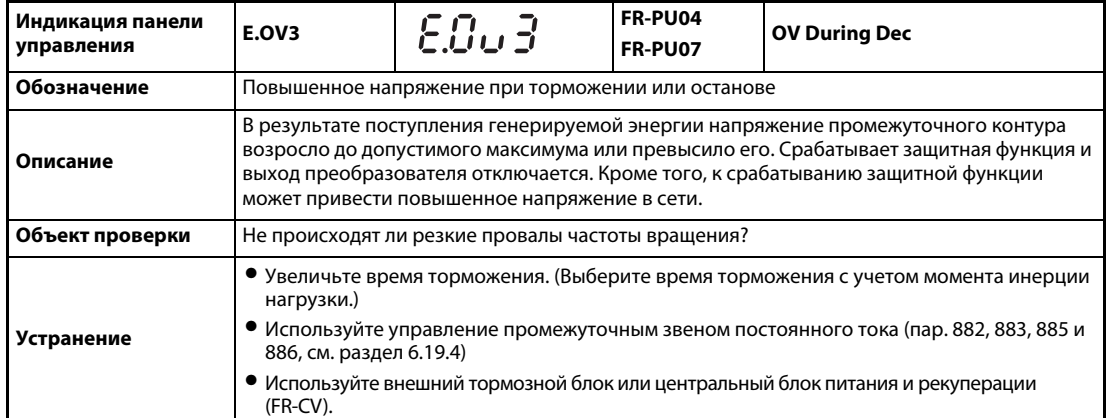

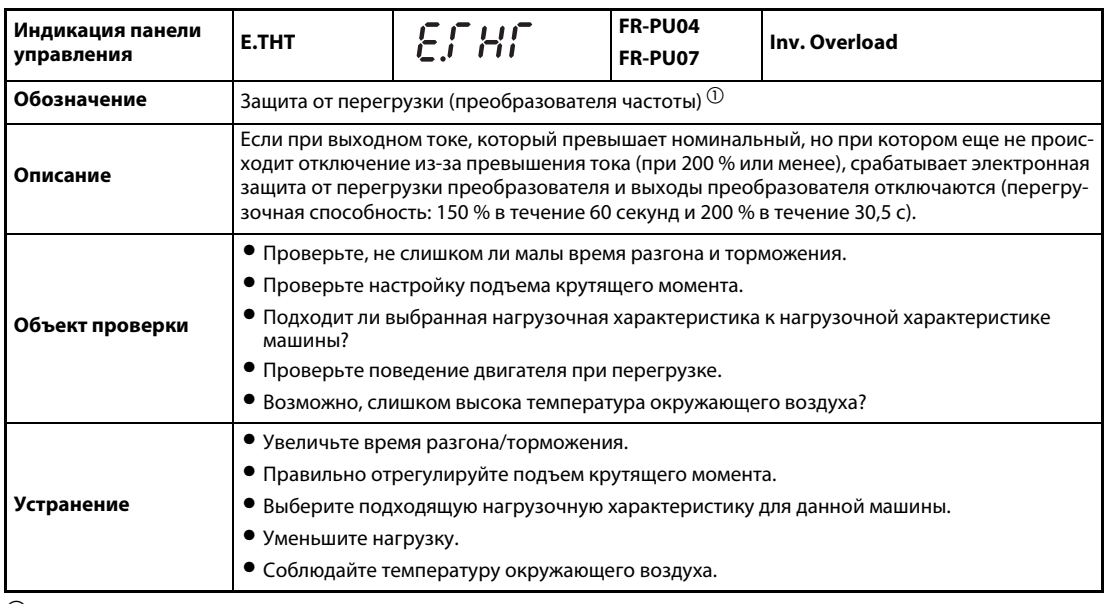

 $^{\text{\textregistered}}\,$  При сбросе преобразователя стираются данные электронной защиты двигателя.

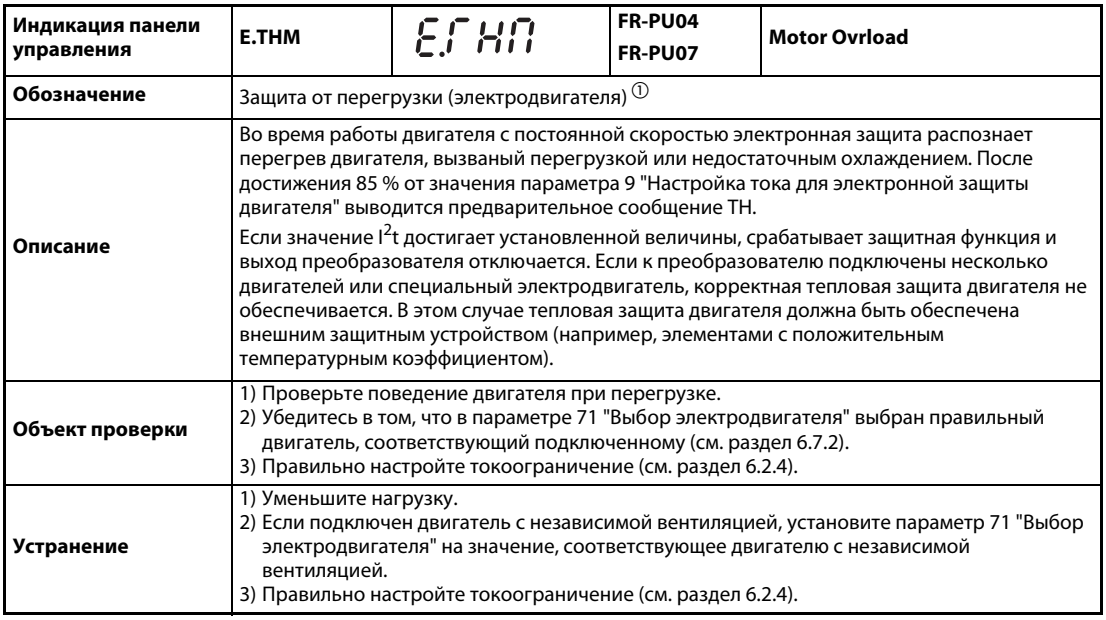

 $^{\text{\textregistered}}\,$  При сбросе преобразователя стираются данные электронной защиты двигателя.

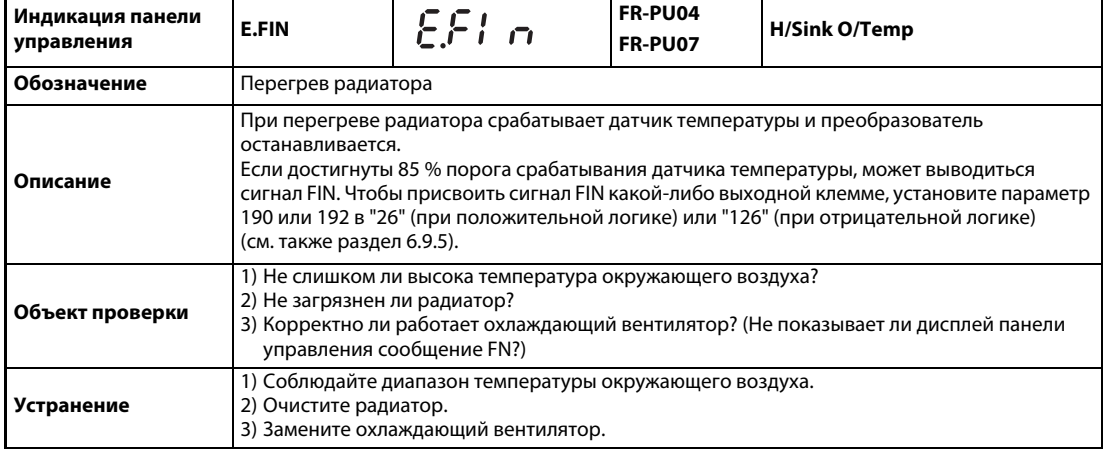

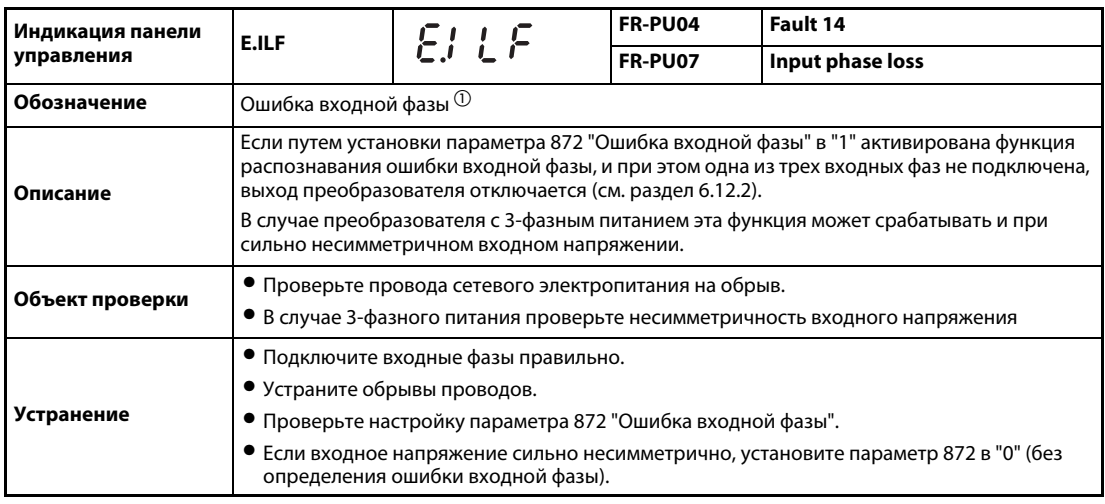

 $\overline{\textcircled{1}}$  Имеется только у преобразователей 3-фазного исполнения.

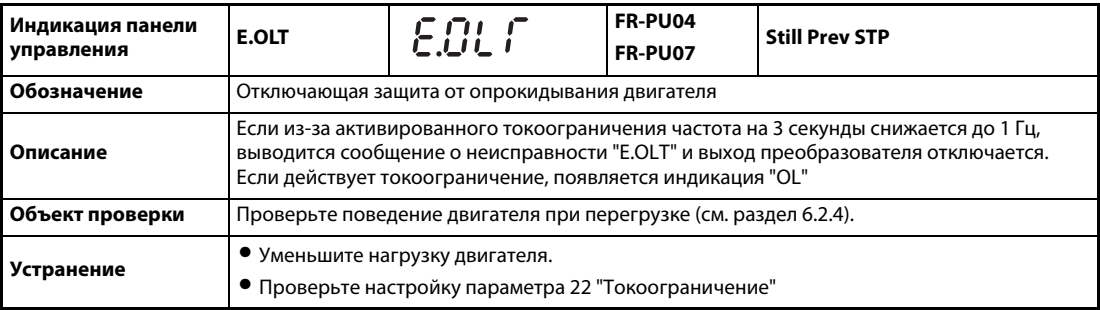

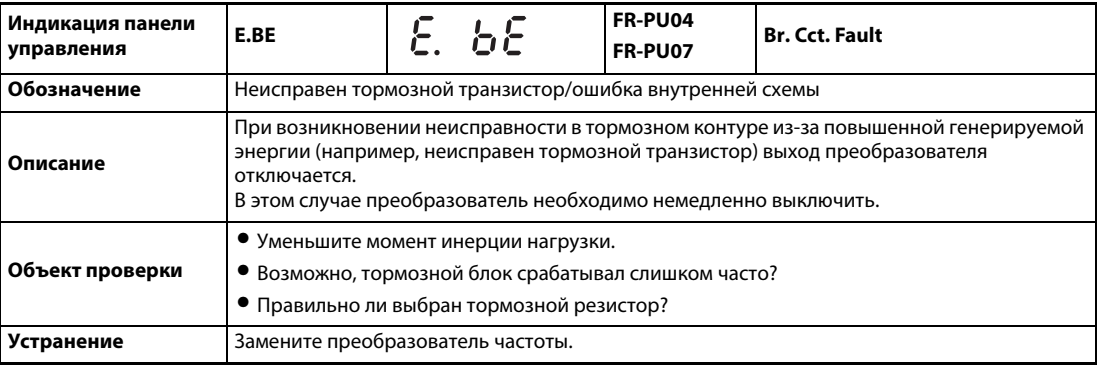

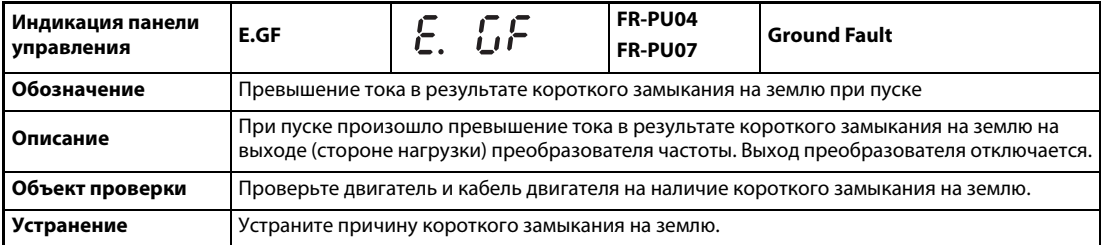

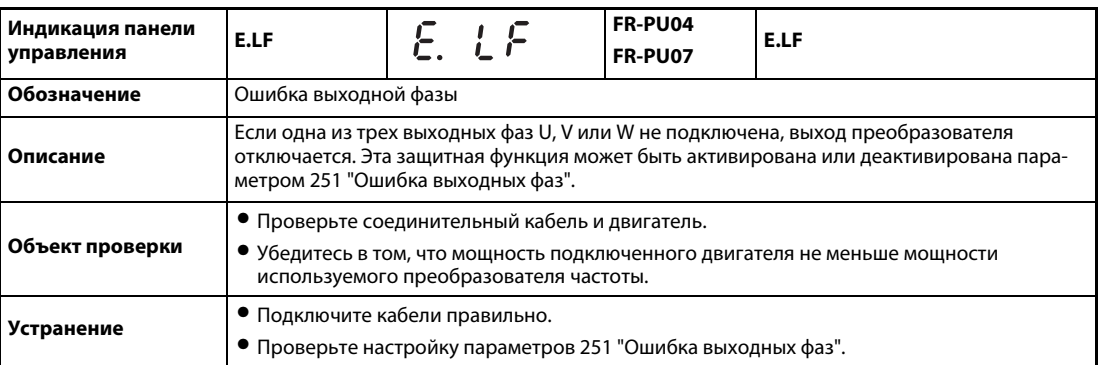

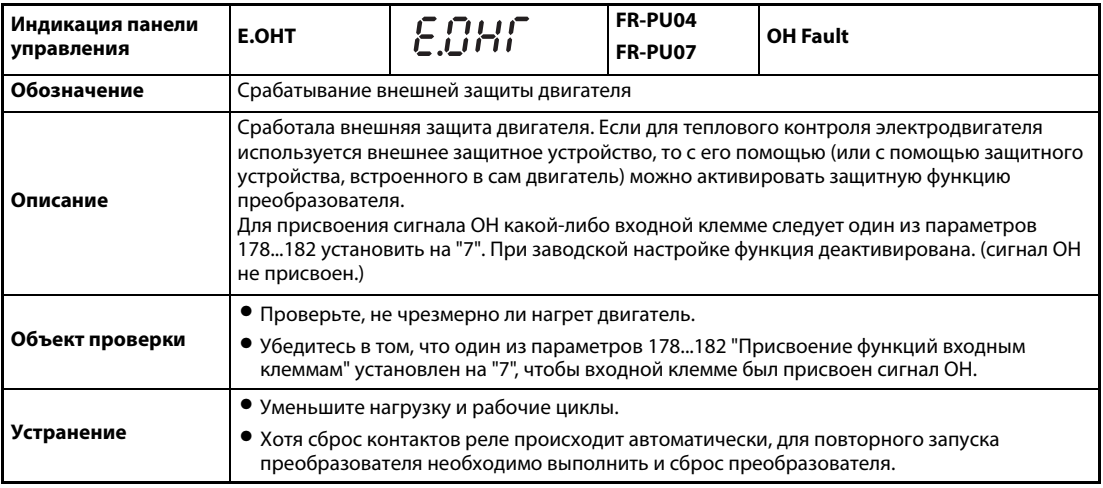

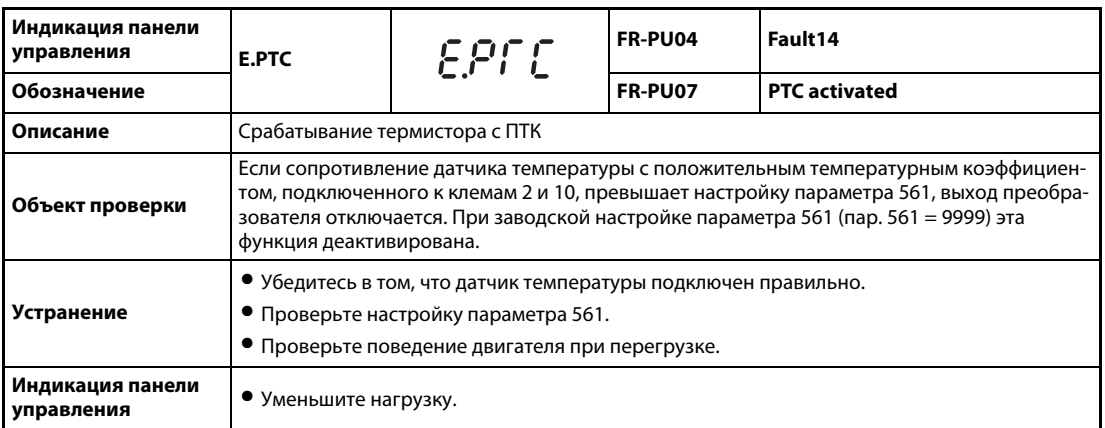
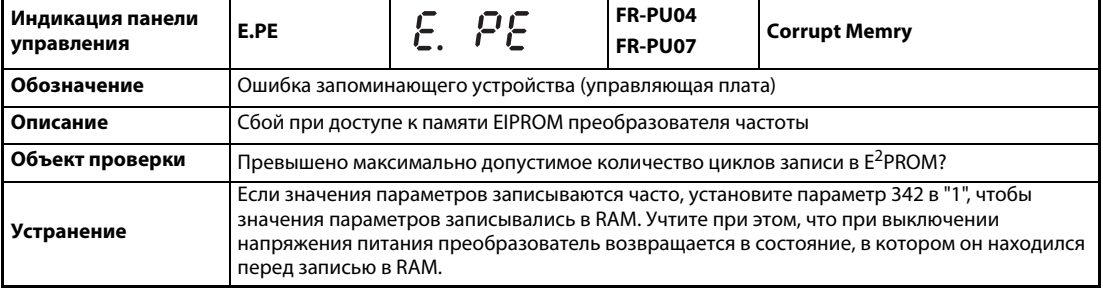

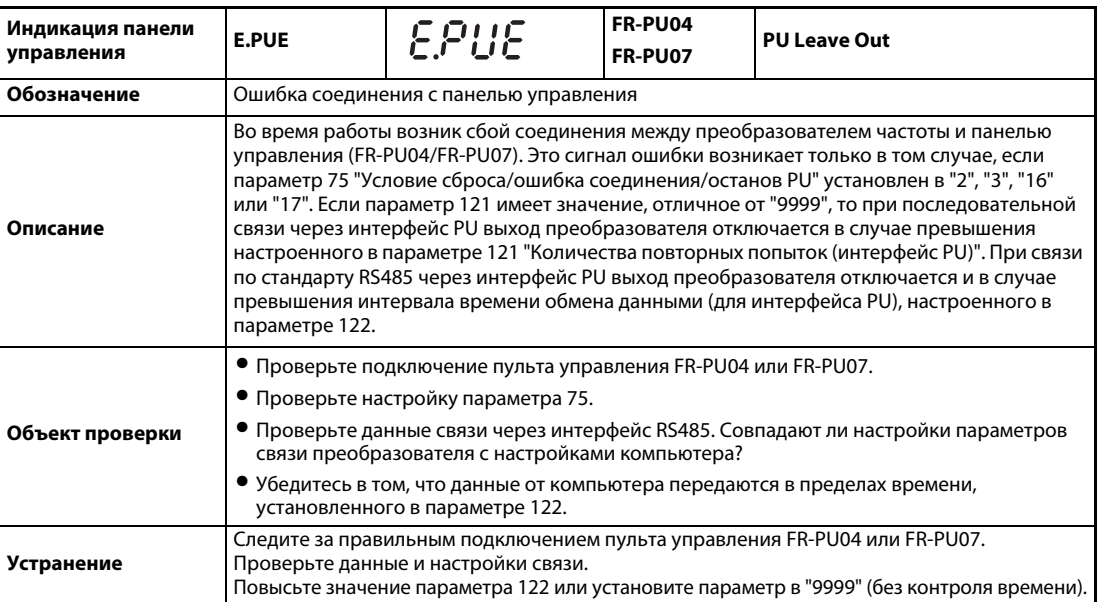

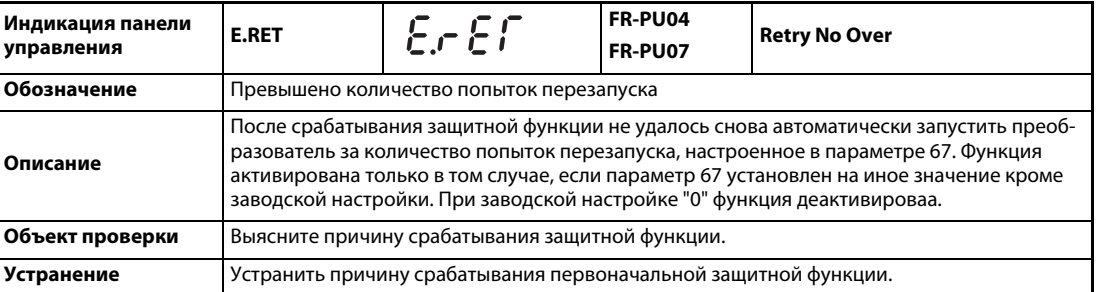

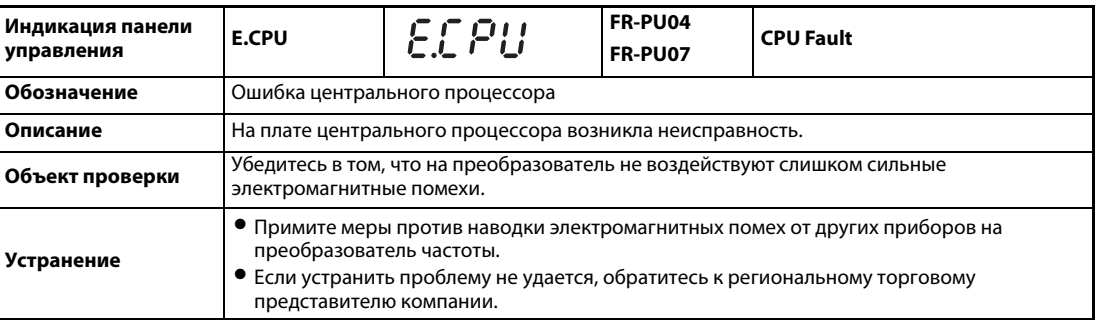

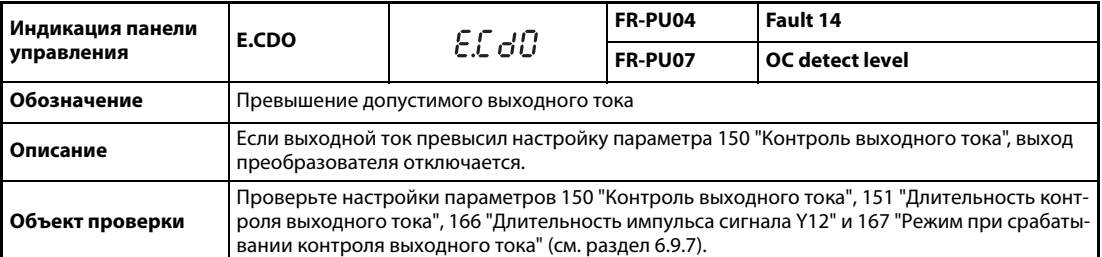

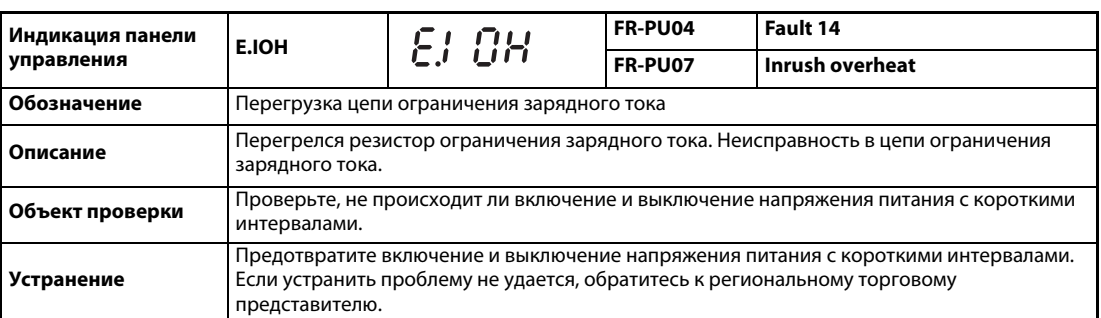

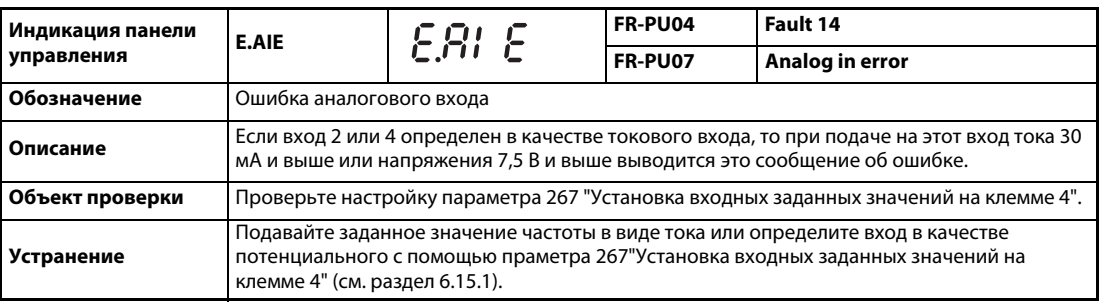

УКАЗАНИЯ Если при применении пульта управления FR-PU04 возникает одна из неисправностей "E.ILF, E.CDO, E.PTC, E.IOH, или E.AIE", дисплей показывает "Fault 14". При вызове перечня сообщений об ошибках появляется "E.14".

> Если возникла какая-либо иная ошибка, не описанная выше, свяжитесь с региональным представителем компании Мицубиси.

# 7.3 Сброс защитных функций

Прежде чем возобновлять эксплуатацию преобразователя после срабатывания защитной функции, необходимо устранить причину неисправности. При сбросе преобразователя стираются данные электронной защиты двигателя и количество повторных запусков. Процесс сброса длится около 1 секунды.

Сброс преобразователя можно выполнить тремя различными способами:

- Нажав кнопку "STOP/RESET" на панели управления.
	- (Эту функцию можно использовать только после возникновения серьезной неисправности и срабатывания защитной функции (см. стр. 7-8).

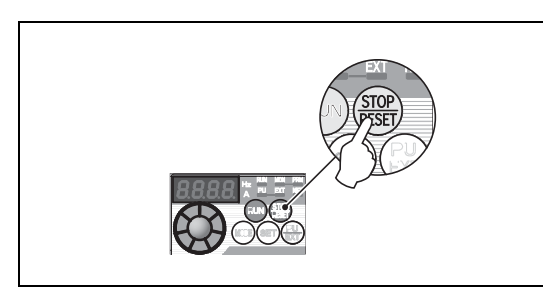

Рис. 7-1: Сброс преобразователя с помощью панели управления

I002022E

**• Выключив и снова включив электропитание.** 

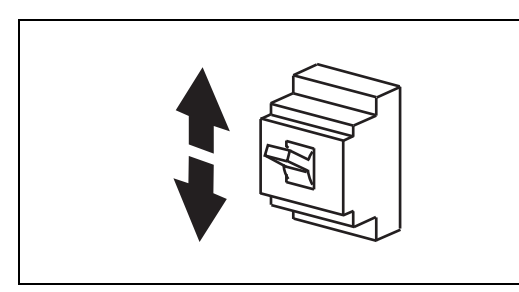

Рис. 7-2:

Сброс преобразователя путем выключения и повторного включения электропитания

I001297E

● Включив сигнал RESET (т. е. соединив клеммы RES и SD при отрицательной логике или клеммы RES и PC при положительной логике, как это изображено на Рис. 7-3) по меньшей мере на 0,1 секунды с последующим отключением. Если сигнал RESET остается включенным, на экран выводится сообщение "Err."

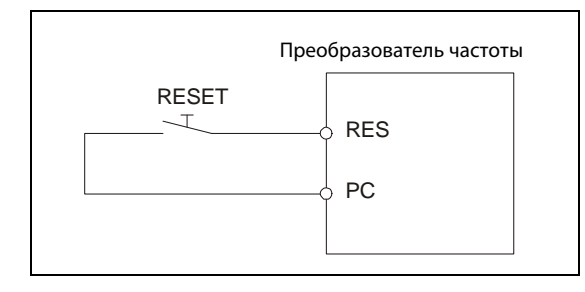

Рис. 7-3: Сброс преобразователя путем подачи сигнала RES

I000249C

# 7.4 Светодиодный индикатор

В отличие от жидкокристаллического дисплея на (опциональном) пульте управления FR-PU04/ FR-PU07, буквы и числа на светодиодном дисплее пульте управления отображаются в несколько упрощенном виде. В следующей таблице разъяснены символы, отображаемые на этом дисплее.

|          |              | Ħ        | A                             | $\vec{\bm{\Sigma}}$ | 0                       |
|----------|--------------|----------|-------------------------------|---------------------|-------------------------|
| Л        | M            | 戶        | $\mathbb B$                   |                     | 1                       |
| Л        | $\mathbb N$  | $\Gamma$ | C                             | 5                   | $\mathbf 2$             |
| Д        |              | 戶        | D.                            | E                   | $\mathbb S$             |
| Ρ        | P            | Е        | E                             | ч                   | 4                       |
| $\Gamma$ | $\mathbb{R}$ | F        | F                             | 5                   | 5                       |
| 5        | $\mathbb S$  | Д        | G                             | Б                   | 6                       |
| Г        | T            | Н        | $\mathbb H$                   |                     | $\overline{\mathbb{Z}}$ |
| ,        | N            |          | $\overline{\phantom{a}}$<br>U | Η                   | 8                       |
| ш        | $\mathbb V$  | ப        | J                             | 5                   | 9                       |

Рис. 7-4: Символы, отображаемые светодиодным дисплеем на пульте управления

# 7.5 Просмотр и удаление списка сигналов ошибок

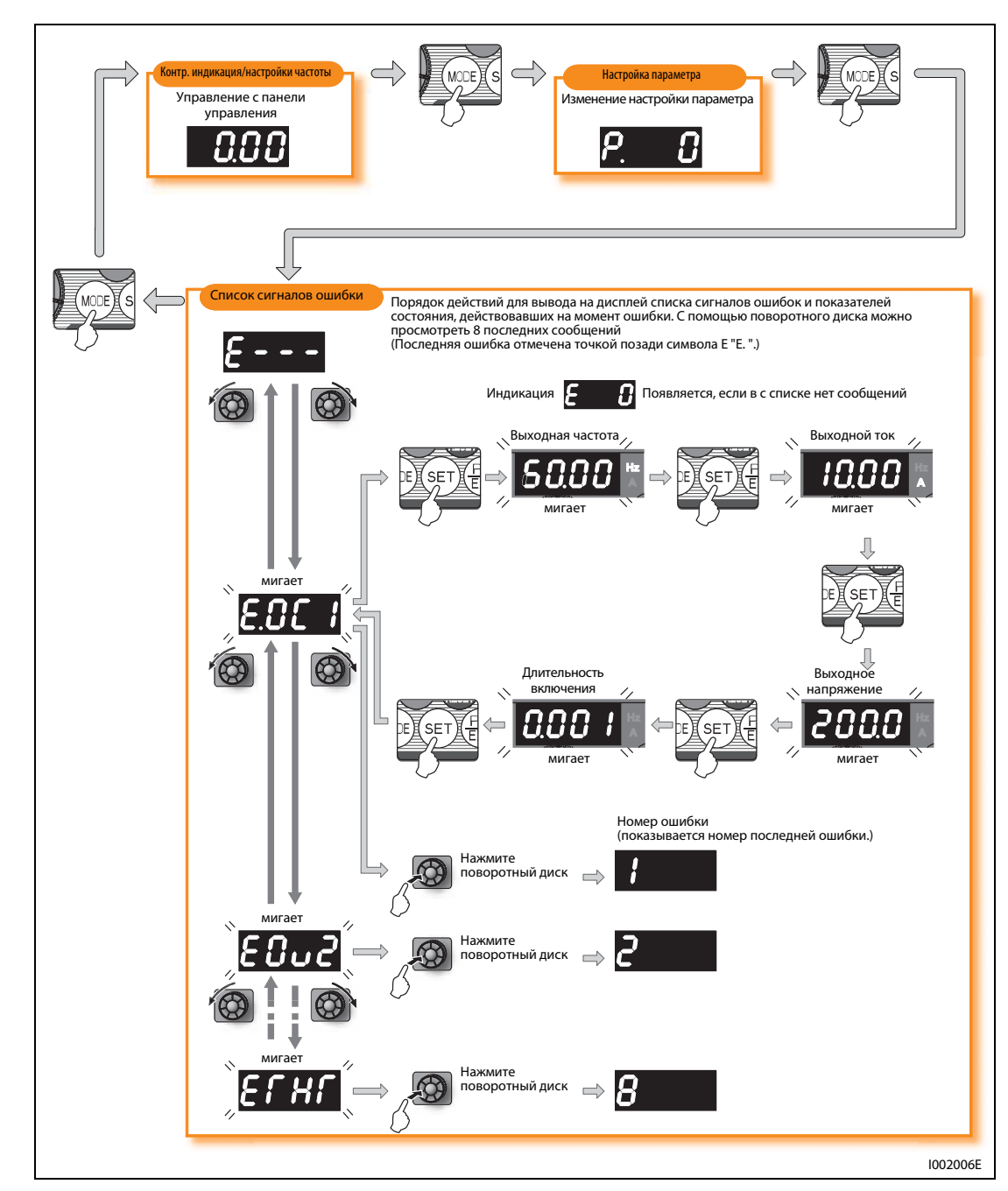

Просмотр списка сигналов ошибок после появления серьезной неисправности

Рис. 7-5: Просмотр списка сигналов ошибок и индикаций, действовавших на момент возникновения ошибки

#### Удаление списка сигналов ошибок

Для удаления списка установите параметр Er.CL "Удаление списка сигналов ошибок" на "1". Если параметр 77 "Защита от записи параметров" установлен на "1" , список не будет удален.

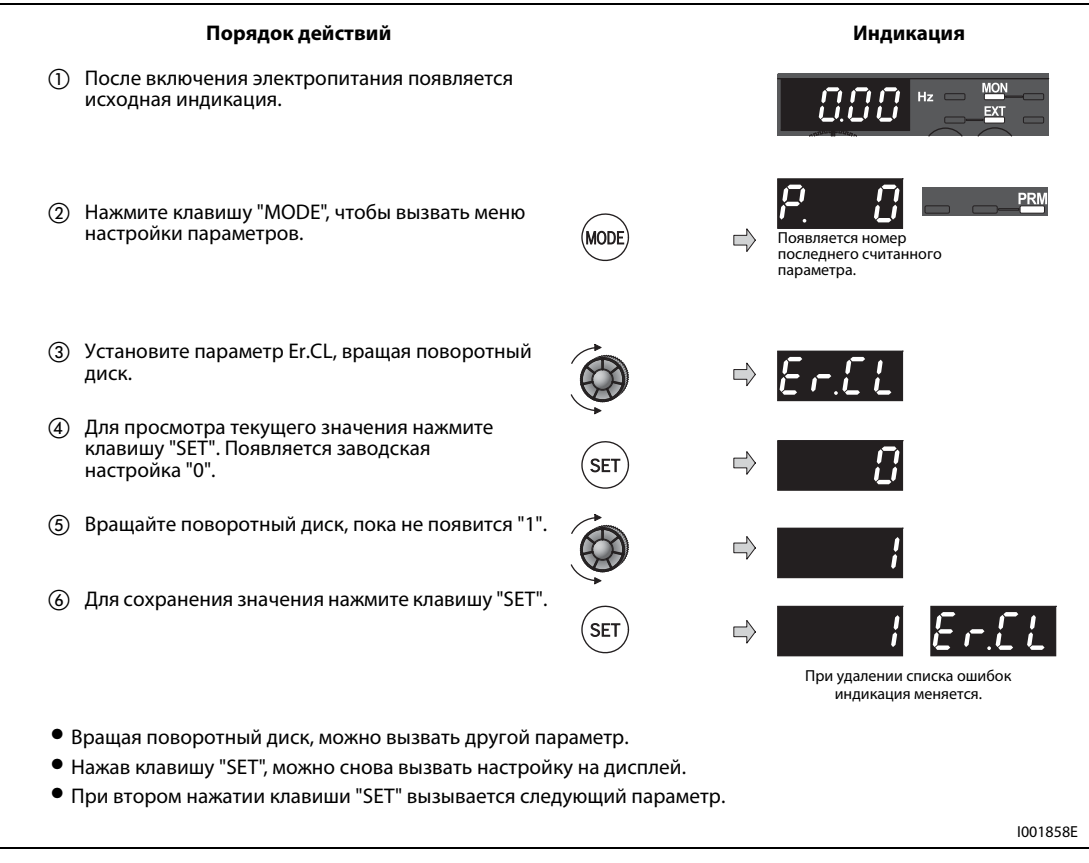

Рис. 7-6: Удаление списка сигналов ошибок

# 7.6 Поиск неисправностей

### 7.6.1 Двигатель не вращается

- Проверьте настройку параметра 0 "Повышение крутящего момента (вручную)" (см. раздел 6.2.1).
- Проверьте силовой контур.
	- Убедитесь в том, что сетевое напряжение стандартное. (Должна появиться индикация на панели управления.)
	- Проверьте подключение электродвигателя.
	- Клеммы + и P1 должны быть соединены перемычкой.
- Проверьте входные сигналы.
	- Имеется ли пусковой сигнал?
	- Не допускается одновременное наличие обоих пусковых сигналов для прямого и реверсного вращения.
	- Заданное значение частоты не должно быть равным 0. (Если при наличии пускового сигнала заданное значение частоты равно 0 Гц, на панели управления мигает светоиодный индикатор "RUN".)
	- При установке частоты вращения на клемме 4 должен быть включен сигнал AU.
	- Сигналы MRS (блокировка регулятора) или RES (сброс) не должны быть включены.
	- Правильное ли положение занимает перемычка для переключения между положительной и отрицательной логикой?
	- Клеммы S1-SC и S2-SC должны быть соединены перемычкой.
- Проверьте настройки параметров.
	- Убедитесь в том, что не активирован запрет реверсирования (пар. 78).
	- Правильно ли выбран режим работы (пар. 79)?
	- Если заданное значение устанавливается посредством аналогового входа, проверьте настройки смещения и усиления в параметрах калибровки C2...C7.
	- Стартовая частота в параметре 13 не должна превышать текущую выходную частоту.
	- Отличаются ли от 0 отдельные заданные значения частоты (например, установки частоты вращения/скорости RL, RM и RH)?
	- Отличается ли от 0 максимальная выходная частота в параметре 1?
	- Введенная в параметре 15 частота толчкового режима не должна быть меньше стартовой частоты, введенной в параметре 13.
	- Правильно ли выбран источник управляющих команд с помощью параметра 551? Например, если подключен пульт, то управление с помощью панели управления заблокировано.
- Проверьте нагрузку.
	- Нагрузка не должна быть слишком большой.
	- Вал двигателя не должен быть заблокирован.
- На дисплее панели управления должны отсутствовать сообщения об ошибках (например, E.OC1).

## 7.6.2 Двигатель создает необычные шумы

- Двигатель создает шумы (металлические), зависящие от тактовой частоты.
	- На заводе-изготовителе функция "Мягкая ШИМ" предварительно настроена так, чтобы тактовую частоту можно было изменять с помощью параметра 72 с целью уменьшения шумов двигателя, зависящих от нагрузки. Чтобы уменьшить шумы двигателя, измените настройку параметра 72.
	- Проверьте, не вызваны ли шумы люфтом в механических деталях.
	- Обратитесь к изготовителю электродвигателя.

#### 7.6.3 Необычно большое тепловыделение двигателя

- Вращается ли вентилятор двигателя? (Проверить степень загрязненности.)
- Слишком большая нагрузка? Уменьшите нагрузку.
- Правильное ли напряжение на выходных клеммах U, V и W?
- Проверьте настройку параметра 0 "Повышение крутящего момента (вручную)".
- Правильный ли тип двигателя выбран в параметре 71?
- Если используется двигатель стороннего изготовителя, следует выполнить автонастройку данных двигателя.

#### 7.6.4 Неправильное направление вращения двигателя

- Правильный ли порядок чередования фаз в разъеме U, V и W в двигателе?
- Правильно ли подключены пусковые сигналы (прямое/реверсное) (см. раздел 6.9.4)?
- Проверьте установки параметра 40 (Установка направления вращения для кнопки "RUN").

#### 7.6.5 Частота вращения двигателя слишком высокая или слишком низкая

- Правильный ли сигнал заданного значения? Измерьте уровень сигнала.
- Проверьте настройки параметров 1, 2, 19 и 245 и параметров калибровки 125 и 126, а также C2...C7.
- Убедитесь в том, что провода входных сигналов не подвержены влиянию помех. Используйте экранированные провода.
- Слишком большая нагрузка? (Величину тока двигателя можно вывести на дисплей панели управления.)
- Проверьте настройки параметров 31...36, устанавливающих пропуски частоты.

#### 7.6.6 Разгон или торможение электродвигателя происходит неравномерно

- Проверьте, не слишком ли мала настройка времени разгона/торможения.
- Слишком большая нагрузка?
- Проверьте, не вызвано ли срабатывание ограничения тока слишком высокими значениями бустового напряжения (параметры 0 и 46) .

### 7.6.7 Слишком большой ток двигателя

- Слишком большая нагрузка?
- Проверьте настройку параметра 0 "Повышение крутящего момента (вручную)".
- Проверьте настройку параметра 3 "Характеристика U/f (базовая частота)".
- Проверьте настройку параметра 14 "Выбор нагрузочной характеристики".
- Проверьте настройку параметра 19 "Максимальное выходное напряжение".

#### 7.6.8 Не удается повысить частоту вращения

- Проверьте настройку параметра 1 "Максимальная выходная частота". При работе двигателя на частотах свыше 120 Гц необходимо установить параметр 18 "Высокоскоростной предел частоты" (см. раздел 6.3.1).
- Слишком большая нагрузка? (Например, зимой в мешалках нагрузка увеличивается.)
- Проверьте, не вызвано ли срабатывание ограничения тока слишком высокими значениями повышения крутящего момента (параметры 0 и 46).
- Убедитесь в том, что к клеммам + и P1 или P1 и PR по ошибке не подключен тормозной резистор.

### 7.6.9 Двигатель работает неравномерно

Если активирована компенсация скольжения, колебания частоты вращения могут быть вызваны изменениями нагрузки. Обычно колебания выходной частоты составляют 0...2 Гц.

- Проверьте нагрузку.
	- Слишком большие изменения нагрузки?
- Проверьте входные сигналы.
	- Возможно, колеблется сигнал заданного значения?
	- Убедитесь в том, что входные сигналы не подвержены влиянию помех. Для сглаживания аналогового входного сигнала используйте параметр 74 "Фильтр сигналов заданного значения".
	- Проверьте, не вызвано ли неправильное функционирование паразитными токами через проводку транзисторных выходов (см. стр. 3-20).
- Иные влияния.
	- При использовании векторного управления проверьте, соответствует ли настройка параметра 80 "Ном. мощность двигателя для векторного управления" номинальной мощности двигателя и преобразователя частоты.
	- При векторном управлении длина кабелей двигателей не должна превышать 30 м. Выполните автонастройку рабочих параметров двигателя.
	- Проверьте, не слишком ли большая длина у кабеля электродвигателя для управления по характеристике U/f.
	- При управлении по характеристике U/f измените настройки в параметре 19 "Базовая частота" примерно на 3 %.

## 7.6.10 Не удается изменить режим

- Проверьте внешние входные сигналы.
	- Не должны быть включены пусковые сигналы STR и STF. При включенных пусковых сигналах изменение режима не возможно.
- Проверьте параметры.
	- Проверьте настройку параметра 79 "Выбор режима". Если параметр 79 установлен на "0" (заводская настройка), то после включения электропитания преобразователь находится во внешнем режиме управления. Нажав клавишу "PU/EXT", режим можно изменить на управление с панели управления. При других настройках (1...4, 6 или 7) переход в другой режим ограничен.
	- Правильно ли выбран источник управляющих команд с помощью параметра 551? Например, если подключен пульт, то управление с помощью панели управления заблокировано.

## 7.6.11 Отсутствует индикация на панели управления

- Убедитесь в том, что подается правильное сетевое напряжение.
- Убедитесь в том, что соединяющая клеммы + и P1 перемычка надежно закреплена.

#### 7.6.12 Невозможна запись параметров

- Убедитесь в том, что преобразователь находится в остановленном состоянии (сигналы STF и STR выключены).
- Убедитесь в том, что попытка записи не была сделана во внешнем режиме управления.
- Проверьте настройку параметра 77 "Защита от записи параметров".
- Проверьте настройку параметра 161 "Блокировать панель управления/назначение функций поворотного диска".
- Правильно ли выбран источник управляющих команд с помощью параметра 551? Например, если подключен пульт, то управление с помощью панели управления заблокировано.

#### $7.7$ Измерительные приборы и методы измерения

**УКАЗАНИЕ** Подробные сведения о выполнении измерений в преобразователе см. в разделе 8.2.

> Так как напряжения и токи силовой части содержат множество высших гармоник, результат измерения зависит от типа измерительного прибора и измерительной схемы.

> При большой длине кабеля двигателя - особенно у преобразователей большой мощности из класса 400-В - из-за наличия токов утечки между отдельными проводами в мультиметрах и амперметрах может происходить сильное выделение тепла. Поэтому используйте только измерительные приборы и компоненты, предназначенные для соответствующего номинала токов.

> Для определения выходного напряжения и выходного тока лучше всего использовать возможность вывода этой информации через аналоговые выходы преобразователя (АМ и 5). Для этого присвойте этим клеммам требуемую функцию.

> Если применяются измерительные инструменты, предназначенные для нормального диапазона частот, выполните измерения, как это описано ниже.

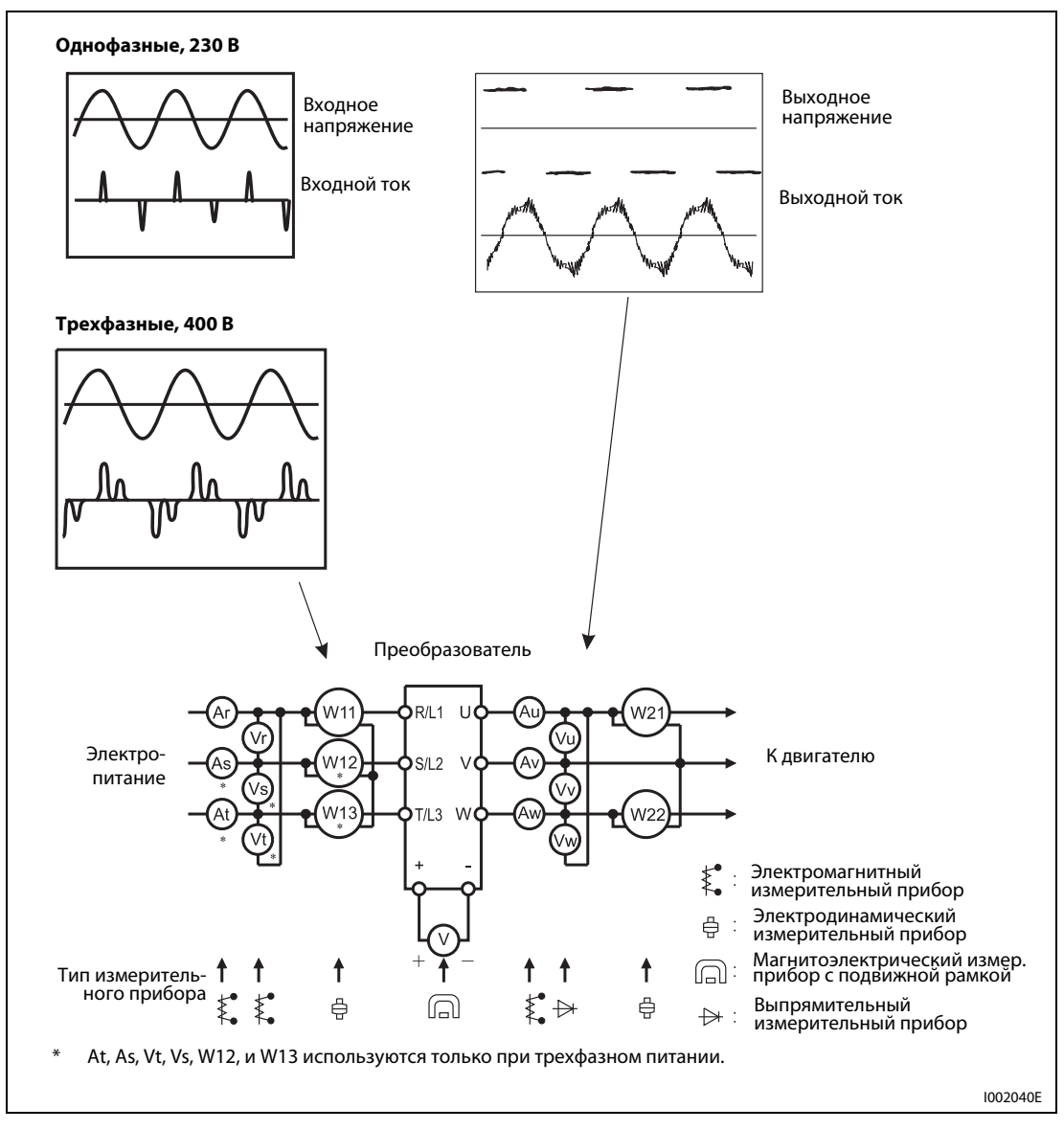

**Puc. 7-7:** Измерения на силовой части

### 7.7.1 Измерение мощности

Для измерения входной и выходной мощности преобразователя с помощью электродинамических измерительных приборов используются два или три ваттметра. Так как возможны асимметрии (в частности, тока на входной стороне), рекомендуется измерение тремя ваттметрами.

На следующем рисунке показаны результаты различных методов измерения в зависимости от частоты. Различия возникают, например, между измерением мощности одним ваттметром и измерением двумя или тремя ваттметрами. Если, например, в цепи тока используется амперметр, не способный измерить реальное действующее значение (называемое также "True-RMS", реальное среднеквадратическое значение), или в цепи напряжения используется ваттметр, рассчитанный на измерение синусоидальных величин, то возникают отклонения результатов измерений из-за различных частотных характеристик.

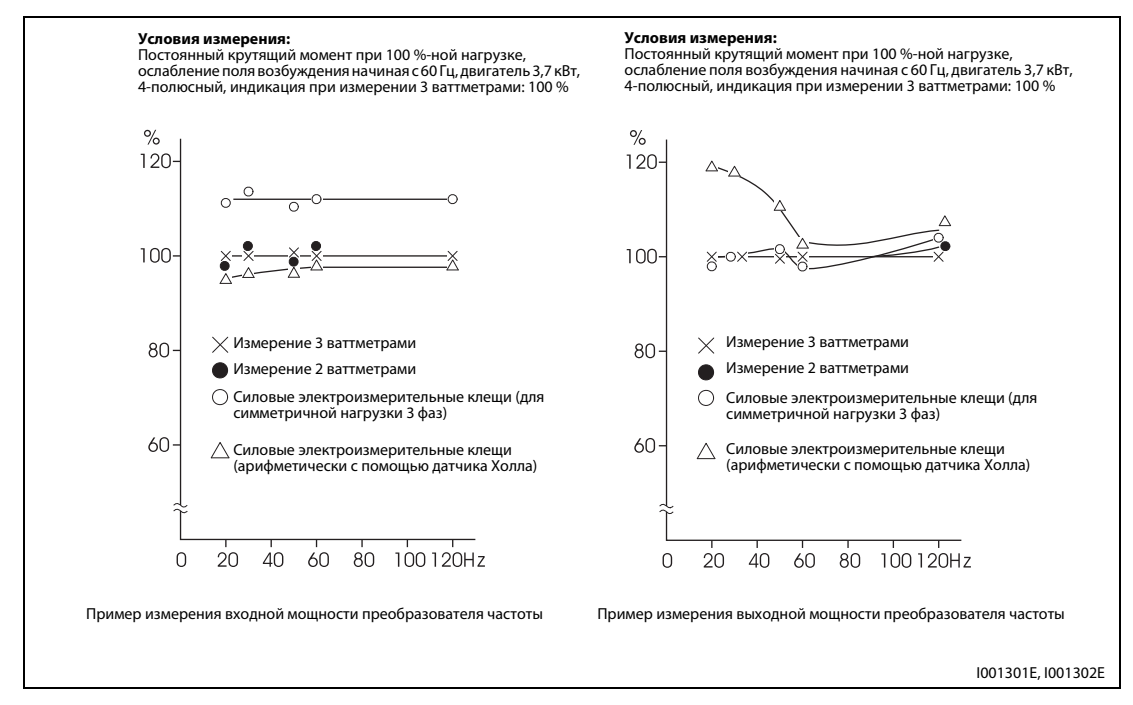

Рис. 7-8: Отклонения при измерении мощности различными измерительными приборами. Используемые ваттметры представляют собой измерительные приборы с электродинамическими измерительными механизмами.

#### 7.7.2 Измерение напряжения и применение ваттметра

#### Входной контур преобразователя частоты

Так как на входной стороне напряжение синусоидальное и имеет мало искажений, измерение можно выполнить с помощью обычного вольтметра для переменного напряжения.

#### Выходной контур преобразователя частоты

Так как напряжение на выходной стороне представляет собой напряжение прямоугольной формы с широтно-импульсной модуляцией, для измерения выходного напряжения невозможно использовать простой стрелочный прибор, так как он показывал бы слишком большое значение и, возможно, даже повредился бы из-за такой формы напряжения. Электромагнитный измерительный прибор показывает действующее значение со всеми гармониками. Поэтому показываемое значение может быть больше самого напряжения. Значение, показываемое на дисплее панели управления, рассчитано самим преобразователем. Таким образом, это значение соответствует выходному напряжению. Поэтому для проверки выходных величин рекомендуется использовать параметры, отображаемые на дисплее преобразователя или аналоговые выходы.

#### Ваттметры

На выходе преобразователя частоты нельзя применять ваттметр, рассчитанный на измерение синусоидальных величин. Используйте измерительный прибор с непосредственной индикацией. (На входной стороне преобразоватея для измерения мощности можно использовать ваттметр, рассчитанный на измерение синусоидальных величин.)

## 7.7.3 Измерение тока

Для измерения токов на входной и выходной стороне используйте электромагнитный измерительный прибор. Если тактовая частота превышает 5 кГц, измерительный прибор использовать нельзя, так как прибор может сильно нагреться из-за потерь от вихревых токов. В этом случае используйте измеритель действующих значений.

Так как в токе на входной стороне возникают асимметрии, необходимо измерять токи во всех трех фазах. Измерения в одной или двух фазах недостаточно. Асимметрия на выходной стороне не должна превышать 10 %.

Если вы используете электроизмерительные клещи, то они должны измерять реальное действующее значение (True-RMS). В случае измерения среднего значения ошибка измерения слишком велика и результат измерения сильно занижен. Значение, показываемое на дисплее пульта управления, точно даже при изменении выходной частоты. Поэтому для проверки выходных величин рекомендуется пользоваться индикацией на пульте управления или аналоговыми выходами.

На следующем рисунке показано отклонение результата измерения при использовании различных измерительных приборов.

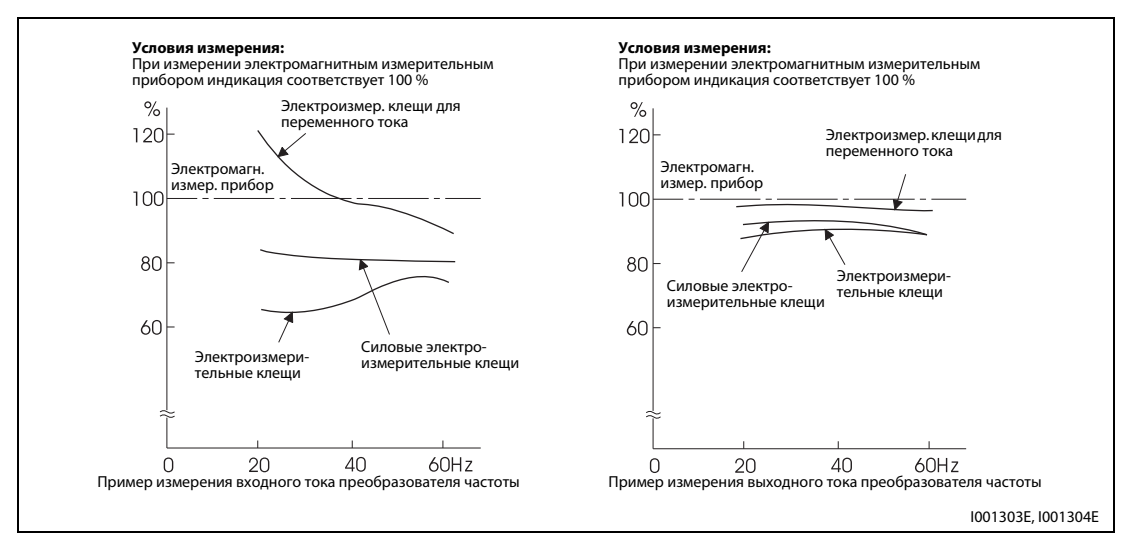

Рис. 7-9: Отклонения при измерении тока различными измерительными приборами

## 7.7.4 Применение амперметра

Во входном и выходном контуре преобразователя частоты можно использовать и амперметр, не способный определять реальное среднеквадратическое значение (True-RMS). При этом измерительный прибор должен иметь как можно большую допустимую нагрузку в ВА, так как в противном случае по мере понижения частоты возрастает ошибка

### 7.7.5 Измерение входного коэффициента мощности

Входной коэффициент мощности преобразователя частоты - это отношение активной мощности к полной.

Входной коэфф. мощности  $=\frac{\text{AKTUBH}a\pi}{\text{R}}$ Полная мощность Активная мощность Входная мощность, измеренная тремя ваттметрами  $\sqrt{3}$   $\times$  U (сетевое напряжение)  $\times$  I (действующее знач. входного тока) =

## 7.7.6 Измерение напряжения звена постоянного тока (клеммы + и -)

Напряжение звена постоянного тока можно измерить магнитоэлектрическим измерительным прибором с подвижной рамкой (тестером) между клеммами + и -. В зависимости от напряжения питания, напряжение промежуточного контура для 200-вольтного преобразователя в ненагруженном состоянии может составлять 270...300 В, а для 400-вольтного преобразователя - от 540...600 В. При включении нагрузки оно падает. Если рекуперируется энергия, напряжение звена постоянного тока может возрастать до 400...450 В (800...900 В для 400-вольтного преобразователя). При достижении этого значения выводится сообщение о неисправности Е.<br>ОV<sup>I</sup> и выход преобразователя отключается.

# 8 Техобслуживание и проверка

Преобразователь частоты применяется как стационарно установленное устройство и состоит в основном из полупроводниковых элементов. Чтобы неблагоприятные условия эксплуатации, такие как, например, температурные воздействия, влажность, пыль, грязь и вибрация, износ или истекший срок службы и т. п. не приводили к сбоям в работе, необходимо проводить ежедневный контроль.

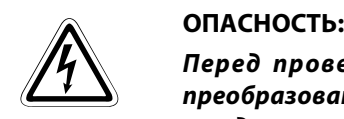

Перед проведением работ по техобслуживанию и ремонту на обесточенном преобразователе частоты после отключения питающего напряжения необходимо выждать не менее 10 мин. Это время необходимо для того, чтобы после отключения напряжения питания конденсаторы могли разрядиться до безопасного уровня (< 25 В). Перед выполнением работ по обслуживанию измерьте напряжение между клеммами + и –.

# 8.1 Проверка

## 8.1.1 Ежедневная проверка

В целом необходимо иметь в виду следующее:

- Является ли работа двигателя нормальной?
- Соответствует ли окружающая среда допустимым внешним условиям?
- Является ли работа системы охлаждения нормальной?
- Имеют ли место необычный шум и вибрация?
- Имеют место необычно высокая температура и изменение цвета?

Проверьте в процессе эксплуатации входное напряжение преобразователя частоты.

#### 8.1.2 Периодические проверки

При проведении периодических проверок осмотрите области, недоступные в процессе эксплуатации. При наличи вопросов обратитесь к местному представителю фирмы MITSUBISHI ELECTRIC.

- Очистите вентиляционные щели преобразователя частоты, фильтр шкафа управления и т. п.
- Необходимо регулярно проверять кабель и болтовые соединения клемм на надежность крепления (см. стр. 3-8), так как они могут ослабнуть в результате вибрации и колебаний температуры и т. п.
- Необходимо проверить кабели на наличие повреждений и потертости.
- Измерьте сопротивление изоляции.
- Проверьте работу охлаждающего вентилятора и реле и при необходимости замените их.

#### Ежедневные и периодические проверки 8.1.3

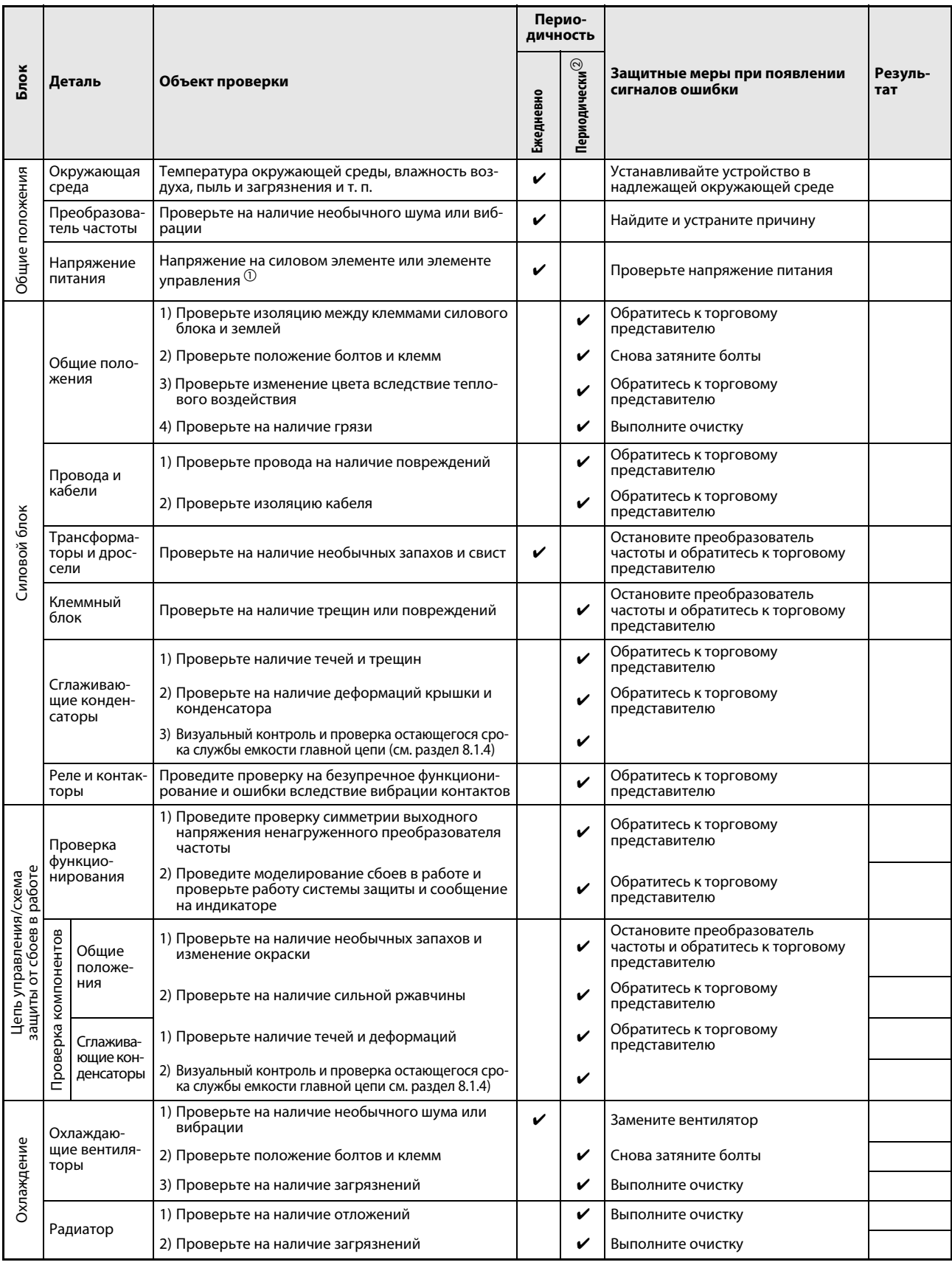

Ta6.8-1:

Ежедневные и периодические проверки(1)

|           |                                   | Объект проверки                                      |   | Перио-<br>дичность      |                                                                                 | Резуль-<br>тат |
|-----------|-----------------------------------|------------------------------------------------------|---|-------------------------|---------------------------------------------------------------------------------|----------------|
| Блок      | Деталь                            |                                                      |   | $\odot$<br>Периодически | Защитные меры при появлении<br>сигналов тревоги                                 |                |
|           | Индикация                         | 1) Проверьте индикацию                               | V |                         | Обратитесь к торговому<br>представителю                                         |                |
| Индикация |                                   | 2) Проверьте на наличие загрязнений                  |   | V                       | Выполните очистку                                                               |                |
|           | Измеритель-<br>ные приборы        | Проверьте индикацию                                  | V |                         | Остановите преобразователь<br>частоты и обратитесь к торговому<br>представителю |                |
| Двигатель | Проверка<br>функцио-<br>нирования | Проверьте на наличие необычного шума или<br>вибрации | ✓ |                         | Остановите преобразователь<br>частоты и обратитесь к торговому<br>представителю |                |

Ta6.8-1:

Ежедневные и периодические проверки (2)

- $\textcircled{\tiny{1}}$  Рекомендуется предусмотреть прибор для контроля напряжения.
- <sup>2</sup> В зависимости от окружающих условий, техническое обслуживание рекомендуется выполнять раз в год или раз в два года. Для выполнения периодических инспекций обратитесь к региональному торговому представителю MITSUBISHI ELECTRIC.

## 8.1.4 Проверка срока службы

Самодиагностика преобразователя частоты позволяет осуществлять проверку срока службы емкости цепи управления, вентиляторов охлаждения и отдельных компонентов ограничения пускового тока. По истечении срока службы появляется соответствующее сообщение об ошибке, означающее, что соответствующий элемент должен быть заменен. Сигнал тревоги Y90, относящийся к емкости главной цепи, подается только при измерении ее срока службы при помощи параметра 259 (см. описание ниже).

Для подачи сигнала ошибки действуют следующие ориентировочные значения:

| Компонент или узел                                                       | Ориентировочные значения                   |
|--------------------------------------------------------------------------|--------------------------------------------|
| Емкость главной цепи                                                     | 85 % первоначальной емкости                |
| Емкость цепи управления                                                  | 10 % теоретически оставшегося срока службы |
| Устройство ограничения пускового тока   10 % теоретического срока службы | (оставшиеся циклы включения: 100.000)      |
| Охлаждающие вентиляторы                                                  | Менее 50 % номинальной скорости вращения   |

Таб. 8-2: Ориентировочные значения для сигналов тревоги

УКАЗАНИЕ Более подробную информацию о сроках службы вы найдете в разделе 6.20.2 "Проверка срока службы".

#### 8.1.5 Проверка диодных и транзисторных силовых блоков

Отсоедините все сетевые провода (R/L1, S/L2 и T/L3) и провод двигателя (U, V и W), идущие к преобразователю частоты. Установите на аналоговом мультиметре диапазон измерений 100  $\Omega$ .

Теперь проверьте наличие прохождение тока между клеммами R/L1, S/L2, T/L3, U, V, W, + и -.

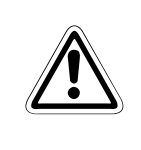

#### ВНИМАНИЕ:

Следите за тем, чтобы перед проведением измерения емкость промежуточного контура была полностью разряжена. В противном случае прибор может быть поврежден.

Учтите, что даже если ток не проходит, то вследствие наличия промежуточной емкости мультиметр не всегда поазывает величину  $\infty$  (у). Если ток проходит, значение сопротивления в зависимости от типа модуля и измерительного прибора- может составлять от нескольких тысячных Ом до нескольких Ом. При приблизительно одинаковых значениях измерения модули исправны.

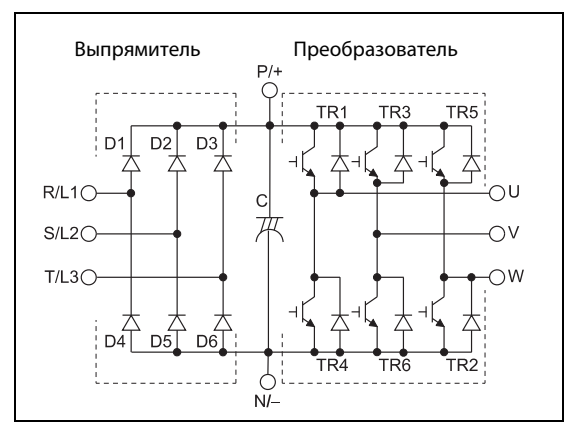

Puc.  $8-1$ : Обозначение диодных и транзисторных модулей

1001305E

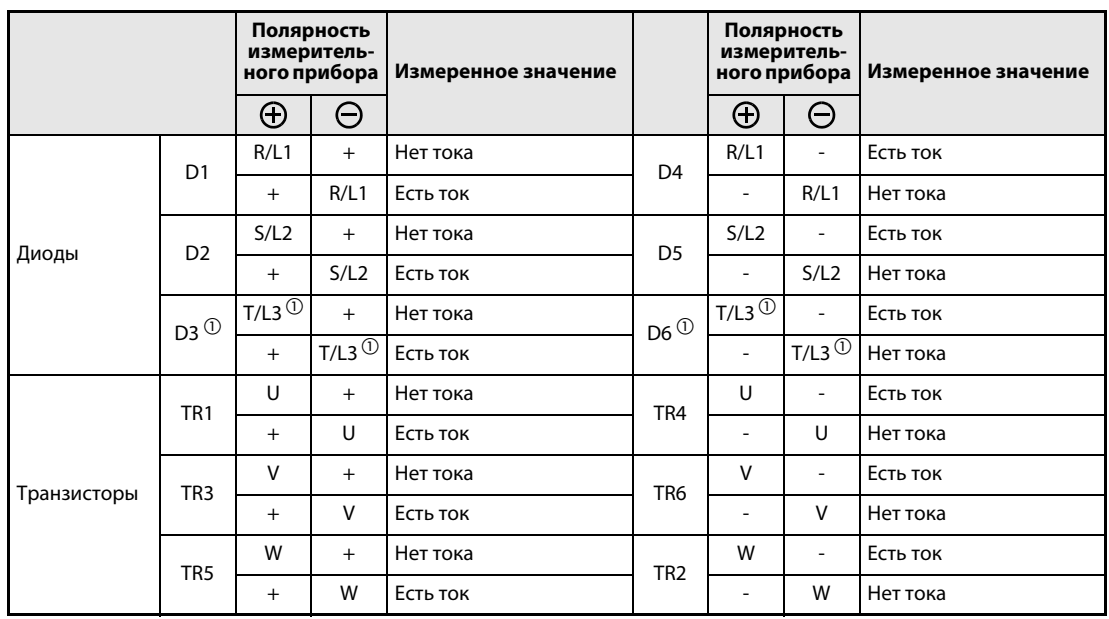

Таб. 8-3: Проверка модулей на пропускание тока

 $\textcircled{\tiny U}~$  T/L3, D3 и D6 имеются только у преобразователей 3-фазного исполнения.

### 8.1.6 Очистка

Периодически необходимо очищать преобразователь частоты от загрязнений в виде пыли и грязи. Удалите загрязнения мягкой тканью, смоченной нейтральным очистителем или этиловым спиртом

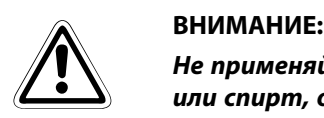

Не применяйте для очистки такие растворители, как ацетон, бензол, фенилметан или спирт, отличный от этилового, так как указанные средства могут повредить поверхность преобразователя частоты.

Не используйте для чистки пультов управления FR-PU04 и FR-PU07 агрессивные чистящие средства или спирт, так как эти средства разъедают дисплей и поверхность панелей управления.

### 8.1.7 Замена деталей

Преобразователь частоты состоит из многочисленных электронных компонентов (например, полупроводников). Вледствие своих физических свойств с течением времени указанные компоненты изнашиваются. Это может привести к потере мощности и сбоям в работе преобразователя частоты. Поэтому своевременно производите замену изнашивающихся частей. При замене изнашивающихся частей ориентируйтесь на показания устройства контроля срока службы.

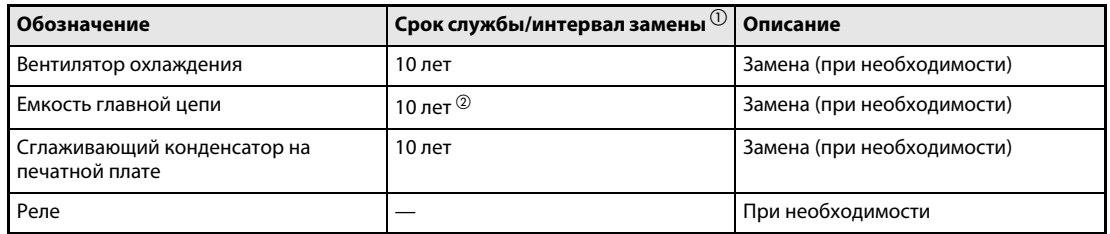

Таб. 8-4: Срок службы изнашивающихся деталей

- $^{\text{\textregistered}}$  Срок службы указан для работы в условиях среднегодовой температуры 40 °C в среде, не содержащей агрессивных или горючих газов, масляного тумана, пыли и грязи.
- $\textcircled{2}\;$  Выходной ток: 80 % от номинального тока преобразователя частоты

#### УКАЗАНИЕ При замене изнашивающихся деталей обратитесь к представителю фирмы MITSUBISHI ELECTRIC.

#### Охлаждающие вентиляторы

На срок службы внутренних вентиляторов существенное влияние оказывает температура окружающей среды и состав охлаждающего воздуха. При обнаружении в ходе проверки необычных шумов или вибраций необходимо немедленно заменить охлаждающий вентилятор.

|                  | Преобразователь частоты | Охлаждаюший вентилятор        | Количество |
|------------------|-------------------------|-------------------------------|------------|
| <b>FR-D720S-</b> | 070 и 100               | MMF-06F24ES-RP1 BKO-CA1638H01 |            |
| <b>FR-D740-</b>  | 036080                  |                               |            |
|                  | 120 и 160               | MMF-06F24ES-RP1 BKO-CA1638H01 |            |

Таб. 8-5: Соответствие преобразователя частоты и вентиляторов охлаждения

УКАЗАНИЕ В преобразователи FR-D720S-008...042 и FR-D740-022 и ниже охлаждающий вентилятор не встроен.

.

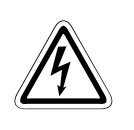

ОПАСНОСТЬ:<br>Перед заменой охлаждающего вентилятора отключите напряжение питания преоб-<br>разователя частоты. Поскольку в разъемах преобразователя даже в отключенном Перед заменой охлаждающего вентилятора отключите напряжение питания преобсостоянии может возникать опасное для жизни напряжение, разрешается заменять вентилятор только при наличии установленной передней панели. При несоблюдении этих требований возникает опасность поражения электрическим током.

- Демонтаж вентилятора охлаждения
- $\mathbb O$  Вдавите фиксаторы крышки вентилятора внутрь. Вытяните крышку вентилятора вверх.

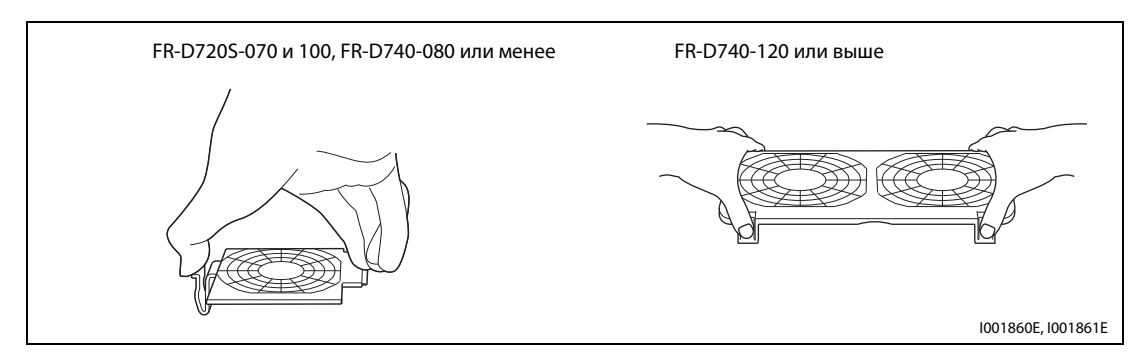

Рис. 8-2: Демонтаж крышки вентилятора

- Отключите соединительный штекер вентилятора.
- Снимите вентилятор охлаждения.

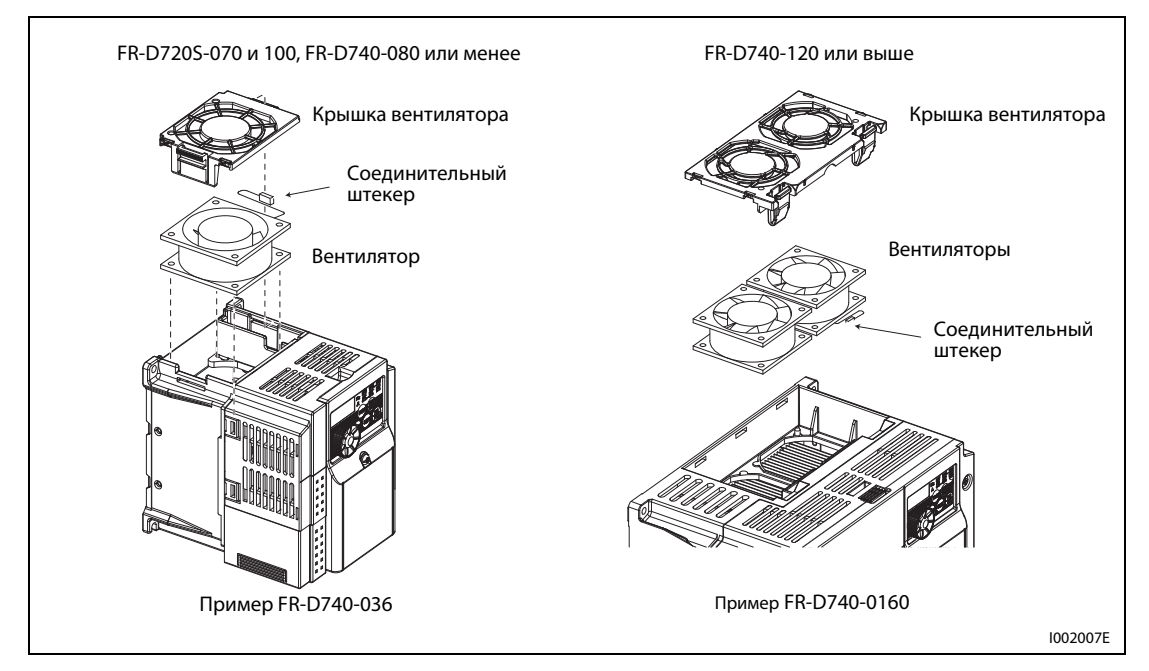

Рис. 8-3: Демонтаж вентилятора охлаждения

- Установка вентилятора охлаждения
- $\textcircled{1}$  Установите вентилятор охлаждения в преобразователь частоты. Следите при этом за направлением установки. Стрелка, указывающая направление потока воздуха, должна показывать вверх.

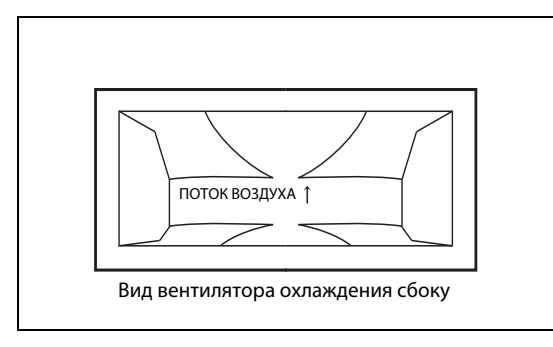

Рис. 8-4: Направление установки вентилятора охлаждения

I001864E

УКАЗАНИЕ Установка вентилятора охлаждения в противоположном направлении сокращает срок службы преобразователя частоты.

> Снова присоедините вентилятор охлаждения. При повторной установке проведите соединительный кабель вентилятора охлаждения через соответствующие направляющие для кабеля, чтобы избежать его повреждения.

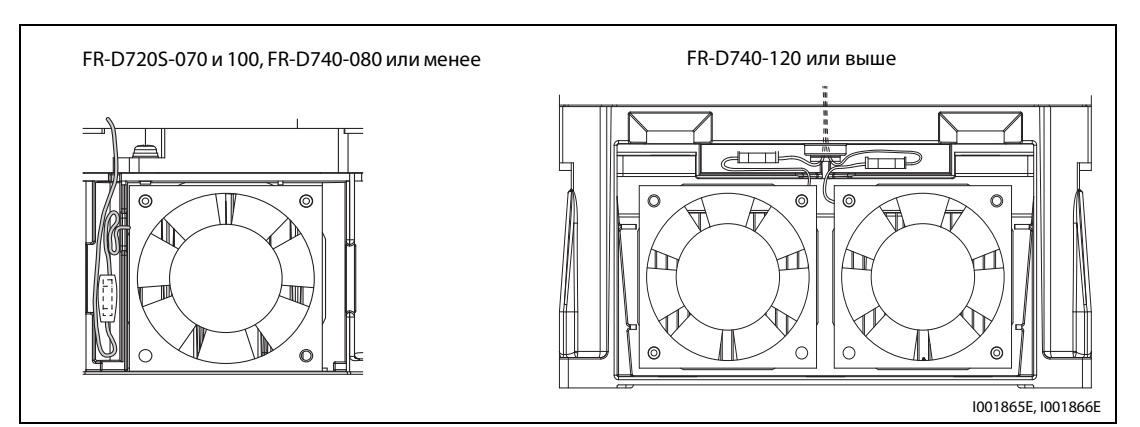

Рис. 8-5: Подсоединение вентилятора охлаждения

 Снова вставьте крышку вентилятора. Для этого вставьте фиксаторы в соответствующие пазы  $\bigcirc$ . Нажимайте на крышку  $\bigcirc$  до тех пор, пока она не зафиксируется.

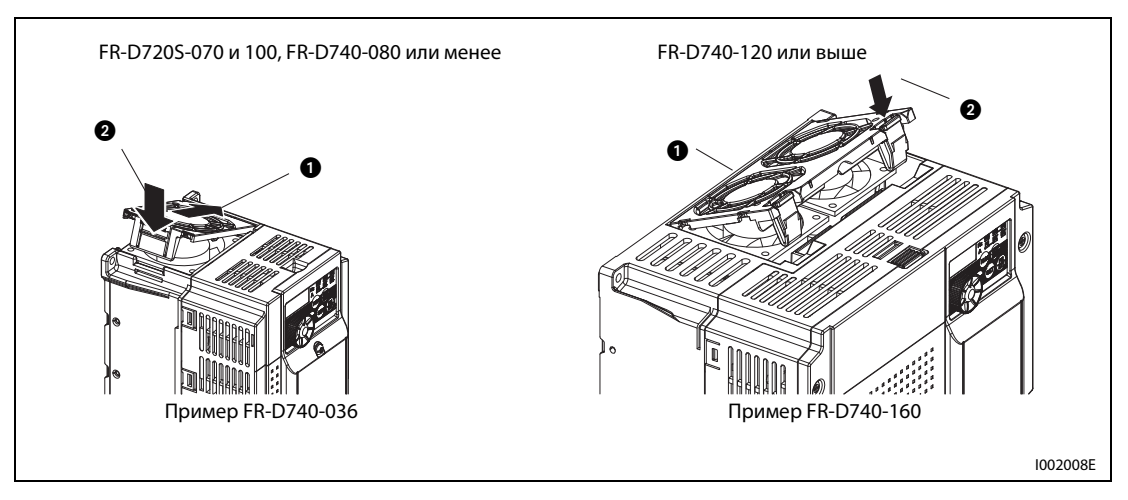

Рис. 8-6: Установка крышки вентилятора

#### Сглаживающие конденсаторы

В звене постоянного тока для сглаживания постоянного напряжения используются алюминиевые высокоемкостные электролитические конденсаторы. Для стабилизации напряжения цепи управления служит другой алюминиевый электролитический конденсатор. Его срок службы в значительной степени зависит от пульсаций тока и других факторов.

Кроме того, промежуток времени до замены в значительной степени зависит от температуры окружающей среды и условий эксплуатации. При эксплуатации преобразователя частоты в среде с кондиционированием замена конденсаторов при нормальных условиях эксплуатации производится каждые 10 лет.

Срок службы конденсатора истек, если измеренная емкость составляет 80 % от номинальной.

По истечении определенного периода времени емкость конденсаторов начинает снижаться быстрее, чем прежде. Поэтому проверяйте конденсаторы не реже одного раза в год и каждые 6 месяцев ближе к концу срока службы.

При проведении проверки необходимо контролировать следующие пункты:

- Имеются ли сбоку или вверху на корпусе конденсаторов какие-либо видимые изменения, например, деформации.
- Имеются ли на крышке деформации или трещины?
- Имеются ли трещины или изменения цвета и т. д. или утечки жидкости?

#### Реле

Реле подлежат замене после установленного числа включений, чтобы таким образом избежать отсутствия контакта или каких-либо других сбоев.

# 8.2 Измерения на силовых элементах

В данном разделе описывается проведение измерений напряжения, тока, мощности и сопротивления изоляции, прводимые на силовых элементах преобразователя частоты.

При выполнении измерений руководствуйтесь инструкциями по применению измерительных приборов и методами измерения, приведенными в разделе 7.7.

### 8.2.1 Измерение сопротивления изоляции

Проверку изоляции следует проводить только для силовой части, и ни при каких обстоятельствах для цепей управления. Используйте прибор для проверки изоляции 500-В-DC. Подключение прибора для проверки изоляции производится в соответствии со следующим рисунком.

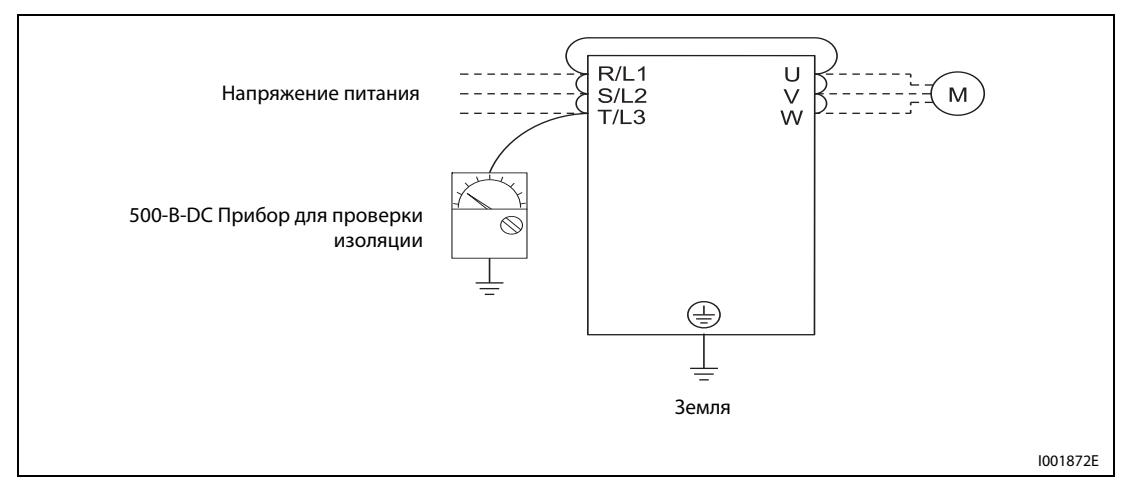

Рис. 8-7: Проверка изоляции по отношению к земле

Проверка изоляции

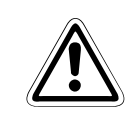

ВНИМАНИЕ:<br>Отсоедините все соединительные кабели преобразов<br>единительных клеммах не было высокого напряжения. Отсоедините все соединительные кабели преобразователя частоты, чтобы на со-

УКАЗАНИЕ Для проверки прохождения тока в цепи управления используйте мультиметр. Измерения проводите в диапазоне высоких сопротивлений. Не используйте пробник или прибор для проверки изоляции.

## 8.2.2 Проверка давлением

Проверка давлением не производится, так как это может привести к разрушению преобразователя частоты.

#### $8.2.3$ Измерение напряжения и токов

Так как напряжения и токи силовых элементов обладают высокими гармоническими составляющими, то результат измерения зависит от применяемого измерительного прибора и схемы измерения.

При большой длине кабеля двигателя - особенно при использовании преобразователей частоты малой мощности из класса 400-В - из-за наличия токов утечки между отдельными проводами в мультиметрах и амперметрах может происходить сильное образование тепла. Поэтому используйте только измерительные приборы и компоненты, преназначенные для соответствующей величины токов.

Для определения выходного напряжения и выходного тока используйте возможность получения этой информации через аналоговый выход преобразователя (АМ и 5). Для этого назначьте клемме требуемый рабочий параметр.

В случае применения измерительных приборов для нормального диапазона частот проводите измерения, как изложено ниже.

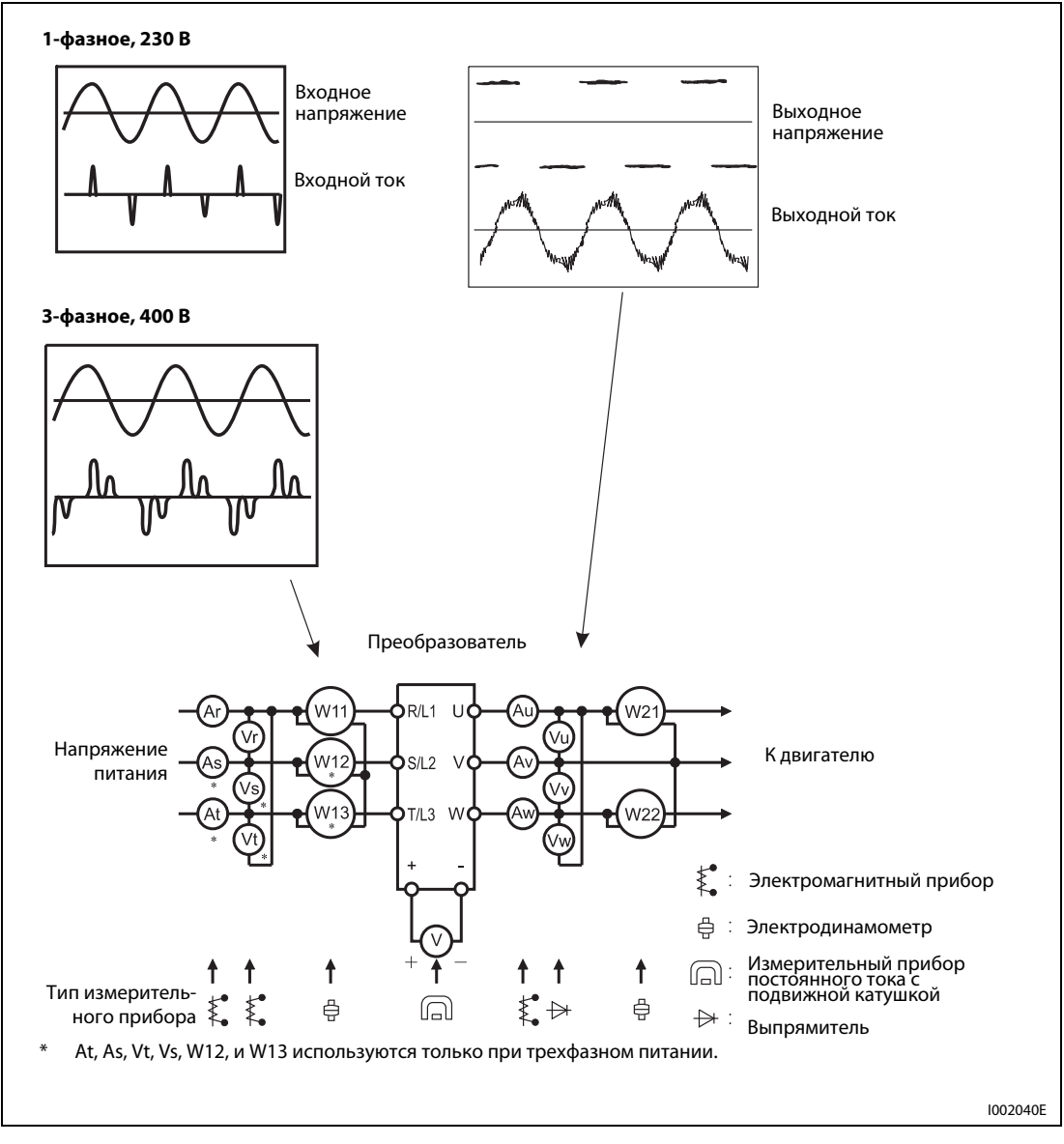

Puc. 8-8: Измерения на силовых элементах

#### Точки измерения и измерительные приборы

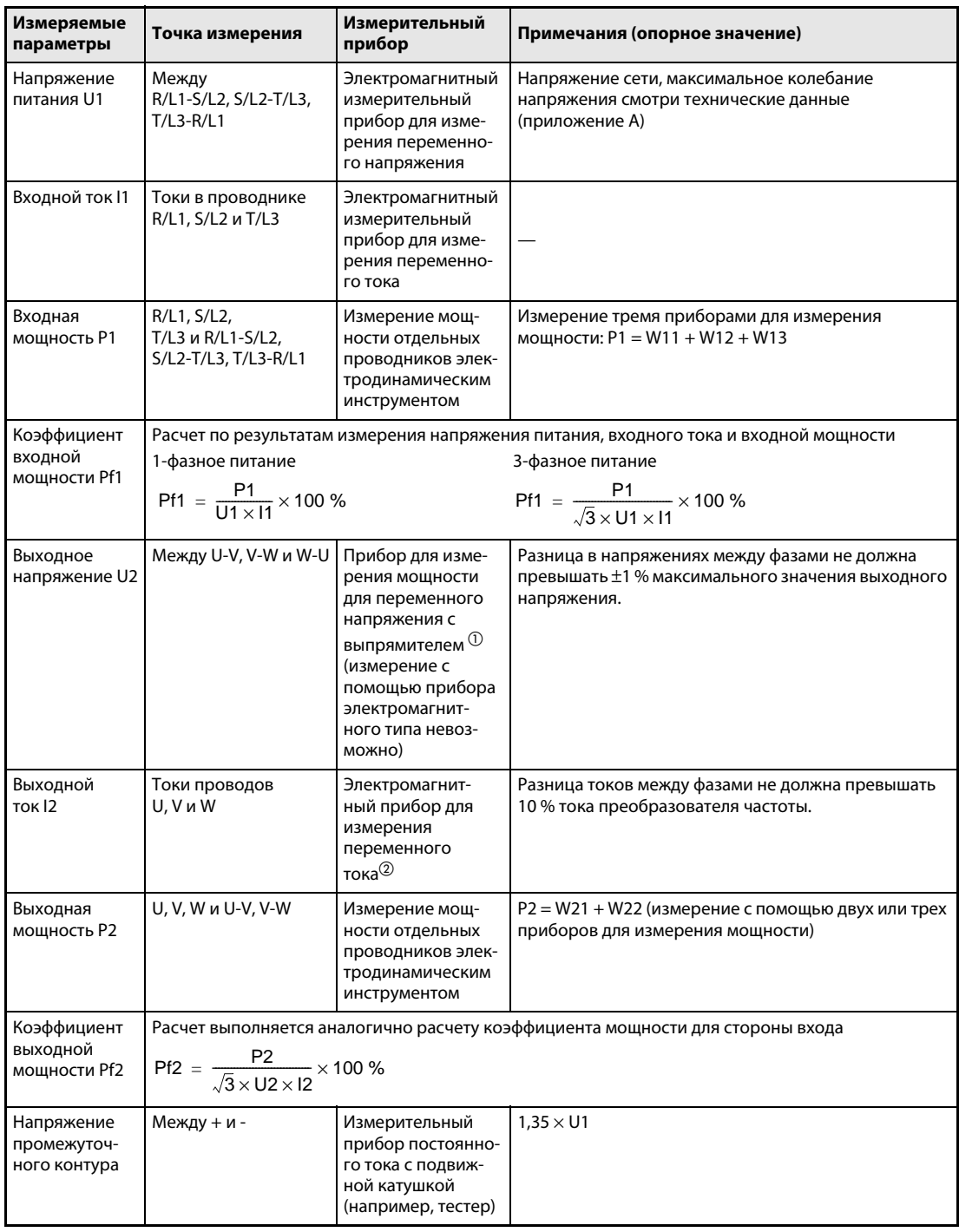

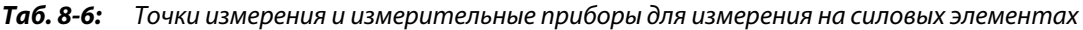

- $^{\text{\textregistered}}\,$  Для точного измерения выходного напряжения применяйте спектральный анализатор для проведения быстрого преобразования Фурье (FFT). Тестер или универсальный измерительный прибор не могут дать точного результата измерения.
- $\textcircled{2}$  Не применяйте измерительный прибор, если несущая частота превышает 5 кГц, так как вследствие потерь от вихревых токов в приборе имеется опасность пожара. При большой длине кабеля двигателя неправильно выбранный амперметр может перегреваться вследствие токов утечки между проводами.

| Измеряемая<br>величина                                              | Точка измерения                                        | Измерительный<br>прибор                                                                                   | Примечания (опорное значение)                |                                                                                                 |     |                                                                                                    |  |
|---------------------------------------------------------------------|--------------------------------------------------------|----------------------------------------------------------------------------------------------------|----------------------------------------------|-------------------------------------------------------------------------------------------------|-----|----------------------------------------------------------------------------------------------------|--|
| Установка<br>заданного зна-<br>чения частоты                        | Между 2<br>(положительный<br>полюс) и 5                |                                                                                                    | 010 B DC, 420 MA                             |                                                                                                 |     |                                                                                                    |  |
|                                                                     | Между 4<br>(положительный<br>полюс) и 5                |                                                                                                    |                                              |                                                                                                 |     | Клемма 5<br>является                                                                                                    |  |
| Выход напря-<br>жения для сиг-<br>нала с<br>заданным зна-<br>чением | Между 10 (положи-<br>тельный полюс) и 5                | Измерительный<br>прибор постоянно-                                                                        | 5.2 B DC                                     |                                                                                                 |     | общим<br>опорным<br>потенциа-<br>лом                                                                                     |  |
| Напряжение на<br>аналоговом<br>выходе                               | Между АМ<br>(положительный<br>полюс) и 5               | го тока с подвиж-<br>ной катушкой<br>(например, тестер)<br>Входное сопротив-<br>ление: мин. 50 к $\Omega$ | Примерно 10 В DC при максимальной<br>частоте |                                                                                                 |     |                                                                                                    |  |
| Стартовый сиг-<br>нал. Переклю-<br>чающий сигнал                    | Между STF, STR, RH,<br>RM, RL и PC (плюс<br>источника) |                                                                                                    |                                              | Открыто: 2030 В DC Макс. падение<br>напряжения во включ. состоянии: 1 В                         |     | Клемма РС<br>является<br>общим<br>опорным<br>потенциало<br>м (при<br>использо-<br>вании<br>положи-<br>тельной<br>логики) |  |
| Сигнал ошибки                                                       | Между А-С и В-С                                        | Измерительный<br>прибор постоянно-<br>го тока с подвиж-<br>ной катушкой<br>(например, тестер)             | Между А-С<br>$B-C$                           | Проверка электрической цепи на прохождение тока<br>Неисправности нет<br>Не проводит<br>Проводит | АиС | При неисправности<br>Проводит между<br>Не проводит                                                                       |  |

Таб. 8-7: Точки измерения и измерительные приборы для измерения на элементах управления

# A Приложение

# A.1 Технические характеристики

# A.1.1 Однофазные, 200 В класс

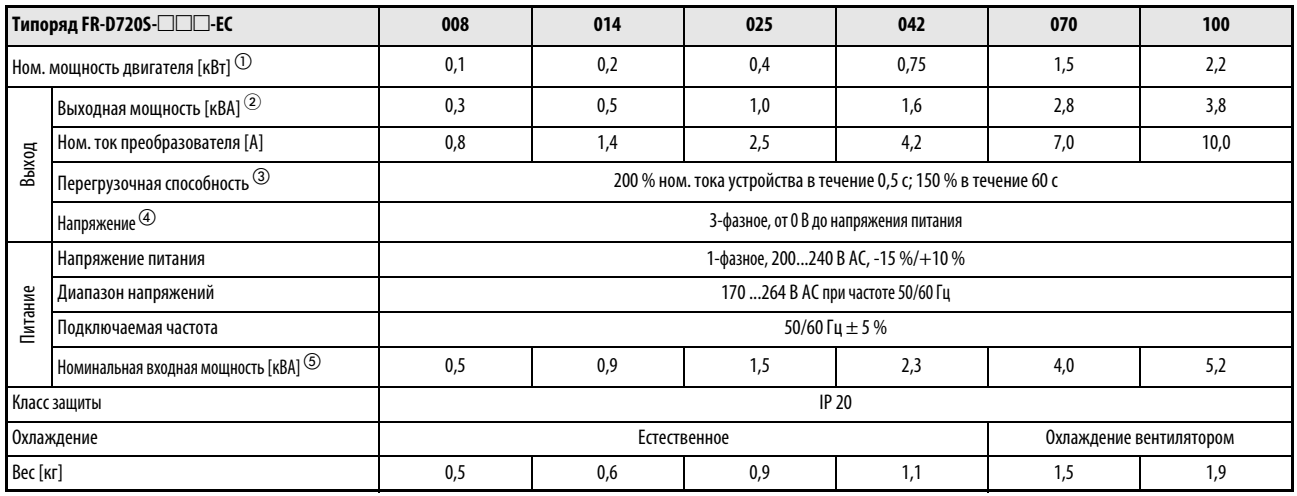

Таб. A-1: Технические характеристики

- $^{\text{\textregistered}}$  Указанная номинальная мощность двигателя соответствует максимально допустимой мощности при подключении 4-полюсного стандартного двигателя Мицубиси.
- $\circledR$  Указанная выходная мощность относится к выходному напряжению 230 В.
- $\textcircled{\tiny{3}}$  Процентная величина нагрузочной способности прибора характеризует отношение тока перегрузки к номинальному выходному току преобразователя частоты. Для повторного применения следует охлаждать преобразователь и двигатель до тех пор, пока их рабочая температура не опустится ниже значения, достигаемого при 100 % нагрузке.
- $\left(\begin{matrix} 0 \end{matrix}\right)$ Максимальное выходное напряжение не может превышать значение входного напряжения. Настройка выходного напряжения возможна по всему диапазону входного напряжения. Импульсное напряжение на выходе преобразователя остается неизменным приблизительно при $\sqrt{2}\;$  входного напряжения.
- $(5)$  Номинальная входная мощность зависит от значения импеданса на входе (включая кабель и входной дроссель).

# A.1.2 Трехфазные, 400 В класс

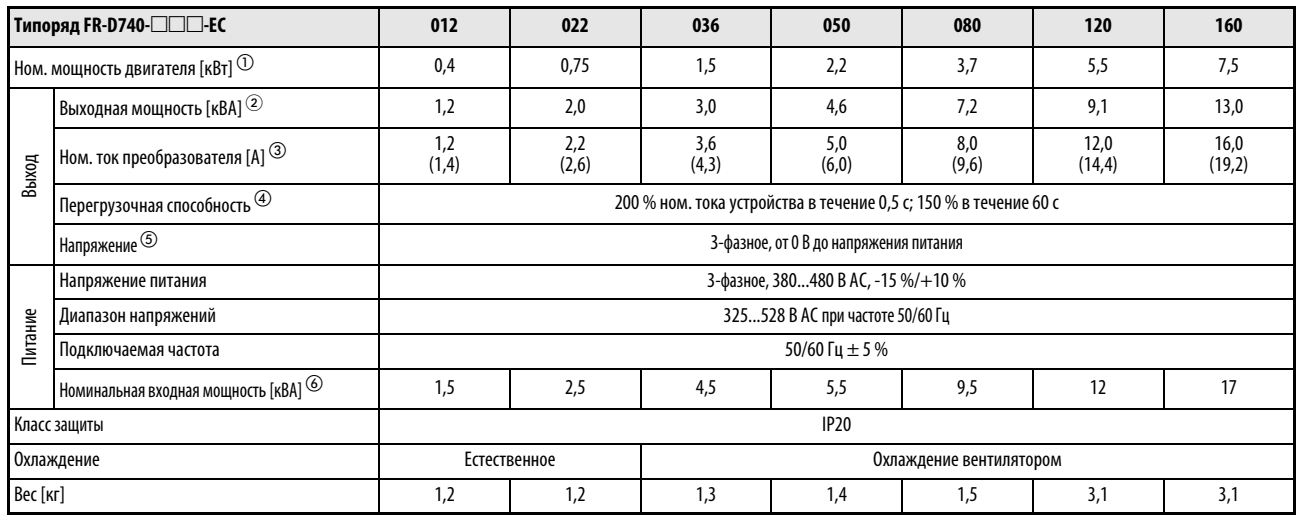

Таб. A-2: Технические характеристики

- $^{\text{\textregistered}}$  Указанная номинальная мощность двигателя соответствует максимально допустимой мощности при подключении 4-полюсного стандартного двигателя Мицубиси.
- $\circledR$  Указанная выходная мощность относится к выходному напряжению 440 В.
- $\circledR$  3начения в скобках действительны для температуры окружающего воздуха максимум 40 °С.
- $\overline{a}$  Процентные значения перегрузочной способности преобразователя означают соотношение между током перегрузки и номинальным выходным током преобразователя при температуре окружающего воздуха максимум 50 °C. Для повторного применения следует охлаждать преобразователь и двигатель до тех пор, пока их рабочая темпратура не опустится ниже значения, достигаемого при 100 % нагрузке.
- $\circledS$  Максимальное выходное напряжение не может превышать значение входного напряжения. Настройка выходного напряжения возможна по всему диапазону входного напряжения. Импульсное напряжение на выходе преобразователя остается неизменным приблизительно при $\sqrt{2}\;$  входного напряжения.
- $\circledast$  Номинальная входная мощность зависит от значения импеданса на входе (включая кабель и входной дроссель).

#### $A.2$ Общие технические характеристики

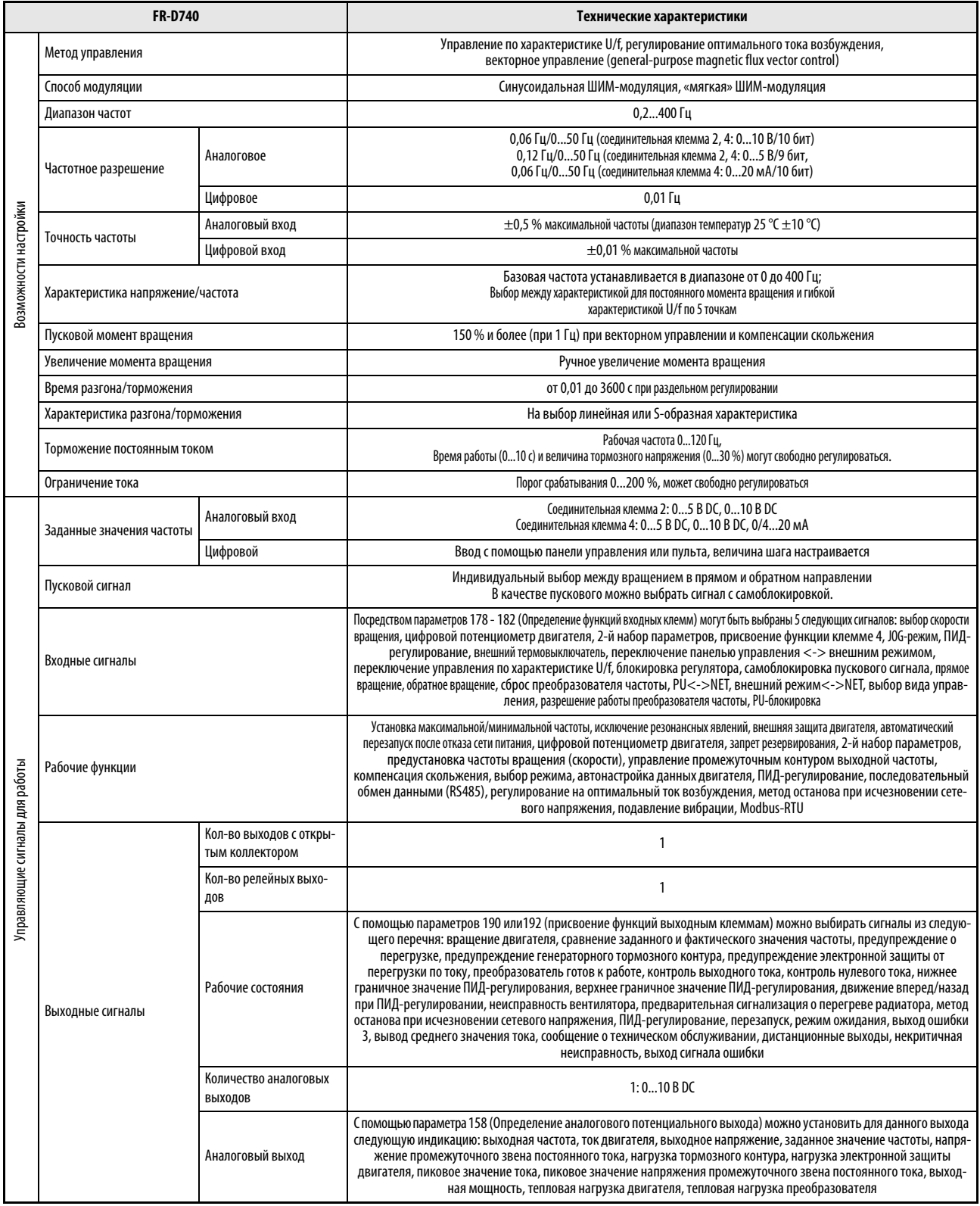

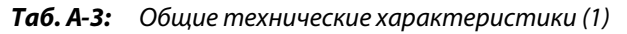

| <b>FR-D740</b>   |                                                                  |                                        | Технические характеристики                                                                                                    |  |  |
|------------------|------------------------------------------------------------------|----------------------------------------|----------------------------------------------------------------------------------------------------|--|--|
| Лндикация        | Индикация на пульте<br>управления FR-PU07                        | Рабочие состояния                      | Выходная частота, ток двигателя (длительное и пиковое значение), выходное напряжение, заданное значение<br>частоты, суммарное время работы, текущее время работы, напряжение промежуточного звена постоянного тока<br>(длительное и пиковое значение), нагрузка генераторного тормозного контура, нагрузка электронного выключателя<br>защиты двигателя, выходная мощность, суммарная выходная мощность, нагрузка двигателя, заданное значение<br>ПИД, фактическое значение ПИД, рассогласование ПИД-регулирования, клеммы ввода/вывода, Тепловая нагрузка<br>двигателя, Тепловая нагрузка преобразователя частоты, сопротивление датчика температуры с ПТК                                                                                                    |  |  |
|                  |                                                                  | Индикация тревоги                      | После срабатывания защитной функции дисплей показывает сообщение о неисправности. В памяти сохраняются<br>входное напряжение, выходной ток, частота, суммарное время работы и 8 последних сигналов ошибок.                                                                                                    |  |  |
|                  |                                                                  | Рабочие состояния                      | Не используется                                                                                                    |  |  |
|                  | Дополнительная индикация<br>пульта управления<br>FR-PU04/FR-PU07 | Индикация тревоги                      | Сохраняется выходное напряжение, выходной ток, частота и суммарное время работы непосредственно перед сраба-<br>тыванием защитной функции.                                                                                                    |  |  |
|                  |                                                                  | Интерактивная подде-<br>ржка оператора | Интерактивная поддержка при управлении и поиске неисправностей с помощью справочной функции                                                                                                    |  |  |
| Защита           | Защитные функции                                                 |                                        | Превышение тока (во время разгона, торможения или при постоянной скорости),<br>перенапряжение (во время разгона, торможения или при пост. скорости),<br>термозащита преобразователя, термозащита двигателя, перегрев радиатора,<br>ошибка входной фазы $^{\textcircled{\tiny{\text{1}}}}$ , Короткое замыкание на землю на выходе при запуске $^{\textcircled{\tiny{\text{2}}}}$<br>разомкнутая фаза на выходе, срабатывание внешней термозащиты $\circledcirc$ ,<br>срабатывание термистора с ПТК $^{\textcircled{2}}$ , ошибка параметра, Неисправность на внутренней плате<br>сбой соединения с PU, количество повторных попыток $^\circled{2}$ , ошибка центрального процессора, неисправность тормоз-<br>ного транзистора, неисправность устройства ограничения пускового тока, неисправность аналогового входа, отклю-<br>чающая защита от превышения тока, ограничение тока |  |  |
|                  | Предупреждения                                                   |                                        | Неисправность вентилятора (начиная с FR-D720-042 и начиная с FR-D740-020), защита от опрокидывания двигателя в<br>результате превышения тока, защита от опрокидывания двигателя в результате превышения напряжения, останов с<br>пульта управления, сбой записи параметра, перегрузка тормозного резистора $\mathbb O$ , предварительная сигнализация<br>электронной защиты двигателя, сигнализация о сроке техобслуживания $^{\circled{2}}$ , пониженное напряжение,<br>защита паролем, сброс преобразователя                                                                                                    |  |  |
|                  | Температура окружающего воздуха                                  |                                        | -10 °С  +50 °С (без образования льда в приборе)                                                                                                    |  |  |
|                  | Температура хранения 4                                           |                                        | $-20$ °C  +65 °C                                                                                                    |  |  |
|                  | Допустимая отн. влажность воздуха                                |                                        | макс. 90 % (без образования конденсата)                                                                                                    |  |  |
| Окружающая среда | Категория размещения                                             |                                        | Только для помещений, без агрессивных газов, масляного тумана, пыли и грязи                                                                                                    |  |  |
|                  | Высота установки                                                 |                                        | макс. 1000 м над уровнем моря                                                                                                    |  |  |
|                  | Вибростойкость                                                   |                                        | макс. 5,9 м/с <sup>2</sup>                                                                                                    |  |  |

Таб. A-3: Общие технические характеристики (2)

- $^{\text{\tiny{\textregistered}}}$  Эта защитная функция имеется только у преобразователей с 3-фазным питанием.
- $\overline{\textcircled{2}}$  При заводской настройке преобразователя эти функции деактивированы.
- $\circled{3}$  Если температура окружающего воздуха ниже 40 °С, преобразователи можно установить вплотную.
- $\overline{\textcircled{\tiny{4}}}$  Указанный диапазон температуры допустим только на короткое время (например, во время транспортировки.

# A.3 Наружные размеры

# A.3.1 FR-D720S-008...042

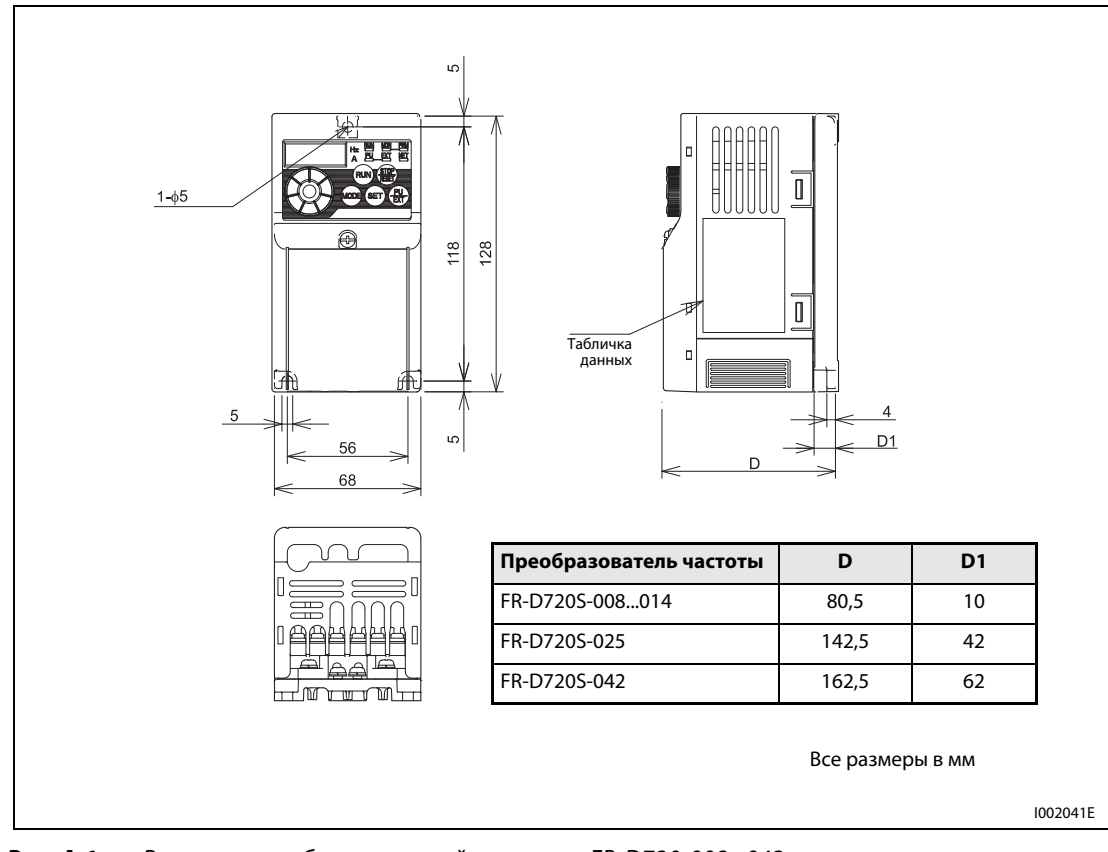

Рис. А-1: Размеры преобразователей частоты FR-D720-008...042

# A.3.2 FR-D720S-070 и FR-D740-012...080

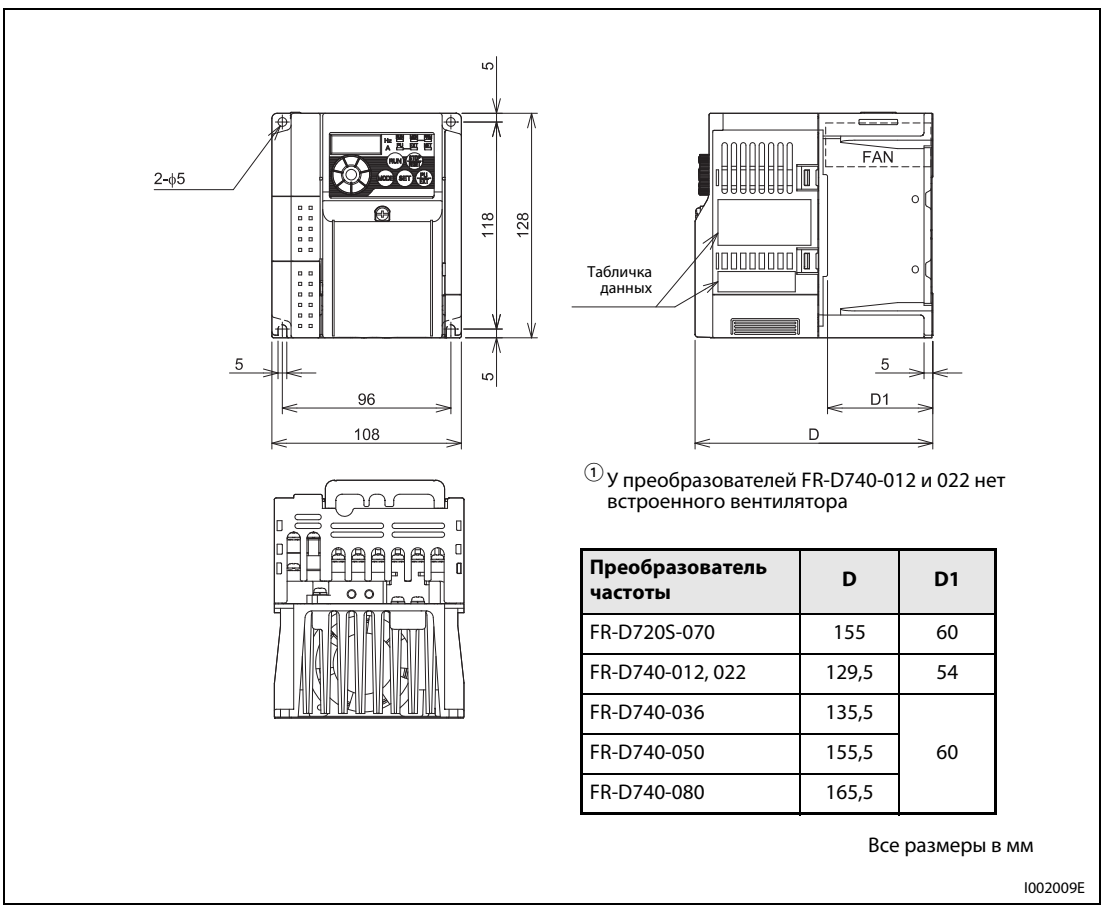

Рис. А-2: Размеры преобразователей частоты FR-D720S-070 и FR-D740-012 до 080

# A.3.3 FR-D720S-100

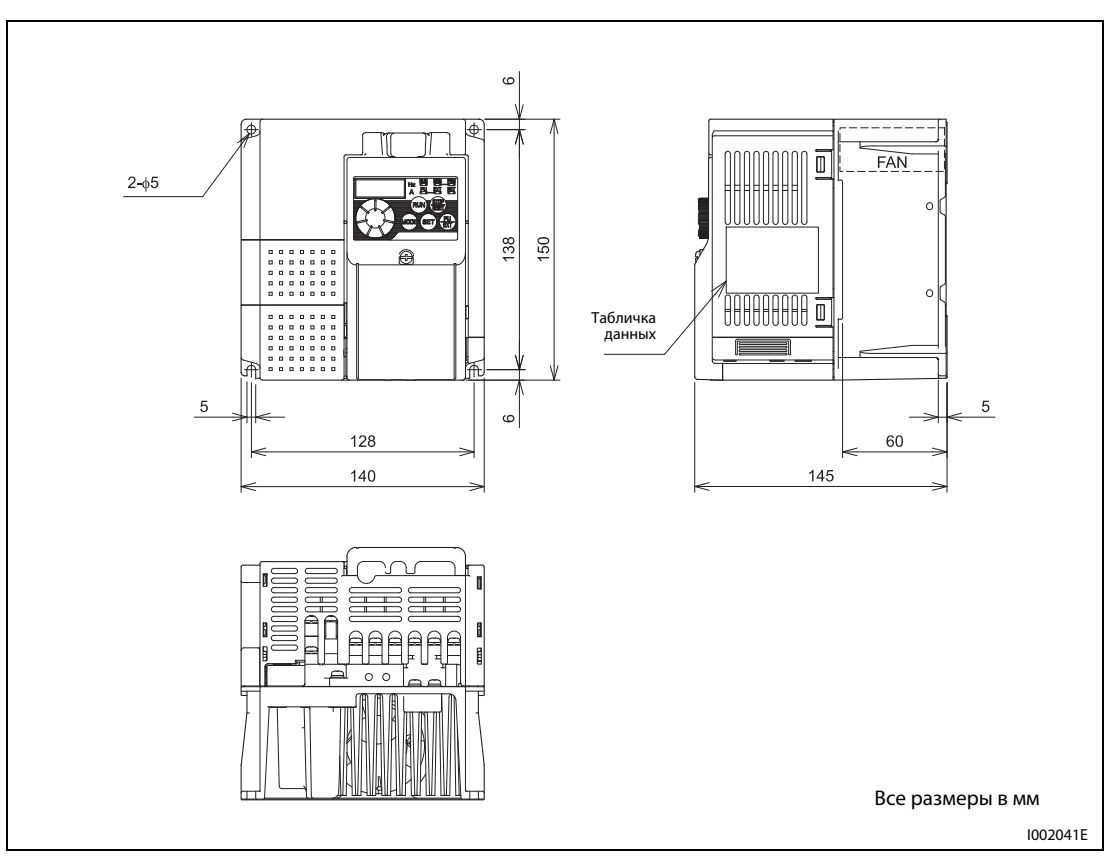

Рис. А-3: Размеры преобразователя частоты FR-D720S-100

## A.3.4 FR-D740-120 и 160

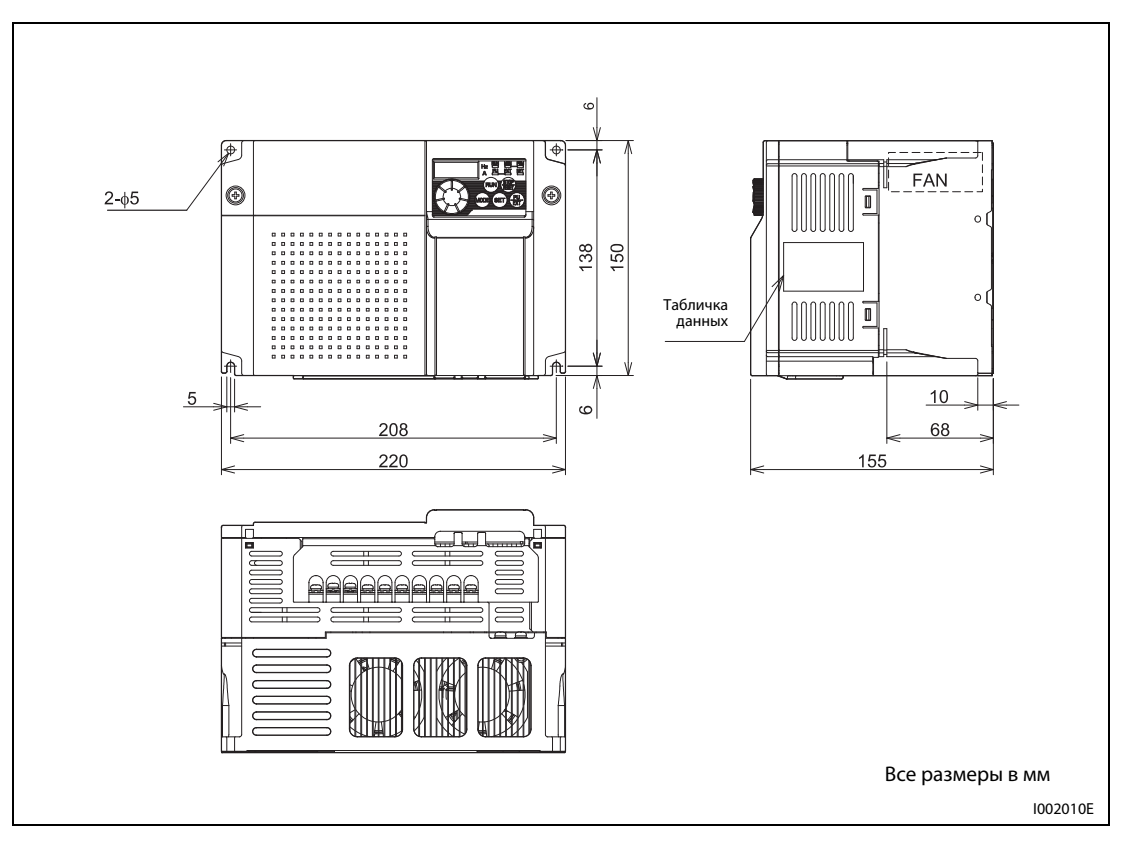

Рис. А-4: Размеры преобразователя частоты FR-D740-120 и 160
## A.3.5 Пульт управления FR-PU07

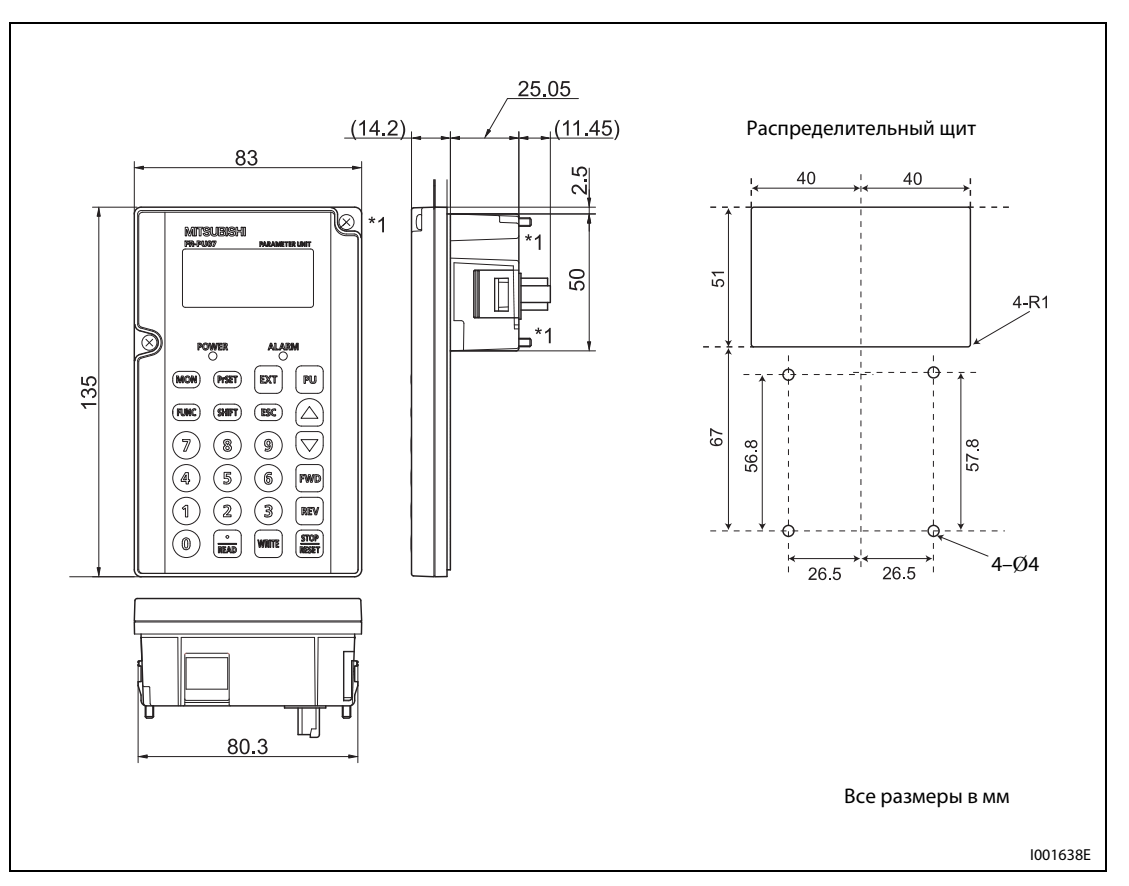

Рис. А-5: Пульт управления FR-PU07

УКАЗАНИЯ При монтаже пульта управления FR-PU07 в панель оператора и т. п. извлеките винты для крепления FRPU07 в преобразователе частоты или закрепите при помощи гаек M3.

Глубина резьбы в FR-PU07 для крепления винтами M3 - 5 мм.

### A.3.6 Пульт управления FR-PU04

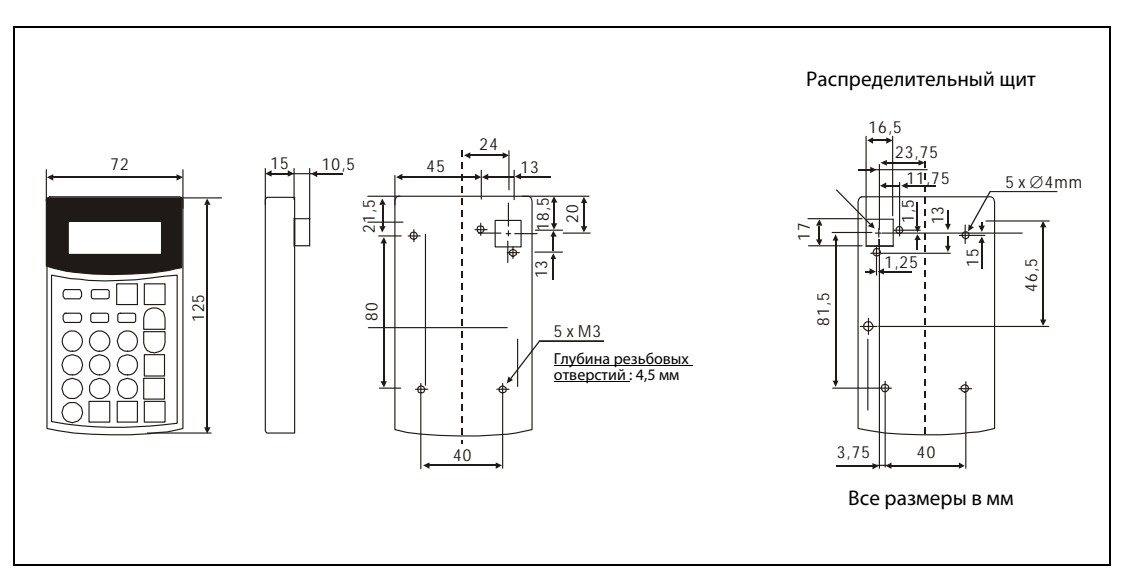

Рис. A-6: Пульт управления FR-PU04

# A.3.7 Пульт управления FR-PA07

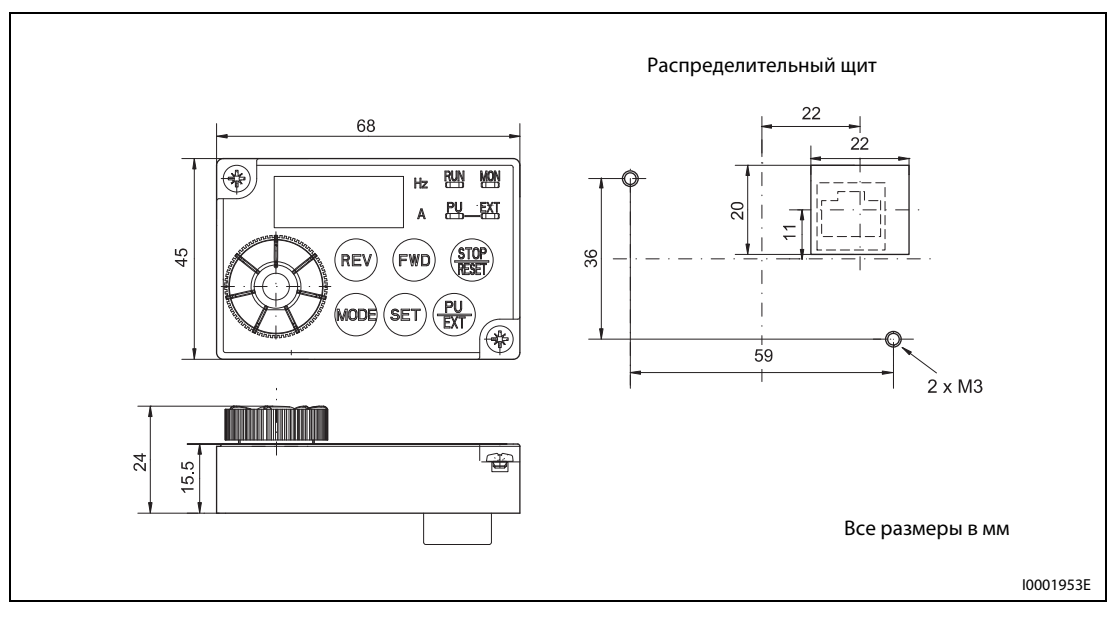

Рис. А-7: Пульт управления FR-PA07

# A.4 Обзор параметров с кодами команд

При инициализации происходит индикация только базовых параметров. С помощью параметра 160 можно выбрать, какие параметры будут отображаться на дисплее. Поэтому, если какие-либо параметры не отображаются, проверьте настройку параметра 160. И наоборот, если вы хотите заблокировать параметры, измените настройку параметра 160.

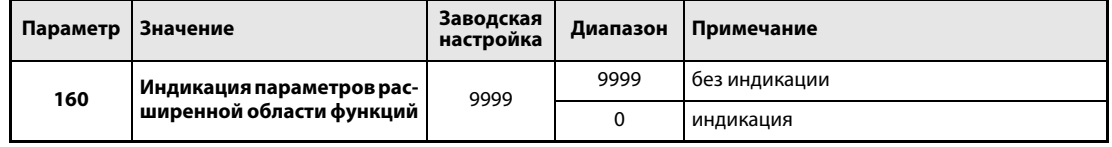

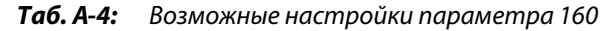

УКАЗАНИЯ Параметры, помеченные знаком ®, являются базовыми параметрами..

Параметры, изображенные на сером фоне можно изменять и во время работы преобразователя, и при заводской настройке защиты от записи параметров (пар. 77 = 0).

Код команды записи или считывания (формат: шестнадцатеричный) применяется для установки параметров через последовательный интерфейс связи. Значение в столбце "Расширение" соответствует настройке переключения диапазона (см. раздел 6.18). Код данных указан в столбцах справа от номера параметра.

Символы в таблице имеют следующее значение:

✔: Настройка параметра для этого режима возможна.

—: Настройка параметра для этого режима не возможна.

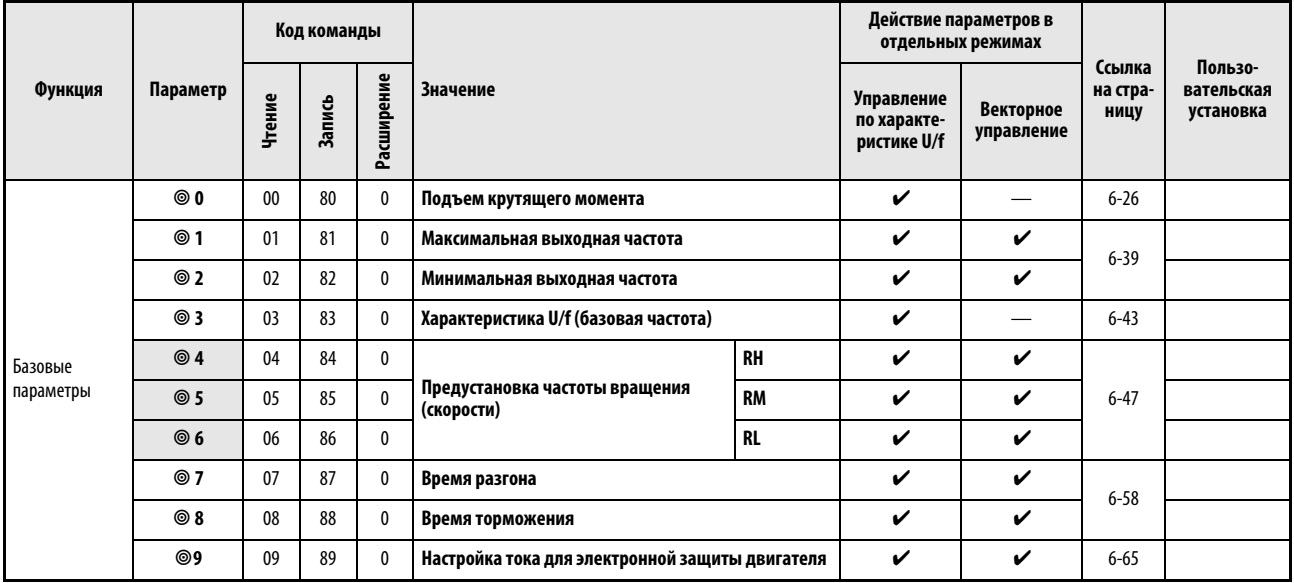

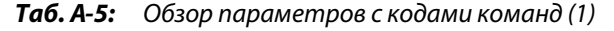

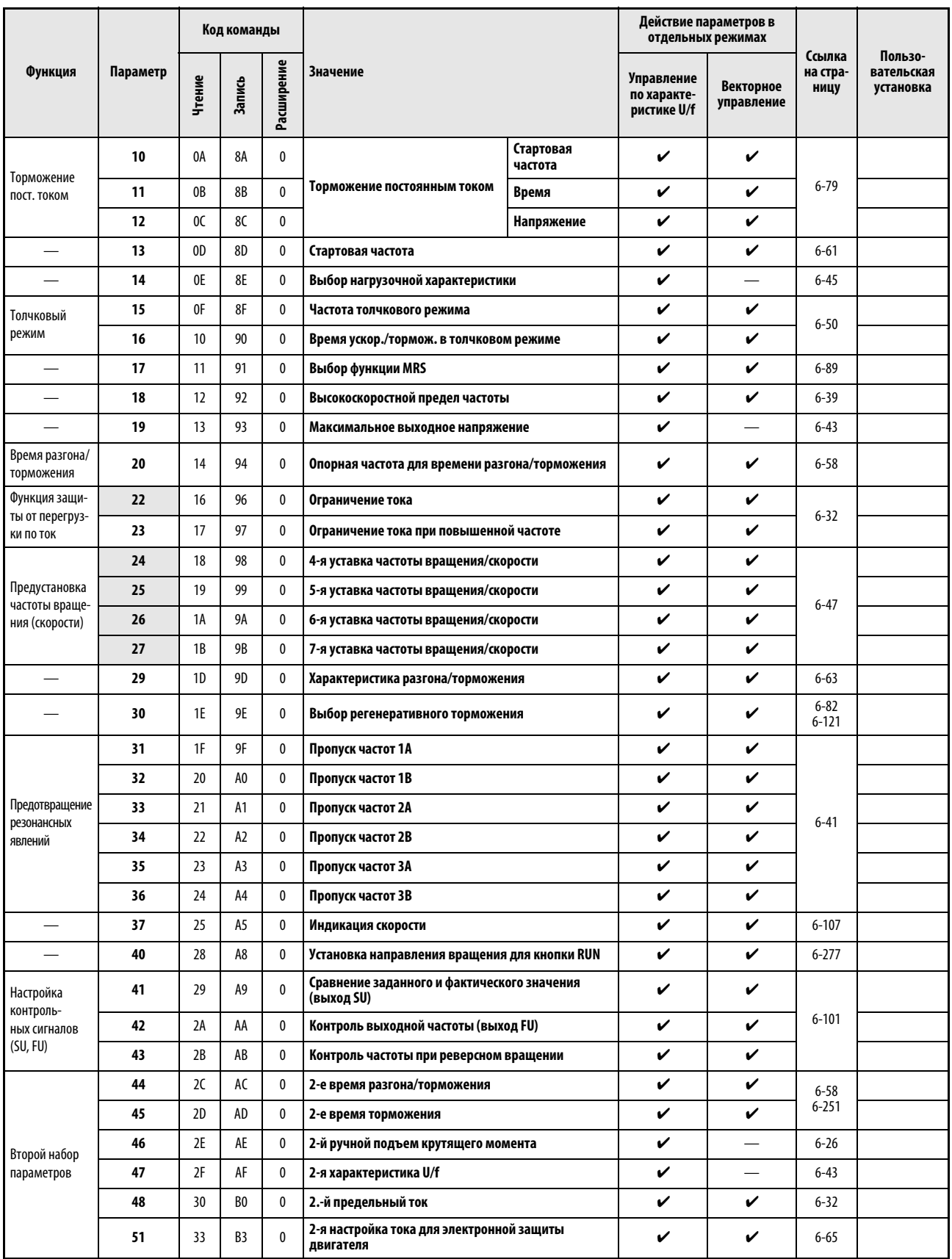

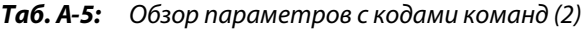

|                                                               | Параметр | Код команды |                        |             |                                                                  |                                                 | Действие параметров в<br>отдельных режимах |                         |                                  |                                    |
|---------------------------------------------------------------|----------|-------------|------------------------|-------------|------------------------------------------------------------------|-------------------------------------------------|--------------------------------------------|-------------------------|----------------------------------|------------------------------------|
| Функция                                                       |          | Чтение      | Запись                 | Расширение  | Значение                                                         |                                                 | Управление<br>по характе-<br>ристике U/f   | Векторное<br>управление | Ссылка<br>на стра-<br>ницу       | Пользо-<br>вательская<br>установка |
|                                                               | 52       | 34          | B <sub>4</sub>         | $\mathbf 0$ | Индикация на панели управления                                   |                                                 | V                                          | V                       | $6 - 109$                        |                                    |
| Функции инди-<br>кации                                        | 55       | 37          | B7                     | 0           |                                                                  | Опорная величина для внешней индикации частоты  | V                                          | V                       | $6 - 116$                        |                                    |
|                                                               | 56       | 38          | B <sub>8</sub>         | 0           |                                                                  | Опорная величина для внешней индикации тока     | V                                          | $\checkmark$            |                                  |                                    |
| <b>Перезапуск после</b>                                       | 57       | 39          | B <sub>9</sub>         | $\pmb{0}$   |                                                                  | Время синхронизации после отключения сети       |                                            | V                       | $6 - 121$                        |                                    |
| отказа сети<br>питания                                        | 58       | 3A          | BA                     | 0           |                                                                  | Резерв времени до автом. синхронизации          |                                            | V                       |                                  |                                    |
|                                                               | 59       | 3B          | BB                     | 0           | Выбор цифрового потенциометра                                    |                                                 | V                                          | V                       | 6-54                             |                                    |
|                                                               | 60       | 3C          | BC                     | 0           | Выбор функции энергосбережения                                   |                                                 | V                                          |                         | $6 - 140$                        |                                    |
| Защитная функ-<br>ция для авто-<br>матического<br>перезапуска | 65       | 41          | C1                     | 0           | Выбор защитной функции автоматического<br>перезапуска            |                                                 |                                            | V                       | $6 - 135$                        |                                    |
|                                                               | 66       | 42          | C <sub>2</sub>         | 0           | Стартовая частота для предельного тока при<br>повышенной частоте |                                                 | ✓                                          | V                       | $6 - 32$                         |                                    |
| Защитная функ-<br>ция для авто-<br>матического                | 67       | 43          | C <sub>3</sub>         | 0           | Количество попыток перезапуска                                   |                                                 | V                                          | V                       |                                  |                                    |
|                                                               | 68       | 44          | (4)                    | 0           |                                                                  | Время ожидания для автоматического перезапуска  |                                            | V                       | $6 - 135$                        |                                    |
| перезапуска                                                   | 69       | 45          | C5                     | 0           | Регистрация автоматич. перезапусков                              |                                                 | V                                          | V                       |                                  |                                    |
|                                                               | 70       | 46          | C6                     | 0           | Регенеративный тормозной цикл                                    |                                                 | V                                          | V                       | $6 - 82$                         |                                    |
|                                                               | 71       | 47          | C7                     | 0           | Выбор двигателя                                                  |                                                 | V                                          | V                       | $6 - 29$<br>$6 - 71$<br>$6 - 73$ |                                    |
|                                                               | 72       | 48          | C8                     | 0           | Функция ШИМ-модуляции                                            |                                                 | V                                          | V                       | $6 - 141$                        |                                    |
|                                                               | 73       | 49          | C9                     | 0           |                                                                  | Определение заданного значения входных данных   | V                                          | V                       | $6 - 144$                        |                                    |
|                                                               | 74       | 4A          | CA                     | 0           | Фильтр сигналов заданного значения                               |                                                 | V                                          | V                       | $6 - 149$                        |                                    |
|                                                               | 75       | 4B          | CB                     | 0           |                                                                  | Условие сброса/ошибка соединения/останов PU     | V                                          | V                       | $6 - 157$                        |                                    |
|                                                               | 77       | 4D          | $\mathsf{CD}^\bigcirc$ | $\pmb{0}$   | Защита параметров от перезаписи                                  |                                                 | V                                          | V                       | $6 - 162$                        |                                    |
| $\overline{\phantom{a}}$                                      | 78       | 4E          | CE                     | $\pmb{0}$   | Запрет реверсирования                                            |                                                 | V                                          | V                       | $6 - 164$                        |                                    |
|                                                               | ◎ 79     | 4F          | $CF^{(1)}$             | 0           | Выбор режима работы                                              |                                                 | V                                          | V                       | 6-169<br>$6 - 181$               |                                    |
|                                                               | 80       | 50          | D <sub>0</sub>         | $\pmb{0}$   | Номинальная мощность двигателя для векторного<br>управления      |                                                 |                                            | ✓                       | $6 - 29$<br>$6 - 73$             |                                    |
| Векторное<br>управление                                       | 82       | 52          | D <sub>2</sub>         | 0           | Ток возбуждения двигателя                                        |                                                 | $\overline{\phantom{0}}$                   | V                       |                                  |                                    |
|                                                               | 83       | 53          | D <sub>3</sub>         | 0           | Номинальное напряжение двигателя для<br>автонастройки            |                                                 |                                            | V                       | $6 - 73$                         |                                    |
|                                                               | 84       | 54          | D <sub>4</sub>         | 0           |                                                                  | Номинальная частота двигателя для автонастройки |                                            | V                       |                                  |                                    |
|                                                               | 90       | 5A          | DA                     | $\mathbf 0$ | Постоянная<br>двигателя                                          | R1                                              |                                            | $\checkmark$            |                                  |                                    |
|                                                               | 96       | 60          | E <sub>0</sub>         | 0           | Автонастройка данных двигателя                                   |                                                 | V                                          | V                       | $6 - 73$<br>$6 - 121$            |                                    |

Таб. A-5: Обзор параметров с кодами команд (3)

 $^{\text{\textregistered}}$  Может применяться только для записи через PU-соединение.

|                                              | Параметр | Код команды |                                                                 |              |                                                                         |                                          | Действие параметров в<br>отдельных режимах | Ссылка                 |                                    |
|----------------------------------------------|----------|-------------|-----------------------------------------------------------------|--------------|-------------------------------------------------------------------------|------------------------------------------|--------------------------------------------|------------------------|------------------------------------|
| Функция                                      |          | Чтение      | Запись                                                          | Расширение   | Значение                                                                | Управление<br>по характе-<br>ристике U/f | Векторное<br>управление                    | на стра-<br>ницу       | Пользо-<br>вательская<br>установка |
| Обмен<br>данными                             | 117      | 11          | 91                                                              | $\mathbf{1}$ | Номер станции (PU-интерфейс)                                            | V                                        | V                                          | $6 - 195$              |                                    |
|                                              | 118      | 12          | 92                                                              | 1            | Скорость передачи (PU-интерфейс)                                        | V                                        | V                                          | $6 - 220$              |                                    |
|                                              | 119      | 13          | 93                                                              | $\mathbf{1}$ | Длина стопового бита/длина данных<br>(PU-интерфейс)                     | V                                        | V                                          | $6 - 195$              |                                    |
|                                              | 120      | 14          | 94                                                              | $\mathbf{1}$ | Проверка паритета (PU-интерфейс)                                        | V                                        | V                                          | $6 - 195$<br>$6 - 220$ |                                    |
| (PU-интерф.)                                 | 121      | 15          | 95                                                              | 1            | Число повторных попыток (PU-интерфейс)                                  | V                                        | V                                          | $6 - 195$              |                                    |
|                                              | 122      | 16          | 96                                                              | $\mathbf{1}$ | Временной интервал передачи данных (PU-интерфейс)                       | V                                        | V                                          | $6 - 196$<br>$6 - 220$ |                                    |
|                                              | 123      | 17          | 97                                                              | 1            | Время ожидания ответа (PU-интерфейс)                                    | V                                        | V                                          | $6 - 195$              |                                    |
|                                              | 124      | 18          | 98                                                              | 1            | CR-/LF-проверка (PU-интерфейс)                                          | V                                        | V                                          |                        |                                    |
|                                              | @125     | 19          | 99                                                              | $\mathbf{1}$ | Усиление при установке заданной величины на клемме 2<br>(частота)       | V                                        | V                                          | $6 - 150$              |                                    |
|                                              | @126     | 1A          | 9A                                                              | $\mathbf{1}$ | Усиление при установке заданной величины на клемме 4<br>(частота)       | V                                        | V                                          |                        |                                    |
|                                              | 127      | 1B          | 9B                                                              | $\mathbf{1}$ | Автоматическая частота переключения ПИД-<br>регулятора                  | V                                        | V                                          | $6 - 238$              |                                    |
|                                              | 128      | 1C          | 9C                                                              | 1            | $\checkmark$<br>V<br>Выбор направления действия ПИД-регулирования       |                                          |                                            |                        |                                    |
|                                              | 129      | 1D          | 9D                                                              | $\mathbf{1}$ | ПИД-пропорциональное значение                                           | V                                        | V                                          | $6 - 238$<br>$6 - 251$ |                                    |
| ПИД-                                         | 130      | 1E          | 9E                                                              | 1            | Время ПИД-интегрирования                                                | V                                        | V                                          |                        |                                    |
| регулирование                                | 131      | 1F          | 9F                                                              | 1            | Верхний предел для фактического значения                                | V                                        | V                                          |                        |                                    |
|                                              | 132      | 20          | A <sub>0</sub>                                                  | 1            | Нижний предел для фактического значения                                 | V                                        | V                                          |                        |                                    |
|                                              | 133      | 21          | A1                                                              | $\mathbf{1}$ | Установка заданного значения через параметр                             | V                                        | V                                          |                        |                                    |
|                                              | 134      | 22          | A2                                                              | $\mathbf{1}$ | Время ПИД-дифференцирования                                             | V                                        | V                                          |                        |                                    |
| Пульт управле-<br>ния                        | 145      | 2D          | AD                                                              | 1            | Выбор языка                                                             | V                                        | V                                          | $6 - 277$              |                                    |
|                                              | 146      |             | Параметр устанавливается на заводе-изготовителе. Не изменяется. |              |                                                                         |                                          |                                            |                        |                                    |
|                                              | 150      | 32          | B2                                                              | 1            | Контроль выходного тока                                                 | V                                        | V                                          |                        |                                    |
| Контроль                                     | 151      | 33          | B3                                                              | 1            | Длительность контроля выходного тока                                    | V<br>V                                   |                                            | $6 - 103$              |                                    |
| выходного тока                               | 152      | 34          | B4                                                              | 1            | Контроль нулевого тока<br>◢<br>✓                                        |                                          |                                            |                        |                                    |
|                                              | 153      | 35          | B5                                                              | $\mathbf{1}$ | Длительность контроля нулевого тока                                     | V                                        | V                                          |                        |                                    |
| $\overline{\phantom{0}}$                     | 156      | 38          | B8                                                              | $\mathbf{1}$ | Выбор ограничения тока                                                  | V                                        | V                                          | $6 - 32$               |                                    |
|                                              | 157      | 39          | B9                                                              | 1            | Время ожидания OL-сигнала                                               | V                                        | V                                          |                        |                                    |
| Функции инди-<br>кации                       | 158      | 3A          | BA                                                              | 1            | Вывод на АМ-клемме                                                      | V                                        | V                                          | $6 - 109$              |                                    |
| $\qquad \qquad -$                            | @160     | 00          | 80                                                              | 2            | Чтение групп пользователей                                              | V                                        | V                                          | $6 - 165$              |                                    |
|                                              | 161      | 01          | 81                                                              | 2            | Блокирование определения функции поворотного<br>диска/панели управления | V                                        | V                                          | 6-278                  |                                    |
| Перезапуск пос-<br>ле отказа сети<br>питания | 162      | 02          | 82                                                              | 2            | Автоматический<br>перезапуск после отказа сети питания                  | V                                        | V                                          | $6 - 121$              |                                    |
|                                              | 165      | 05          | 85                                                              | 2            | Ограничение тока при перезапуске                                        | V                                        | V                                          |                        |                                    |
| Контроль                                     | 166      | 06          | 86                                                              | 2            | Длительность импульса сигнала Y12                                       | V                                        | V                                          | $6 - 103$              |                                    |
| выходного тока                               | 167      | 07          | 87                                                              | 2            | Режим при срабатывании контроля выходного тока                          | V                                        | V                                          |                        |                                    |
|                                              | 168      |             |                                                                 |              | Параметр устанавливается на заводе-изготовителе. Не изменяется.         |                                          |                                            |                        |                                    |
|                                              | 169      |             |                                                                 |              |                                                                         |                                          |                                            |                        |                                    |

Таб. A-5: Обзор параметров с кодами команд (4)

|                                       | Параметр | Код команды                                                     |                |                |                                                                                      |                 | Действие параметров в<br>отдельных режимах |                         |                            |                                    |
|---------------------------------------|----------|-----------------------------------------------------------------|----------------|----------------|--------------------------------------------------------------------------------------|-----------------|--------------------------------------------|-------------------------|----------------------------|------------------------------------|
| Функция                               |          | Чтение                                                          | Запись         | Расширение     | Значение                                                                             |                 | Управление<br>по характе-<br>ристике U/f   | Векторное<br>управление | Ссылка<br>на стра-<br>ницу | Пользо-<br>вательская<br>установка |
| Удаление                              | 170      | 0A                                                              | 8A             | $\overline{2}$ | Сброс показаний счетчика ватт-часов                                                  |                 | V                                          | V                       |                            |                                    |
| эксплуата-<br>ционных данных          | 171      | 0B                                                              | 8B             | $\overline{2}$ | Сброс показаний счетчика времени работы                                              |                 | V                                          | V                       | $6 - 109$                  |                                    |
| Определение<br>функций вход-          | 178      | 12                                                              | 92             | $\overline{2}$ |                                                                                      | Клемма STF      | V                                          | V                       | $6 - 86$                   |                                    |
|                                       | 179      | 13                                                              | 93             | 2              |                                                                                      | Клемма STR      | V                                          | V                       |                            |                                    |
|                                       | 180      | 14                                                              | 94             | $\overline{2}$ | Определение функций                                                                  | Клемма RL       | V                                          | V                       |                            |                                    |
| ных клемм                             | 181      | 15                                                              | 95             | 2              |                                                                                      | Клемма RM       | V                                          | V                       |                            |                                    |
|                                       | 182      | 16                                                              | 96             | $\overline{2}$ |                                                                                      | Клемма RH       | V                                          | V                       |                            |                                    |
| Определение<br>функций                | 190      | 1E                                                              | 9E             | $\overline{2}$ |                                                                                      | Клемма RUN      | V                                          | V                       |                            |                                    |
| ВЫХОДНЫХ<br>клемм                     | 192      | 20                                                              | A0             | 2              | Определение функций                                                                  | Клеммы А, В и С | V                                          | V                       | $6 - 96$                   |                                    |
|                                       | 232      | 28                                                              | A8             | 2              | 8-е предустановленное значение скорости вращения                                     |                 | V                                          | V                       |                            |                                    |
|                                       | 233      | 29                                                              | A9             | 2              | 9-е предустановленное значение скорости вращения                                     |                 | V                                          | V                       | $6 - 47$                   |                                    |
|                                       | 234      | 2A                                                              | AA             | 2              | 10-е предустановленное значение скорости вращения                                    |                 | V                                          | V                       |                            |                                    |
| Предустановка                         | 235      | 2B                                                              | AB             | 2              | 11-е предустановленное значение скорости вращения                                    |                 | V                                          | V                       |                            |                                    |
| скорости вра-<br>щения                | 236      | 20                                                              | AC             | $\overline{2}$ | 12-е предустановленное значение скорости вращения                                    |                 | V                                          | V                       |                            |                                    |
|                                       | 237      | 2D                                                              | AD             | 2              | 13-е предустановленное значение скорости вращения                                    |                 | V                                          | V                       |                            |                                    |
|                                       | 238      | 2E                                                              | AE             | 2              | 14-е предустановленное значение скорости вращения                                    |                 | V                                          | V                       |                            |                                    |
|                                       | 239      | 2F                                                              | AF             | 2              | 15-е предустановленное значение скорости вращения                                    |                 | V                                          | V                       |                            |                                    |
|                                       | 240      | 30                                                              | B <sub>0</sub> | $\overline{2}$ | Настройка «мягкой» ШИМ-модуляции                                                     |                 | V                                          | ✓                       | $6 - 141$                  |                                    |
|                                       | 241      | 31                                                              | B1             | 2              | Единица измерения аналогового входного сигнала<br>Управление вентилятором охлаждения |                 | V                                          | V                       | $6 - 150$                  |                                    |
|                                       | 244      | 34                                                              | B <sub>4</sub> | 2              |                                                                                      |                 | V                                          | V                       | 6-266                      |                                    |
|                                       | 245      | 35                                                              | B5             | 2              | Номинальное скольжение двигателя                                                     |                 | V                                          | V                       |                            |                                    |
| Компенсация<br>скольжения             | 246      | 36                                                              | B6             | $\overline{2}$ | Время срабатывания компенсации скольжения                                            |                 | V                                          | ✓                       | $6 - 31$                   |                                    |
|                                       | 247      | 37                                                              | B7             | 2              | Выбор диапазона компенсации скольжения                                               |                 | V                                          | V                       |                            |                                    |
|                                       | 249      | 39                                                              | B <sub>9</sub> | 2              | Контроль замыкания на землю                                                          |                 | V                                          | V                       | $6 - 139$                  |                                    |
|                                       | 250      | 3A                                                              | BA             | $\overline{2}$ | Способ останова                                                                      |                 |                                            | V                       | $6 - 84$<br>$6 - 92$       |                                    |
|                                       | 251      | 3B                                                              | BB             | $\overline{2}$ | Рассогласование выходных фаз                                                         |                 | V                                          | V                       | $6 - 138$                  |                                    |
|                                       | 255      | 3F                                                              | ВF             | $\overline{2}$ | Индикация срока службы                                                               |                 | V                                          | V                       |                            |                                    |
| Индикация сро-                        | 256      | 40                                                              | CO.            | $\overline{2}$ | Срок службы ограничителя тока включения                                              |                 | V                                          | V                       |                            |                                    |
| ка службы                             | 257      | 41                                                              | C1             | $\overline{2}$ | Срок службы емкости цепи управления                                                  |                 | V                                          | V                       | $6 - 267$                  |                                    |
|                                       | 258      | 42                                                              | C <sub>2</sub> | $\overline{2}$ | Срок службы емкости главной цепи                                                     |                 | V                                          | V                       |                            |                                    |
|                                       | 259      | 43                                                              | $\mathsf{C}3$  | $\overline{2}$ | Измерение срока службы емкости главной цепи                                          |                 | V                                          | V                       |                            |                                    |
|                                       | 260      | 44                                                              | (4)            | $\overline{2}$ | Регулирование тактовой частоты ШИМ                                                   |                 | V                                          | V                       | $6 - 141$                  |                                    |
| Останов при<br>отказе сети<br>питания | 261      | 45                                                              | C <sub>5</sub> | 2              | Способ останова при отказе сети питания                                              |                 | V                                          | V                       | $6 - 131$                  |                                    |
|                                       | 267      | 4B                                                              | CB             | 2              | Установка заданных значений входных параметров<br>на клемме 4                        |                 | V                                          | V                       | 6-144                      |                                    |
|                                       | 268      | 40                                                              | CC             | $\overline{2}$ | Индикация позиций после запятой                                                      |                 | V                                          | V                       | $6 - 109$                  |                                    |
|                                       | 269      | Параметр устанавливается на заводе-изготовителе. Не изменяется. |                |                |                                                                                      |                 |                                            |                         |                            |                                    |

Таб. A-5: Обзор параметров с кодами команд (5)

| Функция                                | Параметр |        | Код команды   |                |                                                                 |                                          | Действие параметров в<br>отдельных режимах | Ссылка<br>на стра-<br>ницу | Пользова-<br>тельская<br>установка |
|----------------------------------------|----------|--------|---------------|----------------|-----------------------------------------------------------------|------------------------------------------|--------------------------------------------|----------------------------|------------------------------------|
|                                        |          | Чтение | <b>Запись</b> | Расшир.        | Значение                                                        | Управление<br>по характе-<br>ристике U/f | Векторное<br>управление                    |                            |                                    |
|                                        | 295      | 67     | E7            | $\overline{2}$ | Ширина шага поворотного диска                                   | ✓                                        | ✓                                          | $6 - 279$                  |                                    |
| Защита паро-                           | 296      | 68     | E8            | $\overline{2}$ | Степень защиты паролем                                          | V                                        | V                                          |                            |                                    |
| лем                                    | 297      | 69     | E9            | $\overline{2}$ | Активация защиты паролем                                        | V                                        | V                                          | $6 - 166$                  |                                    |
|                                        | 298      | 6A     | EA            | $\overline{2}$ | Усиление при определении выходной частоты                       | V                                        | V                                          |                            |                                    |
|                                        | 299      | 6B     | EB            | $\overline{2}$ | Определение направления вращения при<br>повторном запуске       | ✓                                        | V                                          | $6 - 121$                  |                                    |
|                                        | 338      | 26     | A6            | 3              | Запись рабочей команды                                          | $\ast$                                   | V                                          |                            |                                    |
|                                        | 339      | 27     | А7            | 3              | Запись команды, определяющей скорость<br>вращения               | ✓                                        | V                                          | $6 - 183$                  |                                    |
| Передача дан-<br>ных (RS485)           | 340      | 28     | A8            | 3              | Режим работы после разгона                                      | V                                        | V                                          | $6 - 181$                  |                                    |
|                                        | 342      | 2A     | AA            | $\overline{3}$ | Обращение к E <sup>2</sup> PROM                                 | V                                        | V                                          |                            |                                    |
|                                        | 343      | 2B     | AB            | 3              | Число ошибок при обмене данными                                 | V                                        | V                                          | $6 - 195$                  |                                    |
| Выбор второго<br>двигателя             | 450      | 32     | B2            | 3              | Выбор второго двигателя                                         | V                                        | V                                          | 6-71                       |                                    |
| Децентрализо-                          | 495      | 5F     | DF            | 4              | Удаленная выходная функция                                      | V                                        | V                                          |                            |                                    |
| ванная выход-<br>ная функция           | 496      | 60     | EO.           | $\overline{4}$ | Децентрализованные выходные данные 1                            | V                                        | V                                          | $6 - 105$                  |                                    |
| Связь                                  | 502      | 02     | 82            | 5              | Рабочие свойства при появлении ошибки в ходе<br>передачи данных | V                                        | V                                          | $6 - 196$<br>$6 - 220$     |                                    |
| Техобслужи-<br>вание                   | 503      | 03     | 83            | 5              | Счетчик интервалов работ по техобслуживанию                     | V                                        | V                                          |                            |                                    |
|                                        | 504      | 04     | 84            | 5              | Установка интервала техобслуживания                             | V                                        | V                                          | $6 - 271$                  |                                    |
|                                        | 549      | 31     | B1            | 5              | Выбор протокола                                                 | ✓                                        | V                                          | $6 - 195$                  |                                    |
| Связь                                  | 551      | 33     | B3            | 5              | Запись рабочей команды в режиме PU                              | ✓                                        | V                                          | $6 - 183$                  |                                    |
|                                        | 555      | 37     | B7            | 5              | Интервал времени для формирования средней<br>величины тока      | V                                        | V                                          |                            |                                    |
| Контроль сред-<br>ней величины<br>тока | 556      | 38     | B8            | 5              | Время задержки до формирования средней<br>величины тока         | ✓                                        | V                                          | $6 - 272$                  |                                    |
|                                        | 557      | 39     | B9            | 5              | Опорное значение для формирования средней<br>величины тока      | V                                        | V                                          |                            |                                    |
|                                        | 561      | 3D     | BD            | 5              | Порог срабатывания элемента с ПТК                               | V                                        | V                                          | $6 - 65$                   |                                    |
|                                        | 563      | 3F     | ВF            | 5              | Превышение общей продолжительности срока<br>эксплуатации        | V                                        | $\checkmark$                               | 6-109                      |                                    |
|                                        | 564      | 40     | CO.           | 5              | Превышение продолжительности срока<br>эксплуатации              | V                                        | V                                          |                            |                                    |
|                                        | 571      | 47     | C7            | 5              | Время удержания стартовой частоты                               | V                                        | V                                          | $6 - 61$                   |                                    |
|                                        | 575      | 4B     | CB            | 5              | Время реагирования для отключения выхода                        | V                                        | V                                          |                            |                                    |
| ПИД-регулиро-<br>вание                 | 576      | 40     | ແ             | 5              | Порог срабатывания для отключения выхода                        | V                                        | V                                          | $6 - 238$                  |                                    |
|                                        | 577      | 4D     | CD            | 5              | Порог срабатывания для отмены отключения<br>выхода              | V                                        | V                                          |                            |                                    |
| Функция уклад-                         | 592      | 5C     | DC            | 5              | Активация функции укладчика                                     | V                                        | V                                          |                            |                                    |
|                                        | 593      | 5D     | DD            | 5              | Максимальная амплитуда                                          | V                                        | ✓                                          |                            |                                    |
|                                        | 594      | 5E     | DE            | 5              | Согласование амплитуды во время торможение                      | V                                        | V                                          | $6 - 260$                  |                                    |
| чика                                   | 595      | 5F     | DF            | 5              | Согласование амплитуды во время разгона                         | V                                        | ✓                                          |                            |                                    |
|                                        | 596      | 60     | EO.           | 5              | Время разгона для функции укладчика                             | V                                        | V                                          |                            |                                    |
|                                        | 597      | 61     | E1            | 5              | Время торможения для функции укладчика                          | V                                        | V                                          |                            |                                    |
|                                        | 611      | 0B     | 8В            | 6              | Время разгона при перезапуске                                   | V                                        | V                                          | $6 - 121$                  |                                    |

Таб. А-5: Обзор параметров с кодами команд (6)

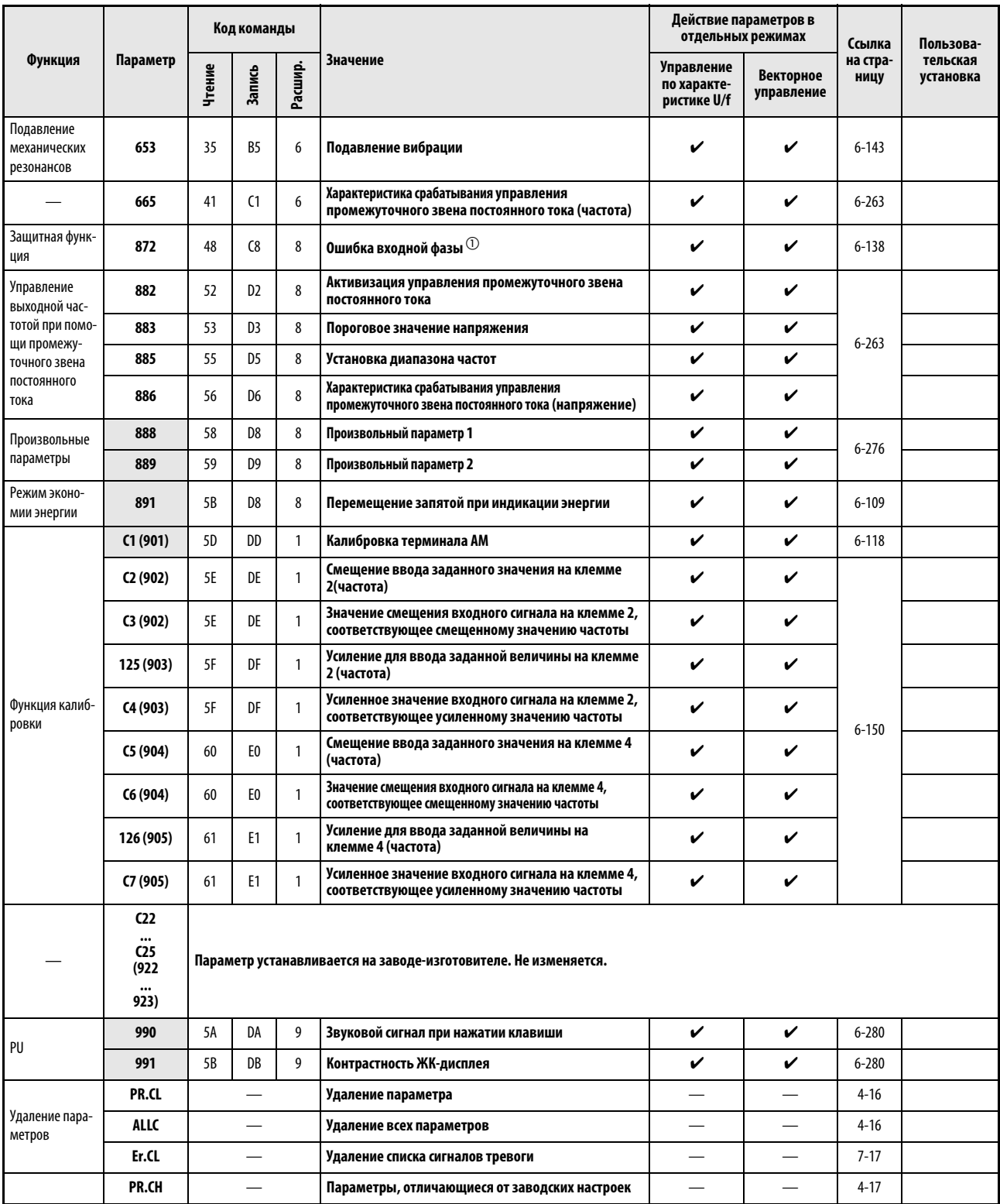

Таб. A-5: Обзор параметров с кодами команд (7)

 $^{\text{\textregistered}}$  Имеется только в случае 3-фазного исполнения.

**A MITSUBISHI ELECTRIC** 

# Указатель ключевых слов

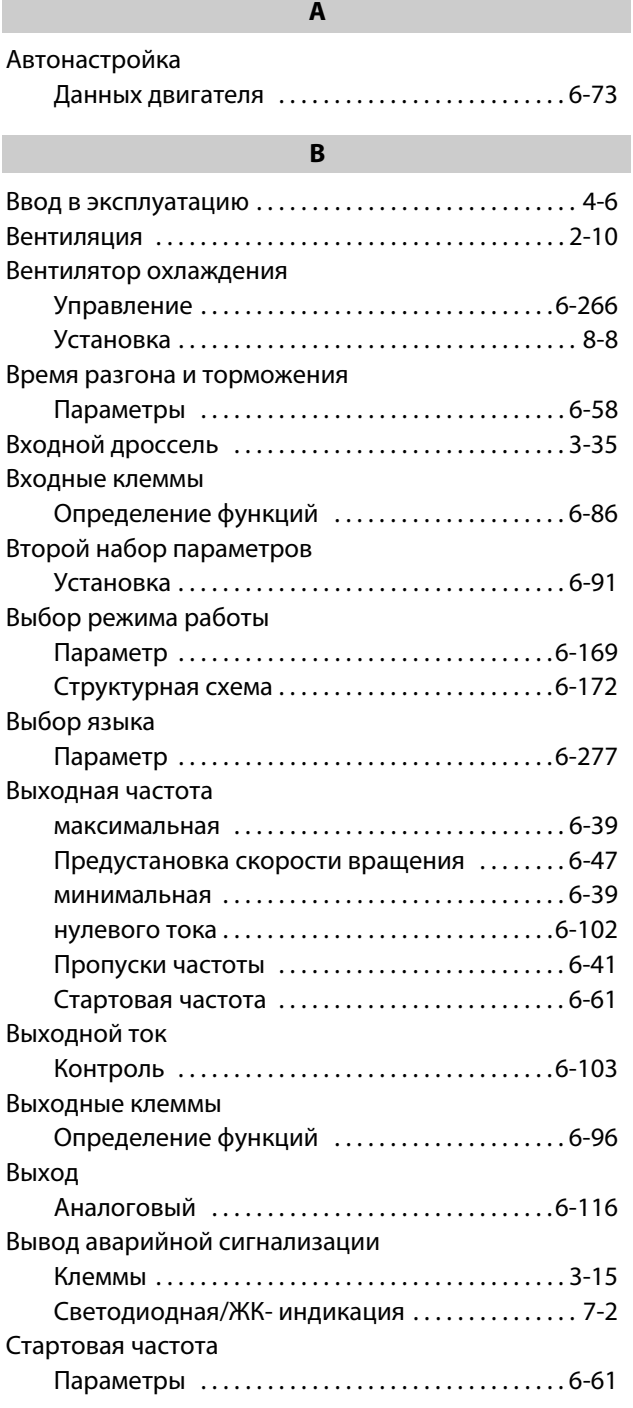

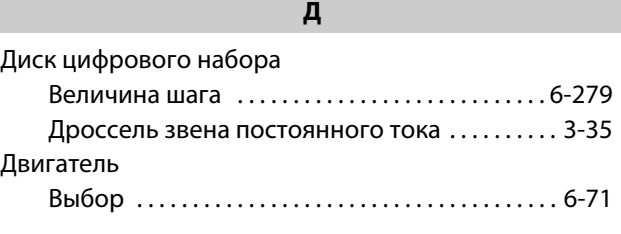

# З

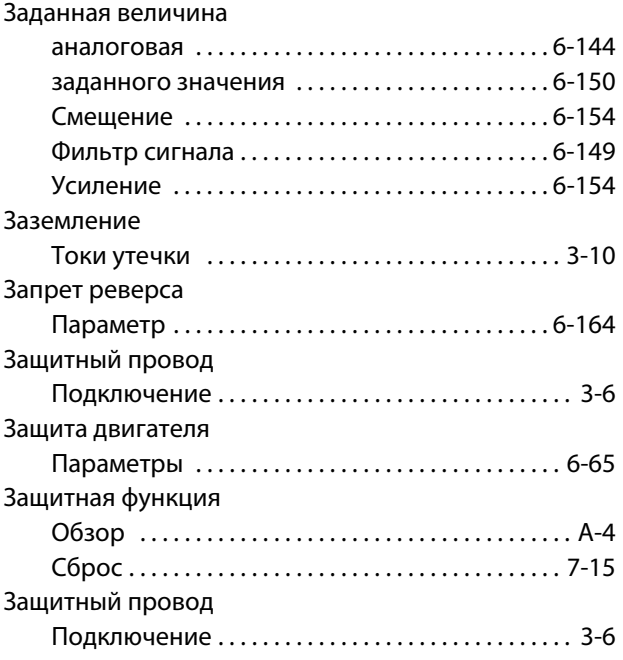

### И

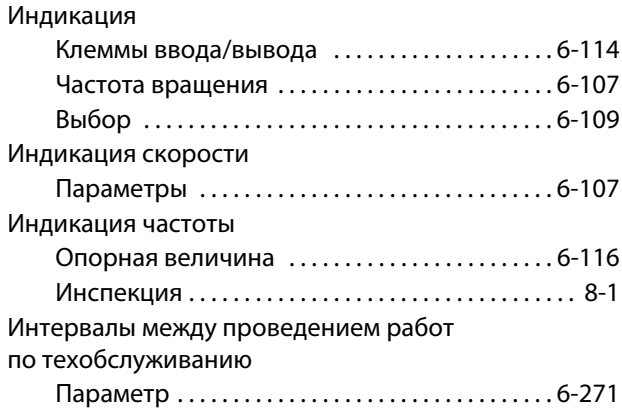

# K

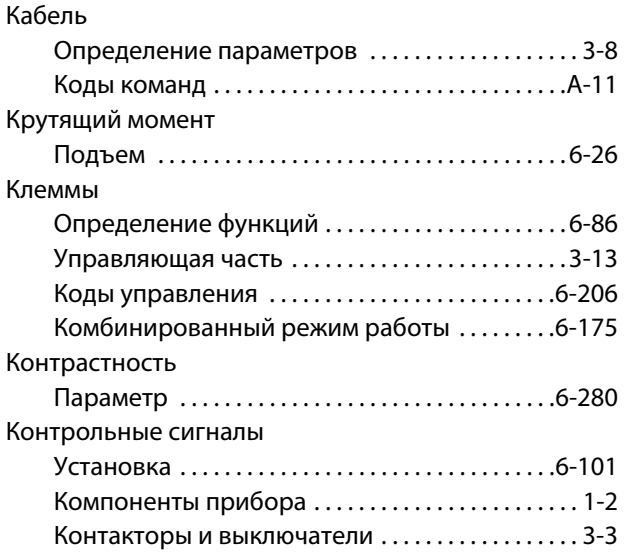

#### Л

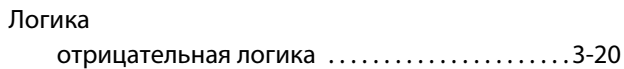

# M

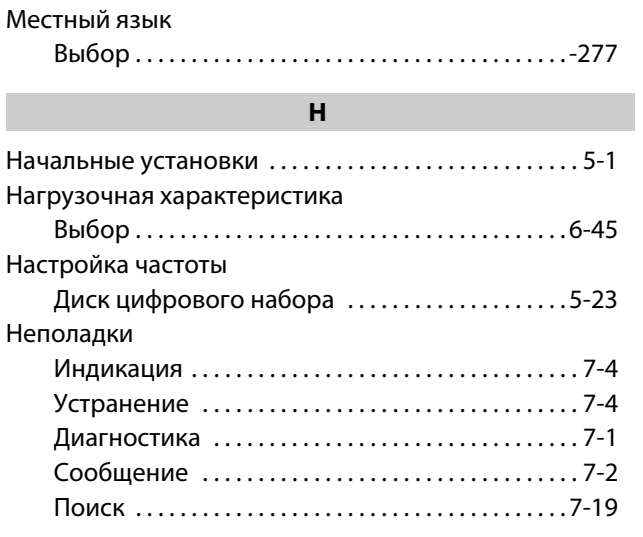

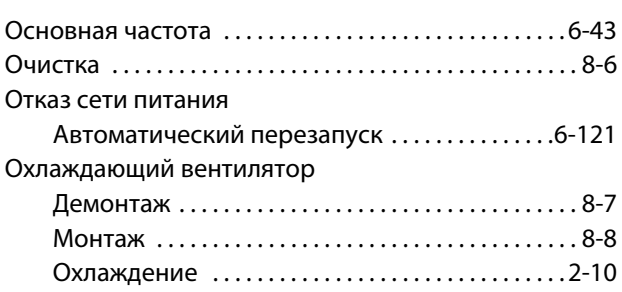

O

# П

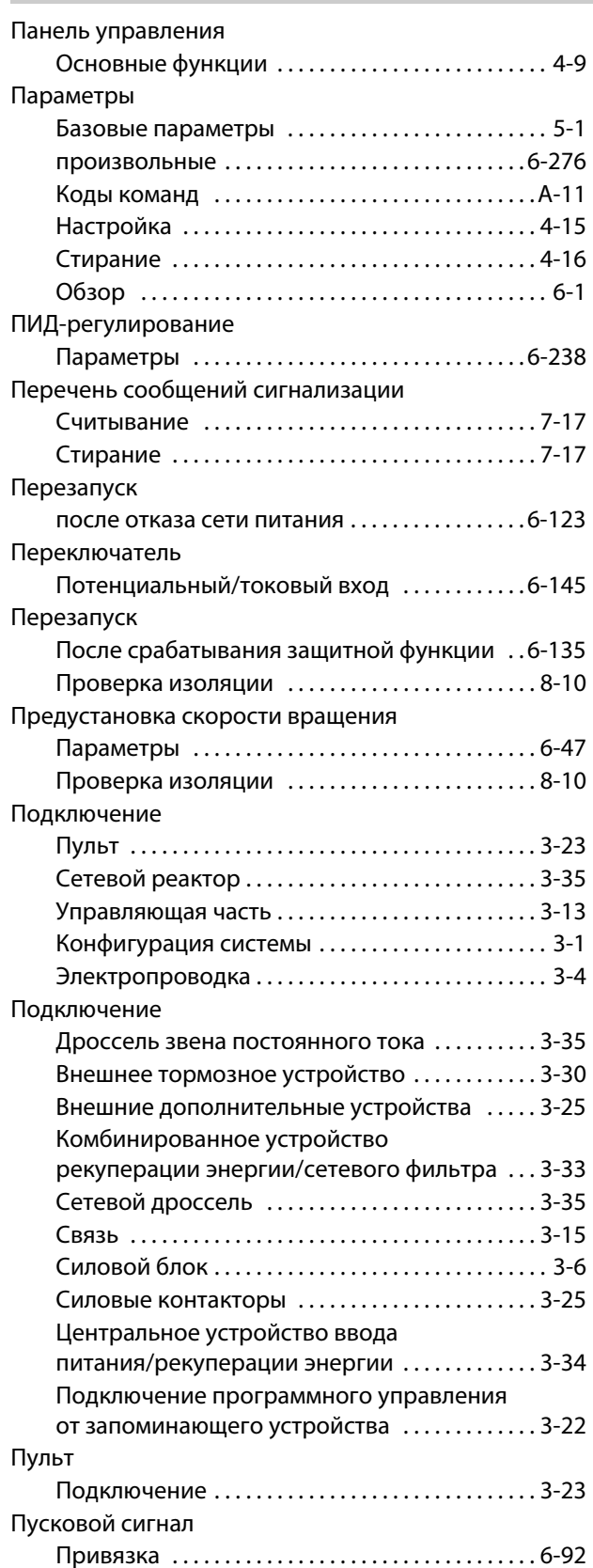

# P

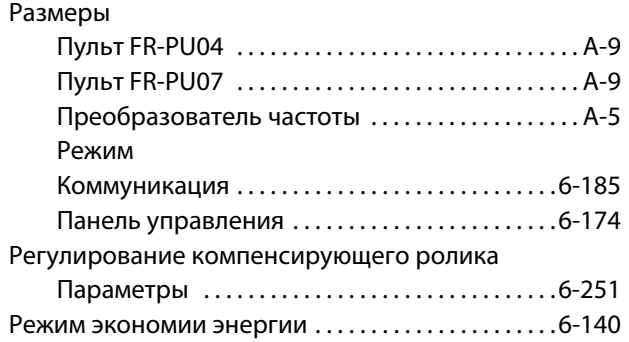

C

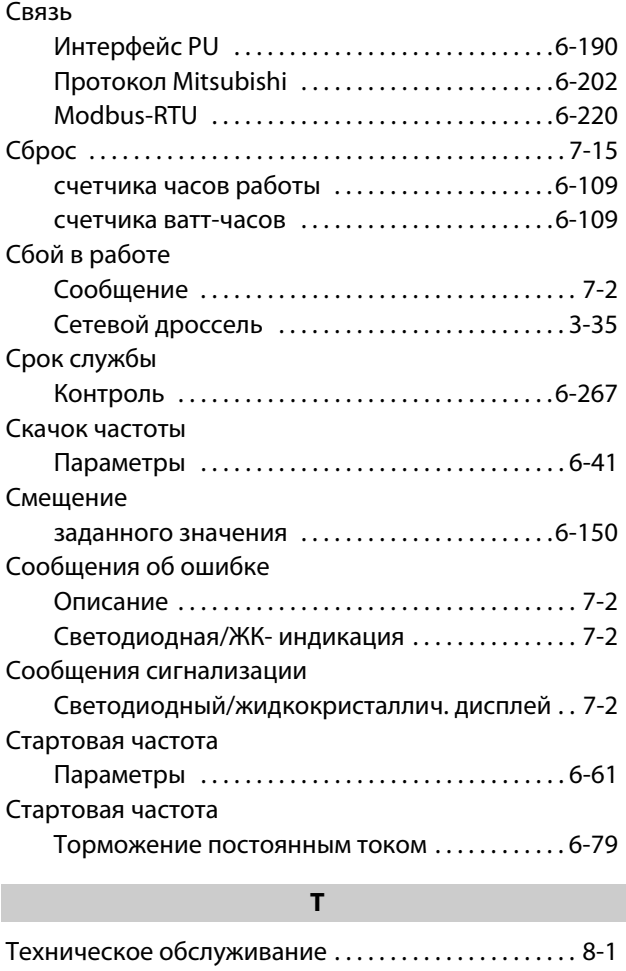

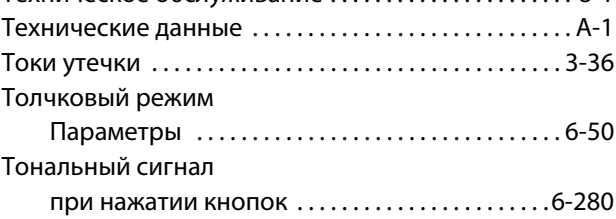

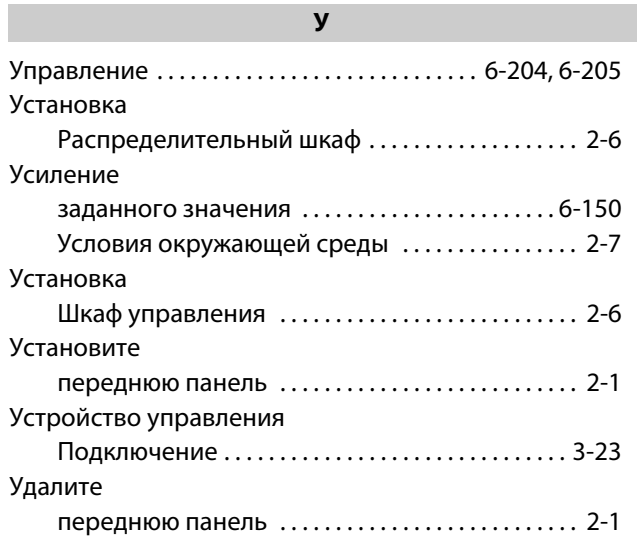

### Ф

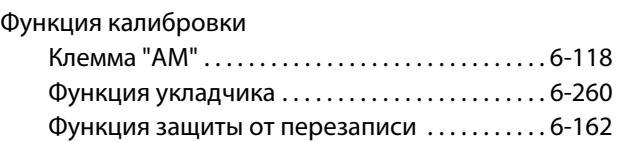

#### X

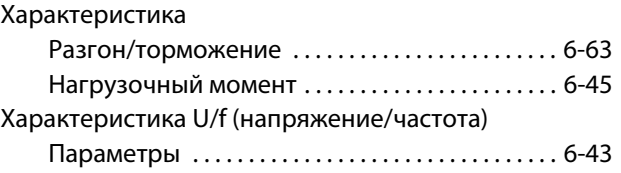

# Ц

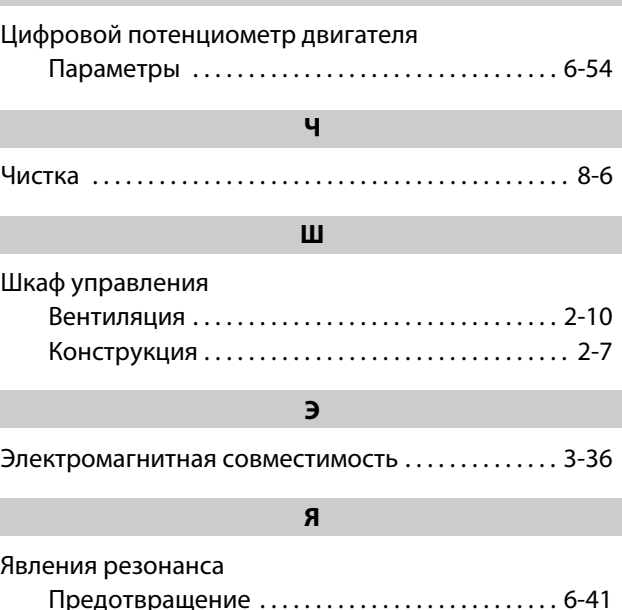